**Elastic Cloud Server**

## **API Reference**

**Issue** 14 **Date** 2021-04-08

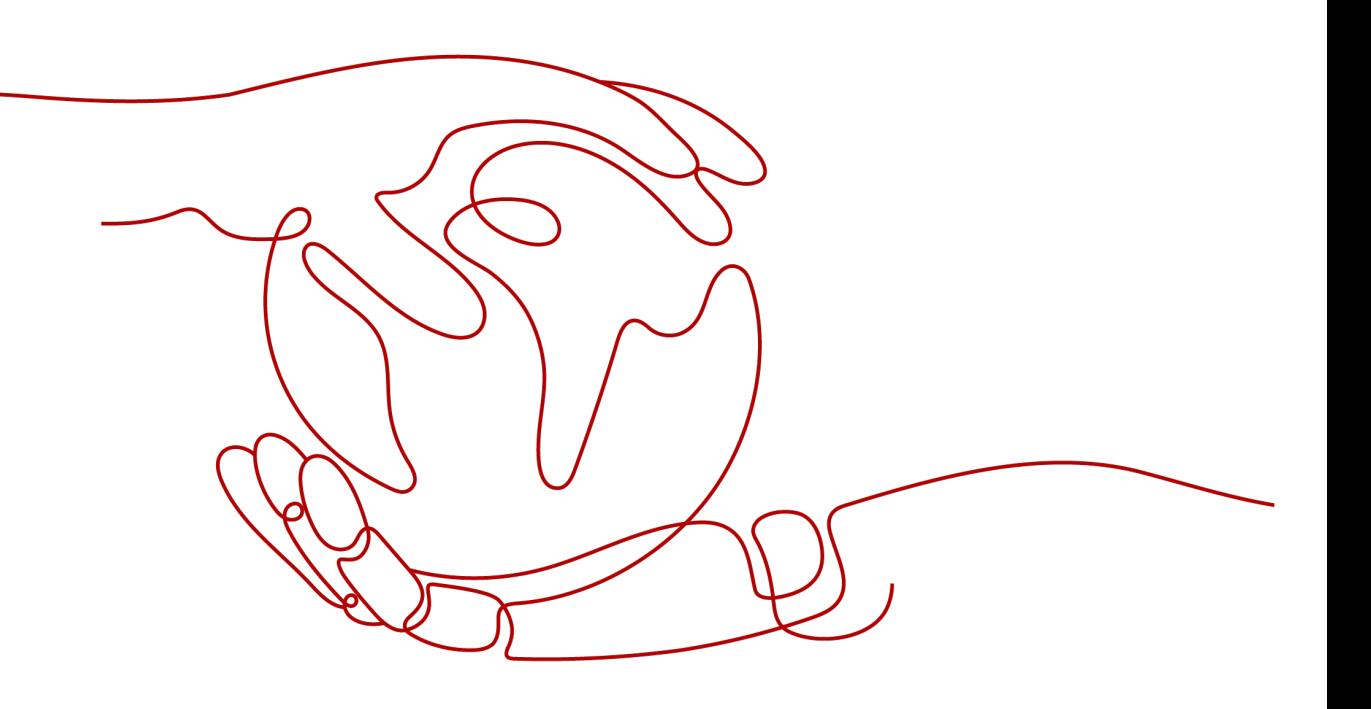

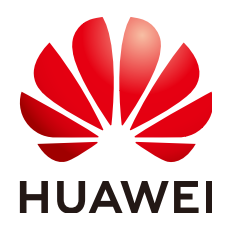

**HUAWEI TECHNOLOGIES CO., LTD.**

#### **Copyright © Huawei Technologies Co., Ltd. 2021. All rights reserved.**

No part of this document may be reproduced or transmitted in any form or by any means without prior written consent of Huawei Technologies Co., Ltd.

#### **Trademarks and Permissions**

**ND** HUAWEI and other Huawei trademarks are trademarks of Huawei Technologies Co., Ltd. All other trademarks and trade names mentioned in this document are the property of their respective holders.

#### **Notice**

The purchased products, services and features are stipulated by the contract made between Huawei and the customer. All or part of the products, services and features described in this document may not be within the purchase scope or the usage scope. Unless otherwise specified in the contract, all statements, information, and recommendations in this document are provided "AS IS" without warranties, guarantees or representations of any kind, either express or implied.

The information in this document is subject to change without notice. Every effort has been made in the preparation of this document to ensure accuracy of the contents, but all statements, information, and recommendations in this document do not constitute a warranty of any kind, express or implied.

## **Contents**

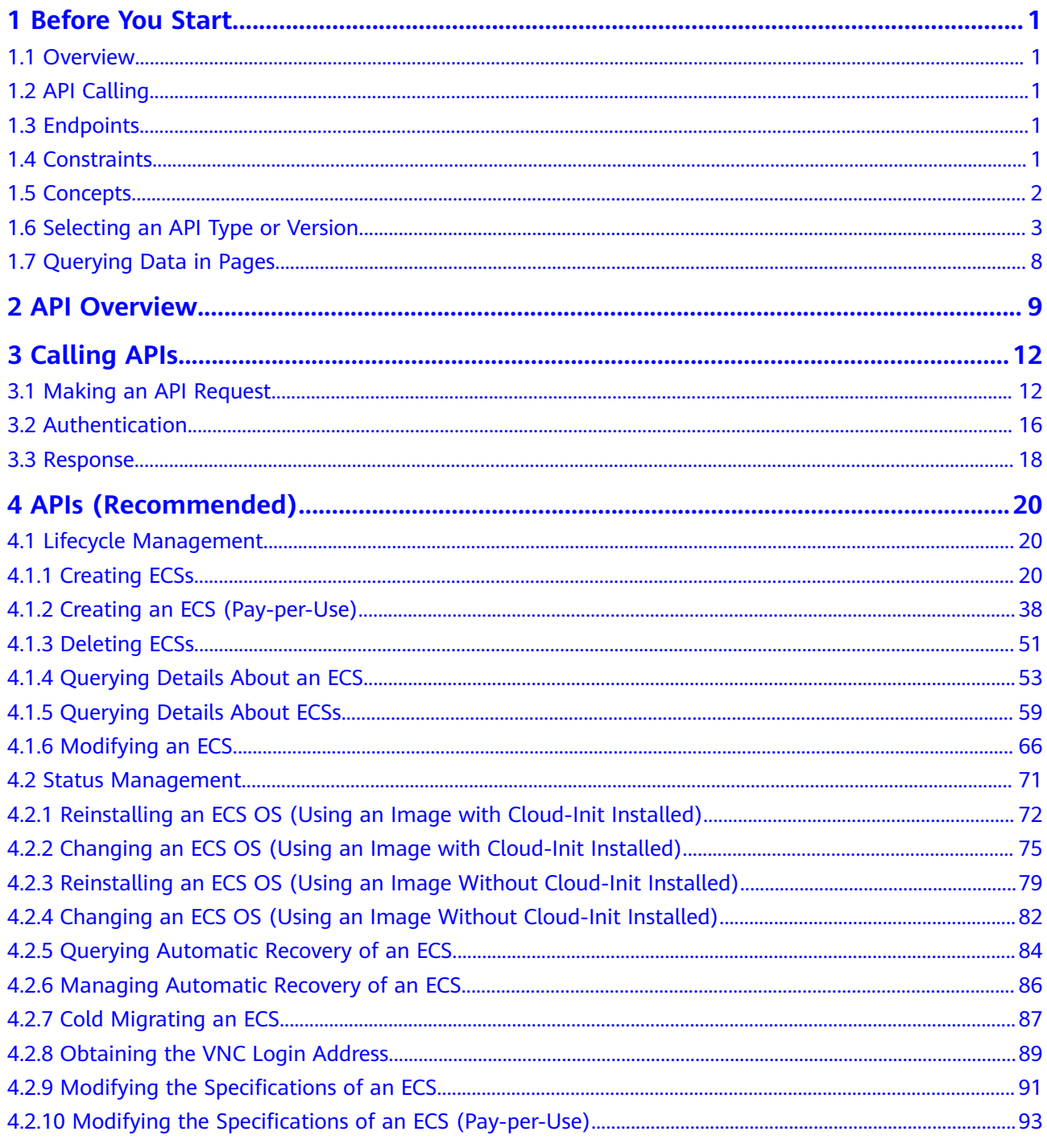

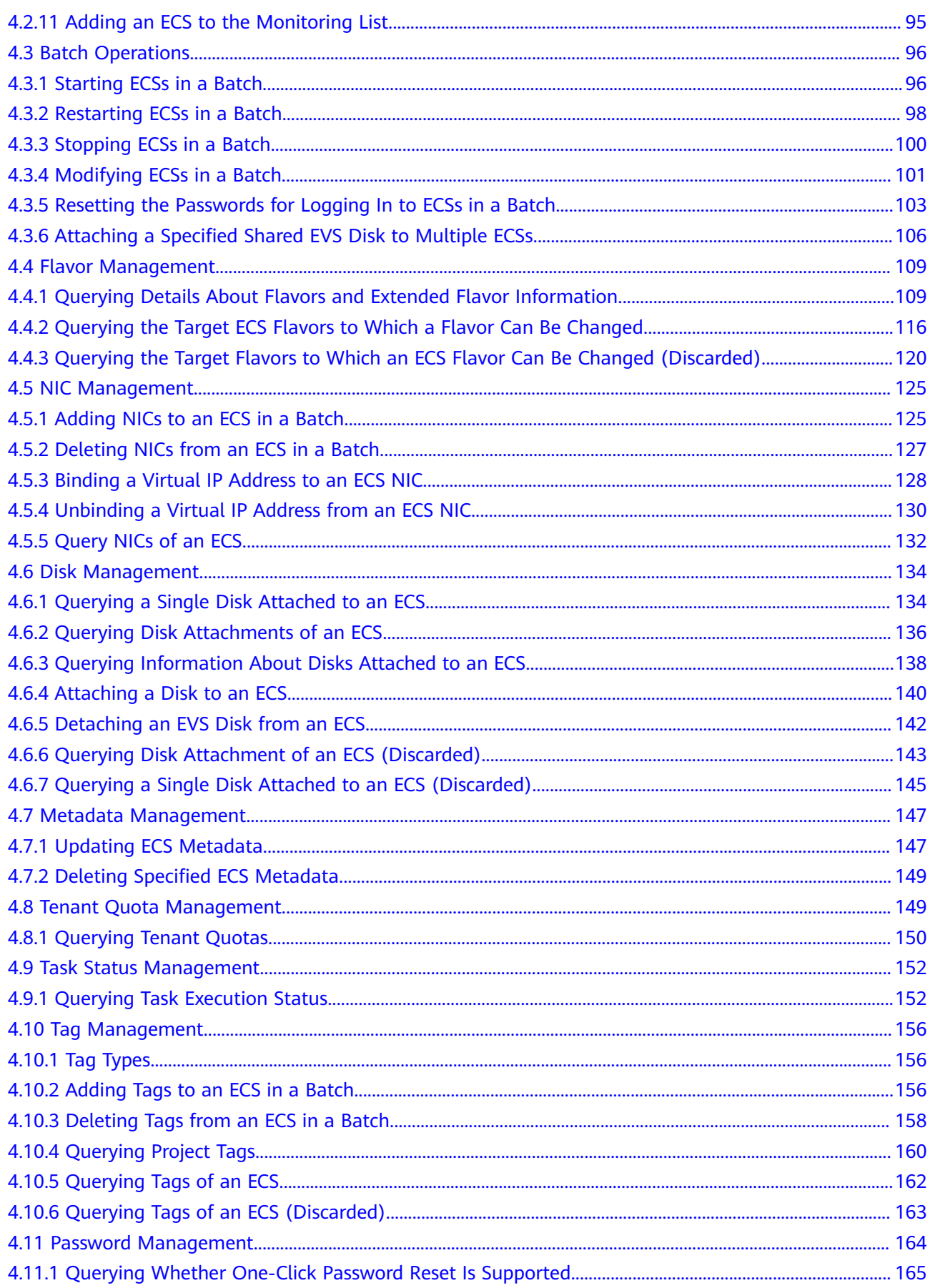

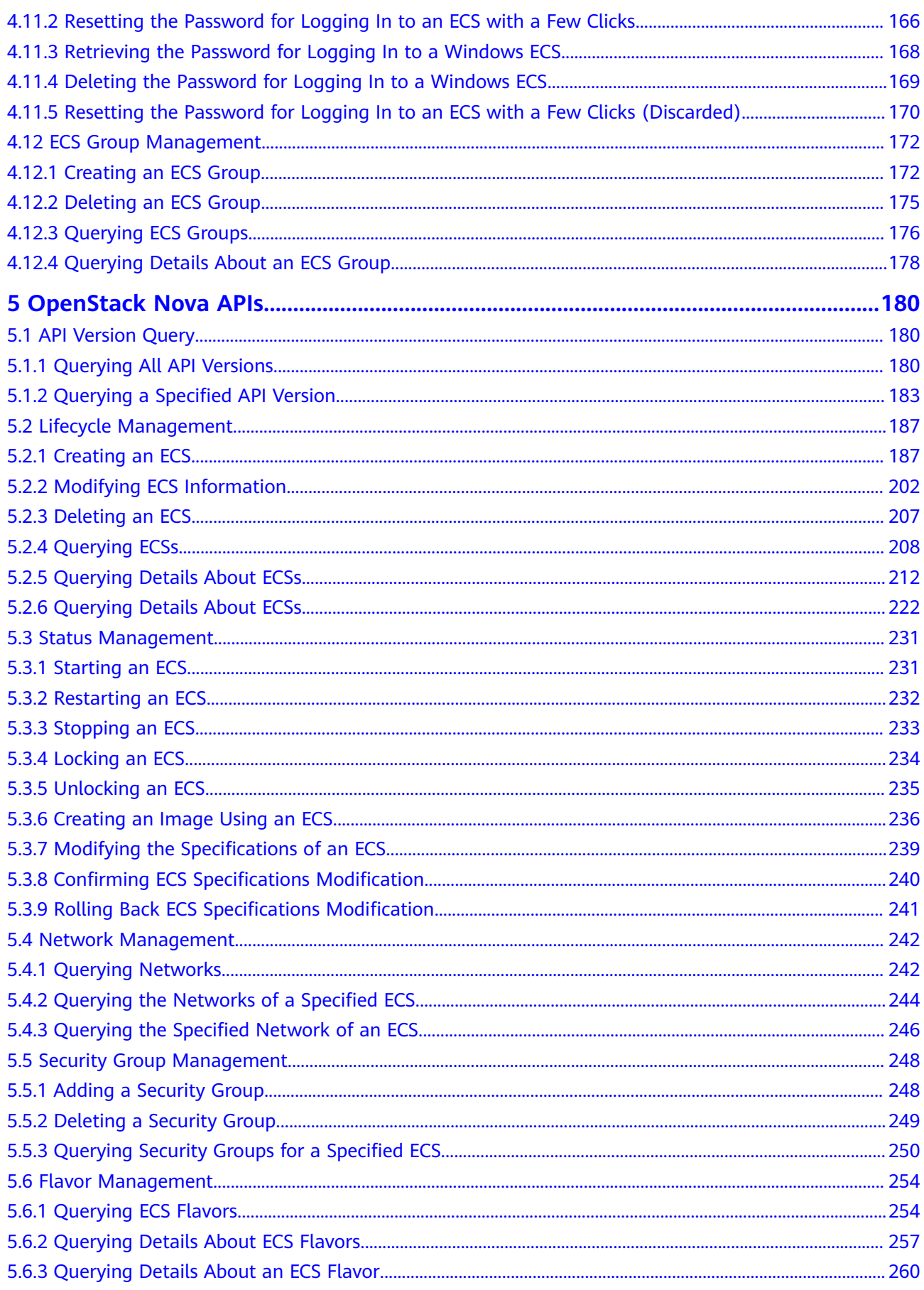

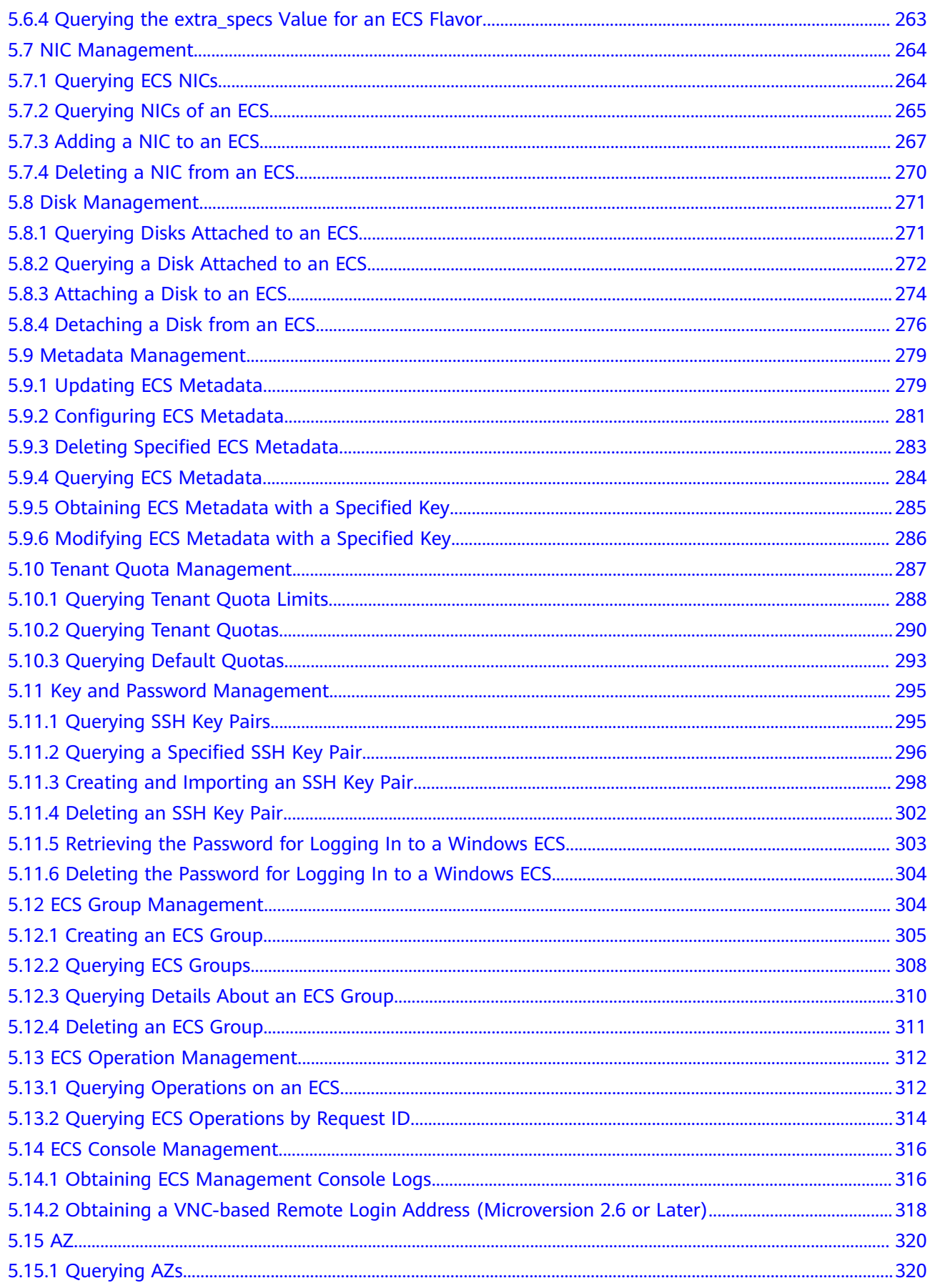

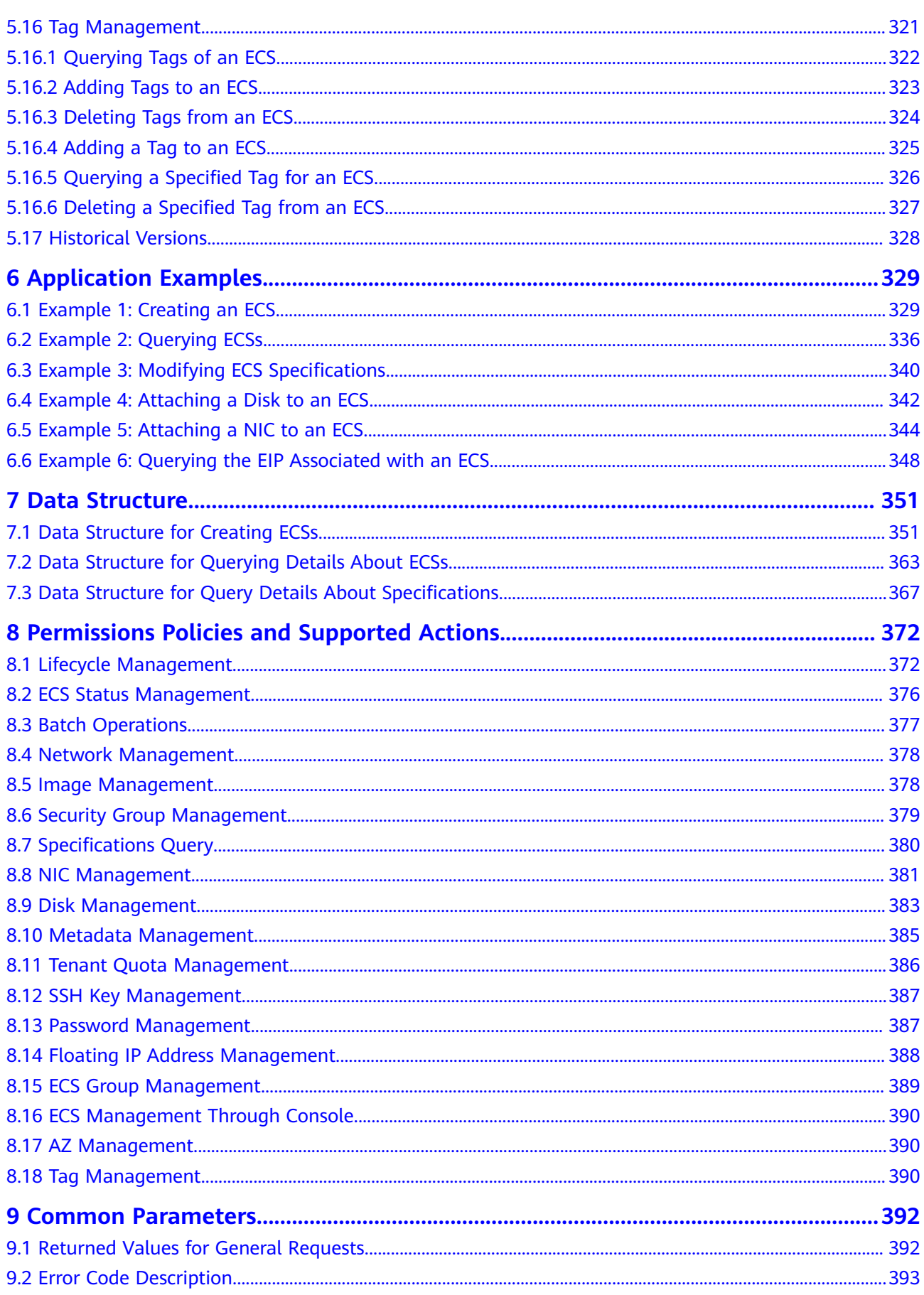

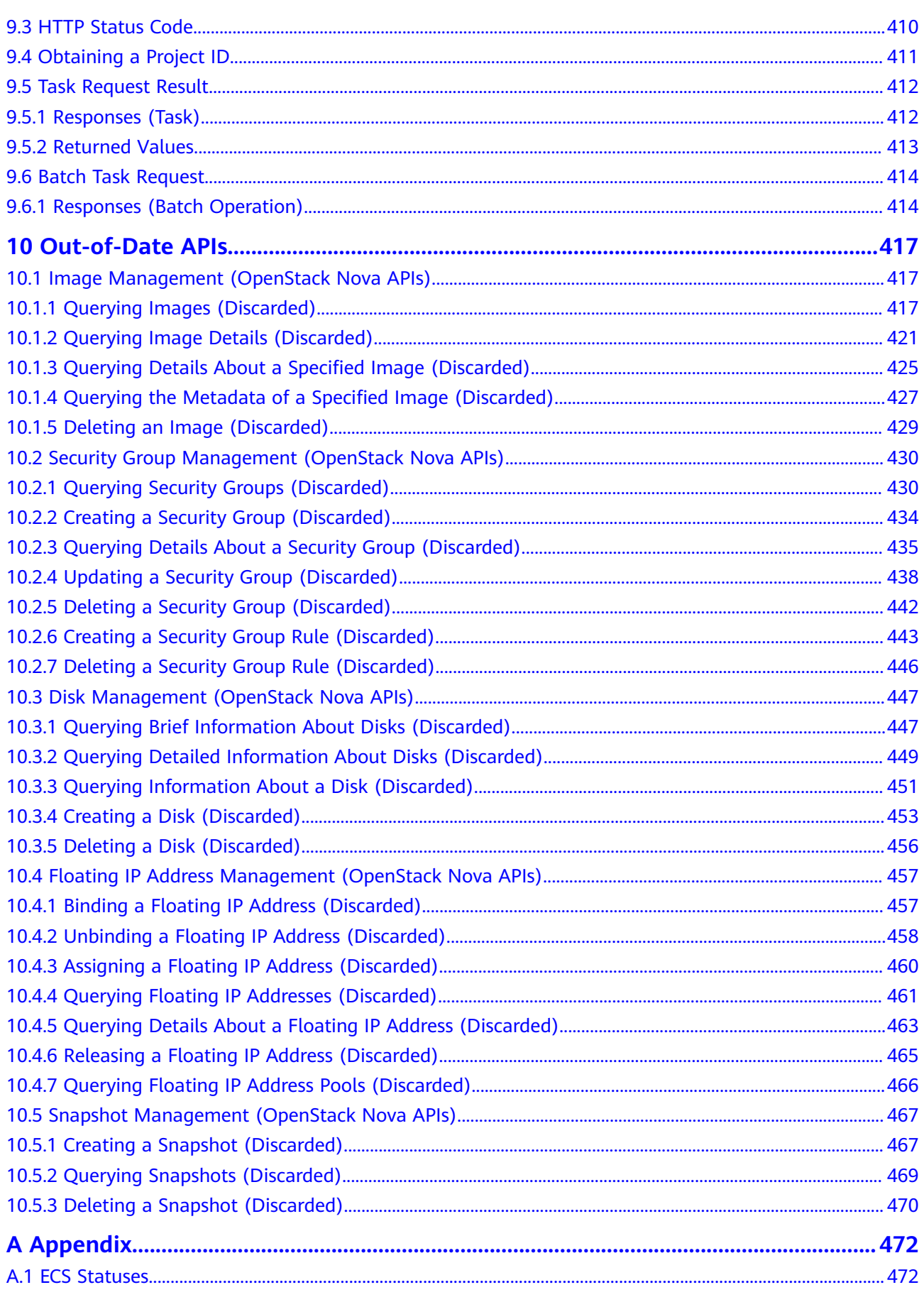

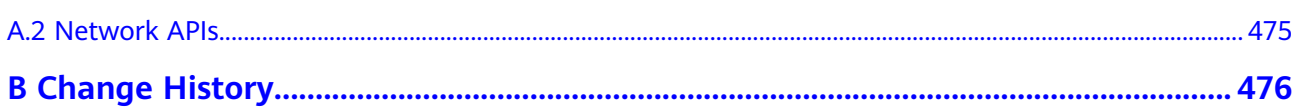

## **1 Before You Start**

## <span id="page-9-0"></span>**1.1 Overview**

Welcome to *Elastic Cloud Server API Reference*. An Elastic Cloud Server (ECS) is a computing server that consists of CPUs, memory, image, and EVS disks allowing on-demand allocation and elastic scaling. ECS integrates the Virtual Private Cloud (VPC), virtual firewall, and multi-data-copy capabilities to construct an efficient, reliable, and secure computing environment. This ensures stable and uninterrupted operation of services. After creating an ECS, you can use it like using your local computer or physical server.

This document describes ECS application programming interfaces (APIs), including description, syntax, parameters, and examples. For details about all supported operations, see **[2 API Overview](#page-17-0)**.

If you plan to access ECSs through an API, ensure that you are familiar with ECS concepts. For details, see **[Service Overview](https://support.huaweicloud.com/intl/en-us/productdesc-ecs/en-us_topic_0013771112.html)**.

## **1.2 API Calling**

ECSs support Representational State Transfer (REST) APIs, allowing you to call APIs using HTTPS. For details about API calling, see **[3 Calling APIs](#page-20-0)**.

## **1.3 Endpoints**

An endpoint is the **request address** for calling an API. Endpoints vary depending on services and regions. For the endpoints of all services, see **[Regions and](https://developer.huaweicloud.com/intl/en-us/endpoint?ECS) [Endpoints](https://developer.huaweicloud.com/intl/en-us/endpoint?ECS)**.

## **1.4 Constraints**

- The number of ECSs that you can create is determined by your quota. To view or increase the quota, see **[Quota Adjustment](https://support.huaweicloud.com/intl/en-us/usermanual-ecs/ecs_03_0906.html)**.
- For more constraints, see API description.

## <span id="page-10-0"></span>**1.5 Concepts**

**Account** 

An account is created upon successful registration. The account has full access permissions for all of its cloud services and resources. It can be used to reset user passwords and grant user permissions. The account is a payment entity, which should not be used directly to perform routine management. For security purposes, create Identity and Access Management (IAM) users and grant them permissions for routine management.

● User

An IAM user is created by an account in IAM to use cloud services. Each IAM user has its own identity credentials (password and access keys).

API authentication requires information such as the account name, username, and password.

**Region** 

Regions are divided based on geographical location and network latency. Public services, such as Elastic Cloud Server (ECS), Elastic Volume Service (EVS), Object Storage Service (OBS), Virtual Private Cloud (VPC), Elastic IP (EIP), and Image Management Service (IMS), are shared within the same region. Regions are classified into universal regions and dedicated regions. A universal region provides universal cloud services for common tenants. A dedicated region provides specific services for specific tenants.

For details, see **[Region and AZ](https://support.huaweicloud.com/intl/en-us/usermanual-iaas/en-us_topic_0184026189.html)**.

AZ

An AZ comprises of one or more physical data centers equipped with independent ventilation, fire, water, and electricity facilities. Computing, network, storage, and other resources in an AZ are logically divided into multiple clusters. AZs within a region are interconnected using high-speed optical fibers to allow you to build cross-AZ high-availability systems.

**Project** 

A project corresponds to a region. Default projects are defined to group and physically isolate resources (including computing, storage, and network resources) across regions. Users can be granted permissions in a default project to access all resources under their accounts in the region associated with the project. If you need more refined access control, create subprojects under a default project and create resources in subprojects. Then you can assign users the permissions required to access only the resources in the specific subprojects.

<span id="page-11-0"></span>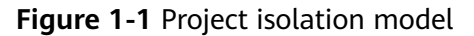

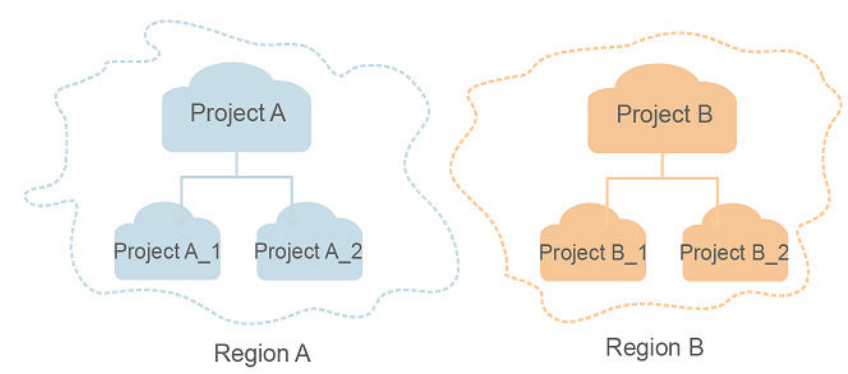

**Enterprise project** 

Enterprise projects group and manage resources across regions. Resources in different enterprise projects are logically isolated. An enterprise project can contain resources of multiple regions, and resources can be added to or removed from enterprise projects.

For details about enterprise projects and about how to obtain enterprise project IDs, see **[Enterprise Management User Guide](https://support.huaweicloud.com/intl/en-us/usermanual-em/em_am_0006.html)**.

## **1.6 Selecting an API Type or Version**

#### **API Types**

ECS APIs are classified as follows:

- 1. APIs for ECS with customized specifications
- 2. Native OpenStack APIs that comply with OpenStack community specifications

The two types of APIs offer similar functions but are used in different application scenarios. OpenStack APIs are used to interconnect with open-source ecosystem tools. ECS APIs have enhanced certain functions based on the OpenStack APIs. To better use OpenStack APIs, you are advised to learn about OpenStack concepts and knowledge.

#### **Versions**

APIs for ECS include native OpenStack APIs and ECS APIs. ECS APIs can be of V1 or V1.1. You are advised to use ECS APIs.

OpenStack APIs can be of V2 or V2.1. V2.1 supports all functions supported by V2. Additionally, V2.1 supports microversions. If OpenStack APIs are to be used, V2.1 APIs are recommended.

#### $\Box$  note

To switch an OpenStack API from V2.1 to V2, change **2.1** in the native API URI to **2**.

#### **Microversions**

Microversions specify small API changes. A V2.1 API allows you to specify a microversion for related new API functions. To obtain the supported major

versions and maximum and minimum microversions, see **[5.1.1 Querying All API](#page-188-0) [Versions](#page-188-0)**.

To enable microversion features, add header **X-OpenStack-Nova-API-Version** or **OpenStack-API-Version** to the request when calling an OpenStack API. For example, to enable microversion V2.26 features, add the following header to the HTTPS request:

#### **X-OpenStack-Nova-API-Version: 2.26** or **OpenStack-API-Version: compute 2.26**

 $\Box$  Note

If you do not specify the header of a V2.1 API, the system uses header **OpenStack-API-Version: compute 2.1** or **X-OpenStack-Nova-API-Version: 2.1** by default.

#### **Microversion Request Example**

For example, you are required to use the API for details about an ECS to view the **OS-EXT-SRV-ATTR:hostname** field.

- **Using a V2 API without a microversion**
	- GET: https://{Endpoint}/v2/74610f3a5ad941998e91f076297ecf27/servers/ detail

{Endpoint} indicates the IAM endpoint. For details, see **[1.3 Endpoints](#page-9-0)**.

– Headers

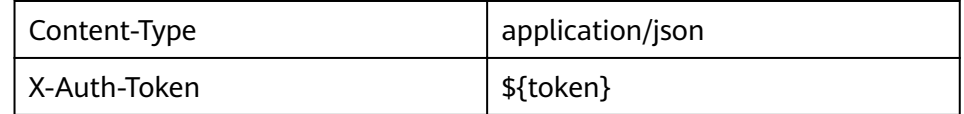

– Response body

```
{
  "servers": [
   {
     "tenant_id": "74610f3a5ad941998e91f076297ecf27",
     "addresses": {
     "05d4fb93-84e5-4964-853b-32992ffef627": [
\overline{\phantom{a}} "OS-EXT-IPS-MAC:mac_addr": "fa:16:3e:20:17:95",
        "OS-EXT-IPS:type": "fixed",
         "addr": "192.168.0.228",
         "version": 4
       },
       {
         "OS-EXT-IPS-MAC:mac_addr": "fa:16:3e:20:17:95",
        "OS-EXT-IPS:type": "floating",
         "addr": "192.168.51.61",
         "version": 4
       }
     ]
     },
     "metadata": {},
     "OS-EXT-STS:task_state": null,
"OS-DCF:diskConfig": "MANUAL",
 "OS-EXT-AZ:availability_zone":"az1-dc1",
     "links": [
\overline{\phantom{a}} "rel": "self",
       "href": "https://None/v2.1/74610f3a5ad941998e91f076297ecf27/servers/
89c312bb-285a-4026-a237-d441908c2f9e"
     },
```

```
 {
       "rel": "bookmark",
       "href": "https://None/74610f3a5ad941998e91f076297ecf27/servers/89c312bb-285a-4026-
a237-d441908c2f9e"
     }
     ],
     "OS-EXT-STS:power_state": 1,
     "id": "89c312bb-285a-4026-a237-d441908c2f9e",
     "os-extended-volumes:volumes_attached": [
      {
       "id": "c70c4b8e-33bd-4d1f-ab16-14a5a38cdeaf"
      }
\Box "OS-EXT-SRV-ATTR:host": "pod05.test.01",
     "image": {
      "links": [
       {
         "rel": "bookmark",
         "href": "https://None/74610f3a5ad941998e91f076297ecf27/images/1189efbf-
d48b-46ad-a823-94b942e2a000"
       }
     \overline{\phantom{a}},
      "id": "1189efbf-d48b-46ad-a823-94b942e2a000"
 },
 "OS-SRV-USG:terminated_at": null,
    "accessIPv4": ""
   "accessIPv6": ""
     "created": "2018-05-11T03:21:56Z",
    "hostId": "fc7a8ff86bac050f0d9454b1b078dcc97060e819acbf06f04c3e338f",
     "OS-EXT-SRV-ATTR:hypervisor_hostname": "nova012@7",
     "key_name": "id_rsa",
    "flavor": \{ "links": [
\overline{\phantom{a}} "rel": "bookmark",
        "href": "https://None/74610f3a5ad941998e91f076297ecf27/flavors/s3.small.1"
       }
      ],
      "id": "s3.small.1"
     },
     "security_groups": [
      {
       "name": "default"
      }
     ],
    ...<br>"config_drive": "",
     "OS-EXT-STS:vm_state": "active",
     "OS-EXT-SRV-ATTR:instance_name": "instance-0016c624",
"user_id": "f79791beca3c48159ac2553fff22e166",
 "name": "zt-test",
     "progress": 0,
     "OS-SRV-USG:launched_at": "2018-05-11T03:22:16.701600",
     "updated": "2018-05-11T03:22:51Z",
     "status": "ACTIVE"
   }
 ]
}
```
- Conclusion: The response body does not contain the **OS-EXT-SRV-ATTR:hostname** field.
- **Using a V2.1 API with a microversion** 
	- GET: https://{Endpoint}/v2.1/74610f3a5ad941998e91f076297ecf27/ servers/detail

{Endpoint} indicates the IAM endpoint. For details, see **[1.3 Endpoints](#page-9-0)**.

– Headers

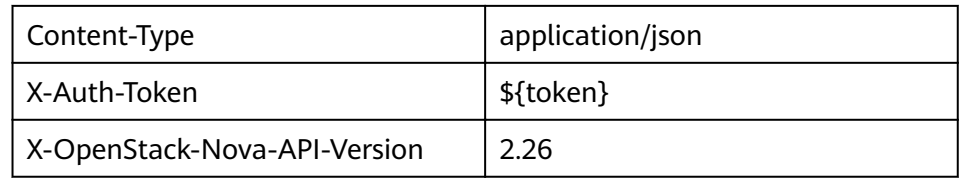

#### – Response body

```
{
  "servers": [
   {
     "tenant_id": "74610f3a5ad941998e91f076297ecf27",
     "addresses": {
     "05d4fb93-84e5-4964-853b-32992ffef627": [
       {
         "OS-EXT-IPS-MAC:mac_addr": "fa:16:3e:20:17:95",
        "OS-EXT-IPS:type": "fixed",
         "addr": "192.168.0.228",
         "version": 4
       },
       {
         "OS-EXT-IPS-MAC:mac_addr": "fa:16:3e:20:17:95",
        "OS-EXT-IPS:type": "floating",
         "addr": "192.168.51.61",
         "version": 4
       }
     \overline{1} },
     "metadata": {},
     "OS-EXT-STS:task_state": null,
     "description": "zt-test",
     "OS-EXT-SRV-ATTR:hostname": "zt-test",
    "OS-DCF:diskConfig": "MANUAL",
     "OS-EXT-AZ:availability_zone":"az-test-01",
    "links": [
\overline{\phantom{a}} "rel": "self",
       "href": "https://None/v2.1/74610f3a5ad941998e91f076297ecf27/servers/
89c312bb-285a-4026-a237-d441908c2f9e"
      },
      {
       "rel": "bookmark",
       "href": "https://None/74610f3a5ad941998e91f076297ecf27/servers/89c312bb-285a-4026-
a237-d441908c2f9e"
     }
\Box "OS-EXT-STS:power_state": 1,
     "id": "89c312bb-285a-4026-a237-d441908c2f9e",
     "os-extended-volumes:volumes_attached": [
      {
      "delete_on_termination": true,
       "id": "c70c4b8e-33bd-4d1f-ab16-14a5a38cdeaf"
     }
     ],
     "locked": false,
     "OS-EXT-SRV-ATTR:kernel_id": "",
     "OS-EXT-SRV-ATTR:host":"pod05.test.01" ,
     "OS-EXT-SRV-ATTR:ramdisk_id": "",
     "image": {
      "links": [
       {
         "rel": "bookmark",
         "href": "https://None/74610f3a5ad941998e91f076297ecf27/images/1189efbf-
d48b-46ad-a823-94b942e2a000"
       }
      ],
      "id": "1189efbf-d48b-46ad-a823-94b942e2a000"
    },
```

```
 "accessIPv4": "",
     "OS-SRV-USG:terminated_at": null,
    "accessIPv6": ""
     "OS-EXT-SRV-ATTR:launch_index": 0,
     "created": "2018-05-11T03:21:56Z",
     "OS-EXT-SRV-ATTR:user_data": null,
    "hostId": "fc7a8ff86bac050f0d9454b1b078dcc97060e819acbf06f04c3e338f",
 "OS-EXT-SRV-ATTR:reservation_id": "r-pbqmaxer",
 "OS-EXT-SRV-ATTR:root_device_name": "/dev/vda",
     "host_status": "UP",
     "OS-EXT-SRV-ATTR:hypervisor_hostname": "nova012@7",
     "tags": [],
     "key_name": "id_rsa",
    "flavor": {
      "links": [
       {
         "rel": "bookmark",
        "href": "https://None/74610f3a5ad941998e91f076297ecf27/flavors/s3.small.1"
       }
      ],
      "id": "s3.small.1"
     },
     "security_groups": [
      {
        "name": "default"
      }
     ],
    "config_drive": "",
     "OS-EXT-STS:vm_state": "active",
     "OS-EXT-SRV-ATTR:instance_name": "instance-0016c624",
    "user_id": "f79791beca3c48159ac2553fff22e166",
     "name": "zt-test",
     "progress": 0,
     "OS-SRV-USG:launched_at": "2018-05-11T03:22:16.701600",
     "updated": "2018-05-11T03:22:51Z",
     "status": "ACTIVE"
   }
 ]
}
```
– Conclusion: The response body contains the **OS-EXT-SRV-ATTR:hostname** field.

#### **Microversion Response Example**

If the values of **version** and **min\_version** are null, the endpoint does not support microversions.

- **version**: indicates the maximum microversion.
- **min version**: indicates the minimum microversion.

A microversion on the client must be within the range specified by **version** and **min** version to access the endpoint. The client uses the following HTTP header to specify a microversion:

X-OpenStack-Nova-API-Version: 2.4

Since microversion 2.27, the client can also use the following header to specify a microversion:

Openstack-API-Version: compute 2.27

In the following response example, the maximum microversion is 2.14 and the minimum one is 2.1:

```
{
  "versions": [
```

```
 {
       "id": "v2.0",
       "links": [
          {
             "href": "http://openstack.example.com/v2/",
             "rel": "self"
          }
\qquad \qquad ],
 "status": "SUPPORTED",
       "version": "",
       "min_version": "",
        "updated": "2011-01-21T11:33:21Z"
    },
    {
       "id": "v2.1",
       "links": [
          {
 "href": "http://openstack.example.com/v2.1/",
 "rel": "self"
          }
       ],
        "status": "CURRENT",
       "version": "2.14",
       "min_version": "2.1",
       "updated": "2013-07-23T11:33:21Z"
    }
 ]
```
## **1.7 Querying Data in Pages**

}

Nova APIs allow users to query data using search criteria. The **limit** and **marker** parameters are added to the URL of the list request to enable the system to display query results in pages. The query results are displayed by creation time (create time) of the records in ascending order. If the creation time is not provided, the results are displayed by object ID in ascending order.

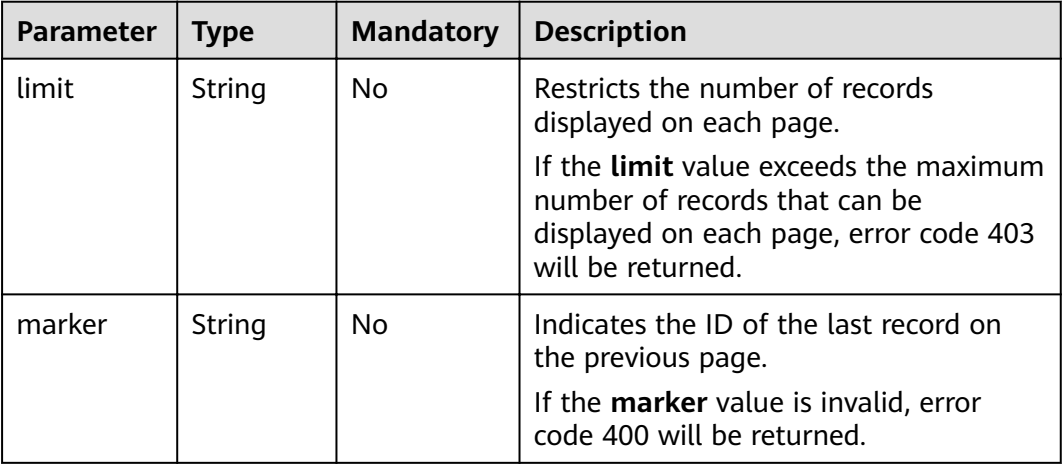

**next ref** in the response indicates the URL of the next page.

## **2 API Overview**

<span id="page-17-0"></span>APIs for ECS include native OpenStack APIs and ECS APIs. ECS APIs are recommended.

#### **ECS APIs**

#### **Table 2-1** ECS APIs

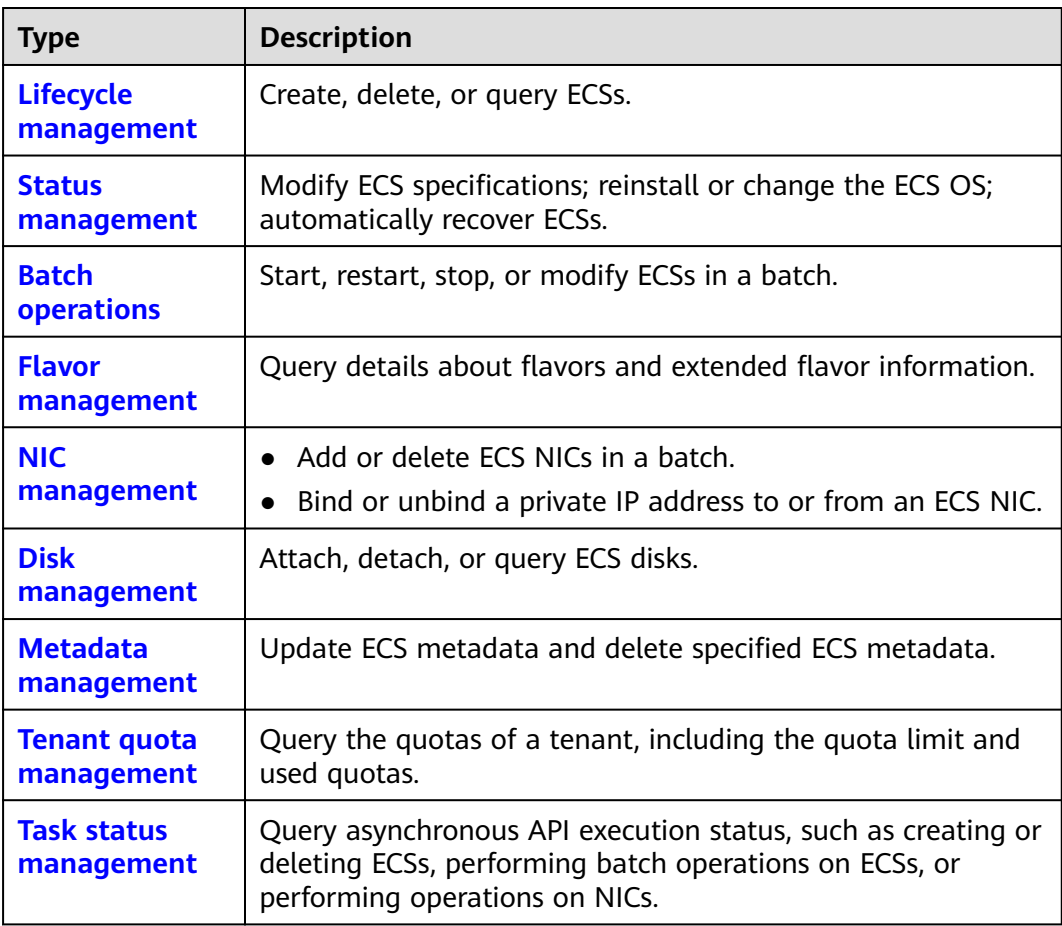

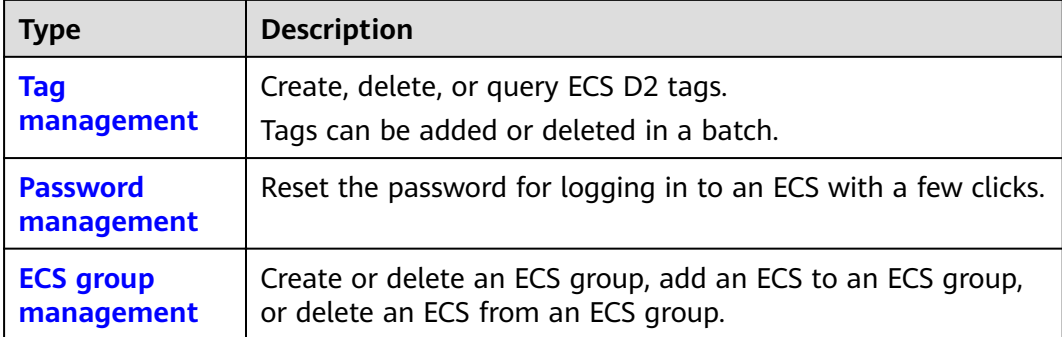

#### **Native OpenStack APIs**

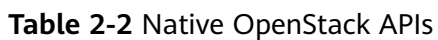

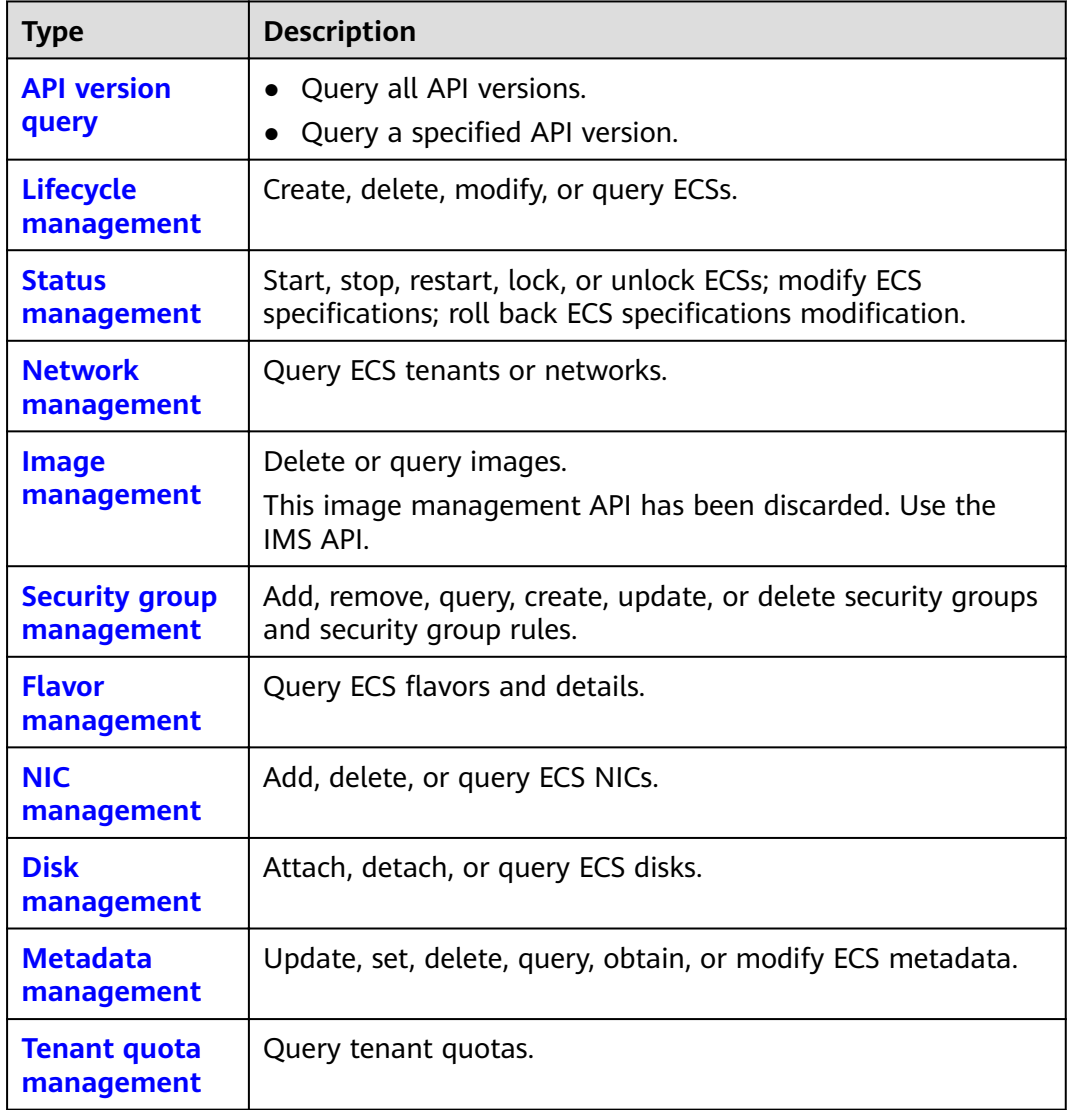

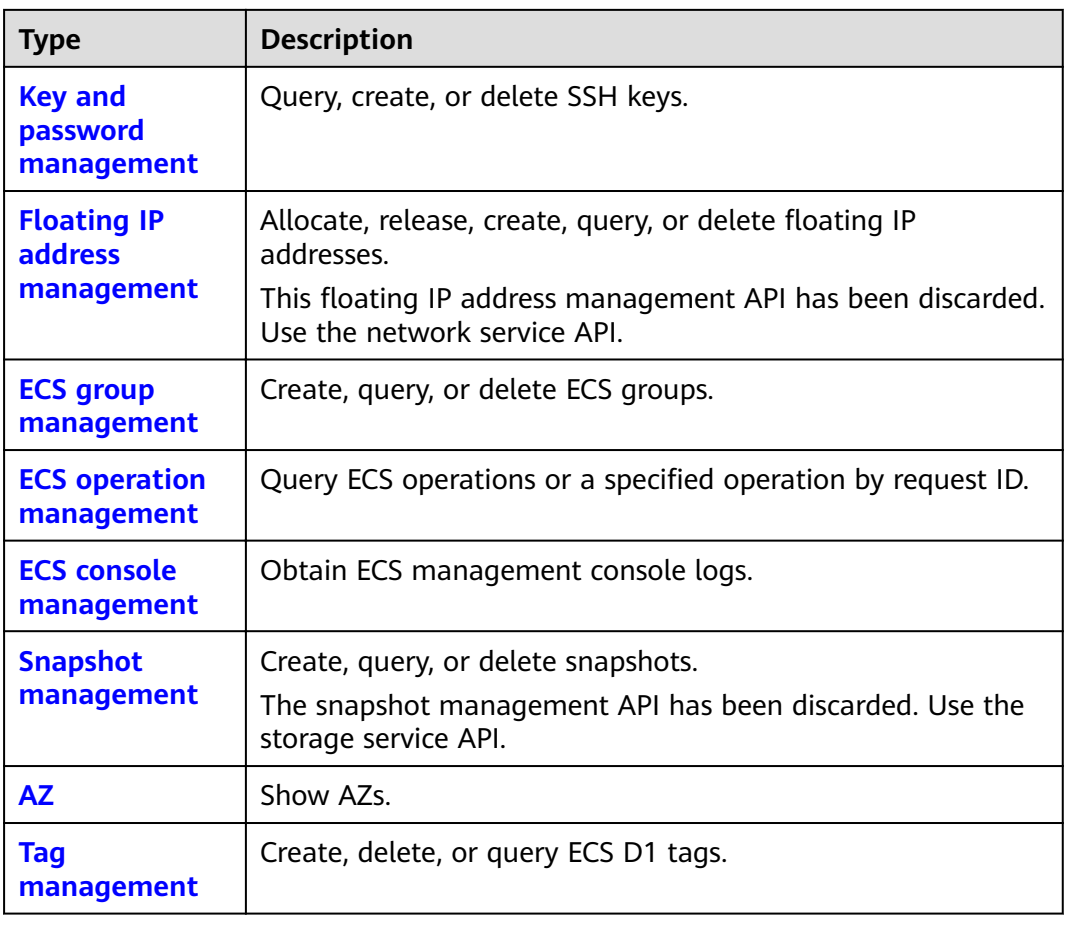

# **3 Calling APIs**

## <span id="page-20-0"></span>**3.1 Making an API Request**

This section describes the structure of a REST API request, and uses the IAM API for **[obtaining a user token](https://support.huaweicloud.com/intl/en-us/api-iam/iam_30_0001.html)** as an example to demonstrate how to call an API. The obtained token can then be used to authenticate the calling of other APIs.

#### **Request URI**

A request URI is in the following format:

#### **{URI-scheme}://{Endpoint}/{resource-path}?{query-string}**

Although a request URI is included in the request header, most programming languages or frameworks require the request URI to be transmitted separately.

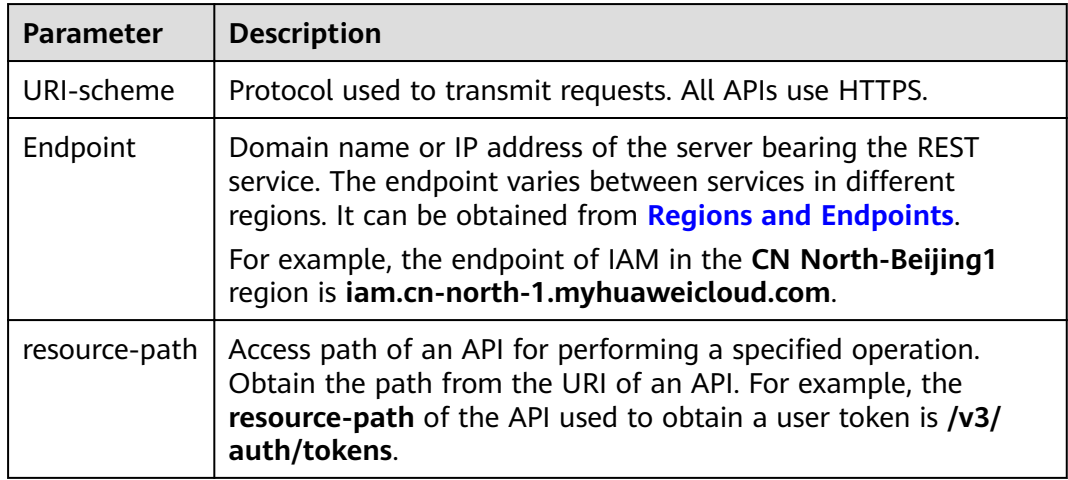

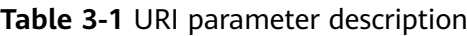

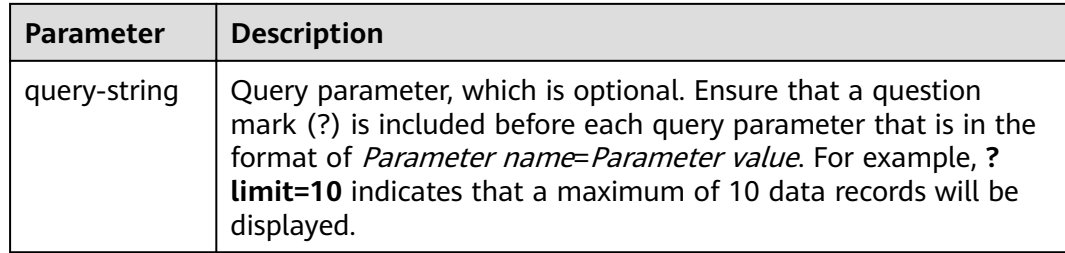

For example, to obtain an IAM token in the **CN North-Beijing1** region, obtain the endpoint of IAM (**iam.cn-north-1.myhuaweicloud.com**) for this region and the **resource-path** (**/v3/auth/tokens**) in the URI of the API used to **[obtain a user](https://support.huaweicloud.com/intl/en-us/api-iam/iam_30_0001.html) [token](https://support.huaweicloud.com/intl/en-us/api-iam/iam_30_0001.html)**. Then, construct the URI as follows:

https://iam.cn-north-1.myhuaweicloud.com/v3/auth/tokens

#### **Figure 3-1** Example URI

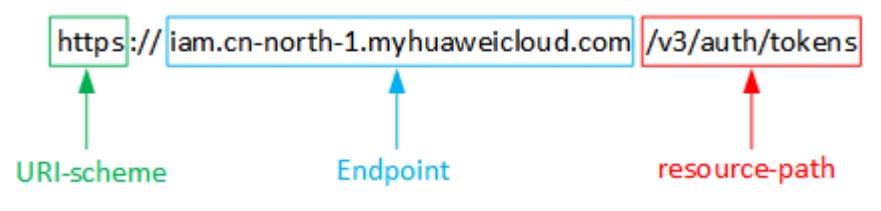

#### $\Box$  Note

To simplify the URI display in this document, each API is provided only with a **resourcepath** and a request method. The **URI-scheme** of all APIs is **HTTPS**, and the endpoints of all APIs in the same region are identical.

#### **Request Methods**

The HTTP protocol defines the following request methods that can be used to send a request to the server.

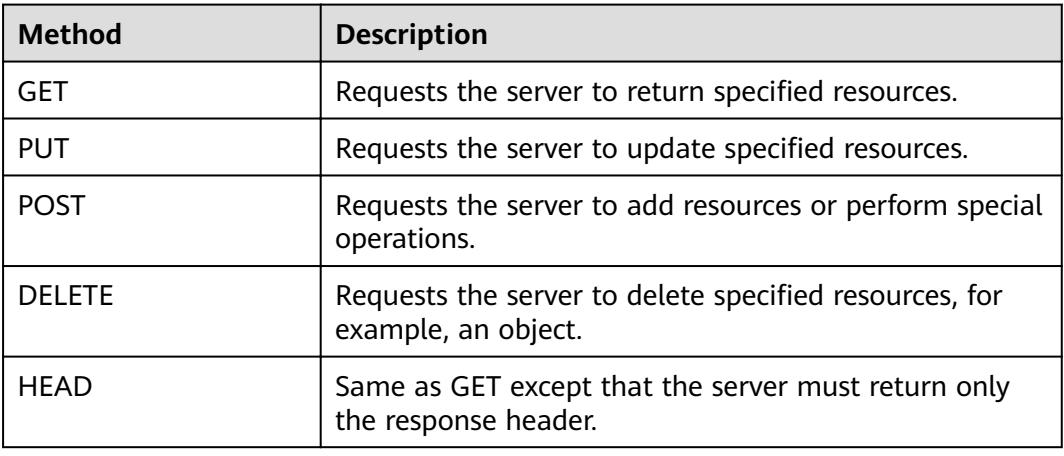

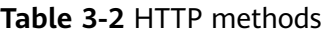

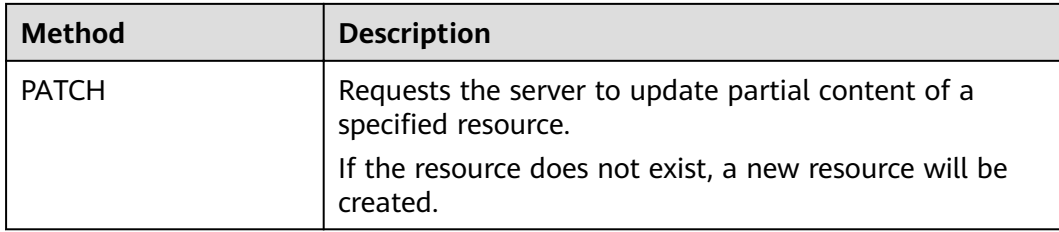

For example, in the case of the API used to **[obtain a user token](https://support.huaweicloud.com/intl/en-us/api-iam/iam_30_0001.html)**, the request method is **POST**. The request is as follows:

POST https://iam.cn-north-1.myhuaweicloud.com/v3/auth/tokens

#### **Request Header**

You can also add additional header fields to a request, such as the fields required by a specified URI or HTTP method. For example, to request for the authentication information, add **Content-Type**, which specifies the request body type.

Common request header fields are as follows.

| <b>Parameter</b>   | <b>Description</b>                                                                                                    | <b>Mandatory</b>                                                 | <b>Example Value</b>                         |
|--------------------|----------------------------------------------------------------------------------------------------|------------------------------------------------------------------|----------------------------------------------|
| Host               | Specifies the server<br>domain name and port<br>number of the resources<br>being requested. The<br>value can be obtained<br>from the URL of the<br>service API. The value is<br>in the format of<br>Hostname:Port number.<br>If the port number is not<br>specified, the default<br>port is used. The default<br>port number for https is<br>443. | No<br>This field is<br>mandatory for<br>AK/SK<br>authentication. | code.test.com<br>or<br>code.test.com:<br>443 |
| Content-Type       | Specifies the type (or<br>format) of the message<br>body. The default value<br>application/json is<br>recommended. Other<br>values of this field will be<br>provided for specific APIs<br>if any.                                                                                                    | Yes                                                              | application/json                             |
| Content-<br>Length | Specifies the length of<br>the request body. The<br>unit is byte.                                                                                                    | Nο                                                               | 3495                                         |

**Table 3-3** Common request header fields

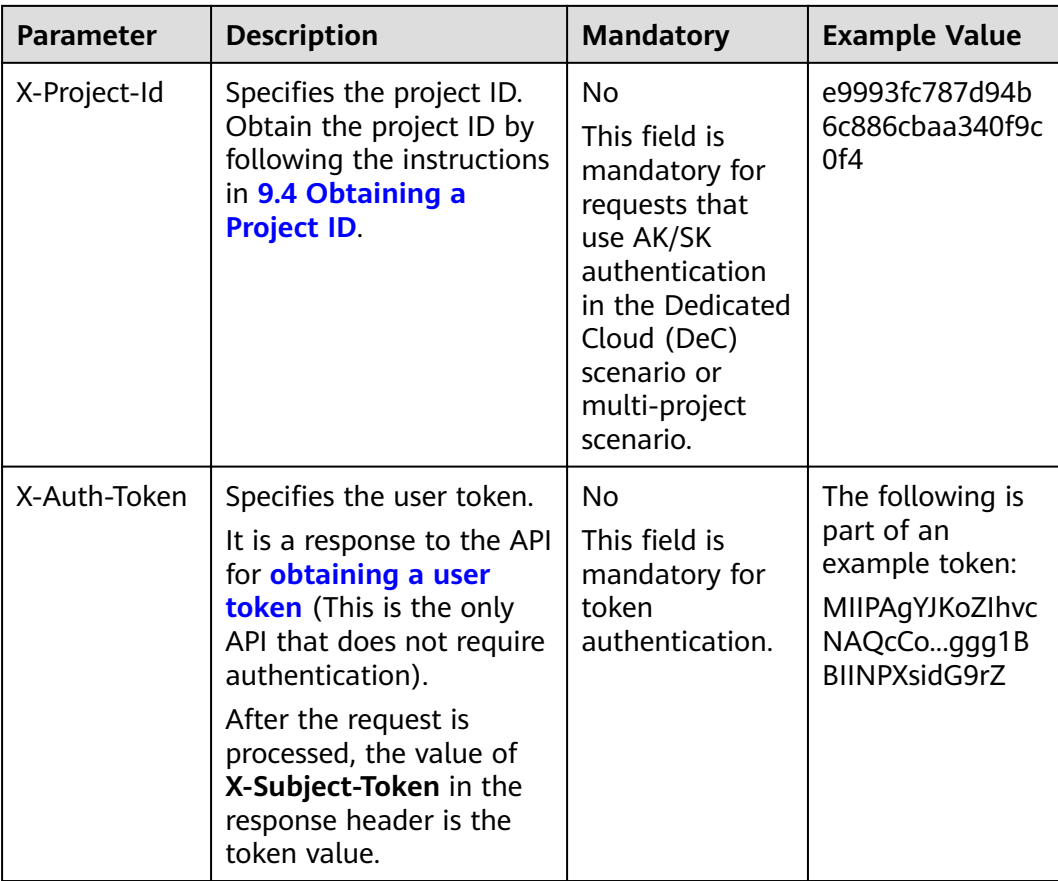

#### $\Box$  Note

In addition to supporting authentication using tokens, APIs support authentication using AK/SK, which uses SDKs to sign a request. During the signature, the **Authorization** (signature authentication) and X-Sdk-Date (time when a request is sent) headers are automatically added in the request.

For more details, see "Authentication Using AK/SK" in 3.2 Authentication.

The API used to obtain a user token does not require authentication. Therefore. only the Content-Type field needs to be added to requests for calling the API. An example of such requests is as follows:

```
POST https://iam.cn-north-1.myhuaweicloud.com/v3/auth/tokens
Content-Type: application/json
```
#### (Optional) Request Body

This part is optional. The body of a request is often sent in a structured format as specified in the Content-Type header field. The request body transfers content except the request header.

The request body varies between APIs. Some APIs do not require the request body, such as the APIs requested using the GET and DELETE methods.

In the case of the API used to obtain a user token, the request parameters and parameter description can be obtained from the API request. The following provides an example request with a body included. Replace *username*,

<span id="page-24-0"></span>domainname, \*\*\*\*\*\*\*\* (login password), and xxxxxxxxxxxxxxxxxx (project name) with the actual values. Obtain a project name from **[Regions and Endpoints](https://developer.huaweicloud.com/intl/en-us/endpoint)**.

#### $\Box$  Note

The **scope** parameter specifies where a token takes effect. You can set **scope** to an account or a project under an account. In the following example, the token takes effect only for the resources in a specified project. For more information about this API, see [Obtaining a User](https://support.huaweicloud.com/intl/en-us/api-iam/iam_30_0001.html) **[Token](https://support.huaweicloud.com/intl/en-us/api-iam/iam_30_0001.html)**.

POST https://iam.cn-north-1.myhuaweicloud.com/v3/auth/tokens Content-Type: application/json

```
{
   "auth": {
       "identity": {
          "methods": [
             "password"
         ],
          "password": {
             "user": {
                "name": "username",
               "password": "********
                "domain": {
                   "name": "domainname"
\qquad \qquad \} }
         }
      },
       "scope": {
          "project": {
            "name": "xxxxxxxxxxxxxxxxxx"
         }
      }
   }
}
```
If all data required for the API request is available, you can send the request to call the API through **[curl](https://curl.haxx.se/)**, **[Postman](https://www.getpostman.com/)**, or coding. In the response to the API used to obtain a user token, **x-subject-token** is the desired user token. This token can then be used to authenticate the calling of other APIs.

### **3.2 Authentication**

Requests for calling an API can be authenticated using either of the following methods:

- Token-based authentication: Requests are authenticated using a token.
- AK/SK-based authentication: Requests are authenticated by encrypting the request body using an AK/SK pair. AK/SK-based authentication is recommended because it is more secure than token-based authentication.

#### **Token-based Authentication**

#### $\cap$  note

The validity period of a token is 24 hours. When using a token for authentication, cache it to prevent frequently calling the IAM API used to obtain a user token.

A token specifies temporary permissions in a computer system. During API authentication using a token, the token is added to requests to get permissions for calling the API.

You can obtain a token by calling the **[Obtaining User Token](https://support.huaweicloud.com/intl/en-us/api-iam/iam_30_0001.html)** API. When you call the API, set **auth.scope** in the request body to **project**.

```
{
    "auth": {
       "identity": {
          "methods": [
              "password"
         ],
           "password": {
             "user": {
                "name": "username",
                "password": "********",
                "domain": {
                   "name": "domainname"
\qquad \qquad \} }
         }
      },
       "scope": {
          "project": {
             "name": "xxxxxxxx"
         }
      }
   }
}
```
After a token is obtained, the X-Auth-Token header field must be added to requests to specify the token when calling other APIs. For example, if the token is **ABCDEFJ....**, **X-Auth-Token: ABCDEFJ....** can be added to a request as follows:

POST https://iam.cn-north-1.myhuaweicloud.com/v3/auth/projects Content-Type: application/json **X-Auth-Token: ABCDEFJ....**

#### **AK/SK-based Authentication**

#### $\Box$  Note

AK/SK-based authentication supports API requests with a body not larger than 12 MB. For API requests with a larger body, token-based authentication is recommended.

In AK/SK-based authentication, AK/SK is used to sign requests and the signature is then added to the requests for authentication.

- AK: access key ID, which is a unique identifier used in conjunction with a secret access key to sign requests cryptographically.
- SK: secret access key used in conjunction with an AK to sign requests cryptographically. It identifies a request sender and prevents the request from being modified.

In AK/SK-based authentication, you can use an AK/SK to sign requests based on the signature algorithm or using the signing SDK. For details about how to sign requests and use the signing SDK, see **[API Request Signing Guide](https://support.huaweicloud.com/intl/en-us/devg-apisign/api-sign-provide.html)**.

#### $\Box$  Note

The signing SDK is only used for signing requests and is different from the SDKs provided by services.

### <span id="page-26-0"></span>**3.3 Response**

#### **Status Code**

After sending a request, you will receive a response, including a status code, response header, and response body.

A status code is a group of digits, ranging from 1xx to 5xx. It indicates the status of a request. For more information, see **[9.3 HTTP Status Code](#page-418-0)**.

For example, if status code **201** is returned for calling the API used to **[obtain a](https://support.huaweicloud.com/intl/en-us/api-iam/iam_30_0001.html) [user token](https://support.huaweicloud.com/intl/en-us/api-iam/iam_30_0001.html)**, the request is successful.

#### **Response Header**

Similar to a request, a response also has a header, for example, **Content-Type**.

**Figure 3-2** shows the response header fields for the API used to **[obtain a user](https://support.huaweicloud.com/intl/en-us/api-iam/iam_30_0001.html) [token](https://support.huaweicloud.com/intl/en-us/api-iam/iam_30_0001.html)**. The x-subject-token header field is the desired user token. This token can then be used to authenticate the calling of other APIs.

Figure 3-2 Header fields of the response to the request for obtaining a user token

```
connection \rightarrow keep\text{-}alivecontent-type \rightarrow application/json
date \rightarrow Tue, 12 Feb 2019 06:52:13 GMT
server \rightarrow Web Server
strict-transport-security → max-age=31536000; includeSubdomains;
transfer-encoding \rightarrow chunked
via \rightarrow prove Ax-content-type-options \rightarrow nosniff
x-download-options \rightarrow noopen
x-frame-options \rightarrow SAMEORIGIN
x-jam-trace-id \rightarrow 218d45ab-d674-4995-af3a-2d0255ba41b5
x-subject-token
..<br>— MIIYXQYJKoZIhvcNAQcCoIIYTjCCGEoCAQExDTALBgIghkgBZQMEAgEwgharBgkqhkiG9w0BBwGgghacBIIWmHsidG9rZW4iOnsiZXhwaXJIc19hdCI6IjIwMTktMDttNTNUME<br>fj3KJs6YgKnpVNRbW2eZ5eb78SZOkqjACgkIqO1wi4JIGzrpd18LGXK5txldfq4IqHCYb8P4NaY0NYejcA
 .<br>HRCE91870+k9-
 .<br>+CMZSEB7bUGd5Uj6eRASXI1jipPEGA270g1FruooL6jqglFkNPQuFSOU8+uSsttVwRtNfsC+qTp22Rkd5MCqFGQ8LcuUxC3a+9CMBnOintWW7oeRUVhVpxk8pxiX1wTEboX-
RzT6MUbpvGw-oPNFYxJECKnoH3HRozv0vN--n5d6Nbxg==
```
 $x$ -xss-protection  $\rightarrow$  1; mode=block;

#### **(Optional) Response Body**

The body of a response is often returned in structured format as specified in the **Content-Type** header field. The response body transfers content except the response header.

The following is part of the response body for the API used to **[obtain a user](https://support.huaweicloud.com/intl/en-us/api-iam/iam_30_0001.html) [token](https://support.huaweicloud.com/intl/en-us/api-iam/iam_30_0001.html)**.

{ "token": { ......

```
 "expires_at": "2019-02-13T06:52:13.855000Z",
 "methods": [
        "password"
\qquad \qquad ],
 "catalog": [
 {
          "endpoints": [
            \{ "region_id": "az-01",
```
If an error occurs during API calling, an error code and a message will be displayed. The following shows an error response body.

```
{
 "error_msg": "The format of message is error",
 "error_code": "AS.0001"
}
```
In the response body, **error\_code** is an error code, and **error\_msg** provides information about the error.

# <span id="page-28-0"></span>**4 APIs (Recommended)**

## **4.1 Lifecycle Management**

## **4.1.1 Creating ECSs**

#### **Function**

This API is used to create one or more ECSs.

The V1.1 API supports all functions (see **[4.1.2 Creating an ECS \(Pay-per-Use\)](#page-46-0)**) provided by the V1 API. Additionally, the V1.1 API supports the creation of yearly/ monthly ECSs.

This is an asynchronous API. After the ECS creation request is issued, the system will return **job id**. The ECS creation is still in progress. Therefore, you need to call the API described in **[4.9.1 Querying Task Execution Status](#page-160-0)** to obtain the task status. When the status changes to **SUCCESS**, the ECS has been created.

Logging in to an ECS can be authenticated using either a key pair or password. The login using a key pair is more secure than using a password. Therefore, key pair authentication is recommended.

● Key pair

A key pair is used for ECS login authentication.

Method of calling APIs: Use the key name field to specify the key file used for logging in to the ECS. For details, see **[Table 4-2](#page-30-0)**.

Password

If you choose the initial password for authentication in an ECS, you can log in to the ECS using the username and its initial password. The initial password of user **root** is used for authentication in Linux, while that of user **Administrator** is used for authentication in Windows.

Method of calling APIs: Use the **adminPass** field to specify the initial login password of the administrator account. For details about how to use the adminPass field, see [Table 4-2](#page-30-0). If an encrypted password is required for logging in to a Linux ECS that is created using an image with Cloud-Init

installed, you can use the user data field to inject the password. For details, see **[Table 4-2](#page-30-0)**.

#### $\Box$  Note

If the user\_data field is specified for a Linux ECS that is created using an image with Cloud-Init installed, the *adminPass* field becomes invalid.

Image password

If you use a Linux private image to create an ECS, you can use the image password for login authentication.

Method of calling APIs: If the image password is used, the **key\_name** and adminPass fields do not need to be specified.

#### **Constraints**

Ensure that your account has sufficient balance because this API does not support coupons. If the account balance is insufficient, a pending order will be generated.

#### **URI**

- URI format POST /v1.1/{project\_id}/cloudservers
- Parameter description

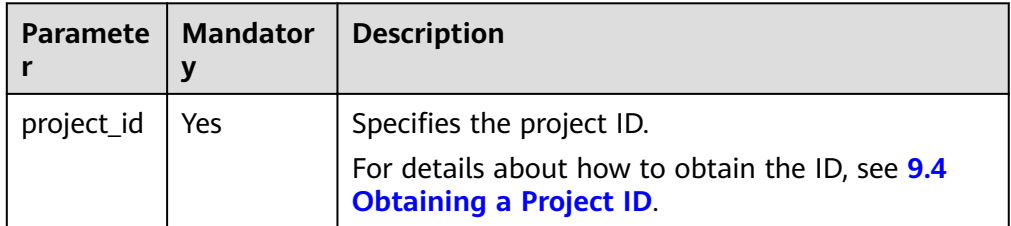

#### **Request**

#### **Table 4-1** Request parameters

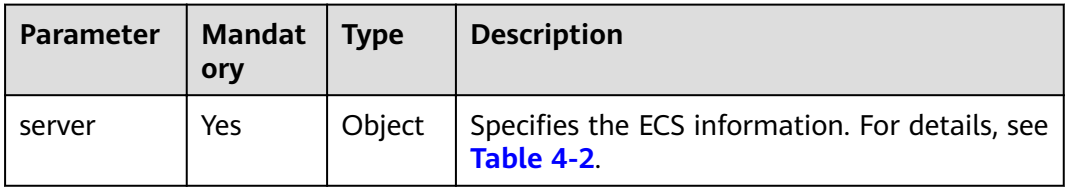

<span id="page-30-0"></span>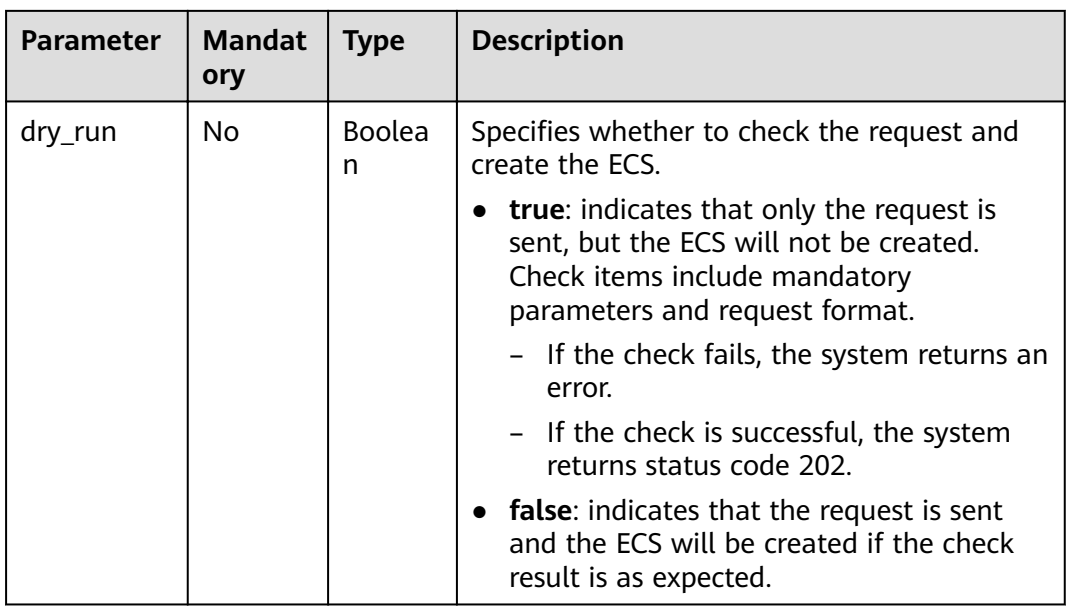

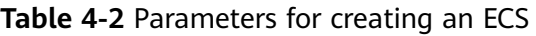

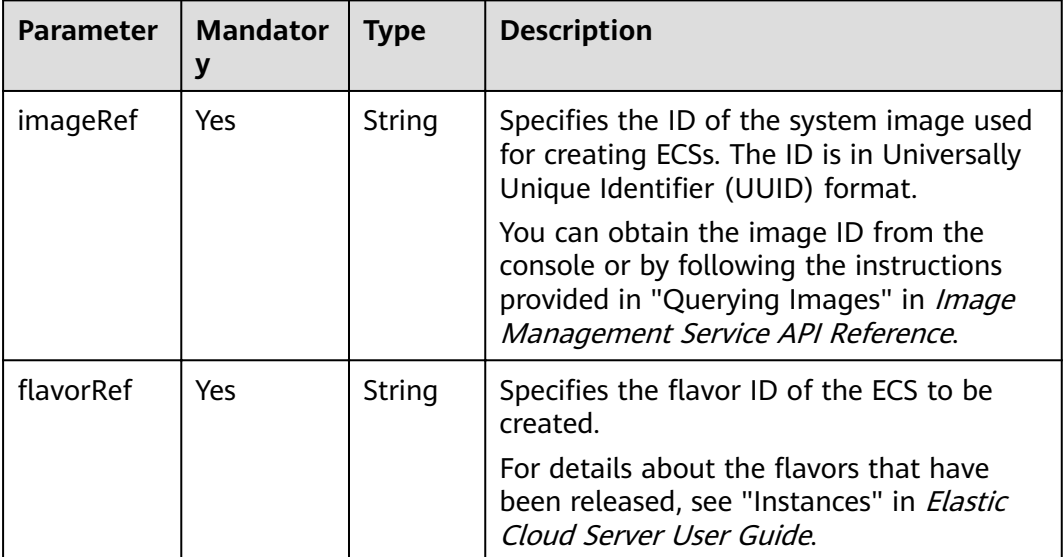

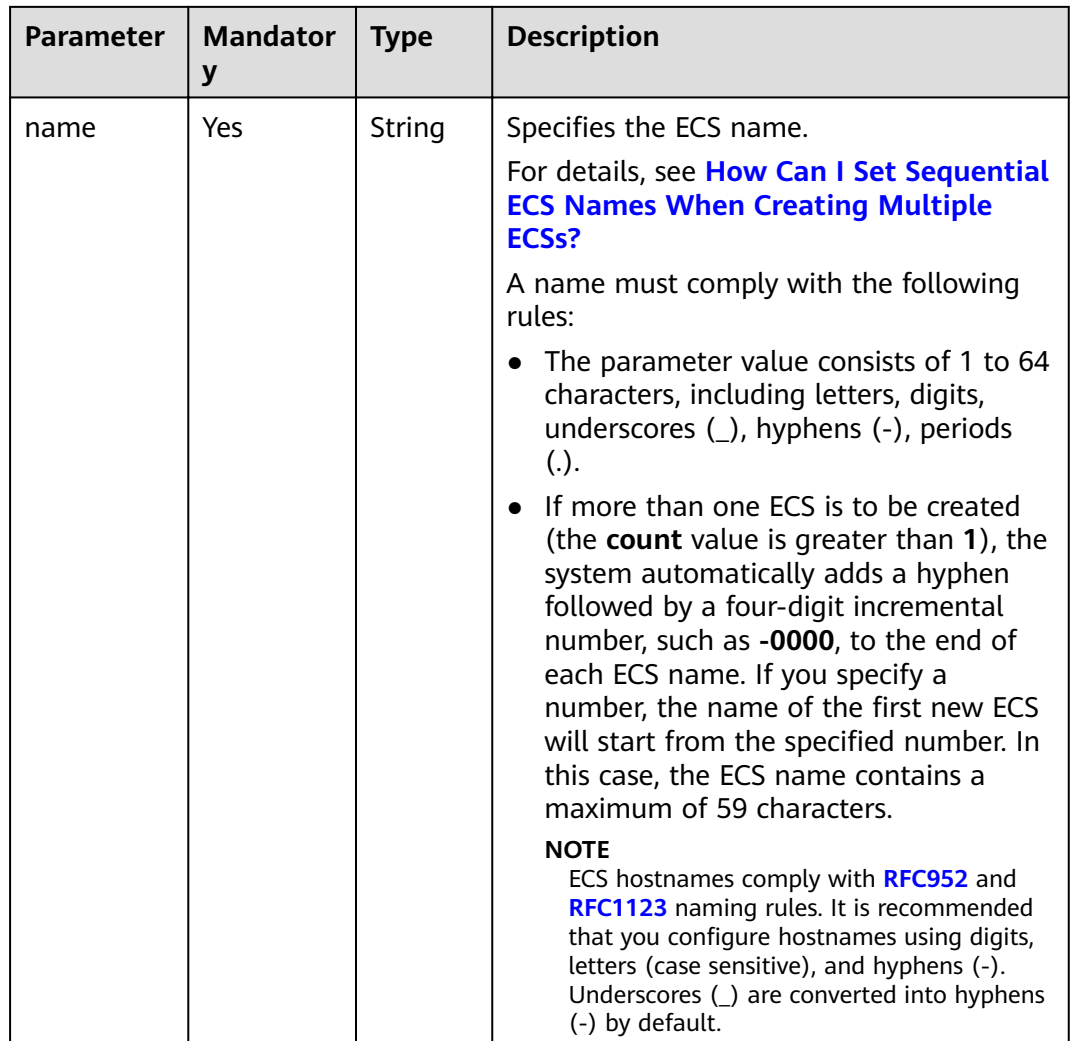

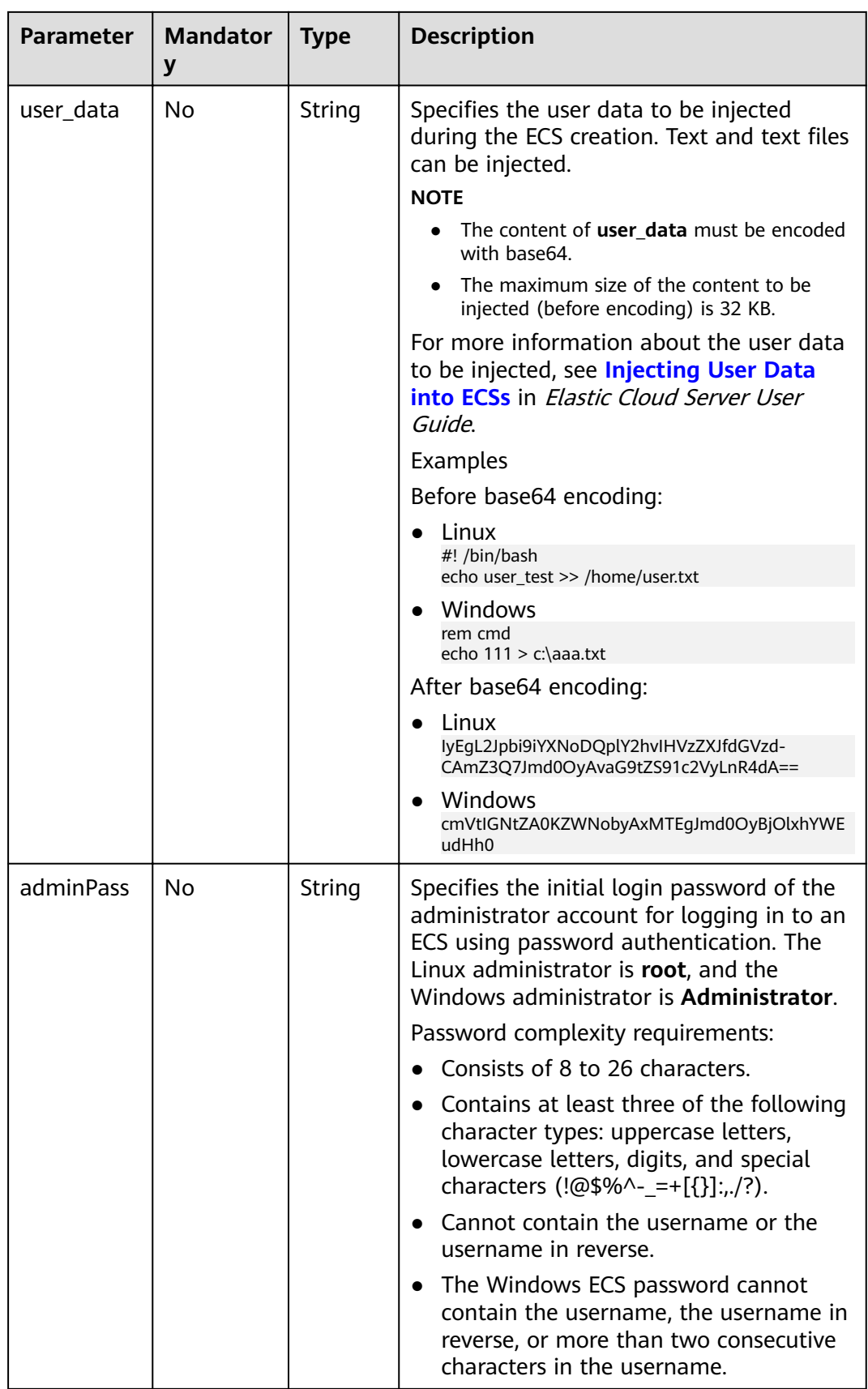

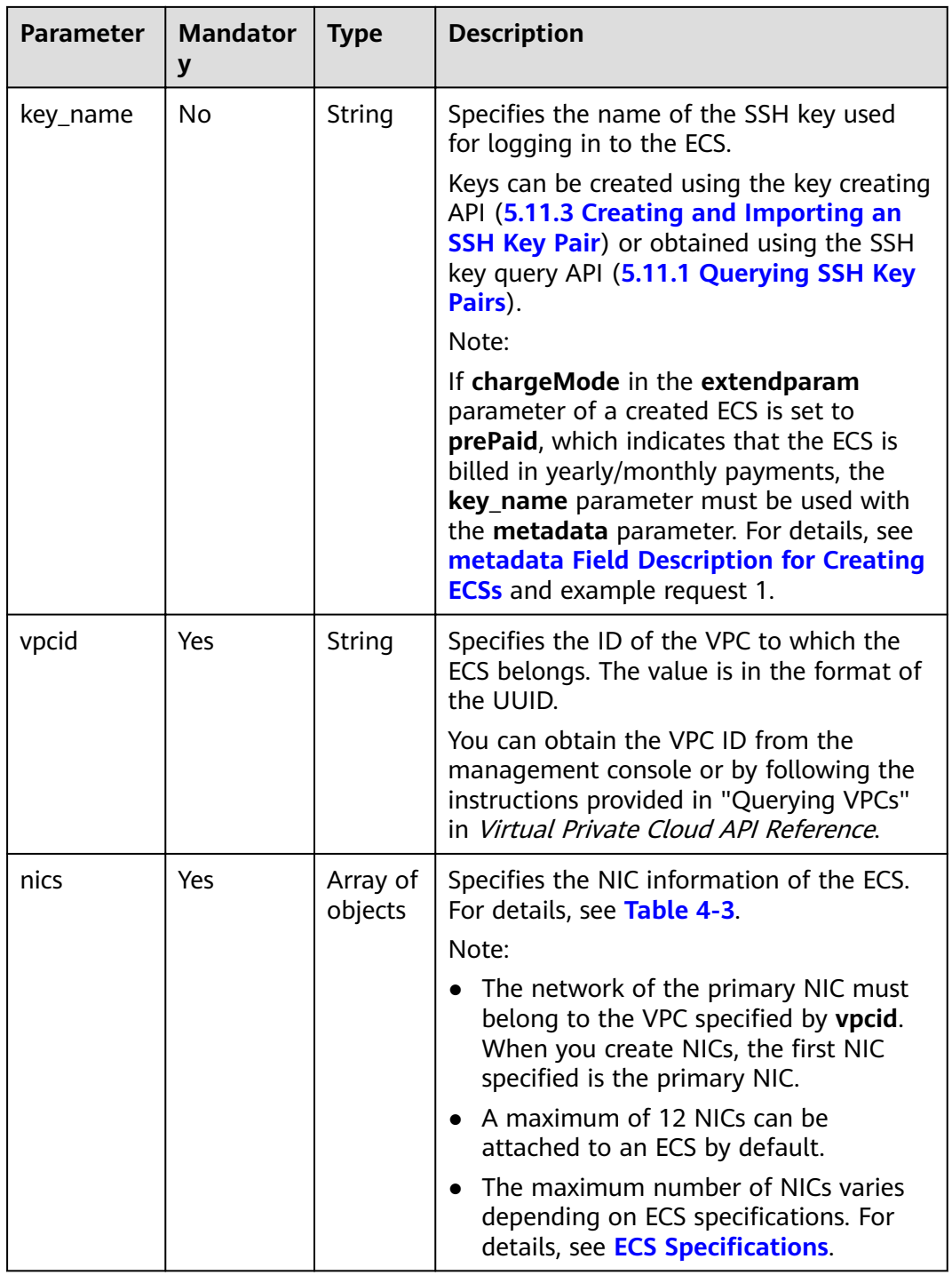

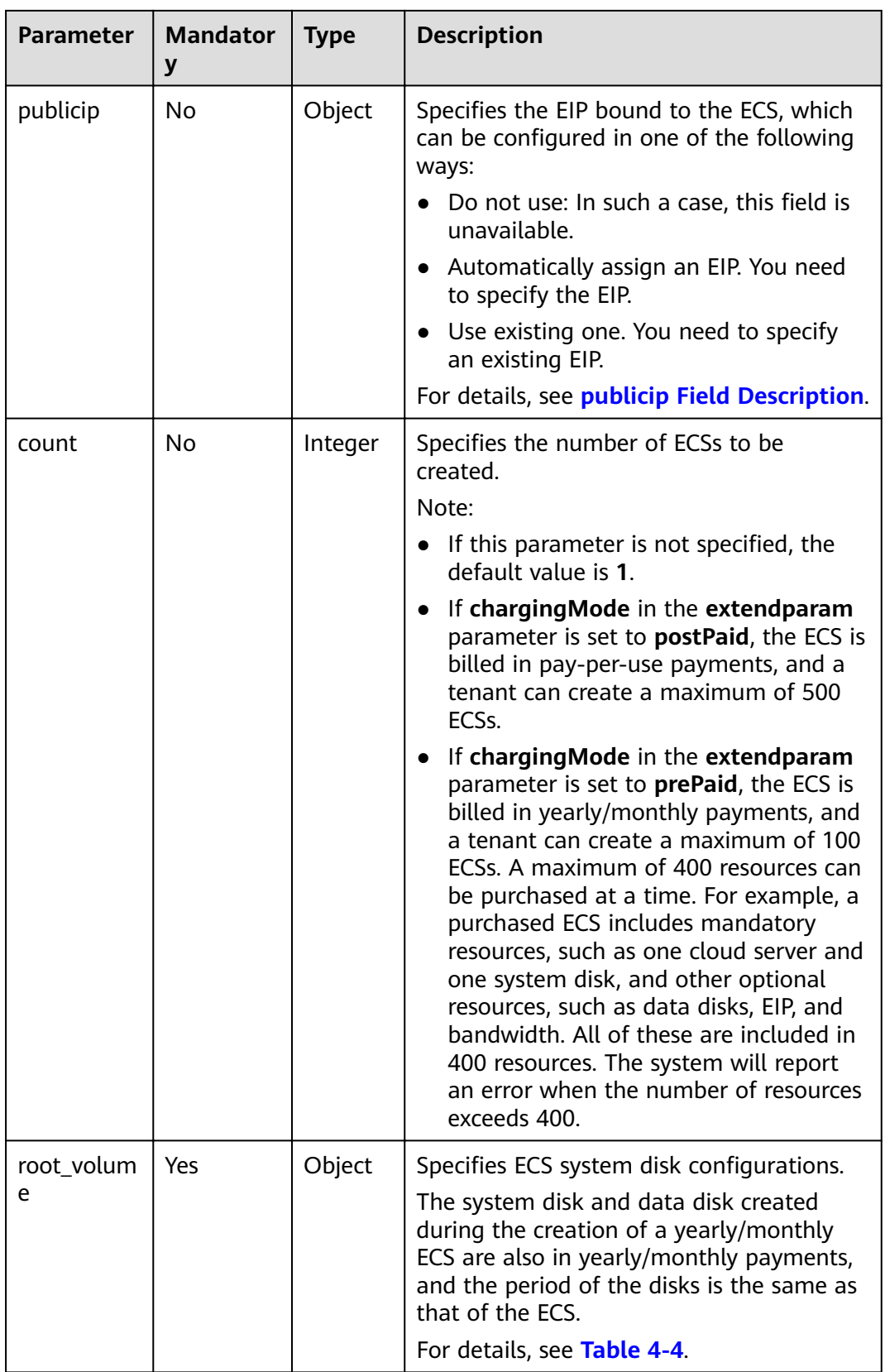

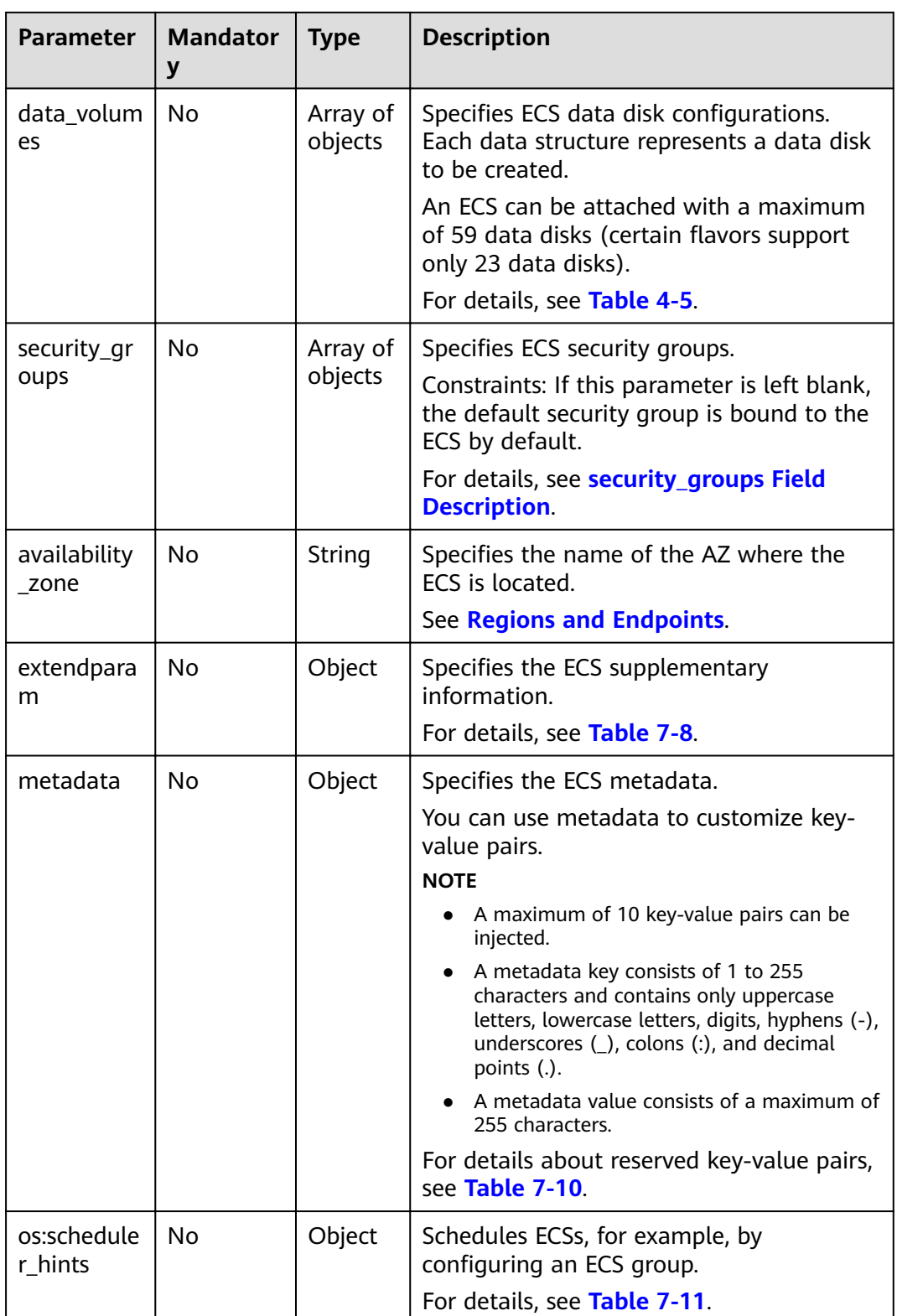
| <b>Parameter</b> | <b>Mandator</b><br>y | <b>Type</b>                                                                                                    | <b>Description</b>                                                                                                    |                                                          |  |  |  |  |  |  |  |             |  |  |  |  |  |  |  |  |  |  |  |  |  |  |  |  |  |                                                                                                    |
|------------------|----------------------|----------------------------------------------------------------------------------------------------|----------------------------------------------------------------------------------------------------|----------------------------------------------------------|--|--|--|--|--|--|--|-------------|--|--|--|--|--|--|--|--|--|--|--|--|--|--|--|--|--|----------------------------------------------------------------------------------------------------|
| tags             | No                   | Array of                                                                                                    | Specifies the tags of an ECS.                                                                                                    |                                                          |  |  |  |  |  |  |  |             |  |  |  |  |  |  |  |  |  |  |  |  |  |  |  |  |  |                                                                                                    |
|                  | strings              | A tag is in the format of "key.value",<br>where the maximum lengths of key and<br>value are 36 and 43 characters,<br>respectively. |                                                                                                    |                                                          |  |  |  |  |  |  |  |             |  |  |  |  |  |  |  |  |  |  |  |  |  |  |  |  |  |                                                                                                    |
|                  |                      |                                                                                                    | When adding a tag to an ECS, ensure that<br>the tag complies with the following<br>requirements:                                                                                                    |                                                          |  |  |  |  |  |  |  |             |  |  |  |  |  |  |  |  |  |  |  |  |  |  |  |  |  |                                                                                                    |
|                  |                      |                                                                                                    | The key of the tag can contain only<br>uppercase letters, lowercase letters,<br>digits, underscores $($ ), and hyphens $($ - $)$ .                                                                                                    |                                                          |  |  |  |  |  |  |  |             |  |  |  |  |  |  |  |  |  |  |  |  |  |  |  |  |  |                                                                                                    |
|                  |                      |                                                                                                    |                                                                                                    |                                                          |  |  |  |  |  |  |  |             |  |  |  |  |  |  |  |  |  |  |  |  |  |  |  |  |  | • The value of the tag can contain only<br>uppercase letters, lowercase letters,<br>digits, underscores $($ ), hyphens $($ - $)$ , and<br>periods (.). |
|                  |                      |                                                                                                    |                                                                                                    |                                                          |  |  |  |  |  |  |  | <b>NOTE</b> |  |  |  |  |  |  |  |  |  |  |  |  |  |  |  |  |  |                                                                                                    |
|                  |                      |                                                                                                    |                                                                                                    | When you create ECSs, one ECS supports up<br>to 10 tags. |  |  |  |  |  |  |  |             |  |  |  |  |  |  |  |  |  |  |  |  |  |  |  |  |  |                                                                                                    |
|                  |                      |                                                                                                    | The functions of the <b>server_tags</b> field newly<br>$\bullet$<br>added to the public cloud are the same as<br>those of the tags field, but the former<br>supports more keys and values. Therefore,<br>the server_tags field is recommended. |                                                          |  |  |  |  |  |  |  |             |  |  |  |  |  |  |  |  |  |  |  |  |  |  |  |  |  |                                                                                                    |

**Table 4-3 nics** field description

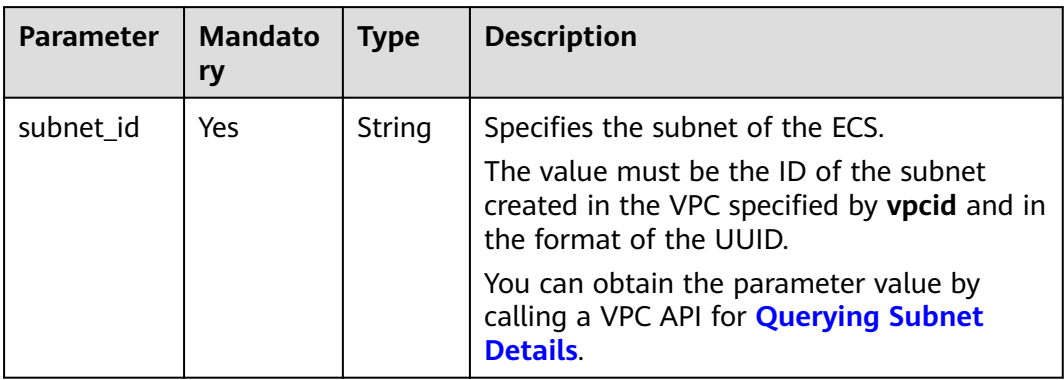

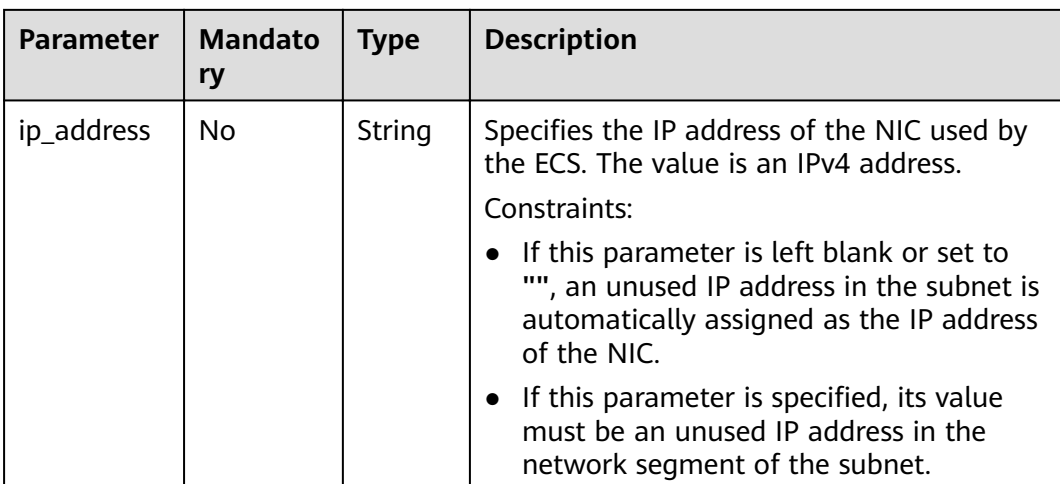

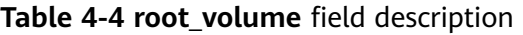

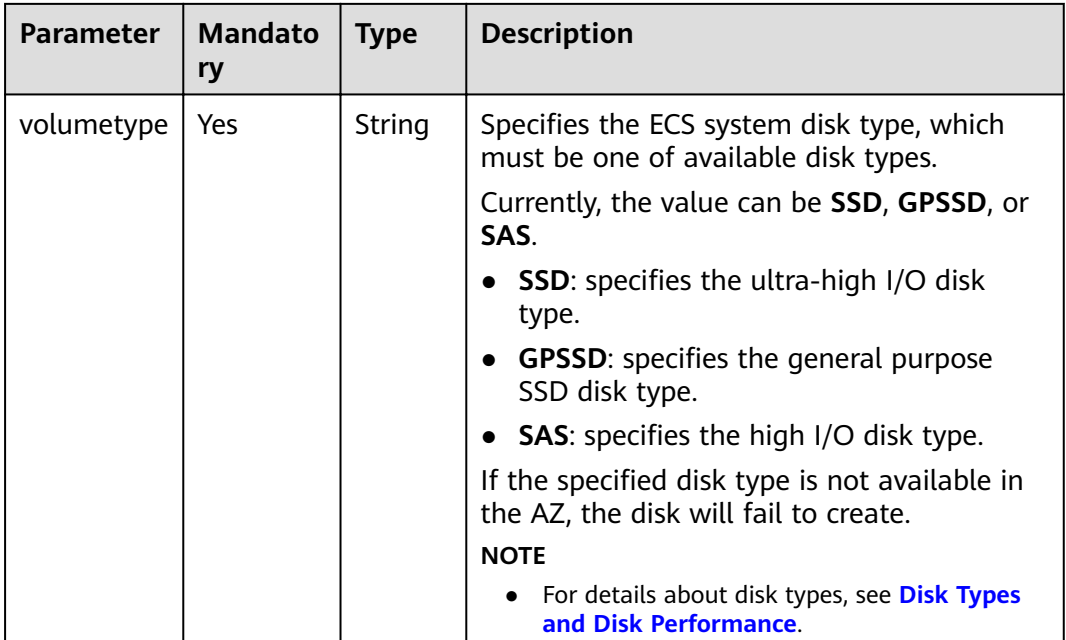

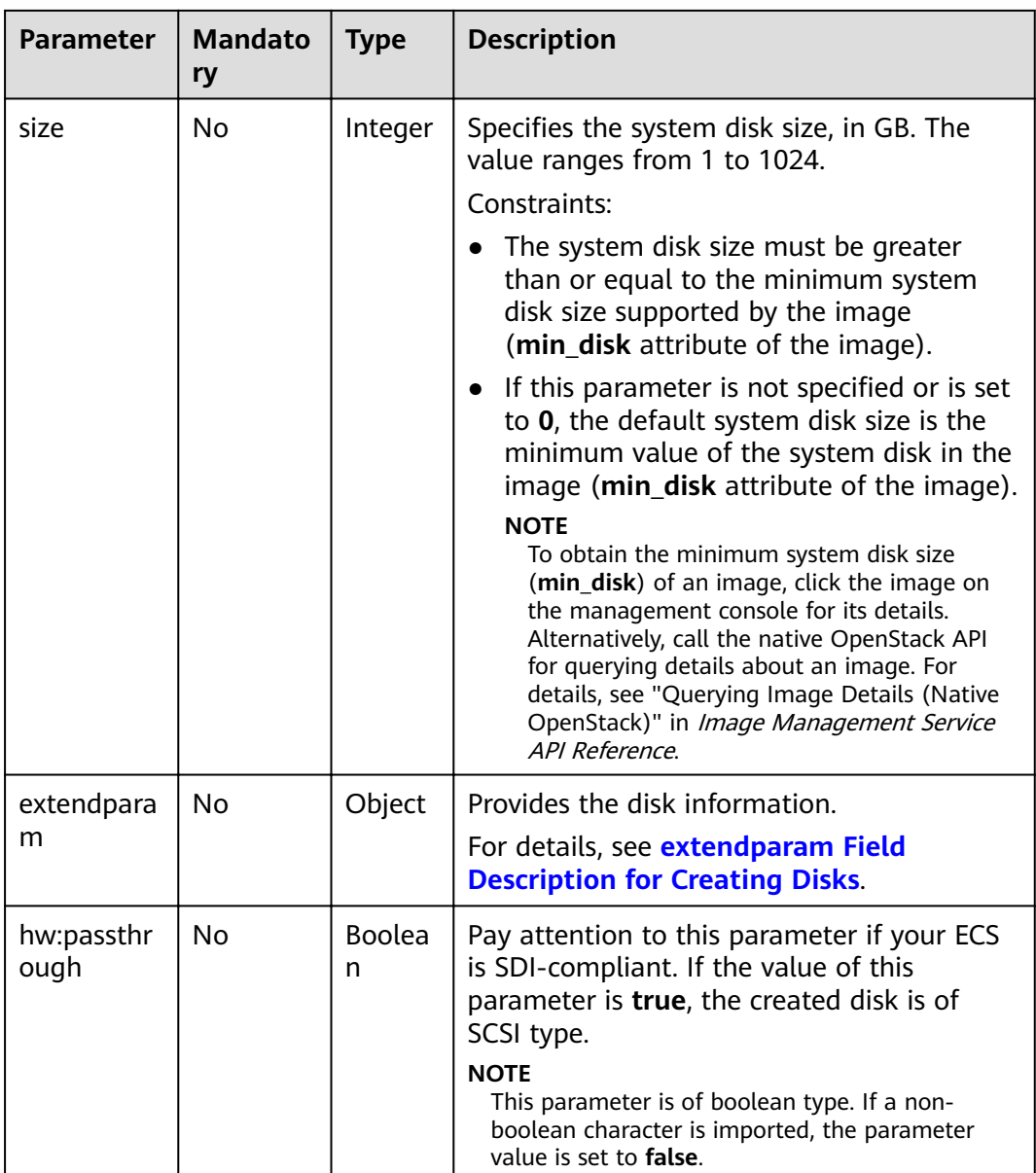

| <b>Parameter</b> | <b>Mandato</b><br>ry | <b>Type</b>        | <b>Description</b>                                                                                                    |
|------------------|----------------------|--------------------|----------------------------------------------------------------------------------------------------|
| volumetype       | Yes                  | String             | Specifies the type of the ECS data disk,<br>which must be one of available disk types.<br>Currently, the value can be SSD, GPSSD, or<br>SAS.<br><b>SSD:</b> specifies the ultra-high I/O disk<br>type.<br><b>GPSSD:</b> specifies the general purpose<br>SSD disk type.<br><b>SAS: specifies the high I/O disk type.</b><br>If the specified disk type is not available in<br>the AZ, the disk will fail to create.<br><b>NOTE</b><br>• For details about disk types, see Disk Types<br>and Disk Performance. |
| size             | Yes                  | Integer            | Specifies the data disk size, in GB. The<br>value ranges from 10 to 32768.<br>When you use a data disk image to create<br>a data disk, ensure that the value of this<br>parameter is greater than or equal to the<br>size of the source data disk that is used to<br>create the data disk image.                                                                                                    |
| shareable        | No.                  | <b>Boolea</b><br>n | Specifies whether the disk is shared. The<br>value can be true (specifies a shared disk)<br>or false (a common EVS disk).<br><b>NOTE</b><br>This field has been discarded. Use multiattach.                                                                                                    |
| multiattach      | No                   | <b>Boolea</b><br>n | Specifies the shared disk information.<br>true: indicates that the created disk is a<br>shared disk.<br>• false: indicates that the created disk is a<br>common EVS disk.<br><b>NOTE</b><br>The shareable field is not used any more. If<br>both shareable and multiattach must be used,<br>ensure that the values of the two fields are the<br>same. If this parameter is not specified, common<br>EVS disks are created by default.                                                                         |

**Table 4-5 data volumes** field description

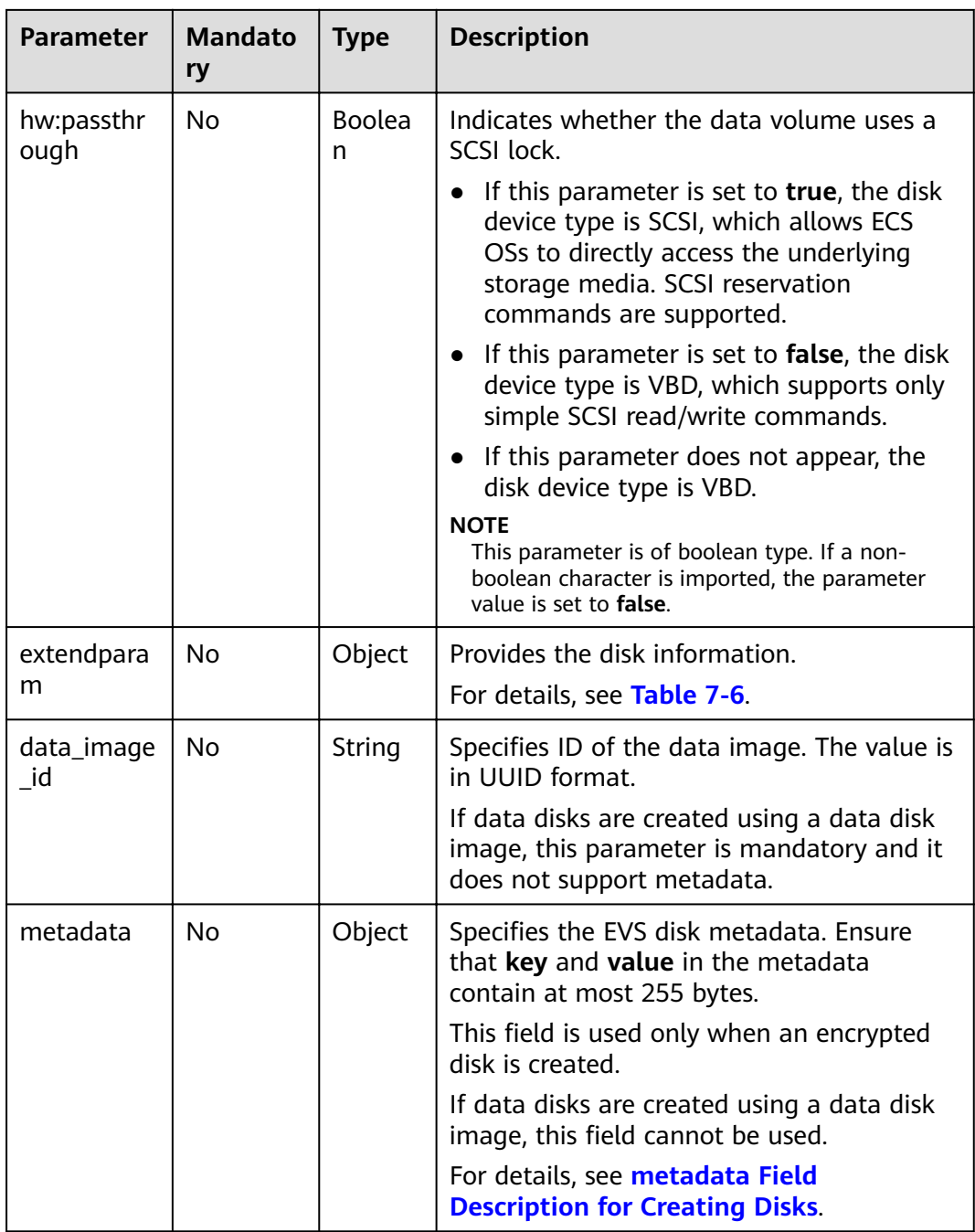

# **Response**

**Table 4-6** Response parameters

| <b>Parameter</b> | <b>Type</b>         | <b>Description</b>                                                                                                    |
|------------------|---------------------|----------------------------------------------------------------------------------------------------|
| job_id           | String              | Specifies the returned task ID after delivering the<br>task. You can query the task progress using this ID.<br>For details how to query the execution status of the<br>task based on the task ID, see 4.9 Task Status<br><b>Management.</b> |
| order id         | String              | Specifies the order ID. This parameter is returned for<br>the creation of a yearly/monthly ECS.                                                                                                    |
| serverIds        | Array of<br>strings | Specifies ECS IDs.<br><b>NOTE</b><br>The details about an ECS are obtained by ECS ID. If the<br>system returns a 404 error, the ECS is being created, or<br>creating the ECS failed.                                                        |

For details about abnormal responses, see **[9.5.1 Responses \(Task\)](#page-420-0)**.

### **Example Request**

**Example URL request** 

{

POST https://{endpoint}/v1.1/{project\_id}/cloudservers

Example request 1 (creating a yearly/monthly ECS that is logged in using a key pair)

```
 "server": {
      "availability_zone":"az1-dc1", //AZ name
      "name": "newserver", 
      "imageRef": "5ef3a512-1c65-418e-8764-a4413c2f9277", 
      "root_volume": {
         "volumetype": "SSD"
      }, 
      "data_volumes": [
        {
           "volumetype": "SSD", 
           "size": 100
        }, 
         {
           "volumetype": "SSD", 
           "size": 100,
           "multiattach": true,
           "hw:passthrough": true
        }
\BoxwiflavorRef": "s2.small.1",
      "vpcid": "2a6f4aa6-d93e-45f5-a8cb-b030dbf8cd68", 
      "security_groups": [
        {
           "id": "6242ef48-4d35-49c8-8711-a6e54902e44a"
        }
      ], 
      "nics": [
         {
           "subnet_id": "ef039b60-6a14-42d1-963b-687b627fea08"
         }
```

```
 ], 
      "publicip": {
         "eip": {
            "iptype": "5_sbgp",
           "bandwidth": {
              "size": 1, 
              "sharetype": "PER"
           }
        }
      }, 
      "key_name": "id_rsa", 
      "count": 1, 
      "metadata": {
        "op_svc_userid": "f79791beca3c48159ac2553fff22e166"
      },
      "extendparam": { 
         "chargingMode": "prePaid",
 "periodType": "month",
 "periodNum": 1,
         "isAutoRenew": "true",
         "isAutoPay": "true",
        "enterprise_project_id": "f8e0ecc8-3825-4ee8-9596-fb4258ffdcbb"
      },
      "os:scheduler_hints": {
      "group": "cdbbfffe-ef18-47b4-a5c8-f61a984c0ecc"
      }
```

```
 }
}
```
{

Example request 2 (creating a yearly/monthly ECS that is logged in using a password)

```
 "server": {
      "availability_zone":"az1-dc1", //AZ name
      "name": "newserver",
      "adminPass": "P@ssw0rd123",
      "imageRef": "9b04ad7e-6d97-40bf-9d62-57873382eab0",
      "root_volume": {
         "volumetype": "SSD"
      },
      "data_volumes": [
         {
           "volumetype": "SSD",
            "size": 100
         },
         {
            "volumetype": "SSD",
            "size": 100,
            "multiattach": true,
            "hw:passthrough": true
        }
\qquad \qquad ],
wiflavorRef": "s2.small.1",
      "vpcid": "2a6f4aa6-d93e-45f5-a8cb-b030dbf8cd68",
      "security_groups": [
         {
            "id": "6242ef48-4d35-49c8-8711-a6e54902e44a"
        }
      ],
      "nics": [
         {
            "subnet_id": "ef039b60-6a14-42d1-963b-687b627fea08"
        }
      ],
       "publicip": {
         "eip": {
            "iptype": "5_sbgp",
            "bandwidth": {
               "size": 1,
```
}

{

```
 "sharetype": "PER"
         }
      }
    },
    "key_name": "",
    "count": 1,
    "metadata": {},
    "extendparam": {
       "chargingMode": "prePaid",
       "periodType": "month",
       "periodNum": 1,
       "isAutoRenew": "true",
       "isAutoPay": "true",
      "enterprise_project_id": "f8e0ecc8-3825-4ee8-9596-fb4258ffdcbb"
    },
    "os:scheduler_hints": {
      "group": "cdbbfffe-ef18-47b4-a5c8-f61a984c0ecc"
    }
 }
```
● Example request 3 (creating a yearly/monthly ECS with a pay-per-use EIP bound)

```
 "server": {
      "availability_zone":"az1-dc1", //AZ name
      "name": "newserver", 
      "imageRef": "5ef3a512-1c65-418e-8764-a4413c2f9277", 
      "root_volume": {
         "volumetype": "SSD"
 }, 
 "data_volumes": [
         {
            "volumetype": "SSD", 
            "size": 100
         }, 
         {
            "volumetype": "SSD", 
            "size": 100,
            "multiattach": true,
            "hw:passthrough": true
        }
\BoxwiflavorRef": "s2.small.1",
      "vpcid": "2a6f4aa6-d93e-45f5-a8cb-b030dbf8cd68", 
      "security_groups": [
         {
           "id": "6242ef48-4d35-49c8-8711-a6e54902e44a"
        }
      ], 
      "nics": [
         {
            "subnet_id": "ef039b60-6a14-42d1-963b-687b627fea08"
        }
      ], 
      "publicip": {
         "eip": {
            "iptype": "5_sbgp",
            "bandwidth": {
              "size": 1, 
              "sharetype": "PER",
             "chargemode": "traffic"
, and the state \} "extendparam": {
              "chargingMode": "postPaid"
           }
        }
      }, 
      "key_name": "id_rsa", 
      "count": 1,
```
}

{

```
 "metadata": {
       "op_svc_userid": "f79791beca3c48159ac2553fff22e166"
 },
 "extendparam": { 
        "chargingMode": "prePaid",
        "periodType": "month",
        "periodNum": 1,
        "isAutoRenew": "true",
        "isAutoPay": "true",
       "enterprise_project_id": "f8e0ecc8-3825-4ee8-9596-fb4258ffdcbb"
      },
      "os:scheduler_hints": {
      "group": "cdbbfffe-ef18-47b4-a5c8-f61a984c0ecc"
     }
  }
```
Example request 4 (creating a yearly/monthly ECS with an EIP using a shared bandwidth bound)

```
 "server": {
      "availability_zone":"az1-dc1", //AZ name
      "name": "newserver", 
      "imageRef": "5ef3a512-1c65-418e-8764-a4413c2f9277", 
      "root_volume": {
         "volumetype": "SSD"
 }, 
 "data_volumes": [
\overline{\phantom{a}} "volumetype": "SSD", 
           "size": 100
         }, 
         {
           "volumetype": "SSD", 
           "size": 100,
           "multiattach": true,
           "hw:passthrough": true
        }
      ], 
     ...<br>"flavorRef": "s2.small.1",
      "vpcid": "2a6f4aa6-d93e-45f5-a8cb-b030dbf8cd68", 
      "security_groups": [
         {
           "id": "6242ef48-4d35-49c8-8711-a6e54902e44a"
 }
\Box "nics": [
 {
           "subnet_id": "ef039b60-6a14-42d1-963b-687b627fea08"
        }
      ], 
      "publicip": {
         "eip": {
            "iptype": "5_sbgp",
           "bandwidth": {
              "id": "a0d4b26f-699d-49a0-bcc8-6f707a925abf",
              "sharetype": "WHOLE"
           }
        }
      }, 
      "key_name": "id_rsa", 
      "count": 1, 
      "metadata": {
        "op_svc_userid": "f79791beca3c48159ac2553fff22e166",
         "agency_name": "test"
      },
      "extendparam": { 
         "chargingMode": "prePaid",
         "periodType": "month",
         "periodNum": 1,
```

```
 "isAutoRenew": "true",
               "isAutoPay": "true",
              "enterprise_project_id": "f8e0ecc8-3825-4ee8-9596-fb4258ffdcbb"
            },
            "os:scheduler_hints": {
            "group": "cdbbfffe-ef18-47b4-a5c8-f61a984c0ecc"
           }
        }
     }
• Example request 6 (pre-verification request body)
     {
         "dry_run": true
         "server": {
            "availability_zone":"az1-dc1", 
            "name": "server", 
           "imageRef": "ff49b1f1-3e3e-4913-89c6-a026041661e8",
            "root_volume": {
               "volumetype": "SSD"
            }, 
            "data_volumes": [], 
           "flavorRef": "s2.large.2",
            "vpcid": "0dae26c9-9a70-4392-93f3-87d53115d171", 
            "security_groups": [
              {
                 "id": "507ca48f-814c-4293-8706-300564d54620"
              }
            ], 
            "nics": [
              {
                 "subnet_id": "157ee789-03ea-45b1-a698-76c92660dd83"
              }
            ],
            "key_name": "sshkey-123"
        }
     }
```
# **Example Response**

```
{
  "job_id": "ff808082739334d80173943ec9b42130",
   "order_id": "CS2007281506xxxxx",
   "serverIds": [
      "fe0528f0-5b1c-4c8c-9adf-e5d5047b8c17",
      "679854ae-a50d-40c9-8132-b19bf3a306a1"
   ] 
}
Or
{
   "error": {
      "code": "Ecs.0005", 
      "message": "request body is illegal."
   }
}
Or
{
   "error": {
      "message": "privateIp [%s] is not in this subnet [%s]",
 "code": "Ecs.0005",
 "details": [
         {
            "code": "Ecs.0039"
         }
      ]
   }
}
```
# **Returned Values**

See **[9.1 Returned Values for General Requests](#page-400-0)**.

### **Error Codes**

See **[9.2 Error Code Description](#page-401-0)**.

# **4.1.2 Creating an ECS (Pay-per-Use)**

### **Function**

This API is used to create one or more ECSs billed in pay-per-use mode.

This is an asynchronous API. After the ECS creation request is issued, the system will return **job\_id**. The ECS creation is still in progress. Therefore, you need to call the API described in **[4.9.1 Querying Task Execution Status](#page-160-0)** to obtain the task status. When the status changes to **SUCCESS**, the ECS has been created.

Learn how to **[authorize and authenticate](#page-24-0)** this API before using it.

Before calling this API, you need to obtain **[Regions and Endpoints](https://developer.huaweicloud.com/intl/en-us/endpoint?ECS)**.

Logging in to an ECS can be authenticated using either a key pair or password. For security purposes, you are advised to use key pair authentication.

Key pair

A key pair is used for ECS login authentication.

Method of calling APIs: Use the key name field to specify the key file used for logging in to the ECS.

Password

If you choose the initial password for authentication in an ECS, you can log in to the ECS using the username and its initial password. The initial password of user **root** is used for authentication in Linux, while that of user **Administrator** is used for authentication in Windows.

Method of calling APIs: Use the **adminPass** field to specify the initial login password of the administrator account. For details about how to use the adminPass field, see [Table 4-9](#page-48-0). If an encrypted password is required for logging in to a Linux ECS that is created using an image with Cloud-Init installed, you can use the user data field to inject the password. For details, see **[Table 4-9](#page-48-0)**.

#### $\cap$  note

If the **user data** field is specified for a Linux ECS that is created using an image with Cloud-Init installed, the **adminPass** field becomes invalid.

Image password

If you use a Linux private image to create an ECS, you can use the image password for login authentication.

Method of calling APIs: If the image password is used, the **key name** and adminPass fields do not need to be specified.

# <span id="page-47-0"></span>**URI**

POST /v1/{project\_id}/cloudservers

**Table 4-7** describes the parameters in the URI.

**Table 4-7** Parameter description

| <b>Parameter</b> | <b>Mandato</b><br>ry | <b>Description</b>                                                                                             |
|------------------|----------------------|----------------------------------------------------------------------------------------------------|
| project_id       | Yes                  | Specifies the project ID.<br>For details about how to obtain the ID, see 9.4<br><b>Obtaining a Project ID.</b> |

# **Request**

#### **Request parameters**

**Table 4-8** describes the request parameters.

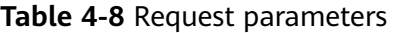

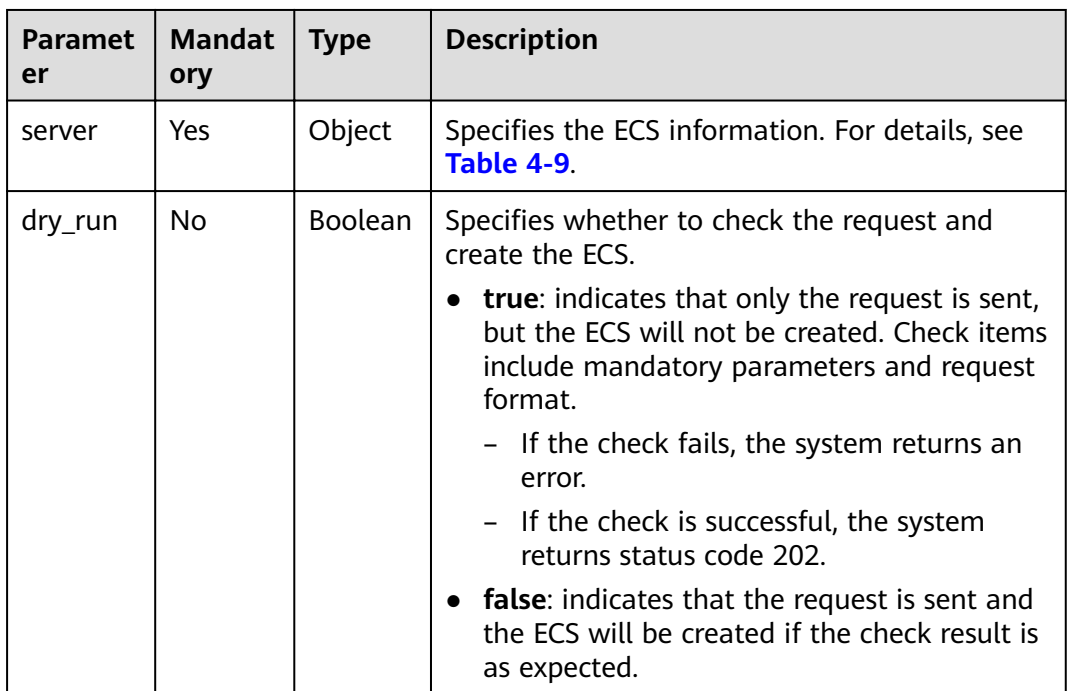

| <b>Parameter</b> | <b>Mandator</b><br>y | <b>Type</b> | <b>Description</b>                                                                                                    |
|------------------|----------------------|-------------|----------------------------------------------------------------------------------------------------|
| imageRef         | Yes                  | String      | Specifies the ID of the system image used<br>for creating ECSs. The ID is in Universally<br>Unique Identifier (UUID) format.                                                                                                    |
| flavorRef        | Yes                  | String      | Specifies the flavor ID of the ECS to be<br>created.                                                                                                    |
|                  |                      |             | For details about the flavors that have been<br>released, see "Instances" in Elastic Cloud<br>Server User Guide.                                                                                                    |
| name             | Yes                  | String      | Specifies the ECS name.                                                                                                    |
|                  |                      |             | For details, see How Can I Set Sequential<br><b>ECS Names When Creating Multiple</b><br>ECS <sub>s?</sub>                                                                                                    |
|                  |                      |             | Value requirements:                                                                                                    |
|                  |                      |             | Consists of 1 to 64 characters, including<br>letters, digits, underscores (_), hyphens<br>$(-)$ , periods $(.)$ .                                                                                                    |
|                  |                      |             | If more than one ECS is to be created<br>(the count value is greater than 1), the<br>system automatically adds a hyphen<br>followed by a four-digit incremental<br>number, such as -0000, to the end of<br>each ECS name. If you specify a number,<br>the name of the first new ECS will start<br>from the specified number. In this case,<br>the ECS name contains a maximum of<br>59 characters. |
|                  |                      |             | <b>NOTE</b><br>ECS hostnames comply with RFC952 and<br>RFC1123 naming rules. It is recommended<br>that you configure hostnames using digits,<br>letters (case sensitive), and hyphens (-).<br>Underscores (_) are converted into hyphens<br>(-) by default.                                                                                                    |

<span id="page-48-0"></span>**Table 4-9** Parameters for creating an ECS

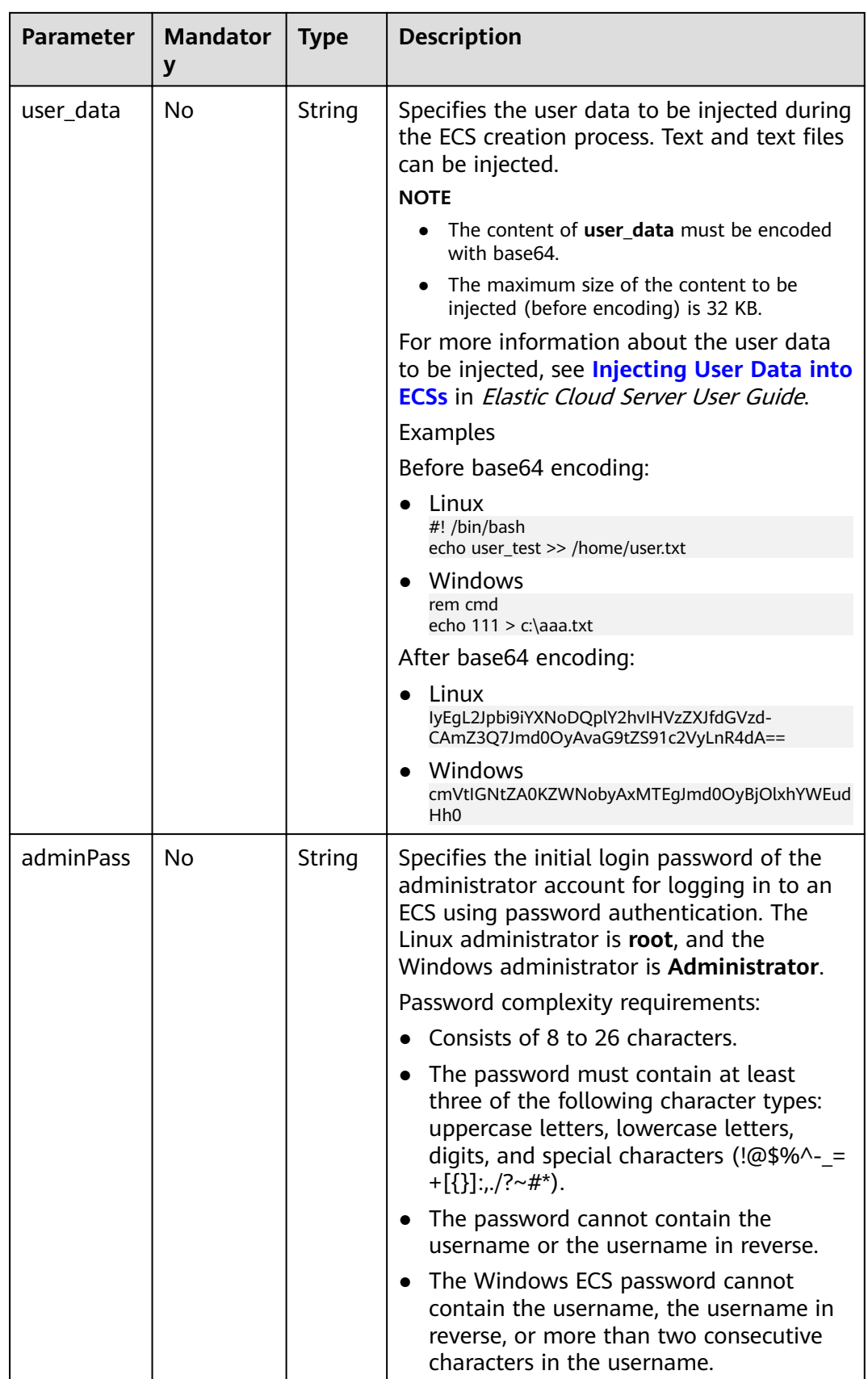

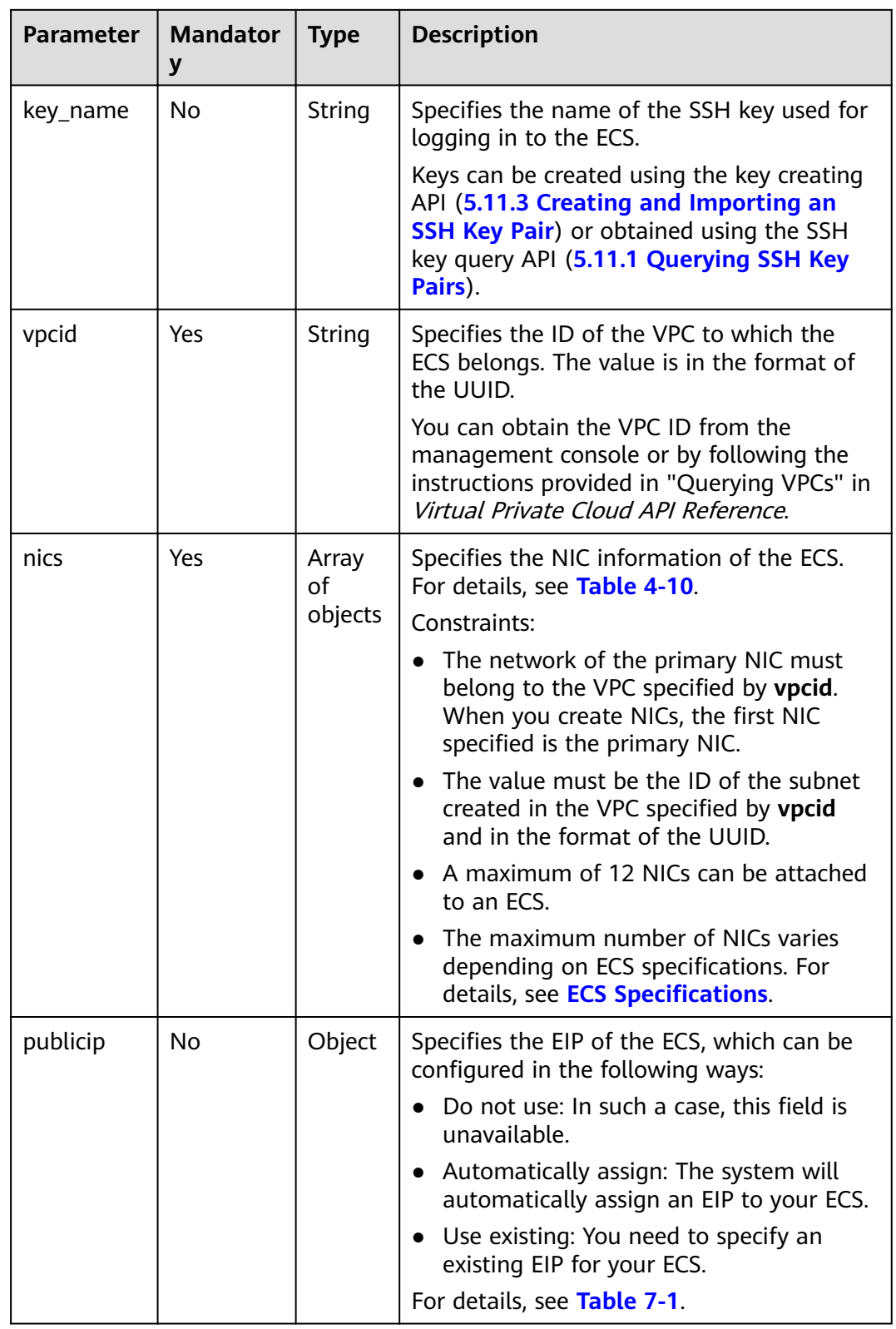

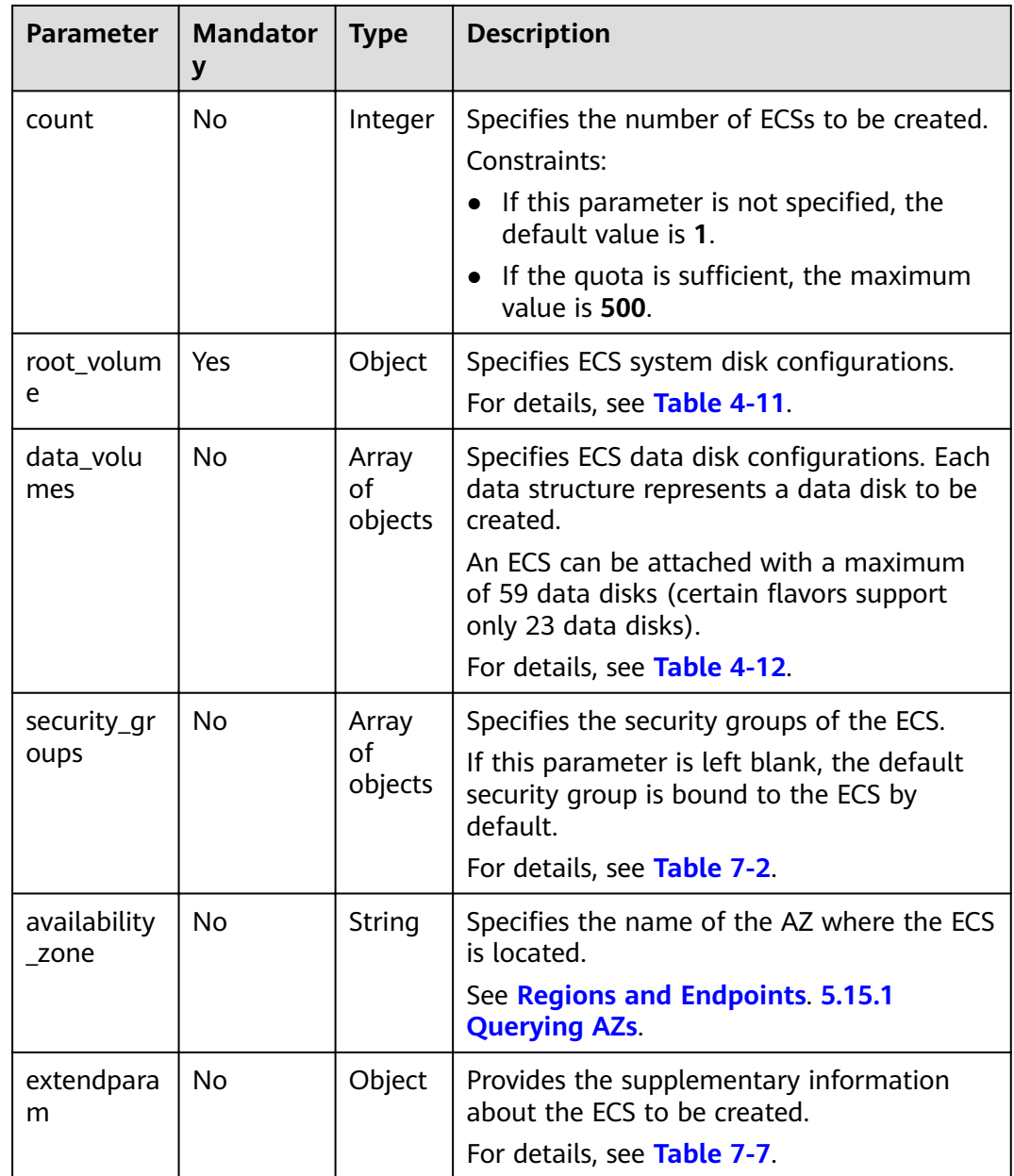

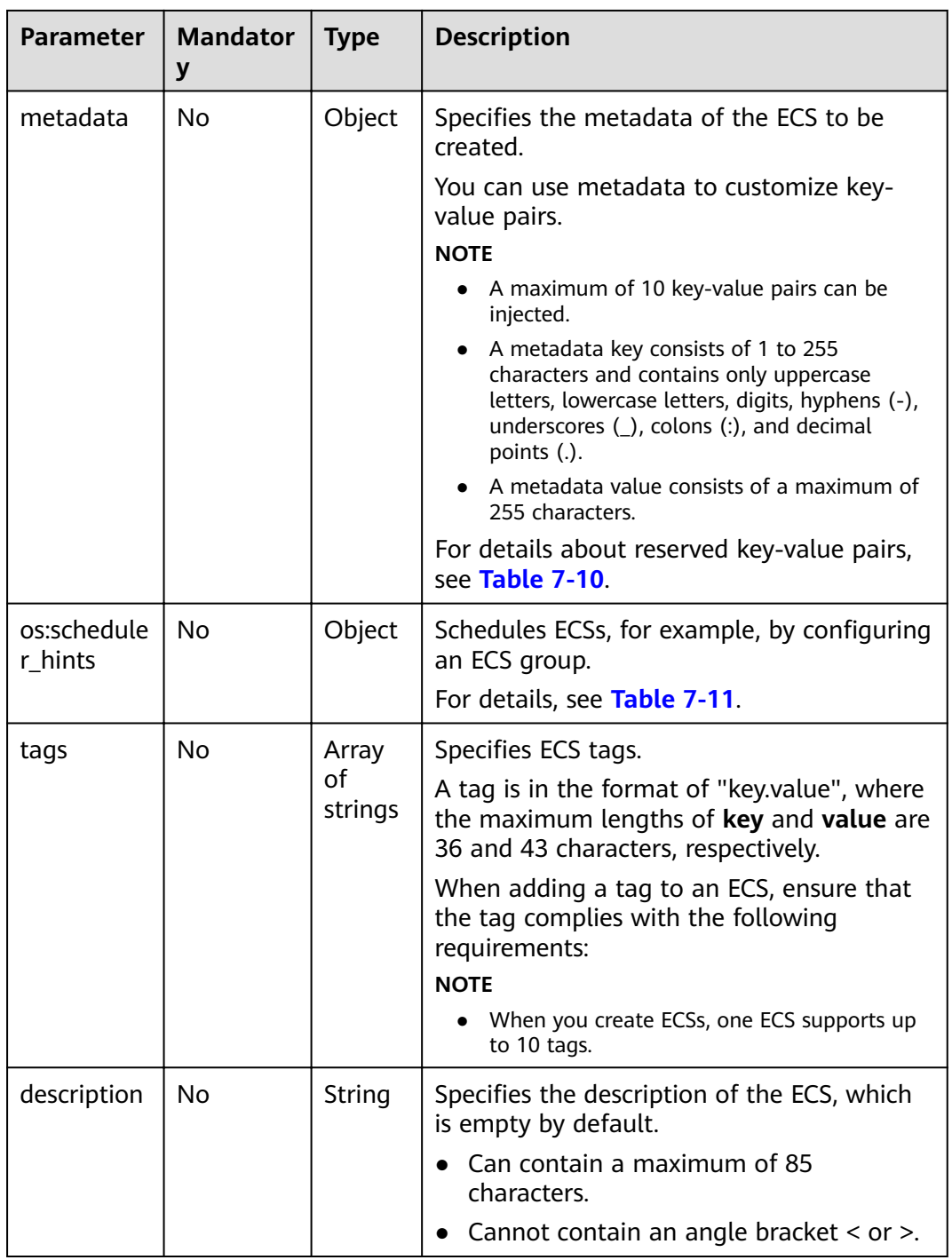

<span id="page-53-0"></span>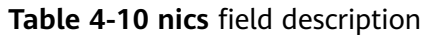

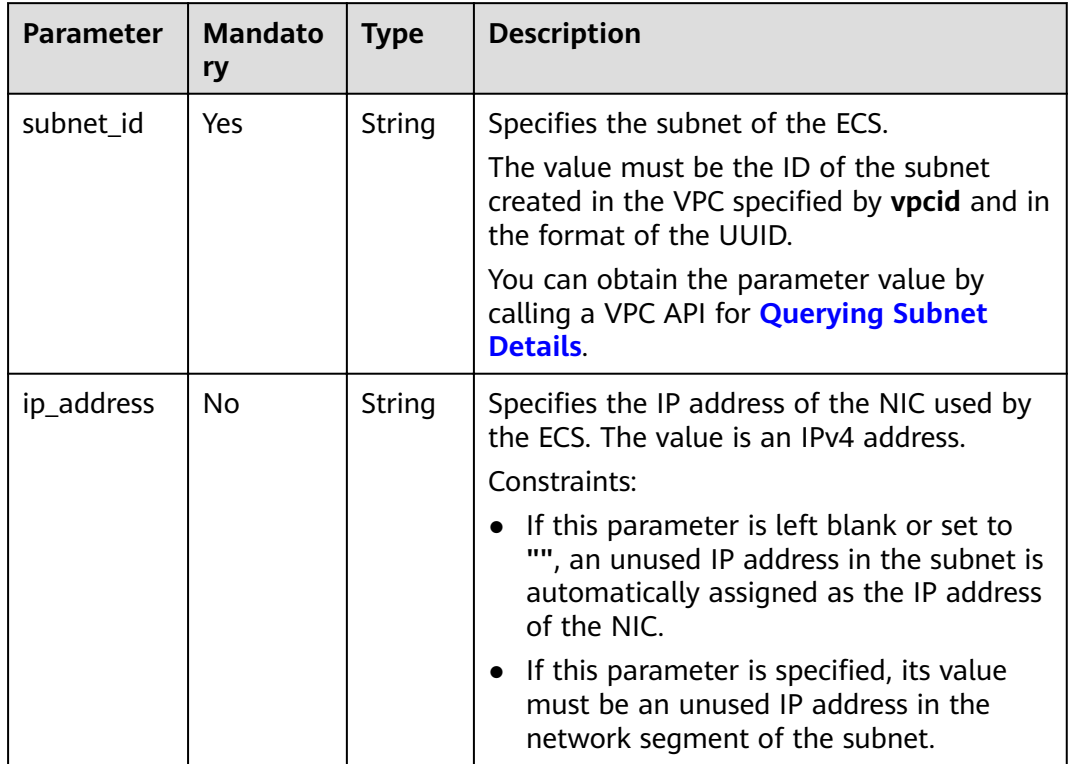

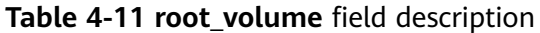

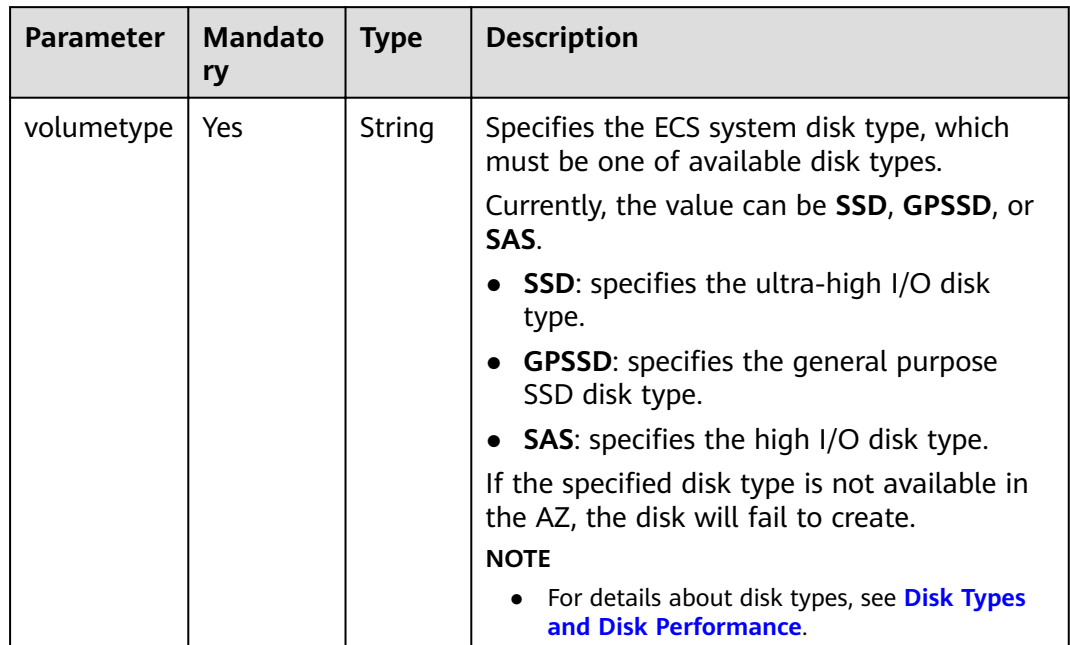

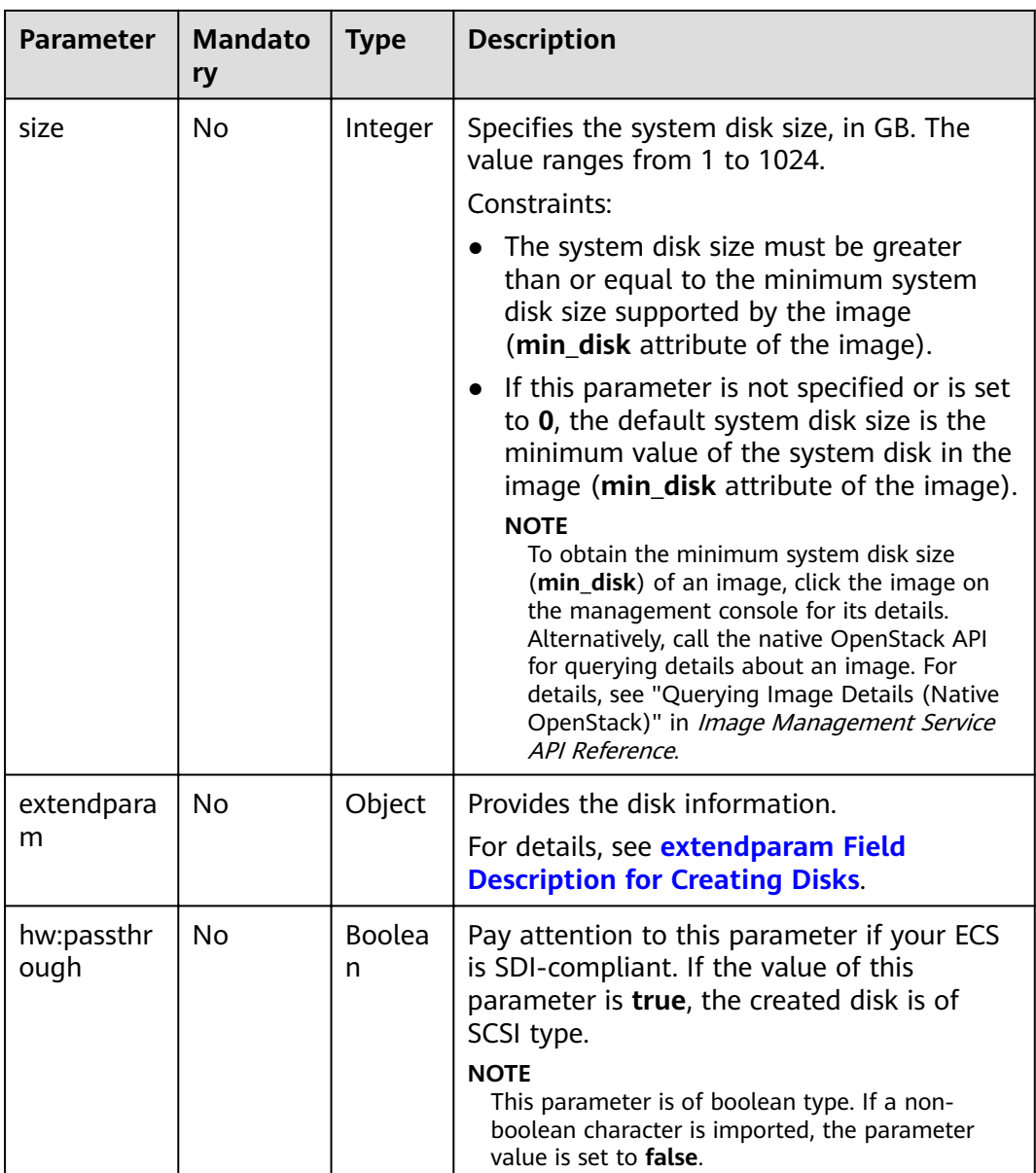

| <b>Parameter</b> | <b>Mandato</b><br>ry | <b>Type</b>        | <b>Description</b>                                                                                                    |
|------------------|----------------------|--------------------|----------------------------------------------------------------------------------------------------|
| volumetype       | Yes                  | String             | Specifies the type of the ECS data disk,<br>which must be one of available disk types.                                                                                                    |
|                  |                      |                    | Currently, the value can be SSD, GPSSD, or<br>SAS.                                                                                                    |
|                  |                      |                    | <b>SSD:</b> specifies the ultra-high I/O disk<br>type.                                                                                                    |
|                  |                      |                    | <b>GPSSD:</b> specifies the general purpose<br>SSD disk type.                                                                                                    |
|                  |                      |                    | <b>SAS:</b> specifies the high I/O disk type.                                                                                                    |
|                  |                      |                    | If the specified disk type is not available in<br>the AZ, the disk will fail to create.<br><b>NOTE</b>                                                                                                    |
|                  |                      |                    | • For details about disk types, see Disk Types<br>and Disk Performance.                                                                                                    |
| size             | Yes                  | Integer            | Specifies the data disk size, in GB. The<br>value ranges from 10 to 32768.                                                                                                    |
|                  |                      |                    | When you use a data disk image to create<br>a data disk, ensure that the value of this<br>parameter is greater than or equal to the<br>size of the source data disk that is used to<br>create the data disk image.                                       |
| shareable        | <b>No</b>            | <b>Boolea</b><br>n | Specifies whether the disk is shared. The<br>value can be true (specifies a shared disk)<br>or false (a common EVS disk).                                                                                                    |
|                  |                      |                    | <b>NOTE</b><br>This field has been discarded. Use multiattach.                                                                                                    |
| multiattach      | No                   | <b>Boolea</b>      | Specifies the shared disk information.                                                                                                    |
|                  |                      | n                  | true: indicates that the created disk is a<br>shared disk.                                                                                                    |
|                  |                      |                    | • false: indicates that the created disk is a<br>common EVS disk.                                                                                                    |
|                  |                      |                    | <b>NOTE</b><br>The shareable field is not used any more. If<br>both shareable and multiattach must be used,<br>ensure that the values of the two fields are the<br>same. If this parameter is not specified, common<br>EVS disks are created by default. |

<span id="page-55-0"></span>**Table 4-12 data volumes** field description

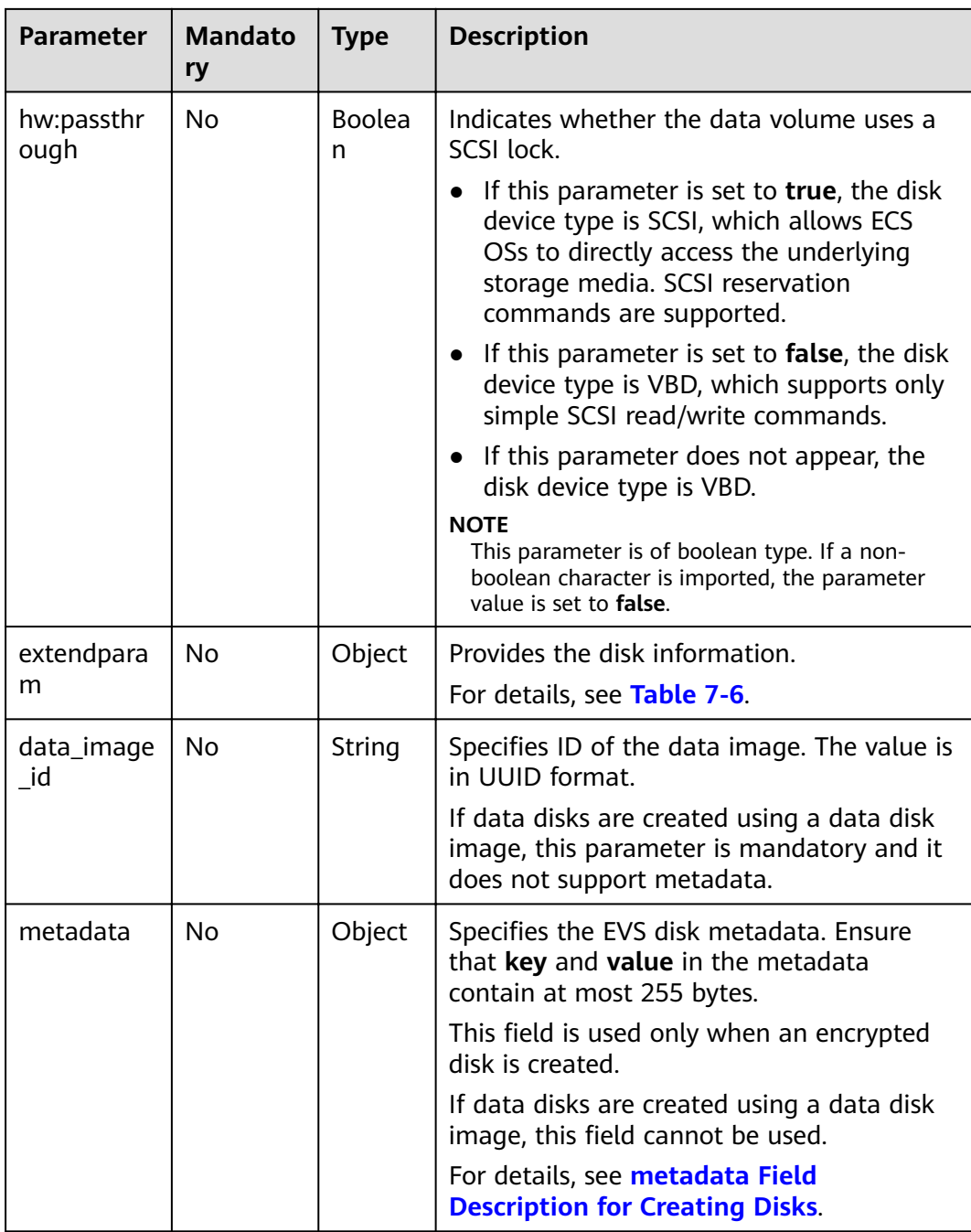

# **Response**

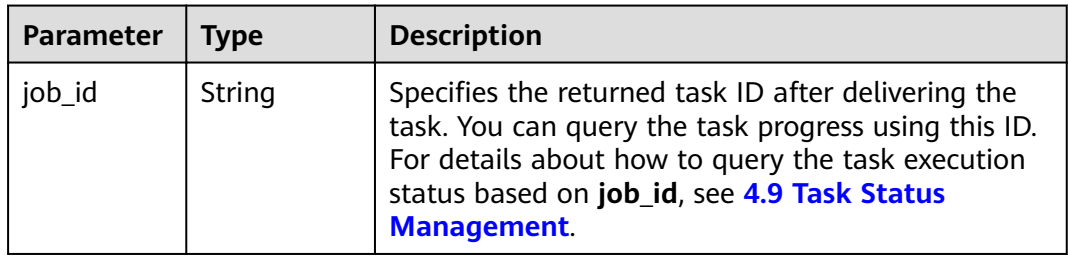

For details about abnormal responses, see **[9.5.1 Responses \(Task\)](#page-420-0)**.

### **Example Request**

The public cloud platform provides various ECS types. The flavor name/ID varies depending on ECS types and specifications. When you use APIs to create ECSs with different specifications, the request bodies are the same. You only need to change the parameter values in the following request example based on the parameters described in **[Request](#page-47-0)**.

```
● Example URL request
    POST https://{endpoint}/v1/{project_id}/cloudservers
```
• An ECS with flavor ID **s3.xlarge.2** is to be created, where the image ID is **1189efbf-d48b-46ad-a823-94b942e2a000**, disk type is **SSD**, and VPC ID is **0dae26c9-9a70-4392-93f3-87d53115d171**. An example request is as follows: {

```
 "server": {
      "availability_zone":"az1-dc1",
      "name": "newserver", 
      "imageRef": "1189efbf-d48b-46ad-a823-94b942e2a000", 
      "root_volume": {
         "volumetype": "SSD"
 }, 
 "data_volumes": [ 
         {
            "volumetype": "SSD", 
            "size": 100,
            "multiattach": true,
            "hw:passthrough": true
         }
      ], 
     "flavorRef": "s3.xlarge.2",
      "vpcid": "0dae26c9-9a70-4392-93f3-87d53115d171", 
      "security_groups": [
         {
            "id": "507ca48f-814c-4293-8706-300564d54620"
         }
      ], 
       "nics": [
         {
            "subnet_id": "157ee789-03ea-45b1-a698-76c92660dd83"
         }
      ], 
       "publicip": {
         "eip": {
            "iptype": "5_bgp",
            "bandwidth": {
               "size": 10, 
               "sharetype": "PER"
            }
         }
      }, 
       "key_name": "sshkey-123", 
      "count": 1, 
      "server_tags": [
         {
            "key": "key1",
            "value": "value1"
         }
      ],
      "metadata": {
            "op_svc_userid": "8ea65f4099ba412883e2a0da72b96873",
            "agency_name": "test"
      }
   }
}
```
{

}

An example pre-verification request body is as follows:

```
 "dry_run": true 
   "server": {
      "availability_zone":"az1-dc1",
      "name": "newserver", 
      "imageRef": "1189efbf-d48b-46ad-a823-94b942e2a000", 
 "root_volume": {
 "volumetype": "SSD"
 }, 
 "data_volumes": [ ], 
     "flavorRef": "s3.xlarge.2",
      "vpcid": "0dae26c9-9a70-4392-93f3-87d53115d171", 
      "security_groups": [
        {
           "id": "507ca48f-814c-4293-8706-300564d54620"
        }
      ], 
      "nics": [
        {
           "subnet_id": "157ee789-03ea-45b1-a698-76c92660dd83"
        }
      ], 
      "key_name": "sshkey-123", 
      "count": 1
   }
```
# **Example Response**

```
{
    "job_id": "93c82933d6b7827d3016b8771f2070873"
}
Or
{
    "error": {
 "code": "request body is illegal.", 
 "message": "Ecs.0005"
   }
}
Or
{
    "error": {
      "message": "privateIp [%s] is not in this subnet [%s]",
       "code": "Ecs.0005",
      "details": [
         {
            "code": "Ecs.0039"
         }
      ]
   }
}
```
## **Returned Values**

See **[9.1 Returned Values for General Requests](#page-400-0)**.

## **Error Codes**

See **[9.2 Error Code Description](#page-401-0)**.

# **4.1.3 Deleting ECSs**

# **Function**

This API is used to delete ECSs based on a specified ECS ID list.

You can delete a single ECS or multiple ECSs in a batch. A maximum of 1000 ECSs can be deleted in a batch.

# **URI**

POST /v1/{project\_id}/cloudservers/delete

**Table 4-13** describes the parameters in the URI.

**Table 4-13** Parameter description

| Parameter  | <b>Mandatory</b> | <b>Description</b>                                                                                             |
|------------|------------------|----------------------------------------------------------------------------------------------------|
| project_id | Yes              | Specifies the project ID.<br>For details about how to obtain the ID, see 9.4<br><b>Obtaining a Project ID.</b> |

## **Request**

**Table 4-14** describes the request parameters.

| <b>Parameter</b>    | <b>Mandatory</b> | <b>Type</b>         | <b>Description</b>                                                                                                    |
|---------------------|------------------|---------------------|----------------------------------------------------------------------------------------------------|
| servers             | Yes.             | Array of<br>objects | Specifies the ECSs to be deleted. For<br>details, see Table 4-15.                                                                                                    |
| delete_pub<br>licip | No.              | <b>Boolean</b>      | Specifies whether to delete the EIP<br>bound to the ECS when deleting the<br>ECS. If you do not want to delete the<br>EIP, the system only unbinds the EIP<br>from the ECS and reserves the IP<br>address. |
|                     |                  |                     | The value can be <b>true</b> or <b>false</b> . The<br>default value is <b>false</b> .                                                                                                    |
|                     |                  |                     | • true: indicates to delete the EIP<br>bound to the ECS when deleting the<br>ECS.                                                                                                    |
|                     |                  |                     | • false: indicates only to unbind the<br>EIP bound to the ECS when deleting<br>the ECS.                                                                                                    |

**Table 4-14** Request parameters

<span id="page-60-0"></span>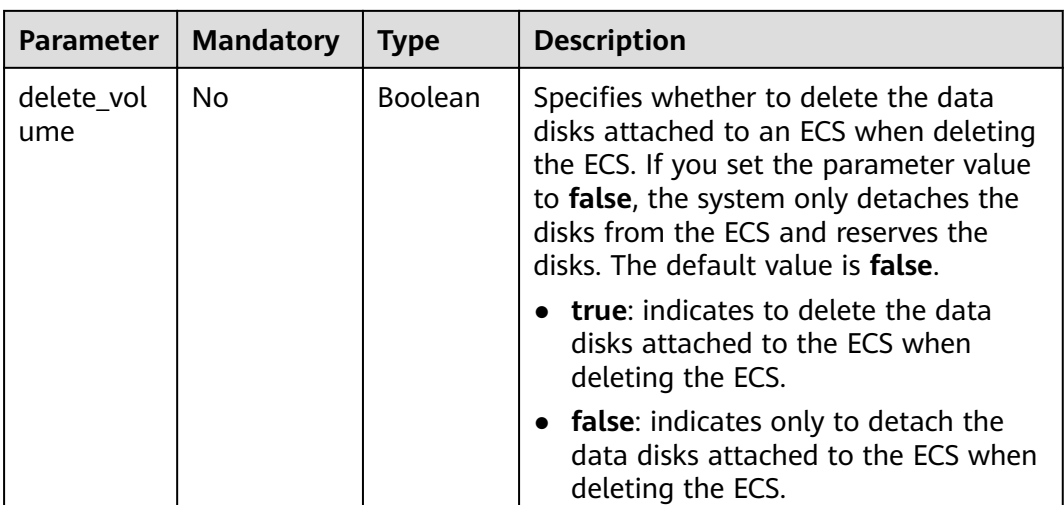

#### **Table 4-15 servers** field description

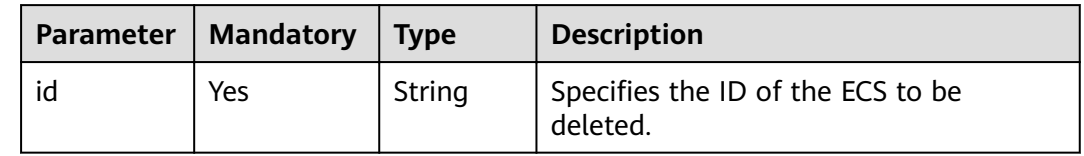

### **Response**

See **[9.5.1 Responses \(Task\)](#page-420-0)**.

## **Example Request**

```
Example request
POST https://{endpoint}/v1/{project_id}/cloudservers/delete
{
   "servers": [
      {
      "id": "616fb98f-46ca-475e-917e-2563e5a8cd19"
\qquad \qquad \} ], 
 "delete_publicip": false, 
 "delete_volume": false
   }
```
# **Example Response**

```
{
    "job_id": "70a599e0-31e7-49b7-b260-868f441e862b"
}
Or
{
   "error": {
      "message": "request body is illegal.", 
       "code": "Ecs.0005"
   }
}
```
# **Returned Values**

See **[9.1 Returned Values for General Requests](#page-400-0)**.

### **Error Codes**

See **[9.2 Error Code Description](#page-401-0)**.

# **4.1.4 Querying Details About an ECS**

# **Function**

This API is used to query details about an ECS.

The information can be queried includes the ECS billing mode and the ECS frozen status.

### **URI**

GET /v1/{project\_id}/cloudservers/{server\_id}

**Table 4-16** describes the parameters in the URI.

**Table 4-16** Parameter description

| <b>Paramete</b> | <b>Mandator</b> | <b>Description</b>                                                                                             |
|-----------------|-----------------|----------------------------------------------------------------------------------------------------|
| project_id      | Yes             | Specifies the project ID.<br>For details about how to obtain the ID, see 9.4<br><b>Obtaining a Project ID.</b> |
| server_id       | Yes             | Specifies the ECS ID.                                                                                          |

### **Request**

None

### **Response**

**Table 4-17** describes the response parameters.

**Table 4-17** Response parameters

| Paramete   Type |        | <b>Description</b>                                      |
|-----------------|--------|---------------------------------------------------------|
| server          | Object | Specifies ECS information. For details, see Table 4-18. |

<span id="page-62-0"></span>Table 4-18 server field description

| <b>Parameter</b>                            | <b>Type</b> | <b>Description</b>                                                                                                    |
|---------------------------------------------|-------------|----------------------------------------------------------------------------------------------------|
| status                                      | String      | Specifies the ECS status.<br>Options:<br>ACTIVE, BUILD, ERROR, HARD REBOOT,<br>MIGRATING, REBOOT, REBUILD, RESIZE,<br>REVERT_RESIZE, SHUTOFF, and<br><b>VERIFY_RESIZE</b>                               |
|                                             |             | For details, see A.1 ECS Statuses.                                                                                                    |
| updated                                     | String      | Specifies the time when the ECS was<br>updated last time.<br>The time is in the format of<br>"2019-05-22T03:30:52Z".                                                                                    |
| hostId                                      | String      | Specifies the ID of the host where the ECS<br>is deployed.                                                                                                    |
| OS-EXT-SRV-<br>ATTR:host                    | String      | Specifies the name of the host on which<br>the ECS is deployed.                                                                                                    |
| addresses                                   | Object      | Specifies the network attribute of the ECS.<br>key indicates the network name, for<br>example, demo_net.<br><b>value</b> indicates the detailed network<br>information.<br>For details, see Table 7-14. |
| key_name                                    | String      | Specifies the key pair that is used to<br>authenticate an ECS.                                                                                                    |
| image                                       | Object      | Specifies the ECS image. For details, see<br><b>Table 7-21.</b>                                                                                                    |
| OS-EXT-<br>STS:task_state                   | String      | Specifies the ECS task status. This is an<br>extended attribute. For details, see A.1 ECS<br><b>Statuses</b> .                                                                                          |
| OS-EXT-<br>STS:vm_state                     | String      | Specifies the ECS task status. This is an<br>extended attribute. For details, see A.1 ECS<br><b>Statuses</b> .                                                                                          |
| OS-EXT-SRV-<br>ATTR:instance_name           | String      | Specifies the ECS alias. This is an extended<br>attribute.                                                                                                    |
| OS-EXT-SRV-<br>ATTR:hypervisor_hos<br>tname | String      | Specifies the name of the host on which<br>the ECS is deployed. This is an extended<br>attribute.                                                                                                    |
| flavor                                      | Object      | Specifies the ECS flavor.<br>For details, see Table 7-15.                                                                                                    |

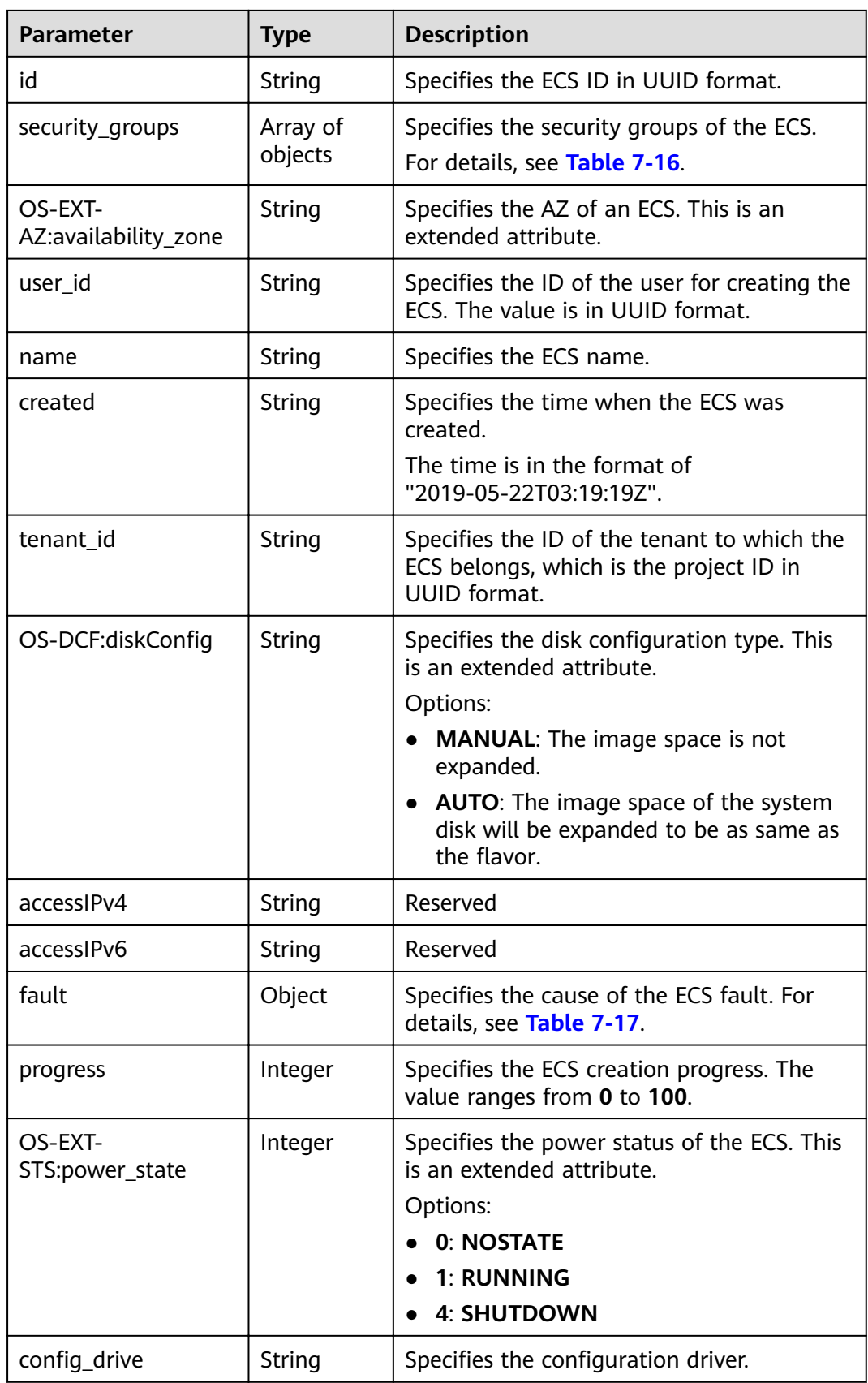

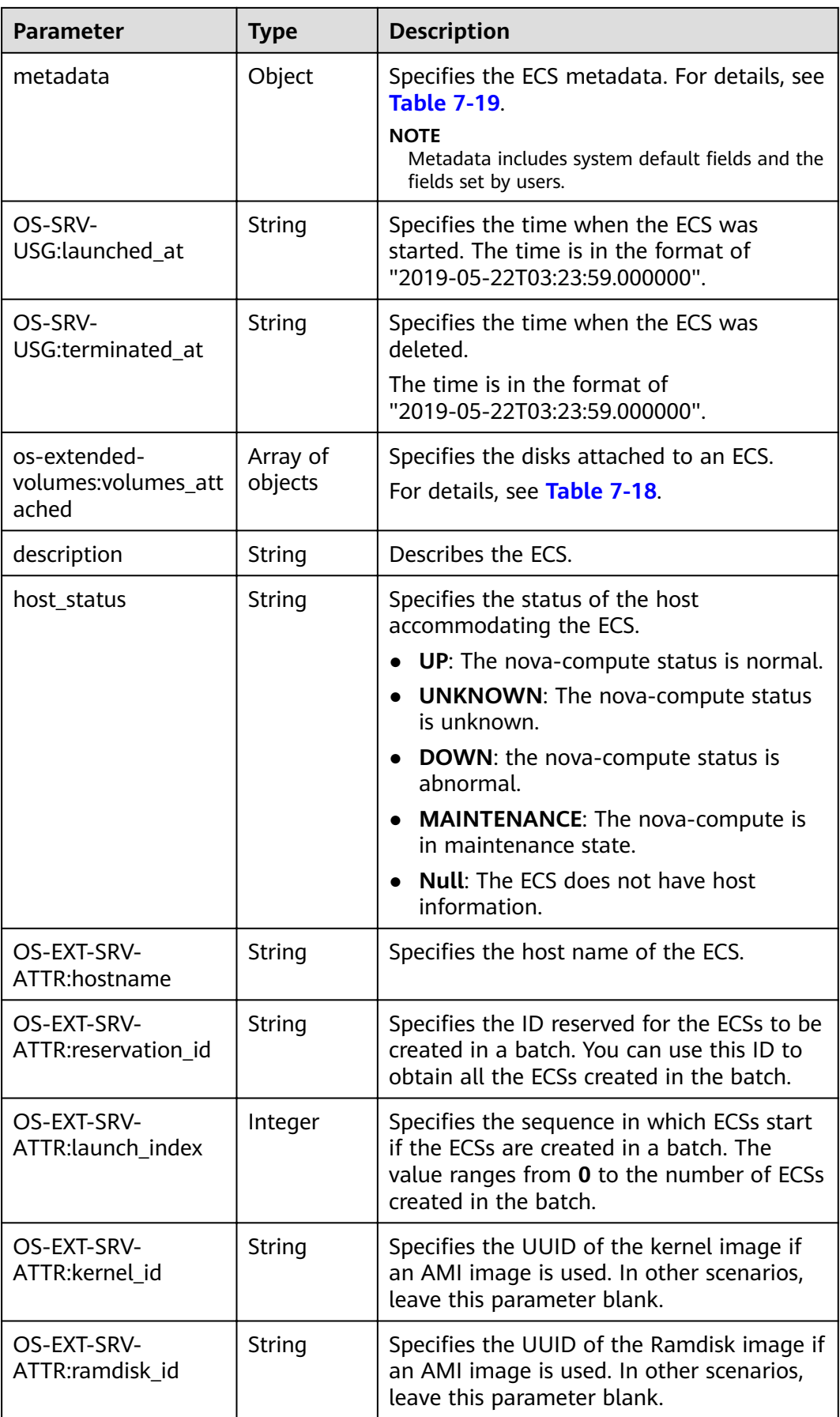

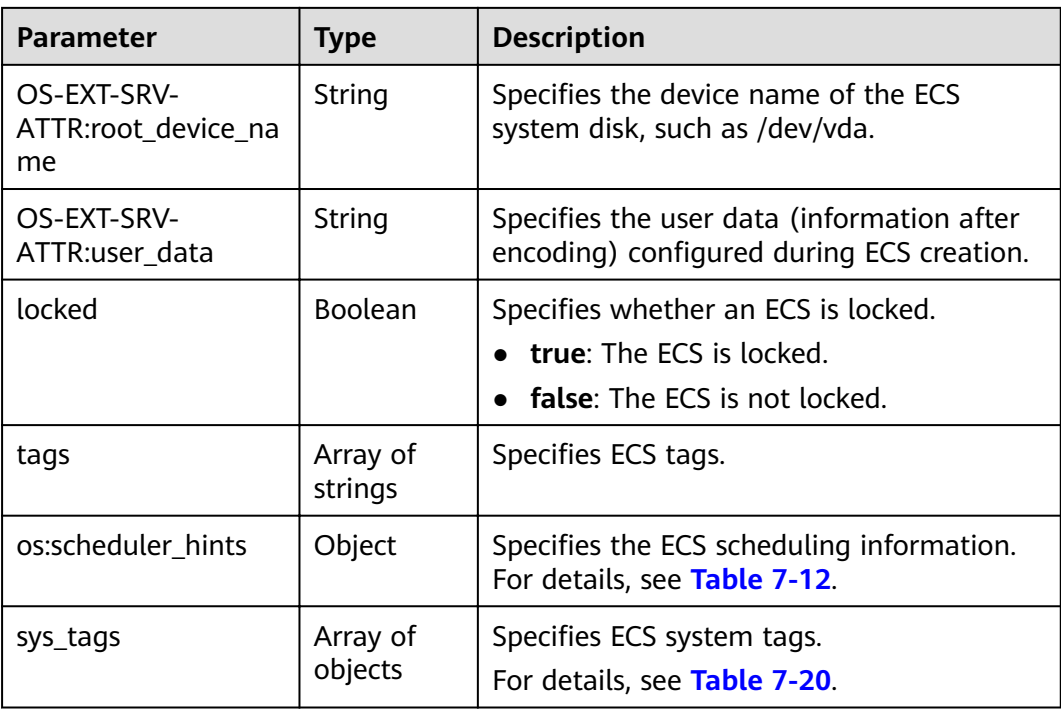

## **Example Request**

GET https://{endpoint}/v1/{project\_id}/cloudservers/{server\_id}

# **Example Response**

```
{
  "server": {
     "id": "4f4b3dfa-eb70-47cf-a60a-998a53bd598a",
     "name": "ecs-2ecf",
     "addresses": {
        "0431c5e5-bc94-4a44-8263-15da2a642435": [{
           "version": "4".
           "addr": "192.168.1.99",
           "OS-EXT-IPS-MAC:mac_addr": "fa:16:3e:df:18:6d",
           "OS-EXT-IPS:port_id": "23037c18-027a-44e5-b6b9-f8d8f113fe02",
           "OS-EXT-IPS:type": "fixed"
        \mathcal{H}},
      "flavor": {
        "disk": "0",
        "vcpus": "1",<br>"ram": "1024".
        "id": "s3.small.1"
        "name": "s3.small.1"
     },
     "accessIPv4": ""
     "accessIPv6": ""
     "status": "ACTIVE",
     "progress": 0,
     "hostId": "c7145889b2e3202cd295ceddb1742ff8941b827b586861fd0acedf64",
     ""updated": "2018-09-13T07:06:51Z",<br>"created": "2018-09-13T07:06:51Z",
           "image": {
                 "id": "1ce5800a-e487-4c1b-b264-3353a39e2b4b"
           \}"metadata": {
        "metering.order_id": "CS1809131459IGC24",
        "metering.image_id": "c71b64e7-4767-4406-afde-2c7c7ac2242c",
```

```
 "metering.imagetype": "gold",
        "metering.resourcespeccode": "s3.small.1.linux",
        "image_name": "HEC_Public_Cloudinit_Oracle_Linux_7.4_64bit_40G",
       "metering.resourcetype": "1"
        "metering.product_id": "00301-117024-0--0",
        "cascaded.instance_extrainfo": "pcibridge:2",
        "os_bit": "64",
 "vpc_id": "0431c5e5-bc94-4a44-8263-15da2a642435",
 "os_type": "Linux",
        "charging_mode": "1"
     },
      "tags": [],
      "description": "",
      "locked": false,
     "config_drive": ""
     "tenant_id": "ff2eb406effc455aba53174463eb9322",
      "user_id": "0bc5e11f91dd48849bb03b7c8a263b2c",
      "key_name": "KeyPair-d750",
      "os-extended-volumes:volumes_attached": [{
        "device": "/dev/vda",
        "bootIndex": "0",
       "id": "80c15cff-2473-4982-a816-d760cad6c42c",
        "delete_on_termination": "false"
     }],
           "OS-EXT-STS:task_state": null,
      "OS-EXT-STS:power_state": 1,
     "OS-EXT-STS:vm_state": "active",
     "OS-EXT-SRV-ATTR:host": "az21.dc1",
      "OS-EXT-SRV-ATTR:instance_name": "instance-0015147f",
      "OS-EXT-SRV-ATTR:hypervisor_hostname": "nova003@74",
           "OS-EXT-SRV-ATTR:user_data": null,
     "OS-DCF:diskConfig": "MANUAL",
      "OS-EXT-AZ:availability_zone":"az1-dc1", //AZ name
      "os:scheduler_hints": {
\qquad \qquad \} "OS-EXT-SRV-ATTR:root_device_name": "/dev/vda",
      "OS-EXT-SRV-ATTR:ramdisk_id": "",
      "OS-SRV-USG:launched_at": "2018-09-13T07:04:09.197749",
     "OS-EXT-SRV-ATTR:kernel_id": "
      "OS-EXT-SRV-ATTR:launch_index": 0,
      "host_status": "UP",
      "OS-EXT-SRV-ATTR:reservation_id": "r-nrd8b5c4",
      "OS-EXT-SRV-ATTR:hostname": "ecs-2ecf",
 "sys_tags": [{
 "key": "_sys_enterprise_project_id",
 "value": "0"
     }],
 "security_groups": [{
 "name": "sg-95ec",
 "id": "6505b5d1-7837-41eb-8a1c-869d4355baa3"
     }]
   }
}
```
## **Returned Values**

See **[9.1 Returned Values for General Requests](#page-400-0)**.

## **Error Codes**

See **[9.2 Error Code Description](#page-401-0)**.

# 4.1.5 Querying Details About ECSs

# **Function**

This API is used to query ECSs according to search criteria and details about the ECS<sub>s</sub>.

The information can be queried includes ECS billing modes and ECS frozen statuses.

### **URI**

GET /v1/{project\_id}/cloudservers/detail? flavor={flavor}&name={name}&status={status}&limit={limit}&offset={offset}&nottags={not-tags}&reservation\_id={reservation\_id}&&tags={tags}&ip={ip}

Table 4-19 describes the parameters in the URI.

Table 4-19 Path parameters

| <b>Parameter</b> | <b>Mandatory</b> | <b>Description</b>                                                                                             |
|------------------|------------------|----------------------------------------------------------------------------------------------------|
| project_id       | Yes              | Specifies the project ID.<br>For details about how to obtain the ID, see 9.4<br><b>Obtaining a Project ID.</b> |

Table 4-20 Query parameters

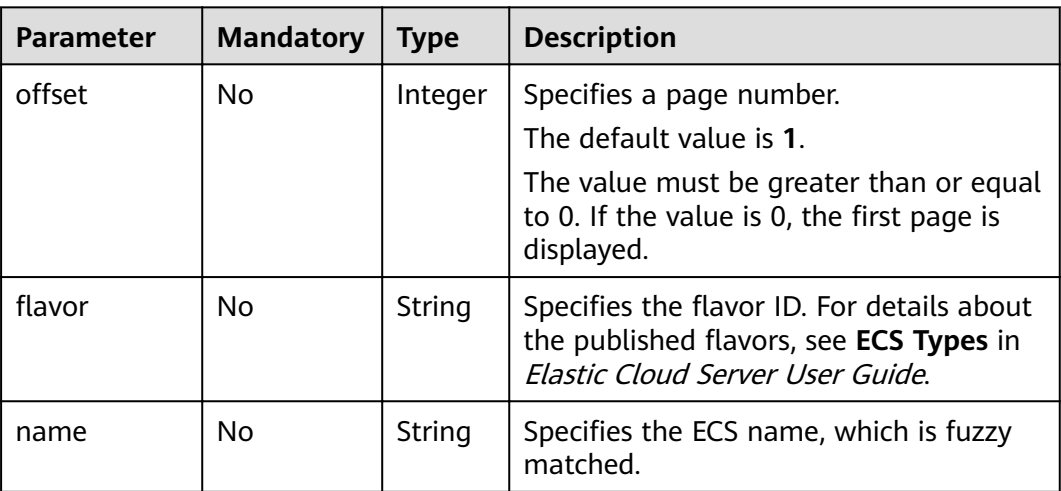

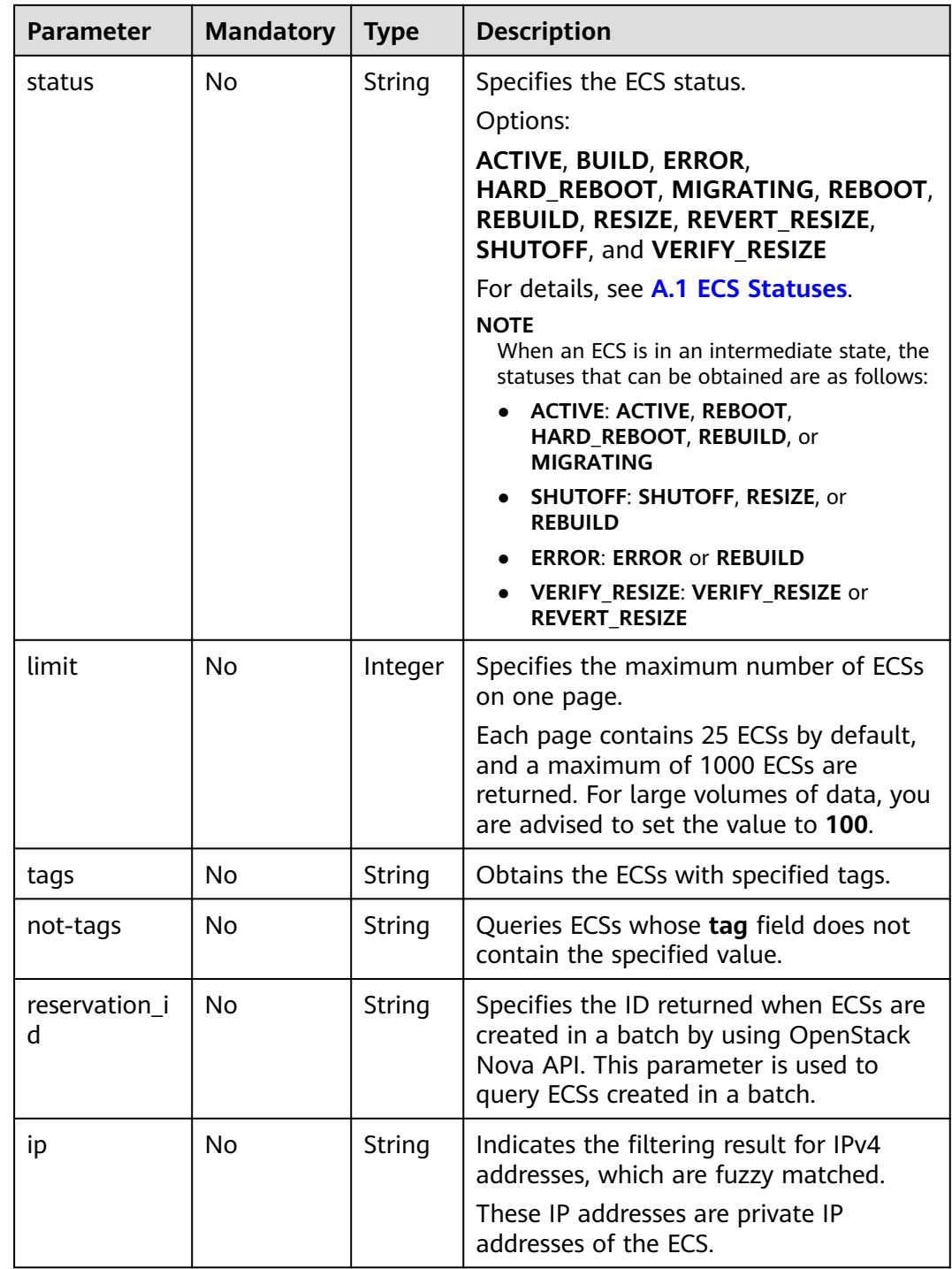

# **Request**

None

# **Response**

**[Table 4-21](#page-69-0)** describes the response parameters.

<span id="page-69-0"></span>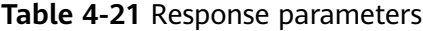

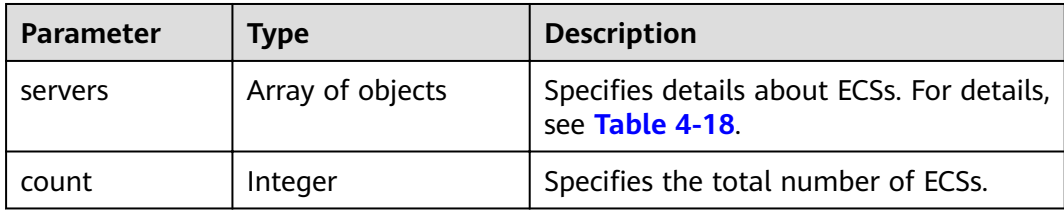

### **Example Request**

GET https://{endpoint}/v1/{project\_id}/cloudservers/detail?offset=1&limit=10

### **Example Response**

{

```
 "count": 4,
   "servers": [{
           "fault": null,
     "id": "b37fd80e-ac67-4d02-b9f1-9891c9c0fabf",
      "name": "ecs-yuankai2",
      "addresses": {
         "164489f6-cbf7-45b4-b6d0-d407c48cf7fc": [{
           "version": "4",
           "addr": "192.168.0.206",
           "OS-EXT-IPS-MAC:mac_addr": "fa:16:3e:95:88:3f",
           "OS-EXT-IPS:port_id": "7b5d615c-186d-4646-9cb8-444addfe9b92",
          "OS-EXT-IPS:type": "fixed"
        },
        {
           "version": "4",
           "addr": "192.168.0.8",
           "OS-EXT-IPS-MAC:mac_addr": "fa:16:3e:1d:88:43",
           "OS-EXT-IPS:port_id": "dda2027b-2f03-497b-8d42-620da2baacc3",
          "OS-EXT-IPS:type": "fixed"
        }]
     },
     "flavor": {
        "disk": "0",
        "vcpus": "1",
        "ram": "1024",
        "id": "c1.medium",
        "name": "c1.medium"
     },
     "accessIPv4": ""
      "accessIPv6": "",
      "status": "SHUTOFF",
 "image": {
 "id": "1ce5800a-e487-4c1b-b264-3353a39e2b4b"
           },
      "hostId": "f92345b97fd291f67a29ed735a82a8983f370175d2ba3d18d66893f4",
      "updated": "2018-08-14T07:26:49Z",
      "created": "2018-08-13T13:46:09Z",
      "metadata": {
        "metering.image_id": "af60e0d5-6952-4f3d-b0ed-31bb19d4a692",
        "metering.resourcespeccode": "c1.medium.linux",
        "image_name": "HEC_Public_Cloudinit_CentOS_7.4_64bit",
        "metering.product_id": "00301-253164-0--0",
        "os_bit": "64",
        "lockSourceId": "",
       "lockScene": ""
        "metering.order_id": "CS1808132145NRVRE",
       "lockCheckEndpoint": ""
        "metering.imagetype": "gold",
        "lockSource": "",
```

```
 "metering.resourcetype": "1",
 "vpc_id": "164489f6-cbf7-45b4-b6d0-d407c48cf7fc",
 "os_type": "Linux",
 "charging_mode": "1"
      },
      "tags": [],
     "description": "ecs-4cff",
 "locked": false,
,"" config_drive": "",
      "tenant_id": "edcb94a885a84ed3a3fdf8ea4d2741da",
     "user_id": "bb7f23e27e7e46f3aaceb5f53a158bdc",
      "os-extended-volumes:volumes_attached": [{
        "device": "/dev/sda",
        "bootIndex": "0",
        "id": "2edc879f-022e-4bd6-b079-95a27564d449",
        "delete_on_termination": "false"
      }],
           "OS-EXT-STS:task_state": null,
      "OS-EXT-STS:power_state": 4,
      "OS-EXT-STS:vm_state": "stopped",
      "OS-EXT-SRV-ATTR:host": "az1.dc1",
      "OS-EXT-SRV-ATTR:instance_name": "instance-00137941",
      "OS-EXT-SRV-ATTR:hypervisor_hostname": "nova001@248",
     "OS-DCF:diskConfig": "MANUAL",
      "OS-EXT-AZ:availability_zone":"az1-dc1", //AZ name
      "os:scheduler_hints": {
\qquad \qquad \} "OS-EXT-SRV-ATTR:root_device_name": "/dev/sda",
 "OS-EXT-SRV-ATTR:ramdisk_id": "",
      "OS-EXT-SRV-ATTR:user_data": 
"IyEvYmluL2Jhc2gKZWNobyAncm9vdDokNiRKQ2FzUWQkbm5wVmhJUFZlNVMwc3pXbnJGLnZVZ1FCWk4xTE
o5Vy8wd09WTmFZaWpBRXdtRnhuQmZaTllVZXhBWktVWFVTeVhEeERuSUMzV2JjZEJyQUVBZkZvLy8nIHwgY2
hwYXNzd2QgLWU7",
      "OS-SRV-USG:launched_at": "2018-08-13T13:46:46.000000",
     "OS-EXT-SRV-ATTR:kernel_id": "
      "OS-EXT-SRV-ATTR:launch_index": 0,
      "host_status": "UP",
      "OS-EXT-SRV-ATTR:reservation_id": "r-a8mg9vwr",
     "OS-EXT-SRV-ATTR:hostname": "ecs-4cff",
      "sys_tags": [{
 "key": "_sys_enterprise_project_id",
 "value": "441d5677-b76a-4dd4-a97a-ef7fd633c095"
      }],
       "security_groups": [{
                "id": "71846bf6-1cda-4515-8590-3707be295e76",
        "name": "Sys-FullAccess"
 },
\overline{\phantom{a}} "id": "b1786350-da65-11e7-b312-0255ac101b03",
        "name": "default"
      }]
 },
\{ "fault": null,
      "id": "8380dcc9-0eac-4407-9f9e-df8c9eddeacd",
      "name": "ecs-f680",
      "addresses": {
         "164489f6-cbf7-45b4-b6d0-d407c48cf7fc": [{
           "version": "4",
           "addr": "192.168.0.218",
 "OS-EXT-IPS-MAC:mac_addr": "fa:16:3e:bb:b3:fe",
 "OS-EXT-IPS:port_id": "240c696f-68d8-4f3f-941d-fecf2b375132",
          "OS-EXT-IPS:type": "fixed"
        }]
 },
wiflavor": {
```
"disk": "0",

```
 "vcpus": "1",
        "ram": "1024",
        "id": "c1.medium",
        "name": "c1.medium"
      },
      "accessIPv4": "",
     "accessIPv6": ""
      "status": "SHUTOFF",
           "image": {
                "id": "1ce5800a-e487-4c1b-b264-3353a39e2b4b"
           },
      "hostId": "f92345b97fd291f67a29ed735a82a8983f370175d2ba3d18d66893f4",
      "updated": "2018-08-14T03:01:00Z",
      "created": "2018-08-13T13:38:29Z",
      "metadata": {
        "metering.image_id": "af60e0d5-6952-4f3d-b0ed-31bb19d4a692",
 "metering.imagetype": "gold",
 "metering.resourcespeccode": "c1.medium.linux",
        "image_name": "HEC_Public_Cloudinit_CentOS_7.4_64bit",
        "metering.resourcetype": "1",
        "os_bit": "64",
 "vpc_id": "164489f6-cbf7-45b4-b6d0-d407c48cf7fc",
 "os_type": "Linux",
        "charging_mode": "0"
      },
      "tags": [],
      "description": "ecs-f680",
      "locked": false,
     "config_drive": ""
      "tenant_id": "edcb94a885a84ed3a3fdf8ea4d2741da",
      "user_id": "61ee747d36bf421fa25c51a3b9565046",
      "os-extended-volumes:volumes_attached": [{
        "device": "/dev/sda",
        "bootIndex": "0",
        "id": "3721b948-9c2f-4980-90ad-b2a16811f58c",
        "delete_on_termination": "false"
      }],
           "OS-EXT-STS:task_state": null,
      "OS-EXT-STS:power_state": 4,
      "OS-EXT-STS:vm_state": "stopped",
      "OS-EXT-SRV-ATTR:host": "az1.dc1",
      "OS-EXT-SRV-ATTR:instance_name": "instance-00137937",
      "OS-EXT-SRV-ATTR:hypervisor_hostname": "nova001@248",
     "OS-DCF:diskConfig": "MANUAL",
      "OS-EXT-AZ:availability_zone":"az1-dc1", //AZ name
      "os:scheduler_hints": {
 },
      "OS-EXT-SRV-ATTR:root_device_name": "/dev/sda",
      "OS-EXT-SRV-ATTR:ramdisk_id": "",
      "OS-EXT-SRV-ATTR:user_data": 
"IyEvYmluL2Jhc2gKZWNobyAncm9vdDokNiR5aG9aeFIkVE00OWlwSGQ2OEFWcjlTMTFXNEZrZmFYTENVbEkv
d0xVTmdSVjhOb0dCem5WOWFsU1lEN0ZNSHc0VmtwdU9GOERyLncudGUzVmRHLnVmY005elVZSDEnIHwgY
2hwYXNzd2QgLWU7",
      "OS-SRV-USG:launched_at": "2018-08-13T13:38:53.000000",
     "OS-EXT-SRV-ATTR:kernel_id": "
      "OS-EXT-SRV-ATTR:launch_index": 0,
      "host_status": "UP",
      "OS-EXT-SRV-ATTR:reservation_id": "r-7e2g78rq",
      "OS-EXT-SRV-ATTR:hostname": "ecs-f680",
      "sys_tags": [{
         "key": "_sys_enterprise_project_id",
        "value": "441d5677-b76a-4dd4-a97a-ef7fd633c095"
      }],
 "security_groups": [{
 "name": "test"
      }]
```
 },  $\{$
```
 "fault": null,
     "id": "fb70fed9-5774-44a7-ad4a-af3ea2c2da61",
      "name": "ecs-3993",
      "addresses": {
        "00159d7d-b3c3-4108-8bc4-6658814e6422": [{
          "version": "4"
           "addr": "192.168.20.83",
 "OS-EXT-IPS-MAC:mac_addr": "fa:16:3e:a9:8d:88",
 "OS-EXT-IPS:port_id": "579ab762-bf89-435e-80ad-a8bdd25119c5",
          "OS-EXT-IPS:type": "fixed"
        }]
     },
wiflavor": {
 "disk": "0",
        "vcpus": "1",
        "ram": "1024",
        "id": "c1.medium",
        "name": "c1.medium"
      },
      "accessIPv4": "",
     "accessIPv6": ""
      "status": "SHUTOFF",
           "image": {
                "id": "1ce5800a-e487-4c1b-b264-3353a39e2b4b"
, and the state \} "hostId": "f92345b97fd291f67a29ed735a82a8983f370175d2ba3d18d66893f4",
      "updated": "2018-08-14T03:01:03Z",
      "created": "2018-08-13T13:38:02Z",
      "metadata": {
        "metering.image_id": "af60e0d5-6952-4f3d-b0ed-31bb19d4a692",
        "metering.imagetype": "gold",
        "metering.resourcespeccode": "c1.medium.linux",
        "image_name": "HEC_Public_Cloudinit_CentOS_7.4_64bit",
        "metering.resourcetype": "1",
 "os_bit": "64",
 "vpc_id": "00159d7d-b3c3-4108-8bc4-6658814e6422",
       "os_type": "Linux",
        "charging_mode": "0"
 },
 "tags": [],
      "description": "ecs-3993",
      "locked": false,
     "config_drive": ""
      "tenant_id": "edcb94a885a84ed3a3fdf8ea4d2741da",
      "user_id": "eb4698fe015848e9a3e86cc9956e54fa",
      "key_name": "KeyPair-3b38",
      "os-extended-volumes:volumes_attached": [{
        "device": "/dev/sda",
        "bootIndex": "0",
        "id": "85bfbc4f-7733-419a-b171-c00585abf926",
        "delete_on_termination": "false"
     }],
           "OS-EXT-STS:task_state": null,
      "OS-EXT-STS:power_state": 4,
      "OS-EXT-STS:vm_state": "stopped",
      "OS-EXT-SRV-ATTR:host": "az1.dc1",
      "OS-EXT-SRV-ATTR:instance_name": "instance-00137936",
      "OS-EXT-SRV-ATTR:hypervisor_hostname": "nova001@248",
     "OS-DCF:diskConfig": "MANUAL",
      "OS-EXT-AZ:availability_zone":"az1-dc1", //AZ name
      "os:scheduler_hints": {
 },
      "OS-EXT-SRV-ATTR:root_device_name": "/dev/sda",
      "OS-EXT-SRV-ATTR:ramdisk_id": "",
      "OS-SRV-USG:launched_at": "2018-08-13T13:38:24.000000",
     "OS-EXT-SRV-ATTR:kernel_id": "'
      "OS-EXT-SRV-ATTR:launch_index": 0,
     "host_status": "UP",
```

```
 "OS-EXT-SRV-ATTR:reservation_id": "r-uzsewxii",
      "OS-EXT-SRV-ATTR:hostname": "ecs-3993",
 "sys_tags": [{
 "key": "_sys_enterprise_project_id",
 "value": "441d5677-b76a-4dd4-a97a-ef7fd633c095"
     }],
      "security_groups": [{
        "name": "test"
     },
     {
        "name": "default"
     }]
 },
\{ "fault": null,
     "id": "e3d3f219-b445-4a7a-8f00-e31412481f8c",
     "name": "ecs-1f30",
      "addresses": {
        "00159d7d-b3c3-4108-8bc4-6658814e6422": [{
           "version": "4",
           "addr": "192.168.20.197",
           "OS-EXT-IPS-MAC:mac_addr": "fa:16:3e:41:5a:32",
           "OS-EXT-IPS:port_id": "cfa2e055-54fb-427a-bde4-128bda47ae5c",
          "OS-EXT-IPS:type": "fixed"
        }]
     },
     "flavor": {
        "disk": "0",
 "vcpus": "1",
 "ram": "1024",
        "id": "c1.medium",
        "name": "c1.medium"
      },
      "accessIPv4": "",
      "accessIPv6": "",
      "status": "ACTIVE",
           "image": {
                "id": "1ce5800a-e487-4c1b-b264-3353a39e2b4b"
           },
      "progress": 0,
      "hostId": "f92345b97fd291f67a29ed735a82a8983f370175d2ba3d18d66893f4",
      "updated": "2018-08-15T08:16:01Z",
      "created": "2018-08-13T11:57:29Z",
      "metadata": {
       "sadfasfasf": "sdffffd",
        "metering.order_id": "CS180813193577ORO",
        "metering.imagetype": "gold",
        "metering.resourcespeccode": "c1.medium.win",
 "metering.image_id": "65cb40e6-f67e-4bef-a1e7-808166a5999d",
 "image_name": "HEC_Public_Windows2008R2_Ent_64bit40G_English",
        "aaaaaa": "0",
        "metering.resourcetype": "1",
        "aaaa": "0",
        "metering.product_id": "00301-146042-0--0",
        "os_bit": "64",
        "vpc_id": "00159d7d-b3c3-4108-8bc4-6658814e6422",
        "os_type": "Windows",
        "charging_mode": "1"
     },
      "tags": [],
      "description": "ecs-1f30",
      "locked": false,
     "config_drive": ""
      "tenant_id": "edcb94a885a84ed3a3fdf8ea4d2741da",
      "user_id": "bb7f23e27e7e46f3aaceb5f53a158bdc",
      "key_name": "Autotest_Init_TC_OriginalAPI_Create_Keypairs_02_keypair",
      "os-extended-volumes:volumes_attached": [{
        "device": "/dev/sda",
        "bootIndex": "0",
```

```
 "id": "5043f66b-a0d8-4eb2-8c48-49976bcdc253",
        "delete_on_termination": "false"
     }],
           "OS-EXT-STS:task_state": null,
     "OS-EXT-STS:power_state": 1,
     "OS-EXT-STS:vm_state": "active",
      "OS-EXT-SRV-ATTR:host": "az1.dc1",
      "OS-EXT-SRV-ATTR:instance_name": "instance-0013772d",
      "OS-EXT-SRV-ATTR:hypervisor_hostname": "nova001@248",
     "OS-DCF:diskConfig": "MANUAL",
      "OS-EXT-AZ:availability_zone":"az1-dc1", //AZ name
      "os:scheduler_hints": {
 },
 "OS-EXT-SRV-ATTR:root_device_name": "/dev/sda",
      "OS-EXT-SRV-ATTR:ramdisk_id": "",
     "OS-SRV-USG:launched_at": "2018-08-13T11:57:53.576640",
     "OS-EXT-SRV-ATTR:kernel_id": "
      "OS-EXT-SRV-ATTR:launch_index": 0,
      "host_status": "UP",
      "OS-EXT-SRV-ATTR:reservation_id": "r-xmjj4pnm",
      "OS-EXT-SRV-ATTR:hostname": "ecs-1f30",
      "sys_tags": [{
 "key": "_sys_enterprise_project_id",
 "value": "441d5677-b76a-4dd4-a97a-ef7fd633c095"
      }],
      "security_groups": [{
        "name": "default"
     }]
   }]
```
#### **Returned Values**

See **[9.1 Returned Values for General Requests](#page-400-0)**.

## **Error Codes**

See **[9.2 Error Code Description](#page-401-0)**.

# **4.1.6 Modifying an ECS**

}

#### **Function**

This API is used to modify ECS information. Only the name, description, and hostname of an ECS can be modified currently.

#### **Constraints**

After the hostname of an ECS is changed, you need to restart the ECS for the configuration to take effect.

#### **URI**

PUT /v1/{project\_id}/cloudservers/{server\_id}

**[Table 4-22](#page-75-0)** describes the parameters in the URI.

<span id="page-75-0"></span>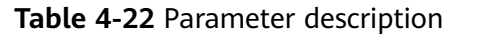

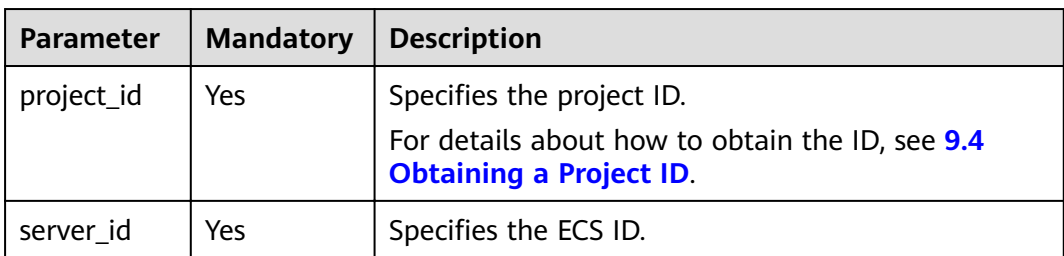

## **Request**

**Table 4-23** describes the request parameters.

**Table 4-23** Request parameters

| Parameter | <b>Mandatory</b> | <b>Type</b> | <b>Description</b>                |
|-----------|------------------|-------------|-----------------------------------|
| server    | Yes              | Object      | Specifies the ECS data structure. |
|           |                  |             | For details, see Table 4-24.      |

**Table 4-24 server** field description

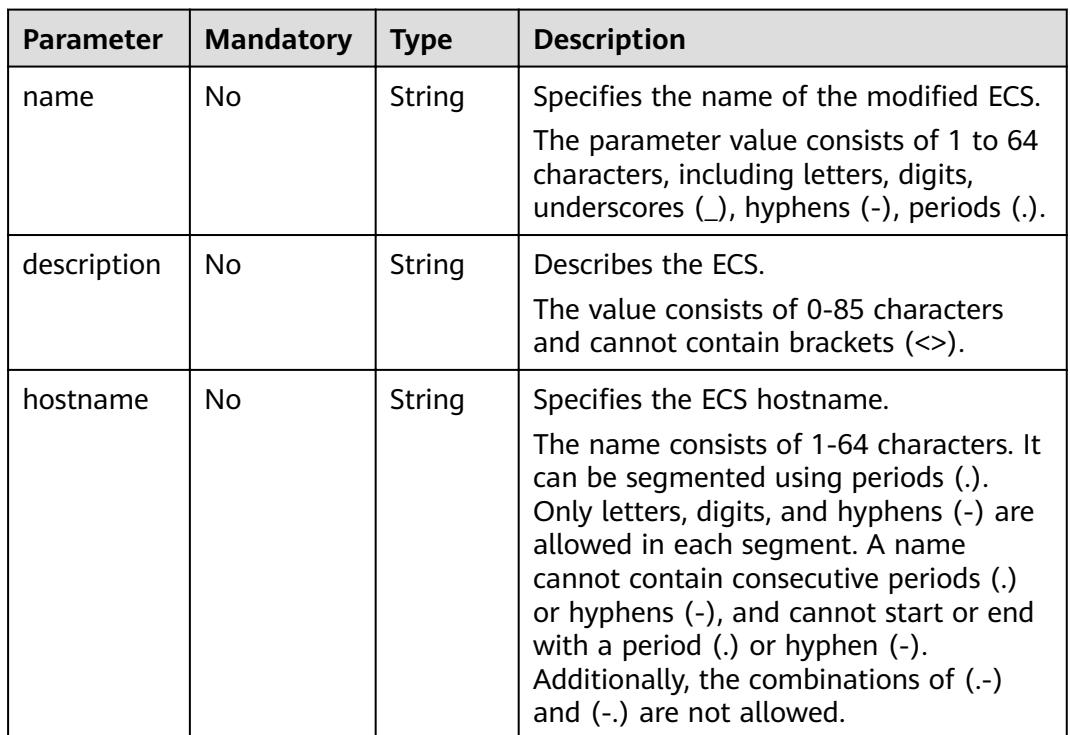

## **Response**

**[Table 4-25](#page-76-0)** describes the response parameters.

## <span id="page-76-0"></span>Table 4-25 Response parameters

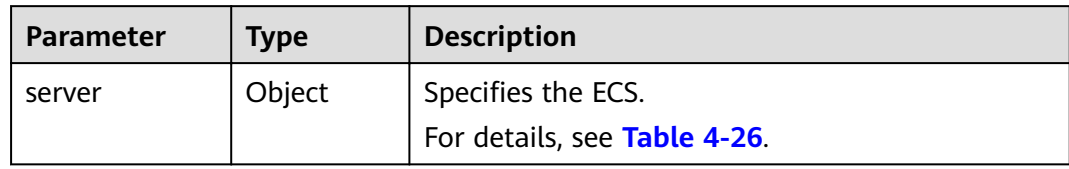

## Table 4-26 server field description

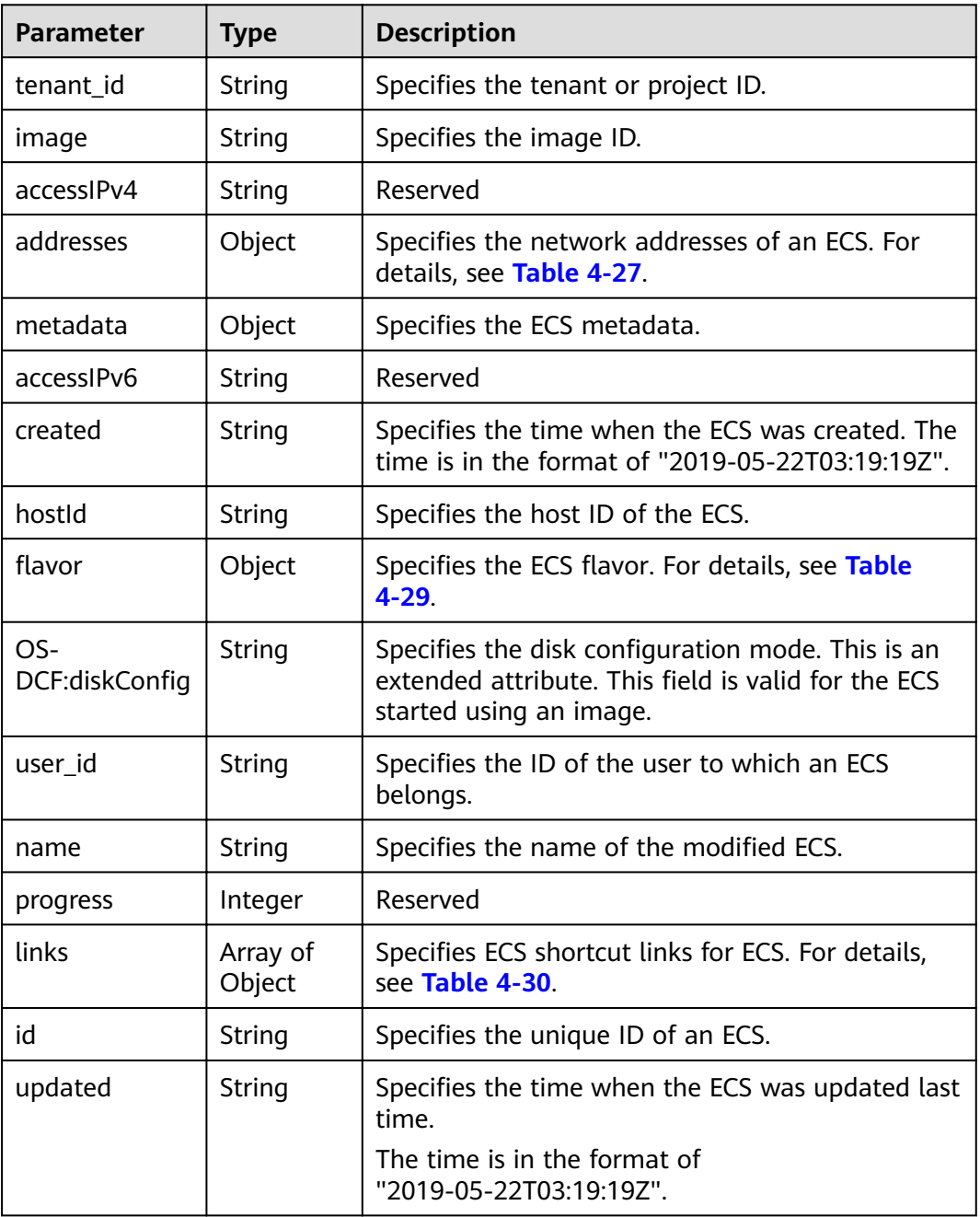

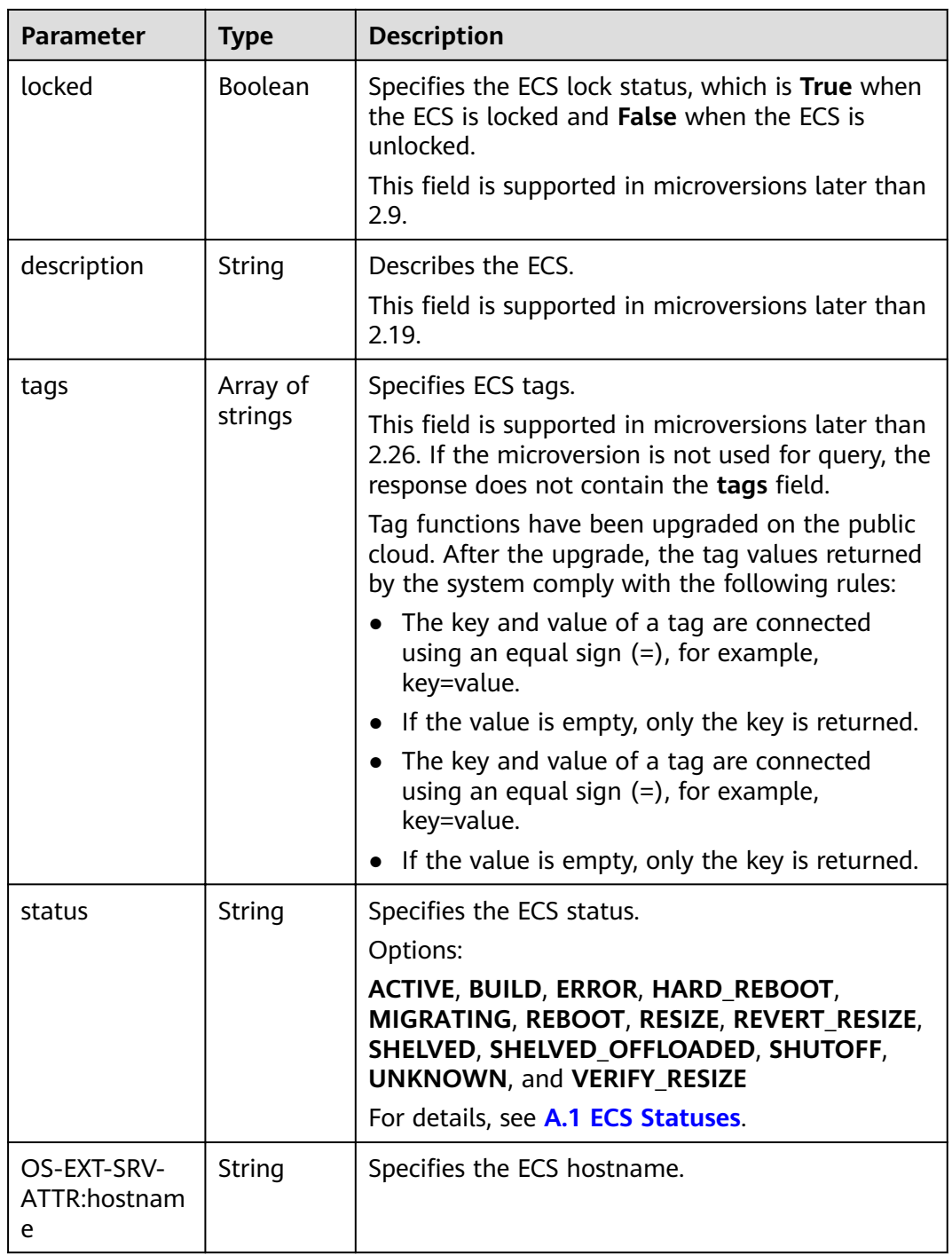

| <b>Parameter</b>                                    | <b>Type</b> | <b>Description</b>                                                                                                    |
|-----------------------------------------------------|-------------|----------------------------------------------------------------------------------------------------|
| Name of the<br>network<br>where the ECS<br>accesses | Object      | Specifies the network information of the ECS.<br><b>key</b> indicates the network name, for example,<br>demo_net.<br><b>value</b> indicates the detailed network<br>information.<br>For details, see Table 4-28. |

<span id="page-78-0"></span>Table 4-27 addresses field description

Table 4-28 Data structure of the network which an ECS accesses

| Parameter | <b>Type</b> | <b>Description</b>                                                                 |  |
|-----------|-------------|------------------------------------------------------------------------------------|--|
| addr      | String      | Specifies the IP address.                                                          |  |
| version   | Integer     | Specifies the type of an IP address. The value of<br>this parameter can be 4 or 6. |  |
|           |             | • 4: The type of the IP address is IPv4.                                           |  |
|           |             | • 6: The type of the IP address is IPv6.                                           |  |

Table 4-29 flavor field description

| <b>Parameter</b> | <b>Type</b>         | <b>Description</b>                                                      |  |
|------------------|---------------------|-------------------------------------------------------------------------|--|
| id               | String              | Specifies the ECS ID.                                                   |  |
| links            | Array of<br>objects | Specifies shortcut links for ECS types. For details,<br>see Table 4-30. |  |

Table 4-30 links field description

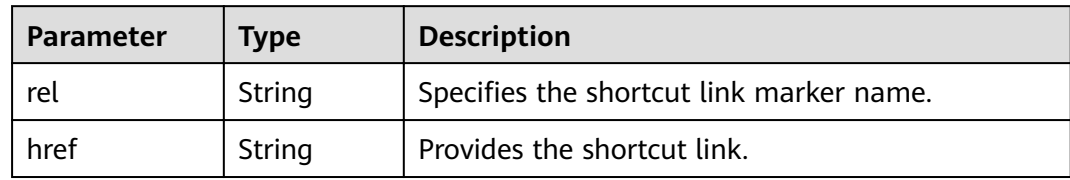

# **Example Request**

PUT https://{endpoint}/v1/{project\_id}/cloudservers/{server\_id}  $\{$ "server": {<br>"name": "new-server-test"  $\}$  $\}$ 

## **Example Response**

{

```
 "server": {
   "tenant_id": "66c860cb130b465fbafcdee43fb09c64",
  "" "image":
   "accessIPv4": "",
   "addresses": {
    "01d7aef8-442b-408e-b82f-13afff51e4e4": [
\overline{\phantom{a}} "addr": "192.168.26.22",
        "version": 4
      }
    ]
   },
    "metadata": {
     "virtual_env_type": "FusionCompute"
   },
   "description": "",
   "accessIPv6": "",
   "created": "2019-04-25T11:52:53Z",
   "hostId": "57d278e7c53d07cd34fad3ba4fdc9f3d779017d0879726d83b45a22a",
   "OS-EXT-SRV-ATTR:hostname": "new-test-hostname",
  "flavor": {
     "links": [
      {
        "rel": "bookmark",
      "href": "https://None/66c860cb130b465fbafcdee43fb09c64/flavors/s2.large.2"
      }
     ],
     "id": "s2.large.2"
 },
"OS-DCF:diskConfig": "MANUAL",
   "user_id": "f88581d53be64716a985c66ca28c75f6",
   "name": "new-test-hostname",
   "progress": 0,
   "links": [
     {
      "rel": "self",
      "href": "https://None/v2/66c860cb130b465fbafcdee43fb09c64/servers/24930df0-db4c-4a8b-8914-
d0bd558564b0"
     },
     {
      "rel": "bookmark",
      "href": "https://None/66c860cb130b465fbafcdee43fb09c64/servers/24930df0-db4c-4a8b-8914-
d0bd558564b0"
    }
   ],
   "id": "24930df0-db4c-4a8b-8914-d0bd558564b0",
   "updated": "2019-04-28T08:15:36Z",
   "status": "ACTIVE"
  }
}
```
## **Returned Values**

See **[9.1 Returned Values for General Requests](#page-400-0)**.

## **Error Codes**

See **[9.2 Error Code Description](#page-401-0)**.

# **4.2 Status Management**

# <span id="page-80-0"></span>**4.2.1 Reinstalling an ECS OS (Using an Image with Cloud-Init Installed)**

## **Function**

This API is used to reinstall an ECS OS. During the system disk reinstallation using the original image, the data disks of the ECS remain unchanged.

After this API is called, the system uninstalls the system disk, uses the original image to create a system disk, and attaches it to the ECS. In this way, the OS is reinstalled.

## **Constraints**

- You can only use an image with Cloud-Init or Cloudbase-Init installed. If the image has no Cloudbase-Init or Cloudbase-init installed, use the API described in **[4.2.3 Reinstalling an ECS OS \(Using an Image Without Cloud-Init](#page-87-0) [Installed\)](#page-87-0)**.
- You are not allowed to reinstall the OS of an ECS that does not have the system disk.
- You are not allowed to perform other operations when reinstalling the OS. Otherwise, reinstalling the OS will fail.

## **URI**

POST /v2/{project\_id}/cloudservers/{server\_id}/reinstallos

**Table 4-31** describes the parameters in the URI.

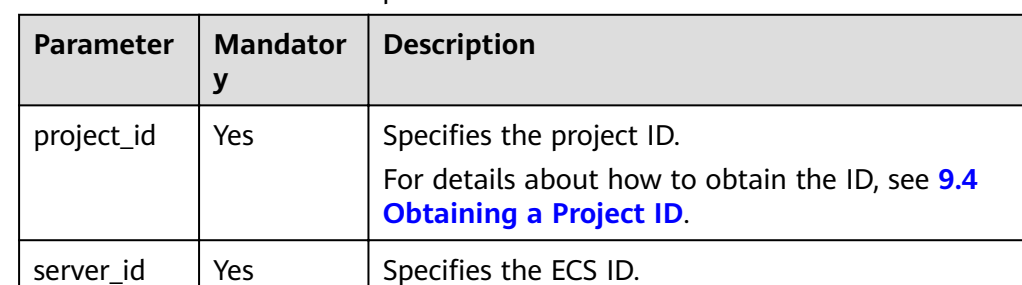

#### **Table 4-31** Parameter description

#### **Request**

**[Table 4-32](#page-81-0)** describes the request parameters.

<span id="page-81-0"></span>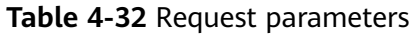

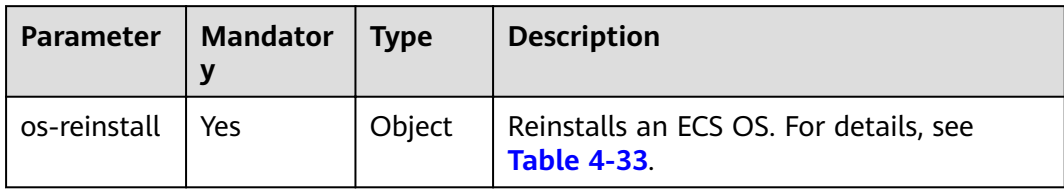

#### **Table 4-33 os-reinstall** field description

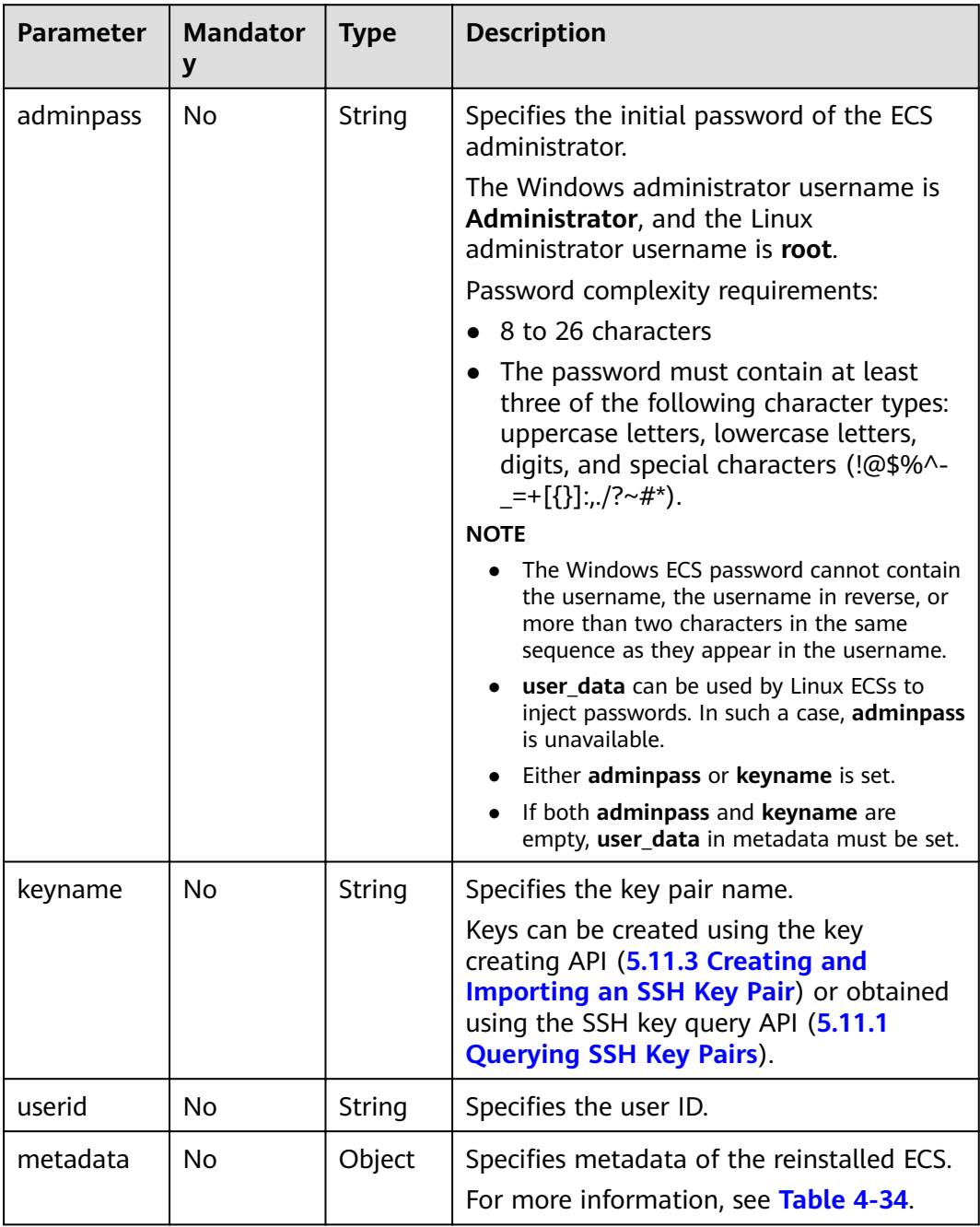

<span id="page-82-0"></span>

| <b>Parameter</b> | <b>Mandator</b> | Type   | <b>Description</b>                                                                                                    |
|------------------|-----------------|--------|----------------------------------------------------------------------------------------------------|
| mode             | No              | String | Specifies whether the ECS supports OS<br>reinstallation when the ECS is running.                                                                                                    |
|                  |                 |        | If the parameter value is withStopServer,<br>the ECS supports OS reinstallation when<br>the ECS is running. In such a case, the<br>system automatically stops the ECS before<br>reinstalling its OS. |

Table 4-34 metadata field description

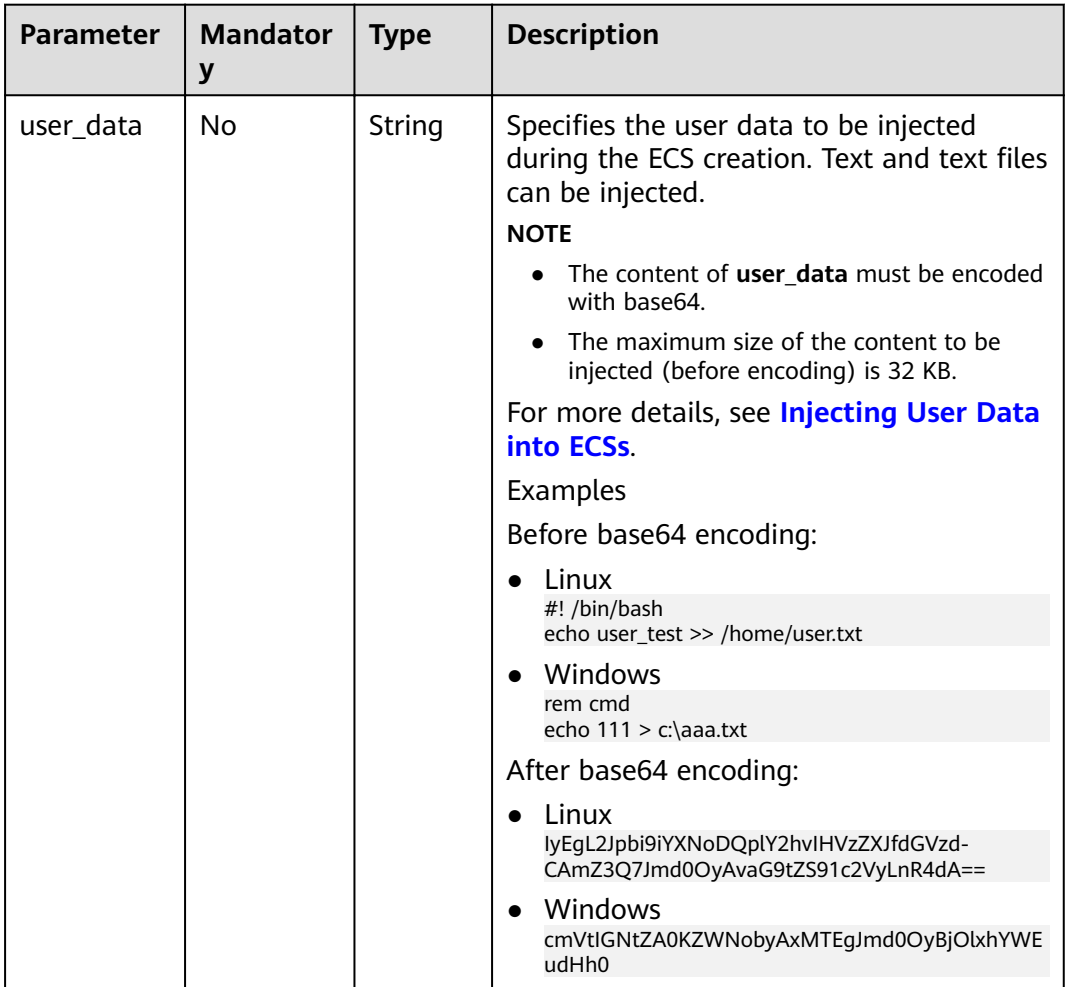

See 9.5.1 Responses (Task).

## <span id="page-83-0"></span>**Example Request**

- **Example URL request** POST https://{endpoint}/v2/{project\_id}/cloudservers/{server\_id}/reinstallos
- Example request 1 (using a password to remotely log in to an ECS with OS reinstalled)

```
{
   "os-reinstall": {
      "adminpass": "!QAZxsw2", 
 "userid": "7e25b1da389f4697a79df3a0e5bd494e",
 "mode": "withStopServer"
  }
}
Example request 2 (using a key to remotely log in to an ECS with OS
reinstalled)
{
   "os-reinstall": {
     "keyname": "KeyPair-350b", 
     "userid": "7e25b1da389f4697a79df3a0e5bd494e"
   }
}
```
## **Example Response**

See **[9.5.1 Responses \(Task\)](#page-420-0)**.

#### **Returned Values**

See **[9.1 Returned Values for General Requests](#page-400-0)**.

#### **Error Codes**

See **[9.2 Error Code Description](#page-401-0)**.

# **4.2.2 Changing an ECS OS (Using an Image with Cloud-Init Installed)**

#### **Function**

This API is used to change an ECS OS. During the system disk reinstallation using a new image, the data disks of the ECS remain unchanged.

After this API is called, the system uninstalls the system disk, uses the new image to create a system disk, and attaches it to the ECS. In this way, the OS is changed.

## **Constraints**

- You can only use an image with Cloud-Init or Cloudbase-Init installed. If the image has no Cloudbase-Init or Cloudbase-init installed, use the API described in **[4.2.4 Changing an ECS OS \(Using an Image Without Cloud-Init](#page-90-0) [Installed\)](#page-90-0)**.
- Only an ECS with a system disk supports changing OS.
- You are not allowed to perform other operations when changing the OS. Otherwise, changing the OS will fail.

## **URI**

POST /v2/{project\_id}/cloudservers/{server\_id}/changeos

**Table 4-35** describes the parameters in the URI.

**Table 4-35** Parameter description

| <b>Parameter</b> | <b>Mandatory</b> | <b>Description</b>                                                                |
|------------------|------------------|-----------------------------------------------------------------------------------|
| project_id       | Yes              | Specifies the project ID.                                                         |
|                  |                  | For details about how to obtain the ID, see 9.4<br><b>Obtaining a Project ID.</b> |
| server_id        | Yes              | Specifies the ECS ID.                                                             |

#### **Request**

**Table 4-36** describes the request parameters.

**Table 4-36** Request parameters

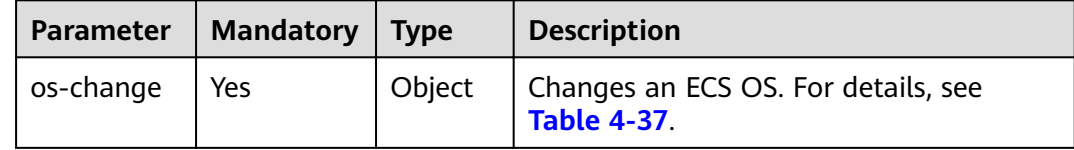

| <b>Parameter</b> | <b>Mandatory</b> | <b>Type</b> | <b>Description</b>                                                                                                    |
|------------------|------------------|-------------|----------------------------------------------------------------------------------------------------|
| adminpass        | No               | String      | Specifies the initial password of the ECS<br>administrator.                                                                                                    |
|                  |                  |             | The Windows administrator username is<br><b>Administrator, and the Linux</b><br>administrator username is root.                                                                                                    |
|                  |                  |             | The password must meet the following<br>requirements:                                                                                                    |
|                  |                  |             | 8 to 26 characters                                                                                                    |
|                  |                  |             | • The password must contain at least<br>three of the following character types:<br>uppercase letters, lowercase letters,<br>digits, and special characters (!@\$%^-<br>$=+\lceil \{\}\rceil;\ldots/?\sim\#^*).$                      |
|                  |                  |             | <b>NOTE</b>                                                                                                    |
|                  |                  |             | The Windows ECS password cannot contain<br>the username, the username in reverse, or<br>more than two characters in the same<br>sequence as they appear in the username.                                                             |
|                  |                  |             | user_data can be used by Linux ECSs to<br>inject passwords. In such a case,<br>adminpass is unavailable.                                                                                                    |
|                  |                  |             | Either adminpass or keyname is set.                                                                                                    |
|                  |                  |             | If both adminpass and keyname are<br>empty, user_data in metadata must be set.                                                                                                    |
|                  |                  |             | If you use this field to change the OS of an<br>ECS with Cloud-Init installed, the region in<br>which the ECS is deployed does not<br>support password-authenticated OS<br>changing. In such a case, use key pair<br>authentication. |
| keyname          | No               | String      | Specifies the key pair name.                                                                                                    |
|                  |                  |             | Keys can be created using the key<br>creating API (5.11.3 Creating and<br>Importing an SSH Key Pair) or obtained<br>using the SSH key query API (5.11.1<br><b>Querying SSH Key Pairs).</b>                                           |
| userid           | No               | String      | Specifies the user ID. This parameter is<br>mandatory when keyname is used.                                                                                                    |
| imageid          | Yes              | String      | Specifies the ID of the new image in<br><b>UUID</b> format.                                                                                                    |
|                  |                  |             | You can obtain the image ID from the<br>console or by following the instructions<br>provided in "Querying Images" in Image<br>Management Service API Reference.                                                                      |

<span id="page-85-0"></span>**Table 4-37 os-change** field description

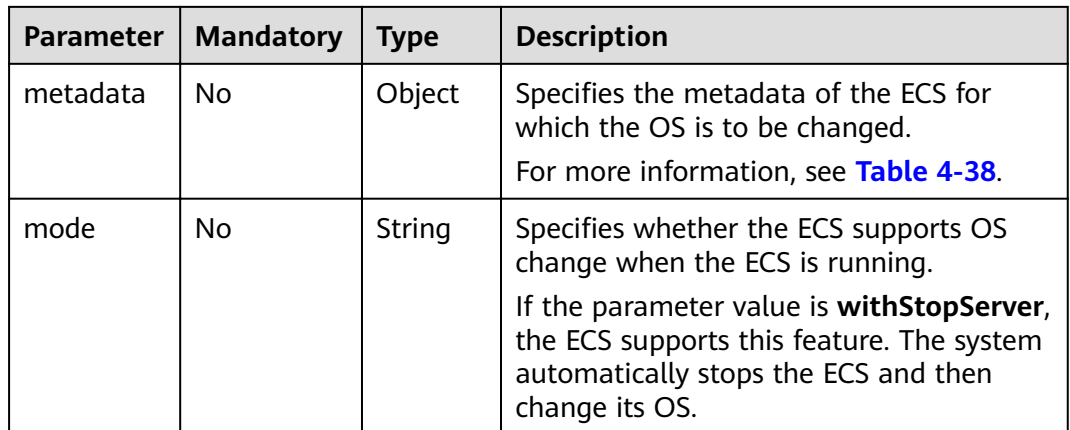

#### Table 4-38 metadata field description

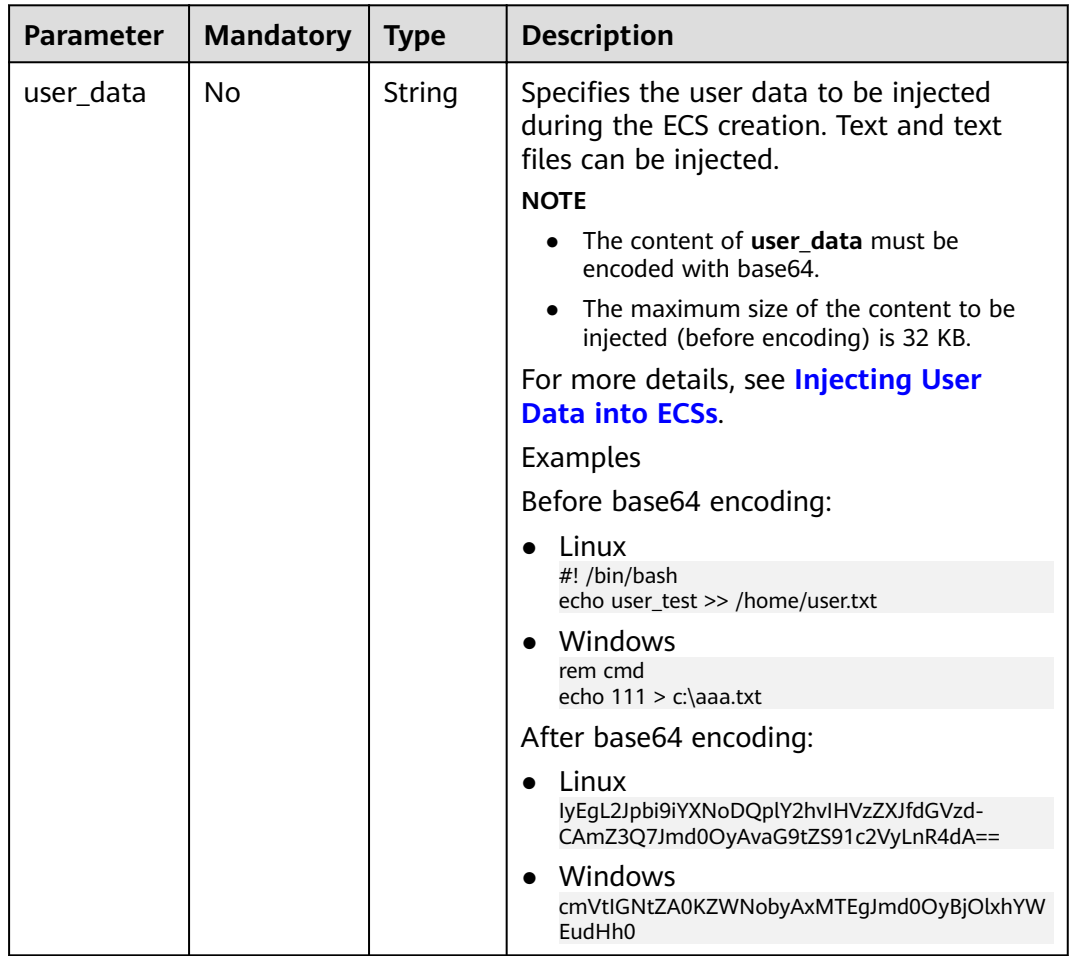

## **Response**

See 9.5.1 Responses (Task).

## <span id="page-87-0"></span>**Example Request**

- Example URL request POST https://{endpoint}/v2/{project\_id}/cloudservers/{server\_id}/changeos
- Example request 1 (using a password to remotely log in to an ECS with OS changed)

```
{
   "os-change": {
      "adminpass": "1qazXSW@", 
      "userid": "7e25b1da389f4697a79df3a0e5bd494e", 
      "imageid": "e215580f-73ad-429d-b6f2-5433947433b0",
      "mode": "withStopServer"
   }
}
Example request 2 (using a key to remotely log in to an ECS with OS
changed)
{
 "os-change": {
 "keyname": "KeyPair-350b", 
      "userid": "7e25b1da389f4697a79df3a0e5bd494e", 
      "imageid": "e215580f-73ad-429d-b6f2-5433947433b0"
   }
}
```
## **Example Response**

See **[9.5.1 Responses \(Task\)](#page-420-0)**.

## **Returned Values**

See **[9.1 Returned Values for General Requests](#page-400-0)**.

## **Error Codes**

See **[9.2 Error Code Description](#page-401-0)**.

# **4.2.3 Reinstalling an ECS OS (Using an Image Without Cloud-Init Installed)**

## **Function**

This API is used to reinstall an ECS OS.

After this API is called, the system uninstalls the system disk, uses the original image to create a system disk, and attaches it to the ECS. In this way, the OS is reinstalled.

This API supports the images with Cloud-Init or Cloudbase-Init installed. Otherwise, use the API described in **[4.2.1 Reinstalling an ECS OS \(Using an](#page-80-0) [Image with Cloud-Init Installed\)](#page-80-0)**.

## **Constraints**

- You cannot reinstall OS on an ECS that does not have the system disk.
- You are not allowed to perform other operations when reinstalling the OS. Otherwise, reinstalling the OS will fail.

## **URI**

POST /v1/{project\_id}/cloudservers/{server\_id}/reinstallos

**Table 4-39** describes the parameters in the URI.

**Table 4-39** Parameter description

| <b>Parameter</b> | <b>Mandatory</b> | <b>Description</b>                                                                                             |
|------------------|------------------|----------------------------------------------------------------------------------------------------|
| project_id       | Yes              | Specifies the project ID.<br>For details about how to obtain the ID, see 9.4<br><b>Obtaining a Project ID.</b> |
| server_id        | Yes              | Specifies the ECS ID.                                                                                          |

## **Request**

**Table 4-40** describes the request parameters.

**Table 4-40** Request parameters

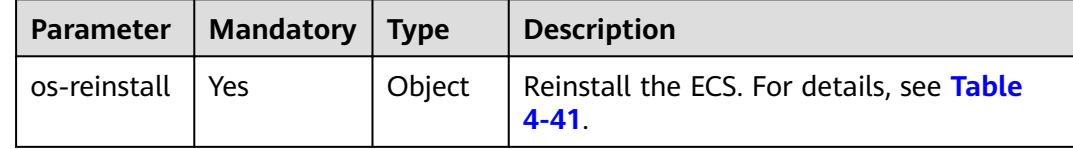

| <b>Parameter</b> | <b>Mandatory</b> | <b>Type</b>   | <b>Description</b>                                                                                                    |
|------------------|------------------|---------------|----------------------------------------------------------------------------------------------------|
| adminpass        | No               | String        | Specifies the initial password of the ECS<br>administrator.                                                                                                    |
|                  |                  |               | The Windows administrator username is<br>Administrator, and the Linux<br>administrator username is root.                                                                                                    |
|                  |                  |               | Password complexity requirements:                                                                                                    |
|                  |                  |               | 8 to 26 characters                                                                                                    |
|                  |                  |               | The password must contain at least<br>three of the following character types:<br>uppercase letters, lowercase letters,<br>digits, and special characters (!@\$%^-<br>$=$ +[{}]:,./?~#*).                                                                                                 |
|                  |                  |               | <b>NOTE</b>                                                                                                    |
|                  |                  |               | You can only log in to a Windows ECS<br>$\bullet$<br>using a username and password, and the<br>password cannot contain the username,<br>the username in reverse, or more than two<br>characters in the same sequence as they<br>appear in the username.                                  |
|                  |                  |               | Either adminpass or keyname is empty.                                                                                                    |
|                  |                  |               | Either adminpass or keyname is set.                                                                                                    |
| keyname          | No               | String        | Specifies the key name.<br>Keys can be created using the key<br>creating API (5.11.3 Creating and<br>Importing an SSH Key Pair) or obtained                                                                                                    |
|                  |                  |               | using the SSH key query API (5.11.1<br><b>Querying SSH Key Pairs).</b>                                                                                                    |
| userid           | <b>No</b>        | String        | Specifies the user ID.                                                                                                    |
| mode             | No               | <b>String</b> | Specifies whether the ECS supports OS<br>reinstallation when the ECS is running.<br>If the parameter value is withStopServer,<br>the ECS supports OS reinstallation when<br>the ECS is running. In such a case, the<br>system automatically stops the ECS<br>before reinstalling its OS. |

<span id="page-89-0"></span>Table 4-41 os-reinstall field description

For details, see 9.5.1 Responses (Task).

## **Example Request**

POST https://{endpoint}/v1/{project\_id}/cloudservers/{server\_id}/reinstallos  $\{$ 

"os-reinstall": {

```
 "keyname": "KeyPair-350b", 
      "userid": "7e25b1da389f4697a79df3a0e5bd494e"
   }
}
```
#### <span id="page-90-0"></span>**Example Response**

See **[9.5.1 Responses \(Task\)](#page-420-0)**.

#### **Returned Values**

See **[9.1 Returned Values for General Requests](#page-400-0)**.

#### **Error Codes**

See **[9.2 Error Code Description](#page-401-0)**.

# **4.2.4 Changing an ECS OS (Using an Image Without Cloud-Init Installed)**

## **Function**

This API is used to change the OS of an ECS.

After this API is called, the system uninstalls the system disk, uses the new image to create a system disk, and attaches it to the ECS. In this way, the OS is changed.

This API supports the images with Cloud-Init or Cloudbase-Init installed. Otherwise, use the API described in **[4.2.2 Changing an ECS OS \(Using an Image](#page-83-0) [with Cloud-Init Installed\)](#page-83-0)**.

## **Constraints**

- Only an ECS with a system disk supports changing OS.
- You are not allowed to perform other operations when changing the OS. Otherwise, changing the OS will fail.

## **URI**

POST /v1/{project\_id}/cloudservers/{server\_id}/changeos

**Table 4-42** describes the parameters in the URI.

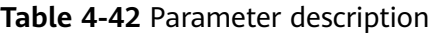

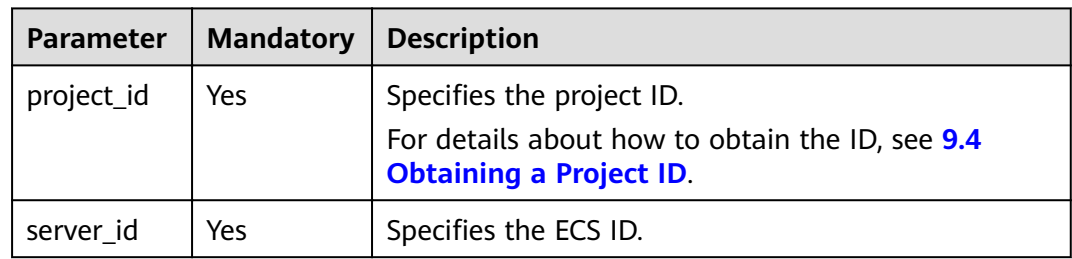

## **Request**

**Table 4-43** describes the request parameters.

**Table 4-43** Request parameters

| Parameter | Mandatory | $\blacksquare$ Type | <b>Description</b>                                        |
|-----------|-----------|---------------------|-----------------------------------------------------------|
| os-change | Yes       | Object              | Changes the OS of an ECS. For details,<br>see Table 4-44. |

**Table 4-44 os-change** field description

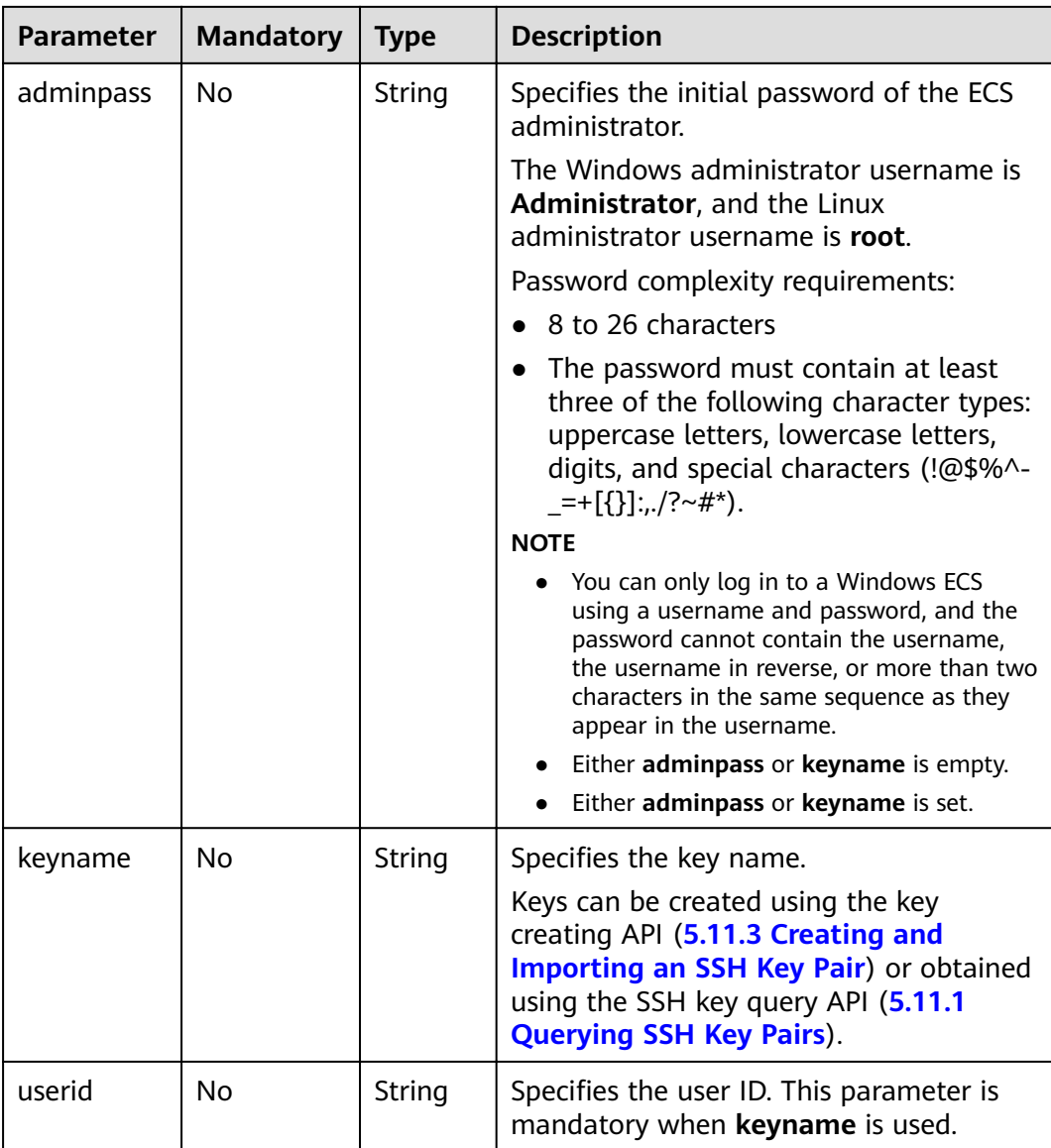

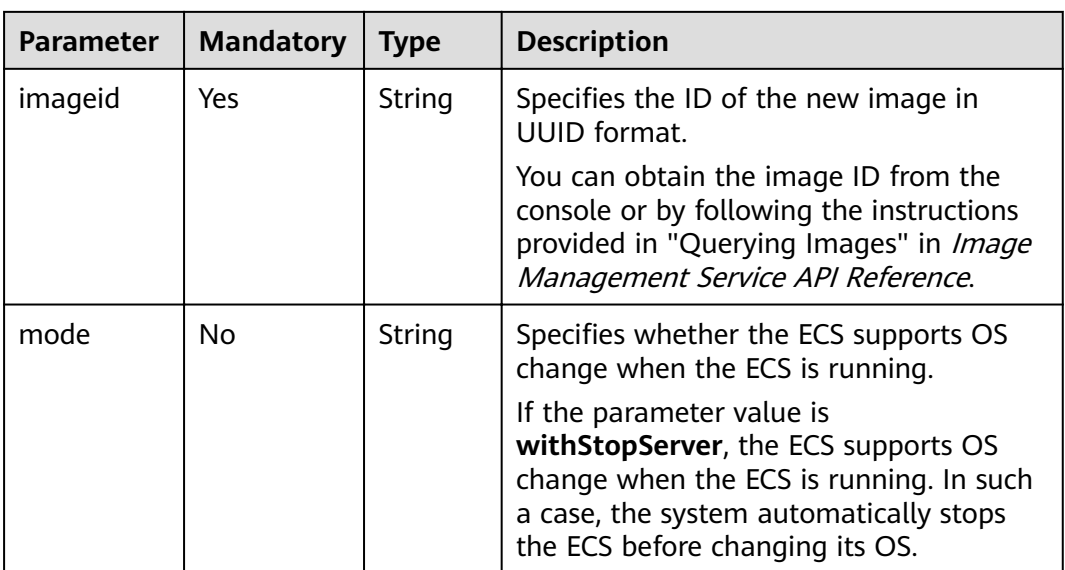

For details, see 9.5.1 Responses (Task).

## **Example Request**

```
POST https://{endpoint}/v1/{project_id}/cloudservers/{server_id}/changeos
  "os-change": {
     "keyname": "KeyPair-350b",
     "userid": "7e25b1da389f4697a79df3a0e5bd494e",
     "imageid": "e215580f-73ad-429d-b6f2-5433947433b0"
  \}\mathcal{E}
```
## **Example Response**

See 9.5.1 Responses (Task).

## **Returned Values**

See 9.1 Returned Values for General Requests.

## **Error Codes**

See 9.2 Error Code Description.

# 4.2.5 Querying Automatic Recovery of an ECS

## **Function**

This API is used to query automatic recovery configured for an ECS.

## URI

GET /v1/{project\_id}/cloudservers/{server\_id}/autorecovery

#### **Table 4-45** describes the parameters in the URI.

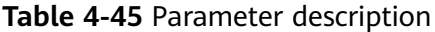

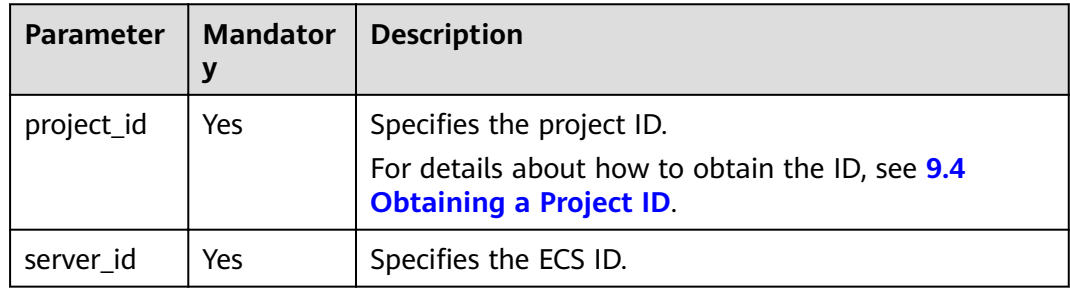

#### **Request**

None

#### **Response**

**Table 4-46** describes the response parameters.

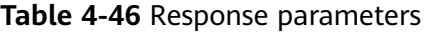

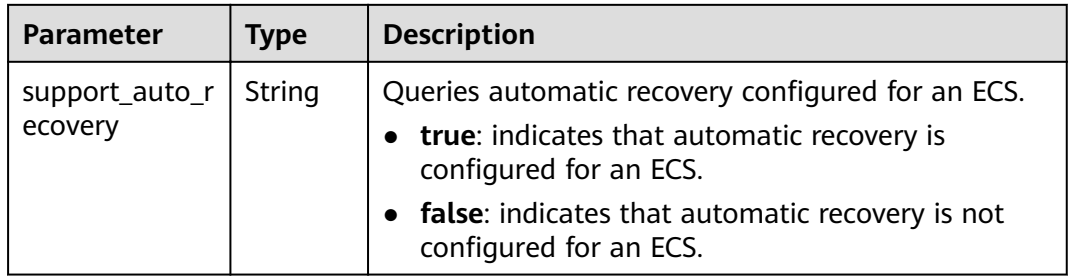

## **Example Request**

None

#### **Example Response**

GET https://{endpoint}/v1/{project\_id}/cloudservers/{server\_id}/autorecovery { "support\_auto\_recovery": "true" }

## **Returned Values**

See **[9.1 Returned Values for General Requests](#page-400-0)**.

#### **Error Codes**

See **[9.2 Error Code Description](#page-401-0)**.

# **4.2.6 Managing Automatic Recovery of an ECS**

## **Function**

This API is used to configure or delete automatic recovery of an ECS.

#### **URI**

PUT /v1/{project\_id}/cloudservers/{server\_id}/autorecovery

**Table 4-47** describes the parameters in the URI.

**Table 4-47** Parameter description

| <b>Parameter</b> | <b>Mandatory</b> | <b>Description</b>                                                                |
|------------------|------------------|-----------------------------------------------------------------------------------|
| project_id       | Yes              | Specifies the project ID.                                                         |
|                  |                  | For details about how to obtain the ID, see 9.4<br><b>Obtaining a Project ID.</b> |
| server id        | Yes              | Specifies the ECS ID.                                                             |

#### **Request**

**Table 4-48** describes the request parameters.

#### **Table 4-48** Request parameters

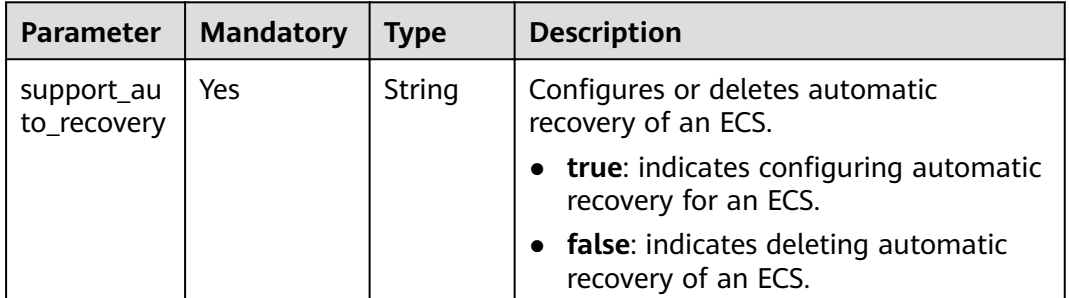

#### **Response**

None

#### **Example Request**

PUT https://{endpoint}/v1/{project\_id}/cloudservers/{server\_id}/autorecovery {

"support\_auto\_recovery": "true"

## **Example Response**

None

}

## **Returned Values**

See **[9.1 Returned Values for General Requests](#page-400-0)**.

## **Error Codes**

See **[9.2 Error Code Description](#page-401-0)**.

# **4.2.7 Cold Migrating an ECS**

## **Function**

- An ECS deployed on a DeH can be migrated to another DeH.
- An ECS deployed on a DeH can be migrated to a public resource pool.
- An ECS deployed in a public resource pool can be migrated to a DeH.

## **Constraints**

- This API is supported by DeHs only.
- Only a stopped ECS can be cold migrated.
- Existing constraints of the native cold migration API are inherited.

#### **URI**

POST /v1/{project\_id}/cloudservers/{server\_id}/migrate

**Table 4-49** describes the parameters in the URI.

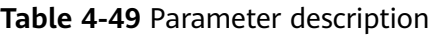

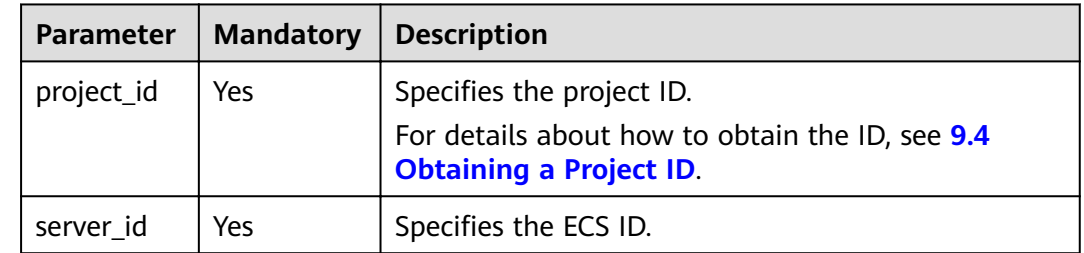

## **Request**

**[Table 4-50](#page-96-0)** describes the request parameters.

<span id="page-96-0"></span>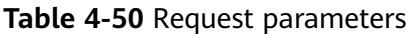

| <b>Parameter</b> | <b>Mandatory</b> | <b>Type</b> | <b>Description</b>                                                                                                    |
|------------------|------------------|-------------|----------------------------------------------------------------------------------------------------|
| migrate          | Yes              | Object      | Specifies the ECS to be migrated. For<br>details, see Table 4-51.<br>When migrating an ECS from a DeH to<br>a public resource pool, the migrate<br>value is null. |

Table 4-51 migrate field description

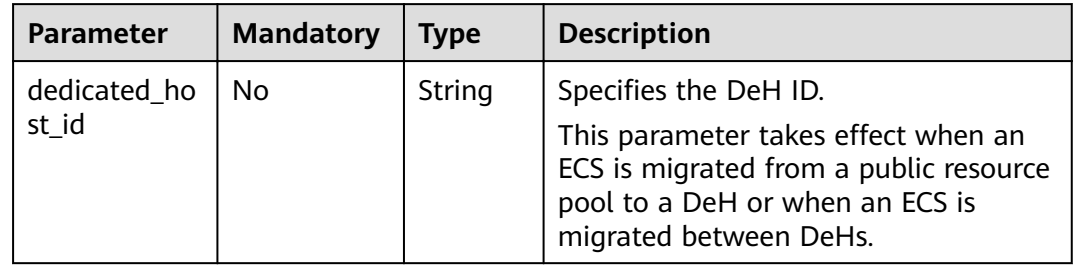

See 9.5.1 Responses (Task).

## **Example Request**

POST https://{endpoint}/v1/{project\_id}/cloudservers/{server\_id}/migrate

```
₹
  "migrate": {
     "dedicated_host_id": "459a2b9d-804a-4745-ab19-a113bb1b4ddc"
  \}\mathcal{E}or\{"migrate": null
\}
```
## **Example Response**

None

## **Returned Values**

See 9.1 Returned Values for General Requests.

## **Error Codes**

See 9.2 Error Code Description.

# 4.2.8 Obtaining the VNC Login Address

## **Function**

This API is used to obtain the address for remotely logging in to an ECS using VNC.

#### **URI**

POST /v1/{project\_id}/cloudservers/{server\_id}/remote\_console

Table 4-52 describes the parameters in the URI.

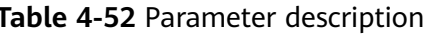

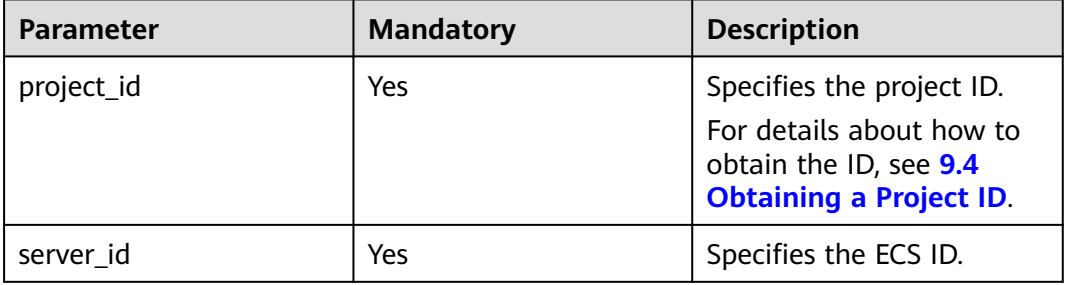

## **Request**

#### **Request parameters**

Table 4-53 describes the request parameters.

#### Table 4-53 Request parameters

| <b>Parameter</b>   | <b>Mandat</b><br>ory | <b>Type</b> | <b>Description</b>                                                                              |
|--------------------|----------------------|-------------|-------------------------------------------------------------------------------------------------|
| remote consol<br>e | Yes                  | Object      | Obtains the address for remotely<br>logging in to an ECS. For details, see<br><b>Table 4-54</b> |

Table 4-54 remote\_console parameters

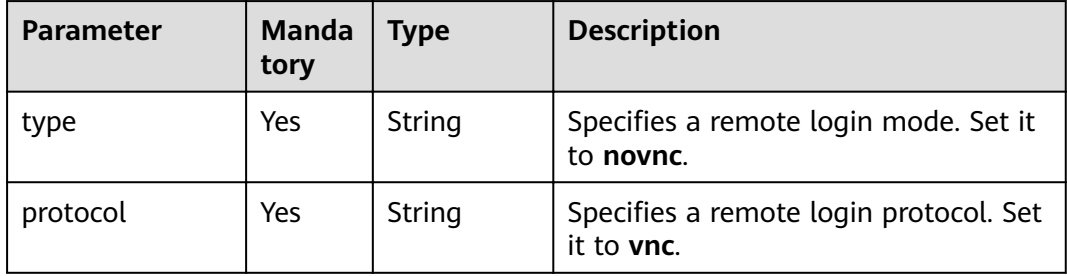

#### **Response parameters**

**Table 4-55** describes the response parameters.

#### **Table 4-55** Response parameters

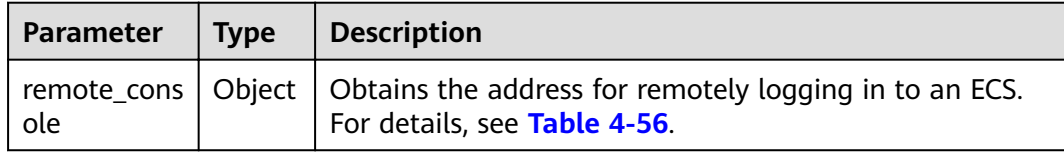

**Table 4-56 remote\_console** field description

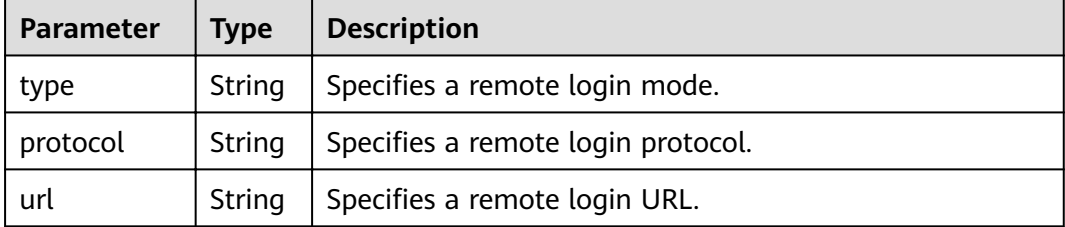

#### **Example Request**

{

POST https://{endpoint}/v1/13c67a214ced4afb88d911ae4bd5721a/cloudservers/47bc79aedf61-4ade-9197-283a74e5d70e/remote\_console

```
 "remote_console": {
       "protocol": "vnc",
       .<br>"type": "novnc"
   }
}
```
## **Example Response**

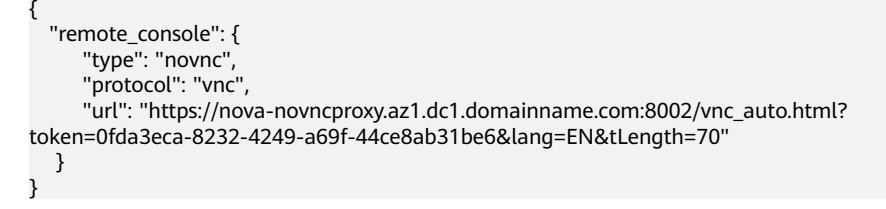

#### **Returned Values**

See **[9.1 Returned Values for General Requests](#page-400-0)**.

## **Error Codes**

See **[9.2 Error Code Description](#page-401-0)**.

# <span id="page-99-0"></span>4.2.9 Modifying the Specifications of an ECS

## **Function**

This API is used to modify ECS specifications.

The V1.1 API supports all functions (see 4.2.10 Modifying the Specifications of an ECS (Pay-per-Use)) provided by the V1 API. Additionally, the V1.1 API supports the modification of yearly/monthly ECSs.

## **Constraints**

- You can modify the ECS specifications only when the ECS is stopped.  $\bullet$
- Spot ECSs do not support specifications modification.  $\bullet$

#### **URI**

POST /v1.1/{project\_id}/cloudservers/{server\_id}/resize

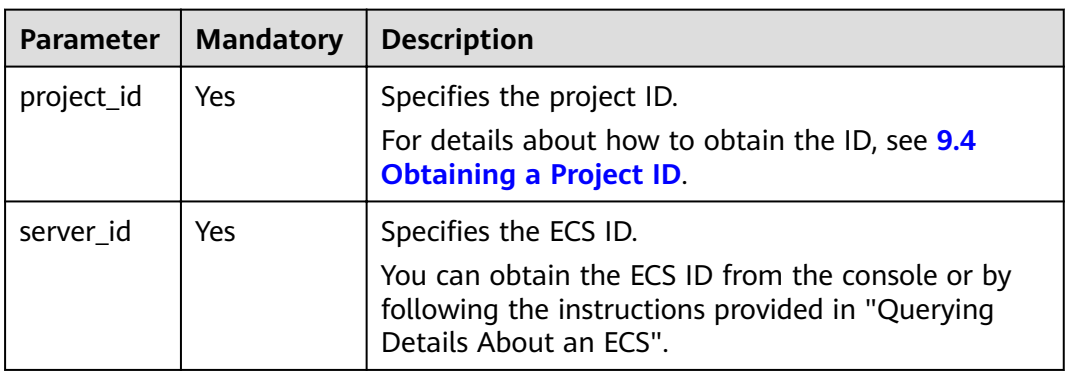

#### Table 4-57 Parameter description

## **Request**

#### Parameter description

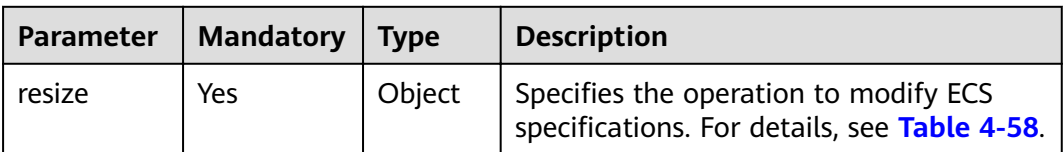

| Parameter            | <b>Mandatory</b> | Type   | <b>Description</b>                                                                                                    |
|----------------------|------------------|--------|----------------------------------------------------------------------------------------------------|
| flavorRef            | Yes              | String | Specifies the flavor ID of the ECS after<br>the modification.                                                                                                    |
|                      |                  |        | You can view 4.4.2 Querying the Target<br><b>ECS Flavors to Which a Flavor Can Be</b><br><b>Changed</b> to query the target flavors to<br>which a specified ECS flavor can be<br>changed.<br><b>NOTE</b> |
|                      |                  |        | Modifications between the same flavor are<br>not supported.                                                                                                    |
| dedicated<br>host id | No.              | String | Specifies the new DeH ID, which is<br>applicable only to the ECSs on DeHs.                                                                                                    |
| extendpara<br>m      | No.              | Object | Modify the extended information about<br>an ECS. For details, see Table 4-59.                                                                                                    |

<span id="page-100-0"></span>Table 4-58 resize field description

#### Table 4-59 extendparam field description

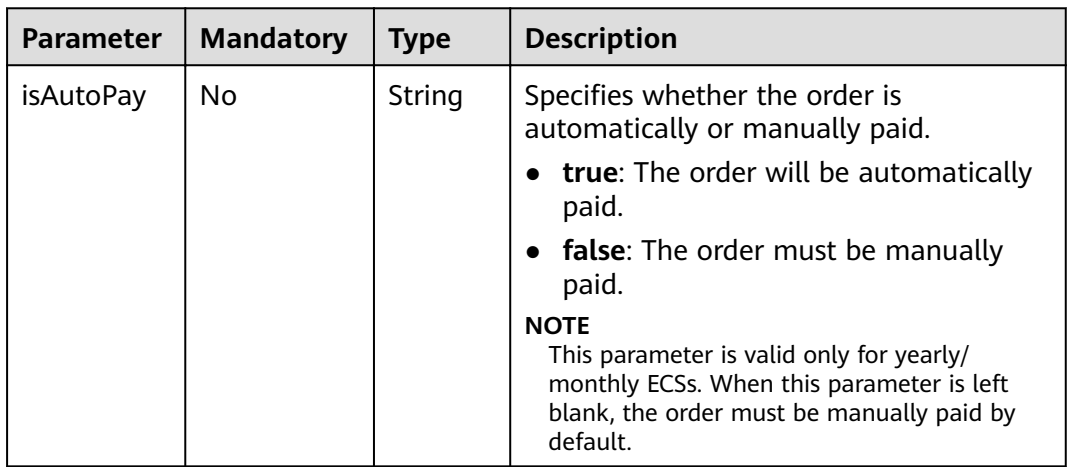

## **Response**

#### Table 4-60 Parameter description

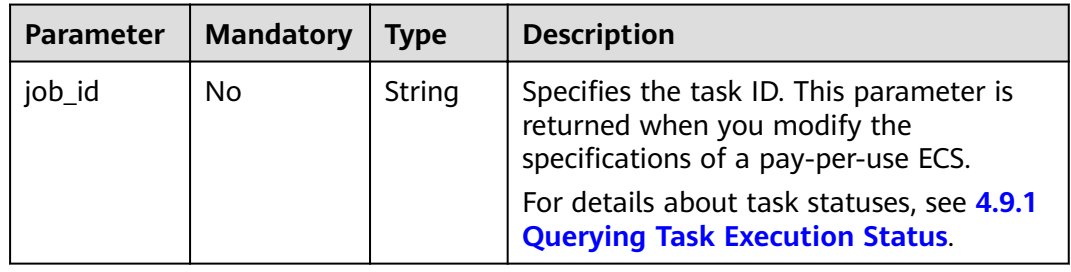

<span id="page-101-0"></span>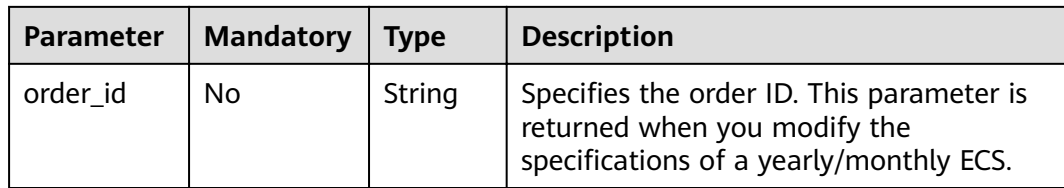

#### **Example Request**

```
POST https://{endpoint}/v1.1/{project_id}/cloudservers/{server_id}/resize
ſ
  "resize": {
     "flavorRef": "s3.large.2",
     "dedicated_host_id": "459a2b9d-804a-4745-ab19-a113bb1b4ddc",
     "extendparam":{
         "isAutoPay": "true"
     },
  \}\mathcal{E}
```
#### **Example Response**

```
\{"job id": "70a599e0-31e7-49b7-b260-868f441e862b"
\mathcal{E}Or
₹
   "order id": "CS1711152257C60TL",
   "job_id": "70a599e0-31e7-49b7-b260-868f441e862b"
\mathcal{F}Or
\{"error": {
      "message": "XXXX",<br>"code": "XXX"
  \mathcal{E}ι
```
## **Returned Values**

See 9.1 Returned Values for General Requests.

## **Error Codes**

See 9.2 Error Code Description.

# 4.2.10 Modifying the Specifications of an ECS (Pay-per-Use)

#### **Function**

ECS specifications can be modified, for example, upgrading the vCPUs and memory, to meet service requirements. This API is used to modify ECS specifications.

## **Constraints**

- You can modify the ECS specifications only when the ECS is stopped.
- This API cannot be used to modify the specifications of a yearly/monthly ECS.  $\bullet$ For details about how to modify the specifications of a yearly/monthly ECS, see 4.2.9 Modifying the Specifications of an ECS.
- Spot ECSs do not support specifications modification.  $\bullet$

## **URI**

POST /v1/{project\_id}/cloudservers/{server\_id}/resize

Table 4-61 describes the parameters in the URI.

Table 4-61 Parameter description

| <b>Parameter</b> | <b>Mandatory</b> | <b>Description</b>                                                                |
|------------------|------------------|-----------------------------------------------------------------------------------|
| project_id       | Yes              | Specifies the project ID.                                                         |
|                  |                  | For details about how to obtain the ID, see 9.4<br><b>Obtaining a Project ID.</b> |
| server id        | Yes              | Specifies the ECS ID.                                                             |

## **Request**

Table 4-62 describes the request parameters.

Table 4-62 Request parameters

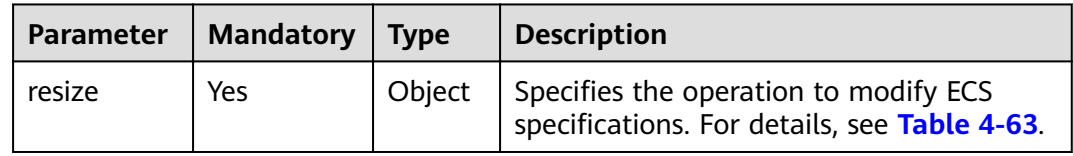

#### Table 4-63 resize field description

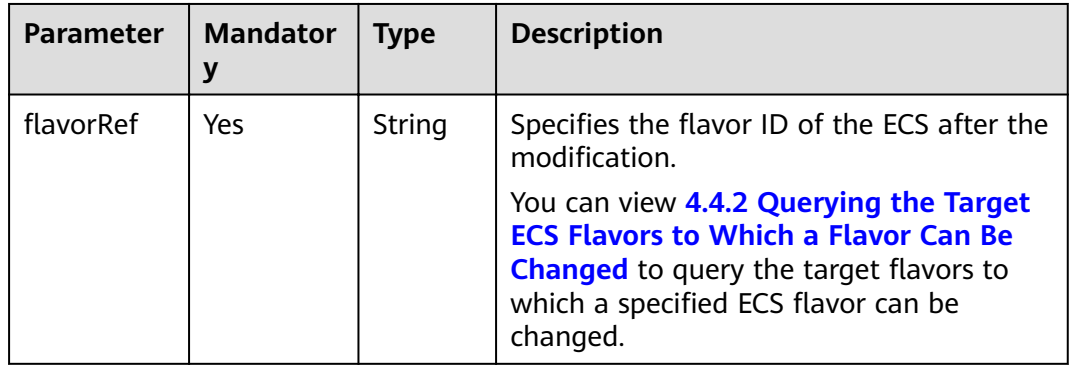

See **[9.5.1 Responses \(Task\)](#page-420-0)**.

#### **Example Request**

POST https://{endpoint}/v1/{project\_id}/cloudservers/{server\_id}/resize { "resize": { "flavorRef": "c3.15xlarge.2" } }

## **Example Response**

None

#### **Returned Values**

See **[9.1 Returned Values for General Requests](#page-400-0)**.

#### **Error Codes**

See **[9.2 Error Code Description](#page-401-0)**.

# **4.2.11 Adding an ECS to the Monitoring List**

#### **Function**

This API is used to add an ECS to the monitoring list.

Ceilometer periodically collects monitoring data on the ECSs added to the monitoring list and reports the data to Cloud Eye. The data includes the platform version, CPU, memory, NICs, disks, and hardware version. For example, the plug-in of an SAP ECS periodically obtains monitoring data from Cloud Eye and reports the data to SAP in reports.

#### **URI**

POST /v1.0/servers/{server\_id}/action

**Table 4-64** describes the parameters in the URI.

#### **Table 4-64** Parameter description

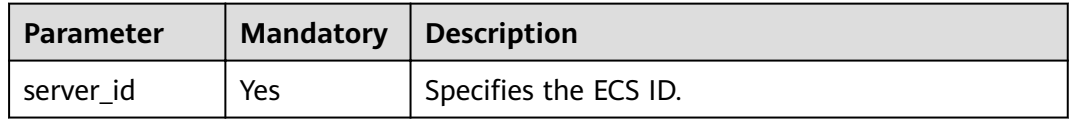

#### **Request**

**[Table 4-65](#page-104-0)** describes the request parameters.

#### <span id="page-104-0"></span>**Table 4-65** Request parameters

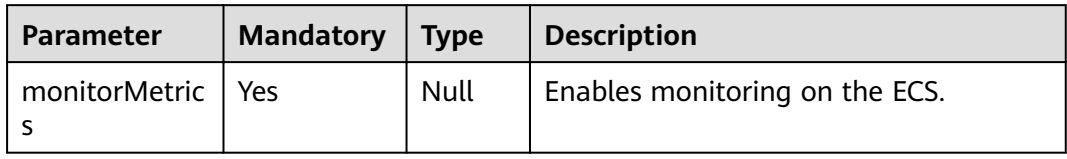

#### **Response**

None

#### **Example Request**

POST https://{endpoint}/v1.0/servers/{server\_id}/action { "monitorMetrics" : null

## **Example Response**

None

}

#### **Returned Values**

See **[9.1 Returned Values for General Requests](#page-400-0)**.

#### **Error Codes**

See **[9.2 Error Code Description](#page-401-0)**.

# **4.3 Batch Operations**

# **4.3.1 Starting ECSs in a Batch**

## **Function**

This API is used to start ECSs in a batch based on specified ECS IDs. A maximum of 1000 ECSs can be started at a time.

#### **URI**

POST /v1/{project\_id}/cloudservers/action

**[Table 4-66](#page-105-0)** describes the parameters in the URI.

#### <span id="page-105-0"></span>Table 4-66 Parameter description

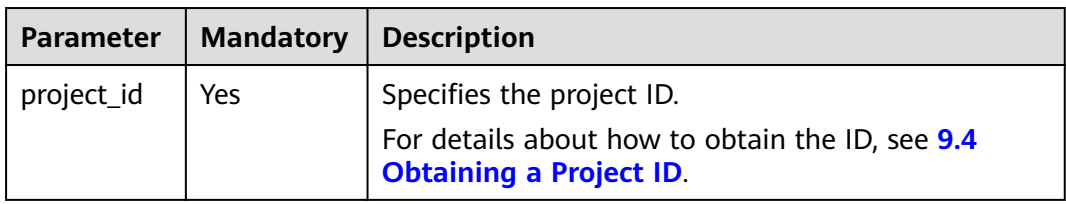

#### **Request**

#### Table 4-67 Request parameters

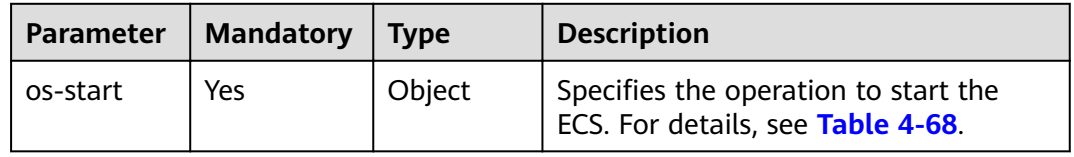

#### Table 4-68 os-start field description

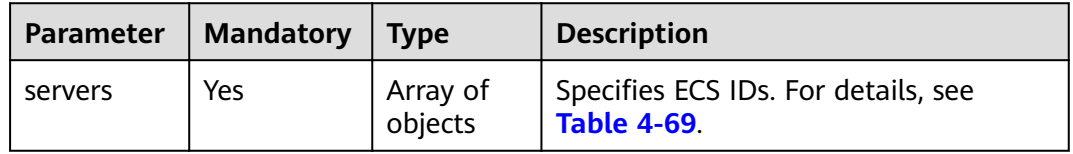

#### Table 4-69 servers field description

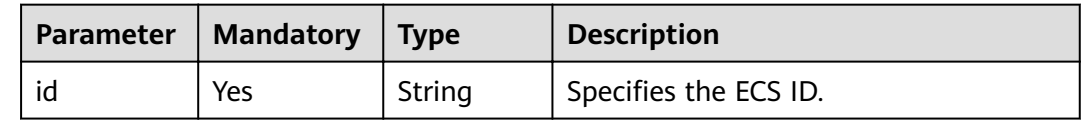

## **Response**

#### See 9.5.1 Responses (Task).

#### **Example Request**

 $\{$ 

In the request, the parameters to start ECSs must be sent with field os-start. For details, see the example request. POST https://{endpoint}/v1/{project\_id}/cloudservers/action

```
"os-start": {
   "servers": [
     \{"id": "616fb98f-46ca-475e-917e-2563e5a8cd19"
     },
     \{"id": "726fb98f-46ca-475e-917e-2563e5a8cd20"
     \}\overline{1}
```
 } }

#### **Example Response**

None

#### **Returned Values**

See **[9.1 Returned Values for General Requests](#page-400-0)**.

#### **Error Codes**

See **[9.2 Error Code Description](#page-401-0)**.

# **4.3.2 Restarting ECSs in a Batch**

#### **Function**

This API is used to restart ECSs in a batch based on specified ECS IDs. A maximum of 1000 ECSs can be restarted at a time.

#### **URI**

POST /v1/{project\_id}/cloudservers/action

**Table 4-70** describes the parameters in the URI.

#### **Table 4-70** Parameter description

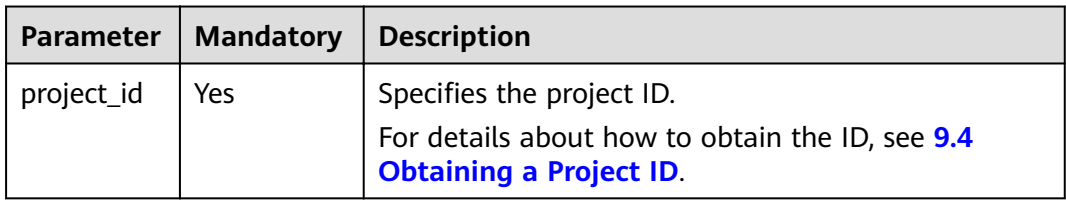

## **Request**

**Table 4-71** describes the request parameters.

#### **Table 4-71** Request parameters

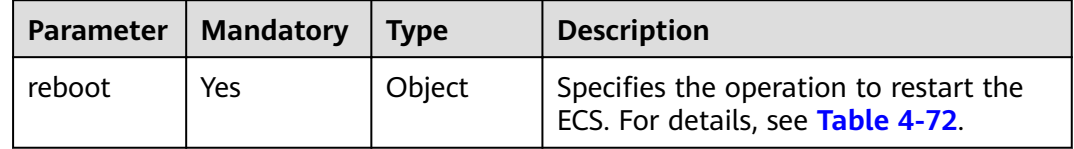

| Parameter | <b>Mandatory</b> | Type                | <b>Description</b>                                                                                                    |
|-----------|------------------|---------------------|----------------------------------------------------------------------------------------------------|
| type      | Yes              | String              | Specifies the type of the restart<br>operation.<br><b>SOFT: soft restart</b><br>• HARD: forcible restart (hard restart) |
| servers   | Yes              | Array of<br>objects | Specifies ECS IDs. For details, see Table<br>$4 - 73$                                                                   |

<span id="page-107-0"></span>**Table 4-72 reboot** field description

**Table 4-73 servers** field description

| Parameter   Mandatory | $\blacksquare$ Type | <b>Description</b>                 |
|-----------------------|---------------------|------------------------------------|
| Yes                   | String              | <sup>I</sup> Specifies the ECS ID. |

See **[9.5.1 Responses \(Task\)](#page-420-0)**.

# **Example Request**

In the request, the parameters to restart ECSs must be sent with field reboot. For details, see the example request.

```
POST https://{endpoint}/v1/{project_id}/cloudservers/action
{
   "reboot": {
      "type":"SOFT",
      "servers": [
         {
            "id": "616fb98f-46ca-475e-917e-2563e5a8cd19"
         },
         {
            "id": "726fb98f-46ca-475e-917e-2563e5a8cd20"
         }
```
## **Example Response**

None

 ] } }

## **Returned Values**

See **[9.1 Returned Values for General Requests](#page-400-0)**.

## **Error Codes**

See **[9.2 Error Code Description](#page-401-0)**.
# **4.3.3 Stopping ECSs in a Batch**

### **Function**

This API is used to stop ECSs in a batch based on the specified ECS ID list. A maximum of 1000 ECSs can be stopped at a time.

#### **URI**

POST /v1/{project\_id}/cloudservers/action

**Table 4-74** describes the parameters in the URI.

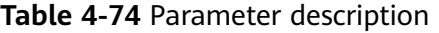

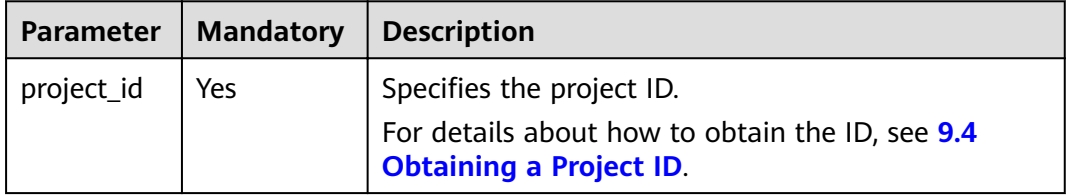

### **Request**

**Table 4-75** Request parameters

| Parameter | Mandatory | <b>Type</b> | <b>Description</b>                                                         |
|-----------|-----------|-------------|----------------------------------------------------------------------------|
| os-stop   | Yes       | Object      | Specifies the operation to stop the<br>  ECS. For details, see Table 4-76. |

**Table 4-76 os-stop** field description

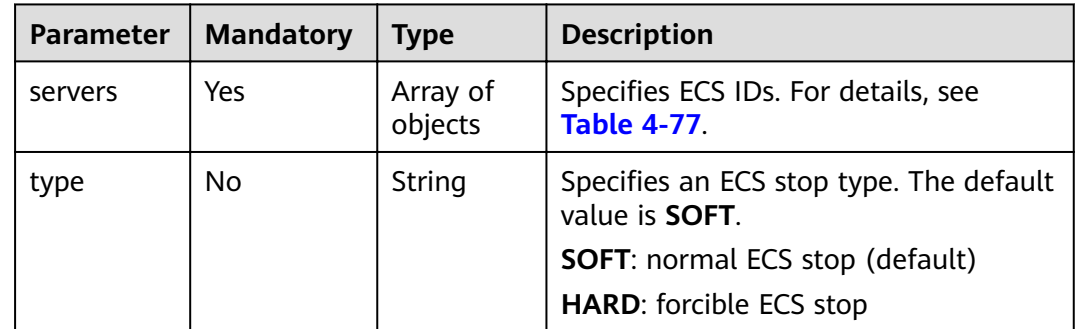

**Table 4-77 servers** field description

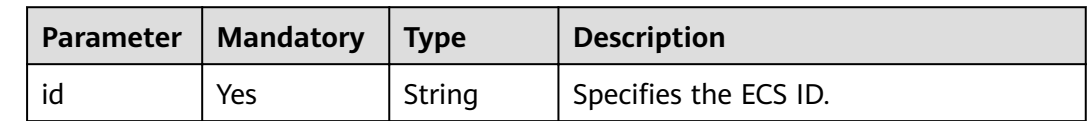

See **[9.5.1 Responses \(Task\)](#page-420-0)**.

### **Example Request**

In the request parameters, the request for stopping the ECS must be issued with field **os-stop**, as shown in the example request. POST https://{endpoint}/v1/{project\_id}/cloudservers/action { "os-stop": { "type":"HARD", "servers": [ {

```
 "id": "616fb98f-46ca-475e-917e-2563e5a8cd19"
      },
      {
         "id": "726fb98f-46ca-475e-917e-2563e5a8cd20"
      }
   ]
 }
```
## **Example Response**

None

}

## **Returned Values**

See **[9.1 Returned Values for General Requests](#page-400-0)**.

## **Error Codes**

See **[9.2 Error Code Description](#page-401-0)**.

# **4.3.4 Modifying ECSs in a Batch**

## **Function**

This API is used to modify ECSs in a batch.

Only ECS names can be changed in a batch, and the maximum number is 1000 at a time.

## **URI**

PUT /v1/{project\_id}/cloudservers/server-name

**[Table 4-78](#page-110-0)** lists the URI parameters.

<span id="page-110-0"></span>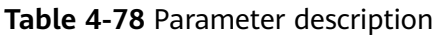

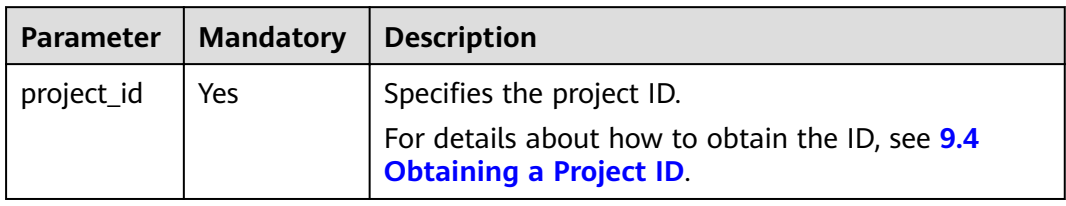

**Table 4-79** describes the request parameters.

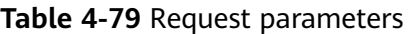

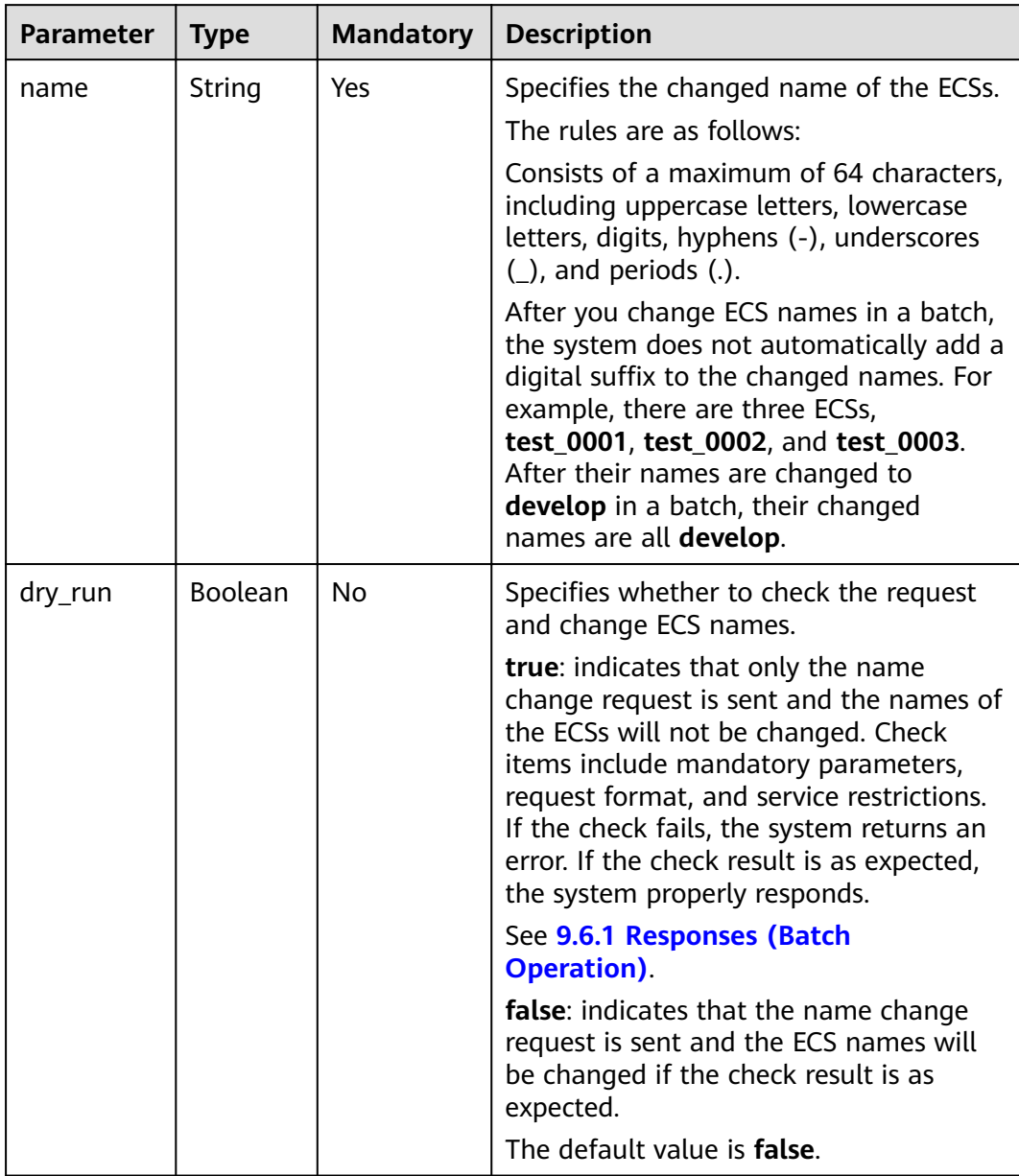

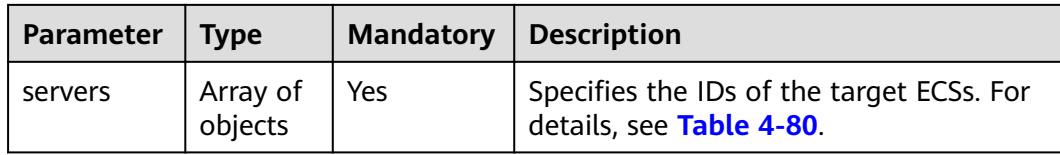

#### **Table 4-80 servers** field description

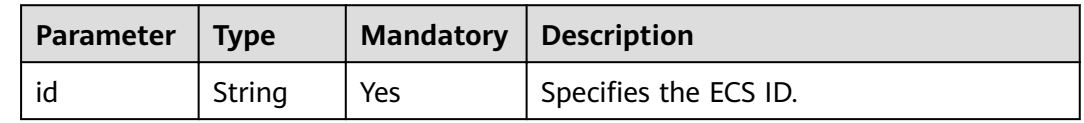

#### **Response**

#### See **[9.6.1 Responses \(Batch Operation\)](#page-422-0)**.

### **Example Request**

```
PUT https://{endpoint}/v1/{project_id}/cloudservers/server-name
{
   "name": "new-server-name",
   "dry_run": false,
   "servers": [
           {
             "id":"260a0917-f7df-4b25-93ac-950da6c6b5d6" 
           },
           {
             "id":"f6d8df1a-e257-48e2-b617-1dd92ced8c20" 
           }
          ]
}
```
### **Example Response**

See **[9.6.1 Responses \(Batch Operation\)](#page-422-0)**.

### **Returned Values**

See **[9.1 Returned Values for General Requests](#page-400-0)**.

### **Error Codes**

See **[9.2 Error Code Description](#page-401-0)**.

## **4.3.5 Resetting the Passwords for Logging In to ECSs in a Batch**

### **Function**

This API is used to reset the passwords of the ECS management account, **root** or **Administrator**, in a batch.

## **Constraints**

- Before using this API, you must install password reset plug-ins. For instructions about how to download and install the password reset plug-ins, see "Installing One-Click Password Reset Plug-ins" in *Elastic Cloud Server User* Guide.
- After the request for resetting the password is issued, this API does not report an error if executing the script failed.
- A new password takes effect after the ECS is started or restarted.

### **URI**

PUT /v1/{project\_id}/cloudservers/os-reset-passwords

**Table 4-81** lists the URI parameters.

**Table 4-81** Parameter description

| <b>Parameter</b> | <b>Mandatory</b> | <b>Description</b>                                                                                             |
|------------------|------------------|----------------------------------------------------------------------------------------------------|
| project_id       | Yes              | Specifies the project ID.<br>For details about how to obtain the ID, see 9.4<br><b>Obtaining a Project ID.</b> |

#### **Request**

**[Table 4-82](#page-113-0)** describes the request parameters.

| <b>Parameter</b> | <b>Type</b>         | <b>Mandatory</b> | <b>Description</b>                                                                                                    |
|------------------|---------------------|------------------|----------------------------------------------------------------------------------------------------|
| new_passwor      | String              | Yes              | Specifies the new password.                                                                                                    |
| d                |                     |                  | This field is mandatory only if dry_run<br>is set to false.                                                                                                    |
|                  |                     |                  | A new password must comply with the<br>following rules:                                                                                                    |
|                  |                     |                  | Consists of 8 to 26 characters.                                                                                                    |
|                  |                     |                  | Supports the following characters: !<br>@%- =+ $[$ ]:./?                                                                                                    |
|                  |                     |                  | Cannot contain any of the following<br>$\bullet$<br>characters: Chinese characters and<br>~`#&^,{}*();"'<> \\$                                                                                                    |
|                  |                     |                  | Contains at least three of the<br>following: uppercase letters,<br>lowercase letters, digits, and<br>allowed special characters.                                                                                                    |
|                  |                     |                  | Cannot contain username<br>Administrator/root or the<br>username spelled backwards.                                                                                                    |
|                  |                     |                  | Cannot contain three consecutive<br>characters in username<br>Administrator                                                                                                    |
| dry_run          | Boolean             | <b>No</b>        | Specifies whether to check the request<br>and reset ECS passwords.                                                                                                    |
|                  |                     |                  | true: indicates that only the<br>password reset request is sent and<br>the passwords for logging in to the<br>ECSs will not be reset. Check items<br>include mandatory parameters,<br>request format, and service<br>restrictions. If the check fails, the<br>system returns an error. If the check<br>result is as expected, the system<br>properly responds. |
|                  |                     |                  | • false: indicates that only the<br>password reset request is sent and<br>the passwords for logging in to the<br>ECSs will be reset if the check result<br>is as expected.                                                                                                    |
|                  |                     |                  | The default value is false.                                                                                                    |
| servers          | Array of<br>objects | Yes              | Specifies the IDs of the target ECSs. For<br>details, see Table 4-83.                                                                                                    |

<span id="page-113-0"></span>**Table 4-82** Request parameters

<span id="page-114-0"></span>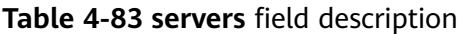

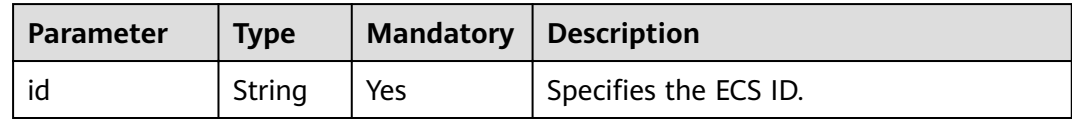

See **[9.6.1 Responses \(Batch Operation\)](#page-422-0)**.

### **Example Request**

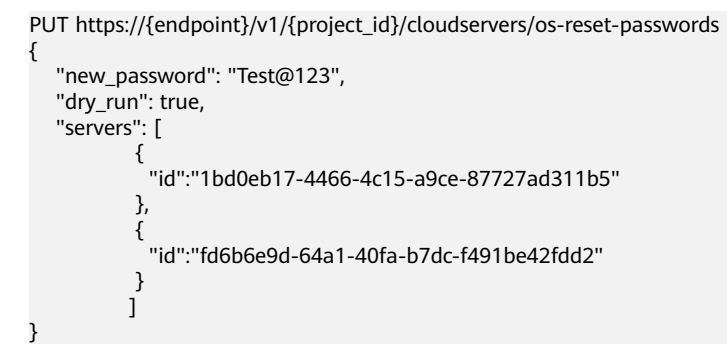

### **Example Response**

See **[9.6.1 Responses \(Batch Operation\)](#page-422-0)**.

### **Returned Values**

See **[9.1 Returned Values for General Requests](#page-400-0)**.

### **Error Codes**

See **[9.2 Error Code Description](#page-401-0)**.

## **4.3.6 Attaching a Specified Shared EVS Disk to Multiple ECSs**

### **Function**

This API is used to attach a specified shared EVS disk to multiple ECSs.

## **Constraints**

No more than 23 disks have been attached to each of these ECSs.

### **URI**

POST /v1/{project\_id}/batchaction/attachvolumes/{volume\_id}

**[Table 4-84](#page-115-0)** describes the parameters in the URI.

<span id="page-115-0"></span>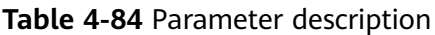

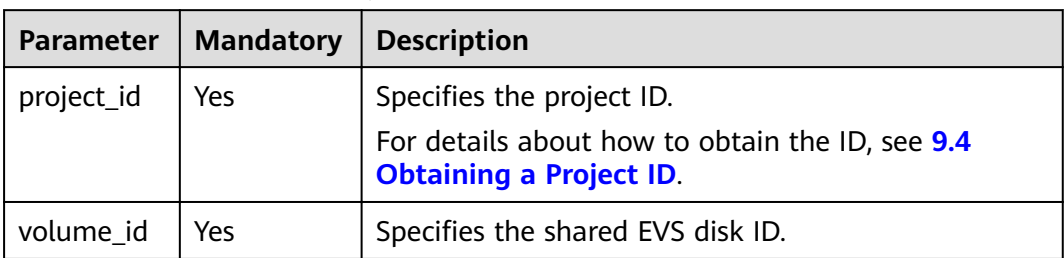

**Table 4-85** describes the request parameters.

**Table 4-85** Request parameters

| <b>Parameter</b> | Mandatory | Type                | <b>Description</b>                                                                                            |
|------------------|-----------|---------------------|----------------------------------------------------------------------------------------------------|
| serverinfo       | Yes       | Array of<br>objects | Specifies the list of ECSs to which the<br>shared EVS disk is to be attached. For<br>details, see Table 4-86. |

### **Table 4-86 serverinfo** field description

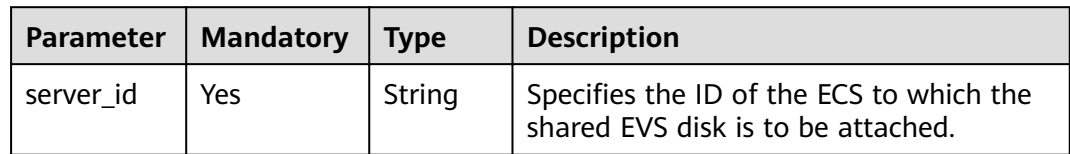

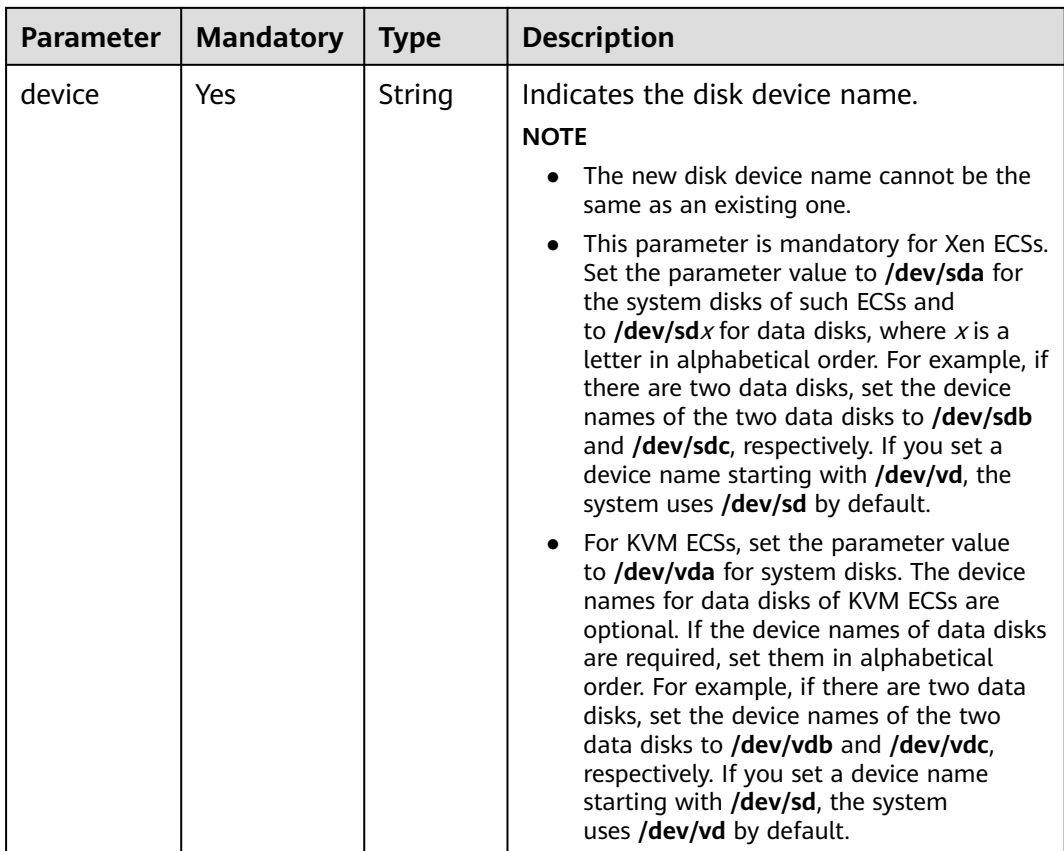

For details, see **[9.5.1 Responses \(Task\)](#page-420-0)**.

### **Example Request**

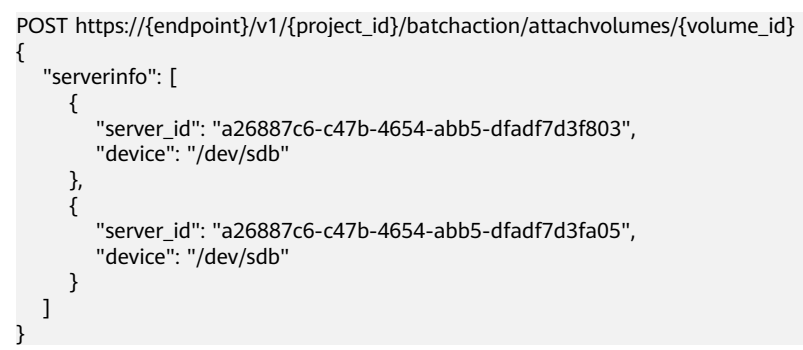

### **Example Response**

None

## **Returned Values**

See **[9.1 Returned Values for General Requests](#page-400-0)**.

### **Error Codes**

See **[9.2 Error Code Description](#page-401-0)**.

# **4.4 Flavor Management**

## **4.4.1 Querying Details About Flavors and Extended Flavor Information**

### **Function**

This API is used to query details about ECS flavors and extended flavor information.

#### **URI**

GET /v1/{project\_id}/cloudservers/flavors?availability\_zone={availability\_zone}

**Table 4-87** describes the parameters in the URI.

**Table 4-87** Path parameters

| Parameter  | <b>Mandatory</b> | <b>Description</b>                                                                                               |  |
|------------|------------------|----------------------------------------------------------------------------------------------------|--|
| project_id | Yes              | Specifies the project ID.<br>  For details about how to obtain the ID, see 9.4<br><b>Obtaining a Project ID.</b> |  |

#### **Table 4-88** Query parameters

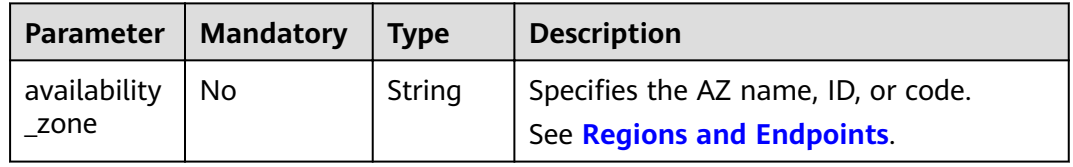

#### **Request**

None

#### **Response**

**[Table 4-89](#page-118-0)** describes the response parameters.

<span id="page-118-0"></span>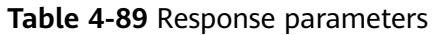

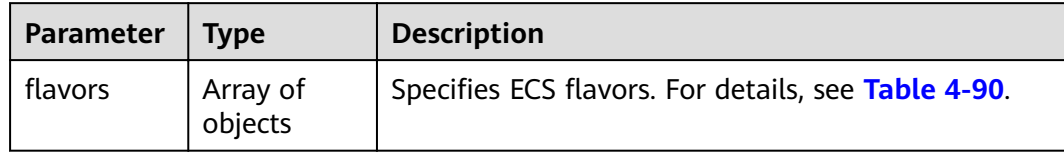

### Table 4-90 flavors field description

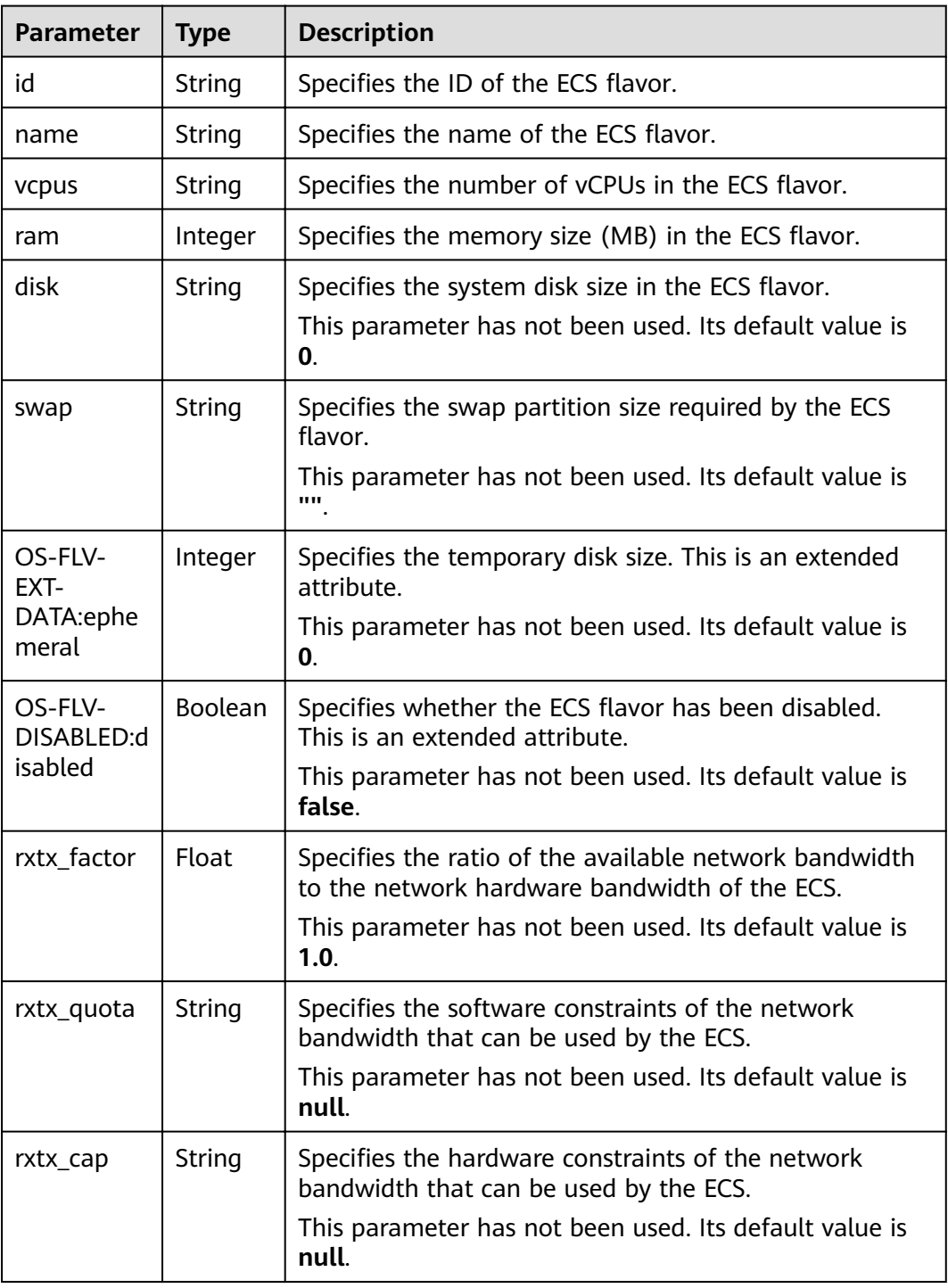

<span id="page-119-0"></span>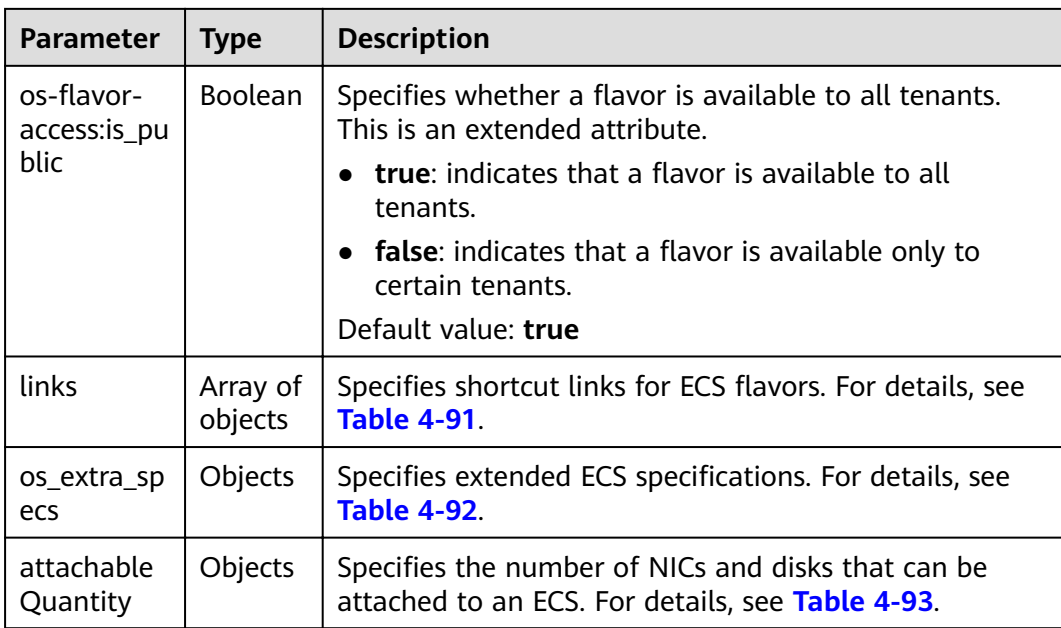

### Table 4-91 links field description

| Parameter | <b>Type</b> | <b>Description</b>                                                                                |
|-----------|-------------|---------------------------------------------------------------------------------------------------|
| rel       | String      | Specifies the shortcut link marker name.                                                          |
| href      | String      | Provides the corresponding shortcut link.                                                         |
| type      | String      | Specifies the shortcut link type. This parameter has not<br>been used. Its default value is null. |

Table 4-92 os\_extra\_specs field description

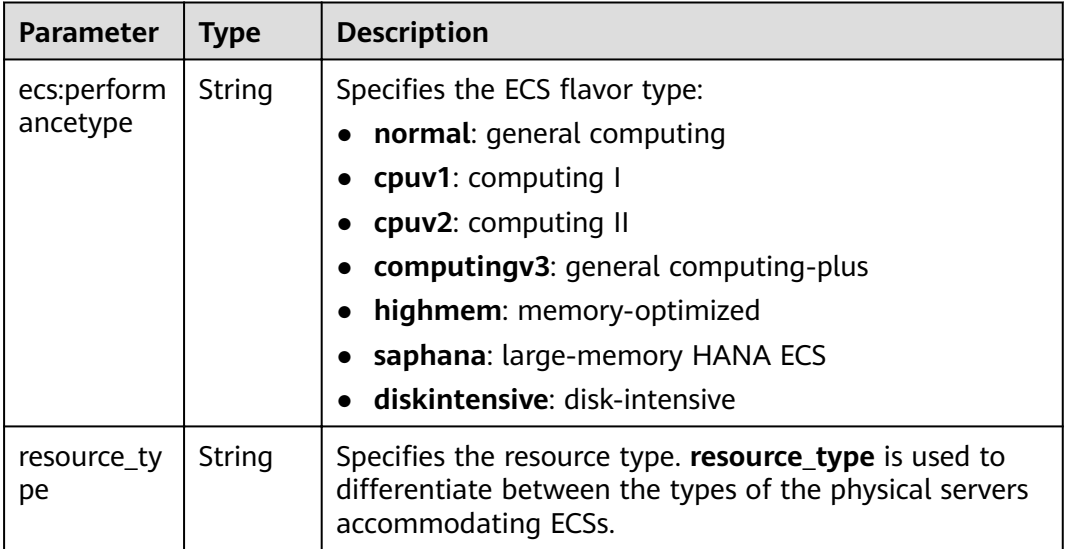

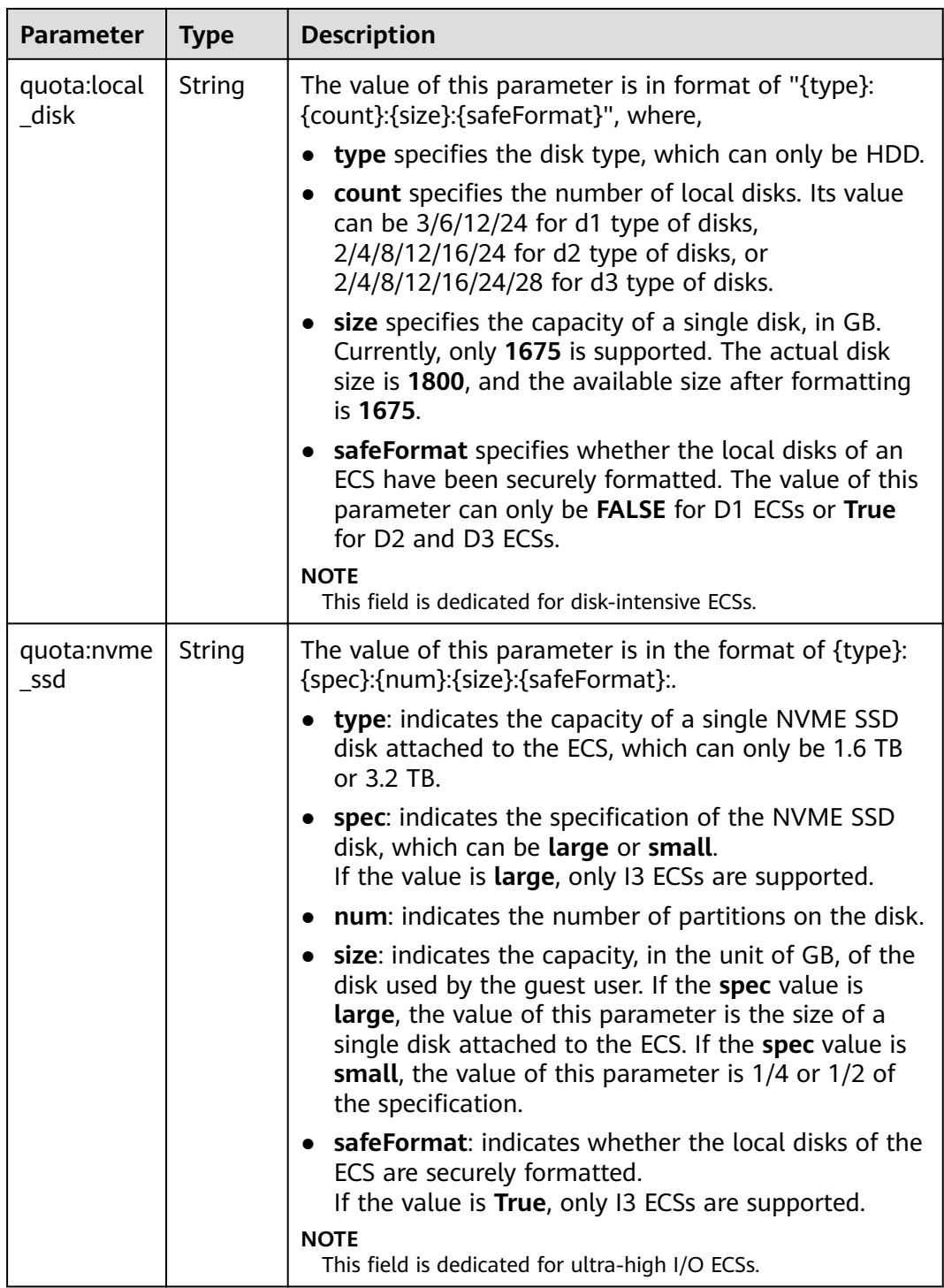

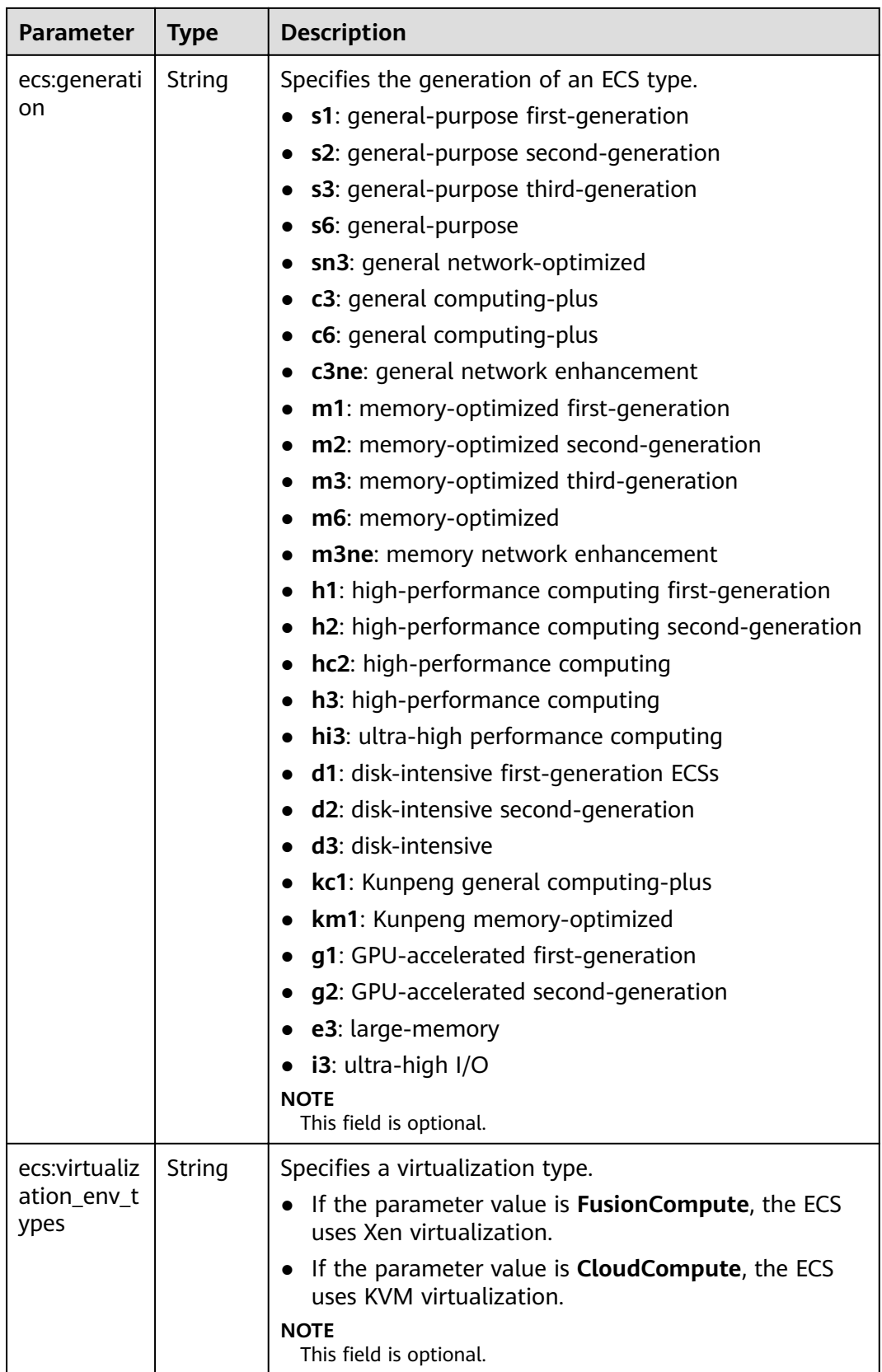

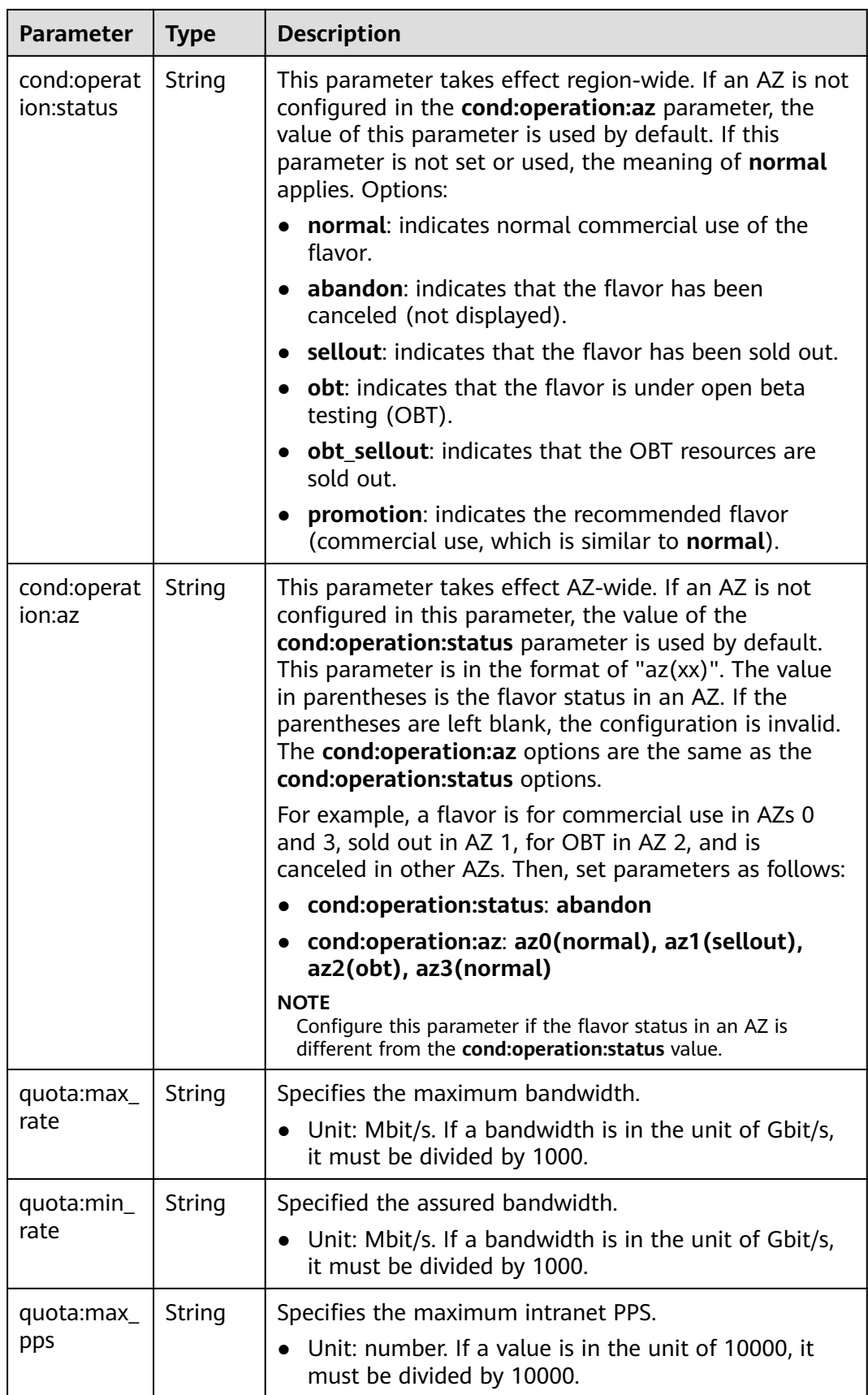

<span id="page-123-0"></span>

| <b>Parameter</b>          | <b>Type</b> | <b>Description</b>                                                                                                    |
|---------------------------|-------------|----------------------------------------------------------------------------------------------------|
| cond:operat<br>ion:charge | String      | Specifies a billing type.<br>Both billing types are supported if this parameter is<br>not set.<br>Yearly/Monthly<br>Pay-per-use                                                                       |
| cond:comp<br>ute          | String      | Specifies computing constraints.<br><b>autorecovery:</b> indicates that automatic recovery is<br>supported.<br>If this parameter does not exist, automatic recovery<br>$\bullet$<br>is not supported. |

Table 4-93 attachableQuantity field description

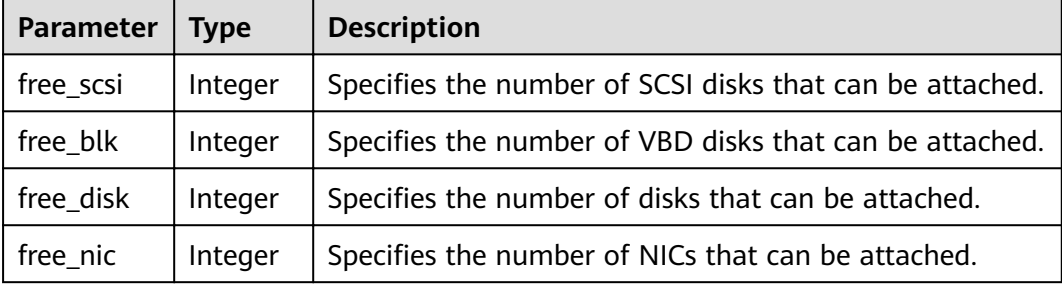

### $\Box$  Note

For ECS specifications, see "ECS Types and Application Scenarios" in *Elastic Cloud Server* User Guide.

### **Example Request**

GET https://{endpoint}/v1/{project\_id}/cloudservers/flavors?availability\_zone=availability\_value

### **Example Response**

 $\{$ 

```
"flavors": [
     {<br>"attachableQuantity": {
                  "free_scsi": 60,<br>"free_blk": 24,<br>"free_disk": 60,
                  "free_nic": 12
           },<br>"id": "c3.2xlarge.2",<br>"name": "c3.2xlarge.2",<br>"vcpus": "8",
            vcpus : o ,<br>"ram": 16384,<br>"disk": "0",<br>"swap": "",<br>"links": [
                  \{
```

```
 "rel": "self",
             "href": "https://ecs.region.xxx.com/v1.0/743b4c0428d94531b9f2add666642e6b/flavors/
c3.2xlarge.2",
 "type": null
, and the state \} {
              "rel": "bookmark",
             "href": "https://ecs.region.xxx.com/743b4c0428d94531b9f2add666642e6b/flavors/c3.2xlarge.2",
              "type": null
           }
\qquad \qquad ],
 "OS-FLV-EXT-DATA:ephemeral": 0,
 "rxtx_factor": 1,
         "OS-FLV-DISABLED:disabled": false,
         "rxtx_quota": null,
         "rxtx_cap": null,
        "os-flavor-access:is_public": true,
         "os_extra_specs": {
            "ecs:virtualization_env_types": "CloudCompute",
            "ecs:generation": "c3",
            "ecs:performancetype": "computingv3",
            "resource_type": "IOoptimizedC3_2"
        }
      }
   ]
}
```
### **Returned Values**

See **[9.1 Returned Values for General Requests](#page-400-0)**.

#### **Error Codes**

See **[9.2 Error Code Description](#page-401-0)**.

## **4.4.2 Querying the Target ECS Flavors to Which a Flavor Can Be Changed**

#### **Function**

An ECS flavor cannot be changed to certain flavors. This API is used to query the target flavors to which a specified ECS flavor can be changed.

#### **URI**

GET /v1/{project id}/cloudservers/resize flavors? instance\_uuid={instance\_uuid}&source\_flavor\_id={source\_flavor\_id}&source\_flavor\_ name={source\_flavor\_name}

**Table 4-94** describes the parameters in the URI.

**Table 4-94** Path parameters

| Parameter  | Mandatory | <b>Description</b>                                                                                             |
|------------|-----------|----------------------------------------------------------------------------------------------------|
| project_id | Yes       | Specifies the project ID.<br>For details about how to obtain the ID, see 9.4<br><b>Obtaining a Project ID.</b> |

#### $\Box$  NOTE

One of the instance\_uuid, source\_flavor\_id, and source\_flavor\_name parameters must be configured. If multiple parameters are configured, the system processes the instance\_uuid, source\_flavor\_id, and source\_flavor\_name parameters in descending order by default.

If instance\_uuid is used to query the flavors that can be changed to, only the flavors supporting the image based on which the target ECS is created are returned. The reason is as follows: Images rely on flavors. If an ECS is created using a public image, the API filters the flavors supported by the image.

Table 4-95 describes the query parameters.

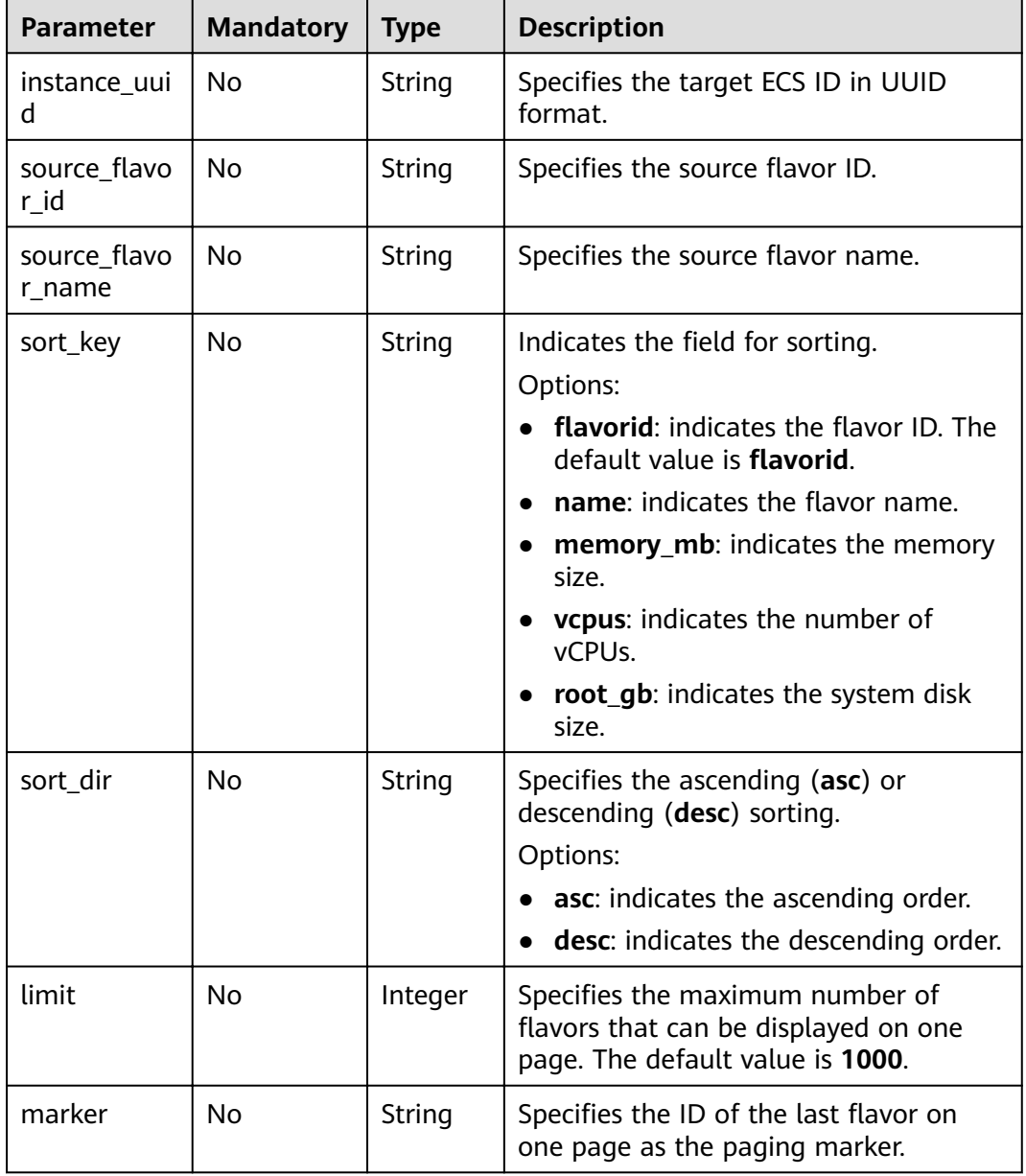

#### Table 4-95 Query parameters

None

### **Response**

Table 4-96 describes the response parameters.

#### Table 4-96 Response parameters

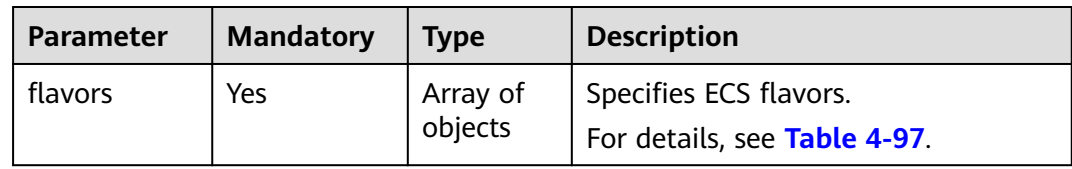

### Table 4-97 flavors field description

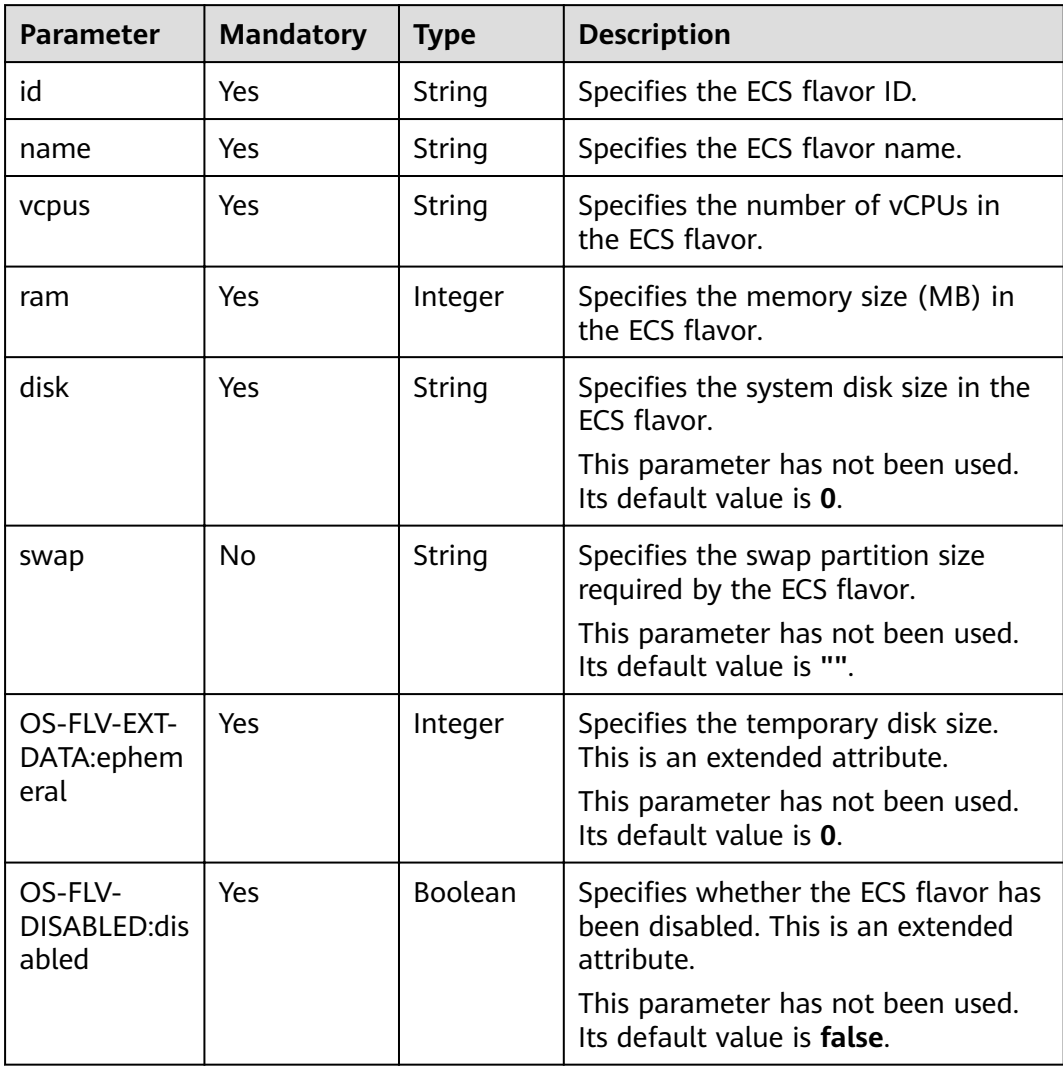

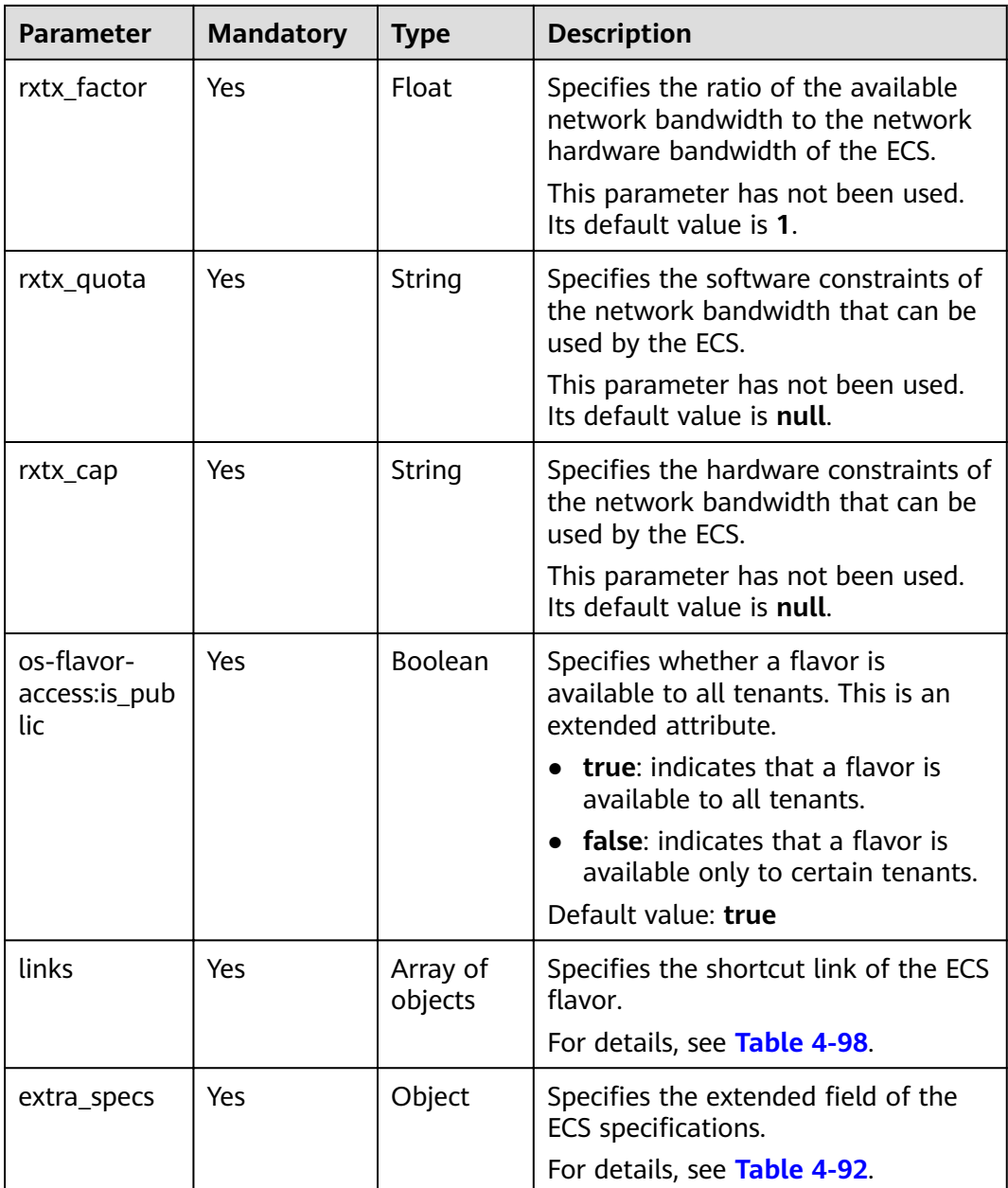

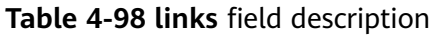

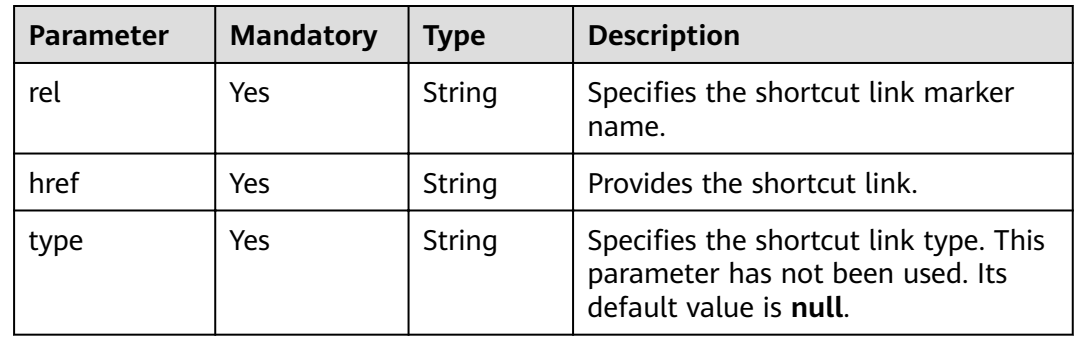

### **Example Request**

GET https://fendpoint}/v1/{project id}/cloudservers/resize flavors?source flavor id=c3.xlarge.2

### **Example Response**

```
{
  "flavors": [
      {
        "id": "c3.15xlarge.2",
 "name": "c3.15xlarge.2",
 "vcpus": "60",
 "ram": 131072,
 "disk": "0",
 "swap": "",
        "links": [
           {
              "rel": "self",
             "href": "https://ecs.region.xxx.com/v1.0/743b4c0428d94531b9f2add666642e6b/flavors/
c3.15xlarge.2",
              "type": null
, and the state \} {
              "rel": "bookmark",
             "href": "https://ecs.region.xxx.com/743b4c0428d94531b9f2add666642e6b/flavors/c3.15xlarge.
2" "type": null
           }
\qquad \qquad ],
 "OS-FLV-EXT-DATA:ephemeral": 0,
        "rxtx_factor": 1,
         "OS-FLV-DISABLED:disabled": false,
         "rxtx_quota": null,
        "rxtx_cap": null,
        "os-flavor-access:is_public": true,
         "extra_specs": {
            "ecs:virtualization_env_types": "CloudCompute",
           "ecs:generation": "c3",
            "ecs:performancetype": "computingv3",
           "resource_type": "IOoptimizedC3_2"
         }
      }
   ]
}
```
### **Returned Values**

See **[9.1 Returned Values for General Requests](#page-400-0)**.

### **Error Codes**

See **[9.2 Error Code Description](#page-401-0)**.

## **4.4.3 Querying the Target Flavors to Which an ECS Flavor Can Be Changed (Discarded)**

### **Function**

An ECS flavor cannot be changed to certain flavors. This API is used to query the target flavors to which a specified ECS flavor can be changed.

This API has been discarded. Use the API described in **[4.4.2 Querying the Target](#page-124-0) [ECS Flavors to Which a Flavor Can Be Changed](#page-124-0)**.

## **URI**

GET /v2.1/{project id}/resize flavors?

instance\_uuid={instance\_uuid}&source\_flavor\_id={source\_flavor\_id}&source\_flavor\_ name={source\_flavor\_name}&sort\_key={sort\_key}&sort\_dir={sort\_dir}&limit={limit }&marker={marker}

Table 4-99 describes the parameters in the URI.

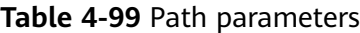

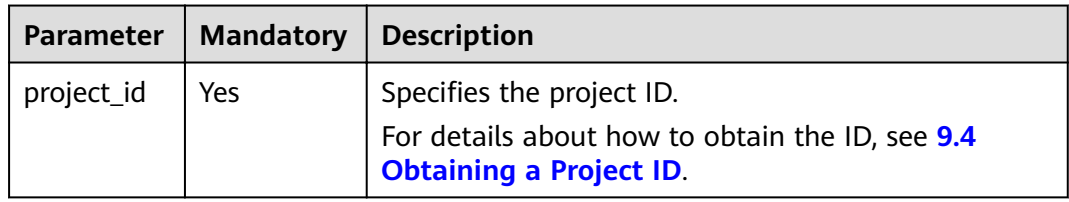

#### $\Box$  NOTE

One of the instance uuid, source flavor id, and source flavor name parameters must be configured. If multiple parameters are configured, the system processes the instance uuid, source\_flavor\_id, and source\_flavor\_name parameters in descending order by default.

Table 4-100 describes the query parameters.

| <b>Parameter</b>       | <b>Mandatory</b> | <b>Type</b> | <b>Description</b>                                                                                                    |
|------------------------|------------------|-------------|----------------------------------------------------------------------------------------------------|
| instance_uui<br>d      | No               | String      | Specifies the ID, in UUID format, of the<br>target ECS.                                                                                                    |
| source_flavo<br>r_id   | No.              | String      | Specifies the source flavor ID.                                                                                                    |
| source_flavo<br>r name | No.              | String      | Specifies the source flavor name.                                                                                                    |
| sort_key               | <b>No</b>        | String      | Indicates the field for sorting.<br>Options:<br><b>flavorid:</b> indicates the flavor ID. The<br>default value is <b>flavorid</b> .<br><b>name:</b> indicates the flavor name.<br><b>memory_mb:</b> indicates the memory<br>size.<br><b>vcpus:</b> indicates the number of<br>vCPUs.<br>root_gb: indicates the system disk<br>size. |

Table 4-100 Query parameters

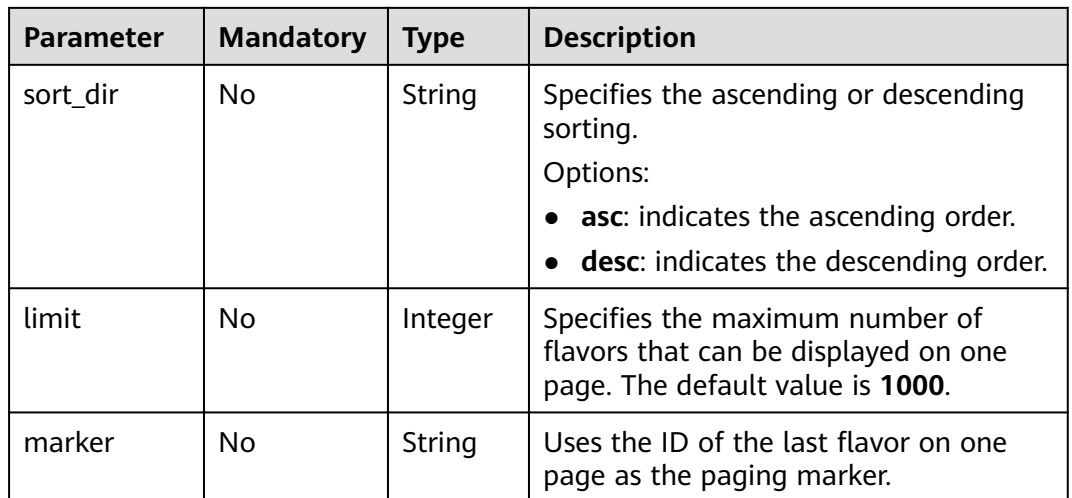

None

### **Response**

Table 4-101 describes the response parameters.

Table 4-101 Response parameters

| <b>Parameter</b> | Mandatory   Type |         | <b>Description</b>                                                 |
|------------------|------------------|---------|--------------------------------------------------------------------|
| flavors          | Yes              | objects | Array of   Specifies ECS flavors.<br>For details, see Table 4-102. |

Table 4-102 flavors field description

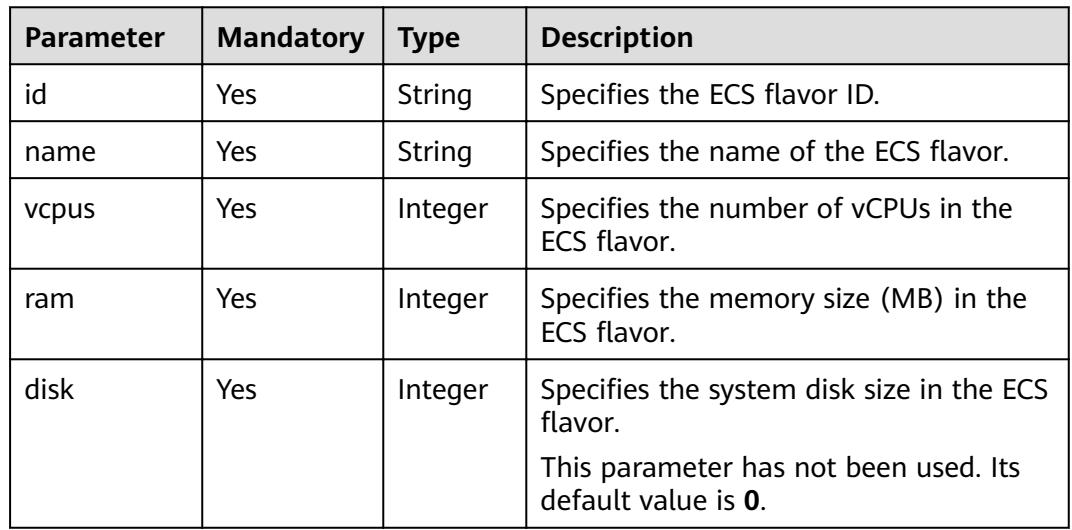

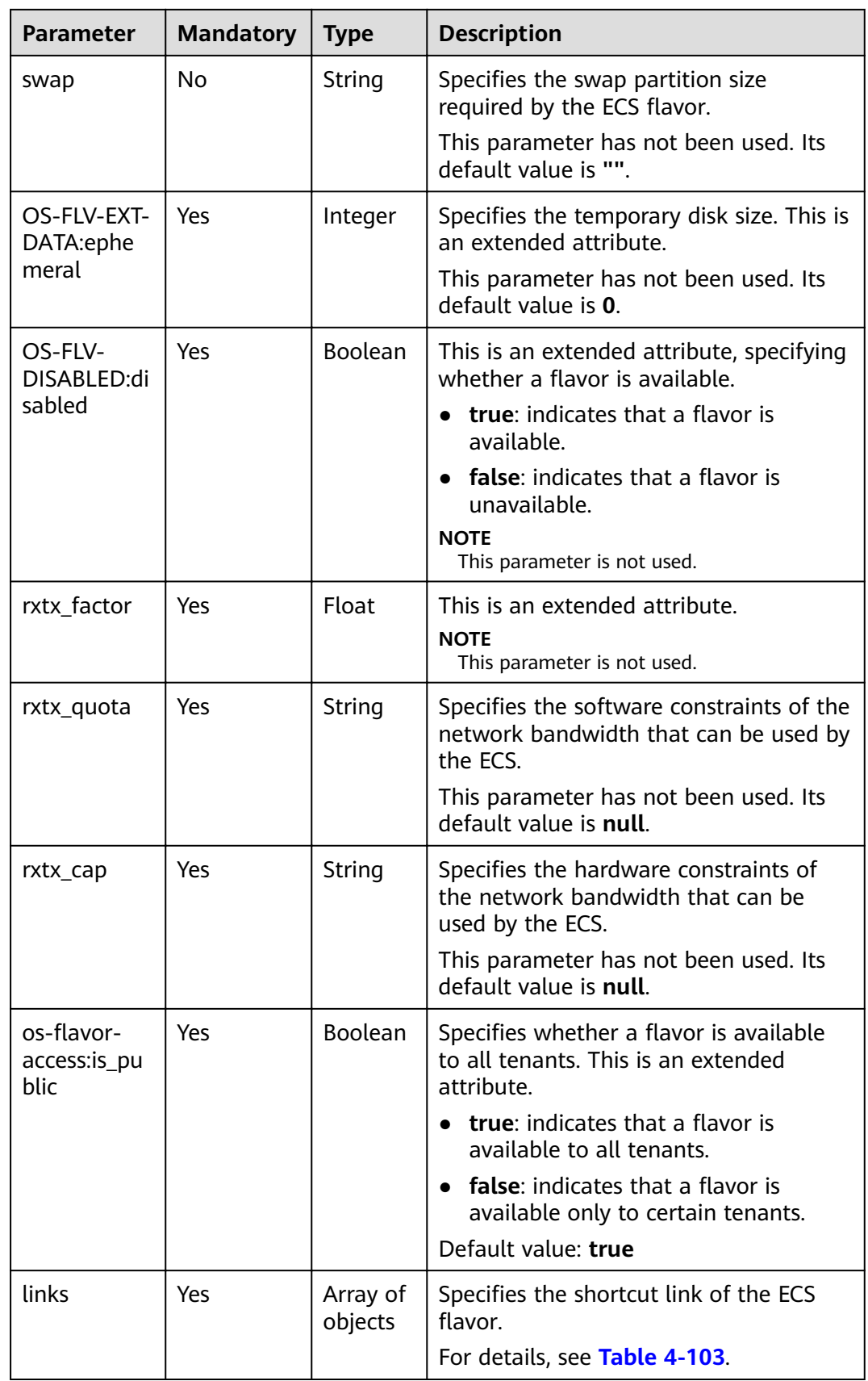

<span id="page-132-0"></span>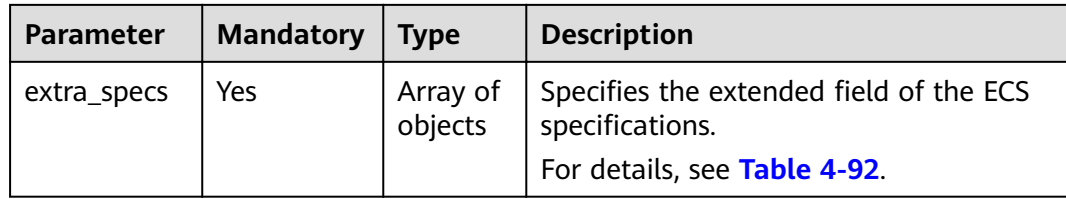

#### Table 4-103 links field description

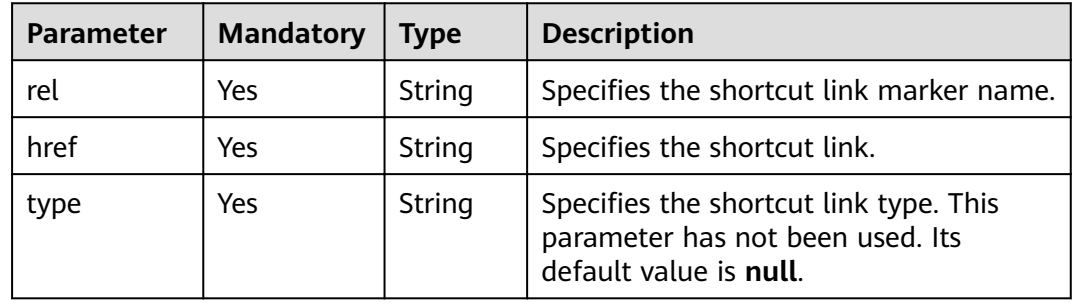

#### **Example Request**

GET https://*{endpoint}*/v1/{project\_id}/cloudservers/resize\_flavors?source\_flavor\_id=c3.xlarge.2

### **Example Response**

```
\overline{\mathcal{E}}"flavors": [
     {<br>"id": "c3.15xlarge.2",
        "name": "c3.15xlarge.2",
        "vcpus": "60",
        "ram": 131072,<br>"disk": "0",<br>"swap": "",
        "links": [
           \{"rel": "self",
              "href": "https://compute-ext.region.xxx.com/v1.0/743b4c0428d94531b9f2add666642e6b/
flavors/c3.15xlarge.2",
               "type": null
           },
           \{"rel": "bookmark",
              "href": "https://compute-ext.region.xxx.com/743b4c0428d94531b9f2add666642e6b/flavors/
c3.15xlarge.2",
              "type": null
           \}],<br>"OS-FLV-EXT-DATA:ephemeral": 0,
        "rxtx_factor": 1,
        "OS-FLV-DISABLED:disabled": false,
        "rxtx_quota": null,
         "rxtx_cap": null,
         "os-flavor-access:is_public": true,
        "extra_specs": {
           "ecs:virtualization_env_types": "CloudCompute",
           "ecs:generation": "c3",
           "ecs:performancetype": "computingv3",
           "resource_type": "IOoptimizedC3_2"
         \mathcal{F}
```
 $\qquad \qquad \}$ ]

}

### **Returned Values**

See **[9.1 Returned Values for General Requests](#page-400-0)**.

### **Error Codes**

See **[9.2 Error Code Description](#page-401-0)**.

# **4.5 NIC Management**

# **4.5.1 Adding NICs to an ECS in a Batch**

### **Function**

This API is used to add one or multiple NICs to an ECS.

### **URI**

POST /v1/{project\_id}/cloudservers/{server\_id}/nics

**Table 4-104** describes the parameters in the URI.

**Table 4-104** Parameter description

| <b>Parameter</b> | <b>Mandatory</b> | <b>Description</b>                                                                                             |
|------------------|------------------|----------------------------------------------------------------------------------------------------|
| project_id       | Yes              | Specifies the project ID.<br>For details about how to obtain the ID, see 9.4<br><b>Obtaining a Project ID.</b> |
| server id        | Yes              | Specifies the ECS ID.                                                                                          |

### **Request**

**Table 4-105** describes the request parameters.

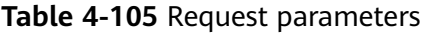

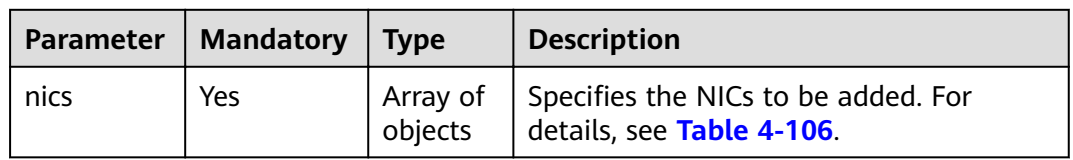

<span id="page-134-0"></span>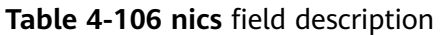

| Parameter           | <b>Mandatory</b> | Type                | <b>Description</b>                                                                                          |
|---------------------|------------------|---------------------|----------------------------------------------------------------------------------------------------|
| subnet id           | Yes              | String              | Specifies the information about the NICs<br>to be added to an ECS.                                          |
| security_gr<br>oups | No               | Array of<br>objects | Specifies the security groups for NICs. For<br>details, see Table 4-107.                                    |
| ip_address          | No               | String              | Specifies the IP address. If this parameter<br>is unavailable, the IP address is<br>automatically assigned. |

**Table 4-107 security\_groups** field description

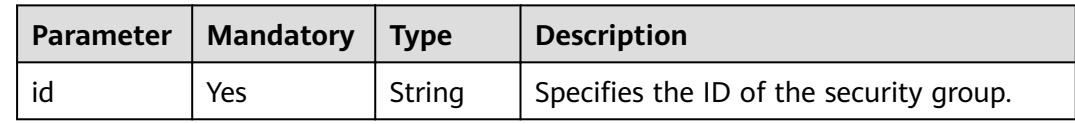

See **[9.5.1 Responses \(Task\)](#page-420-0)**.

### **Example Request**

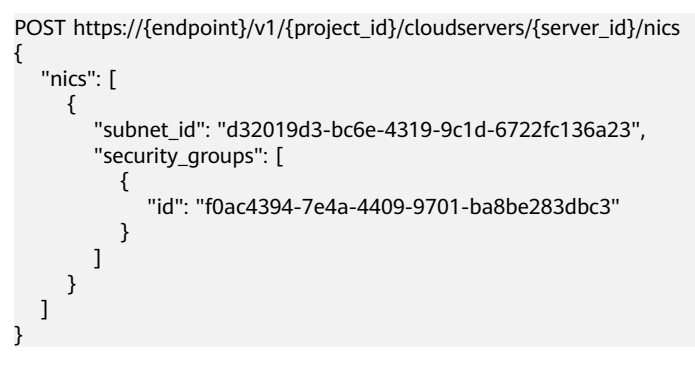

### **Example Response**

None

### **Returned Values**

See **[9.1 Returned Values for General Requests](#page-400-0)**.

### **Error Codes**

See **[9.2 Error Code Description](#page-401-0)**.

# <span id="page-135-0"></span>4.5.2 Deleting NICs from an ECS in a Batch

## **Function**

This API is used to uninstall and delete one or multiple NICs from an ECS.

### **Constraints**

The primary NIC of an ECS has routing rules configured and cannot be deleted.

### **URI**

POST /v1/{project\_id}/cloudservers/{server\_id}/nics/delete

Table 4-108 describes the parameters in the URI.

Table 4-108 Parameter description

| Parameter  | <b>Mandatory</b> | <b>Description</b>                                                                |  |
|------------|------------------|-----------------------------------------------------------------------------------|--|
| project_id | Yes              | Specifies the project ID.                                                         |  |
|            |                  | For details about how to obtain the ID, see 9.4<br><b>Obtaining a Project ID.</b> |  |
| server_id  | Yes              | Specifies the ECS ID.                                                             |  |

### **Request**

Table 4-109 describes the request parameters.

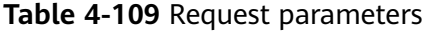

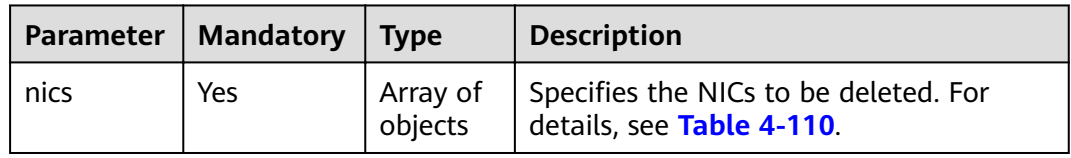

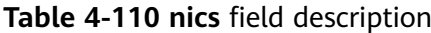

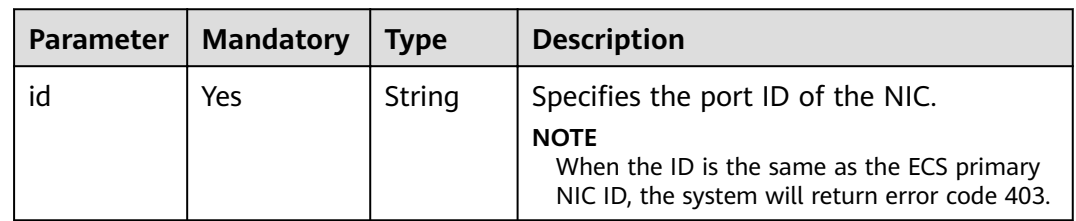

See **[9.5.1 Responses \(Task\)](#page-420-0)**.

### **Example Request**

POST https://{endpoint}/v1/{project\_id}/cloudservers/{server\_id}/nics/delete {

```
 "nics": [
       {
         "id": "d32019d3-bc6e-4319-9c1d-6722fc136a23"
      }
   ]
}
```
### **Example Response**

None

### **Returned Values**

See **[9.1 Returned Values for General Requests](#page-400-0)**.

### **Error Codes**

See **[9.2 Error Code Description](#page-401-0)**.

## **4.5.3 Binding a Virtual IP Address to an ECS NIC**

### **Function**

A virtual IP address provides the second IP address for one or multiple ECS NICs, improving high availability between the ECSs.

This API is used to configure a virtual IP address for an ECS NIC.

- If the specified IP address is a virtual IP address that has not been assigned, the system automatically assigns the virtual IP address and binds it to a specified NIC.
- If the specified IP address is a virtual IP address that has been assigned, the system binds the virtual IP address to a specified NIC. If the **device owner** of this IP address is left blank, only intra-VPC layer 2 and layer 3 communication is supported. If the **device owner** of this IP address is **neutron:VIP\_PORT**, intra-VPC layer 2 and layer 3 communication, inter-VPC peer access, as well as Internet access through EIP, VPN, and Cloud Connect are supported.

**URI**

PUT /v1/{project\_id}/cloudservers/nics/{nic\_id}

**[Table 4-111](#page-137-0)** describes the parameters in the URI.

| <b>Parameter</b> | <b>Mandatory</b> | <b>Description</b>                                                                |  |
|------------------|------------------|-----------------------------------------------------------------------------------|--|
| project_id       | Yes              | Specifies the project ID.                                                         |  |
|                  |                  | For details about how to obtain the ID, see 9.4<br><b>Obtaining a Project ID.</b> |  |
| nic_id           | Yes              | Specifies the ECS NIC ID.                                                         |  |

<span id="page-137-0"></span>**Table 4-111** Parameter description

**Table 4-112** describes the request parameters.

**Table 4-112** Request parameters

| Parameter | <b>Mandatory</b> | <b>Type</b> | <b>Description</b>                                                                                          |
|-----------|------------------|-------------|----------------------------------------------------------------------------------------------------|
| nic       | Yes              | Object      | Specifies the NIC parameters required<br>for binding a virtual IP address. For<br>details, see Table 4-113. |

**Table 4-113 nic** field description

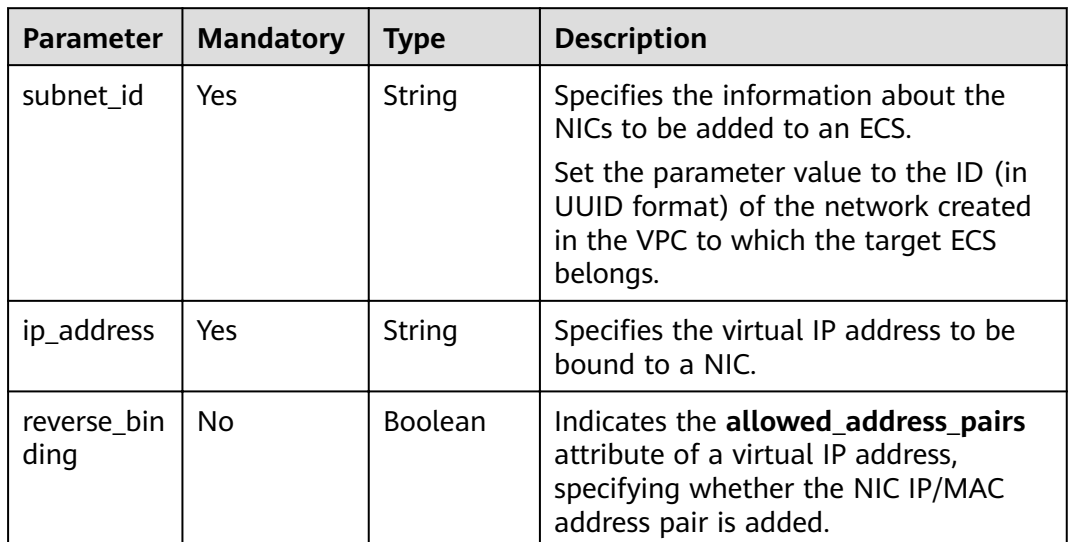

## **Response**

**[Table 4-114](#page-138-0)** describes the response parameters.

<span id="page-138-0"></span>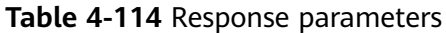

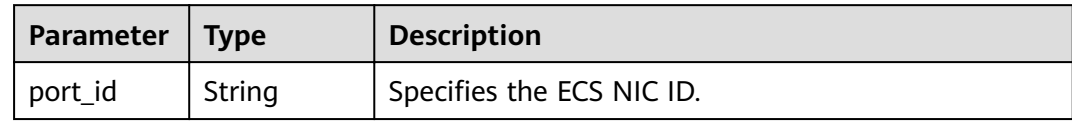

### **Example Request**

```
PUT https://{endpoint}/v1/{project_id}/cloudservers/nics/{nic_id}
{
 "nic": { 
 "subnet_id": "d32019d3-bc6e-4319-9c1d-6722fc136a23",
        "ip_address": "192.168.0.7",
        "reverse_binding": true
   }
}
```
### **Example Response**

{

}

"port\_id": "d32019d3-bc6e-4319-9c1d-6722fc136a23"

### **Returned Values**

See **[9.1 Returned Values for General Requests](#page-400-0)**.

### **Error Codes**

See **[9.2 Error Code Description](#page-401-0)**.

## **4.5.4 Unbinding a Virtual IP Address from an ECS NIC**

### **Function**

A virtual IP address provides the second IP address for one or multiple ECS NICs, improving high availability between the ECSs.

This API is used to unbind a virtual IP address from an ECS NIC. After the NIC is unbound, it is not deleted. For instructions about how to delete an ECS NIC, see **[4.5.2 Deleting NICs from an ECS in a Batch](#page-135-0)**.

#### **URI**

PUT /v1/{project\_id}/cloudservers/nics/{nic\_id}

**[Table 4-115](#page-139-0)** describes the parameters in the URI.

| <b>Parameter</b> | <b>Mandatory</b> | <b>Description</b>                                                                |
|------------------|------------------|-----------------------------------------------------------------------------------|
| project_id       | Yes              | Specifies the project ID.                                                         |
|                  |                  | For details about how to obtain the ID, see 9.4<br><b>Obtaining a Project ID.</b> |
| nic_id           | Yes              | Specifies the ECS NIC ID.                                                         |

<span id="page-139-0"></span>**Table 4-115** Parameter description

**Table 4-116** describes the request parameters.

**Table 4-116** Request parameters

| <b>Parameter</b> | <b>Mandatory</b> | <b>Type</b> | <b>Description</b>                                                                                                    |
|------------------|------------------|-------------|----------------------------------------------------------------------------------------------------|
| nic              | No               | Object      | When this parameter is specified, it is<br>the NIC required for unbinding a<br>virtual IP address. For details, see<br><b>Table 4-117.</b>                                                                                                    |
|                  |                  |             | When this parameter is not specified,<br>Source/Destination Check is enabled. In<br>this case, the system checks whether<br>the source IP address in the packets<br>sent by the ECS is correct. If the source<br>IP address is incorrect, the packets<br>cannot be sent. |

**Table 4-117 nic** field description

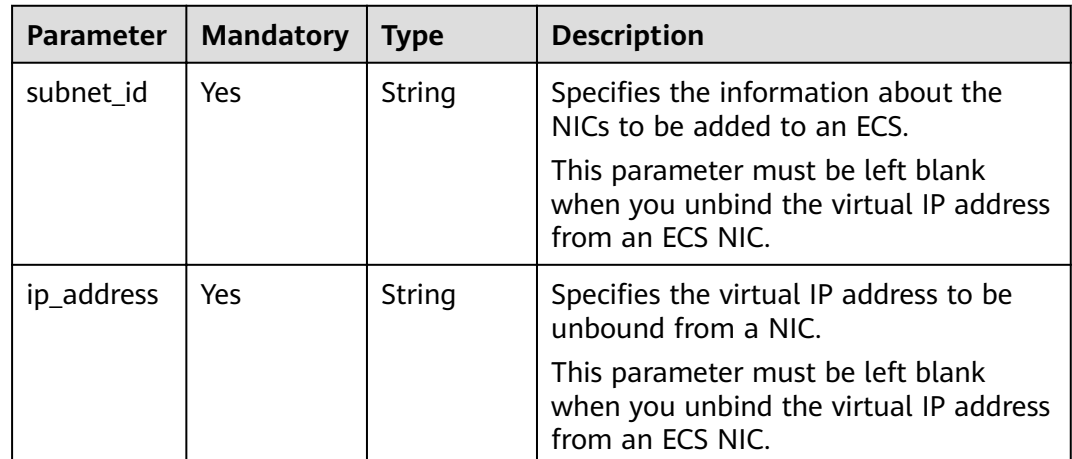

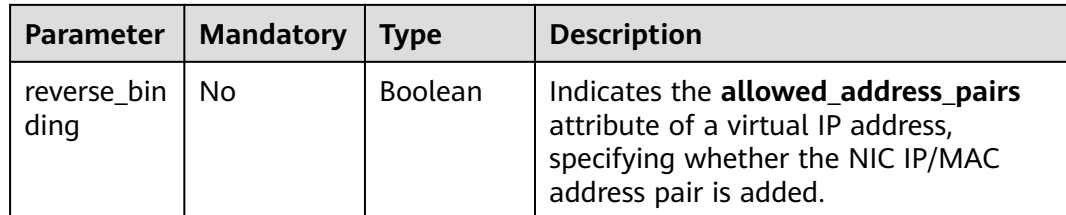

**Table 4-118** describes the response parameters.

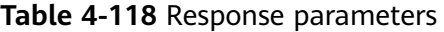

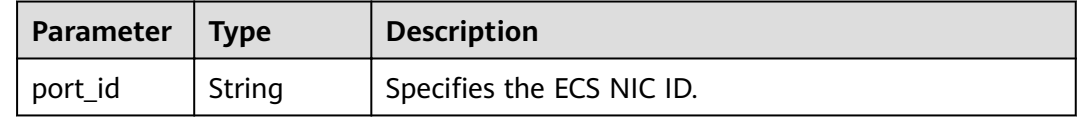

### **Example Request**

```
PUT https://{endpoint}/v1/{project_id}/cloudservers/nics/{nic_id}
{
   "nic": { 
 "subnet_id": "",
 "ip_address": "",
        "reverse_binding": false
   }
}
```
### **Example Response**

{ "port\_id": "d32019d3-bc6e-4319-9c1d-6722fc136a23" }

### **Returned Values**

See **[9.1 Returned Values for General Requests](#page-400-0)**.

### **Error Codes**

See **[9.2 Error Code Description](#page-401-0)**.

# **4.5.5 Query NICs of an ECS**

## **Function**

This API is used to query NICs of an ECS.

## **URI**

GET /v1/{project\_id}/cloudservers/{server\_id}/os-interface

**[Table 4-119](#page-141-0)** describes the parameters in the URI.

<span id="page-141-0"></span>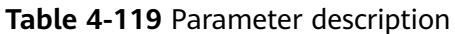

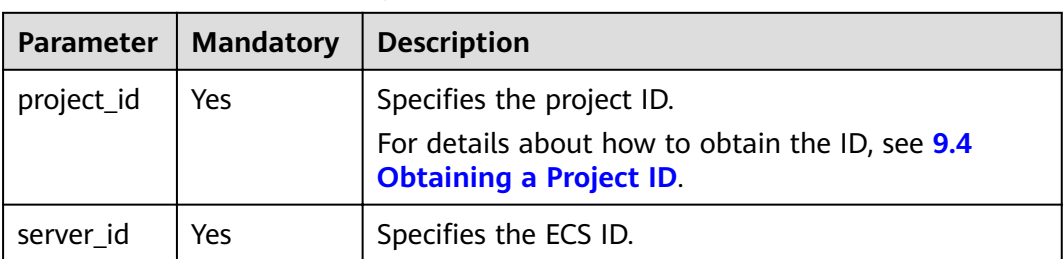

None

### **Response**

Table 4-120 describes the response parameters.

Table 4-120 Response parameters

| Parameter   Type                  | <b>Description</b>                                                         |
|-----------------------------------|----------------------------------------------------------------------------|
| $\vert$ tachments $\vert$ objects | interfaceAt   Array of   Specifies ECS NICs. For details, see Table 4-121. |

Table 4-121 interfaceAttachments field description

| <b>Parameter</b> | <b>Type</b>         | <b>Description</b>                                                               |
|------------------|---------------------|----------------------------------------------------------------------------------|
| port_state       | String              | Specifies the NIC port status.                                                   |
| fixed_ips        | Array of<br>objects | Specifies private IP addresses for NICs. For details, see<br><b>Table 4-122.</b> |
| net id           | String              | Specifies the network ID to which the NIC port belongs.                          |
| port id          | String              | Specifies the NIC port ID.                                                       |
| mac addr         | String              | Specifies the MAC address of the NIC.                                            |

Table 4-122 fixed\_ips field description

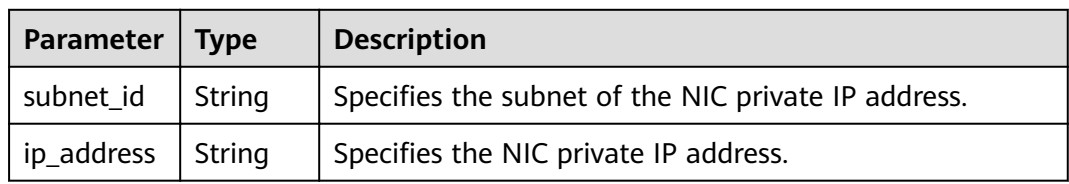

### **Example Request**

GET https://{endpoint}/v1/{project\_id}/cloudservers/{server\_id}/os-interface

### **Example Response**

{

}

```
 "interfaceAttachments": [
     {
       "port_state": "ACTIVE",
       "fixedixed_ips": [
          {
 "subnet_id": "ba31e1f5-fa76-4530-862c-5176fad033cf",
 "ip_address": "192.168.0.33"
          }
       ],
        "net_id": "610a4af2-1d90-4d2b-8057-dc238b26febf",
 "port_id": "04819c0a-6a07-44b6-945e-fb932071888e",
 "mac_addr": "fa:16:3e:45:65:c4" }
 \, \, \,
```
### **Returned Values**

See **[9.1 Returned Values for General Requests](#page-400-0)**.

# **4.6 Disk Management**

# **4.6.1 Querying a Single Disk Attached to an ECS**

### **Function**

This API is used to query a single disk attached to an ECS.

### **URI**

GET /v1/{project\_id}/cloudservers/{server\_id}/block\_device/{volume\_id}

**Table 4-123** describes the parameters in the URI.

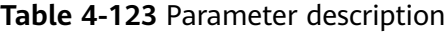

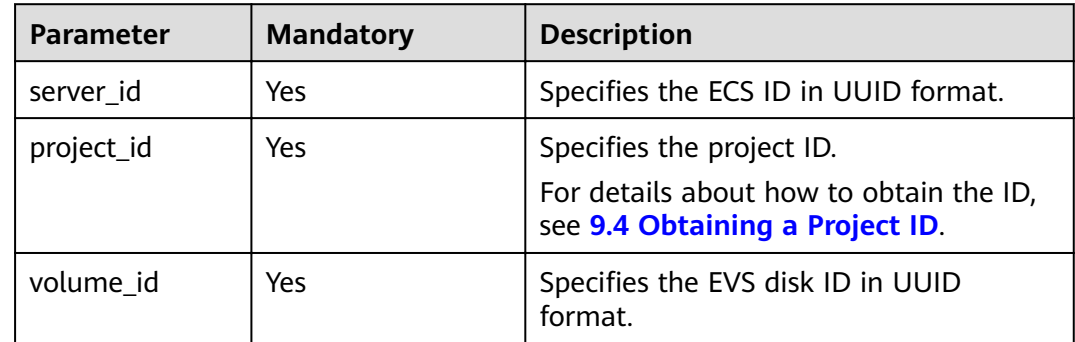

None

### **Response**

Table 4-124 describes the response parameters.

#### Table 4-124 Response parameters

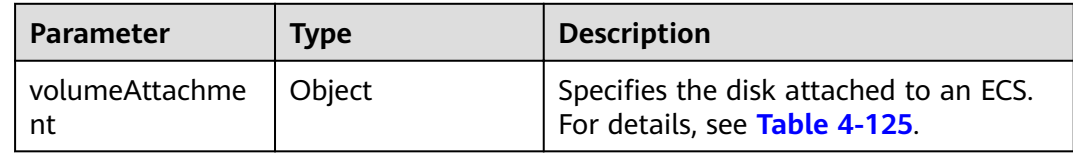

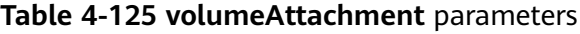

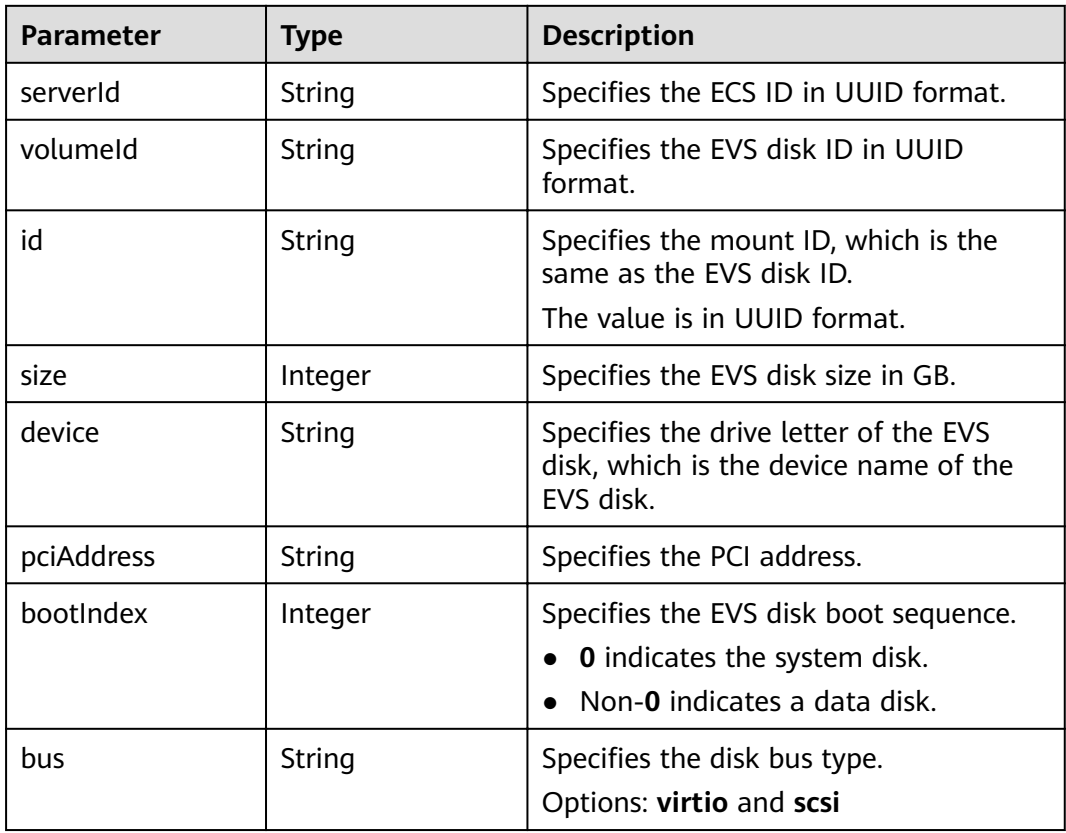

### **Example Request**

GET https://*{endpoint}*/v1/{project\_id}/cloudservers/{server\_id}/block\_device/{volume\_id}

### **Example Response**

 $\{$ 

"volumeAttachment": {<br>"pciAddress": "0000:02:01.0",<br>"volumeId": "a26887c6-c47b-4654-abb5-asdf234r234r"
```
 "device": "/dev/vda",
     "serverId": "4d8c3732-a248-40ed-bebc-539a6ffd25c0",
     "id": "a26887c6-c47b-4654-abb5-asdf234r234r",
 "size": "40",
 "bootIndex": 0,
      "bus":"virtio"
   }
```
}

See **[9.1 Returned Values for General Requests](#page-400-0)**.

#### **Error Codes**

See **[9.2 Error Code Description](#page-401-0)**.

# **4.6.2 Querying Disk Attachments of an ECS**

## **Function**

This API is used to query disk attachments of an ECS.

## **URI**

GET /v1/{project\_id}/cloudservers/{server\_id}/os-volume\_attachments

**Table 4-126** describes the parameters in the URI.

#### **Table 4-126** Parameter description

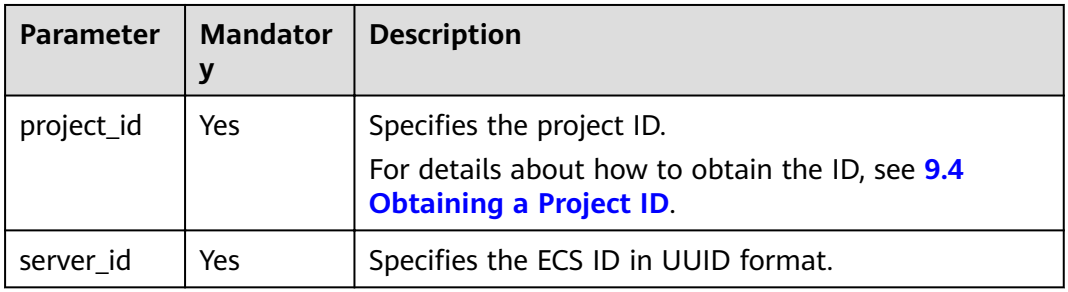

#### **Request**

None

#### **Response**

**[Table 4-127](#page-145-0)** describes the response parameters.

| Parameter   Type                 |         | <b>Description</b>                                                          |
|----------------------------------|---------|-----------------------------------------------------------------------------|
| volumeAtta   Array of<br>chments | objects | Specifies disks attached to an ECS. For details, see<br><b>Table 4-128.</b> |

<span id="page-145-0"></span>**Table 4-127** Response parameters

**Table 4-128 volumeAttachments** field description

| <b>Parameter</b> | Type   | <b>Description</b>                                                                       |
|------------------|--------|------------------------------------------------------------------------------------------|
| device           | String | Specifies the drive letter of the EVS disk, which is the<br>device name of the EVS disk. |
| id               | String | Specifies the mount ID, which is the same as the EVS<br>disk ID.                         |
|                  |        | The value is in UUID format.                                                             |
| serverId         | String | Specifies the ECS ID in UUID format.                                                     |
| volumeld         | String | Specifies the EVS disk ID in UUID format.                                                |

GET https://{endpoint}/v1/{project\_id}/cloudservers/{server\_id}/os-volume\_attachments

# **Example Response**

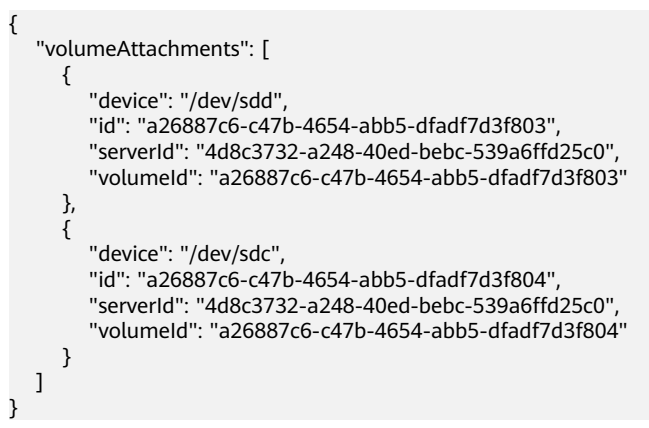

# **Returned Values**

See **[9.1 Returned Values for General Requests](#page-400-0)**.

# **Error Codes**

See **[9.2 Error Code Description](#page-401-0)**.

# **4.6.3 Querying Information About Disks Attached to an ECS**

# **Function**

This API is used to query information about disks attached to an ECS.

#### **URI**

GET /v1/{project\_id}/cloudservers/{server\_id}/block\_device

**Table 4-129** describes the parameters in the URI.

**Table 4-129** Parameter description

| <b>Parameter</b> | <b>Mandator</b><br>у | <b>Description</b>                                                                                             |
|------------------|----------------------|----------------------------------------------------------------------------------------------------|
| project_id       | Yes                  | Specifies the project ID.<br>For details about how to obtain the ID, see 9.4<br><b>Obtaining a Project ID.</b> |
| server_id        | Yes                  | Specifies the ECS ID in UUID format.                                                                           |

## **Request**

None

#### **Response**

**Table 4-130** describes the response parameters.

**Table 4-130** Response parameters

| Parameter                        | <b>Type</b> | <b>Description</b>                                                                             |
|----------------------------------|-------------|------------------------------------------------------------------------------------------------|
| volumeAttac   Array of<br>hments | objects     | Specifies the disks attached to an ECS. For details, see<br><b>Table 4-131.</b>                |
| attachableQ<br>uantity           | Object      | Specifies the number of disks that can be attached to<br>an ECS. For details, see Table 4-132. |

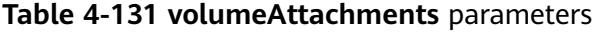

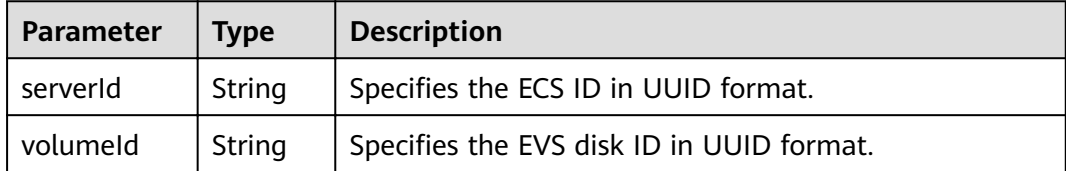

<span id="page-147-0"></span>

| <b>Parameter</b> | <b>Type</b> | <b>Description</b>                                                                                           |  |
|------------------|-------------|----------------------------------------------------------------------------------------------------|--|
| id               | String      | Specifies the mount ID, which is the same as the EVS<br>disk ID.                                             |  |
|                  |             | The value is in UUID format.                                                                                 |  |
| size             | Integer     | Specifies the EVS disk size in GB.                                                                           |  |
| device           | String      | Specifies the drive letter of the EVS disk, which is the<br>device name of the EVS disk.                     |  |
| pciAddress       | String      | Specifies the PCI address.                                                                                   |  |
| <b>bootIndex</b> | Integer     | Specifies the EVS disk boot sequence.<br><b>0</b> indicates the system disk.<br>Non-0 indicates a data disk. |  |
| bus              | String      | Specifies the disk bus type.<br>Options: virtio and scsi                                                     |  |

**Table 4-132 attachableQuantity** parameters

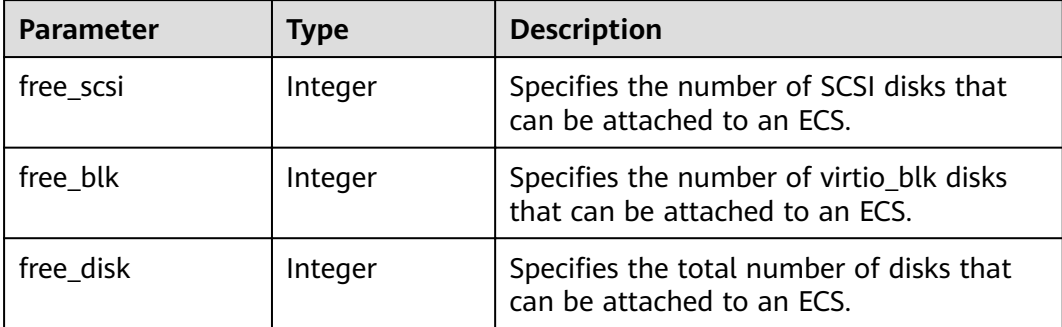

GET https://{endpoint}/v1/{project\_id}/cloudservers/{server\_id}/block\_device

# **Example Response**

{

```
 "attachableQuantity": {
        "free_scsi": 23,
 "free_blk": 15,
 "free_disk": 23
 },
 "volumeAttachments": [
\overline{\phantom{a}} "pciAddress": "0000:02:01.0",
 "volumeId": "a26887c6-c47b-4654-abb5-dfadf7d3f803",
        "device": "/dev/vda",
       "serverId": "4d8c3732-a248-40ed-bebc-539a6ffd25c0",
        "id": "a26887c6-c47b-4654-abb5-dfadf7d3f803",
        "size": "40",
        "bootIndex": 0,
        "bus":"virtio"
```

```
 },
     {
 "pciAddress": "0000:02:02.0",
 "volumeId": "a26887c6-c47b-4654-abb5-asdf234r234r",
        "device": "/dev/vdb",
       "serverId": "4d8c3732-a248-40ed-bebc-539a6ffd25c0",
        "id": "a26887c6-c47b-4654-abb5-asdf234r234r",
 "size": "10",
 "bootIndex": 1,
        "bus":"virtio"
     }
  ]
```
}

See **[9.1 Returned Values for General Requests](#page-400-0)**.

## **Error Codes**

See **[9.2 Error Code Description](#page-401-0)**.

# **4.6.4 Attaching a Disk to an ECS**

#### **Function**

This API is used to attach a disk to an ECS.

#### **URI**

POST /v1/{project\_id}/cloudservers/{server\_id}/attachvolume

**Table 4-133** describes the parameters in the URI.

**Table 4-133** Parameter description

| <b>Parameter</b> | <b>Mandatory</b> | <b>Description</b>                                                                |
|------------------|------------------|-----------------------------------------------------------------------------------|
| project_id       | Yes              | Specifies the project ID.                                                         |
|                  |                  | For details about how to obtain the ID, see 9.4<br><b>Obtaining a Project ID.</b> |
| server id        | Yes              | Specifies the ECS ID.                                                             |

### **Request**

#### **Table 4-134** Request parameters

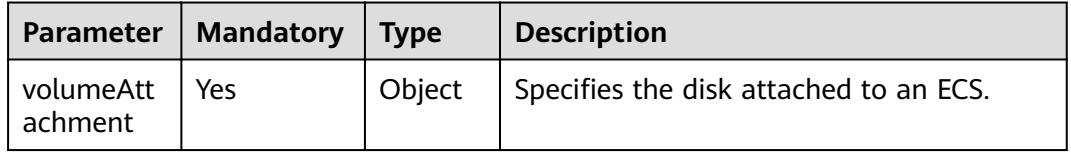

| <b>Parameter</b> | <b>Mandatory</b> | <b>Type</b>   | <b>Description</b>                                                                                                    |
|------------------|------------------|---------------|----------------------------------------------------------------------------------------------------|
| volumeld         | Yes              | <b>String</b> | Specifies the ID of the disk to be<br>attached. The value is in UUID format.                                                                                                    |
| device           | No.              | String        | Indicates the disk device name.<br><b>NOTE</b><br>The new disk device name cannot be the<br>same as an existing one.<br>This parameter is mandatory for Xen ECSs.<br>Set the parameter value to /dev/sda for<br>the system disks of such ECSs and<br>to /dev/sdx for data disks, where x is a<br>letter in alphabetical order. For example, if<br>there are two data disks, set the device<br>names of the two data disks to <b>/dev/sdb</b><br>and /dev/sdc, respectively. If you set a<br>device name starting with /dev/vd, the<br>system uses /dev/sd by default.<br>For KVM ECSs, set the parameter value<br>$\bullet$<br>to /dev/vda for system disks. The device<br>names for data disks of KVM ECSs are<br>optional. If the device names of data disks<br>are required, set them in alphabetical<br>order. For example, if there are two data<br>disks, set the device names of the two data<br>disks to /dev/vdb and /dev/vdc,<br>respectively. If you set a device name<br>starting with /dev/sd, the system<br>uses /dev/vd by default. |

**Table 4-135 volumeAttachment** field description

## **Response**

See **[9.5.1 Responses \(Task\)](#page-420-0)**.

### **Example Request**

```
POST https://{endpoint}/v1/{project_id}/cloudservers/{server_id}/attachvolume
{
    "volumeAttachment": {
       "volumeId": "a26887c6-c47b-4654-abb5-dfadf7d3f803",
       "device": "/dev/sda"
   }
}
```
### **Example Response**

{ "job\_id": "70a599e0-31e7-49b7-b260-868f441e862b" }

# **Returned Values**

See **[9.1 Returned Values for General Requests](#page-400-0)**.

## **Error Codes**

See **[9.2 Error Code Description](#page-401-0)**.

# **4.6.5 Detaching an EVS Disk from an ECS**

#### **Function**

This API is used to detach an EVS disk from an ECS.

#### **URI**

DELETE /v1/{project\_id}/cloudservers/{server\_id}/detachvolume/{volume\_id}? delete\_flag=0

**Table 4-136** describes the parameters in the URI.

**Table 4-136** Parameter description

| <b>Parameter</b> | <b>Mandator</b><br>у | <b>Description</b>                                                                                                    |
|------------------|----------------------|----------------------------------------------------------------------------------------------------|
| project_id       | Yes                  | Specifies the project ID.<br>For details about how to obtain the ID, see 9.4<br><b>Obtaining a Project ID.</b>                           |
| server_id        | Yes                  | Specifies the ECS ID.                                                                                                    |
| volume id        | Yes                  | Specifies the disk ID.                                                                                                    |
| delete_flag      | No                   | Indicates whether to forcibly detach a data disk.<br>$\bullet$ If yes, set it to 1.<br>If no, set it to 0.<br>It is set to 0 by default. |

#### **Request**

None

#### **Response**

See **[9.5.1 Responses \(Task\)](#page-420-0)**.

#### **Example Request**

DELETE https://{endpoint}/v1/{project\_id}/cloudservers/{server\_id}/detachvolume/{volume\_id}

#### **Example Response**

None

See **[9.1 Returned Values for General Requests](#page-400-0)**.

## **Error Codes**

See **[9.2 Error Code Description](#page-401-0)**.

# **4.6.6 Querying Disk Attachment of an ECS (Discarded)**

# **Function**

This API is used to query disk attachment of an ECS.

This API has been discarded. Use the API described in **[4.6.2 Querying Disk](#page-144-0) [Attachments of an ECS](#page-144-0)**.

### **URI**

GET /v2.1/servers/{server\_id}/block\_device

**Table 4-137** describes the parameters in the URI.

#### **Table 4-137** Parameter description

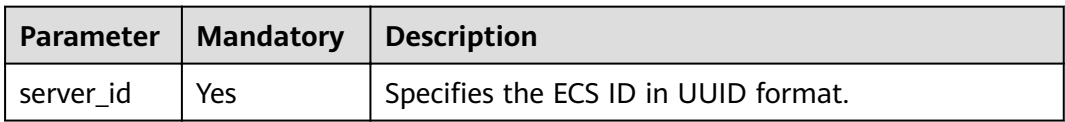

### **Request**

None

#### **Response**

**Table 4-138** describes the response parameters.

#### **Table 4-138** Response parameters

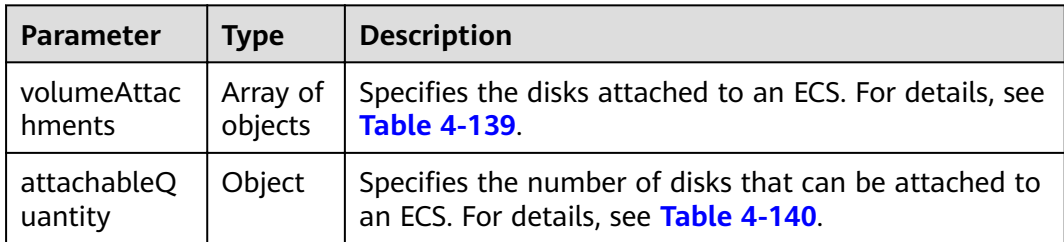

| <b>Parameter</b> | <b>Type</b>    | <b>Description</b>                                                                                      |
|------------------|----------------|----------------------------------------------------------------------------------------------------|
| serverld         | String         | Specifies the ECS ID in UUID format.                                                                    |
| volumeld         | String         | Specifies the EVS disk ID in UUID format.                                                               |
| id               | String         | Specifies the mount ID, which is the same as the EVS<br>disk ID.                                        |
|                  |                | The value is in UUID format.                                                                            |
| size             | Integer        | Specifies the EVS disk size in GB.                                                                      |
| device           | String         | Specifies the drive letter of the EVS disk, which is the<br>device name of the EVS disk.                |
| pciAddress       | String         | Specifies the PCI address.                                                                              |
| bootIndex        | <b>Boolean</b> | Specifies the EVS disk boot sequence.<br>• 0 indicates the system disk.<br>Non-0 indicates a data disk. |
| bus              | String         | Indicates the disk bus type.<br>Options: virtio and scsi                                                |

<span id="page-152-0"></span>**Table 4-139 volumeAttachments** parameters

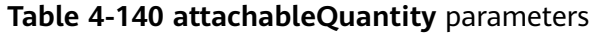

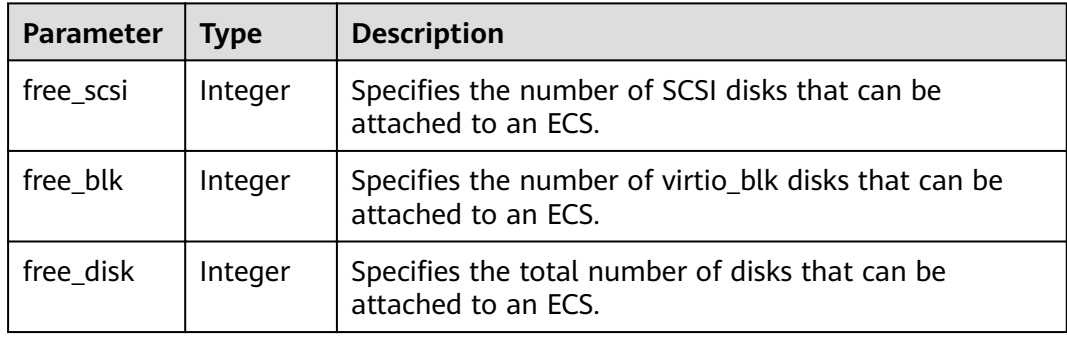

GET https://{endpoint}/v2.1/servers/4d8c3732-a248-40ed-bebc-539a6ffd25c0/block\_device

### **Example Response**

```
{
   "attachableQuantity": {
 "free_scsi": 23,
 "free_blk": 15,
 "free_disk": 23
 },
 "volumeAttachments": [
     {
 "pciAddress": "0000:02:01.0",
 "volumeId": "a26887c6-c47b-4654-abb5-dfadf7d3f803",
```

```
 "device": "/dev/vda",
       "serverId": "4d8c3732-a248-40ed-bebc-539a6ffd25c0",
        "id": "a26887c6-c47b-4654-abb5-dfadf7d3f803",
 "size": "40",
 "bootIndex": 0,
        "bus":"virtio"
     },
     {
        "pciAddress": "0000:02:02.0",
        "volumeId": "a26887c6-c47b-4654-abb5-asdf234r234r",
 "device": "/dev/vdb",
"serverId": "4d8c3732-a248-40ed-bebc-539a6ffd25c0",
        "id": "a26887c6-c47b-4654-abb5-asdf234r234r",
        "size": "10",
        "bootIndex": 1,
        "bus":"virtio"
     }
  ]
```
 $\mathfrak{g}$ 

See **[9.1 Returned Values for General Requests](#page-400-0)**.

### **Error Codes**

See **[9.2 Error Code Description](#page-401-0)**.

# **4.6.7 Querying a Single Disk Attached to an ECS (Discarded)**

#### **Function**

This API is used to query a disk attached to an ECS.

This API has been discarded. Use the API described in **[4.6.1 Querying a Single](#page-142-0) [Disk Attached to an ECS](#page-142-0)**.

#### **URI**

GET /v2.1/servers/{server\_id}/block\_device/{volume\_id}

**Table 4-141** describes the parameters in the URI.

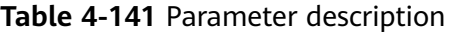

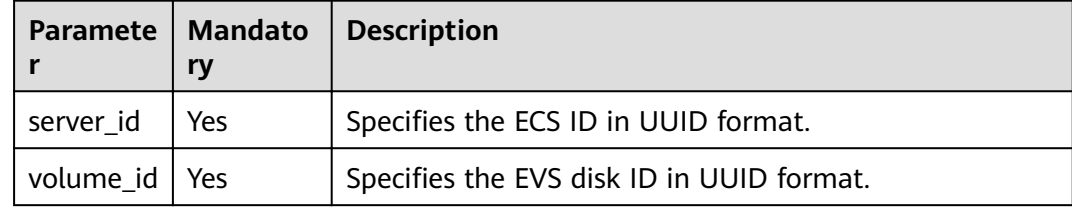

#### **Request**

None

## **Response**

**Table 4-142** describes the response parameters.

**Table 4-142** Response parameters

| Parameter | <b>Type</b> | <b>Description</b>                                                                                                    |
|-----------|-------------|----------------------------------------------------------------------------------------------------|
| hment     |             | $\vert$ volumeAttac $\vert$ Object $\vert$ Specifies the disk attached to an ECS. For details, see<br><b>Table 4-143.</b> |

**Table 4-143 volumeAttachment** parameters

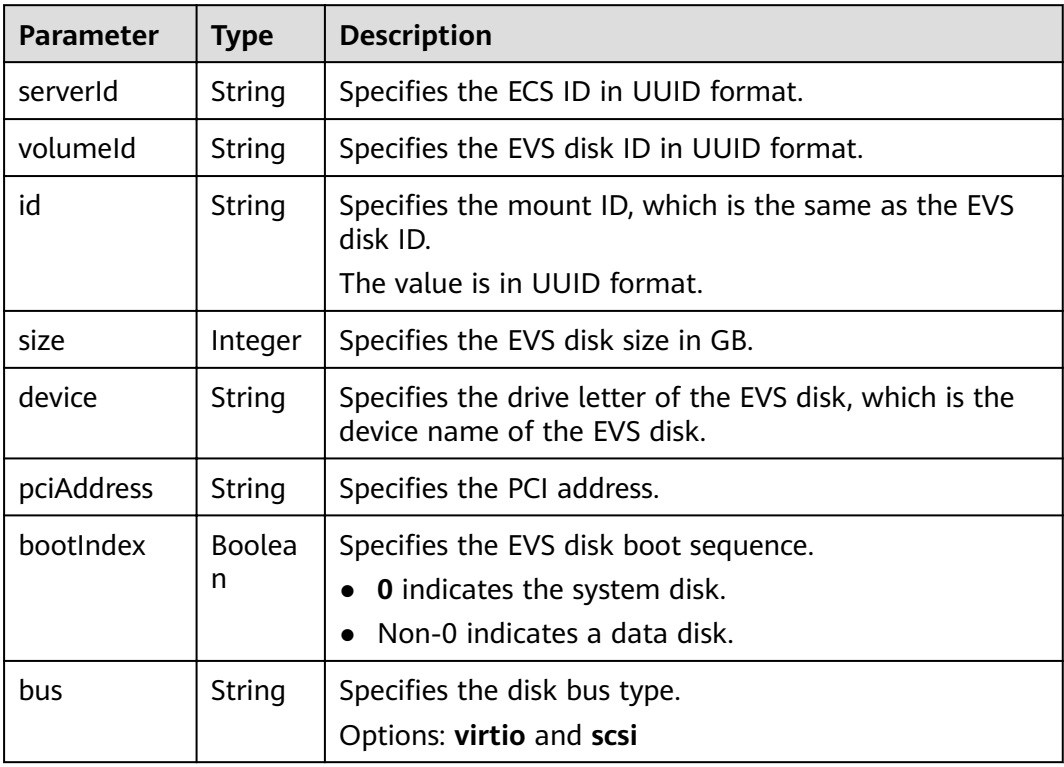

# **Example Request**

GET https://{endpoint}/v2.1/servers/{server\_id}/block\_device/{volume\_id}

# **Example Response**

```
{
   "volumeAttachment": {
 "pciAddress": "0000:02:01.0",
 "volumeId": "a26887c6-c47b-4654-abb5-asdf234r234r",
 "device": "/dev/vda",
"serverId": "4d8c3732-a248-40ed-bebc-539a6ffd25c0",
      "id": "a26887c6-c47b-4654-abb5-asdf234r234r",
      "size": "40",
      "bootIndex": 0,
      "bus":"virtio"
   }
}
```
See **[9.1 Returned Values for General Requests](#page-400-0)**.

**Error Codes**

See **[9.2 Error Code Description](#page-401-0)**.

# **4.7 Metadata Management**

# **4.7.1 Updating ECS Metadata**

## **Function**

This API is used to update ECS metadata.

- If the metadata does not contain the target field, the field is automatically added.
- If the metadata contains the target field, the field value is automatically updated.
- If the field in the metadata is not requested, the field value remains unchanged.

## **Constraints**

An ECS must be in active, stopped, paused, or suspended state, which is specified by **OS-EXT-STS:vm\_state**.

#### **URI**

POST /v1/{project\_id}/cloudservers/{server\_id}/metadata

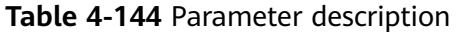

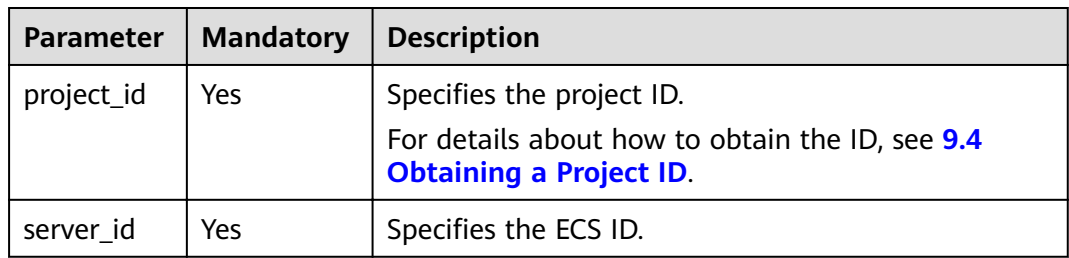

# **Request**

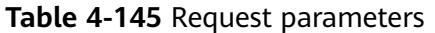

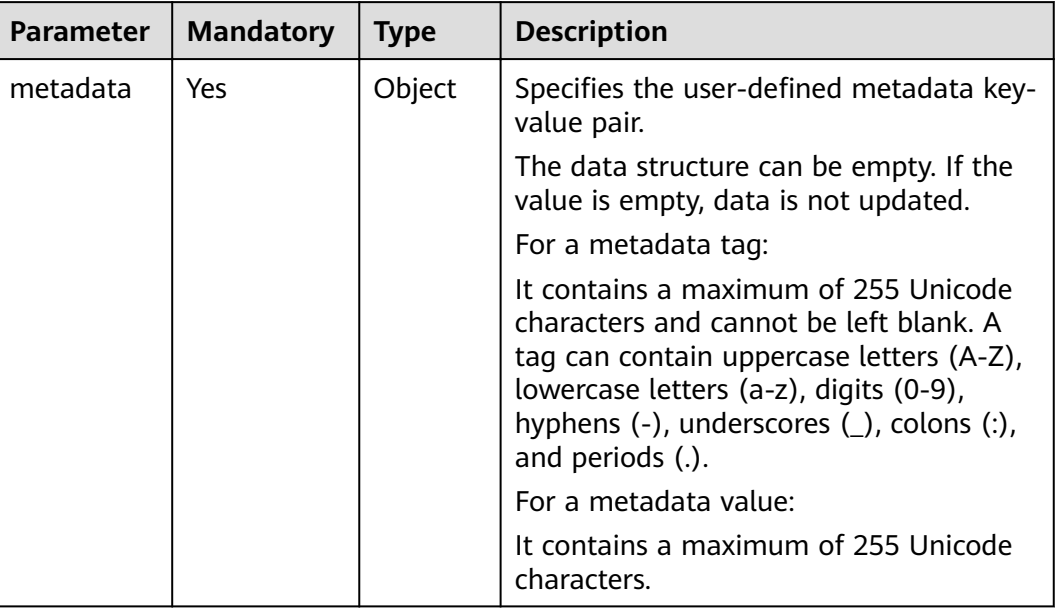

#### **Response**

**Table 4-146** Parameter description

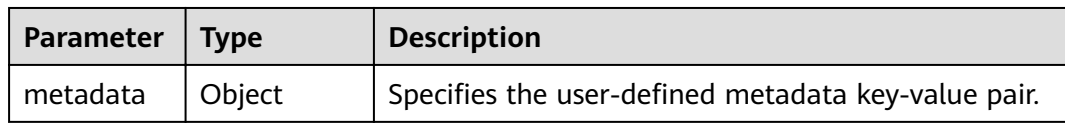

#### **Example Request**

POST https://{endpoint}/v1/{project\_id}/cloudservers/{server\_id}/metadata { "metadata": { "key": "value" } }

# **Example Response**

{ "metadata":{ "key":"value" } }

### **Returned Values**

See **[9.1 Returned Values for General Requests](#page-400-0)**.

# **4.7.2 Deleting Specified ECS Metadata**

### **Function**

This API is used to delete specified ECS metadata.

#### **Constraints**

An ECS must be in active, stopped, paused, or suspended state, which is specified by **OS-EXT-STS:vm\_state**.

#### **URI**

DELETE /v1/{project\_id}/cloudservers/{server\_id}/metadata/{key}

**Table 4-147** describes the parameters in the URI.

**Table 4-147** Parameter description

| <b>Parameter</b> | <b>Mandatory</b> | <b>Description</b>                                                                |  |
|------------------|------------------|-----------------------------------------------------------------------------------|--|
| project_id       | Yes              | Specifies the project ID.                                                         |  |
|                  |                  | For details about how to obtain the ID, see 9.4<br><b>Obtaining a Project ID.</b> |  |
| server id        | Yes              | Specifies the ECS ID.                                                             |  |
| key              | Yes              | Specifies the ECS metadata key value to be deleted.                               |  |

#### **Request**

None

#### **Response**

None

#### **Example Request**

DELETE https://{endpoint}/v1/{project\_id}/cloudservers/{server\_id}/metadata/{key}

#### **Example Response**

None

# **Returned Values**

See **[9.1 Returned Values for General Requests](#page-400-0)**.

# **4.8 Tenant Quota Management**

# **4.8.1 Querying Tenant Quotas**

# **Function**

This API is used to query the quotas of all resources for a specified tenant, including used quotas.

#### **URI**

GET /v1/{project\_id}/cloudservers/limits

**Table 4-148** describes the parameters in the URI.

**Table 4-148** Parameter description

| Parameter  | <b>Mandatory</b> | <b>Description</b>                                                                                             |
|------------|------------------|----------------------------------------------------------------------------------------------------|
| project_id | Yes              | Specifies the project ID.<br>For details about how to obtain the ID, see 9.4<br><b>Obtaining a Project ID.</b> |

## **Request**

None

#### **Response**

**Table 4-149** describes the response parameters.

**Table 4-149** Response parameters

|          | Parameter<br><b>Type</b> |        | <b>Description</b>                                            |
|----------|--------------------------|--------|---------------------------------------------------------------|
| absolute |                          | Object | Specifies tenant quotas. For details, see Table<br>$4 - 150.$ |

**Table 4-150 absolute** field description

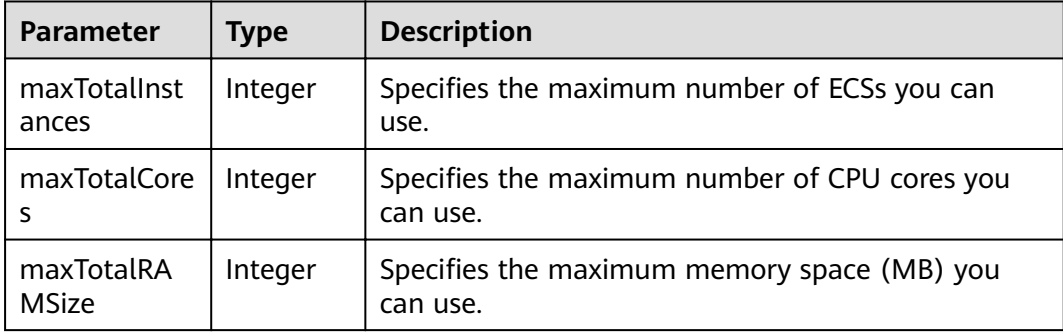

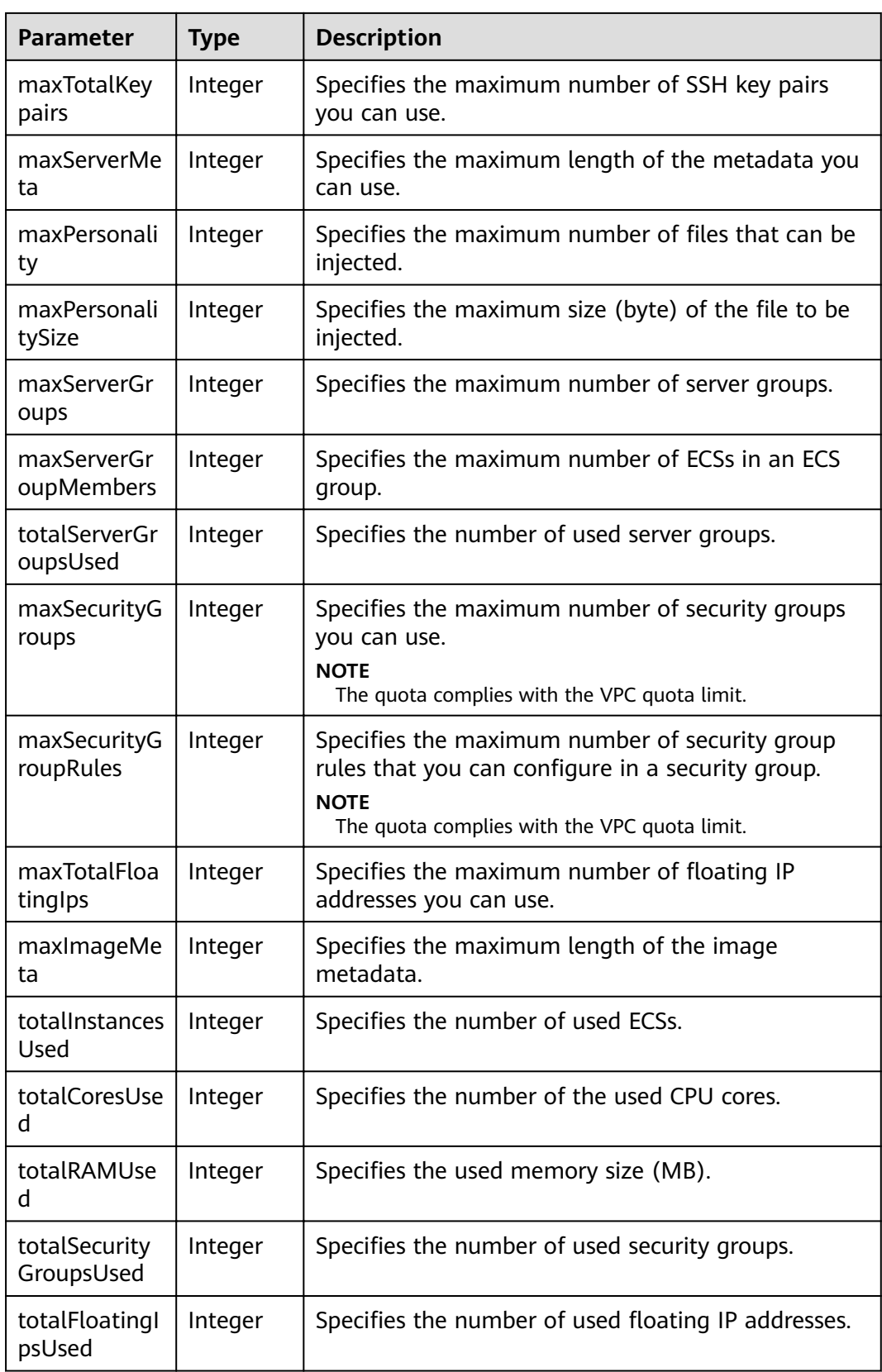

GET https://{endpoint}/v1/{project\_id}/cloudservers/limits

## **Example Response**

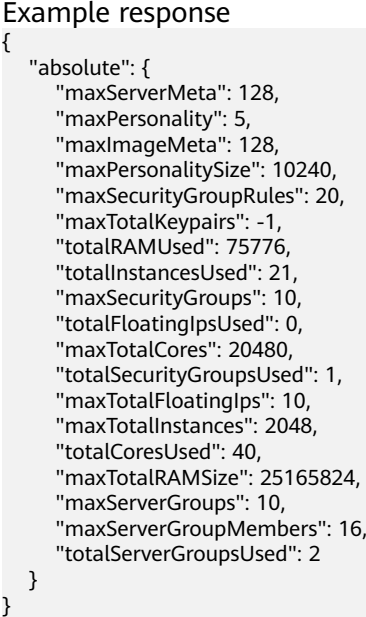

### **Returned Values**

See **[9.1 Returned Values for General Requests](#page-400-0)**.

### **Error Codes**

See **[9.2 Error Code Description](#page-401-0)**.

# **4.9 Task Status Management**

# **4.9.1 Querying Task Execution Status**

# **Function**

This API is used to query the execution status of an asynchronous request task.

After an asynchronous request task is issued, for example, creating or deleting an ECS, performing operations on ECSs in a batch, or performing operations on ECS NICs, a task ID will be returned, based on which you can query the execution status of the task.

For details about how to obtain the task ID, see **[9.5.1 Responses \(Task\)](#page-420-0)**.

### **URI**

GET /v1/{project\_id}/jobs/{job\_id}

#### **Table 4-151** describes the parameters in the URI.

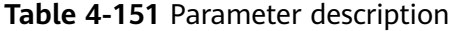

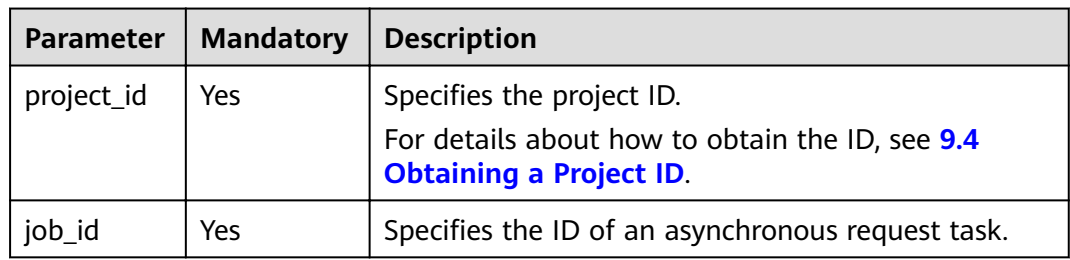

# **Request**

None

# **Response**

**Table 4-152** describes the response parameters.

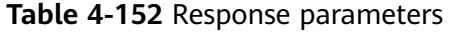

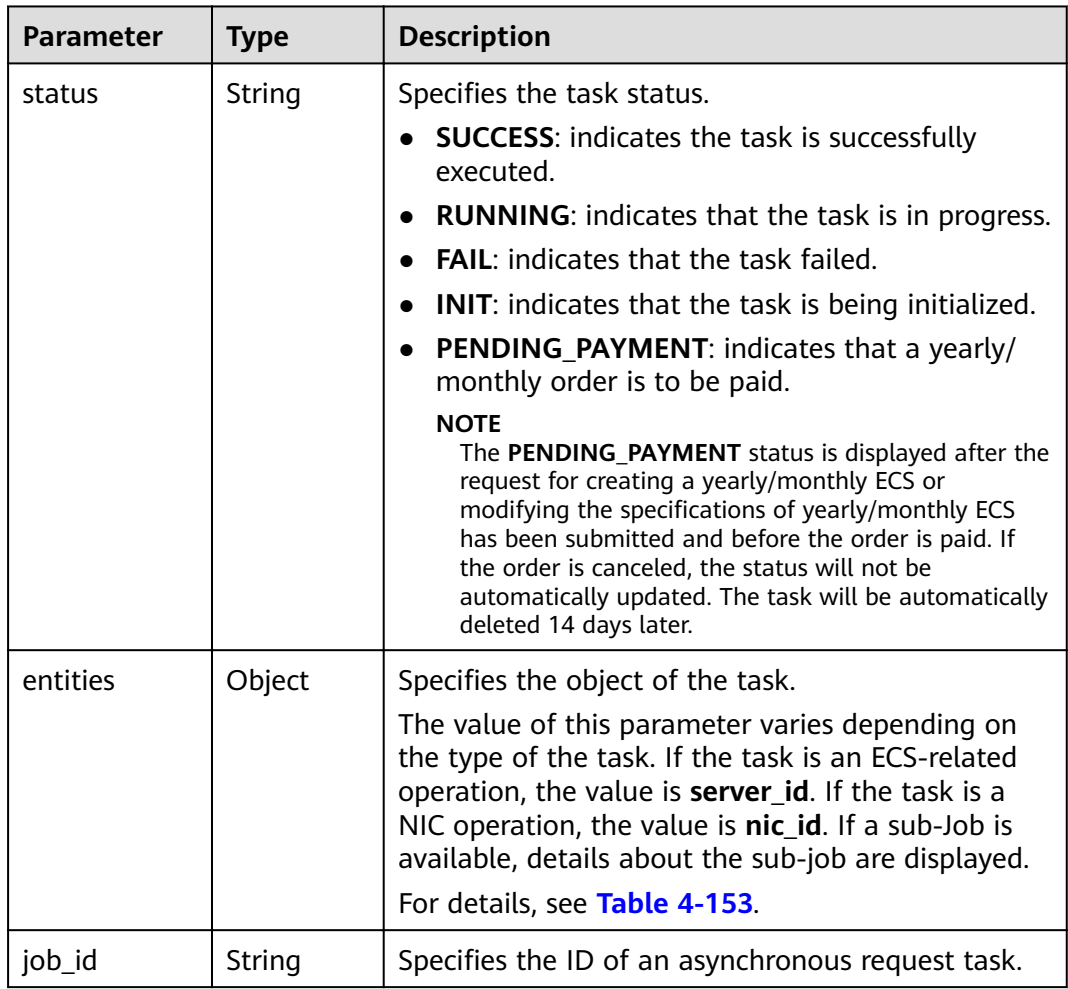

<span id="page-162-0"></span>

| <b>Parameter</b> | <b>Type</b> | <b>Description</b>                                                                                                    |  |
|------------------|-------------|----------------------------------------------------------------------------------------------------|--|
| job_type         | String      | Specifies the type of an asynchronous request task.                                                                                                    |  |
| begin_time       | String      | Specifies the time when the task started.                                                                                                    |  |
| end_time         | String      | Specifies the time when the task finished.                                                                                                    |  |
| error_code       | String      | Specifies the returned error code when the task<br>execution fails.                                                                                                    |  |
|                  |             | After the task is executed successfully, the value of<br>this parameter is null.                                                                                                    |  |
| fail_reason      | String      | Specifies the cause of the task execution failure.<br>After the task is executed successfully, the value of<br>this parameter is null.                                                        |  |
| message          | String      | Specifies the error message returned when an<br>error occurs in the request to query a task.                                                                                                  |  |
| code             | String      | Specifies the error code returned when an error<br>occurs in the request to query a task.<br>For details about the error code, see <b>9.1 Returned</b><br><b>Values for General Requests.</b> |  |

**Table 4-153 entities** field description

| Parameter     | <b>Type</b>         | <b>Description</b>                                                                 |
|---------------|---------------------|------------------------------------------------------------------------------------|
| sub_jobs_tota | Integer             | Specifies the number of subtasks.                                                  |
| sub_jobs      | Array of<br>objects | Specifies the execution information of a subtask.<br>For details, see Table 4-154. |

**Table 4-154 sub\_jobs** field description

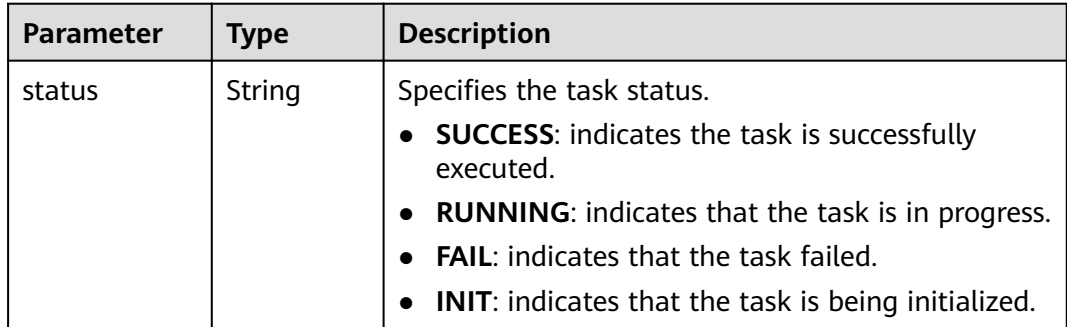

| <b>Parameter</b>     | <b>Type</b> | <b>Description</b>                                                                                                    |  |
|----------------------|-------------|----------------------------------------------------------------------------------------------------|--|
| entities             | Object      | Specifies the object of the task. The value of this<br>parameter varies depending on the type of the<br>task. If the task is an ECS-related operation, the<br>value is <b>server_id</b> . If the task is a NIC operation,<br>the value is nic_id. For details, see Table 4-155. |  |
| job_id               | String      | Specifies the subtask ID.                                                                                                    |  |
| job_type             | String      | Specify the subtask type.                                                                                                    |  |
| begin_time           | String      | Specifies the time when the task started.                                                                                                    |  |
| end_time             | String      | Specifies the time when the task finished.                                                                                                    |  |
| error_code<br>String |             | Specifies the returned error code when the task<br>execution fails.<br>After the task is executed successfully, the value of<br>this parameter is null.                                                                                                    |  |
| fail_reason          | String      | Specifies the cause of the task execution failure.<br>After the task is executed successfully, the value of<br>this parameter is null.                                                                                                    |  |

**Table 4-155 entities** field description

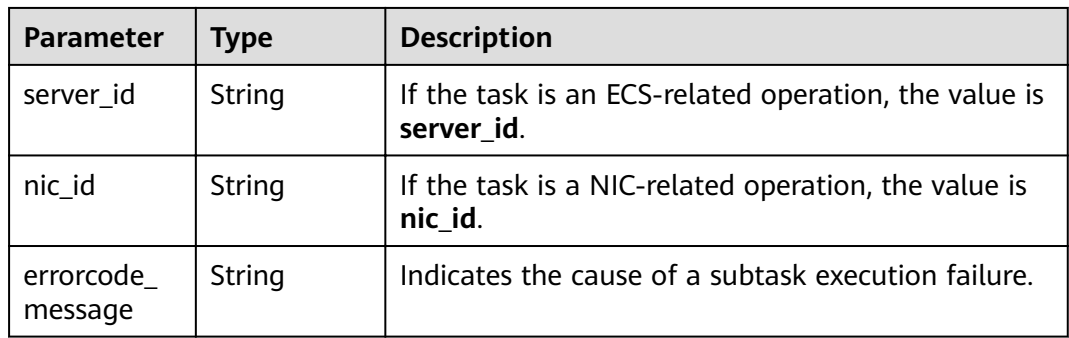

GET https://{endpoint}/v1/{project\_id}/jobs/{job\_id}

## **Example Response**

{

```
 "status": "SUCCESS",
   "entities": {
 "sub_jobs_total": 1,
 "sub_jobs": [
        {
           "status": "SUCCESS",
           "entities": {
            "server_id": "bae51750-0089-41a1-9b18-5c777978ff6d"
, and the state \} "job_id": "2c9eb2c5544cbf6101544f0635672b60",
```

```
 "job_type": "createSingleServer",
            "begin_time": "2016-04-25T20:04:47.591Z",
           "end_time": "2016-04-25T20:08:21.328Z",
            "error_code": null,
           "fail_reason": null
        }
     ]
 },
 "job_id": "2c9eb2c5544cbf6101544f0602af2b4f",
   "job_type": "createServer",
   "begin_time": "2016-04-25T20:04:34.604Z",
   "end_time": "2016-04-25T20:08:41.593Z",
   "error_code": null,
   "fail_reason": null
```
See **[9.1 Returned Values for General Requests](#page-400-0)**.

### **Error Codes**

See **[9.2 Error Code Description](#page-401-0)**.

# **4.10 Tag Management**

}

# **4.10.1 Tag Types**

Tag management APIs are classified as the APIs for one-dimensional (1D) tags and the APIs for two-dimensional (2D) tags.

- A 1D tag contains a string. All APIs for 1D tags are native OpenStack APIs. For details, see section **[5.16 Tag Management](#page-329-0)**.
- A 2D tag consists of a key and a value. All APIs for 2D tags are ECS APIs. For details, see this section.

#### $\Box$  NOTE

- Use the APIs of the same type to add, delete, modify, or query tags.
- 2D tags are recommended.

# **4.10.2 Adding Tags to an ECS in a Batch**

### **Function**

- This API is used to add tags to a specified ECS in a batch.
- The Tag Management Service (TMS) uses this API to batch manage the tags of an ECS.

### **Constraints**

- An ECS allows a maximum of 10 tags.
- This API is idempotent.

During tag creation, if a tag exists (both the key and value are the same as those of an existing tag), the tag is successfully processed by default.

● A new tag will overwrite the original one if their keys are the same and values are different.

#### **URI**

POST /v1/{project\_id}/cloudservers/{server\_id}/tags/action

**Table 4-156** describes the parameters in the URI.

**Table 4-156** Parameter description

| <b>Parameter</b> | <b>Mandatory</b> | <b>Description</b>                                                         |
|------------------|------------------|----------------------------------------------------------------------------|
| project_id       | Yes              | Specifies the project ID.                                                  |
|                  |                  | For details about how to obtain the ID, see<br>9.4 Obtaining a Project ID. |
| server id        | Yes              | Specifies the ECS ID.                                                      |

#### **Request**

**Table 4-157** describes the request parameters.

**Table 4-157** Request parameters

| <b>Parameter</b> | <b>Mandatory</b> | Type                | <b>Description</b>                                                                                                    |
|------------------|------------------|---------------------|----------------------------------------------------------------------------------------------------|
| tags             | Yes              | Array of<br>objects | Specifies tags. For details, see<br><b>Table 4-158.</b>                                                                            |
| action           | Yes              | String              | Specifies the operation. (Only<br>lowercase letters are<br>supported.) For example,<br>create indicates the creation<br>operation. |

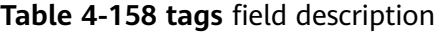

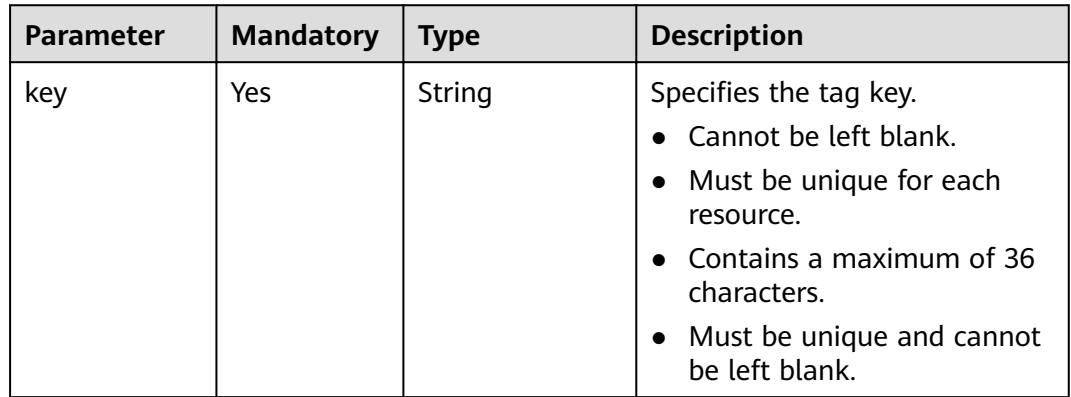

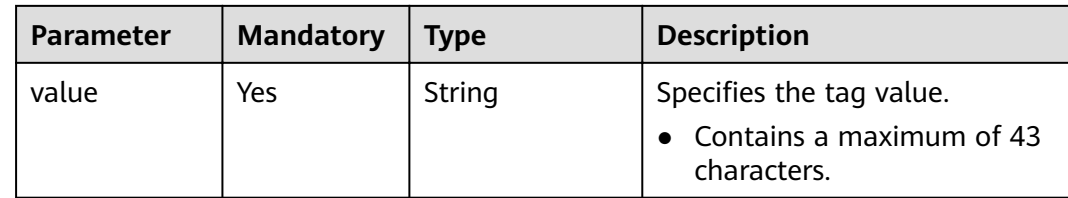

#### **Response**

None

#### **Example Request**

POST https://{endpoint}/v1/{project\_id}/cloudservers/{server\_id}/tags/action

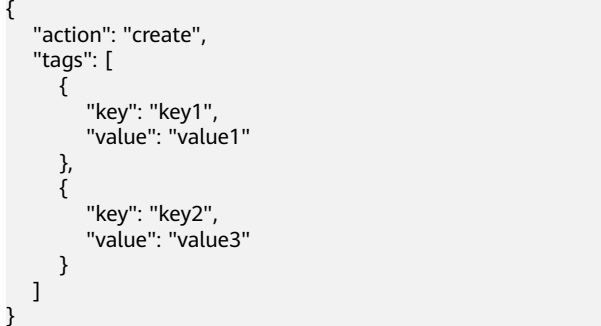

## **Example Response**

None

### **Returned Values**

See **[9.1 Returned Values for General Requests](#page-400-0)**.

### **Error Codes**

See **[9.2 Error Code Description](#page-401-0)**.

# **4.10.3 Deleting Tags from an ECS in a Batch**

#### **Function**

- This API is used to delete tags from a specified ECS in a batch.
- The Tag Management Service (TMS) uses this API to batch manage the tags of an ECS.

#### $\Box$  Note

● This API is idempotent. When you delete a tag but the tag does not exist, a successful result is returned.

# **Constraints**

An ECS allows a maximum of 10 tags.

## **URI**

POST /v1/{project\_id}/cloudservers/{server\_id}/tags/action

**Table 4-159** describes the parameters in the URI.

**Table 4-159** Parameter description

| <b>Parameter</b> | <b>Mandatory</b> | <b>Description</b>                                                                                      |
|------------------|------------------|----------------------------------------------------------------------------------------------------|
| project_id       | Yes              | Specifies the project ID.<br>For details about how to obtain the ID,<br>see 9.4 Obtaining a Project ID. |
| server_id        | Yes              | Specifies the ECS ID.                                                                                   |

## **Request**

**Table 4-160** describes the request parameters.

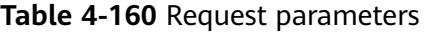

| <b>Parameter</b> | <b>Mandator</b> | <b>Type</b>         | <b>Description</b>                                                                                                    |
|------------------|-----------------|---------------------|----------------------------------------------------------------------------------------------------|
| tags             | Yes             | Array of<br>objects | Specifies tags. For details, see Table<br>$4 - 161.$                                                                            |
| action           | Yes             | String              | Specifies the operation. (Only<br>lowercase letters are supported.)<br>For example, delete indicates the<br>deletion operation. |

**Table 4-161 tags** field description

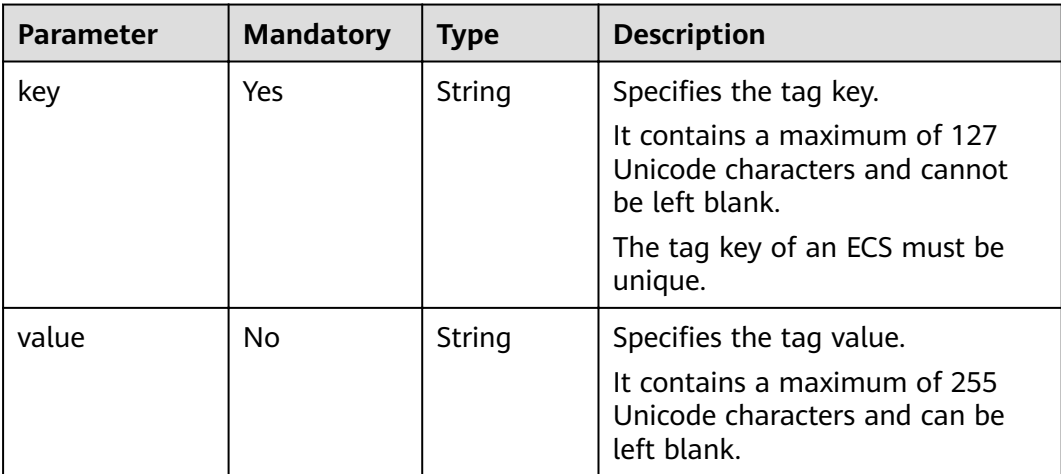

#### **Response**

None

{

}

### **Example Request**

POST https://{endpoint}/v1/{project\_id}/cloudservers/{server\_id}/tags/action

```
 "action": "delete",
 "tags": [
    {
       "key": "key1",
       "value": "value1"
    },
    {
       "key": "key2",
       "value": "value3"
    }
 ]
```
### **Example Response**

None

#### **Returned Values**

See **[9.1 Returned Values for General Requests](#page-400-0)**.

#### **Error Codes**

See **[9.2 Error Code Description](#page-401-0)**.

# **4.10.4 Querying Project Tags**

## **Function**

Projects are used to group and isolate OpenStack resources, which include computing, storage, and network resources. A project can be a department or a team. Multiple projects can be created under one account.

This API is used to query all tags used by a user in a specified project.

### **URI**

GET /v1/{project\_id}/cloudservers/tags

**Table 4-162** describes the parameters in the URI.

#### **Table 4-162** Parameter description

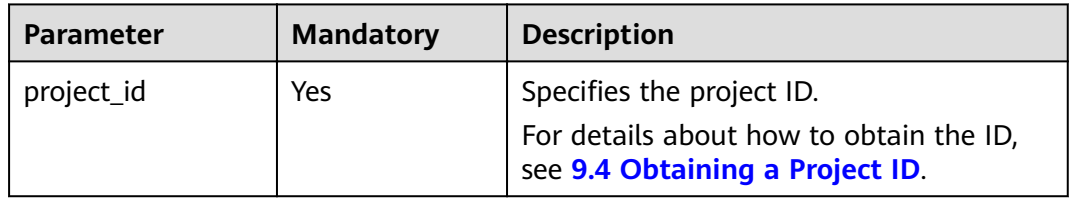

## **Request**

None

## **Response**

**Table 4-163** describes the response parameters.

#### **Table 4-163** Response parameters

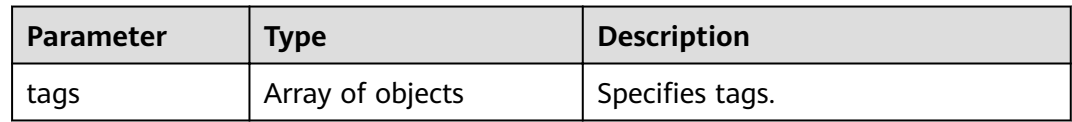

#### **Table 4-164 tag** field description

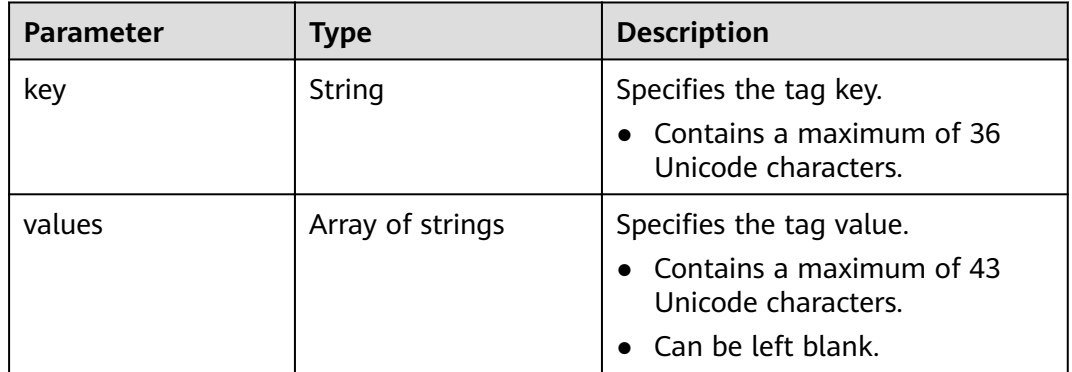

# **Example Request**

GET https://{endpoint}/v1/{project\_id}/cloudservers/tags

# **Example Response**

{

}

```
 "tags": [
       {
          "key": "key1",
          "values": [
             "value1",
              "value2"
          ]
 },
\overline{\phantom{a}} "key": "key2",
          "values": [
              "value1",
              "value2"
          ]
      }
   ]
```
# **Returned Values**

#### See **[9.1 Returned Values for General Requests](#page-400-0)**.

# <span id="page-170-0"></span>**Error Codes**

See **[9.2 Error Code Description](#page-401-0)**.

# **4.10.5 Querying Tags of an ECS**

# **Function**

- This API is used to query the tags of a specified ECS.
- The Tag Management Service (TMS) uses this API to query all tags of an ECS.

#### **URI**

GET /v1/{project\_id}/cloudservers/{server\_id}/tags

**Table 4-165** describes the parameters in the URI.

#### **Table 4-165** Parameter description

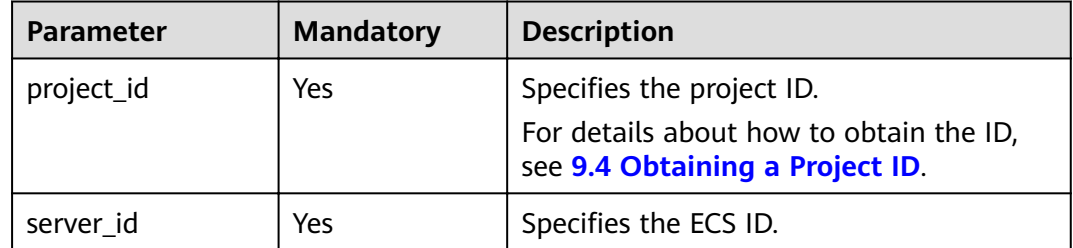

#### **Request**

None

#### **Response**

**Table 4-166** describes the response parameters.

#### **Table 4-166** Response parameters

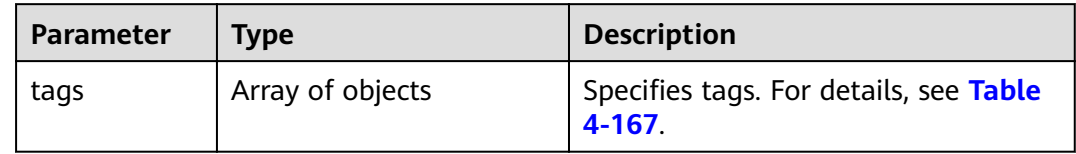

#### **Table 4-167 tags** field description

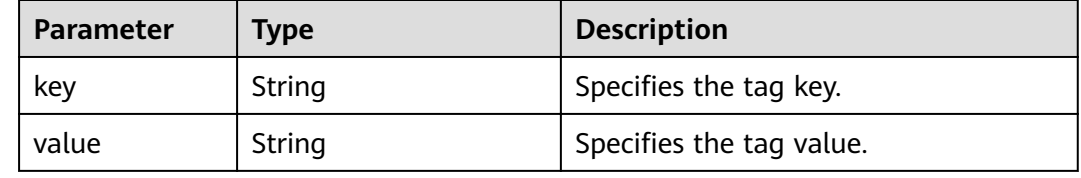

GET https://{endpoint}/v1/{project\_id}/cloudservers/{server\_id}/tags

## **Example Response**

{

}

 "tags": [ { "key": "key1", "value": "value1" }, { "key": "key2", "value": "value3" } ]

## **Returned Values**

See **[9.1 Returned Values for General Requests](#page-400-0)**.

### **Error Codes**

See **[9.2 Error Code Description](#page-401-0)**.

# **4.10.6 Querying Tags of an ECS (Discarded)**

# **Function**

- This API is used to query the tags of a specified ECS.
- The Tag Management Service (TMS) uses this API to query all tags of an ECS.

#### $\Box$  Note

This API has been discarded. Use the API described in **[4.10.5 Querying Tags of an ECS](#page-170-0)**.

### **URI**

GET /v1/{project\_id}/servers/{server\_id}/tags

**Table 4-168** describes the parameters in the URI.

#### **Table 4-168** Parameter description

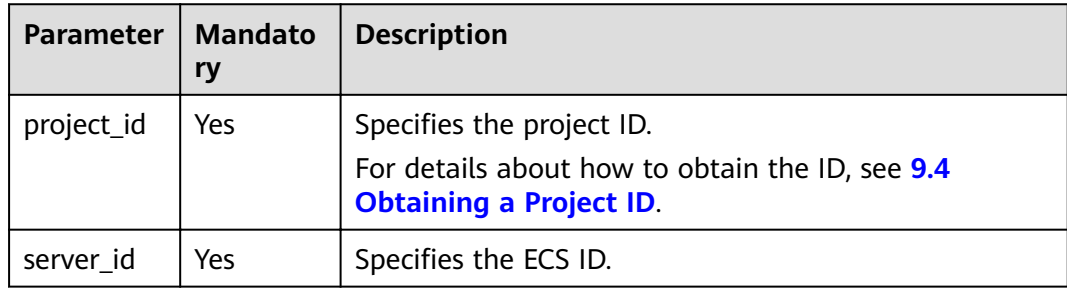

# **Request**

None

## **Response**

**Table 4-169** describes the response parameters.

#### **Table 4-169** Response parameters

| Parameter   Type |                       | <b>Description</b>      |
|------------------|-----------------------|-------------------------|
| tags             | , Array of<br>objects | Specifies the tag list. |

**Table 4-170 resource\_tag** field description

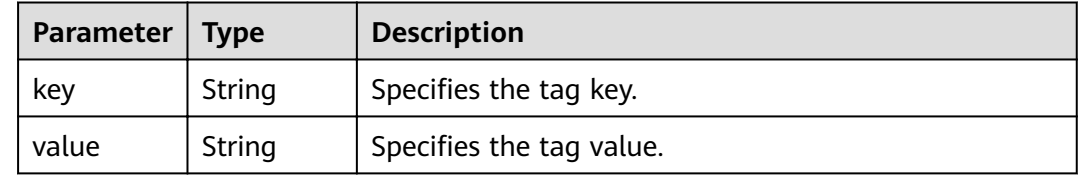

# **Example Request**

GET https://{endpoint}/v1/{project\_id}/servers/{server\_id}/tags

# **Example Response**

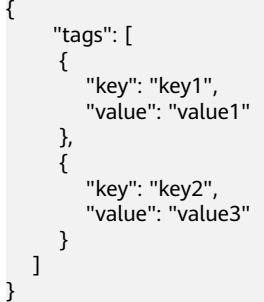

# **Returned Values**

See **[9.1 Returned Values for General Requests](#page-400-0)**.

# **Error Codes**

See **[9.2 Error Code Description](#page-401-0)**.

# **4.11 Password Management**

# **4.11.1 Querying Whether One-Click Password Reset Is Supported**

### **Function**

This API is used to query whether one-click password reset is supported.

#### **URI**

GET /v1/{project\_id}/cloudservers/{server\_id}/os-resetpwd-flag

**Table 4-171** describes the parameters in the URI.

**Table 4-171** Parameter description

| <b>Parameter</b> | <b>Mandatory</b> | <b>Description</b>                                                                                             |  |
|------------------|------------------|----------------------------------------------------------------------------------------------------|--|
| project_id       | Yes              | Specifies the project ID.<br>For details about how to obtain the ID, see 9.4<br><b>Obtaining a Project ID.</b> |  |
| server id        | Yes              | Specifies the ECS ID.                                                                                          |  |

#### **Request**

None

#### **Response**

**Table 4-172** describes the response parameters.

**Table 4-172** Response parameters

| Parameter         | <b>Type</b> | <b>Description</b>                                          |  |
|-------------------|-------------|-------------------------------------------------------------|--|
| resetpwd_fla<br>g | String      | Specifies whether one-click password reset is<br>supported. |  |
|                   |             | • True: One-click password reset is supported.              |  |
|                   |             | • False: One-click password reset is not supported.         |  |

### **Example Request**

GET https://{endpoint}/v1/{project\_id}/cloudservers/{server\_id}/os-resetpwd-flag

## **Example Response**

{

"resetpwd\_flag": "False" }

See **[9.1 Returned Values for General Requests](#page-400-0)**.

<span id="page-174-0"></span>**Error Codes**

See **[9.2 Error Code Description](#page-401-0)**.

# **4.11.2 Resetting the Password for Logging In to an ECS with a Few Clicks**

### **Function**

This API is used to reset the password of the ECS management account, **root** or **Administrator**.

### **Constraints**

- By default, there is no password complexity check that meets security requirements. No error message is displayed after an insecure password is entered.
- Before using this API, you must install password reset plug-ins. For instructions about how to download and install the password reset plug-ins, see "Installing One-Click Password Reset Plug-ins" in *Elastic Cloud Server User* Guide.
- You cannot determine whether an ECS supports password reset.
- If the password reset function fails to take effect, this API does not report an error.
- A new password takes effect after the ECS is started or restarted.

#### **URI**

PUT /v1/{project\_id}/cloudservers/{server\_id}/os-reset-password

**Table 4-173** lists the URI parameters.

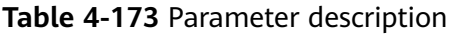

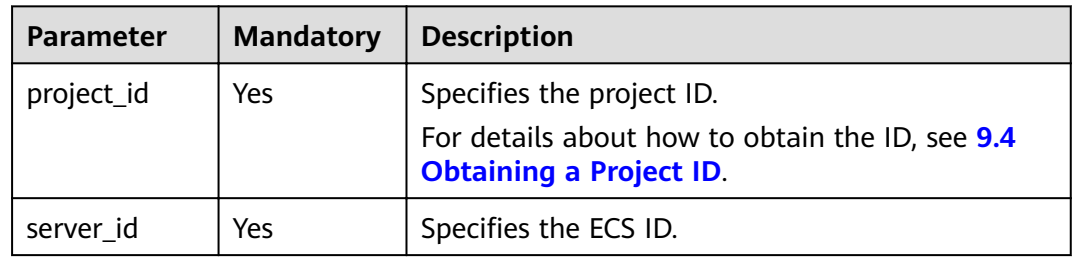

### **Request**

**[Table 4-174](#page-175-0)** describes the request parameters.

<span id="page-175-0"></span>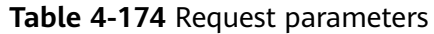

| <b>Parameter</b>   | <b>Mandatory</b> | <b>Type</b> | <b>Description</b>               |
|--------------------|------------------|-------------|----------------------------------|
| reset-<br>password | Yes              | Object      | Provides reset-password details. |

**Table 4-175 reset-password** field description

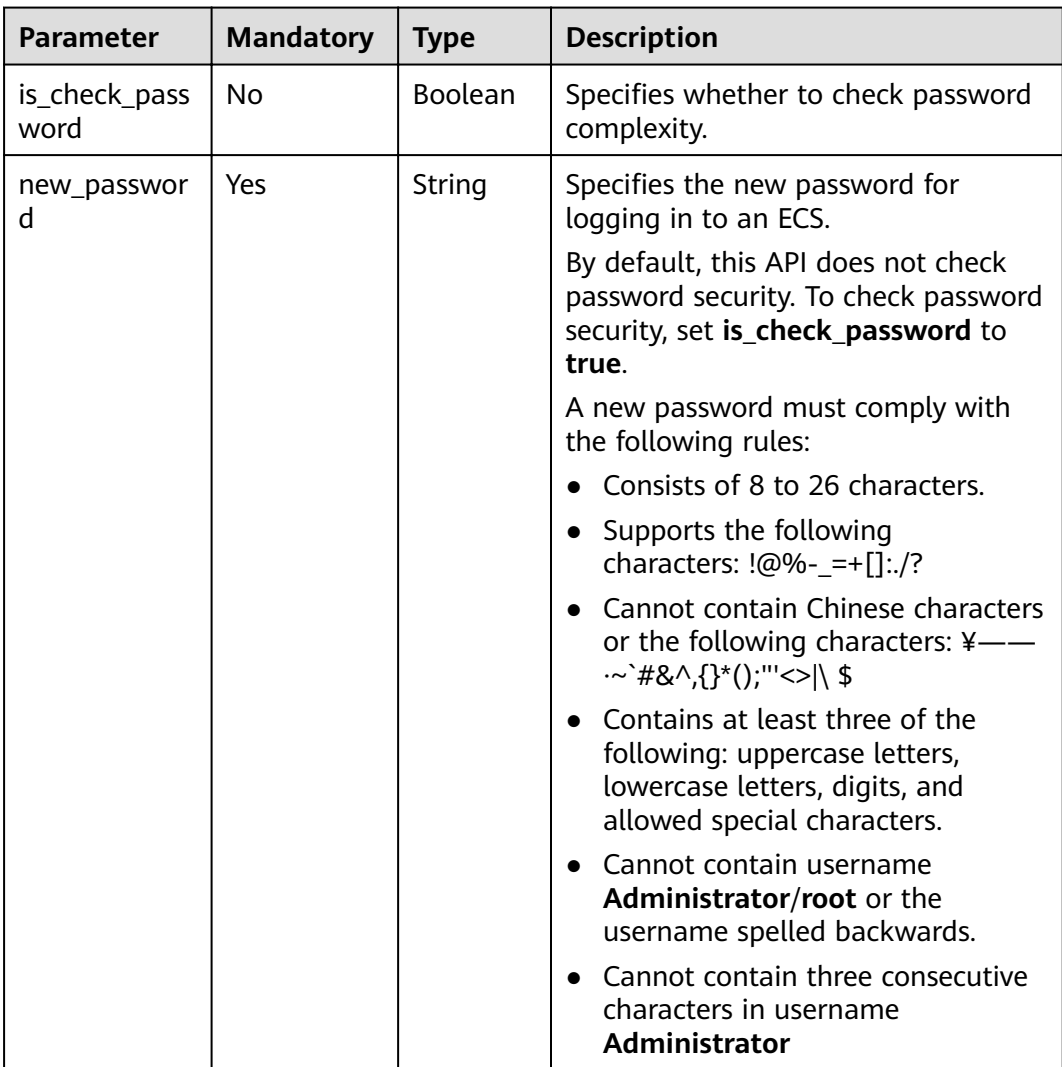

#### **Response**

None

# **Example Request**

PUT https://{endpoint}/v1/{project\_id}/cloudservers/{server\_id}/os-reset-password {

```
 "reset-password": {
```
 } }

#### **Example Response**

None

#### **Returned Values**

See **[9.1 Returned Values for General Requests](#page-400-0)**.

#### **Error Codes**

See **[9.2 Error Code Description](#page-401-0)**.

# **4.11.3 Retrieving the Password for Logging In to a Windows ECS**

#### **Function**

This API is used to obtain the random password generated for user **Administrator** or the user configured in Cloudbase-Init when you use a Cloudbase-Init-enabled image to create a Windows ECS.

#### **URI**

GET /v1/{project\_id}/cloudservers/{server\_id}/os-server-password

**Table 4-176** lists the URI parameters.

**Table 4-176** Parameter description

| <b>Parameter</b> | <b>Mandatory</b> | <b>Description</b>                                                                                             |
|------------------|------------------|----------------------------------------------------------------------------------------------------|
| project_id       | Yes              | Specifies the project ID.<br>For details about how to obtain the ID, see 9.4<br><b>Obtaining a Project ID.</b> |
| server_id        | Yes              | Specifies the ECS ID.                                                                                          |

#### **Request**

None

#### **Response**

**[Table 4-177](#page-177-0)** describes the response parameters.

<span id="page-177-0"></span>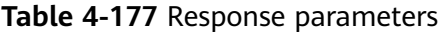

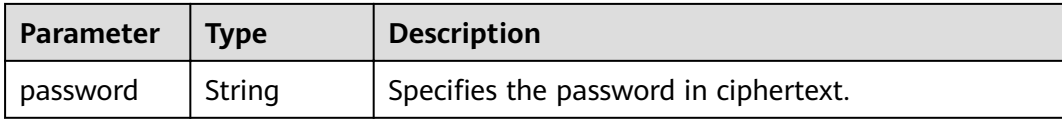

GET https://{endpoint}/v1/{project\_id}/cloudservers/{server\_id}/os-server-password

#### **Example Response**

{

}

"password": "UHC9+YW1xDC1Yu8Mg9n+tnOp7euEO/cW//9KgdJKWhr5w=="

#### **Returned Values**

See **[9.1 Returned Values for General Requests](#page-400-0)**.

# **4.11.4 Deleting the Password for Logging In to a Windows ECS**

### **Function**

This API is used to delete the recorded random password generated during initial Windows ECS installation. After the password is deleted, you can still use your password to log in to your ECS. However, you cannot use the Get Password function to recover the ECS initial password.

#### **URI**

DELETE /v1/{project\_id}/cloudservers/{server\_id}/os-server-password

**Table 4-178** lists the URI parameters.

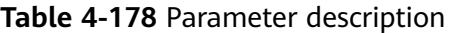

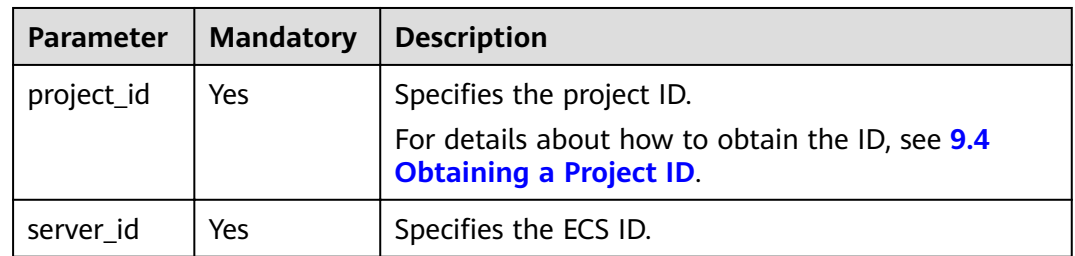

### **Request**

None

#### **Response**

None

DELETE https://{endpoint}/v1/{project\_id}/cloudservers/{server\_id}/os-server-password

#### **Example Response**

None

## **Returned Values**

See **[9.1 Returned Values for General Requests](#page-400-0)**.

# **4.11.5 Resetting the Password for Logging In to an ECS with a Few Clicks (Discarded)**

## **Function**

This API is used to reset the password of the ECS management account, **root** or **Administrator**.

This API has been discarded. Use the API described in **[4.11.2 Resetting the](#page-174-0) [Password for Logging In to an ECS with a Few Clicks](#page-174-0)**.

## **Constraints**

- There is no password complexity check that meets security requirements. No error message is displayed after an insecure password is entered.
- Before using this API, you must install password reset plug-ins. For instructions about how to download and install the password reset plug-ins, see "Installing One-Click Password Reset Plug-ins" in Elastic Cloud Server User Guide.
- This API cannot detect whether the target ECS supports password reset.
- If resetting the password for logging in to an ECS failed, this API will not report an error.
- A new password takes effect after the ECS is started or restarted.

### **URI**

PUT /v2.1/{project\_id}/servers/{server\_id}/os-reset-password

**Table 4-179** describes the parameters in the URI.

#### **Table 4-179** Parameter description

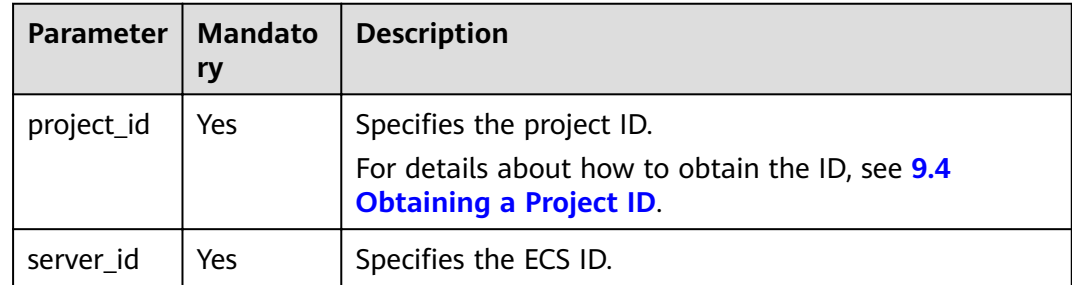

## **Request**

**Table 4-180** describes the request parameters.

#### **Table 4-180** Request parameters

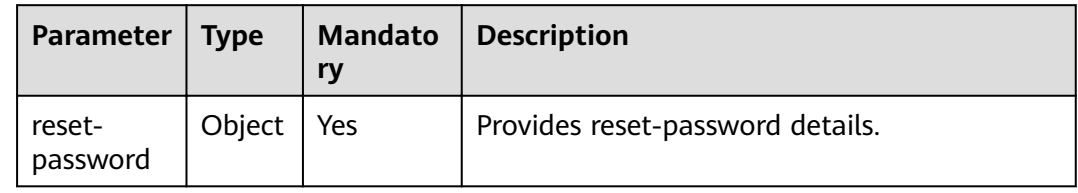

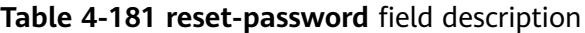

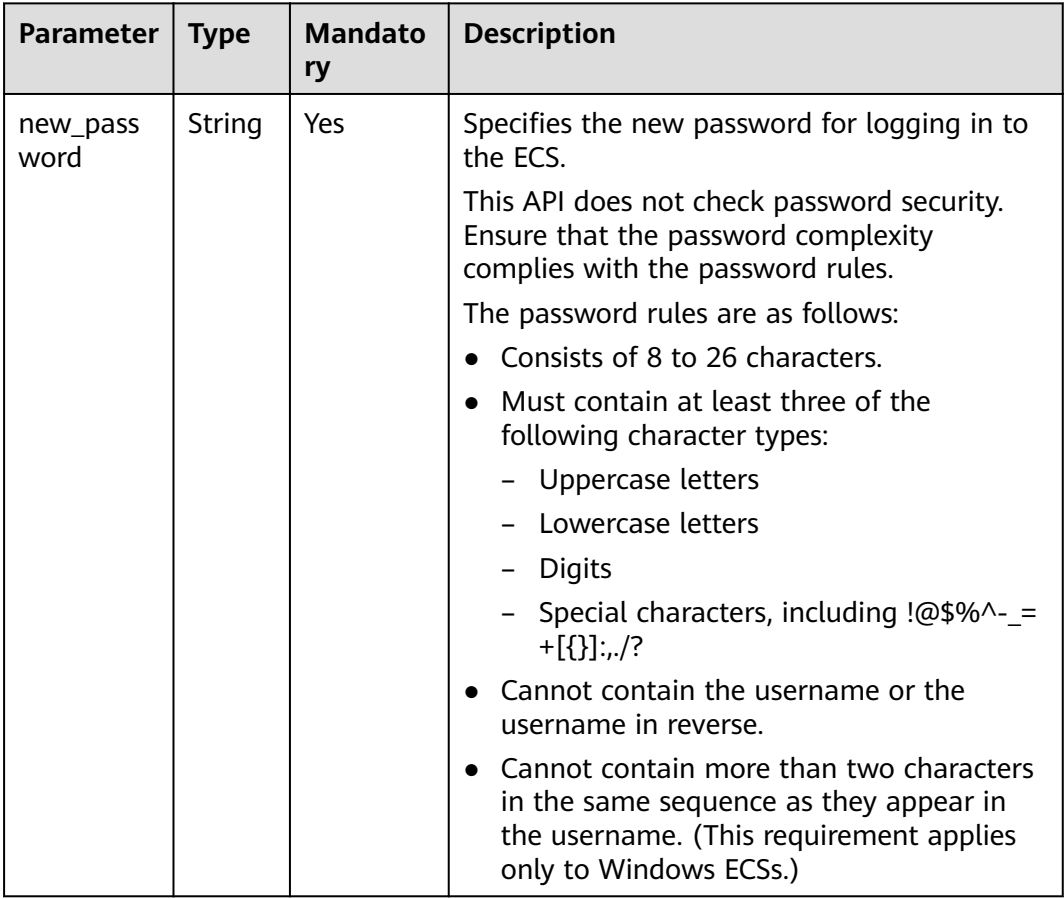

#### **Response**

None

## **Example Request**

PUT https://{endpoint}/v2.1/{project\_id}/servers/{server\_id}/os-reset-password
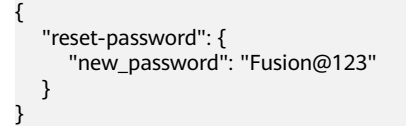

# **Example Response**

None

# **Returned Values**

See **[9.1 Returned Values for General Requests](#page-400-0)**.

# **Error Codes**

See **[9.2 Error Code Description](#page-401-0)**.

# **4.12 ECS Group Management**

# **4.12.1 Creating an ECS Group**

# **Function**

This API is used to create an ECS group.

# **Constraints**

Only anti-affinity policies are supported.

# **URI**

POST /v1/{project\_id}/cloudservers/os-server-groups

**Table 4-182** describes the parameters in the URI.

## **Table 4-182** Parameter description

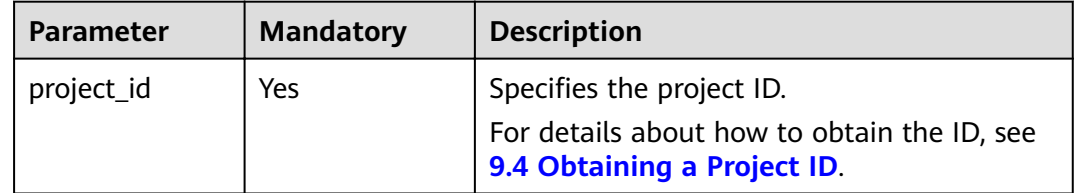

# **Request**

**[Table 4-183](#page-181-0)** describes the request parameters.

### <span id="page-181-0"></span>**Table 4-183** Request parameters

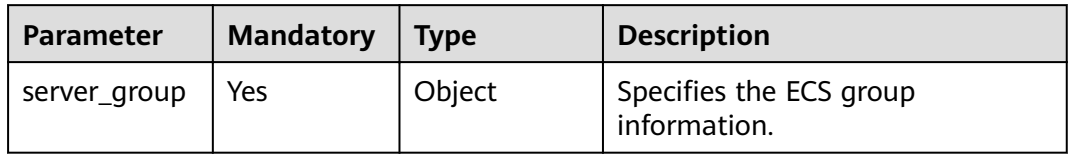

## **Table 4-184 server\_group** parameters

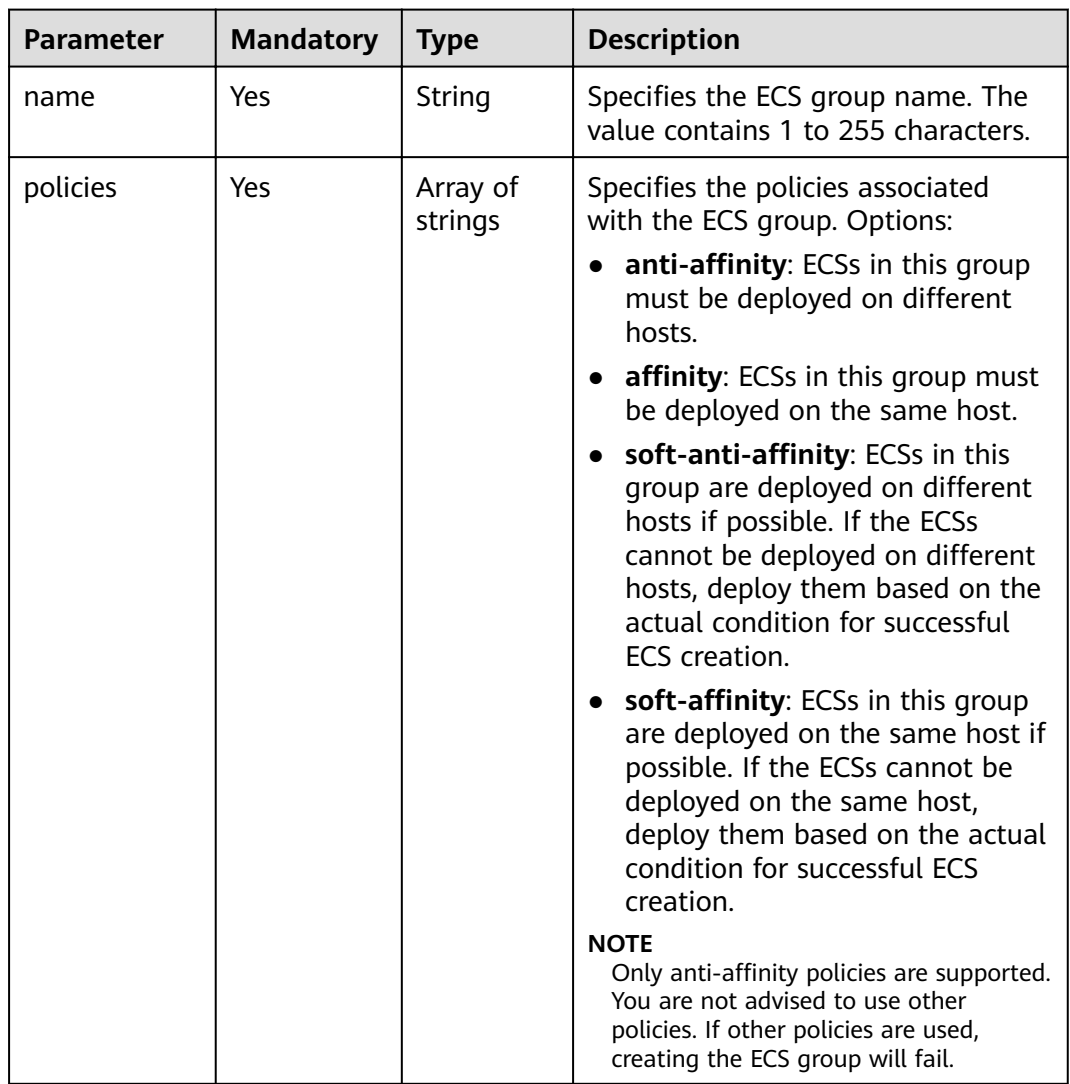

# **Response**

**[Table 4-185](#page-182-0)** describes the response parameters.

#### <span id="page-182-0"></span>**Table 4-185** Response parameters

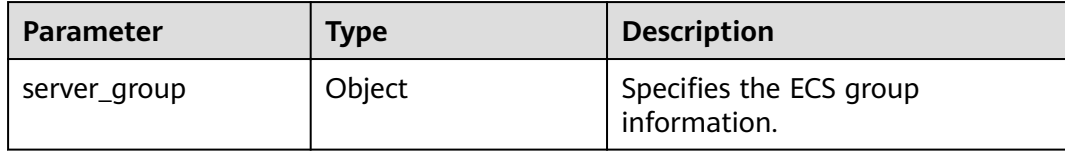

## **Table 4-186 server\_group** parameters

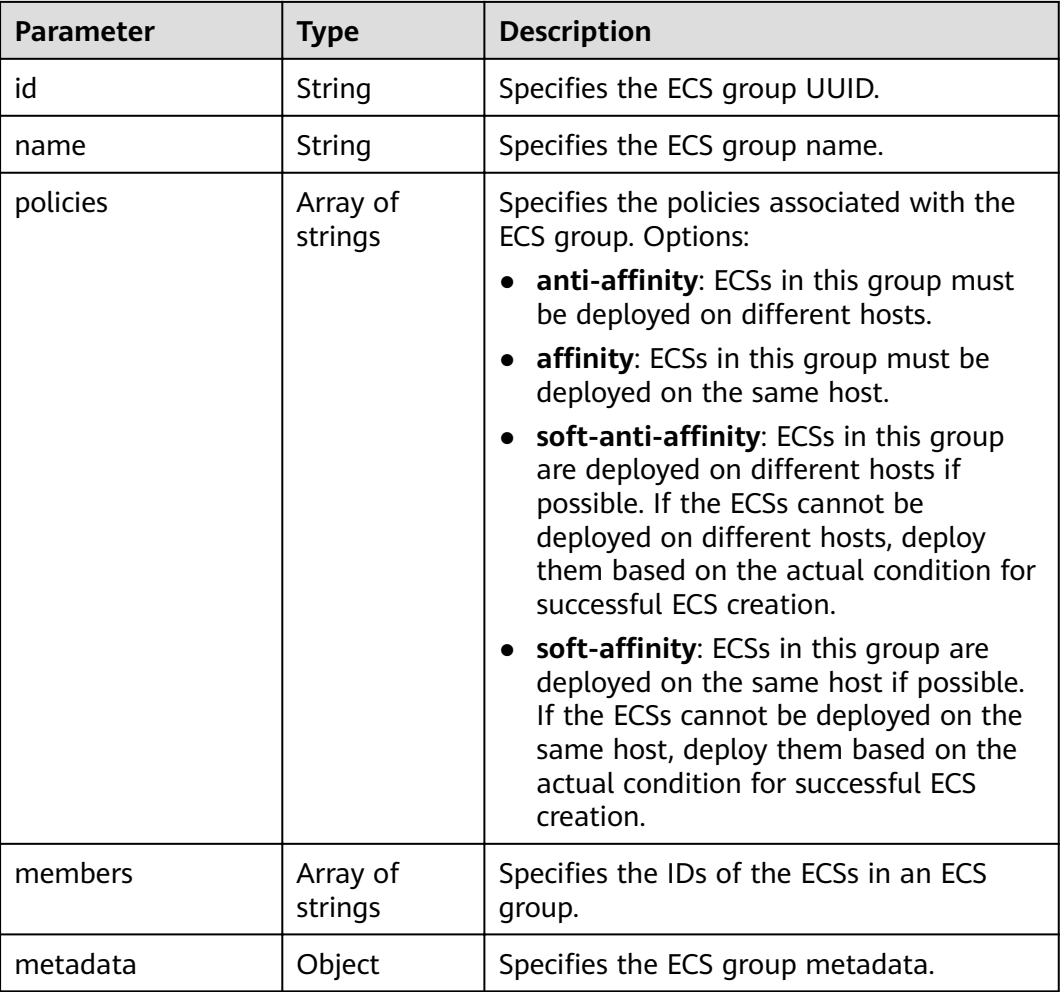

# **Example Request**

```
POST https://{endpoint}/v1/{project_id}/cloudservers/os-server-groups
```

```
{
 "server_group": {
 "name": "test",
"policies": ["anti-affinity"]
   }
}
```
# **Example Response**

{ "server\_group": {

```
"id": "5bbcc3c4-1da2-4437-a48a-66f15b1b13f9",
   "name": "test",
   "policies": [
      "anti-affinity"
   \mathbf{I}"members": [],
   "metadata":\overline{\{\}}\}
```
# **Returned Values**

See 9.1 Returned Values for General Requests.

## **Error Codes**

See 9.2 Error Code Description.

# 4.12.2 Deleting an ECS Group

# **Function**

This API is used to delete an ECS group.

# URI

DELETE /v1/{project\_id}/cloudservers/os-server-groups/{server\_group\_id}

Table 4-187 describes the parameters in the URI.

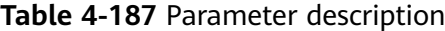

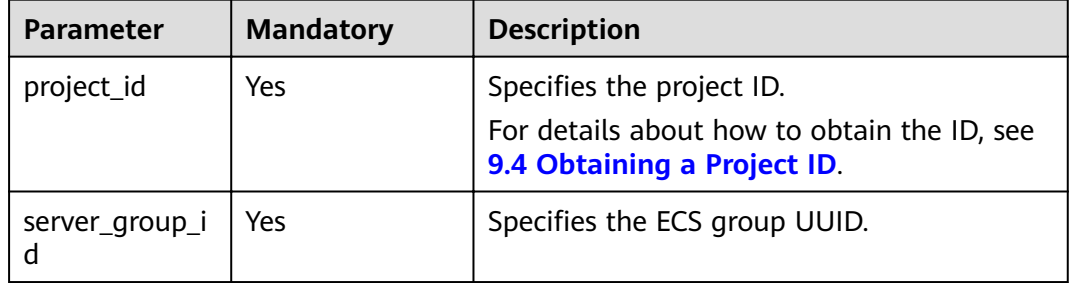

## **Request Parameters**

None

## **Response Parameters**

None

## **Example Request**

DELETE https://*{endpoint}*/v1/{project\_id}/cloudservers/os-server-groups/{server\_group\_id}

# **Example Response**

None

# **Returned Values**

See **[9.1 Returned Values for General Requests](#page-400-0)**.

# **Error Codes**

See **[9.2 Error Code Description](#page-401-0)**.

# **4.12.3 Querying ECS Groups**

# **Function**

This API is used to query ECS groups.

## **URI**

GET /v1/{project\_id}/cloudservers/os-server-groups

**Table 4-188** describes the parameters in the URI.

#### **Table 4-188** Path parameters

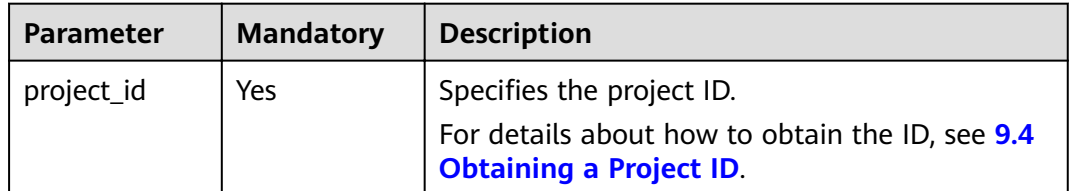

## **Request**

None

## **Response**

**Table 4-189** describes the response parameters.

## **Table 4-189** Response parameters

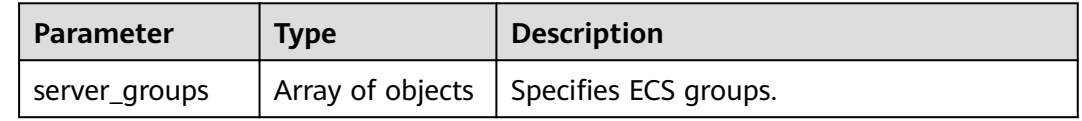

| <b>Parameter</b> | <b>Type</b>         | <b>Description</b>                                                                                                    |  |
|------------------|---------------------|----------------------------------------------------------------------------------------------------|--|
| id               | String              | Specifies the ECS group UUID.                                                                                                    |  |
| name             | String              | Specifies the ECS group name.                                                                                                    |  |
| members          | Array of<br>strings | Specifies the ECSs contained in an ECS<br>group.                                                                                                    |  |
| metadata         | Object              | Specifies the ECS group metadata.                                                                                                    |  |
| policies         | Array of<br>strings | Specifies the policies associated with the<br>ECS group. Options:<br>anti-affinity: ECSs in this group must<br>be deployed on different hosts.<br>affinity: ECSs in this group must be<br>deployed on the same host.<br>soft-anti-affinity: ECSs in this group<br>are deployed on different hosts if<br>possible. If the ECSs cannot be<br>deployed on different hosts, deploy<br>them based on the actual condition for<br>successful ECS creation.<br>soft-affinity: ECSs in this group are<br>deployed on the same host if possible.<br>If the ECSs cannot be deployed on the<br>same host, deploy them based on the<br>actual condition for successful ECS<br>creation.<br><b>NOTE</b><br>Only anti-affinity policies are supported. You<br>are not advised to use other policies. If other<br>policies are used, creating the ECS group will<br>fail. |  |

**Table 4-190 server\_groups** parameter information

# **Example Request**

GET https://{endpoint}/v1/{project\_id}/cloudservers/os-server-groups

# **Example Response**

```
{
   "server_groups": [
     {
 "id": "616fb98f-46ca-475e-917e-2563e5a8cd19",
 "name": "test",
"policies": ["anti-affinity"],
 "members": [],
        "metadata": {}
     }
   ]
}
```
# **Returned Values**

See **[9.1 Returned Values for General Requests](#page-400-0)**.

# **Error Codes**

See **[9.2 Error Code Description](#page-401-0)**.

# **4.12.4 Querying Details About an ECS Group**

# **Function**

This API is used to query details bout an ECS group.

# **URI**

GET /v1/{project\_id}/cloudservers/os-server-groups/{server\_group\_id}

**Table 4-191** describes the parameters in the URI.

### **Table 4-191** Parameter description

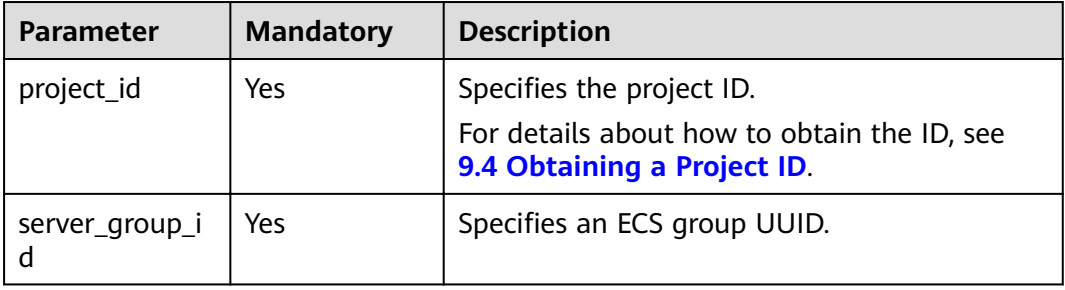

## **Request**

None

## **Response**

**Table 4-192** describes the response parameters.

#### **Table 4-192** Response parameters

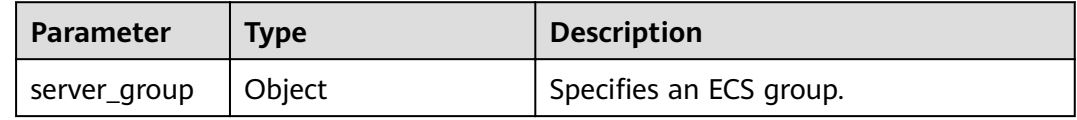

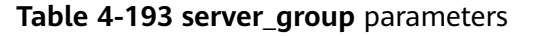

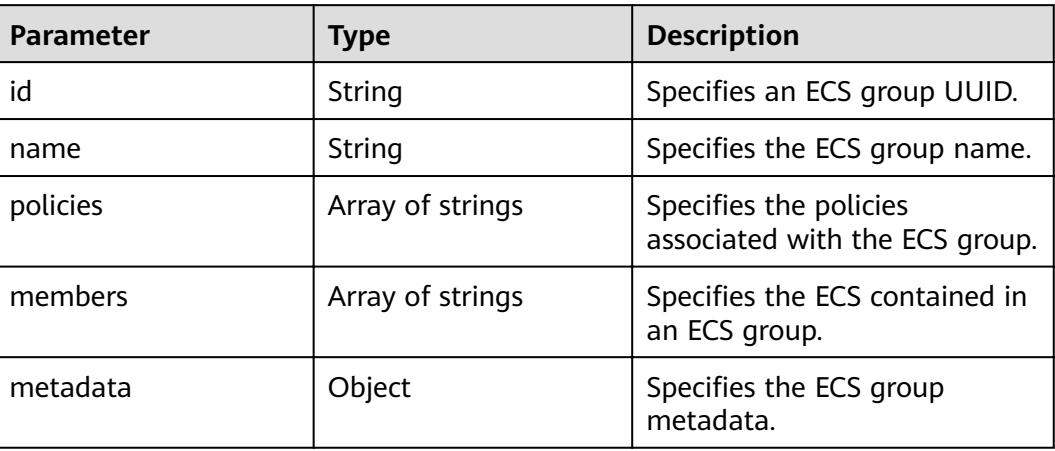

# **Example Request**

GET https://{endpoint}/v1/{project\_id}/cloudservers/os-server-groups/{server\_group\_id}

# **Example Response**

 $\{$ 

J.

```
"server_group": {<br>"id": "5bbcc3c4-1da2-4437-a48a-66f15b1b13f9",
    "
a : 500cc5c4-1d2-4437<br>"
name": "test",<br>"policies": ["anti-affinity"],<br>"members": [],
     "metadata": {}
   \}
```
# **Returned Values**

See 9.1 Returned Values for General Requests.

# **Error Codes**

See 9.2 Error Code Description.

# **5 OpenStack Nova APIs**

# **5.1 API Version Query**

# **5.1.1 Querying All API Versions**

# **Function**

This API is used to query all available Nova versions.

To support function extension, Nova APIs can be distinguished by version. There are two types of versions:

- Major version: Independent URL
- Microversion: Used by the HTTP request header X-OpenStack-Nova-API-Version. Since microversion 2.27, the new microversion header OpenStack-API-Version has been supported.

**URI**

GET /

# **Request**

None

# **Response**

The following table describes the response parameters.

# **Table 5-1** Response parameters

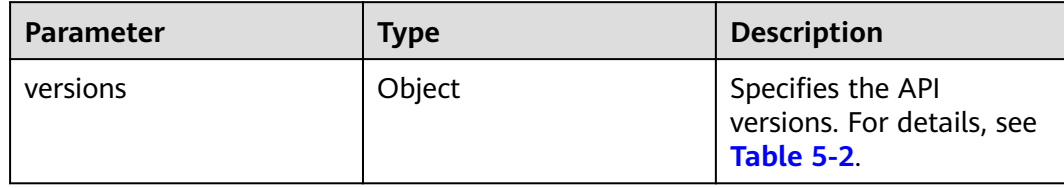

# **Table 5-2 versions** field description

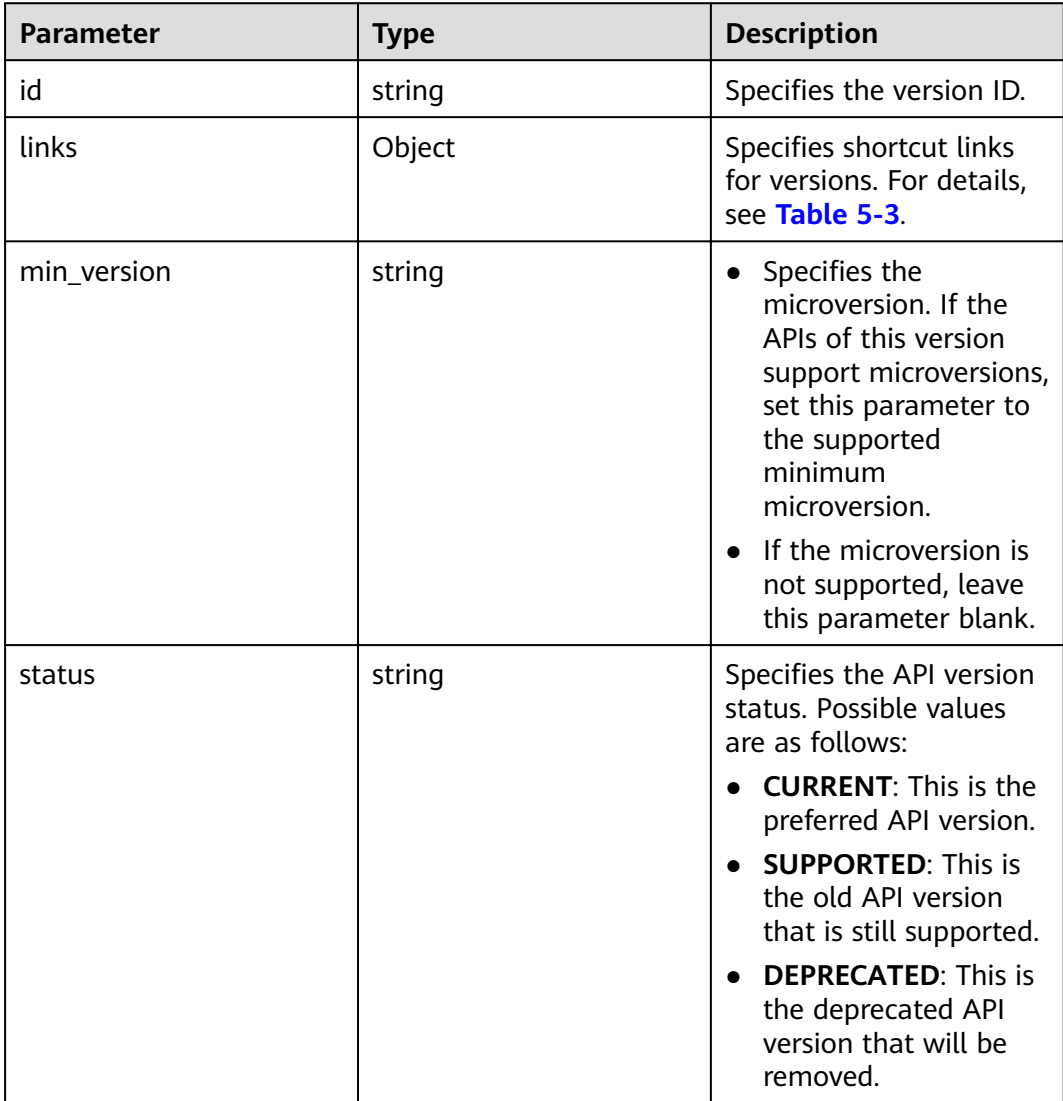

<span id="page-190-0"></span>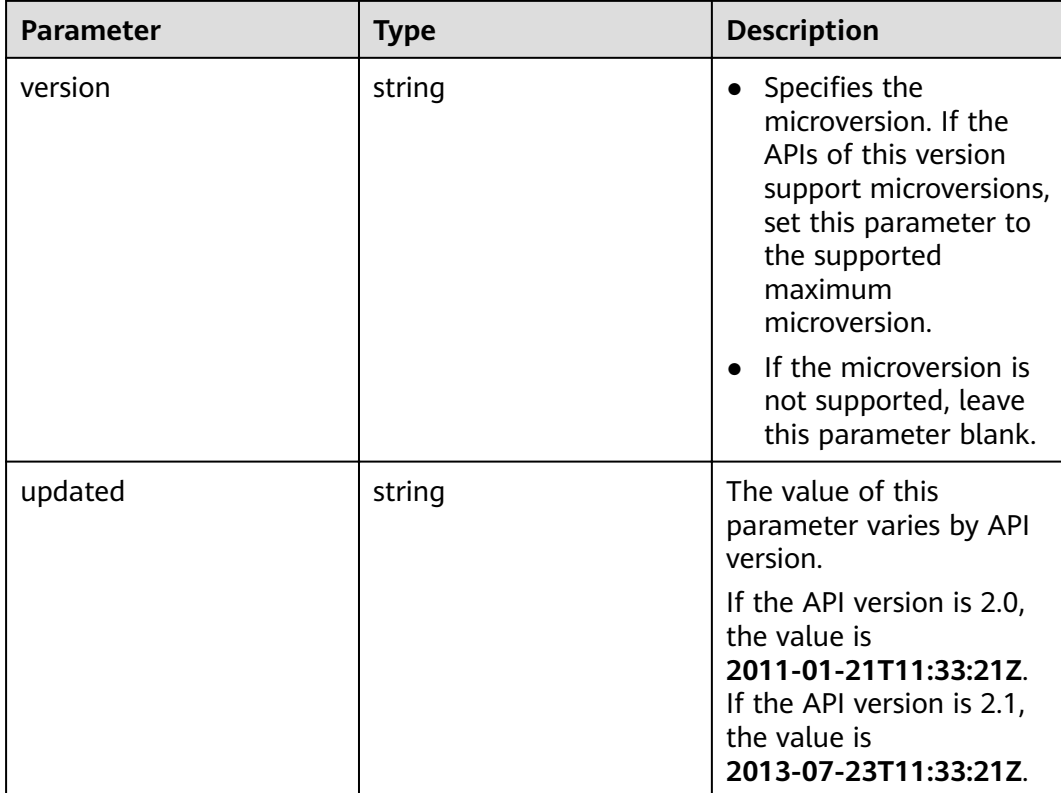

# **Table 5-3 links** field description

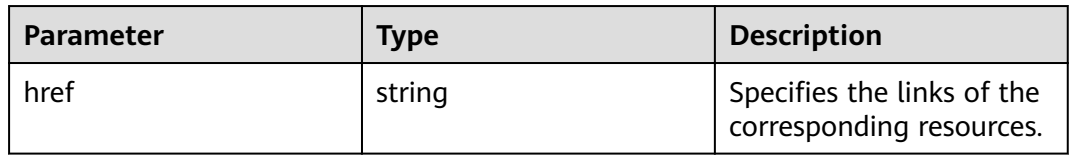

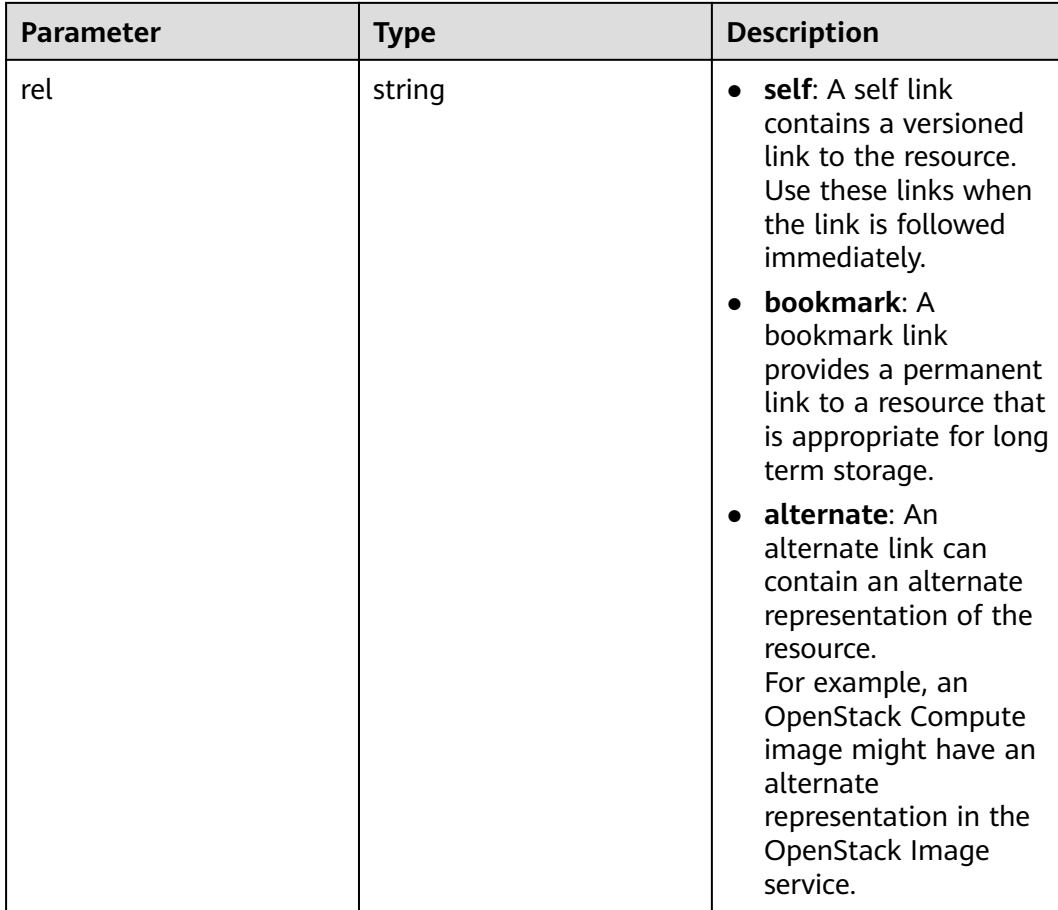

# **Example Request**

GET https://{endpoint}/

# **Example Response**

{ "versions": [{ "links": [{ "rel": "self", "href": "https://ecs.service.domain.com:443/v2/" }], "id": "v2.0", "updated": "2001-09-21T12:33:21Z", "status": "SUPPORTED" }] }

# **Returned Values**

See **[9.1 Returned Values for General Requests](#page-400-0)**.

# **5.1.2 Querying a Specified API Version**

# **Function Description**

This API is used to query the information of a specified version.

To support function extension, Nova APIs can be distinguished by version. There are two types of versions:

- Major version: Independent URL
- Microversion: Used by the HTTP request header X-OpenStack-Nova-API-Version. Since version 2.27, the new microversion header OpenStack-API-Version has been supported.

#### $\Box$  Note

If the OpenStack-API-Version request header is used, the version is in the format of "compute microversion".

For example, if **key** is set to **OpenStack-API-Version**, set **value** to **compute 2.27**.

# **URI**

GET /{api\_version}

**Table 5-4** describes the parameters in the URI.

#### **Table 5-4** Parameter description

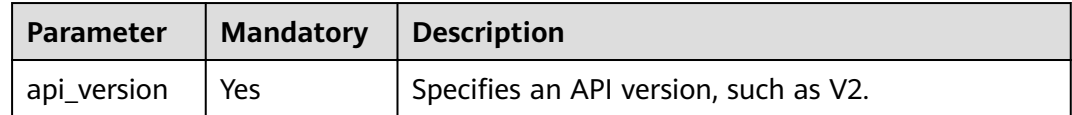

## **Request**

None

## **Response**

The following table describes the response parameters.

#### **Table 5-5** Response parameters

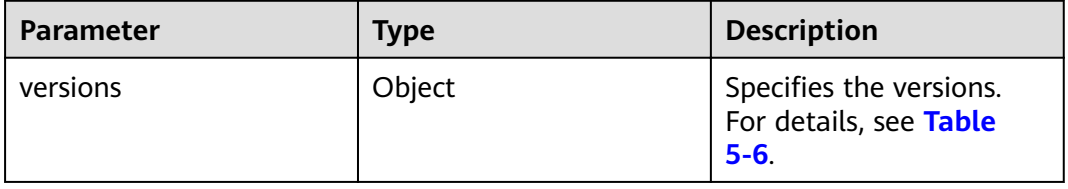

#### **Table 5-6 versions** field description

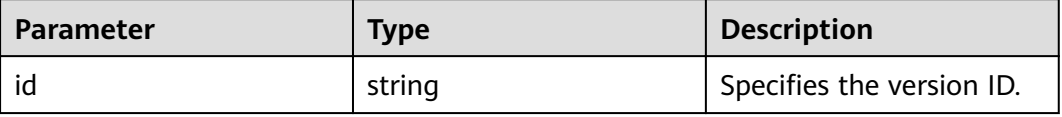

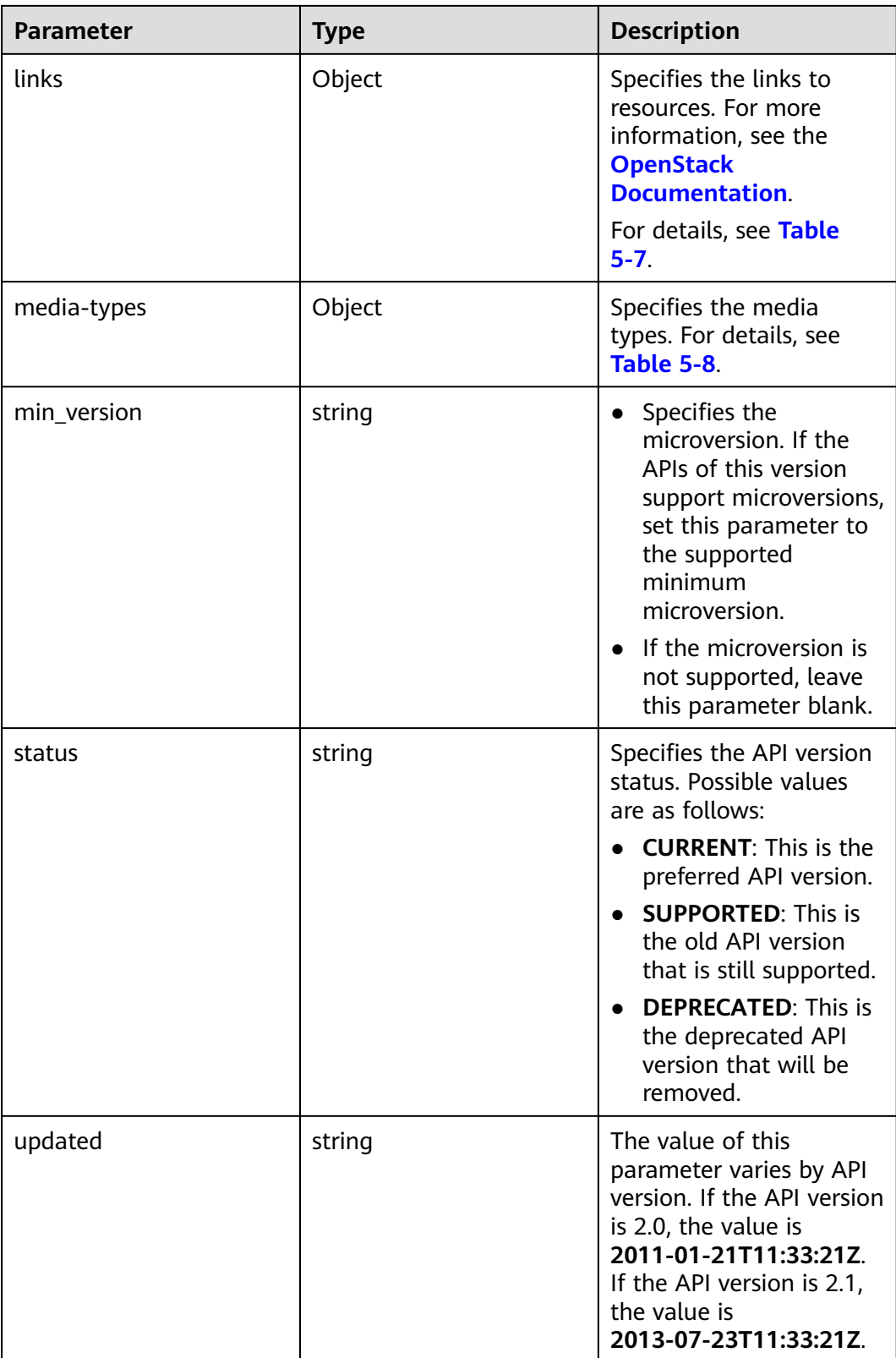

<span id="page-194-0"></span>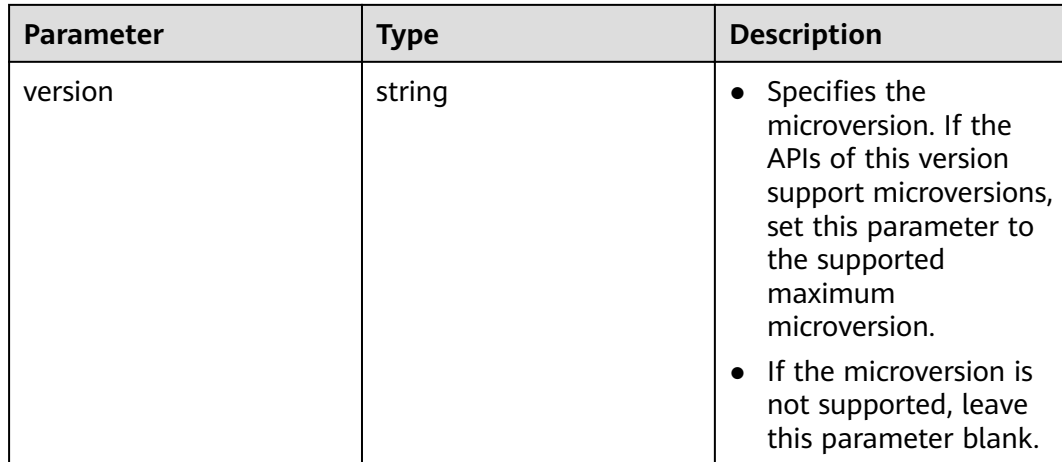

# **Table 5-7 links** field description

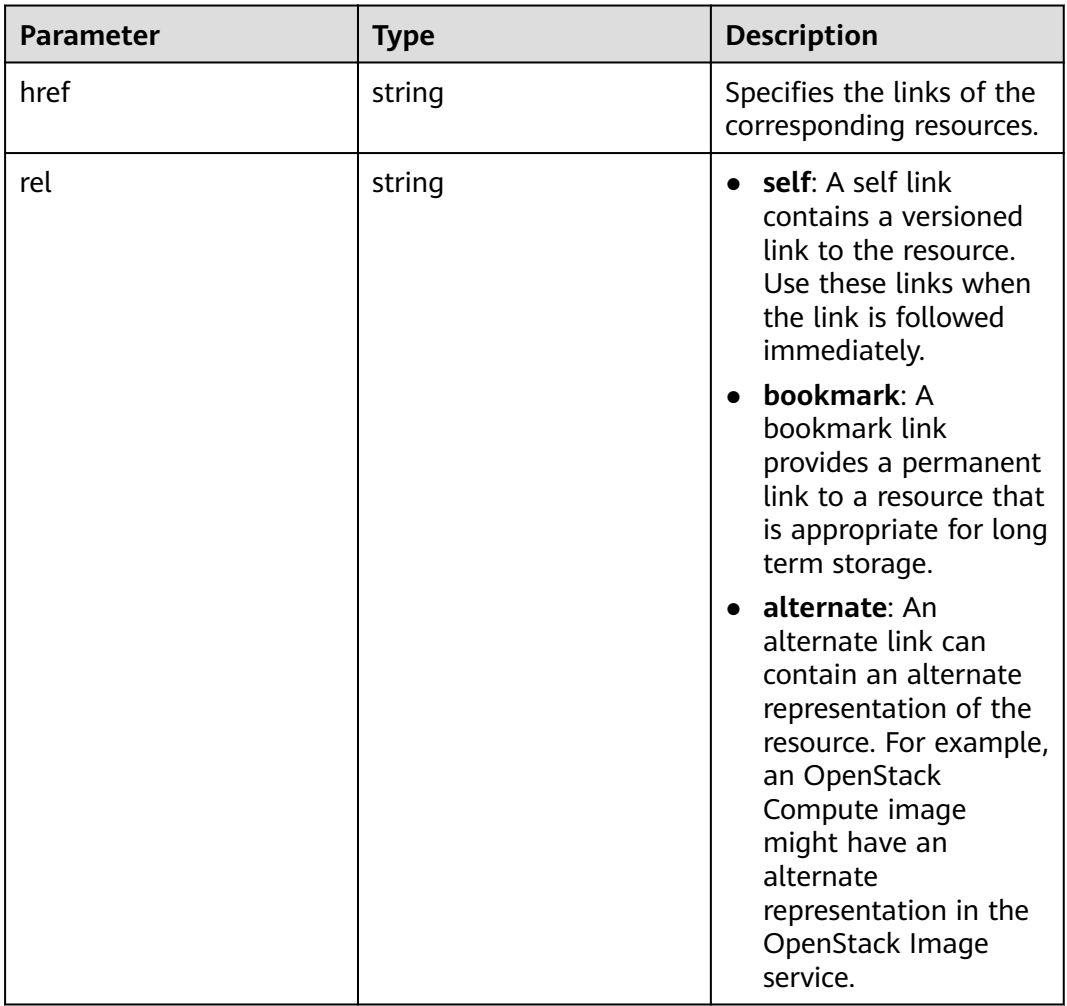

<span id="page-195-0"></span>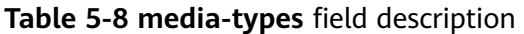

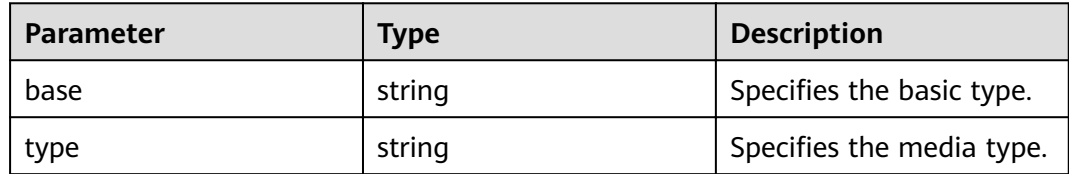

## **Example Request**

GET https://{endpoint}/v2

# **Example Response**

```
{
  "version": {
 "min_version": ""
  "media-types": [{
   "type": "application/vnd.openstack.compute+json;version=2",
   "base": "application/json"
  }],
 "links": [{
 "rel": "self",
   "href": "https://ecs.service.domain.com:443/v2/"
  },
 {
  "rel": "describedby",
  "href": "http://docs.openstack.org/",
  "type": "text/html"
 }],
 "id": "v2.0",
  "updated": "1999-02-20T11:33:21Z",
 "version": "",
  "status": "SUPPORTED"
 }
}
```
# **Returned Values**

See **[9.1 Returned Values for General Requests](#page-400-0)**.

# **5.2 Lifecycle Management**

# **5.2.1 Creating an ECS**

# **Function**

This API is used to create a pay-per-use ECS.

This API does not support automatic rollback after creating an ECS failed. If automatic rollback is required, call the API POST /v1/{project\_id}/cloudservers. For details, see **[4.1.2 Creating an ECS \(Pay-per-Use\)](#page-46-0)**.

# **URI**

POST /v2.1/{project\_id}/servers

Table 5-9 describes the parameters in the URI.

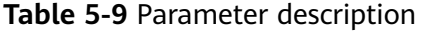

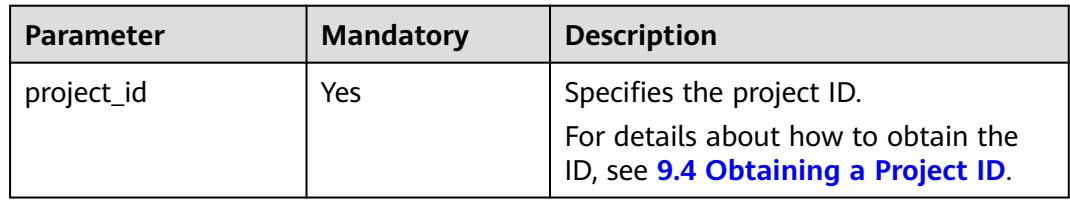

## $\Box$  Note

Alias of the API for creating ECSs: /v2/{project\_id}/os-volumes\_boot This calling mode can only be used in OpenStack client.

# **Constraints**

- $1.$ This API is native, which does not support the creation of ECSs using full-ECS images. To use full-ECS images to create ECSs, use the ECS APIs described in 4.1.2 Creating an ECS (Pay-per-Use).
- $2.$ Parameter port in the three network parameters (port, uuid, and fixed ip) has the highest priority. If parameter fixed\_ip is set, you must specify the UUID.
- A file injection failure will result in the ECS creation failure. 3.
- $\overline{4}$ The following restrictions apply when you create ECSs using an image:
	- a. You cannot create an ECS on a specified host.
	- If a tenant backs up a disk in an ECS, the disk can be deleted only after  $h$ the tenant deletes all the snapshots of the disk.
	- The flavors with different resource types cannot be adjusted if you adjust  $\mathsf{C}$ the specifications of an ECS created using an image.
- 5. Native APIs /v2/{project\_id}/servers and /v2.1/{project\_id}/servers provided by the public cloud platform is developed based on and compatible with the community-version native OpenStack API.

Compared with the community-version native API, this API has the following restrictions when you create an ECS using a specified image:

- Community-version native OpenStack API: creates an ECS using the local disk by default.
- Native API provided by the public cloud platform: creates an ECS using the shared storage as the system disk.

Specifically, when you use the native API to create an ECS:

- a. You can query information about the disks attached to the ECS.
- b. The ECS system disk uses the EVS disk quota.
- You cannot query ECSs created based on a specified image using the C. image filtering function.
- 6. When you create an ECS with a specified disk, ensure that the disk and the ECS are in the same AZ.
- $7<sub>1</sub>$ The device name field configured in block device mapping v2 during the ECS creation does not take effect. The system generates a device name by default.
- ECSs cannot be created in networks with provider:network\_type set to 8. geneve.

#### $\Box$  Note

If provider:network type is set to geneve, the internal high-speed network is used for BMSs.

- 9. During the ECS creation, multiple ports can belong to the same network only when the global configuration item allow\_duplicate\_networks is enabled.
- 10. If your ECS is remotely logged in using a key, use the key\_name parameter. If your ECS is remotely logged in using a password, use the adminPass parameter. Linux ECSs support user data for injection. Windows ECSs support admin\_pass for injection.

## **Request**

Table 5-10 describes the request parameters.

| <b>Parameter</b>       | <b>Mandat</b><br>ory | <b>Type</b> | <b>Description</b>                                                                                                    |
|------------------------|----------------------|-------------|----------------------------------------------------------------------------------------------------|
| server                 | Yes                  | Object      | Specifies the ECS information. For<br>details, see Table 5-11.                                                                    |
| os:scheduler_<br>hints | No                   | Object      | Specifies the ECS scheduling<br>information. For details, see Table<br>5-16. This parameter is not available<br>in BMS scenarios. |

Table 5-10 Request parameters

<span id="page-198-0"></span>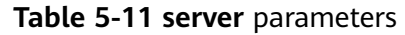

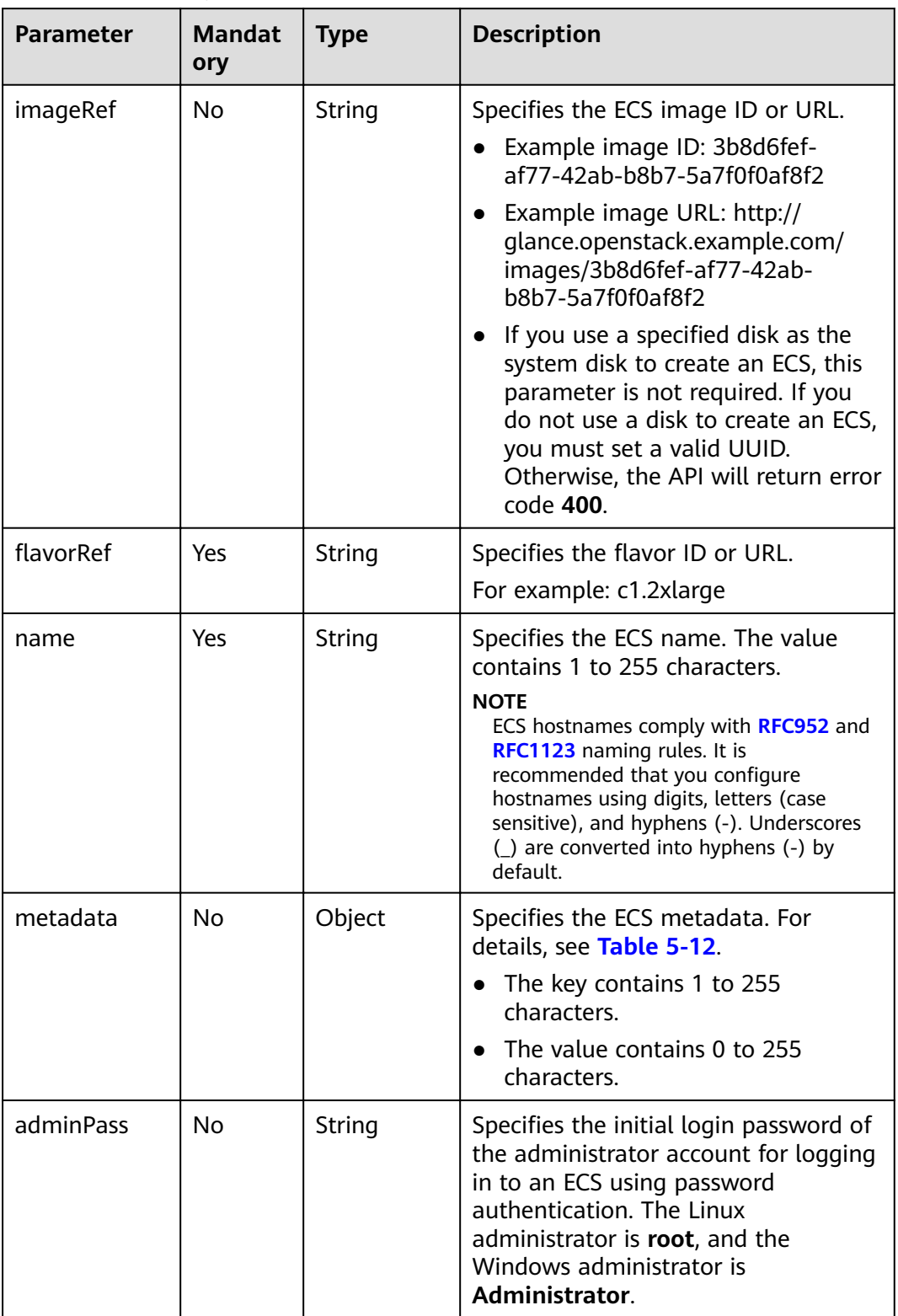

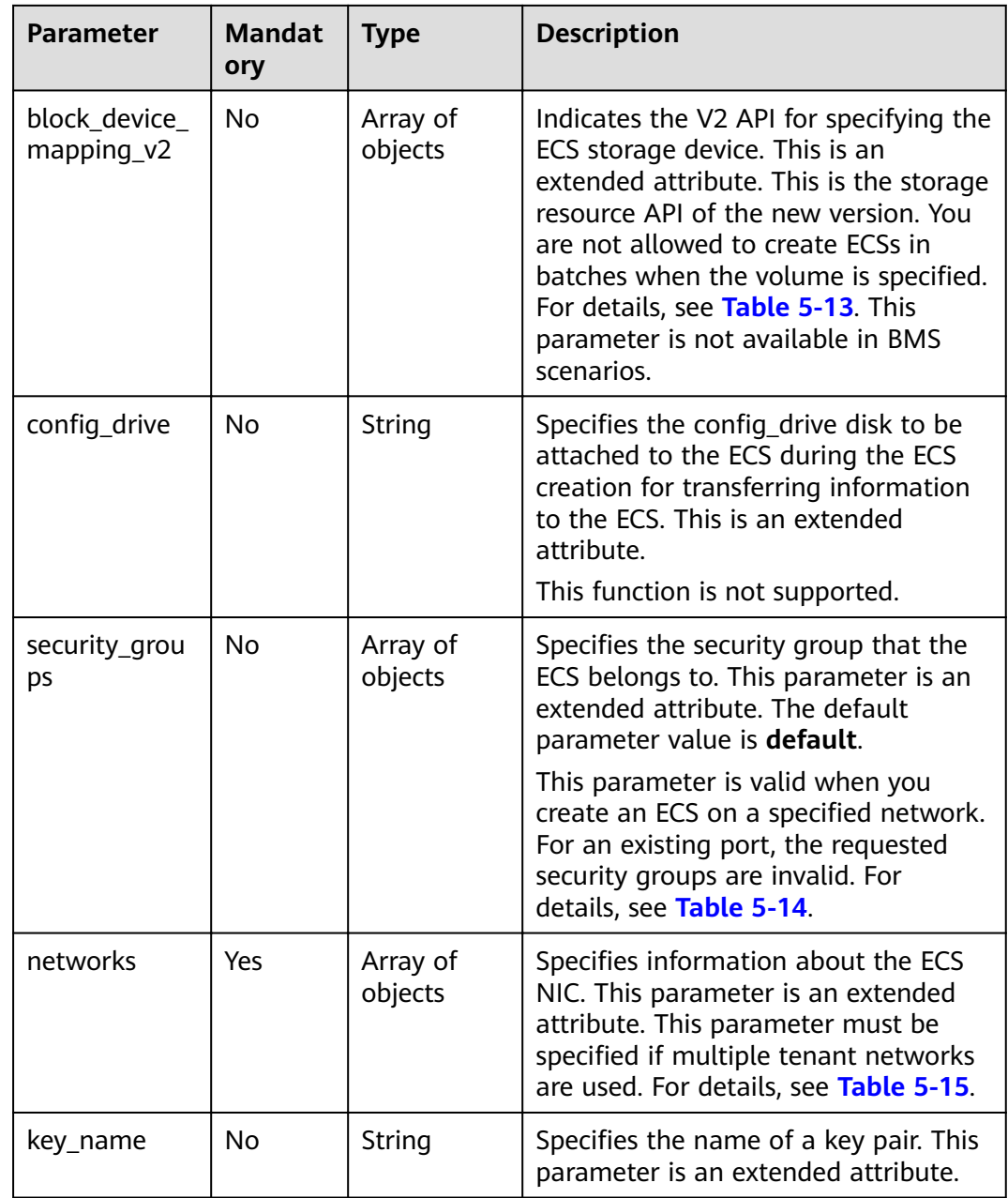

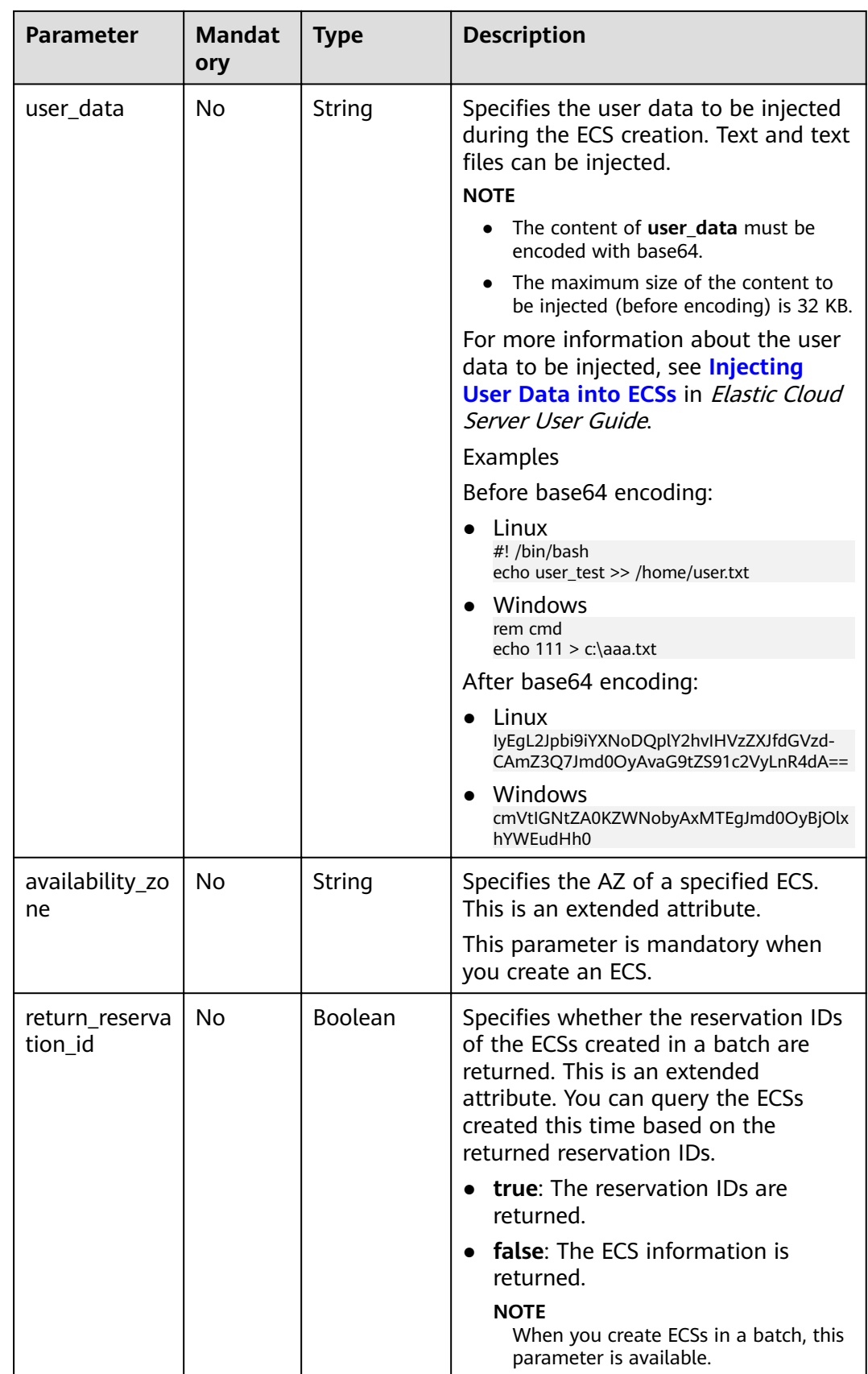

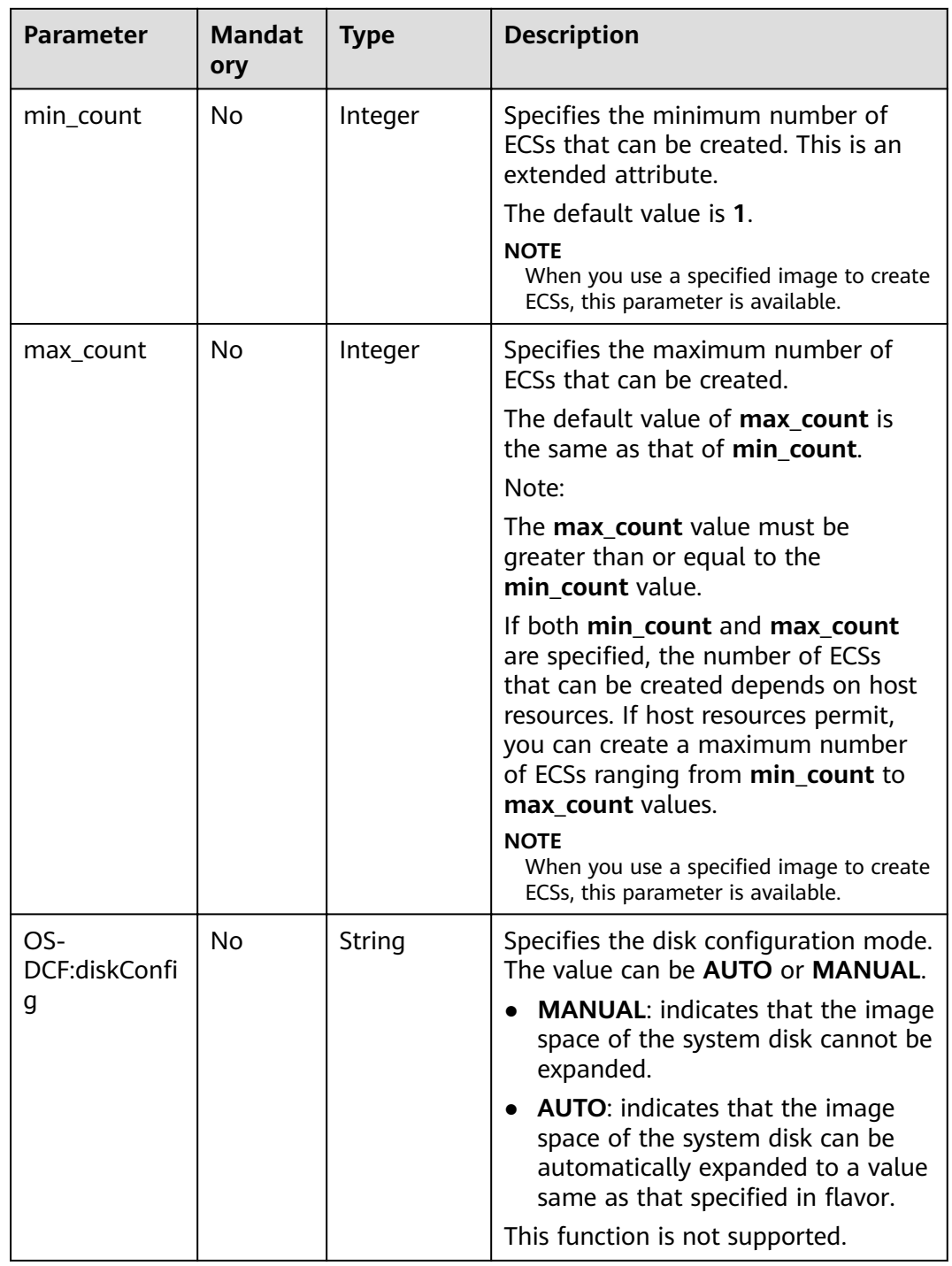

<span id="page-202-0"></span>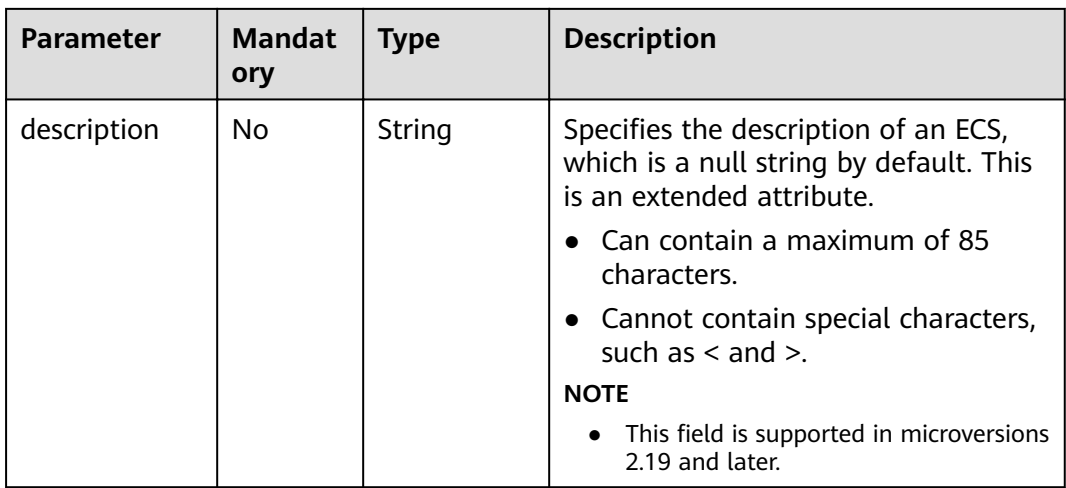

# **Table 5-12 metadata** field description

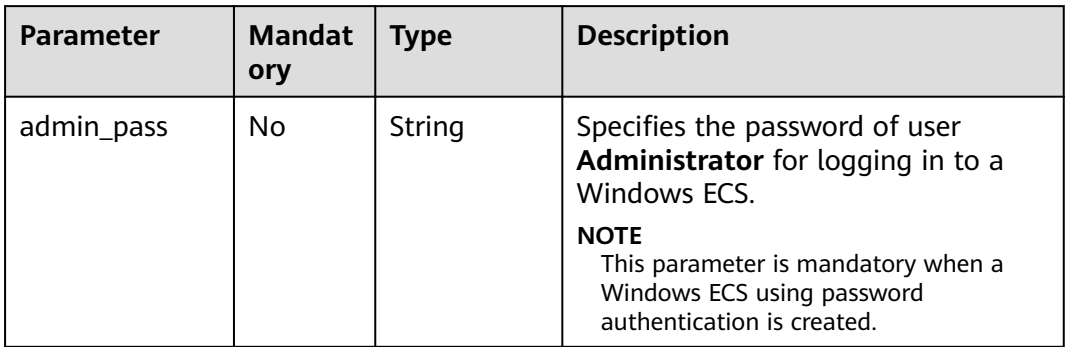

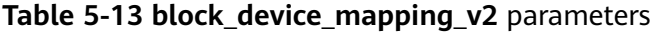

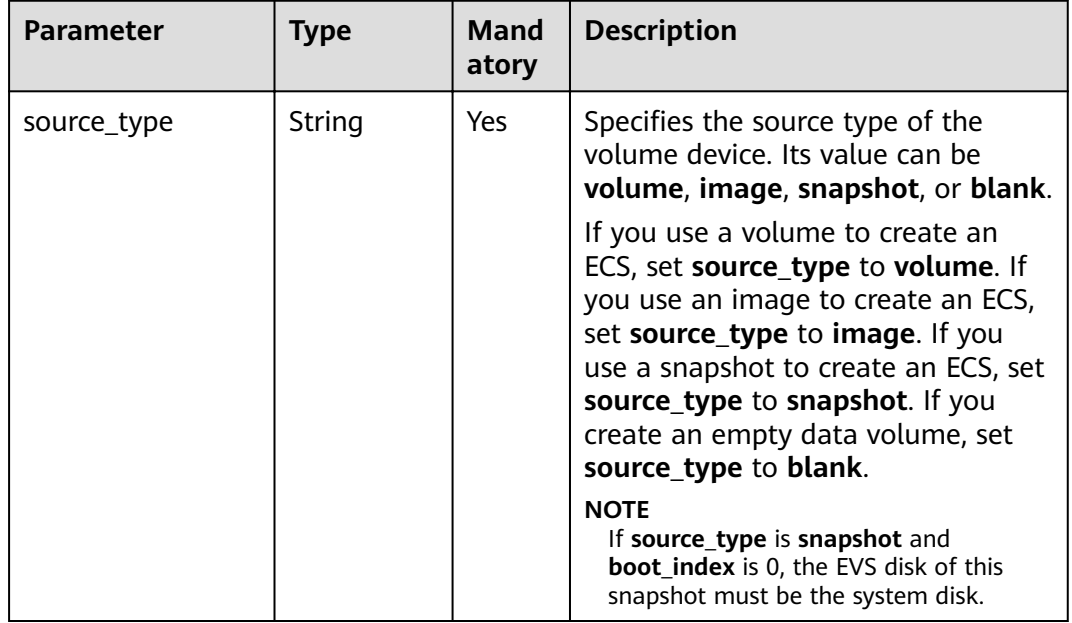

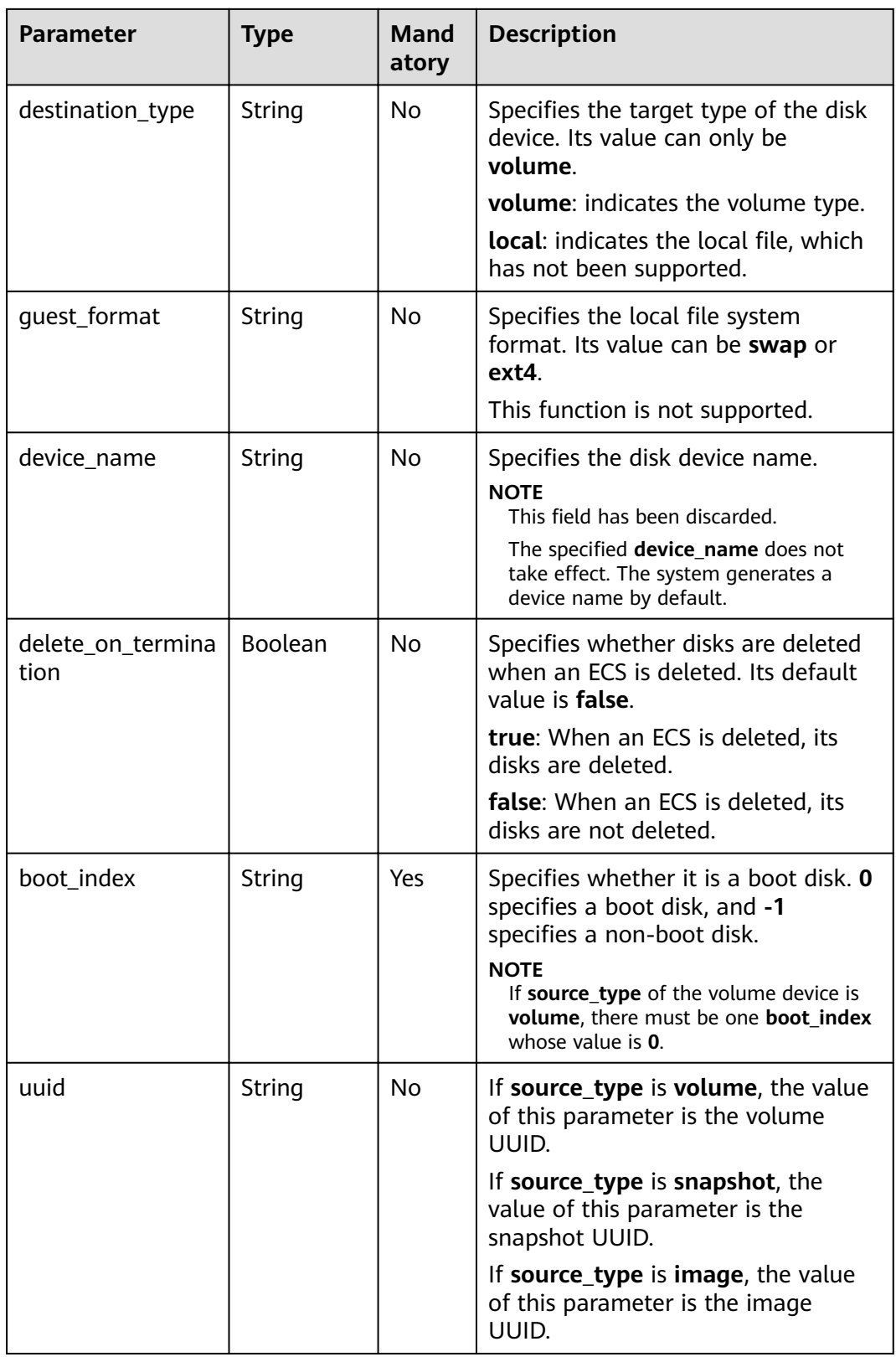

<span id="page-204-0"></span>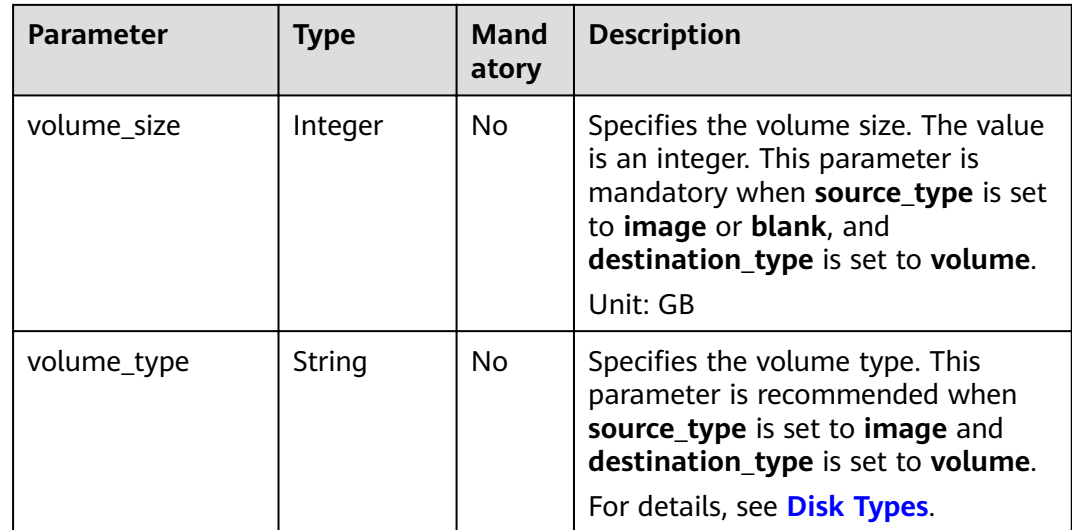

# Table 5-14 security\_groups parameters

| <b>Parameter</b> | <b>Mandator</b><br>v | <b>Type</b> | <b>Description</b>                            |
|------------------|----------------------|-------------|-----------------------------------------------|
| name             | No                   | String      | Specifies the security group name or<br>UUID. |

Table 5-15 networks parameters

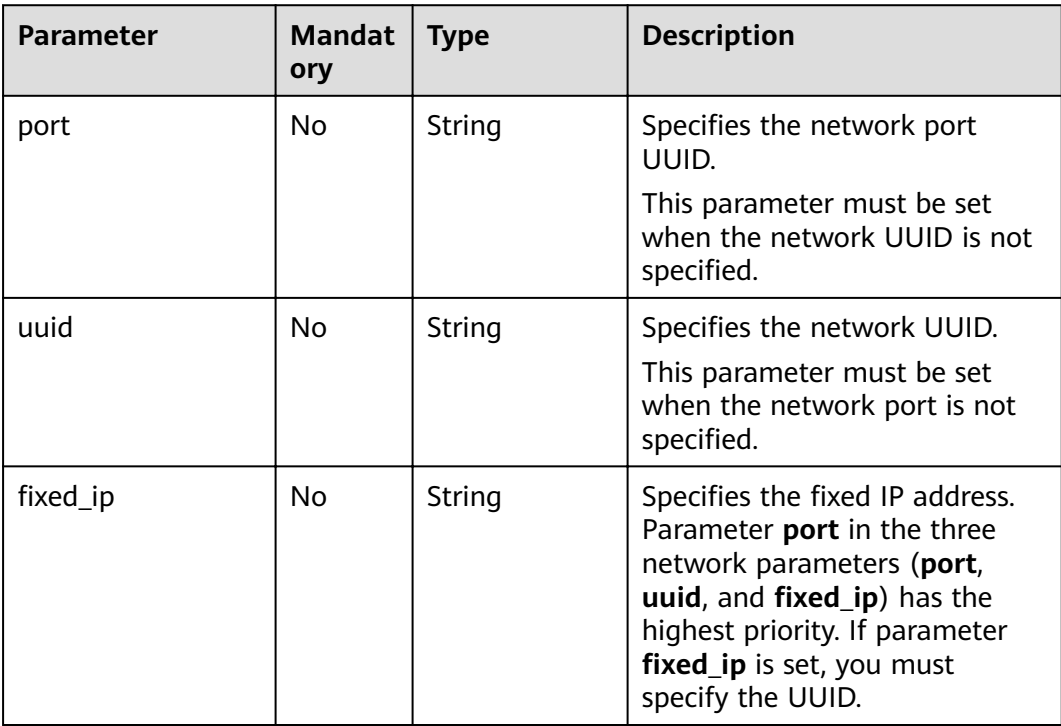

| <b>Parameter</b>   | <b>Manda</b><br>tory | <b>Type</b>      | <b>Description</b>                                                                                        |
|--------------------|----------------------|------------------|----------------------------------------------------------------------------------------------------|
| group              | <b>No</b>            | String           | Specifies the anti-affinity<br>group.<br>The value is in UUID format.<br><b>NOTE</b>                      |
|                    |                      |                  | Ensure that the ECS group uses<br>the anti-affinity policy. You are<br>not advised to use other policies. |
| different_host     | <b>No</b>            | Array of strings | The function has not been<br>supported, and this field is<br>reserved.                                    |
| same_host          | N <sub>0</sub>       | Array of strings | The function has not been<br>supported, and this field is<br>reserved.                                    |
| cidr               | No                   | String           | The function has not been<br>supported, and this field is<br>reserved.                                    |
| build_near_host_ip | No                   | String           | The function has not been<br>supported, and this field is<br>reserved.                                    |
| tenancy            | <b>No</b>            | String           | Specifies whether the ECS is<br>created on a Dedicated Host<br>(DeH) or in a shared pool<br>(default).    |
|                    |                      |                  | The value can be shared or<br>dedicated.                                                                  |
|                    |                      |                  | • shared: indicates the shared<br>pool.                                                                   |
|                    |                      |                  | dedicated: indicates the<br>DeH.                                                                          |
|                    |                      |                  | The parameter value also<br>takes effect for ECS query<br>operations.                                     |

<span id="page-205-0"></span>**Table 5-16 os:scheduler\_hints** parameters

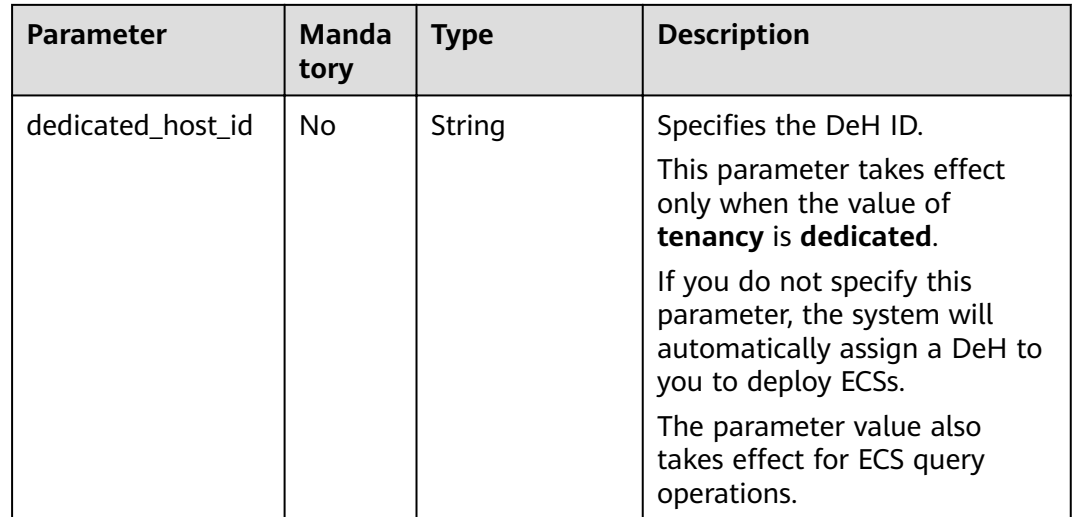

# Response

Table 5-17 describes the response parameters.

## Table 5-17 Response parameters

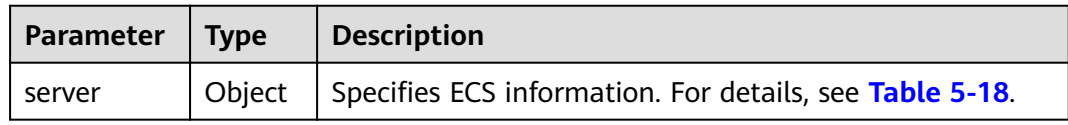

## Table 5-18 server field description

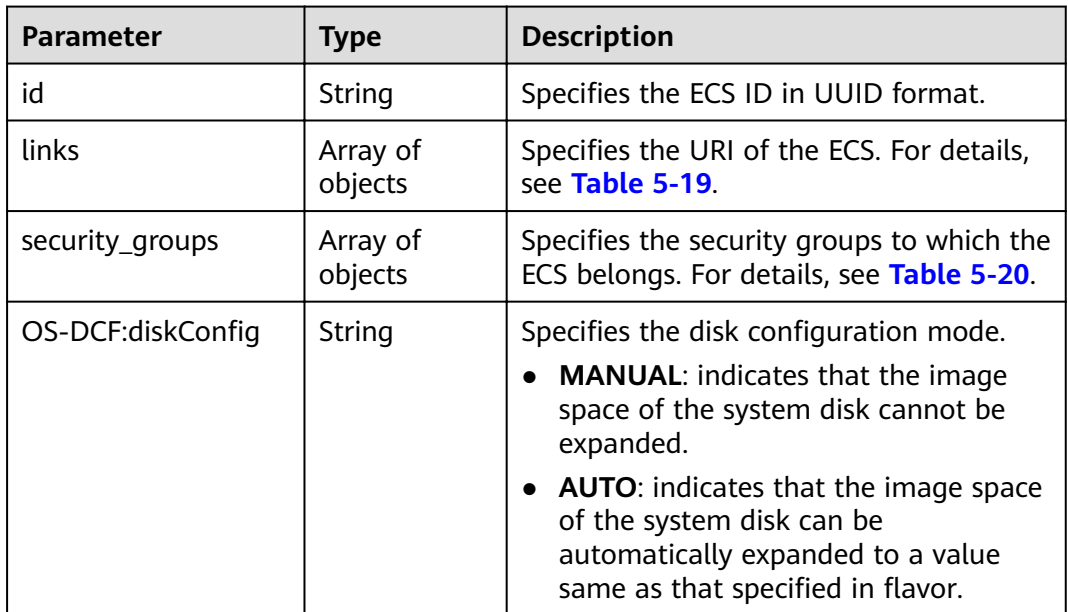

<span id="page-207-0"></span>

| <b>Parameter</b> | Type   | <b>Description</b>                                                                  |
|------------------|--------|-------------------------------------------------------------------------------------|
| reservation id   | String | Specifies a filtering criteria to query the<br>created ECSs.                        |
|                  |        | <b>NOTE</b><br>When you create ECSs in a batch, this<br>parameter is available.     |
| adminPass        | String | Specifies the password of user<br>Administrator for logging in to a<br>Windows ECS. |

Table 5-19 links field description

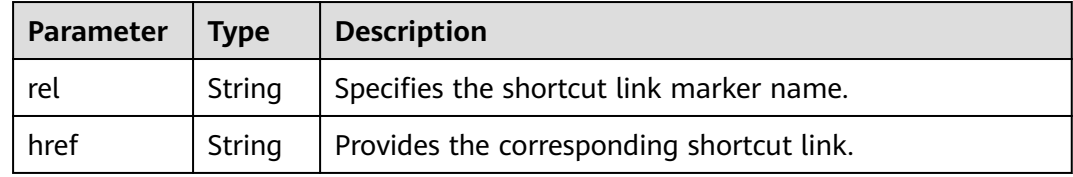

Table 5-20 security\_groups field description

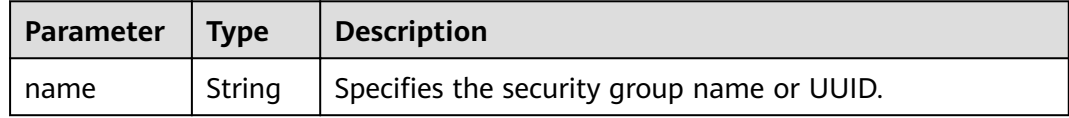

# **Example Request (Creating an ECS)**

Example URL request

POST https://{endpoint}/v2.1/9c53a566cb3443ab910cf0daebca90c4/servers

Example 1: Use an image to create an ECS through the API block\_device\_mapping\_v2.

```
\{ "server": \{"flavorRef": "2",
     "name": "wivm48".
     "metadata": {
        "name": "name_xx1",<br>"id": "id_xxxx1"
     },<br>"block_device_mapping_v2": [{
        "source_type": "image",
        "destination_type": "volume",
        "uuid": "b023fe17-11db-4efb-b800-78882a0e394b",
        "delete on_termination": "False",
        "boot_index": "0",
        "volume_type": "SAS",
        "volume_size": "40"
     }],
      "security_groups": [{
        "name": "name_xx5_sg"
     η.
```

```
 "networks": [{ 
        "uuid": "fd40e6f8-942d-4b4e-a7ae-465287b02a2c", 
        "port": "e730a11c-1a19-49cc-8797-cee2ad67af6f", 
       "fixed_ip": "10.20.30.137"
     }], 
      "key_name": "test", 
      "user_data": 
"ICAgICAgDQoiQSBjbG91ZCBkb2VzIG5vdCBrbm93IHdoeSBpdCBtb3ZlcyBpbiBqdXN0IHN1Y2ggYSBkaXJlY3Rp
```
b24gYW5kIGF0IHN1Y2ggYSBzcGVlZC4uLkl0IGZlZWxzIGFuIGltcHVsc2lvbi4uLnRoaXMgaXMgdGhlIHBsYWNlIH RvIGdvIG5vdy4gQnV0IHRoZSBza3kga25vd3MgdGhlIHJlYXNvbnMgYW5kIHRoZSBwYXR0ZXJucyBiZWhpbmQg YWxsIGNsb3VkcywgYW5kIHlvdSB3aWxsIGtub3csIHRvbywgd2hlbiB5b3UgbGlmdCB5b3Vyc2VsZiBoaWdoIGVu b3VnaCB0byBzZWUgYmV5b25kIGhvcml6b25zLiINCg0KLVJpY2hhcmQgQmFjaA==",

"availability\_zone":"az1-dc1"

}

}

{

### **Example 2: Use a snapshot to create an ECS through the API block\_device\_mapping\_v2.**

#### $\Box$  Note

When **source\_type** is **snapshot**, **boot\_index** is **0**, and the EVS disk corresponding to the snapshot must be a system disk.

```
{
    "server":{
      "name":"wjvm48",
       "availability_zone":"az1-dc1",
      "block_device_mapping_v2": [
         {
            "source_type":"snapshot",
            "boot_index":"0",
           "uuid":"df51997d-ee35-4fb3-a372-e2ac933a6565", //Specifies the snapshot ID, which is returned
by the API for creating a snapshot.
            "destination_type":"volume"
         }
\qquad \qquad ],
iflavorRef":"s3.xlarge.2",
      "max_count":1,
      "min_count":1,
      "networks": [
         {
            "uuid":"79a68cef-0936-4e21-b1f4-b800ecb70246"
         }
      ] 
   } 
}
```
#### **Example 3: Use a disk to create an ECS through the API block\_device\_mapping\_v2.**

```
 "server": { 
     "flavorRef": "2",
      "name": "wjvm48", 
 "metadata": { 
 "name": "name_xx1", 
        "id": "id_xxxx1" 
      }, 
      "block_device_mapping_v2": [{ 
        "source_type": "volume",
        "destination_type": "volume", 
         "uuid": "bd7e4f86-b004-4745-bea2-a55b1085f107", 
         "delete_on_termination": "False", 
        "boot_index": "0", 
         "volume_type": "dsware",
         "volume_size": "40"
      }], 
      "security_groups": [{ 
         "name": "name_xx5_sg"
```

```
 }], 
      "networks": [{ 
        "uuid": "fd40e6f8-942d-4b4e-a7ae-465287b02a2c", 
        "port": "e730a11c-1a19-49cc-8797-cee2ad67af6f", 
       "fixed_ip": "10.20.30.137"
     }], 
      "key_name": "test", 
      "user_data": 
"ICAgICAgDQoiQSBjbG91ZCBkb2VzIG5vdCBrbm93IHdoeSBpdCBtb3ZlcyBpbiBqdXN0IHN1Y2ggYSBkaXJlY3Rp
b24gYW5kIGF0IHN1Y2ggYSBzcGVlZC4uLkl0IGZlZWxzIGFuIGltcHVsc2lvbi4uLnRoaXMgaXMgdGhlIHBsYWNlIH
RvIGdvIG5vdy4gQnV0IHRoZSBza3kga25vd3MgdGhlIHJlYXNvbnMgYW5kIHRoZSBwYXR0ZXJucyBiZWhpbmQg
YWxsIGNsb3VkcywgYW5kIHlvdSB3aWxsIGtub3csIHRvbywgd2hlbiB5b3UgbGlmdCB5b3Vyc2VsZiBoaWdoIGVu
```
b3VnaCB0byBzZWUgYmV5b25kIGhvcml6b25zLiINCg0KLVJpY2hhcmQgQmFjaA==",

```
 "availability_zone":"az1-dc1"
```
}

}

#### **Example 4: Create an ECS through the API imageRef.**

```
{ 
   "server": { 
     "flavorRef": "2",
      "name": "wjvm48", 
 "metadata": { 
 "name": "name_xx1", 
        "id": "id_xxxx1" 
      }, 
      "adminPass": "name_xx1", 
      "imageRef": "6b344c54-d606-4e1a-a99e-a7d0250c3d14",
      "security_groups": [{ 
       "name": "name_xx5_sg"
      }], 
      "networks": [{ 
 "uuid": "fd40e6f8-942d-4b4e-a7ae-465287b02a2c",
 "port": "e730a11c-1a19-49cc-8797-cee2ad67af6f",
       "fixed ip": "10.20.30.137"
     }], 
      "key_name": "test", 
      "user_data":
```
"ICAgICAgDQoiQSBjbG91ZCBkb2VzIG5vdCBrbm93IHdoeSBpdCBtb3ZlcyBpbiBqdXN0IHN1Y2ggYSBkaXJlY3Rp b24gYW5kIGF0IHN1Y2ggYSBzcGVlZC4uLkl0IGZlZWxzIGFuIGltcHVsc2lvbi4uLnRoaXMgaXMgdGhlIHBsYWNlIH RvIGdvIG5vdy4gQnV0IHRoZSBza3kga25vd3MgdGhlIHJlYXNvbnMgYW5kIHRoZSBwYXR0ZXJucyBiZWhpbmQg YWxsIGNsb3VkcywgYW5kIHlvdSB3aWxsIGtub3csIHRvbywgd2hlbiB5b3UgbGlmdCB5b3Vyc2VsZiBoaWdoIGVu b3VnaCB0byBzZWUgYmV5b25kIGhvcml6b25zLiINCg0KLVJpY2hhcmQgQmFjaA==", "availability\_zone":"az1-dc1"

```
 } 
}
```
# **Example Response (Creating an ECS)**

```
{
    "server": {
      "security_groups": [
         {
            "name": "name_xx5_sg"
         }
      ],
     "OS-DCF:diskConfig": " MANUAL",
      "id": "567c1557-0eca-422c-bfce-149d6b8f1bb8",
      "links": [
         {
            "href": "http://192.168.82.230:8774/v2/dc4059e8e7994f2498b514ca04cdaf44/servers/
567c1557-0eca-422c-bfce-149d6b8f1bb8",
            "rel": "self"
         },
         {
            "href": "http://192.168.82.230:8774/dc4059e8e7994f2498b514ca04cdaf44/servers/
567c1557-0eca-422c-bfce-149d6b8f1bb8",
            "rel": "bookmark"
         }
```

```
 ],
       "adminPass": "name_xx1"
   }
}
```
# **Example Request (Creating ECSs in a Batch)**

```
{
   "server": {
      "availability_zone":"az1.dc1",
      "name": "test",
"imageRef": "10ff4f01-35b6-4209-8397-359cb4475fa0",
wiflavorRef": "s1.medium",
      "return_reservation_id": "true",
      "networks": [
        {
            "uuid": "51bead38-d1a3-4d08-be20-0970c24b7cab"
        }
\qquad \qquad ],
 "min_count": "2",
      "max_count": "3"
   }
}
```
# **Example Response (Creating ECSs in a Batch)**

{ "reservation\_id": "r-3fhpjulh" }

# **Returned Values**

See **[9.1 Returned Values for General Requests](#page-400-0)**.

# **5.2.2 Modifying ECS Information**

# **Function**

This API is used to modify ECS information. Only the name and description of an ECS can be modified.

## **URI**

PUT /v2.1/{project\_id}/servers/{server\_id}

**Table 5-21** describes the parameters in the URI.

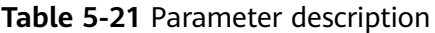

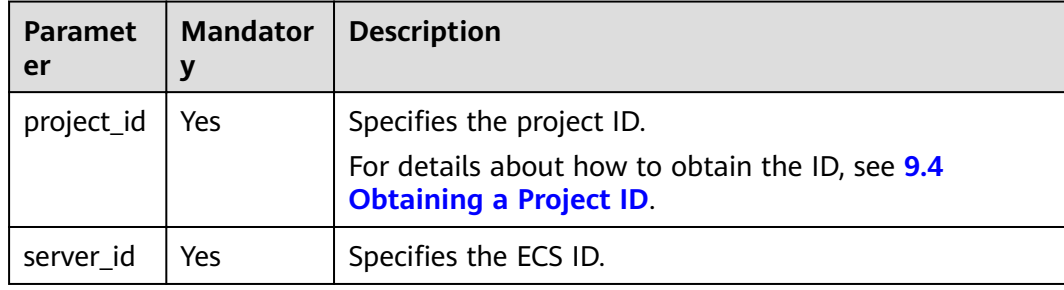

# **Request**

**Table 5-22** describes the request parameters.

**Table 5-22** Request parameters

| Paramet<br>er | <b>Mandator</b> | <b>Type</b> | <b>Description</b>                                                         |
|---------------|-----------------|-------------|----------------------------------------------------------------------------|
| server        | Yes             |             | Object   Specifies the ECS data structure. For details,<br>see Table 5-23. |

**Table 5-23 server** field description

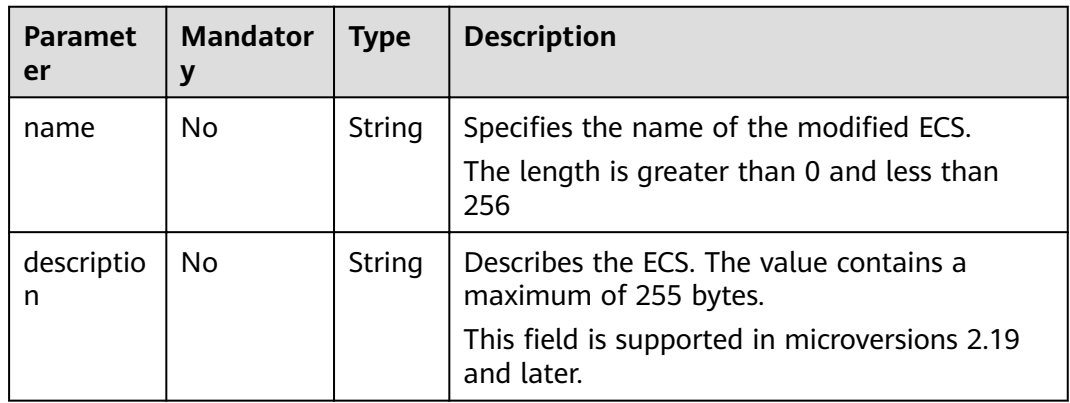

# **Response**

**Table 5-24** describes the response parameters.

**Table 5-24** Response parameters

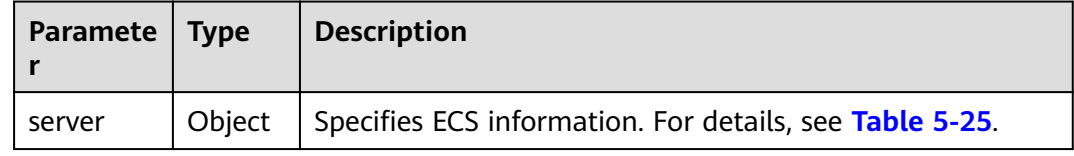

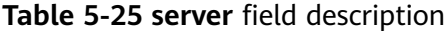

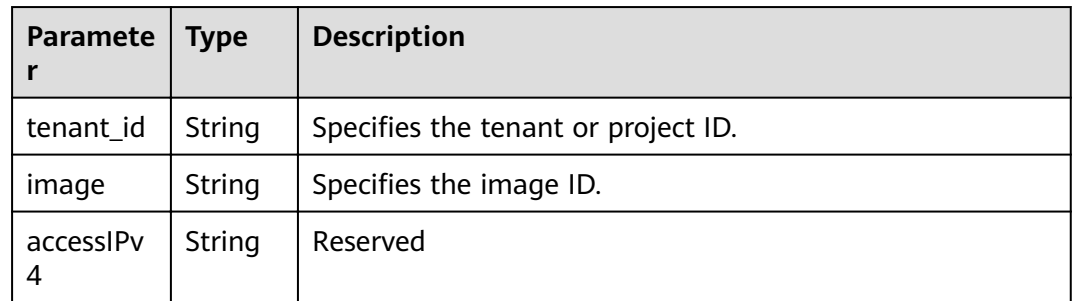

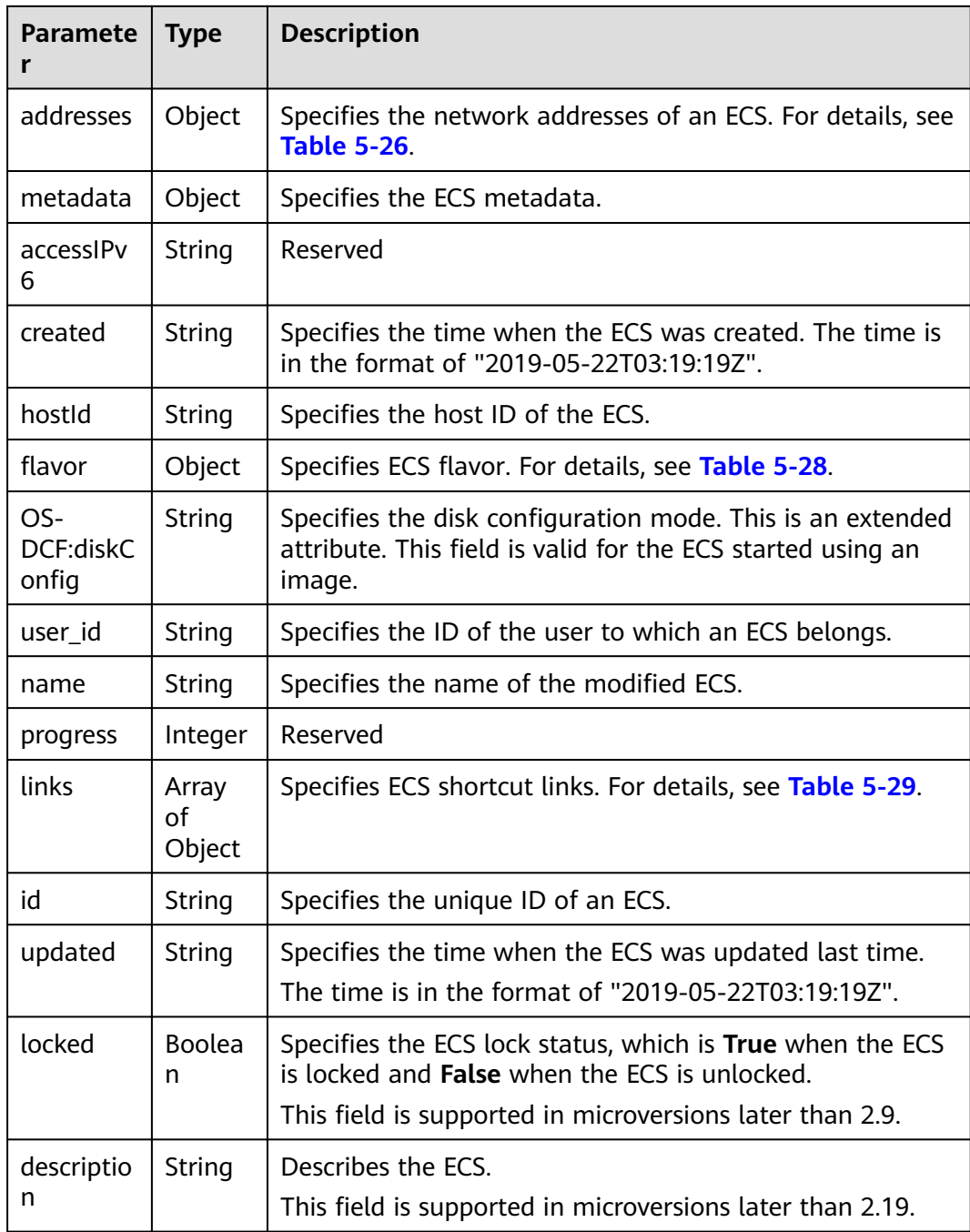

<span id="page-213-0"></span>

| <b>Paramete</b><br>r | <b>Type</b>   | <b>Description</b>                                                                                                    |
|----------------------|---------------|----------------------------------------------------------------------------------------------------|
| tags                 | Array         | Specifies ECS tags.                                                                                                    |
|                      | οf<br>strings | This field is supported in microversions later than 2.26. If<br>the microversion is not used for query, the response does<br>not contain the tags field.     |
|                      |               | Tag functions have been upgraded on the public cloud.<br>After the upgrade, the tag values returned by the system<br>comply with the following rules:        |
|                      |               | • The key and value of a tag are connected using an<br>equal sign $(=)$ , for example, key=value.                                                            |
|                      |               | • If the value is empty, only the key is returned.                                                                                                    |
|                      |               | • The key and value of a tag are connected using an<br>equal sign $(=)$ , for example, key=value.                                                            |
|                      |               | • If the value is empty, only the key is returned.                                                                                                    |
| status               | String        | Specifies the ECS status.                                                                                                    |
|                      |               | Options:                                                                                                    |
|                      |               | ACTIVE, BUILD, ERROR, HARD_REBOOT, MIGRATING,<br>REBOOT, RESIZE, REVERT_RESIZE, SHELVED,<br>SHELVED_OFFLOADED, SHUTOFF, UNKNOWN, and<br><b>VERIFY RESIZE</b> |
|                      |               | For details, see A.1 ECS Statuses.                                                                                                    |

**Table 5-26 addresses** field description

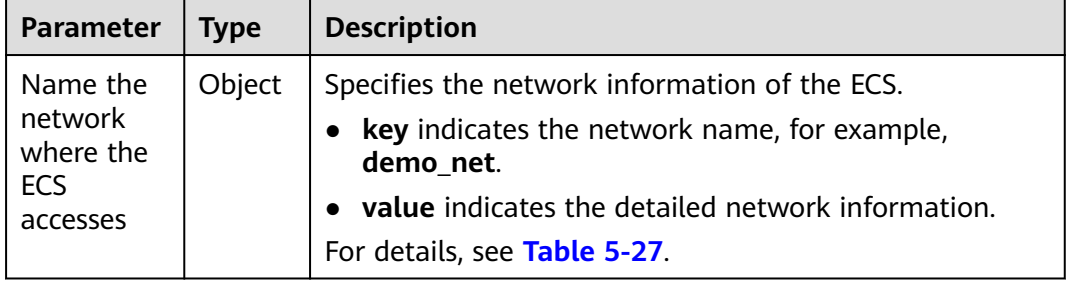

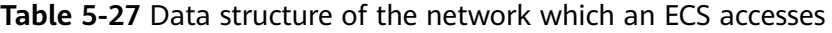

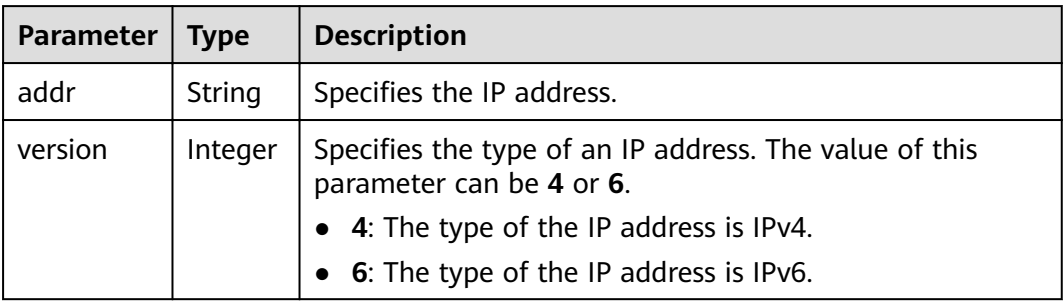

| <b>Parameter</b> | <b>Type</b> | <b>Description</b>                                                                                        |  |
|------------------|-------------|----------------------------------------------------------------------------------------------------|--|
| id               | String      | Specifies the ECS ID.                                                                                     |  |
|                  |             | This field is not supported in microversions later than<br>2.47.                                          |  |
| links            | Array<br>of | Specifies shortcut links for ECS types. For details, see<br><b>Table 5-29.</b>                            |  |
|                  | objects     | This field is not supported in microversions later than<br>2.47.                                          |  |
| vcpus            | Integer     | Specifies the number of vCPUs in the ECS flavor.                                                          |  |
|                  |             | This field is supported in microversions later than 2.47.                                                 |  |
| ram              | Integer     | Specifies the memory size (MB) in the ECS flavor.                                                         |  |
|                  |             | This field is supported in microversions later than 2.47.                                                 |  |
| disk             | Integer     | Specifies the system disk size in the ECS flavor. Value 0<br>indicates that the disk size is not limited. |  |
|                  |             | This field is supported in microversions later than 2.47.                                                 |  |
| ephemeral        | Integer     | Reserved                                                                                                  |  |
|                  |             | This field is supported in microversions later than 2.47.                                                 |  |
| swap             | Integer     | Reserved                                                                                                  |  |
|                  |             | This field is supported in microversions later than 2.47.                                                 |  |
| original_n       | String      | Specifies the name of the ECS flavor.                                                                     |  |
| ame              |             | This field is supported in microversions later than 2.47.                                                 |  |
| extra_spec<br>S  | Object      | Indicates an extended flavor field. For details, see<br>os_extra_specs (flavor) Field Description.        |  |
|                  |             | This field is supported in microversions later than 2.47.                                                 |  |

<span id="page-214-0"></span>**Table 5-28 flavor** field description

**Table 5-29 links** field description

| Parameter   Type |        | <b>Description</b>                       |  |
|------------------|--------|------------------------------------------|--|
| rel              | String | Specifies the shortcut link marker name. |  |
| href             | String | Specifies the shortcut link.             |  |

# **Example Request**

```
PUT https://{endpoint}/v2.1/{project_id}/servers/{server_id}
{
   "server": {
      "name": "new-server-test"
   }
}
```
# **Example Response**

```
{
 "server": {
   "tenant_id": "7910a6e50b80402ba028c8d96c1b31fe",
   "image": "",
   "accessIPv4": "",
   "addresses": {
     "03be5c1e-e05d-4905-a105-c3bd9b730bdc": [
      {
        "addr": "192.168.0.72",
        "version": 4
      }
    ]
   },
   "metadata": {},
  "accessIPv6": ""
 "created": "2018-05-17T03:15:48Z",
 "hostId": Ȋ7c82f6b1406200fc63395cf4829cbffcb4909c75c5773f201fȊȀ
  "flavor": {
     "links": [
      {
        "rel": "bookmark",
      "href": "https://None/7910a6e50b80402ba028c8d96c1b31fe/flavors/c3.1U1G"
      }
     ],
     "id": "c3.1U1G"
   },
  "OS-DCF:diskConfig": "MANUAL",
   "user_id": "d698a78532ca430f8daec1858f2b500e",
   "name": "new-server-test",
   "progress": 0,
   "links": [
\overline{\phantom{a}} "rel": "self",
      "href": "https://None/v2/7910a6e50b80402ba028c8d96c1b31fe/servers/1a19ef4f-be0a-4526-
bf2f-14b4464d536a"
     },
\overline{\phantom{a}} "rel": "bookmark",
      "href": "https://None/7910a6e50b80402ba028c8d96c1b31fe/servers/1a19ef4f-be0a-4526-
bf2f-14b4464d536a"
    }
 ],
 "id": "1a19ef4f-be0a-4526-bf2f-14b4464d536a",
   "updated": "2018-05-21T00:36:27Z",
   "status": "ACTIVE"
  }
}
```
# **Returned Values**

See **[9.1 Returned Values for General Requests](#page-400-0)**.

# **5.2.3 Deleting an ECS**

## **Function**

This API is used to delete an ECS.

# **Constraints**

When an ECS is deleted, the NIC that is attached to the ECS and specified by port\_id through the OpenStack Nova API will be retained, and the NIC specified by **net** id will be deleted.
## **URI**

DELETE /v2.1/{project\_id}/servers/{server\_id}

**Table 5-30** describes the parameters in the URI.

**Table 5-30** Parameter description

| <b>Parameter</b> | <b>Mandatory</b> | <b>Description</b>                                                                |
|------------------|------------------|-----------------------------------------------------------------------------------|
| project_id       | Yes              | Specifies the project ID.                                                         |
|                  |                  | For details about how to obtain the ID, see 9.4<br><b>Obtaining a Project ID.</b> |
| server id        | Yes              | Specifies the ECS ID.                                                             |

#### **Request**

None

#### **Response**

None

#### **Example Request**

DELETE https://{endpoint}/v2.1/{project\_id}/servers/{server\_id}

#### **Example Response**

None

#### **Returned Values**

See **[9.1 Returned Values for General Requests](#page-400-0)**.

## **5.2.4 Querying ECSs**

## **Function**

This API is used to query ECSs.

## **URI**

GET /v2.1/{project\_id}/servers?changes-since={changessince}&image={image}&flavor={flavor}&name={name}&status={status}&limit={lim it}&marker={marker}&not-tags={nottags}&reservation id={reservation id}&ip={ip}

**[Table 5-31](#page-217-0)** describes the parameters in the URI.

<span id="page-217-0"></span>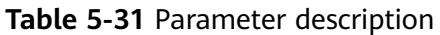

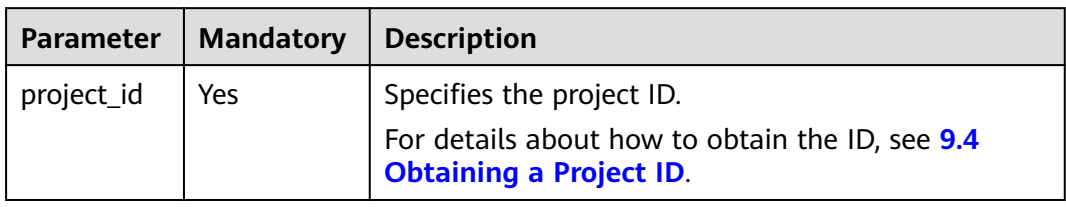

## **Request**

**Table 5-32** describes the request parameters.

**Table 5-32** Request parameters

| <b>Parameter</b>  | <b>Mandatory</b> | <b>Type</b> | <b>Description</b>                                                                                                    |
|-------------------|------------------|-------------|----------------------------------------------------------------------------------------------------|
| changes-<br>since | <b>No</b>        | String      | Specifies the timestamp of the last<br>ECS status update, which is used to<br>filter out the ECSs with statuses<br>updated later than the timestamp.<br>The format must comply with ISO<br>8601 in the format of CCYY-MM-<br>DDThh:mm:ss+/-hh:mm, for example,<br>2018-01-17T03:03:32Z.                                                                     |
| image             | No               | String      | Specifies the image ID.<br>When image is used as a filter<br>criterion, other filter criteria and<br>paging criteria are not supported. If<br>both the image and other filter<br>criteria are specified, the image filter<br>criterion is used. If the query criteria<br>do not contain the image filter<br>criterion, API functions are not<br>restricted. |
| flavor            | No               | String      | Specifies the ECS type ID, which is<br>fuzzy matched.                                                                                                    |
| name              | No               | String      | Specifies the ECS name, which is<br>fuzzy matched.                                                                                                    |

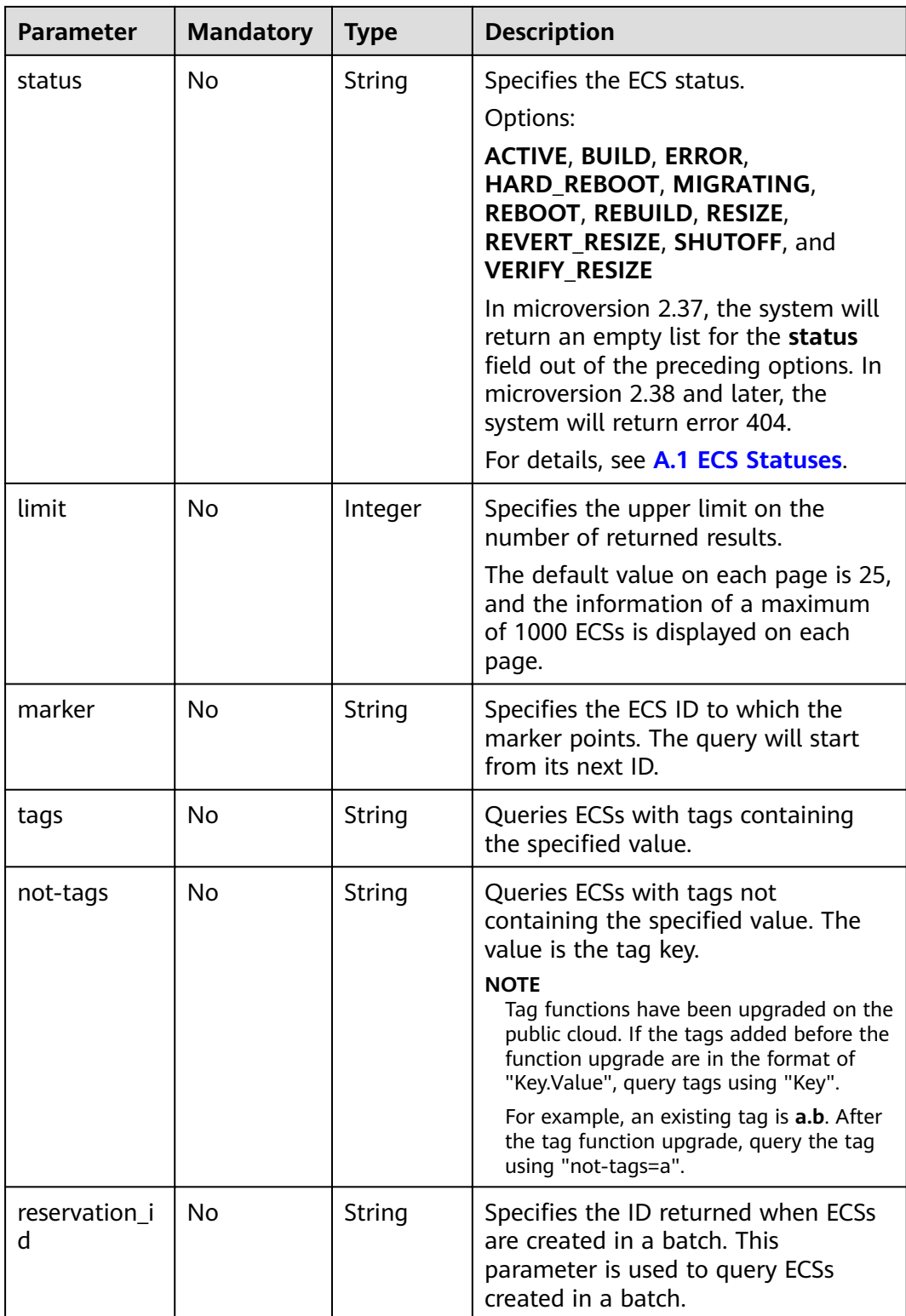

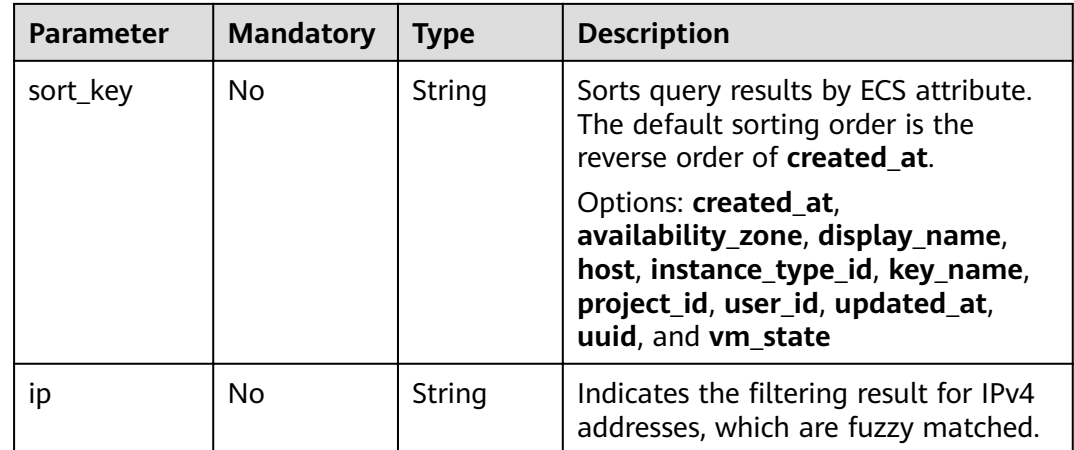

## **Response**

Table 5-33 describes the response parameters.

Table 5-33 Response parameters

| <b>Parameter</b> | <b>Type</b>         | <b>Description</b>                                                                       |
|------------------|---------------------|------------------------------------------------------------------------------------------|
| servers          | Array of<br>objects | Specifies the ECSs to be queried. For details, see<br><b>Table 5-34.</b>                 |
| servers_links    | Array of<br>objects | Specifies the link of the next page in pagination<br>query. For details, see Table 5-35. |

Table 5-34 servers field description

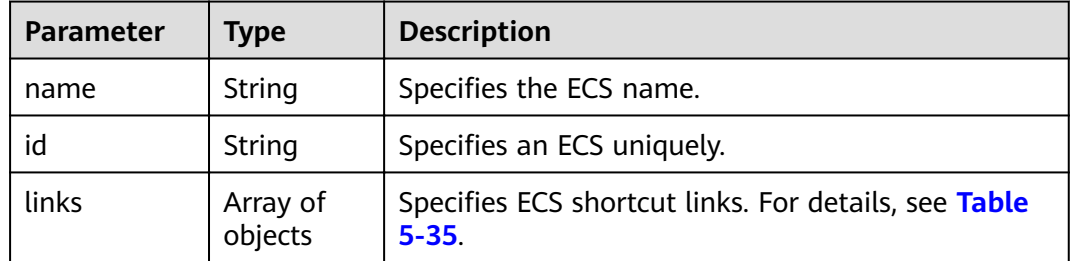

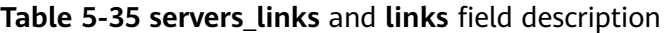

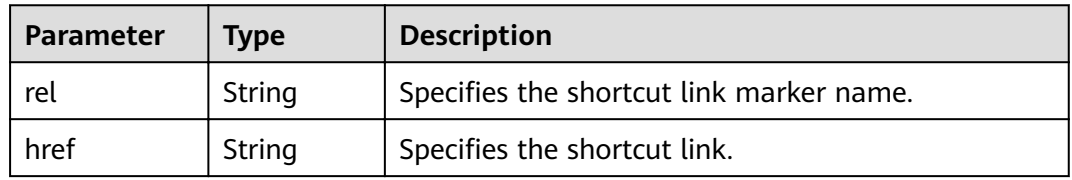

## **Example Request**

GET https://{endpoint}/v2.1/{project\_id}/servers

## **Example Response**

```
{
   "servers": [
      {
        "id": "616fb98f-46ca-475e-917e-2563e5a8cd19", 
         "links": [
 {
 "href": "http://openstack.example.com/v2/openstack/servers/
616fb98f-46ca-475e-917e-2563e5a8cd19", 
              "rel": "self"
           }, 
           {
              "href": "http://openstack.example.com/openstack/servers/
616fb98f-46ca-475e-917e-2563e5a8cd19", 
              "rel": "bookmark"
           }
        ], 
         "name": "new-server-test"
      }
   ]
}
```
## **Returned Values**

See **[9.1 Returned Values for General Requests](#page-400-0)**.

# **5.2.5 Querying Details About ECSs**

## **Function**

This API is used to query details about ECSs.

## **URI**

GET /v2.1/{project\_id}/servers/detail?changes-since={changessince}&image={image}&flavor={flavor}&name={name}&status={status}&limit={lim it}&marker={marker}&not-tags={nottags}&reservation id={reservation id}&ip={ip}

**Table 5-36** describes the parameters in the URI.

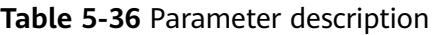

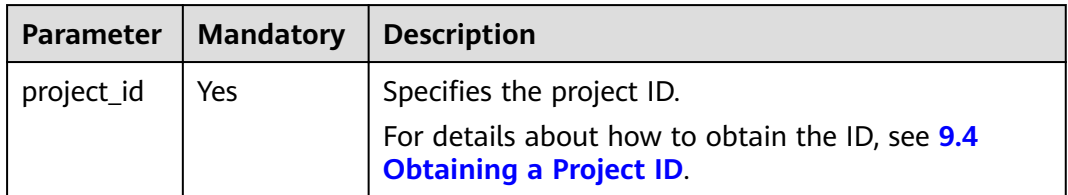

## **Request**

**[Table 5-37](#page-221-0)** describes the request parameters.

<span id="page-221-0"></span>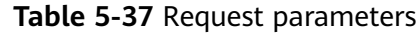

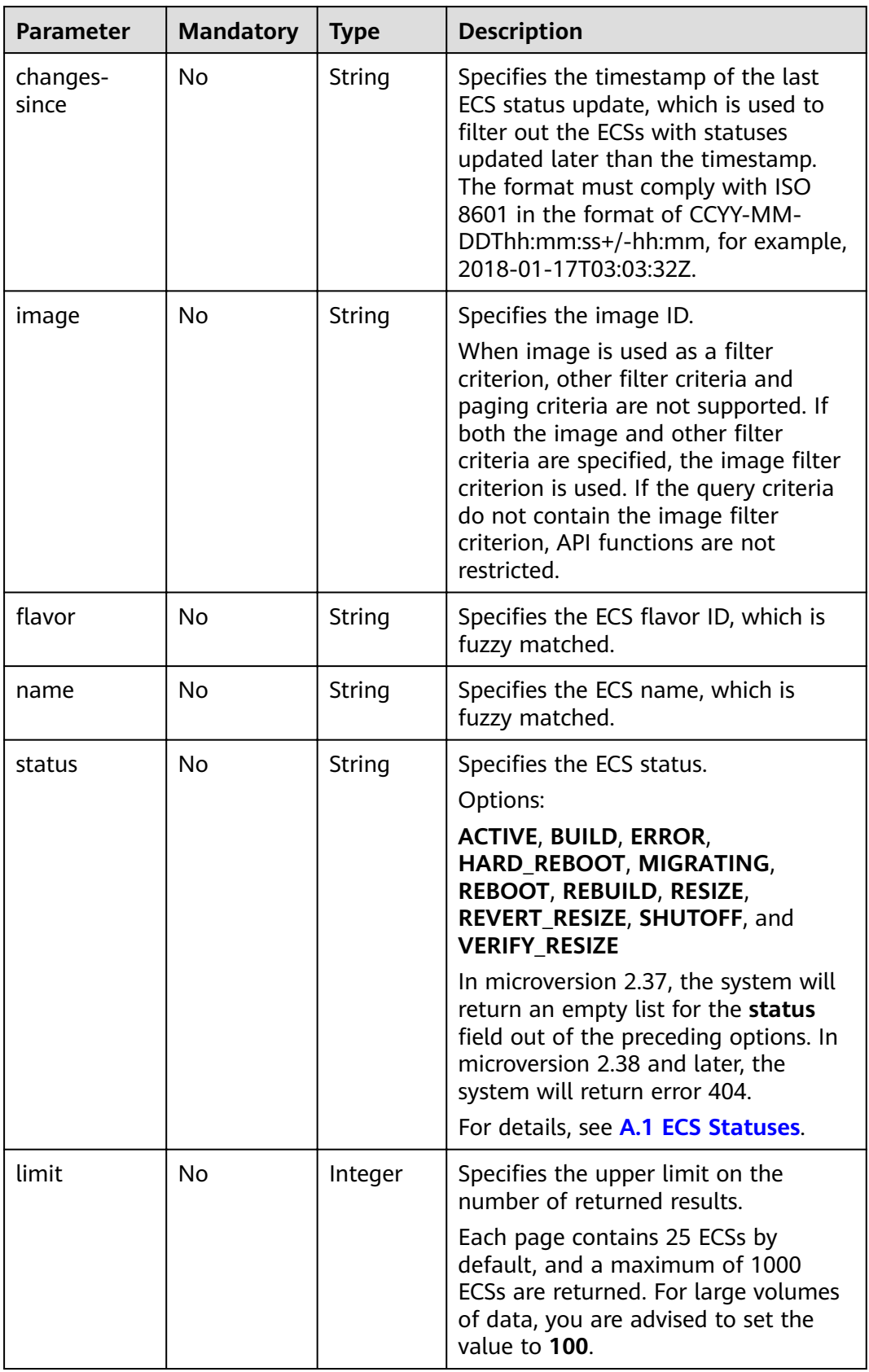

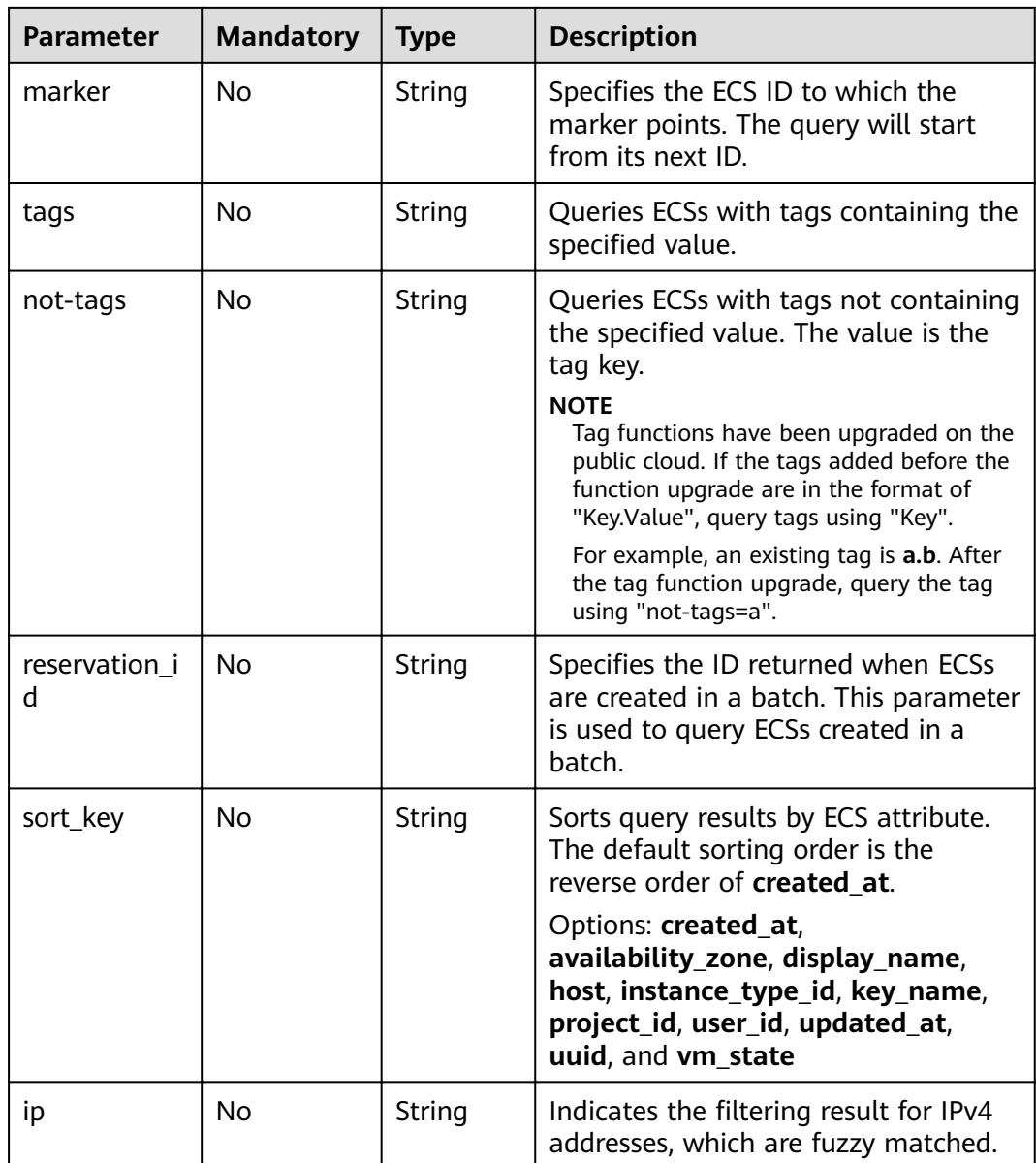

## **Response**

**Table 5-38** describes the response parameters.

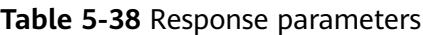

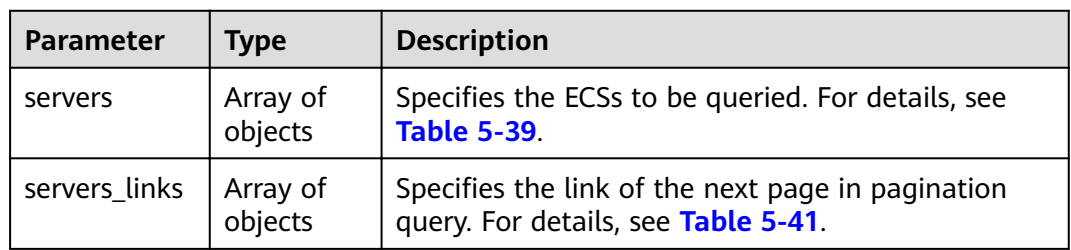

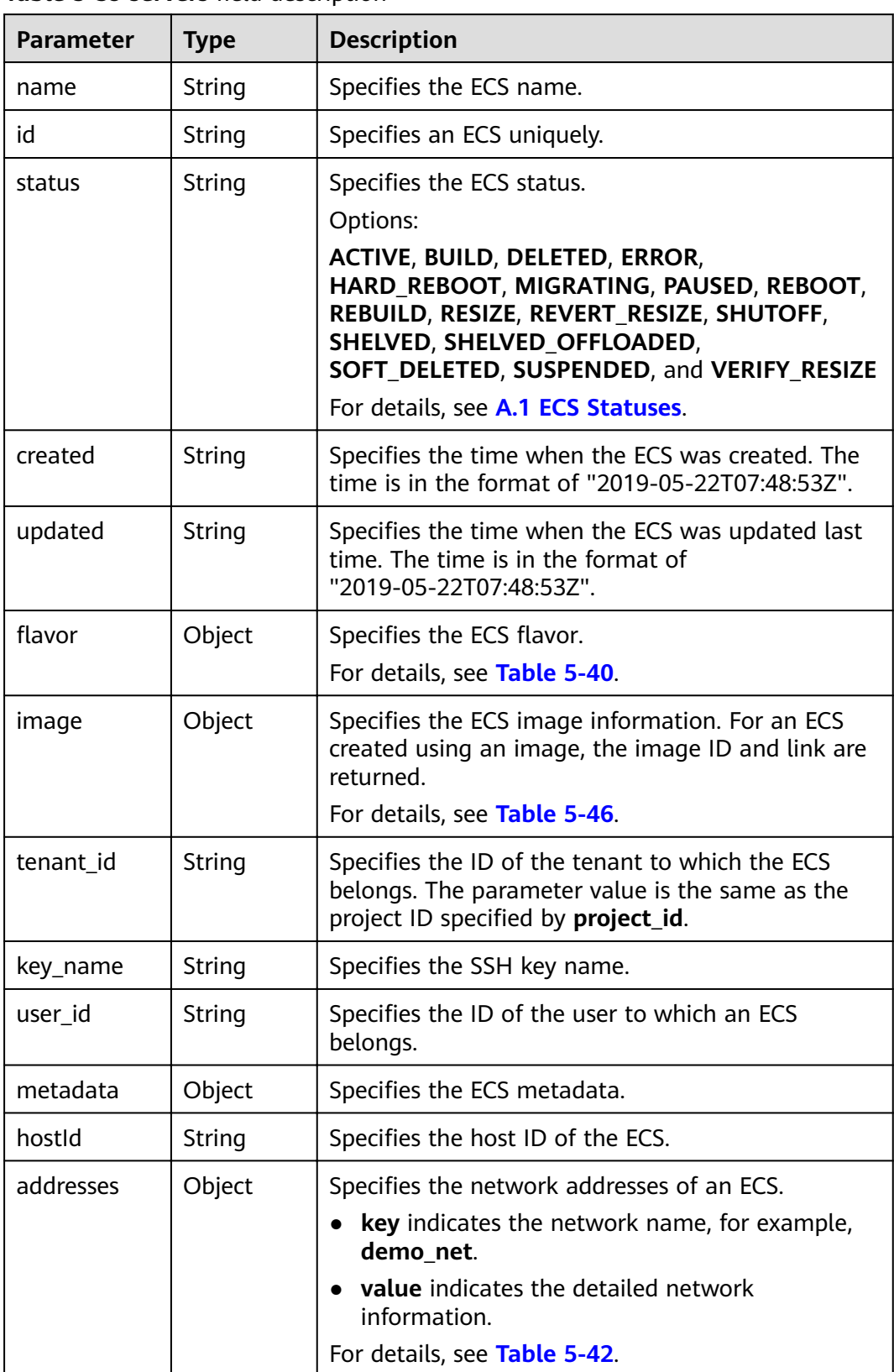

<span id="page-223-0"></span>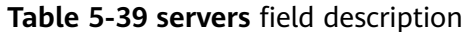

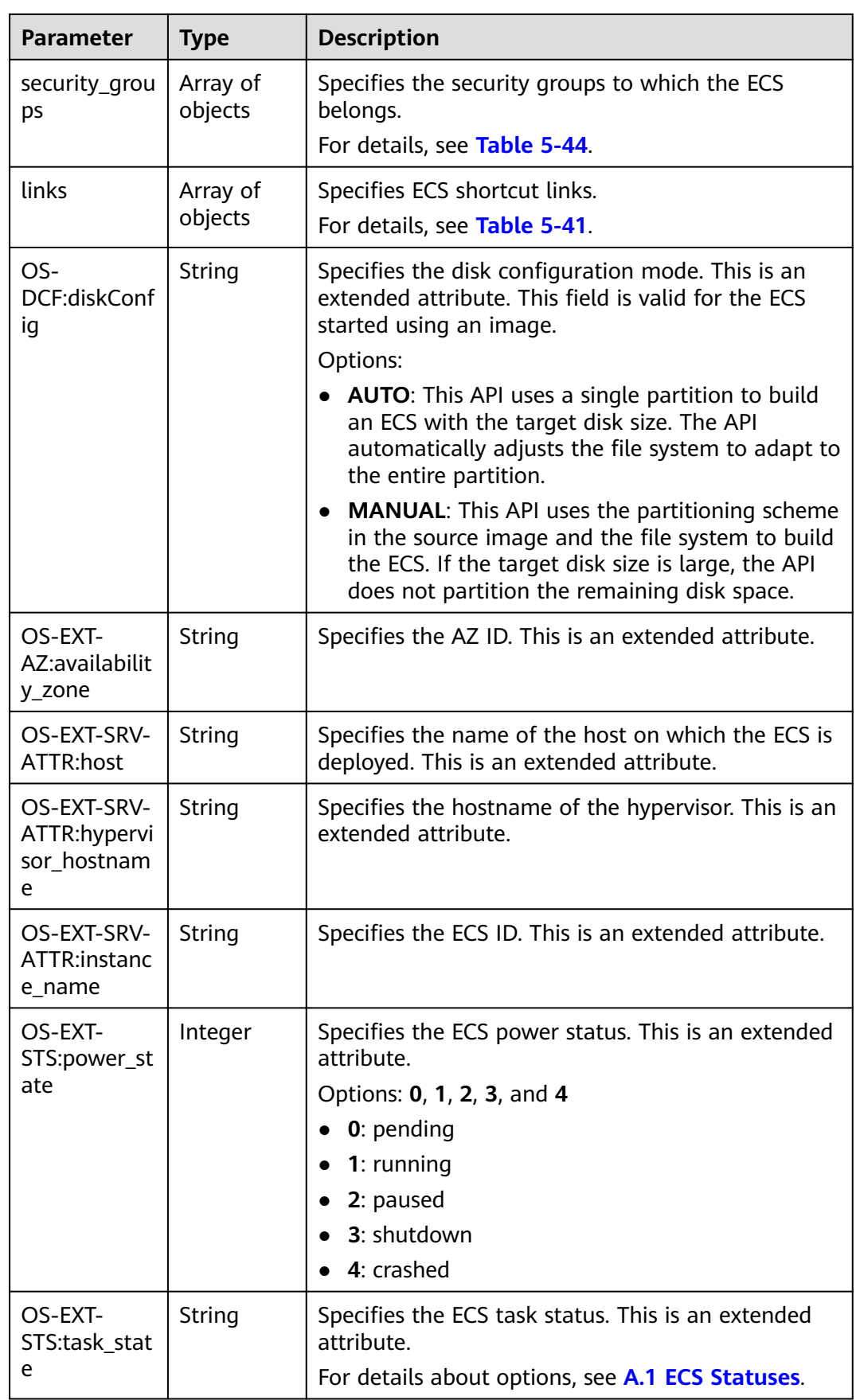

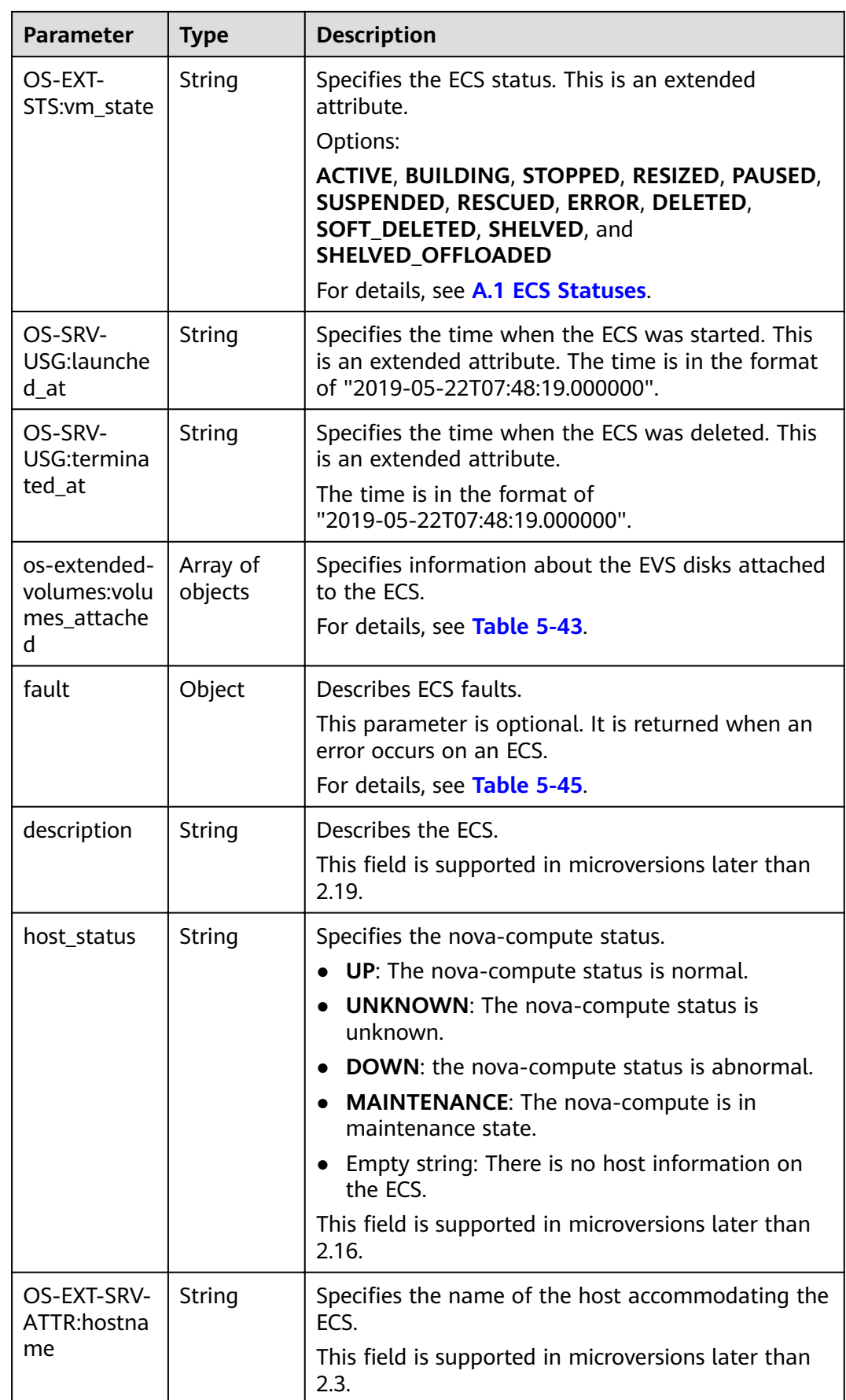

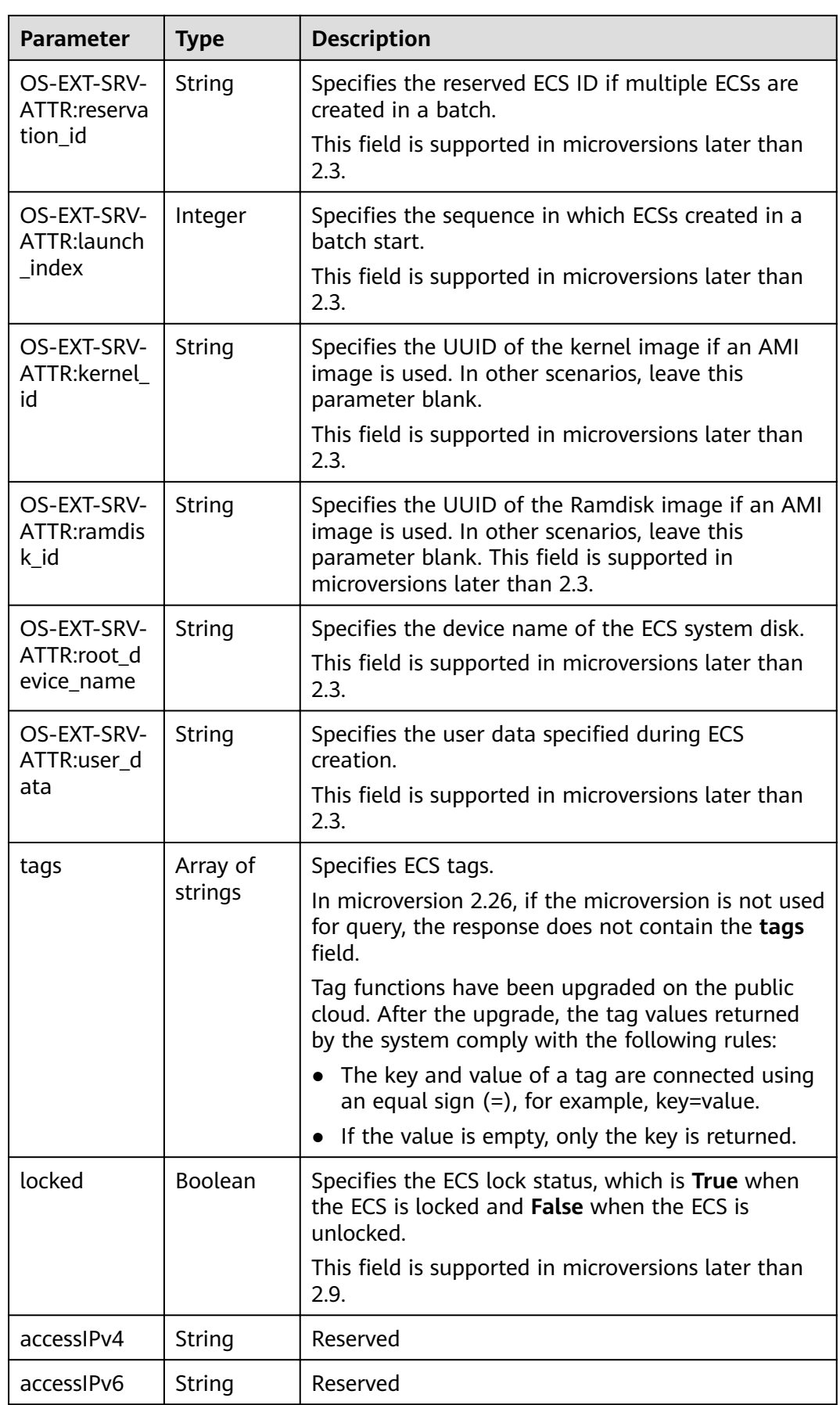

<span id="page-227-0"></span>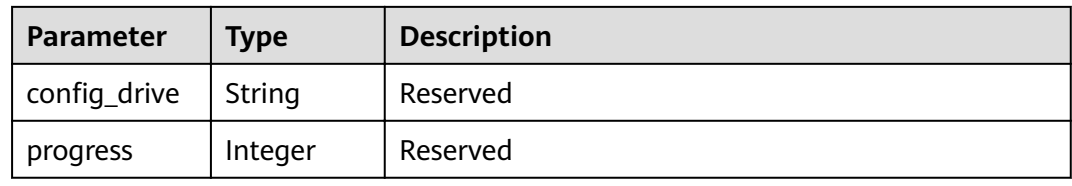

## **Table 5-40 flavor** field description

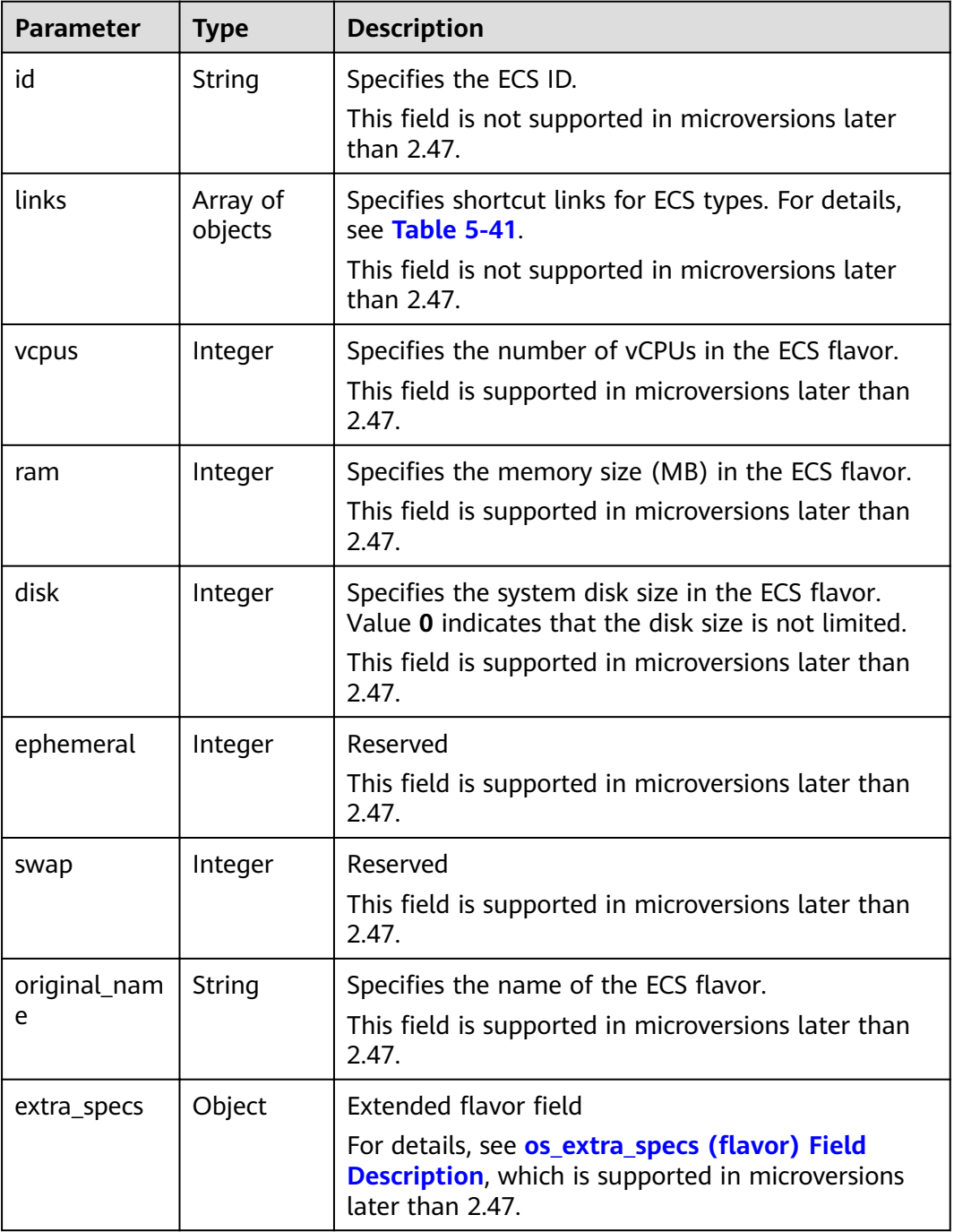

| Parameter | Tvpe   | <b>Description</b>                       |
|-----------|--------|------------------------------------------|
| rel       | String | Specifies the shortcut link marker name. |
| href      | String | Specifies the shortcut link.             |

<span id="page-228-0"></span>Table 5-41 servers\_links and links field description

Table 5-42 Data structure of the network which an ECS accesses

| <b>Parameter</b>                | <b>Type</b> | <b>Description</b>                                                                                                    |
|---------------------------------|-------------|----------------------------------------------------------------------------------------------------|
| addr                            | String      | Specifies the IP address.                                                                                                    |
| version                         | Integer     | Specifies the type of an IP address. The value of<br>this parameter can be 4 or 6.<br>• 4: The type of the IP address is IPv4.<br>• 6: The type of the IP address is IPv6. |
| OS-EXT-IPS-<br>MAC:mac ad<br>dr | String      | Specifies the MAC address. This is an extended<br>attribute.                                                                                                    |
| OS-EXT-<br>IPS:type             | String      | Specifies the IP address assignment mode. This is<br>an extended attribute.                                                                                                |

Table 5-43 os-extended-volumes:volumes\_attached field description

| <b>Parameter</b>          | <b>Type</b> | <b>Description</b>                                                                                                    |
|---------------------------|-------------|----------------------------------------------------------------------------------------------------|
| id                        | String      | Specifies the EVS disk ID.                                                                                                    |
| delete_on_te<br>rmination | Boolean     | Specifies whether to delete additional disks when<br>deleting the ECS.<br>By default, this parameter is set to False.<br>This field is supported in microversions later than<br>2.3. |

Table 5-44 security\_groups field description

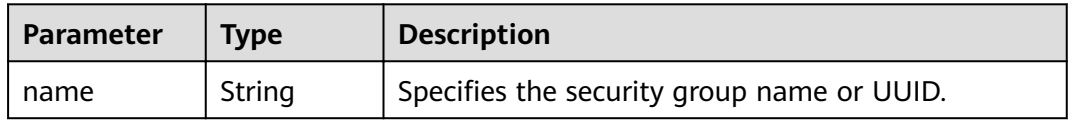

| Parameter | Type    | <b>Description</b>                                                                                         |
|-----------|---------|----------------------------------------------------------------------------------------------------|
| code      | Integer | Specifies the error code.                                                                                  |
| created   | String  | Specifies the time when an error occurred.                                                                 |
| message   | String  | Describes an error.                                                                                        |
| details   | String  | Specifies details about an error. This parameter is<br>optional and is returned only when it is not empty. |

<span id="page-229-0"></span>**Table 5-45 fault** field description

**Table 5-46 image** field description

| Parameter | Type                | <b>Description</b>                                                      |
|-----------|---------------------|-------------------------------------------------------------------------|
| id        | String              | Specifies the image ID.                                                 |
| links     | Array of<br>objects | Specifies shortcut links for ECS images. For details,<br>see Table 5-41 |

## **Example Request**

GET https://{endpoint}/v2.1/{project\_id}/servers/detail

## **Example Response**

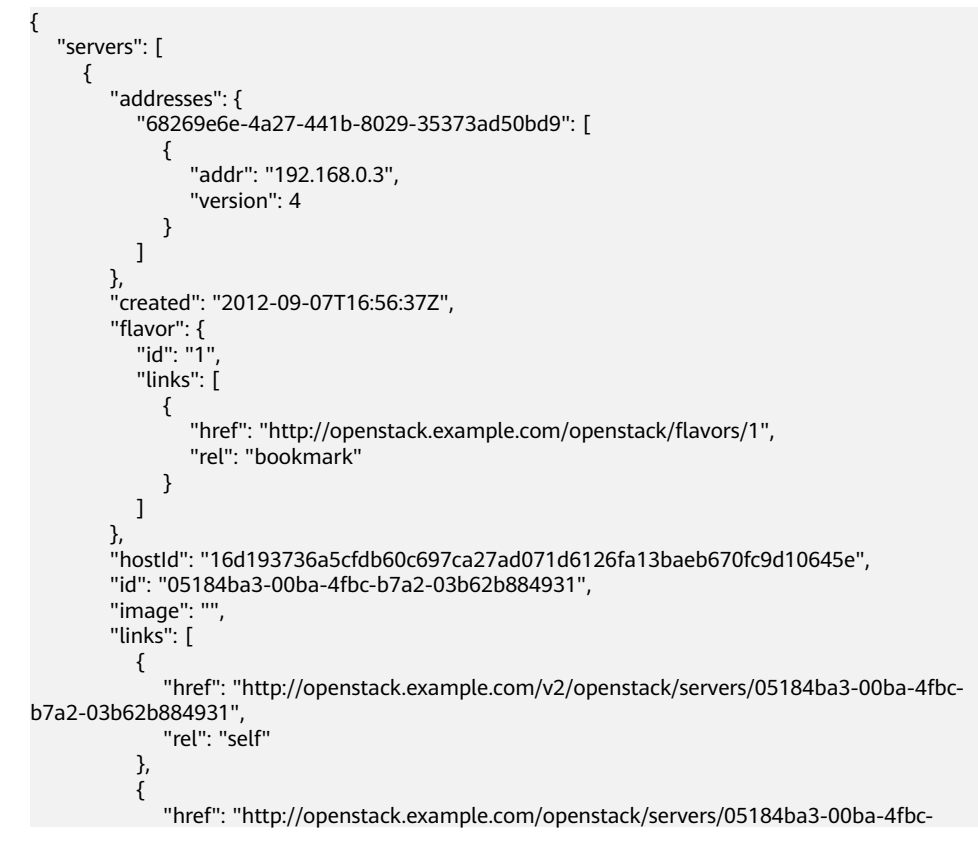

```
b7a2-03b62b884931", 
              "rel": "bookmark"
           }
         ], 
        \overline{\ }"metadata": {},
         "name": "new-server-test", 
         "progress": 0, 
         "status": "ACTIVE", 
 "tenant_id": "openstack", 
 "updated": "2012-09-07T16:56:37Z", 
         "user_id": "fake"
      }
   ]
}
```
### **Returned Values**

See **[9.1 Returned Values for General Requests](#page-400-0)**.

# **5.2.6 Querying Details About ECSs**

### **Function**

This API is used to query details about an ECS by ECS ID.

#### **URI**

GET /v2.1/{project\_id}/servers/{server\_id}

**Table 5-47** describes the parameters in the URI.

#### **Table 5-47** Parameter description

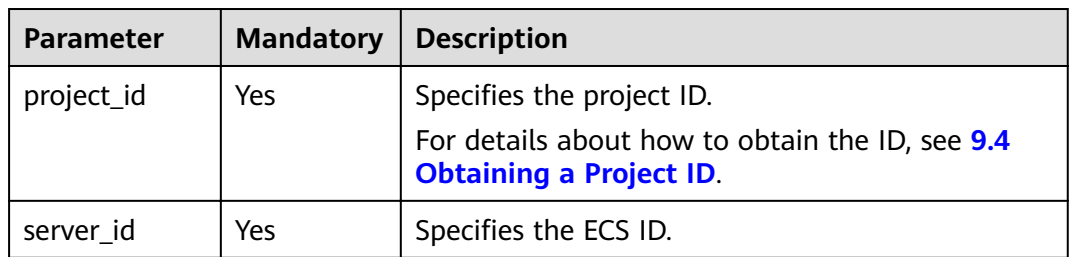

#### **Request**

None

#### **Response**

**[Table 5-48](#page-231-0)** describes the response parameters.

### <span id="page-231-0"></span>Table 5-48 Response parameters

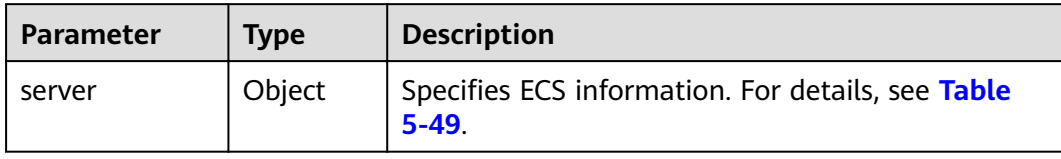

### Table 5-49 server field description

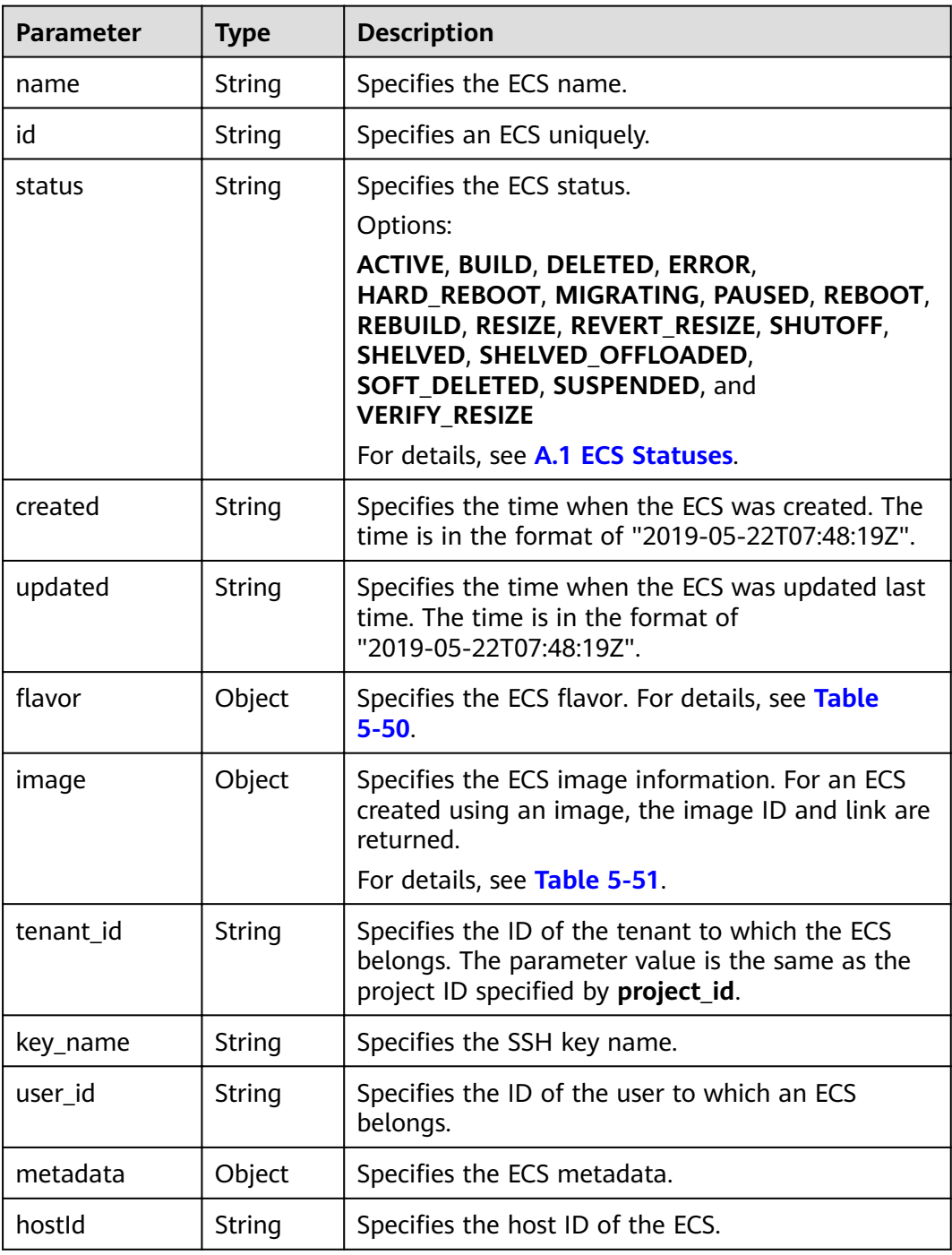

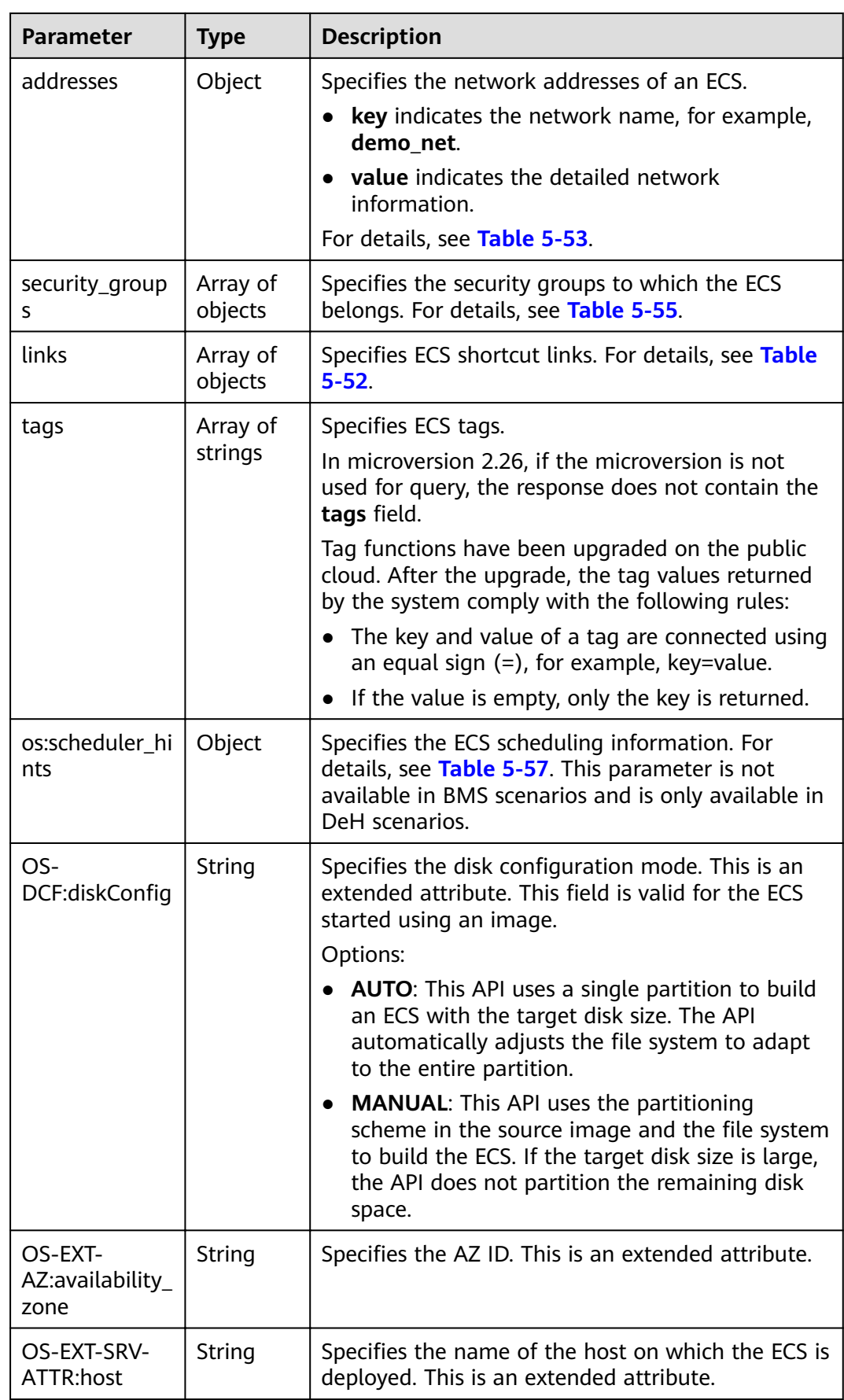

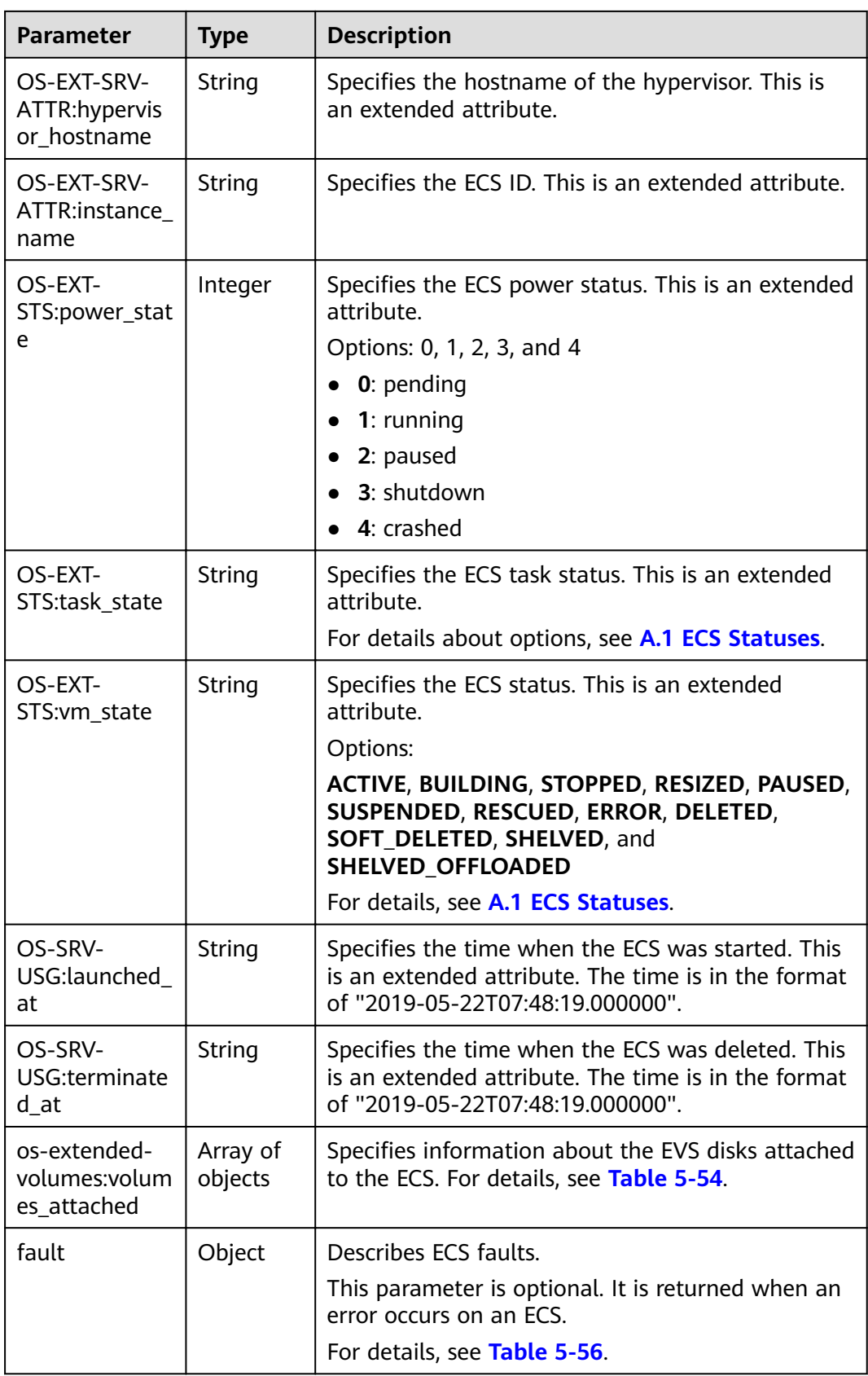

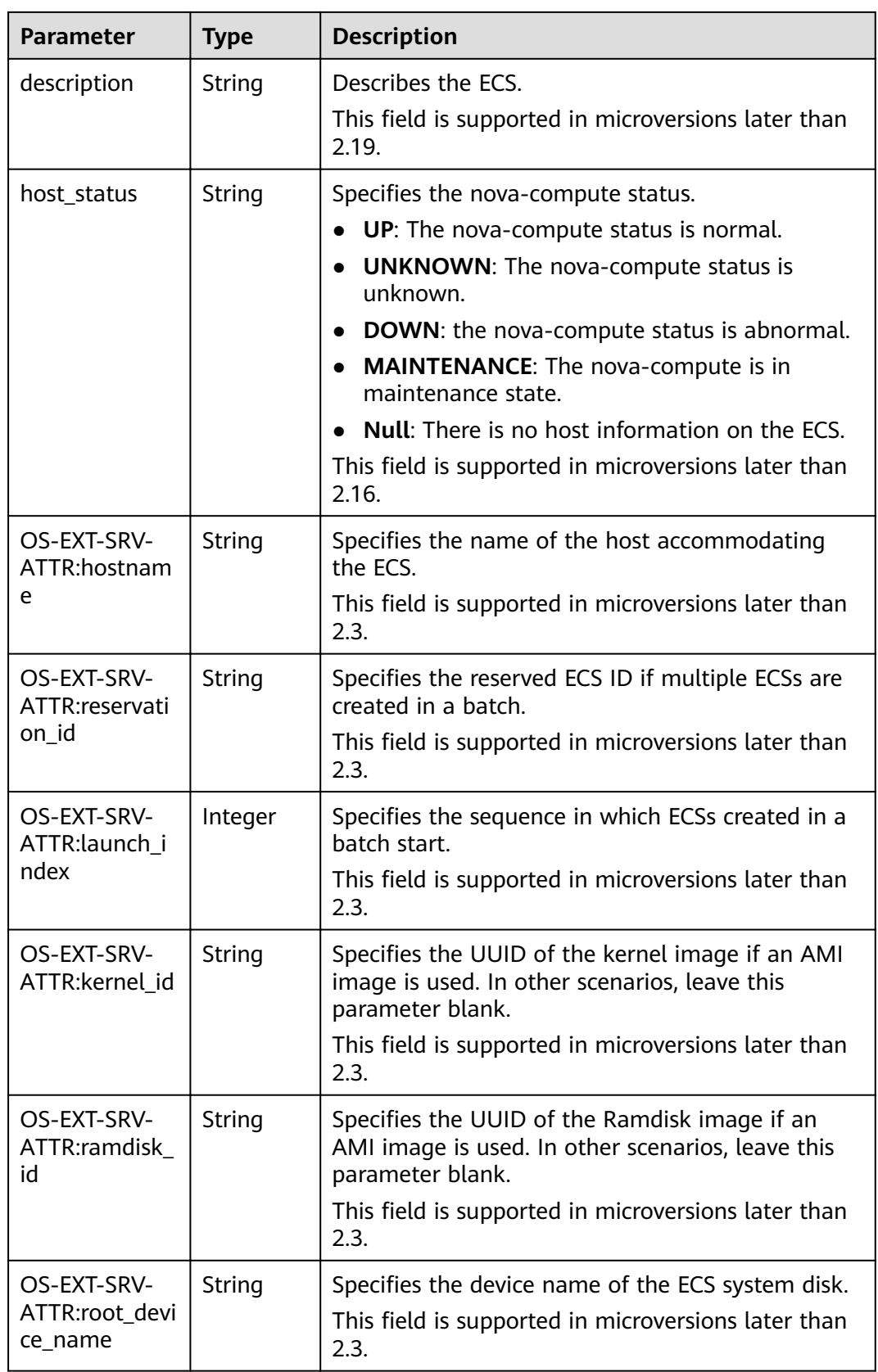

<span id="page-235-0"></span>

| <b>Parameter</b>                  | <b>Type</b>    | <b>Description</b>                                                                                                    |
|-----------------------------------|----------------|----------------------------------------------------------------------------------------------------|
| OS-EXT-SRV-<br>ATTR:user_dat<br>a | String         | Specifies the user data specified during ECS<br>creation.<br>This field is supported in microversions later than<br>2.3.                                                            |
| locked                            | <b>Boolean</b> | Specifies the ECS lock status, which is True when<br>the ECS is locked and <b>False</b> when the ECS is<br>unlocked.<br>This field is supported in microversions later than<br>2.9. |
| accessIPv4                        | String         | Reserved                                                                                                    |
| accessIPv6                        | String         | Reserved                                                                                                    |
| config_drive                      | String         | Reserved                                                                                                    |
| progress                          | Integer        | Reserved                                                                                                    |

**Table 5-50 flavor** field description

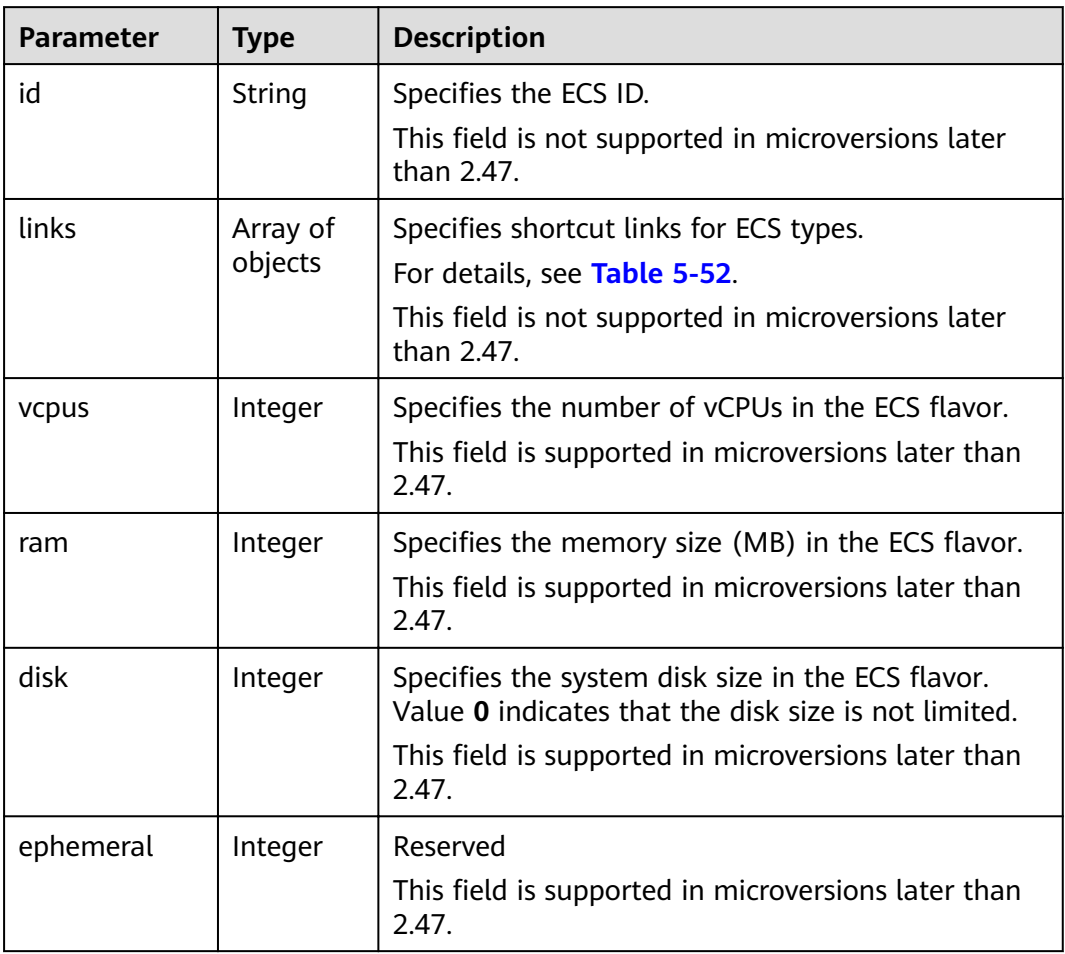

<span id="page-236-0"></span>

| <b>Parameter</b> | <b>Type</b> | <b>Description</b>                                                                                                    |
|------------------|-------------|----------------------------------------------------------------------------------------------------|
| swap             | Integer     | Reserved<br>This field is supported in microversions later than<br>2.47.                                                                                           |
| original_name    | String      | Specifies the name of the ECS flavor.<br>This field is supported in microversions later than<br>2.47.                                                              |
| extra_specs      | Object      | Indicates an extended flavor field. For details, see<br>os_extra_specs (flavor) Field Description.<br>This field is supported in microversions later than<br>2.47. |

Table 5-51 image field description

| <b>Parameter</b> | <b>Type</b>         | <b>Description</b>                                                       |
|------------------|---------------------|--------------------------------------------------------------------------|
| id               | String              | Specifies the image ID.                                                  |
| links            | Array of<br>objects | Specifies shortcut links for ECS images. For details,<br>see Table 5-52. |

Table 5-52 links field description

| Parameter | Type   | <b>Description</b>                        |
|-----------|--------|-------------------------------------------|
| rel       | String | Specifies the shortcut link marker name.  |
| href      | String | Provides the corresponding shortcut link. |

Table 5-53 Data structure of the network which an ECS accesses

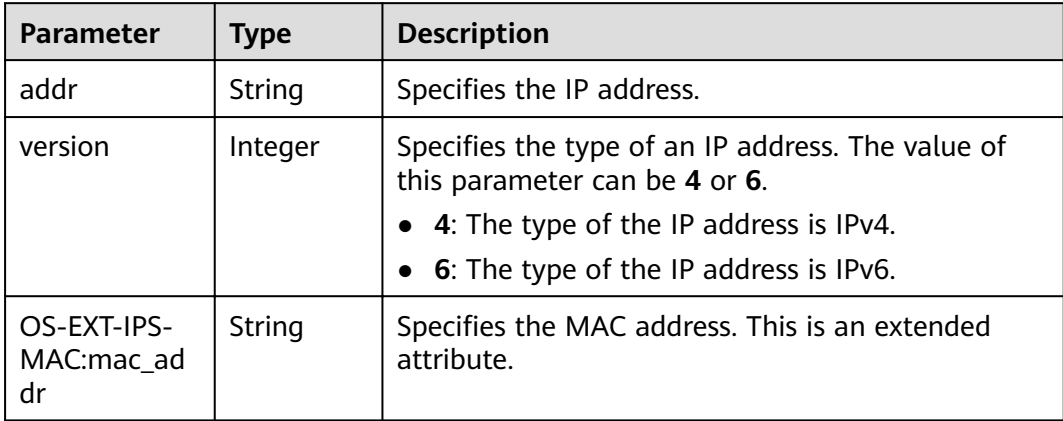

<span id="page-237-0"></span>

| Parameter             | <b>Type</b> | <b>Description</b>                                                          |  |
|-----------------------|-------------|-----------------------------------------------------------------------------|--|
| l OS-EXT-<br>IPS:type | String      | Specifies the IP address assignment mode. This is<br>an extended attribute. |  |

Table 5-54 os-extended-volumes:volumes\_attached field description

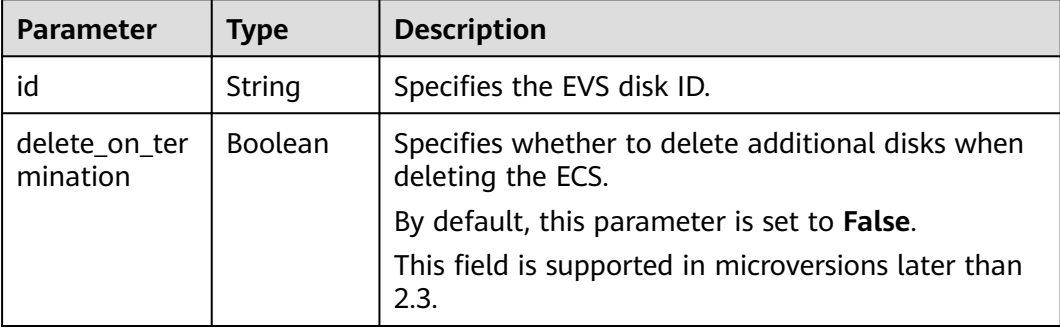

#### **Table 5-55 security\_groups** field description

| Parameter | <b>Type</b> | <b>Description</b>                         |  |
|-----------|-------------|--------------------------------------------|--|
| name      | String      | Specifies the security group name or UUID. |  |

**Table 5-56 fault** field description

| Parameter | <b>Type</b>   | <b>Description</b>                                                                                         |  |
|-----------|---------------|----------------------------------------------------------------------------------------------------|--|
| code      | Integer       | Specifies the error code.                                                                                  |  |
| created   | String        | Specifies the time when an error occurred.                                                                 |  |
| message   | String        | Describes an error.                                                                                        |  |
| details   | <b>String</b> | Specifies details about an error. This parameter is<br>optional and is returned only when it is not empty. |  |

**Table 5-57 os:scheduler\_hints** parameters

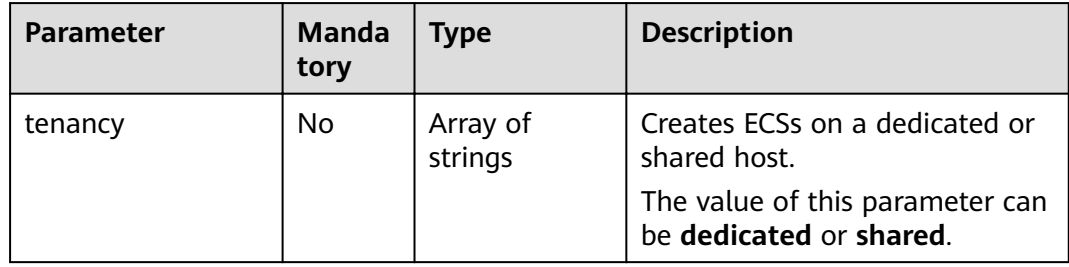

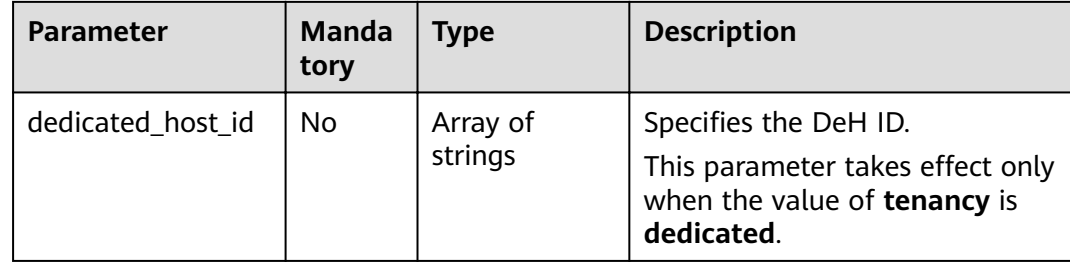

#### **Example Request**

GET https://{endpoint}/v2.1/{project\_id}/servers/{server\_id}

## **Example Response**

```
{
   "server": {
       "addresses": {
         "68269e6e-4a27-441b-8029-35373ad50bd9": [
            {
               "addr": "192.168.0.3", 
               "version": 4,
               "OS-EXT-IPS-MAC:mac_addr": "fa:16:3e:1b:35:78",
              "OS-EXT-IPS:type": "fixed"
           }
         ]
 }, 
 "created": "2012-08-20T21:11:09Z", 
wiflavor": {
         "id": "1", 
         "links": [
           {
              "href": "http://openstack.example.com/openstack/flavors/1",
               "rel": "bookmark"
           }
        \, \, \, }, 
 "hostId": "65201c14a29663e06d0748e561207d998b343e1d164bfa0aafa9c45d", 
 "id": "893c7791-f1df-4c3d-8383-3caae9656c62", 
      "image": "", 
       "links": [
         {
            "href": "http://openstack.example.com/v2/openstack/servers/893c7791-
f1df-4c3d-8383-3caae9656c62", 
            "rel": "self"
         }, 
         {
            "href": "http://openstack.example.com/openstack/servers/893c7791-
f1df-4c3d-8383-3caae9656c62", 
            "rel": "bookmark"
         }
      ], 
      "metadata": {},
      "name": "new-server-test", 
       "progress": 0, 
      "status": "ACTIVE", 
      "tenant_id": "openstack", 
       "updated": "2012-08-20T21:11:09Z", 
       "user_id": "fake"
   }
}
```
## **Returned Values**

See **[9.1 Returned Values for General Requests](#page-400-0)**.

# **5.3 Status Management**

# **5.3.1 Starting an ECS**

## **Function**

This API is used to start a single ECS.

## **URI**

POST /v2.1/{project\_id}/servers/{server\_id}/action

**Table 5-58** describes the parameters in the URI.

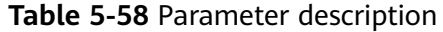

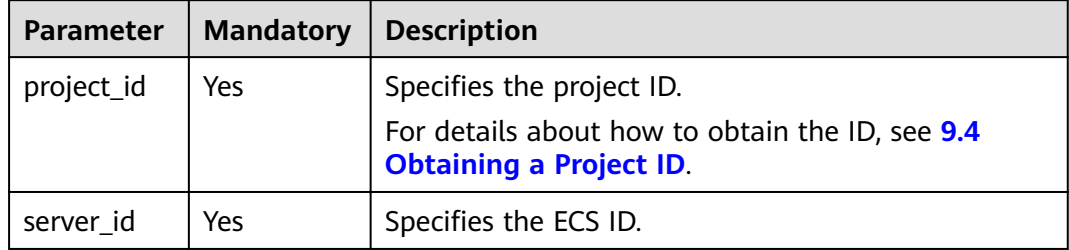

#### **Request**

**Table 5-59** describes the request parameters.

**Table 5-59** Request parameters

| <b>Parameter</b> | <b>Mandatory</b> | l Tvpe | <b>Description</b>                                                        |
|------------------|------------------|--------|---------------------------------------------------------------------------|
| os-start         | Yes              | Null   | Specifies the operation to start the ECS.<br>The data structure is empty. |

#### **Response**

None

{

#### **Example Request**

POST https://{endpoint}/v2.1/{project\_id}/servers/{server\_id}/action

```
 "os-start": {}
\qquad \qquad \}
```
## **Example Response**

None

## **Returned Values**

See **[9.1 Returned Values for General Requests](#page-400-0)**.

# **5.3.2 Restarting an ECS**

## **Function**

This API is used to restart a single ECS.

### **URI**

POST /v2.1/{project\_id}/servers/{server\_id}/action

**Table 5-60** describes the parameters in the URI.

#### **Table 5-60** Parameter description

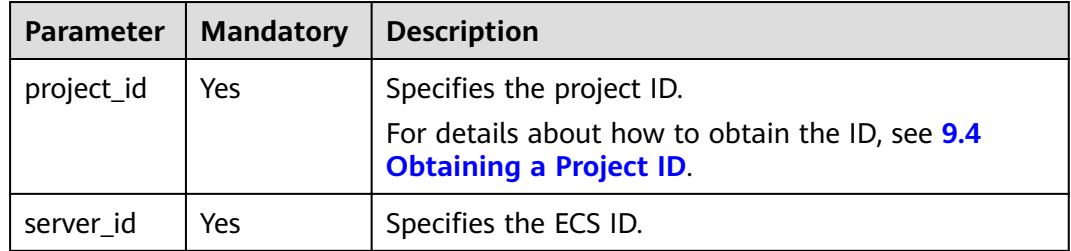

#### **Request**

**Table 5-61** describes the request parameters.

**Table 5-61** Request parameters

|        | Parameter   Mandatory | <b>Type</b> | <b>Description</b>                                                            |
|--------|-----------------------|-------------|-------------------------------------------------------------------------------|
| reboot | Yes                   | Object      | Specifies the operation to restart the<br>  ECS. For details, see Table 5-62. |

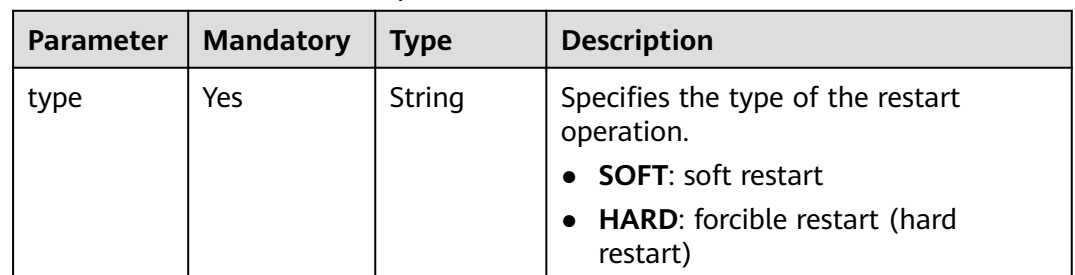

#### <span id="page-241-0"></span>**Table 5-62 reboot** field description

#### **Response**

None

{

#### **Example Request**

POST https://{endpoint}/v2.1/{project\_id}/servers/{server\_id}/action "reboot": { "type": "SOFT" } }

### **Example Response**

None

## **Returned Values**

See **[9.1 Returned Values for General Requests](#page-400-0)**.

## **5.3.3 Stopping an ECS**

## **Function**

This API is used to stop a single ECS.

## **URI**

POST /v2.1/{project\_id}/servers/{server\_id}/action

**Table 5-63** describes the parameters in the URI.

#### **Table 5-63** Parameter description

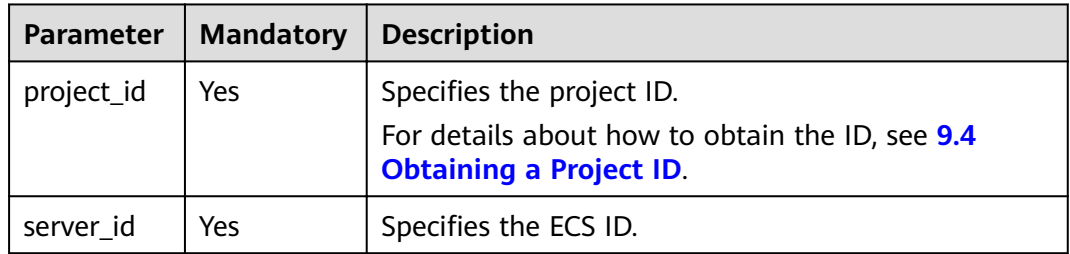

## **Request**

**Table 5-64** describes the request parameters.

**Table 5-64** Request parameters

| Parameter | <b>Mandatory</b> | <b>Type</b> | <b>Description</b>                                                         |
|-----------|------------------|-------------|----------------------------------------------------------------------------|
| os-stop   | Yes              | Object      | Specifies the operation to stop the<br>  ECS. For details, see Table 5-65. |

**Table 5-65 os-stop** field description

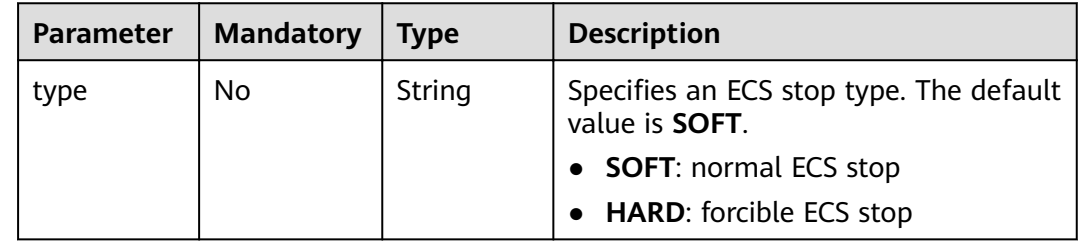

#### **Response**

None

{

}

#### **Example Request**

POST https://{endpoint}/v2.1/{project\_id}/servers/{server\_id}/action

```
 "os-stop": {}
```
#### **Example Response**

None

## **Returned Values**

See **[9.1 Returned Values for General Requests](#page-400-0)**.

## **5.3.4 Locking an ECS**

## **Function**

This API is used to lock an ECS.

You are only allowed to lock your own ECSs. After your ECSs are locked, you are not allowed to manage the ECSs.

## **URI**

POST /v2.1/{project\_id}/servers/{server\_id}/action

#### **Table 5-66** describes the parameters in the URI.

**Table 5-66** Parameter description

| <b>Parameter</b> | <b>Mandatory</b> | <b>Description</b>                                                                |
|------------------|------------------|-----------------------------------------------------------------------------------|
| project_id       | Yes              | Specifies the project ID.                                                         |
|                  |                  | For details about how to obtain the ID, see 9.4<br><b>Obtaining a Project ID.</b> |
| server_id        | Yes              | Specifies the ECS ID.                                                             |

#### **Request**

**Table 5-67** describes the request parameters.

#### **Table 5-67** Request parameters

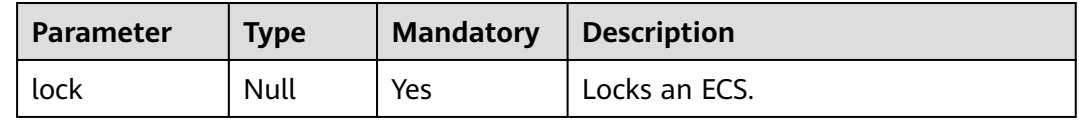

#### **Response**

None

### **Example Request**

POST https://{endpoint}/v2.1/{project\_id}/servers/{server\_id}/action { "lock": null }

#### **Example Response**

None

#### **Returned Values**

See **[9.1 Returned Values for General Requests](#page-400-0)**.

# **5.3.5 Unlocking an ECS**

### **Function**

This API is used to unlock an ECS.

After an ECS is unlocked, common users are allowed to manage the ECS.

## **URI**

POST /v2.1/{project\_id}/servers/{server\_id}/action

**Table 5-68** describes the parameters in the URI.

**Table 5-68** Parameter description

| <b>Parameter</b> | <b>Mandatory</b> | <b>Description</b>                                                                                             |
|------------------|------------------|----------------------------------------------------------------------------------------------------|
| project_id       | Yes              | Specifies the project ID.<br>For details about how to obtain the ID, see 9.4<br><b>Obtaining a Project ID.</b> |
| server id        | Yes              | Specifies the ECS ID.                                                                                          |

### **Request**

**Table 5-69** describes the request parameters.

**Table 5-69** Request parameters

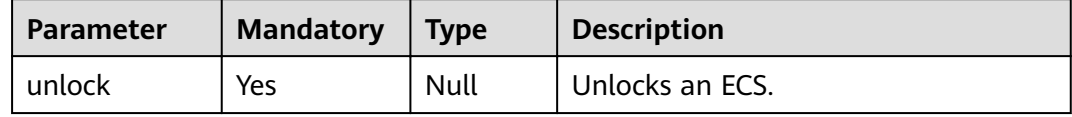

#### **Response**

None

#### **Example Request**

POST https://{endpoint}/v2.1/{project\_id}/servers/{server\_id}/action { "unlock": null }

## **Example Response**

None

## **Returned Values**

See **[9.1 Returned Values for General Requests](#page-400-0)**.

# **5.3.6 Creating an Image Using an ECS**

## **Function**

This API is used to create an image using an ECS. After the creation, you can use this image to create ECSs.

Images created using an ECS are stored on storage nodes as snapshots.

#### $\Box$  Note

This API is a native OpenStack API that is not applicable to the images on the public cloud platform.

- To create a system disk image or data disk image, use the IMS API (**POST /v2/ cloudimages/action**). For details, see "Creating an Image" in Image Management Service API Reference.
- To create a full-ECS image, use the IMS API (**POST /v1/cloudimages/wholeimages/** action). For details, see "Creating a Full-ECS Image" in *Image Management Service API* Reference.

#### **Constraints**

- 1. An ECS in the error state cannot be used to create an image.
- 2. If an image created using an ECS is used to create a new ECS, the new ECS must be located in the same AZ as the original ECS.
- 3. After an image created using an ECS is deleted, the associated snapshots will not be automatically deleted (this function is implemented by native OpenStack). You must manually delete such snapshots.
- 4. The image created using an ECS cannot be used to create data disks.
- 5. The images created using the API described in this section (URI: POST /v2/ {project\_id}/servers/{server\_id}/action or POST /v2.1/{project\_id}/servers/ {server\_id}/action) cannot be exported to OBS buckets. If such images must be exported, use the IMS API (**POST /v2/cloudimages/action**). For details, see "Creating an Image" in *Image Management Service API Reference*.

#### **URI**

POST /v2.1/{project\_id}/servers/{server\_id}/action

**Table 5-70** describes the parameters in the URI.

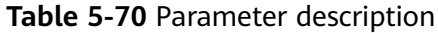

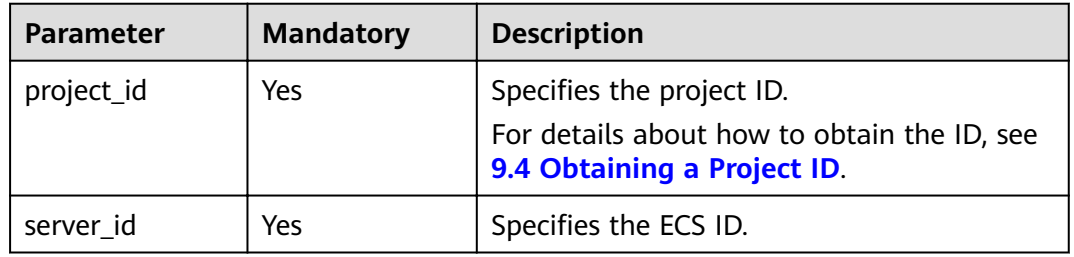

#### **Request**

**[Table 5-71](#page-246-0)** describes the request parameters.

<span id="page-246-0"></span>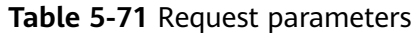

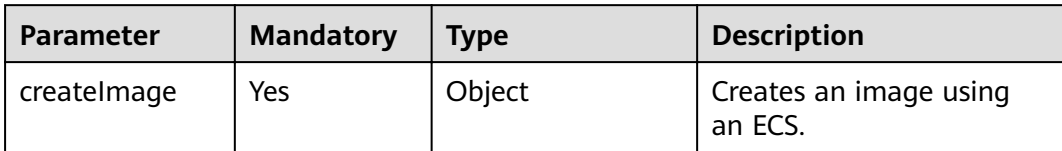

#### **Table 5-72 createImage** field description

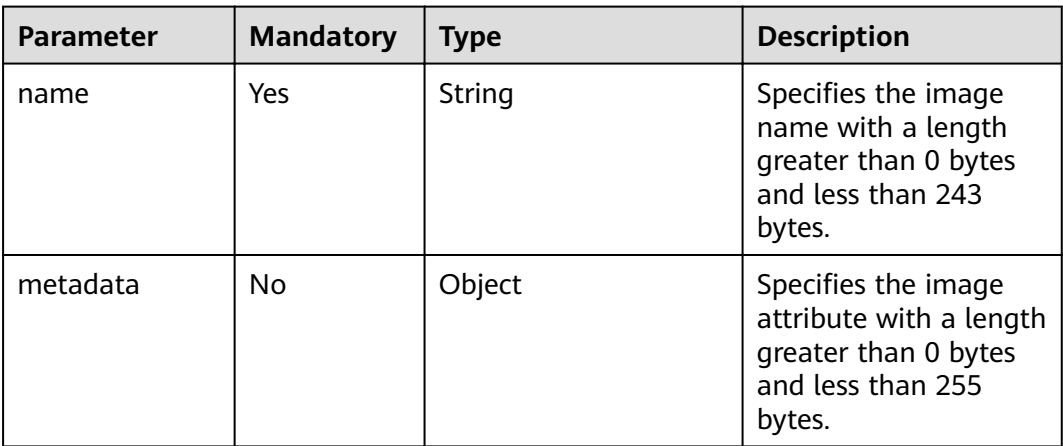

## **Response**

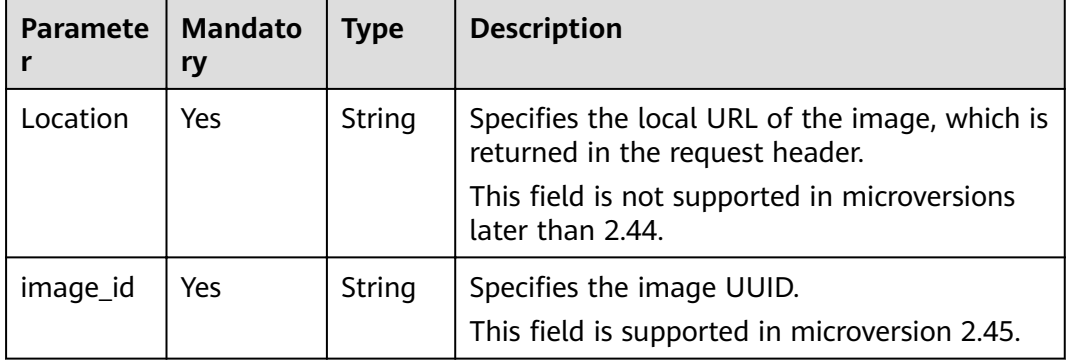

## **Example Request**

```
POST https://{endpoint}/v2.1/{project_id}/servers/{server_id}/action
{
 "createImage" : {
 "name" : "new-image-name",
 "metadata": {
        "ImageType": "Gold",
        "ImageVersion": "2.0"
      }
   }
}
```
## **Example Response**

None

## **Returned Values**

See 9.1 Returned Values for General Requests.

# 5.3.7 Modifying the Specifications of an ECS

## **Function**

This API is used to modify the specifications of an ECS.

For a running ECS, the system will automatically stop the ECS, copy the ECS data to the target node, which can be the source node, and then restart the ECS.

This API supports automatic rollback if the underlying resources are insufficient.

This API must be used with the API for verifying ECS specifications modification (POST /v2/{project id}/servers/{server id}/action) or the API for rolling back ECS specifications modification (POST /v2/{project id}/servers/{server id}/action) if an ECS is detected to be in VERIFY RESIZE state and its OS-EXT-STS:vm state is **RESIZED.** 

To view application examples about ECS specifications modification, see 6.3 **Example 3: Modifying ECS Specifications.** 

#### URI

POST /v2.1/{project\_id}/servers/{server\_id}/action

Table 5-73 describes the parameters in the URI.

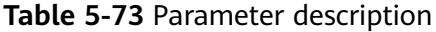

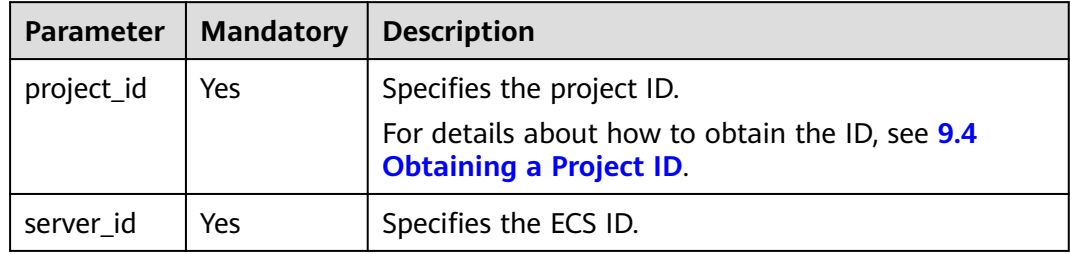

#### **Request**

Table 5-74 describes the request parameters.

Table 5-74 Request parameters

|           | Parameter   Mandatory   Type |     | <b>Description</b>                  |
|-----------|------------------------------|-----|-------------------------------------|
| flavorRef | String                       | Yes | Specifies the new flavor ID or URI. |

### **Response**

None

### **Example Request**

```
POST https://{endpoint}/v2.1/{project_id}/servers/{server_id}/action
\overline{\mathbf{f}}"resize" : {
      "flavorRef": "s6.medium.2",
      "dedicated_host_id": "459a2b9d-804a-4745-ab19-a113bb1b4ddc"
  \}\mathcal{E}
```
## **Example Response**

None

## **Returned Values**

See 9.1 Returned Values for General Requests.

# 5.3.8 Confirming ECS Specifications Modification

## **Function**

This API is used to confirm the specifications modification of an ECS.

#### **Constraints**

Before calling this API, ensure that the ECS status (which can be queried using the API for querying details about the ECS) meets the following requirements:

OS-EXT-STS:vm\_state=resized

status=VERIFY\_RESIZE

## URI

POST /v2.1/{project\_id}/servers/{server\_id}/action

**Table 5-75** describes the parameters in the URI.

#### Table 5-75 Parameter description

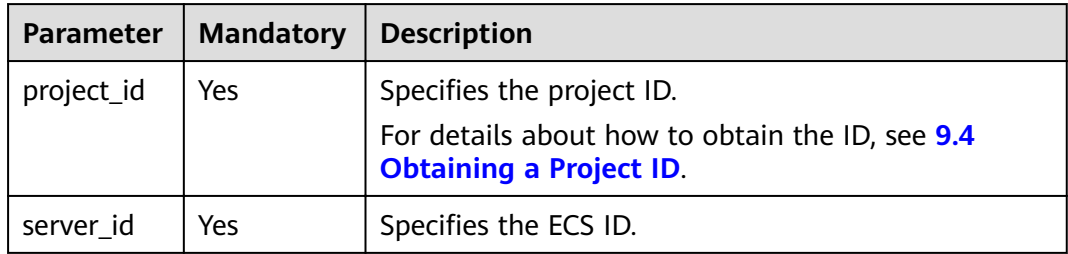

## **Request**

Table 5-76 describes the request parameters.

Table 5-76 Request parameters

| Parameter               | <b>Mandatory</b> | <b>Type</b> | <b>Description</b>                                  |
|-------------------------|------------------|-------------|-----------------------------------------------------|
| confirmResiz   Yes<br>e |                  | Null        | Confirms the modification to ECS<br>specifications. |

### **Response**

None

### **Example Request**

POST https://{endpoint}/v2.1/{project\_id}/servers/{server\_id}/action

"confirmResize" : null

## **Example Response**

None

## **Returned Values**

See 9.1 Returned Values for General Requests.

# 5.3.9 Rolling Back ECS Specifications Modification

## **Function**

This API is used to roll back ECS specifications modification.

## Constraints

After the rollback, the data modified during migration will be lost.

Before calling this API, ensure that the ECS status (which can be gueried using the API for querying details about the ECS) meets the following requirements:

OS-EXT-STS:vm\_state=resized

status=VERIFY\_RESIZE

### **URI**

POST /v2.1/{project\_id}/servers/{server\_id}/action

Table 5-77 describes the parameters in the URI.

<span id="page-250-0"></span>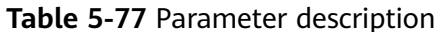

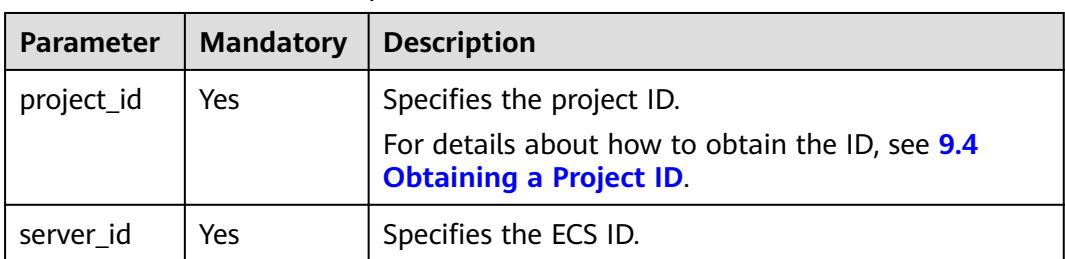

#### **Request**

Table 5-78 describes the request parameters.

Table 5-78 Request parameters

| Parameter   | Mandatory | l Tvpe | <b>Description</b>                                                           |
|-------------|-----------|--------|------------------------------------------------------------------------------|
| revertResiz | Yes       | Null   | Confirms the rollback of the ECS<br><sup>1</sup> specification modification. |

#### **Response**

None

#### **Example Request**

POST https://{endpoint}/v2.1/{project\_id}/servers/{server\_id}/action  $\mathcal{L}$ 

"revertResize" : null

## **Example Response**

None

J,

## **Returned Values**

See 9.1 Returned Values for General Requests.

# 5.4 Network Management

## 5.4.1 Querying Networks

## **Function**

This API is used to query the networks available to a tenant.

## **Constraints**

You can query only the network ID and label (network name). Other fields are all null.

## **URI**

GET /v2.1/{project\_id}/os-networks

**Table 5-79** describes the parameters in the URI.

**Table 5-79** Parameter description

| Parameter  | <b>Mandatory</b> | <b>Description</b>                                                                                             |  |
|------------|------------------|----------------------------------------------------------------------------------------------------|--|
| project_id | Yes              | Specifies the project ID.<br>For details about how to obtain the ID, see 9.4<br><b>Obtaining a Project ID.</b> |  |

## **Request**

None

## **Response**

**Table 5-80** describes the response parameters.

#### **Table 5-80** Response parameters

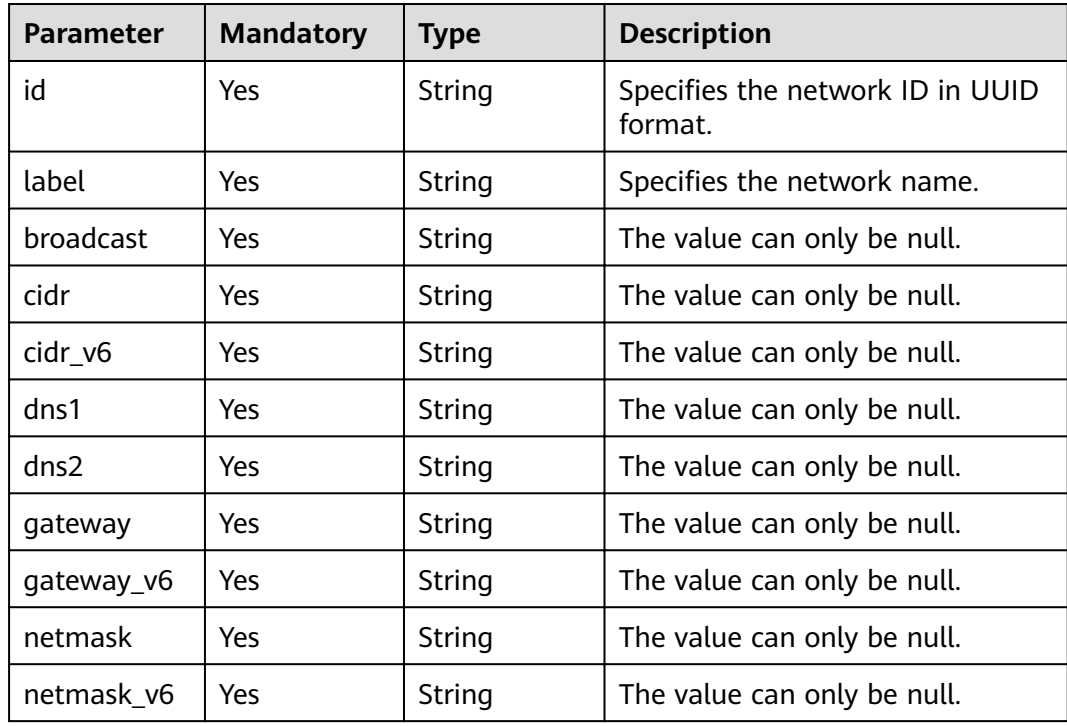
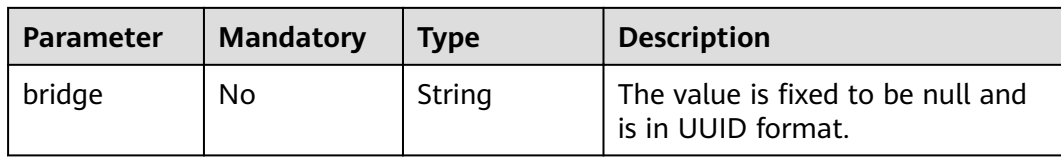

GET https://{endpoint}/v2.1/{project\_id}/os-networks

# **Example Response**

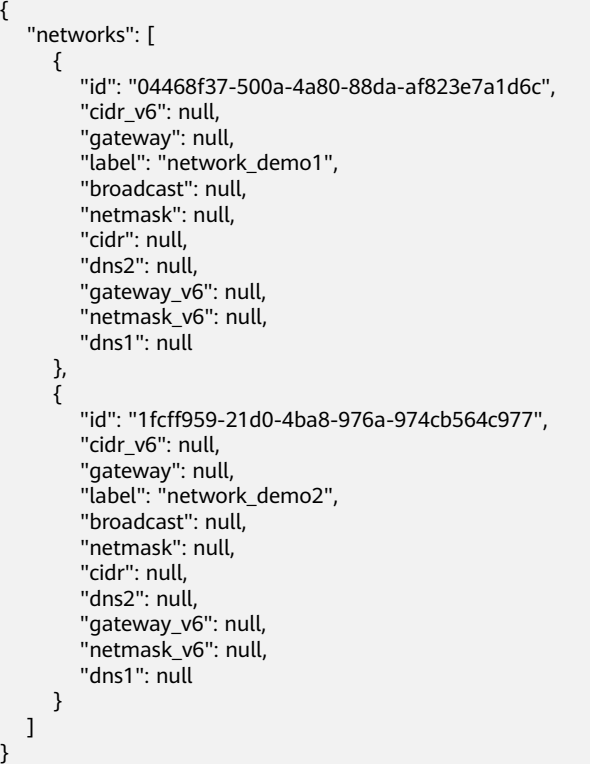

### **Returned Values**

See **[9.1 Returned Values for General Requests](#page-400-0)**.

# **5.4.2 Querying the Networks of a Specified ECS**

#### **Function**

This API is used to query the networks of an ECS.

## **Constraints**

None

### **URI**

GET /v2.1/{project\_id}/servers/{server\_id}/ips

**Table 5-81** describes the parameters in the URI.

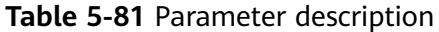

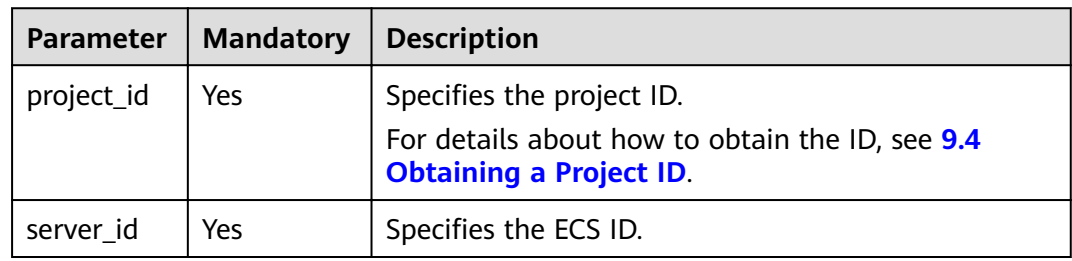

#### **Request**

None

#### **Response**

**Table 5-82** describes the response parameters.

#### **Table 5-82** Response parameters

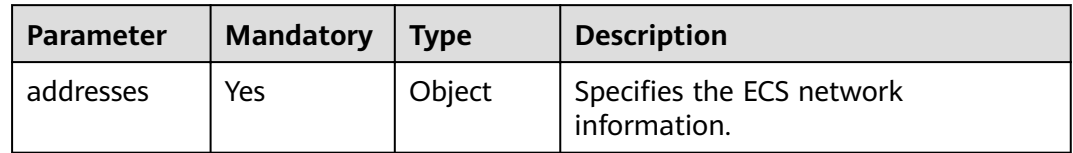

#### **Table 5-83 addresses** parameter structure description

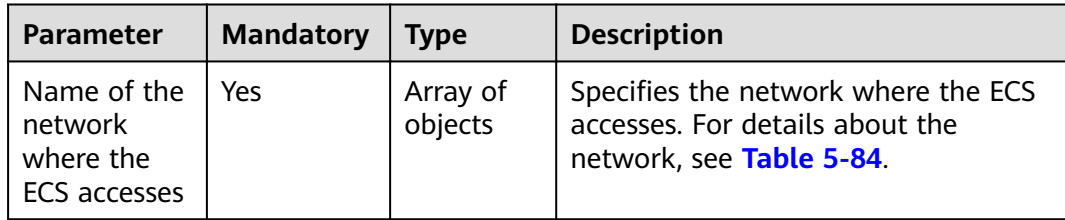

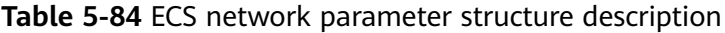

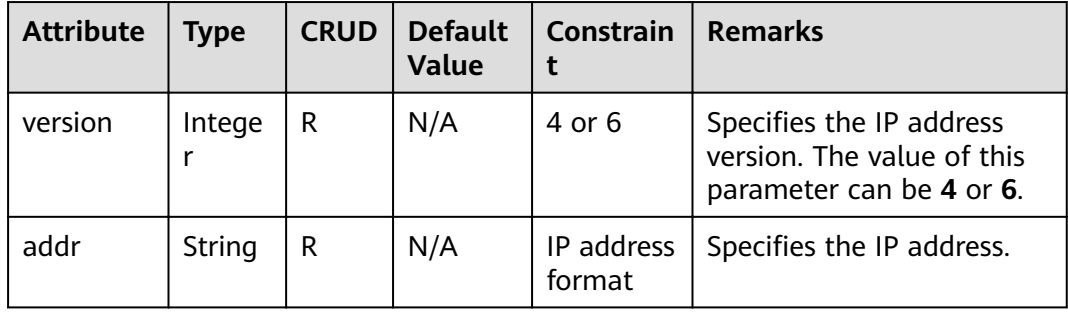

GET https://{endpoint}/v2.1/{project\_id}/servers/{server\_id}/ips

### **Example Response**

```
{
    "addresses": {
       "demo_net": [
          {
             "version": 4,
             "addr": "10.0.0.4"
          },
          {
             "version": 4,
             "addr": "192.150.73.132"
          }
       ],
       -.<br>"private_net": [
          {
             "version": 4,
             "addr": "10.176.42.16"
          },
          {
             "version": 6,
             "addr": "::babe:10.176.42.16"
          }
      ]
   }
}
```
## **Returned Values**

See **[9.1 Returned Values for General Requests](#page-400-0)**.

# **5.4.3 Querying the Specified Network of an ECS**

# **Function**

This API is used to query the specified network of an ECS.

# **Constraints**

None

### **URI**

GET /v2.1/{project\_id}/servers/{server\_id}/ips/{networkName}

**Table 5-85** describes the parameters in the URI.

#### **Table 5-85** Path parameters

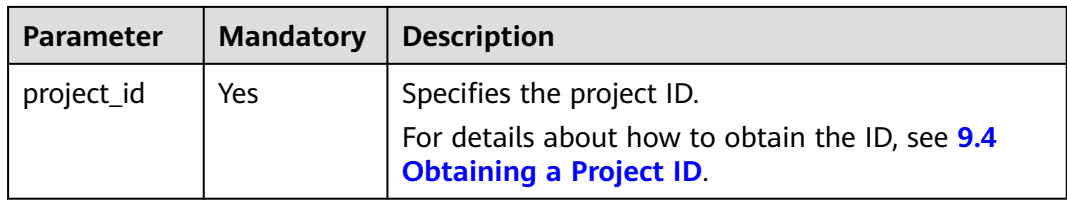

#### Table 5-86 Request parameters

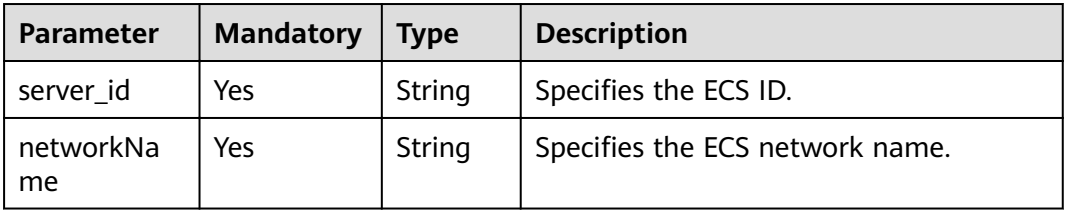

#### **Request**

None

#### **Response**

Table 5-87 describes the response parameters.

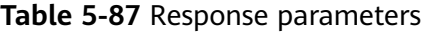

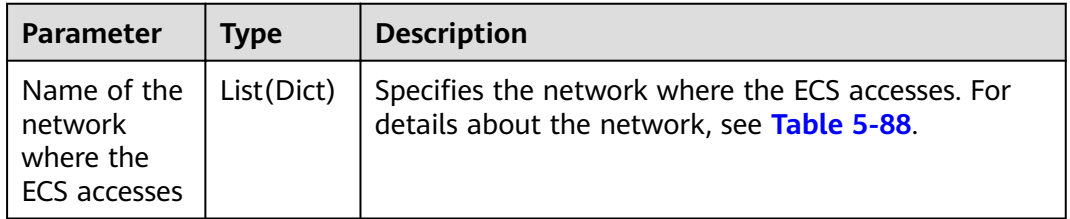

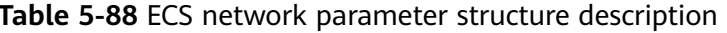

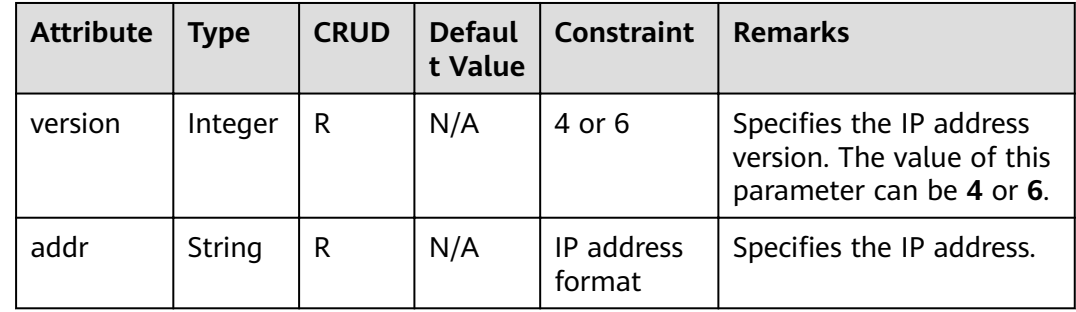

# **Example Request**

GET https://{endpoint}/v2.1/{project\_id}/servers/{server\_id}/ips/{networkName}

# **Example Response**

 $\{$ 

```
"demo_net": [
                                     \{"version": 4,<br>"addr": "10.0.0.4"
                                     \begin{array}{c} \texttt{\bf \large \color{red}\textbf{\large \large \color{blue}\textbf{\large \large \color{green}\textbf{\large \large \color{green}\textbf{\large \color{blue}\textbf{\large \color{blue}\color{blue}\textbf{\large \color{blue}\color{"version": 4,
```

```
 "addr": "192.150.73.132"
      }
  \, ]
}
```
## **Returned Values**

See **[9.1 Returned Values for General Requests](#page-400-0)**.

# **5.5 Security Group Management**

# **5.5.1 Adding a Security Group**

### **Function**

This API is used to add an ECS to a security group.

You are suggested to add an ECS to a maximum of five security groups.

#### **URI**

POST /v2.1/{project\_id}/servers/{server\_id}/action

**Table 5-89** describes the parameters in the URI.

#### **Table 5-89** Parameter description

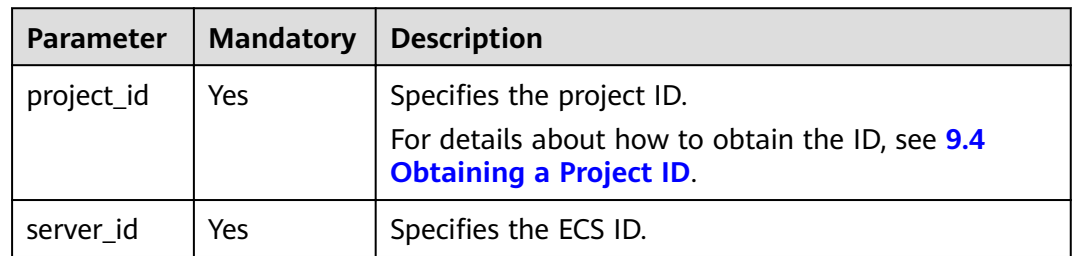

### **Request**

**Table 5-90** describes the request parameters.

#### **Table 5-90** Request parameter

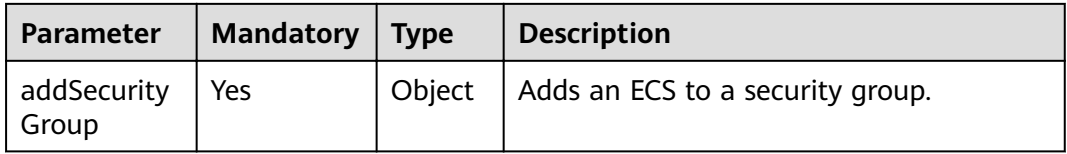

| <b>Parameter</b> | <b>Mandatory</b> | <b>Type</b> | <b>Description</b>                                                                                                    |
|------------------|------------------|-------------|----------------------------------------------------------------------------------------------------|
| name             | Yes              | String      | Specifies the UUID or name of the<br>security group to which the ECS is added.<br>The configuration takes effect for the<br>NICs on the ECS. |

Table 5-91 addSecurityGroup parameter description

#### **Response**

**None** 

## **Example Request**

```
POST https://{endpoint}/v2.1/{project_id}/servers/{server_id}/action
  "addSecurityGroup": {
     "name": "sg-test"
  \}\mathcal{E}
```
# **Example Response**

None

# **Returned Values**

See 9.1 Returned Values for General Requests.

# 5.5.2 Deleting a Security Group

### **Function**

This API is used to delete a security group for an ECS.

### **URI**

POST /v2.1/{project\_id}/servers/{server\_id}/action

Table 5-92 describes the parameters in the URI.

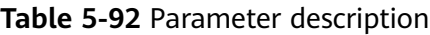

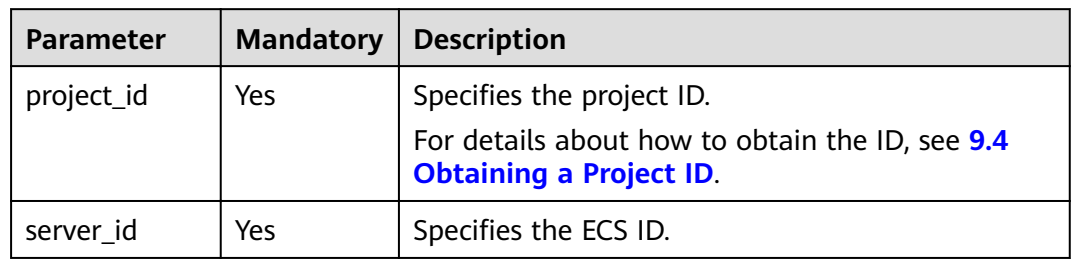

### **Request**

Table 5-93 describes the request parameters.

Table 5-93 Request parameter

| Parameter                     | Mandatory   Type |        | <b>Description</b>                   |
|-------------------------------|------------------|--------|--------------------------------------|
| removeSecuri   Yes<br>tyGroup |                  | Object | Deletes a security group for an ECS. |

Table 5-94 removeSecurityGroup parameter description

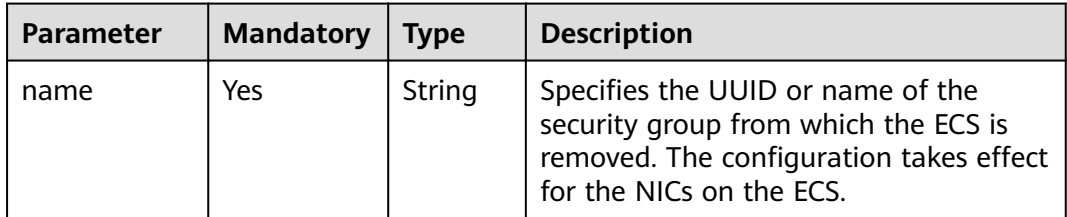

#### **Response**

None

#### **Example Request**

```
POST https://{endpoint}/v2.1/{project_id}/servers/{server_id}/action
   "removeSecurityGroup": {
      "name": "sg-test"
  \mathcal{E}\mathcal{E}
```
#### **Example Response**

None

### **Returned Values**

See 9.1 Returned Values for General Requests.

# 5.5.3 Querying Security Groups for a Specified ECS

# **Function**

This API is used to query security groups for a specified ECS.

### **URI**

GET /v2.1/{project\_id}/servers/{server\_id}/os-security-groups

Table 5-95 describes the parameters in the URI.

<span id="page-259-0"></span>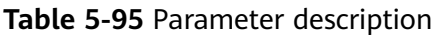

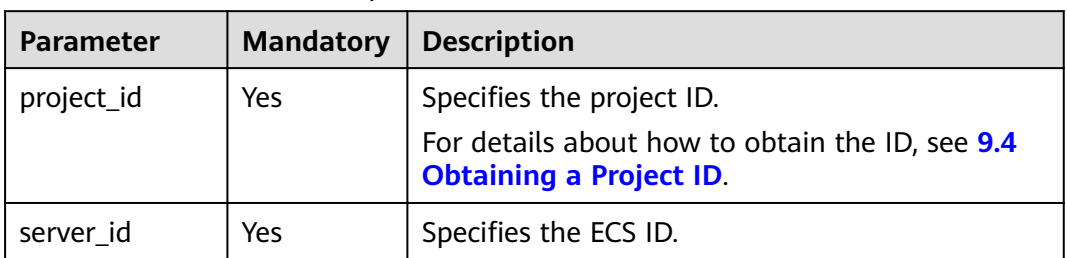

# **Request**

None

### **Response**

**Table 5-96** describes the response parameters.

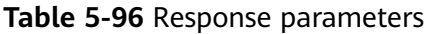

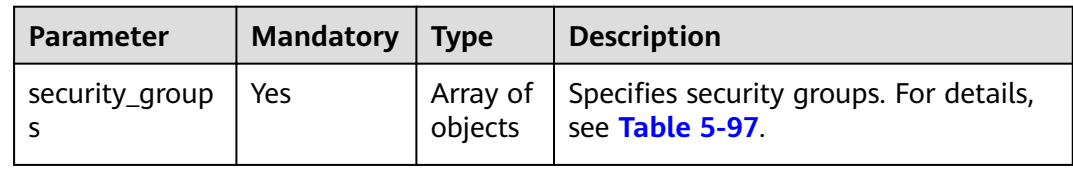

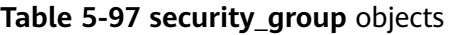

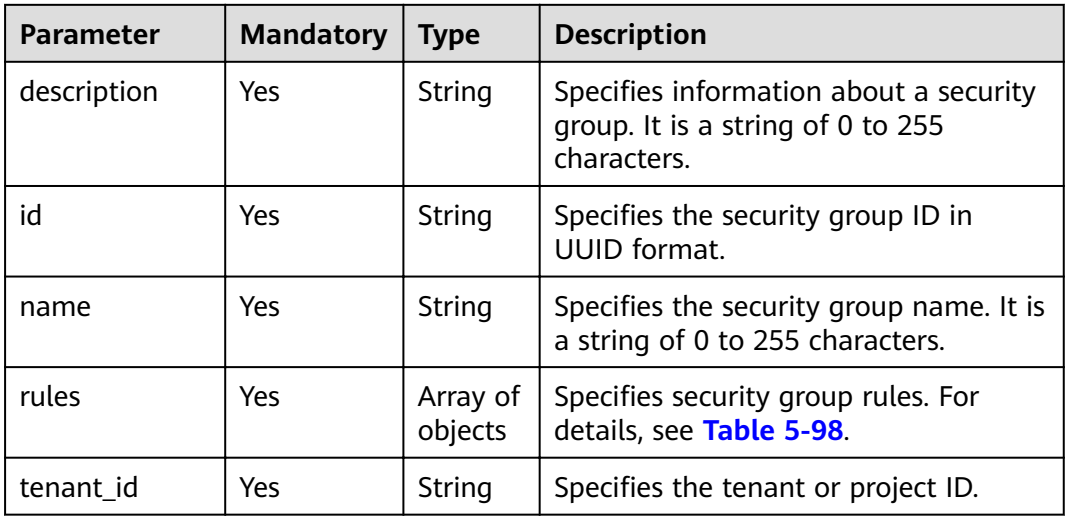

| <b>Parameter</b>     | <b>Mandatory</b> | <b>Type</b> | <b>Description</b>                                                                                                    |
|----------------------|------------------|-------------|----------------------------------------------------------------------------------------------------|
| parent_group_i<br>d. | Yes              | String      | Specifies the associated security group<br>ID in UUID format.                                                                                                    |
| ip_protocol          | Yes              | String      | Specifies the protocol type or the IP<br>protocol number. The value can be<br>icmp, tcp, udp, or the IP protocol<br>number.                                            |
| from_port            | Yes              | Integer     | Specifies the start port number. The<br>value ranges from 1 to 65,535 and<br>cannot be greater than to_port.                                                           |
|                      |                  |             | When ip_protocol is icmp, this<br>parameter specifies a port type with a<br>length from 0 to 255 characters.                                                           |
| to_port              | Yes              | Integer     | Specifies the stop port number. The<br>value ranges from 1 to 65,535 and<br>cannot be less than from_port.                                                             |
|                      |                  |             | When ip_protocol is icmp, it specifies<br>the code. The value ranges from 0 to<br>255. If both from_port and to_port<br>are -1, any ICMP packet can be<br>transmitted. |
| ip_range             | Yes              | Object      | Specifies the peer IP segment in CIDR<br>format. For details, see Table 5-99.<br>The value of ip_range or group must                                                   |
|                      |                  |             | be empty.                                                                                                    |
| group                | Yes              | Object      | Specifies the name of the peer<br>security group and the ID of the<br>tenant in the peer security group. For<br>details, see Table 5-100.                              |
|                      |                  |             | The value of ip_range or group must<br>be empty.                                                                                                    |
| id                   | Yes              | String      | Specifies the security group rule ID in<br><b>UUID</b> format.                                                                                                    |

<span id="page-260-0"></span>**Table 5-98 security\_group\_rule** objects

#### **Table 5-99 ip\_range** objects

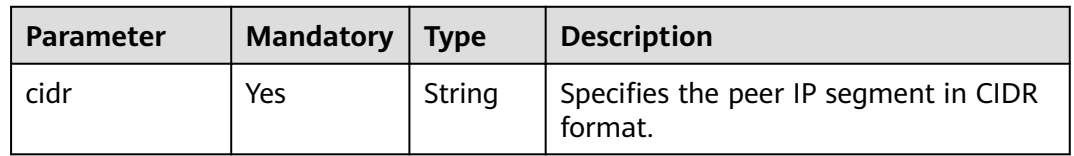

| <b>Parameter</b> | <b>Mandatory</b> | <b>Type</b> | <b>Description</b>                                            |
|------------------|------------------|-------------|---------------------------------------------------------------|
| tenant id        | No               | String      | Specifies the ID of the tenant of the<br>peer security group. |
| name             | No               | String      | Specifies the name of the peer<br>security group.             |

<span id="page-261-0"></span>**Table 5-100 group** objects

GET https://{endpoint}/v2.1/e73621affb8f44e1bc01898747ca09d4/servers/65fae4c2-3a09-46c6af12-3b04f1fdba1e/os-security-groups

## **Example Response**

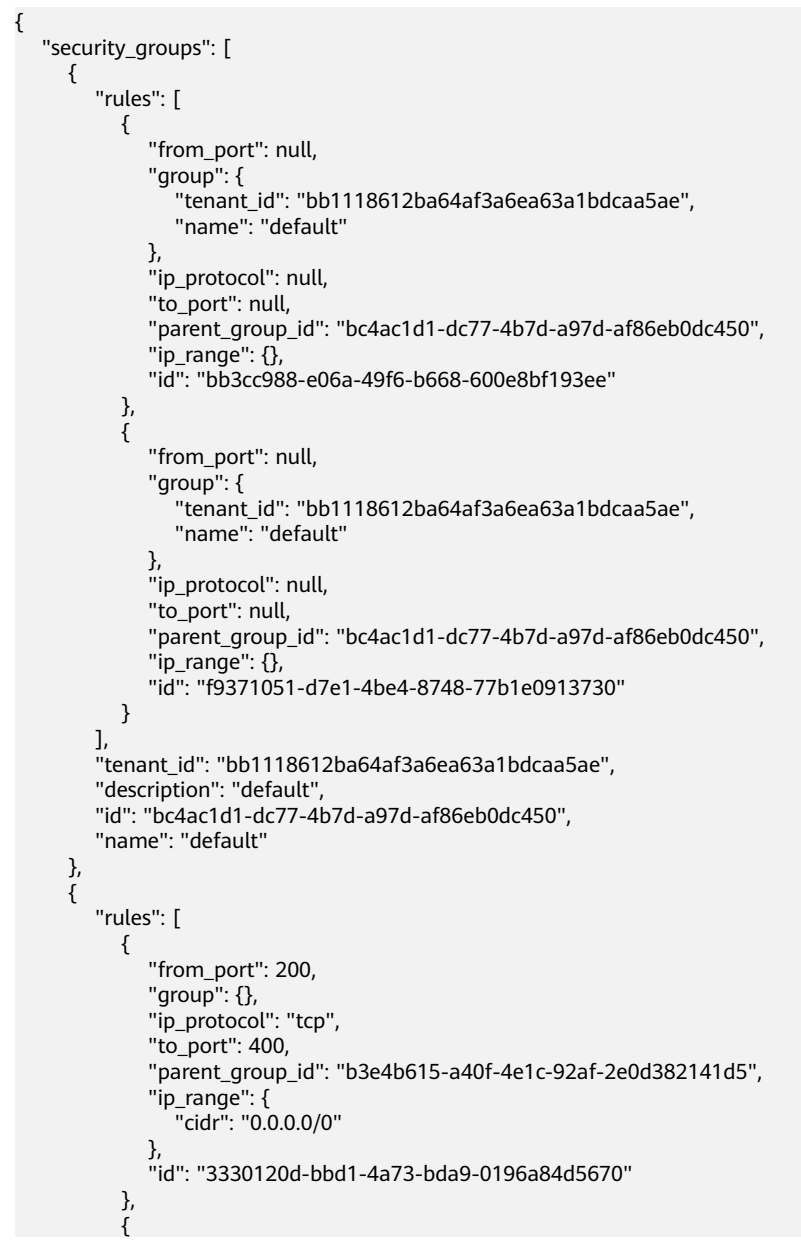

```
 "from_port": 201,
             "group": {},
             "ip_protocol": "tcp",
             "to_port": 400,
             "parent_group_id": "b3e4b615-a40f-4e1c-92af-2e0d382141d5",
            "ip_range": \{ "cidr": "0.0.0.0/0"
, and the state \} "id": "b550c9a6-970a-462d-984e-265e88020818"
          }
        ],
        "tenant_id": "bb1118612ba64af3a6ea63a1bdcaa5ae",
 "description": "desc-sg",
 "id": "b3e4b615-a40f-4e1c-92af-2e0d382141d5",
        "name": "test-sg"
     }
  ]
```
### **Returned Values**

See **[9.1 Returned Values for General Requests](#page-400-0)**.

# **5.6 Flavor Management**

}

# **5.6.1 Querying ECS Flavors**

#### **Function**

This API is used to query available ECS flavors. After receiving the request, Nova uses nova-api to view the flavors from the database.

#### **URI**

GET /v2.1/{project id}/flavors? minDisk={minDisk}&minRam={minRam}&sort key={sort key}&sort dir={sort dir}

**Table 5-101** describes the parameters in the URI.

**Table 5-101** Path parameters

| <b>Parameter</b> | <b>Mandatory</b> | Description                                                                                                    |  |
|------------------|------------------|----------------------------------------------------------------------------------------------------|--|
| project_id       | Yes              | Specifies the project ID.<br>For details about how to obtain the ID, see 9.4<br><b>Obtaining a Project ID.</b> |  |

#### $\Box$  Note

Pagination query is supported. For details, see **[1.7 Querying Data in Pages](#page-16-0)**.

Parameters in the following table can be used as URI parameters to filter query results. Usage: /v2/{project\_id}/flavors?minDisk={minDisk}&minRam={minRam}

**[Table 5-102](#page-263-0)** describes the query parameters.

<span id="page-263-0"></span>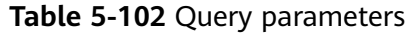

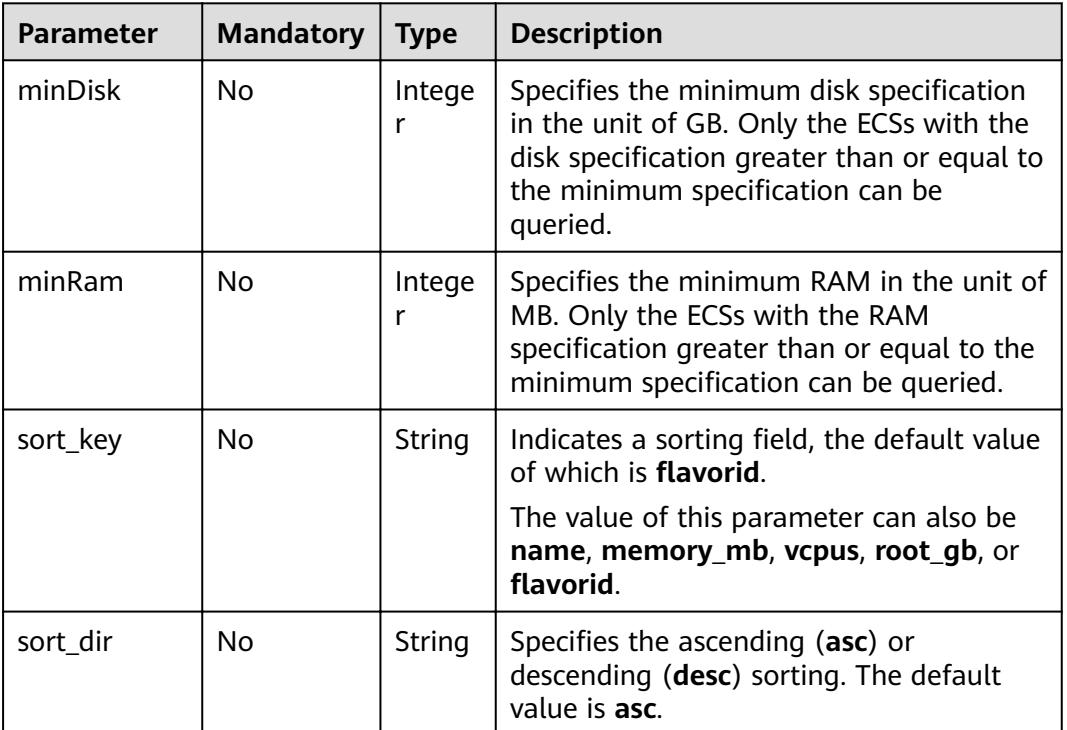

# Request

None

### **Response**

Table 5-104 describes the response parameters.

Table 5-103 Response parameters

| <b>Parameter</b> | <b>Type</b>         | <b>Description</b>                                                                                     |
|------------------|---------------------|----------------------------------------------------------------------------------------------------|
| flavors          | Array of<br>objects | Specifies ECS flavors. For details, see Table 5-104.                                                   |
| flavors_links    | Array of<br>objects | Specifies data links for querying the next pages in<br>pagination query. For details, see Table 5-105. |

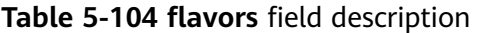

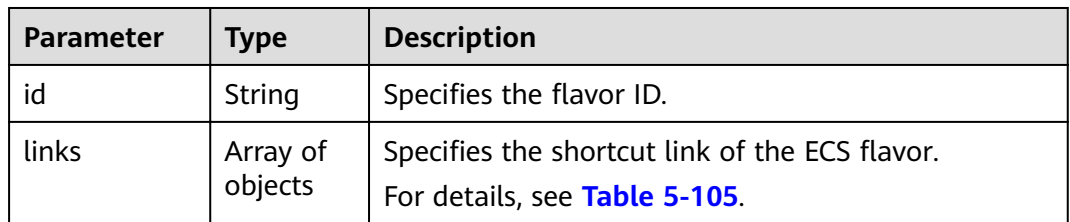

<span id="page-264-0"></span>

| <b>Parameter</b> | <b>Tvpe</b> | <b>Description</b>         |
|------------------|-------------|----------------------------|
| name             | String      | Specifies the flavor name. |

**Table 5-105 links** field description

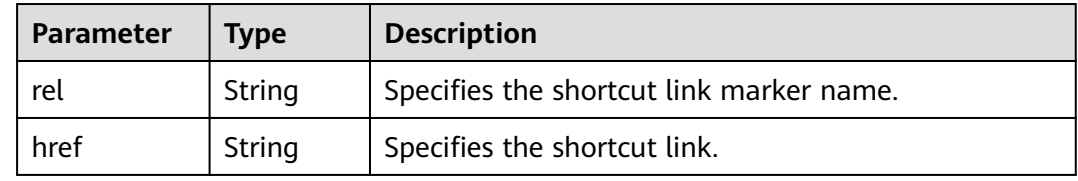

GET https://{endpoint}/v2.1/743b4c0428d94531b9f2add666642e6b/flavors

#### **Example Response**

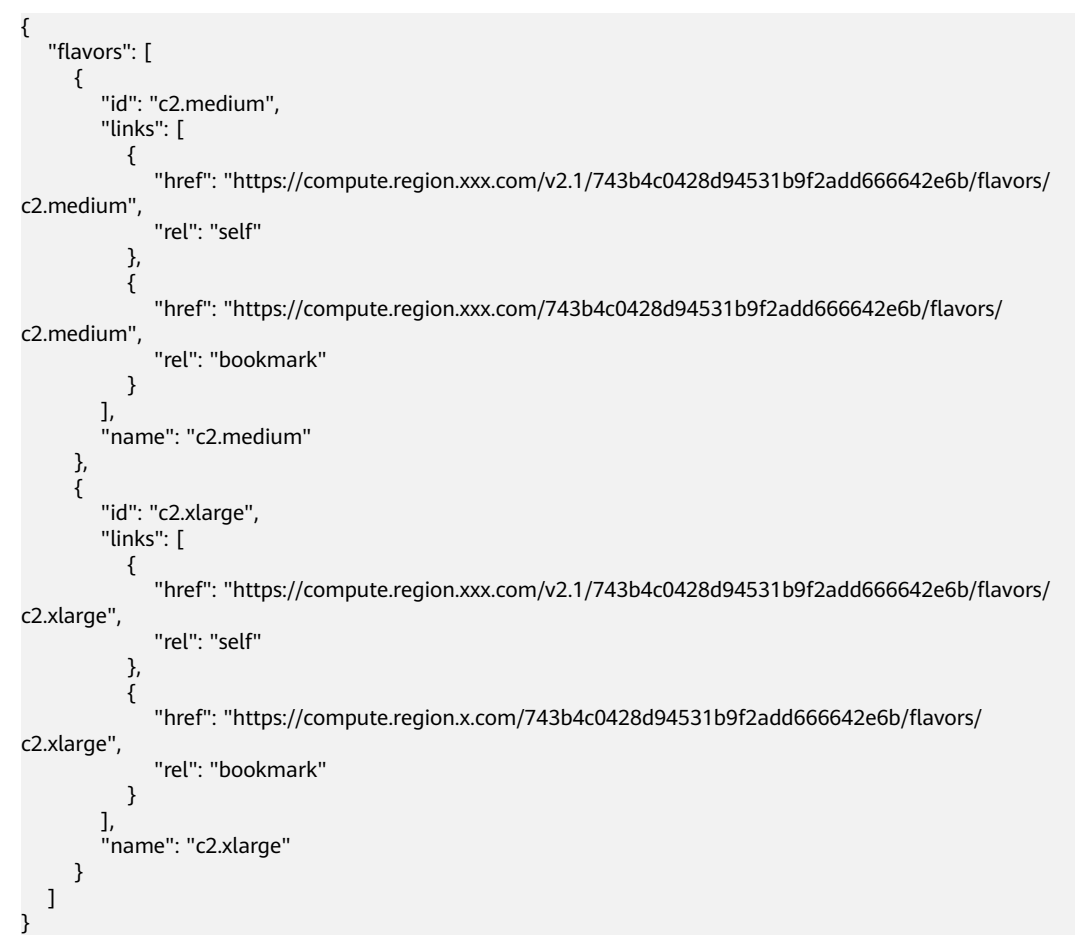

#### **Returned Values**

#### See **[9.1 Returned Values for General Requests](#page-400-0)**.

# 5.6.2 Querying Details About ECS Flavors

### **Function**

This API is used to query details about ECS flavors.

#### **URI**

GET /v2.1/{project\_id}/flavors/detail? minDisk={minDisk}&minRam={minRam}&sort\_key={sort\_key}&sort\_dir={sort\_dir}

Table 5-106 describes the parameters in the URI.

Table 5-106 Path parameters

| Parameter  | <b>Mandatory</b> | <b>Description</b>                                                                                             |  |
|------------|------------------|----------------------------------------------------------------------------------------------------|--|
| project_id | Yes              | Specifies the project ID.<br>For details about how to obtain the ID, see 9.4<br><b>Obtaining a Project ID.</b> |  |

#### $\Box$  Note

Pagination query is supported. For details, see 1.7 Querying Data in Pages.

| <b>Parameter</b> | <b>Mandatory</b> | <b>Type</b> | <b>Description</b>                                                                                                    |
|------------------|------------------|-------------|----------------------------------------------------------------------------------------------------|
| minDisk          | No               | String      | Specifies the minimum disk specification<br>in the unit of GB. Only the ECSs with<br>the disk specification greater than or<br>equal to the minimum specification can<br>be queried. |
| minRam           | No               | String      | Specifies the minimum RAM in the unit<br>of MB. Only the ECSs with the RAM<br>specification greater than or equal to<br>the minimum specification can be<br>queried.                 |
| sort_key         | No               | String      | Indicates a sorting field, the default<br>value of which is <b>flavorid</b> . The value of<br>this parameter can also be name,<br>memory_mb, vcpus, root_gb, or<br>flavorid.         |
| sort_dir         | No               | String      | Specifies the ascending (asc) or<br>descending (desc) sorting. Options: asc<br>and desc                                                                                              |

Table 5-107 Query parameters

## Request

None

### **Response**

Table 5-108 describes the response parameters.

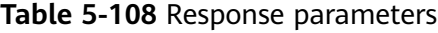

| <b>Parameter</b> | Type                | <b>Description</b>                                                                                     |
|------------------|---------------------|----------------------------------------------------------------------------------------------------|
| flavors          | Array of<br>objects | Specifies ECS flavors. For details, see Table 5-109.                                                   |
| flavors_link     | Array of<br>objects | Specifies data links for querying the next pages in<br>pagination query. For details, see Table 5-110. |

Table 5-109 flavors field description

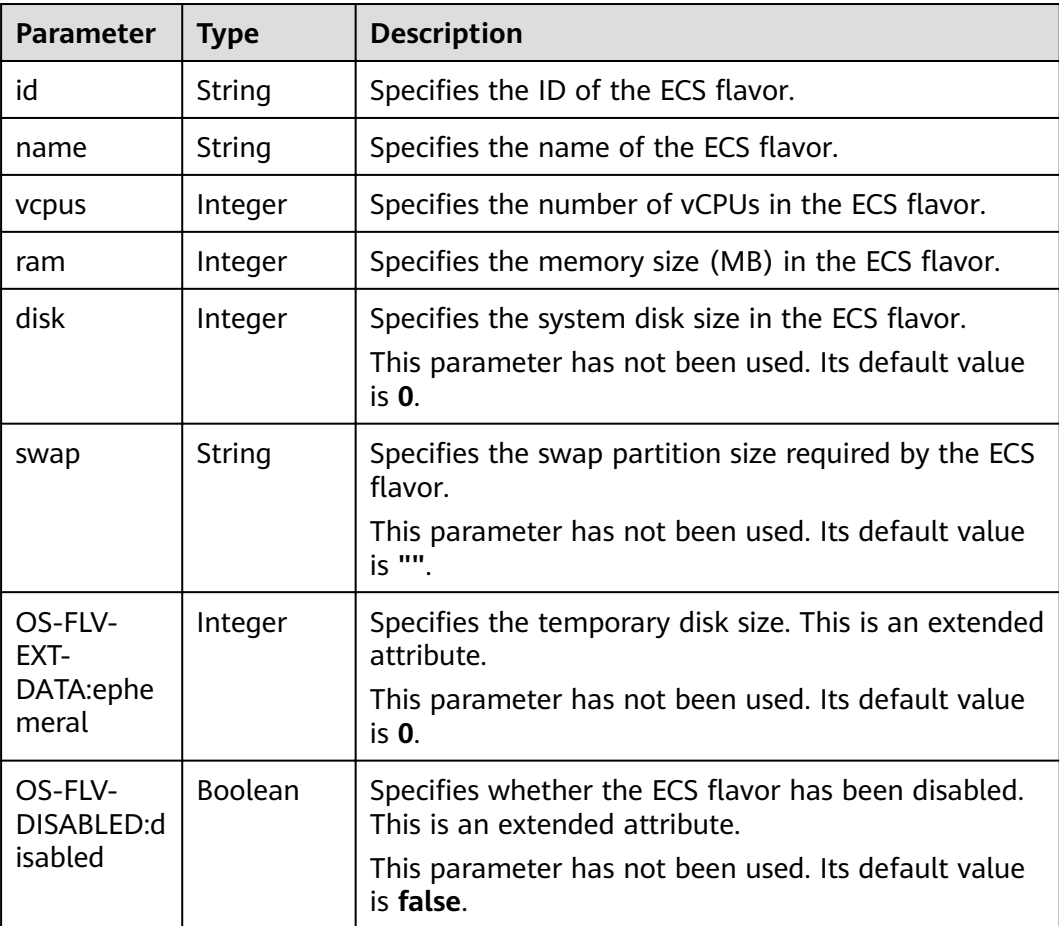

<span id="page-267-0"></span>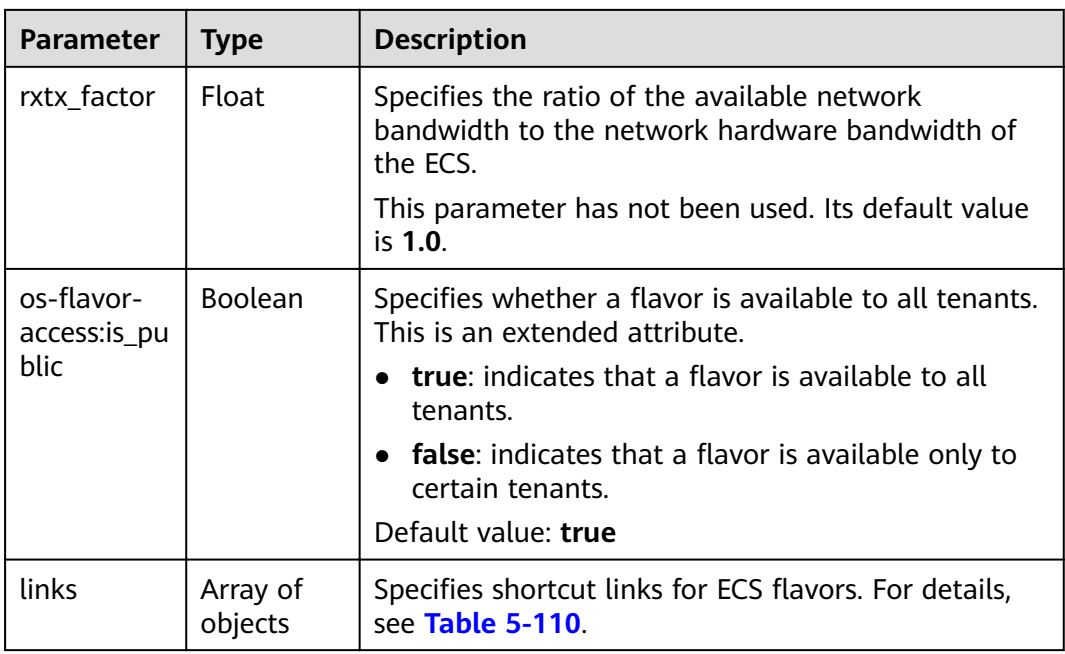

**Table 5-110 links** field description

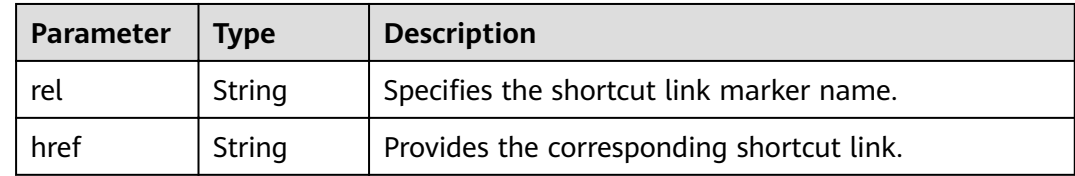

### **Example Request**

GET https://*{endpoint}*/v2.1/743b4c0428d94531b9f2add666642e6b/flavors/detail

# **Example Response**

```
{
  "flavors": [
     {
        "name": "c3.2xlarge.2",
        "links": [
 {
"href": "https://compute.region.xxx.com/v2.1/743b4c0428d94531b9f2add666642e6b/flavors/
c3.2xlarge.2",
 "rel": "self"
, and the state \} {
            "href": "https://compute.region.xxx.com/743b4c0428d94531b9f2add666642e6b/flavors/
c3.2xlarge.2",
 "rel": "bookmark"
\begin{array}{ccc} & & & \end{array}\qquad \qquad ],
 "ram": 16384,
        "OS-FLV-DISABLED:disabled": false,
        "vcpus": 8,
        "swap": "",
       was in the reserve of the public": true,
        "rxtx_factor": 1,
        "OS-FLV-EXT-DATA:ephemeral": 0,
```

```
 "disk": 0,
        "id": "c3.2xlarge.2"
 },
\overline{\phantom{a}} "name": "c3.2xlarge.4",
        "links": [
 {
             "href": "https://compute.region.xxx.com/v2.1/743b4c0428d94531b9f2add666642e6b/flavors/
c3.2xlarge.4",
 "rel": "self"
, and the state \} {
             "href": "https://compute.region.xxx.com/743b4c0428d94531b9f2add666642e6b/flavors/
c3.2xlarge.4",
 "rel": "bookmark"
\qquad \qquad \} ],
         "ram": 32768,
        "OS-FLV-DISABLED:disabled": false,
        "vcpus": 8,
        "swap": "",
       "os-flavor-access:is_public": true,
        "rxtx_factor": 1,
        "OS-FLV-EXT-DATA:ephemeral": 0,
        "disk": 0,
        "id": "c3.2xlarge.4"
      }
   ]
}
```
## **Returned Values**

See **[9.1 Returned Values for General Requests](#page-400-0)**.

# **5.6.3 Querying Details About an ECS Flavor**

### **Function**

This API is used to query the details about an ECS flavor based on the flavor ID.

## **URI**

GET /v2.1/{project id}/flavors/{flavor id}

**Table 5-111** describes the parameters in the URI.

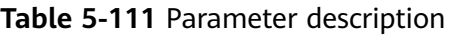

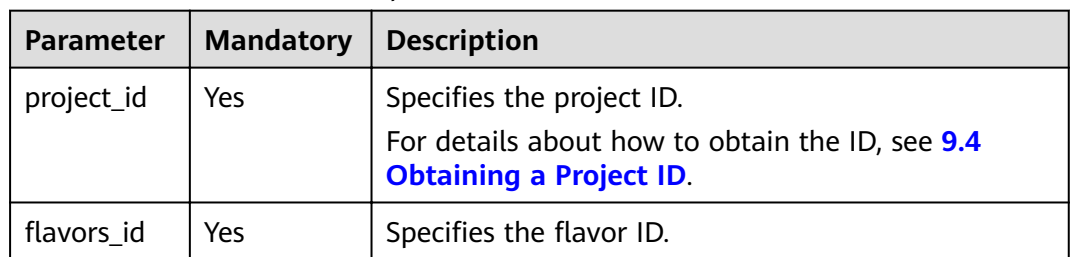

# **Request**

None

# **Response**

Table 5-112 describes the response parameters.

Table 5-112 Response parameters

| Parameter   Type |        | <b>Description</b>                                      |
|------------------|--------|---------------------------------------------------------|
| flavor           | Object | Specifies the ECS flavor. For details, see Table 5-113. |

Table 5-113 flavor field description

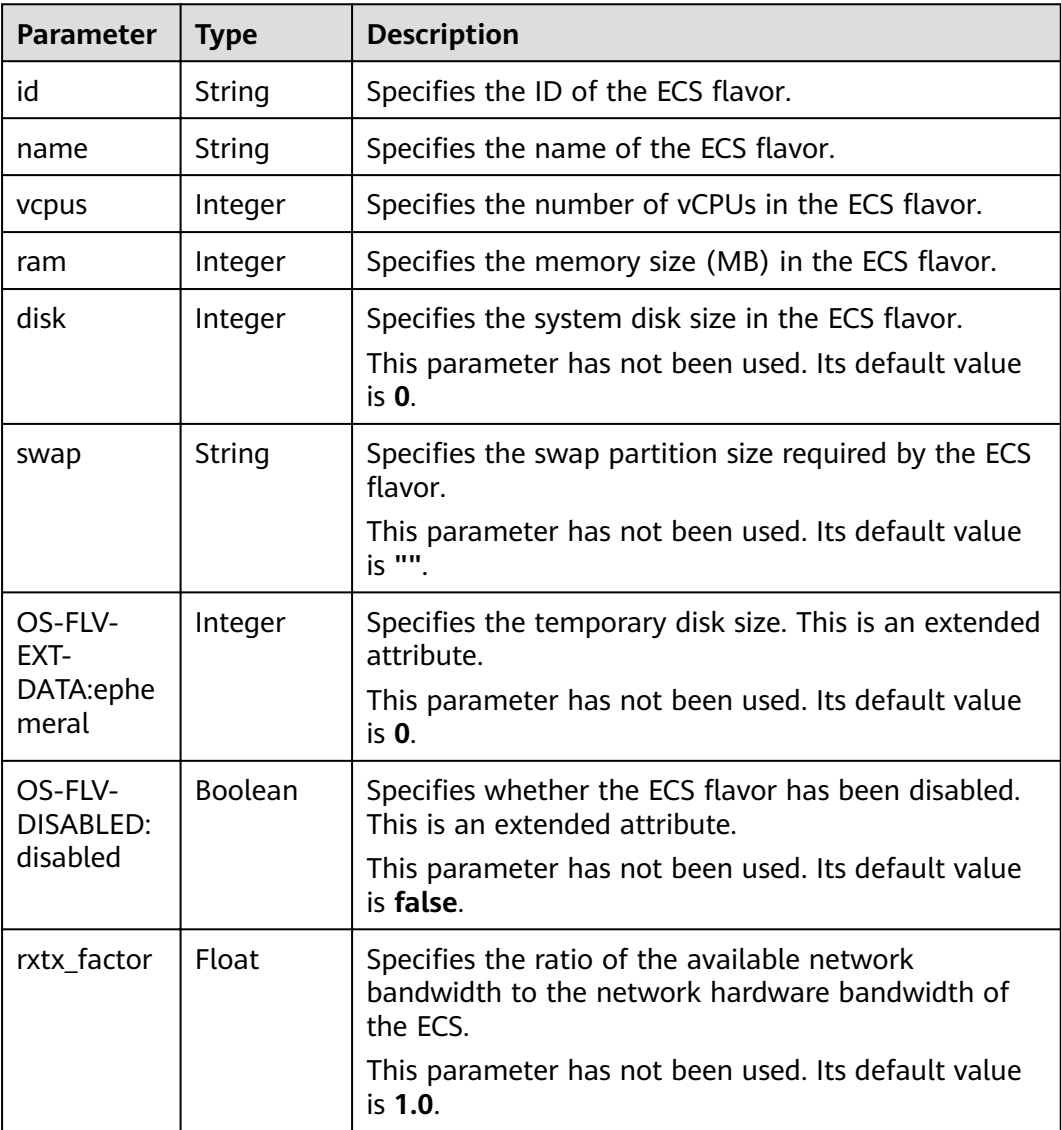

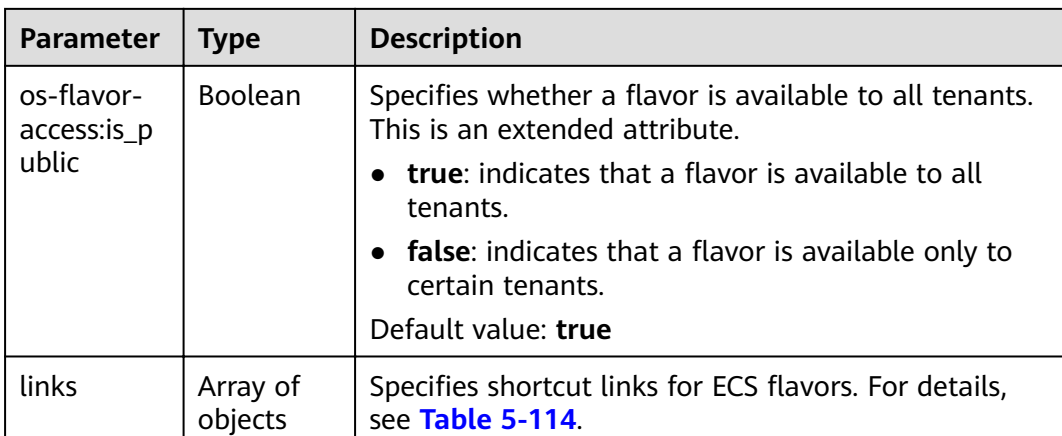

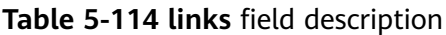

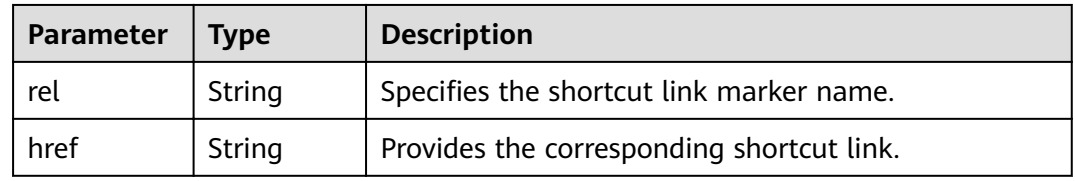

GET https://{endpoint}/v2.1/743b4c0428d94531b9f2add666642e6b/flavors/c3.2xlarge.2

### **Example Response**

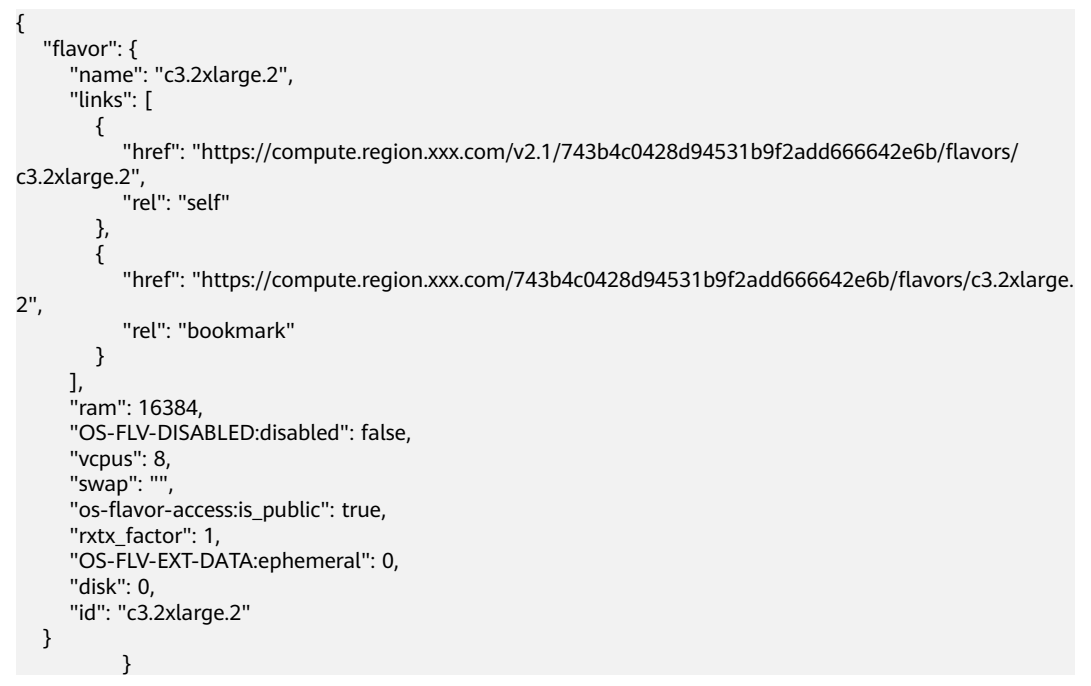

### **Returned Values**

See **[9.1 Returned Values for General Requests](#page-400-0)**.

# 5.6.4 Querying the extra\_specs Value for an ECS Flavor

### **Function**

This API is used to query the extra\_specs value for a specified ECS flavor.

#### **URI**

GET /v2.1/{project id}/flavors/{flavor id}/os-extra specs

Table 5-115 describes the parameters in the URI.

Table 5-115 Parameter description

| <b>Parameter</b> | <b>Mandatory</b> | <b>Description</b>                                                                                             |
|------------------|------------------|----------------------------------------------------------------------------------------------------|
| project_id       | Yes              | Specifies the project ID.<br>For details about how to obtain the ID, see 9.4<br><b>Obtaining a Project ID.</b> |
| flavors id       | Yes              | Specifies the flavor ID.                                                                                       |

#### **Request**

None

#### **Response**

Table 5-116 describes the response parameters.

Table 5-116 Response parameters

| <b>Parameter</b> | <b>Type</b> | <b>Description</b>                                                                                                    |
|------------------|-------------|----------------------------------------------------------------------------------------------------|
| extra_specs      | Object      | Specifies the key-value pair of an ECS flavor.<br>For details about the returned fields, see the<br>os_extra_specs field description in Table 4-92. |

### **Example Request**

GET https://fendpoint}/v2.1/743b4c0428d94531b9f2add666642e6b/flavors/c3.2xlarge.2/os-extra\_specs

### **Example Response**

```
"extra_specs": {
     "ecs:performancetype": "computingv3",
      "resource_type": "IOoptimizedC3_2"
  \}\mathcal{F}
```
# **Returned Values**

See 9.1 Returned Values for General Requests.

# 5.7 NIC Management

# 5.7.1 Querying ECS NICs

### **Function**

This API is used to query information about ECS NICs.

#### **URI**

GET /v2.1/{project\_id}/servers/{server\_id}/os-interface

Table 5-117 describes the parameters in the URI.

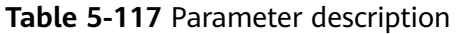

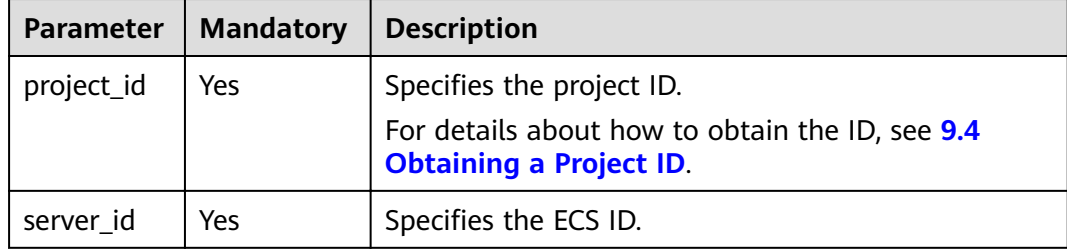

#### Request

None

#### **Response**

Table 5-118 describes the response parameters.

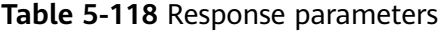

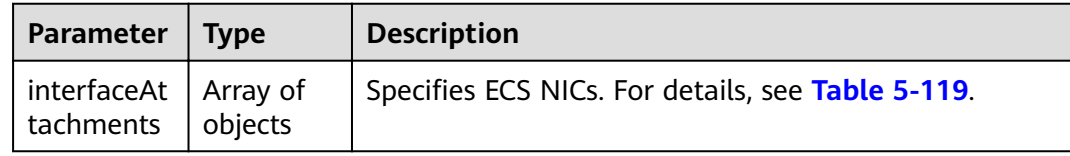

#### Table 5-119 interfaceAttachments field description

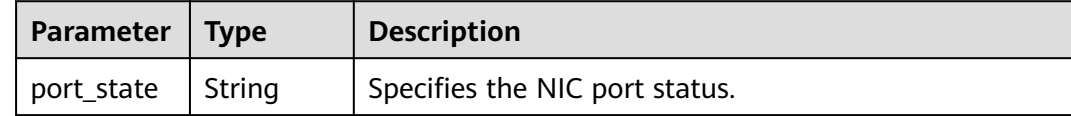

| Parameter | <b>Type</b>         | <b>Description</b>                                                               |
|-----------|---------------------|----------------------------------------------------------------------------------|
| fixed_ips | Array of<br>objects | Specifies private IP addresses for NICs. For details, see<br><b>Table 5-120.</b> |
| net id    | String              | Specifies the network ID to which the NIC port<br>belongs.                       |
| port id   | String              | Specifies the ID of the NIC port.                                                |
| mac_addr  | String              | Specifies the MAC address of the NIC.                                            |

Table 5-120 fixed ips field description

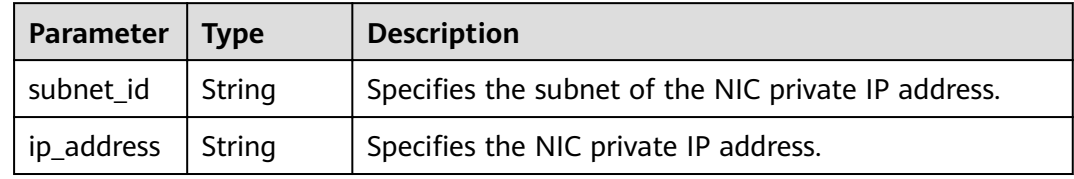

GET https://{endpoint}/v2.1/{project\_id}/servers/{server\_id}/os-interface

# **Example Response**

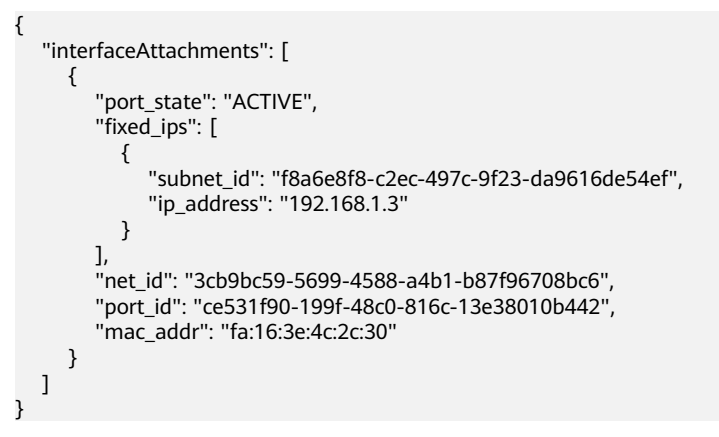

# **Returned Values**

See 9.1 Returned Values for General Requests.

# 5.7.2 Querying NICs of an ECS

# **Function**

This API is used to query NICs of an ECS based on the NIC ID.

# **URI**

GET /v2.1/{project\_id}/servers/{server\_id}/os-interface/{id}

Table 5-121 describes the parameters in the URI.

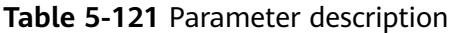

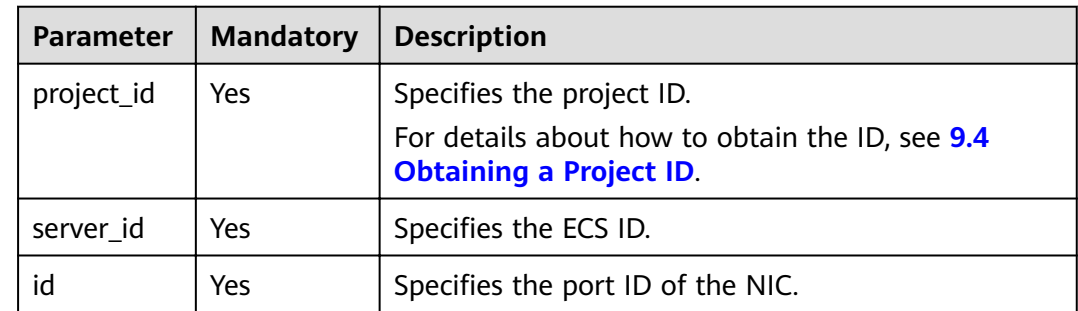

### Request

None

#### **Response**

Table 5-122 describes the response parameters.

Table 5-122 Response parameters

| Parameter                        | l Type | <b>Description</b>                                |
|----------------------------------|--------|---------------------------------------------------|
| interfaceAtt   Object<br>achment |        | Specifies ECS NICs. For details, see Table 5-123. |

Table 5-123 interfaceAttachment field description

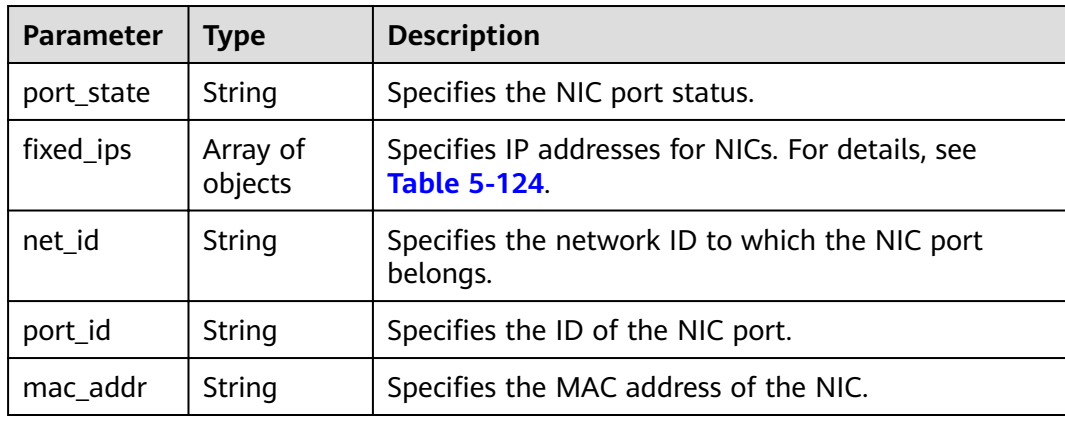

| Parameter  | <b>Type</b> | <b>Description</b>                              |
|------------|-------------|-------------------------------------------------|
| subnet id  | String      | Specifies the ID of the subnet used by the NIC. |
| ip_address | String      | Specifies the NIC IP address.                   |

<span id="page-275-0"></span>Table 5-124 fixed ips field description

GET https://{endpoint}/v2.1/{project\_id}/servers/{server\_id}/os-interface/{id}

### **Example Response**

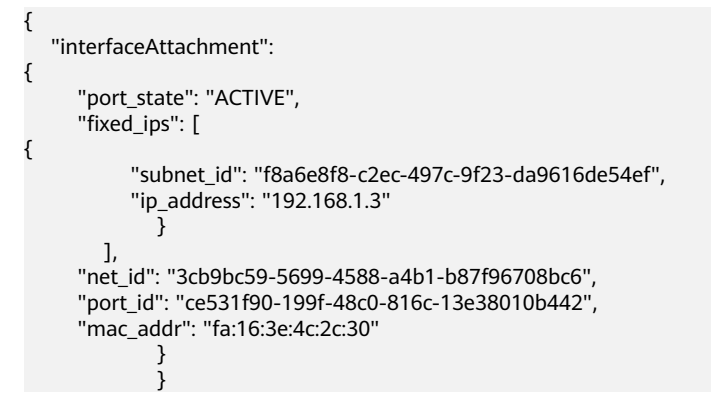

# **Returned Values**

See 9.1 Returned Values for General Requests.

# 5.7.3 Adding a NIC to an ECS

## **Function**

This API is used to add a NIC to an ECS.

To view application examples about ECS NIC applications, see 6.5 Example 5: **Attaching a NIC to an ECS.** 

#### **URI**

POST /v2.1/{project\_id}/servers/{server\_id}/os-interface

Table 5-125 describes the parameters in the URI.

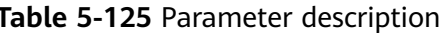

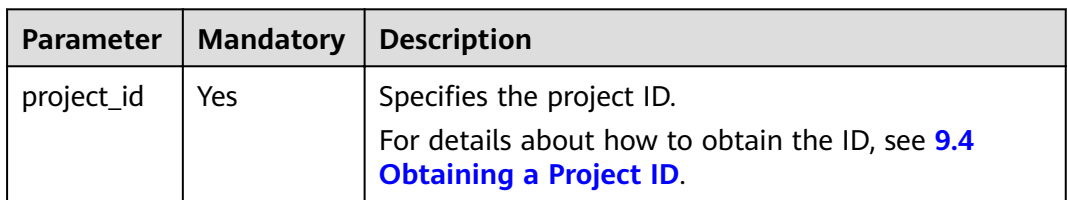

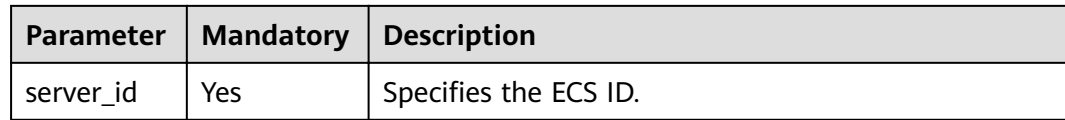

### **Request**

**Table 5-126** describes the request parameters.

**Table 5-126** Request parameters

|                               | Parameter   Mandatory | <b>Type</b> | <b>Description</b>                                               |
|-------------------------------|-----------------------|-------------|------------------------------------------------------------------|
| interfaceAt   Yes<br>tachment |                       | Object      | Specifies the NICs to be added. For<br>details, see Table 5-127. |

**Table 5-127 interfaceAttachment** field description

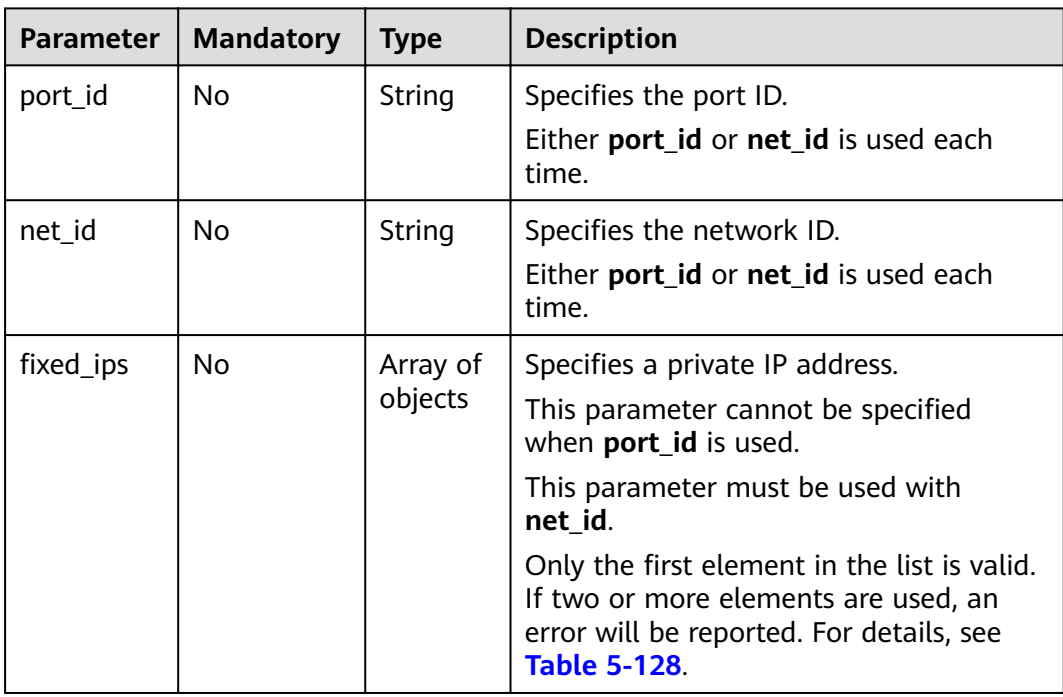

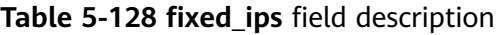

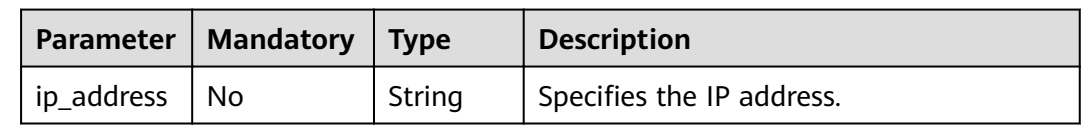

### **Response**

**[Table 5-129](#page-277-0)** describes the response parameters.

<span id="page-277-0"></span>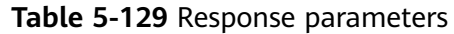

| Parameter   Type                 | <b>Description</b>                                |
|----------------------------------|---------------------------------------------------|
| interfaceAt   Object<br>tachment | Specifies ECS NICs. For details, see Table 5-130. |

Table 5-130 interfaceAttachment field description

| <b>Parameter</b> | Type                | <b>Description</b>                                                    |
|------------------|---------------------|-----------------------------------------------------------------------|
| port_state       | String              | Specifies the port state.                                             |
| fixed_ips        | Array of<br>objects | Specifies IP addresses for NICs. For details, see Table<br>$5 - 131.$ |
| port_id          | String              | Specifies the port ID.                                                |
| net id           | String              | Specifies the network ID.                                             |
| mac addr         | String              | Specifies the MAC address.                                            |

Table 5-131 fixed\_ips field description

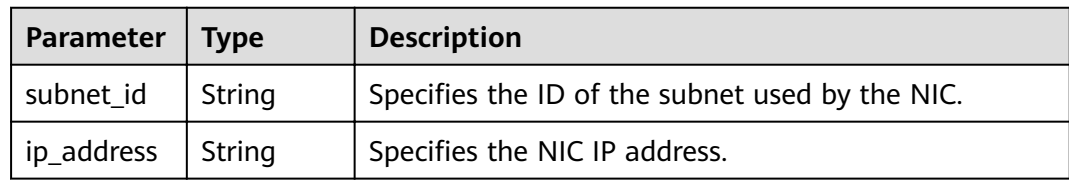

```
POST https://{endpoint}/v2.1/{project_id}/servers/{server_id}/os-interface
ſ
   "interfaceAttachment" : {
      "fixed_ips": [
        \{"ip_address": "192.168.1.3"
        \}\cdot"net_id": "3cb9bc59-5699-4588-a4b1-b87f96708bc6"
  \}\{"interfaceAttachment": {
   "port_id": "ce531f90-199f-48c0-816c-13e38010b442"
  \mathcal{Y}\mathcal{E}
```
# **Example Response**

 $\{$ 

```
"interfaceAttachment": {
   "port_state": "DOWN",<br>"fixed_ips": [
      \left\{ \right.
```

```
"subnet_id": "d9cfef77-0151-4c2a-9ed5-d951ada8adf3",
         "ip_address": "10.0.1.11"
     \mathcal{E}J,
   -,<br>"port_id": " ce531f90-199f-48c0-816c-13e38010b442",
   "net id": "0dc714fa-9022-4a03-bb22-9821a396bb9d",
   "mac_addr": "fa:16:3e:63:75:b2"
\mathcal{E}
```
### **Returned Values**

J

See 9.1 Returned Values for General Requests.

# 5.7.4 Deleting a NIC from an ECS

#### **Function**

This API is used to delete a NIC from an ECS based on the port ID.

### **Constraints**

The primary NIC of an ECS has routing rules configured and cannot be deleted.

When an ECS NIC is detached, the NIC that is attached to the ECS and specified by port\_id through the OpenStack Nova API will be retained, and the NIC specified by net id will be deleted.

### **URI**

DELETE /v2.1/{project\_id}/servers/{server\_id}/os-interface/{id}

Table 5-132 describes the parameters in the URI.

Table 5-132 Parameter description

| <b>Parameter</b> | <b>Mandatory</b> | <b>Description</b>                                                                                                    |
|------------------|------------------|----------------------------------------------------------------------------------------------------|
| project_id       | Yes              | Specifies the project ID.<br>For details about how to obtain the ID, see 9.4<br><b>Obtaining a Project ID.</b>                                   |
| server id        | Yes              | Specifies the ECS ID.                                                                                                    |
| id               | Yes              | Specifies the port ID of the NIC.<br><b>NOTE</b><br>When the ID is the same as the ECS primary NIC ID, the<br>system will return error code 403. |

### **Request**

None

#### **Response**

None

#### **Example Request**

DELETE https://{endpoint}/v2.1/{project\_id}/servers/{server\_id}/os-interface/{id}

#### **Example Response**

None

#### **Returned Values**

See **[9.1 Returned Values for General Requests](#page-400-0)**.

# **5.8 Disk Management**

# **5.8.1 Querying Disks Attached to an ECS**

### **Function**

This API is used to query the disks attached to an ECS.

#### **URI**

GET /v2.1/{project\_id}/servers/{server\_id}/os-volume\_attachments

**Table 5-133** describes the parameters in the URI.

**Table 5-133** Parameter description

| <b>Parameter</b> | <b>Mandatory</b> | <b>Description</b>                                                                |
|------------------|------------------|-----------------------------------------------------------------------------------|
| project_id       | Yes              | Specifies the project ID.                                                         |
|                  |                  | For details about how to obtain the ID, see 9.4<br><b>Obtaining a Project ID.</b> |
| server_id        | Yes              | Specifies the ECS ID.                                                             |

#### **Request**

None

#### **Response**

#### **Response parameters**

**[Table 5-134](#page-280-0)** describes the response parameters.

<span id="page-280-0"></span>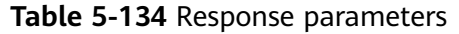

| Parameter                        | l Tvpe  | <b>Description</b>                                                              |
|----------------------------------|---------|---------------------------------------------------------------------------------|
| volumeAtta   Array of<br>chments | objects | Specifies the disks attached to an ECS. For details, see<br><b>Table 5-135.</b> |

Table 5-135 volumeAttachments field description

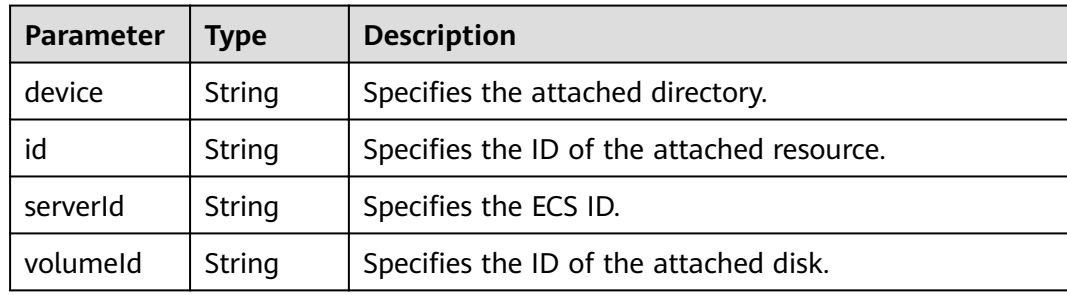

GET https://{endpoint}/v2.1/{project\_id}/servers/{server\_id}/os-volume\_attachments

# **Example Response**

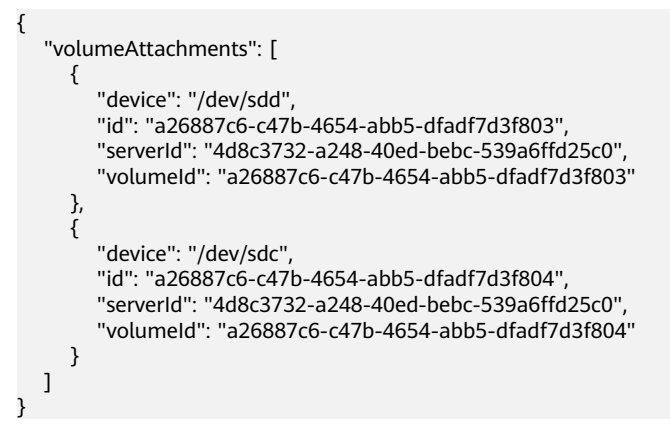

# **Returned Values**

See 9.1 Returned Values for General Requests.

# 5.8.2 Querying a Disk Attached to an ECS

# **Function**

This API is used to query a disk attached to an ECS based on the disk ID.

### **URI**

GET /v2.1/{project\_id}/servers/{server\_id}/os-volume\_attachments/{volume\_id}

#### Table 5-136 describes the parameters in the URI.

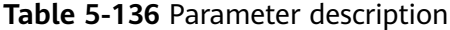

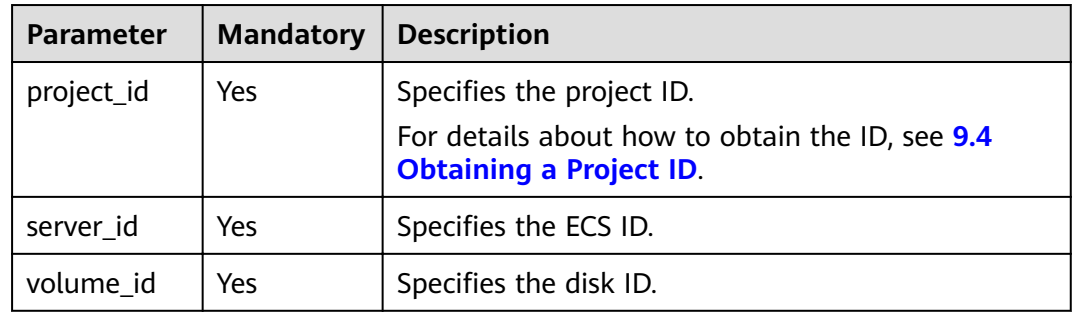

#### **Request**

**None** 

#### **Response**

Table 5-137 describes the response parameters.

Table 5-137 Response parameters

| Parameter                     | l Type | <b>Description</b>                                                       |
|-------------------------------|--------|--------------------------------------------------------------------------|
| volumeAtta   Object<br>chment |        | Specifies the disks attached to an ECS. For details,<br>see Table 5-138. |

Table 5-138 volumeAttachment field description

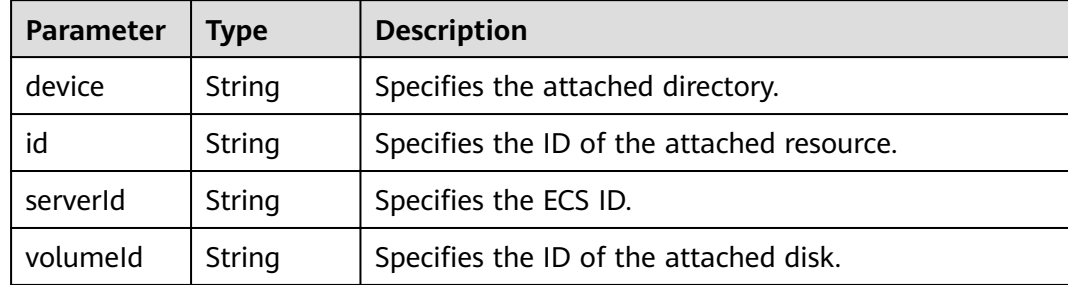

### **Example Request**

GET https://{endpoint}/v2.1/{project\_id}/servers/{server\_id}/os-volume\_attachments/{volume\_id}

# **Example Response**

ſ

"volumeAttachment": {<br>"device": "/dev/sdd",

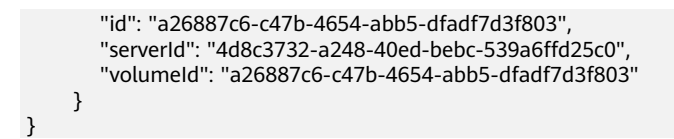

### **Returned Values**

See **[9.1 Returned Values for General Requests](#page-400-0)**.

# **5.8.3 Attaching a Disk to an ECS**

### **Function**

This API is used to attach a disk to an ECS.

To view application examples about ECS disk attachment, see **[6.4 Example 4:](#page-350-0) [Attaching a Disk to an ECS](#page-350-0)**.

## **Constraints**

- 1. If you attach a bootable disk to an ECS, you must specify the disk drive letter.
- 2. A disk created using a backup cannot be attached to an ECS as the system disk.
- 3. An ECS in the **SUSPENDED** or **PAUSED** state, which is specified using the OS-**EXT-STS:vm\_state** parameter of the ECS, cannot have a disk attached.
- 4. The EVS must be in the **available** status.
- 5. The EVS disk and the target ECS must be located in the same AZ.
- 6. VBD EVS disks cannot be attached to BMSs.

#### **URI**

POST /v2.1/{project\_id}/servers/{server\_id}/os-volume\_attachments

**Table 5-139** describes the parameters in the URI.

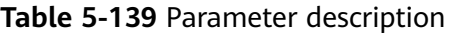

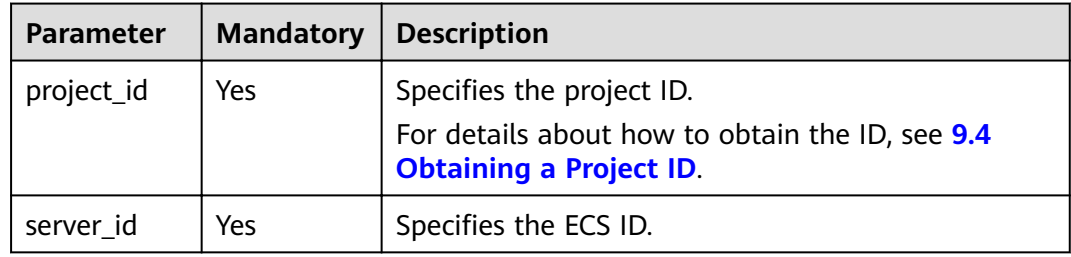

#### **Request**

**[Table 5-140](#page-283-0)** describes the request parameters.

<span id="page-283-0"></span>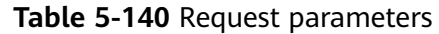

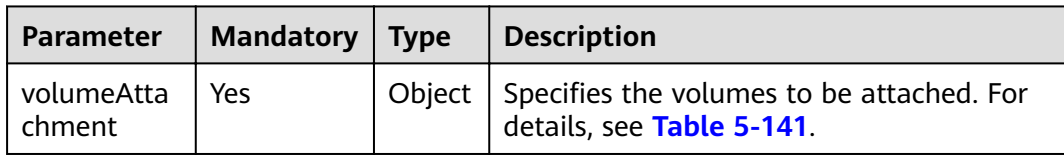

#### **Table 5-141 volumeAttachment** field description

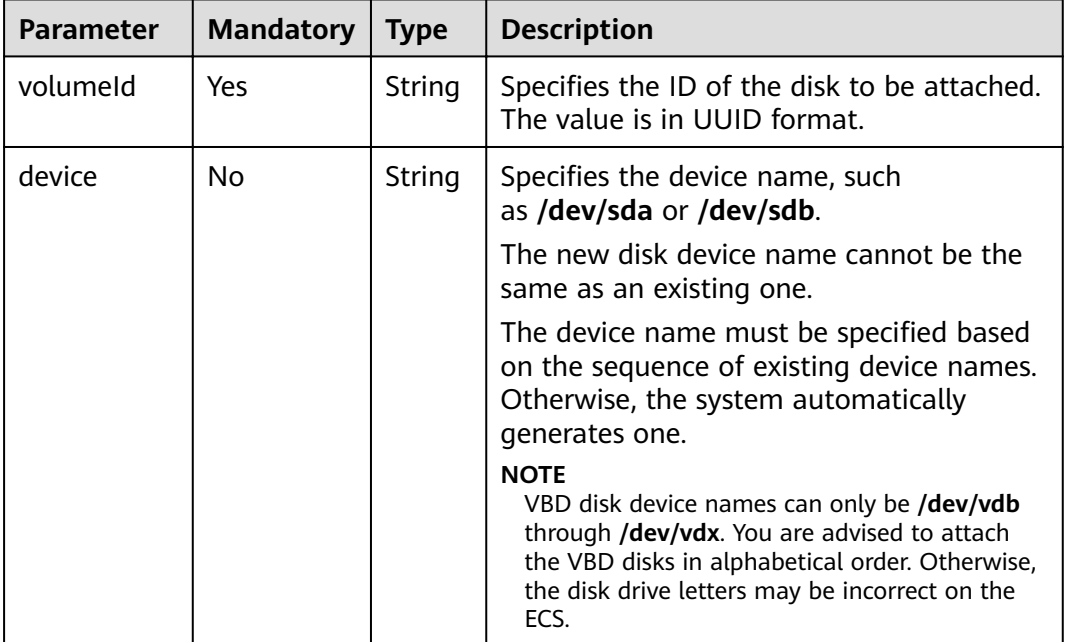

### **Response**

**Table 5-142** describes the response parameters.

**Table 5-142** Response parameters

| Parameter                     | <b>Type</b> | <b>Description</b>                                                              |
|-------------------------------|-------------|---------------------------------------------------------------------------------|
| volumeAttac   Object<br>hment |             | Specifies the disks attached to an ECS. For details, see<br><b>Table 5-143.</b> |

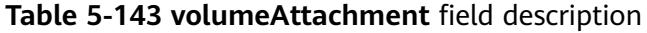

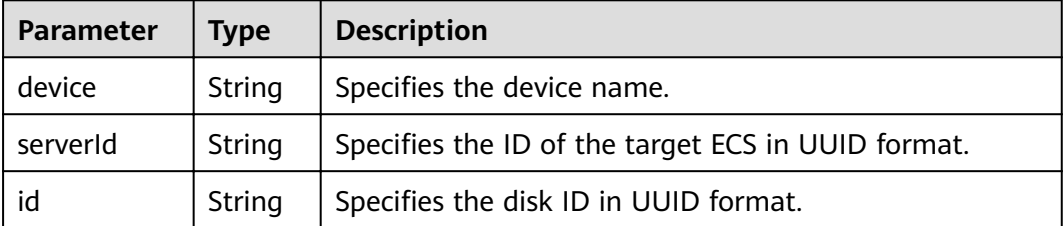

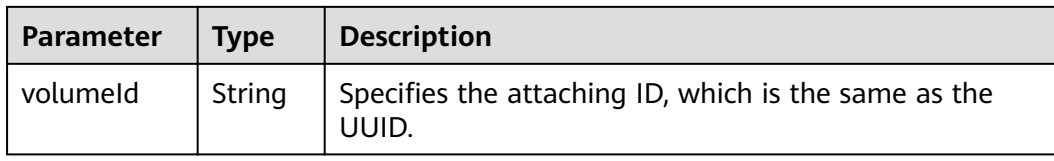

```
POST https://{endpoint}/v2.1/{project_id}/servers/{server_id}/os-volume_attachments
{
    "volumeAttachment": {
      "volumeId": "54667652-3029-4af8-9222-2d53066fd61c",
      "device": "/dev/sdb"
   }
}
```
### **Example Response**

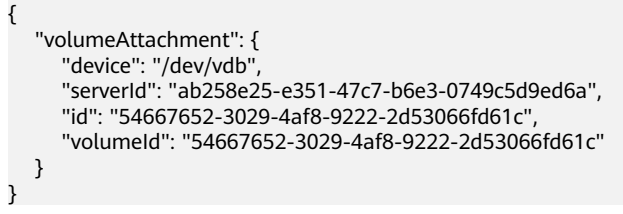

# **Returned Values**

See **[9.1 Returned Values for General Requests](#page-400-0)**.

# **5.8.4 Detaching a Disk from an ECS**

### **Function**

This API is used to detach a disk from an ECS.

# **Constraints**

The system disk, the device name of which is **/dev/sda**, and user disks can be detached from an ECS only when the ECS is stopped . There are no requirements on VMTools.

When an ECS is in the **active** state, pay attention to the following constraints:

- 1. Only data disks, the device name of which is not **/dev/sda**, can be detached from an ECS.
- 2. Make sure that VMTools have been installed and enabled on the ECS. Otherwise, the uninstallation will fail.
- 3. For a Linux ECS, you need to log in to the ECS and run the **umount** command to disassociate the target disk from the file system. In addition, you need to ensure that no data is being written into or being read from the disk. Otherwise, the detachment will fail.
- 4. For a Windows ECS, you need to ensure that no data is being written into or being read from the disk when a disk is to be detached from the running ECS. Otherwise, data will be lost.
- 5. OSs supporting EVS disk detachment from a running ECS include two parts:
	- For the firäì part, see **[Formats and OSs Supported for External Image](https://support.huaweicloud.com/intl/en-us/productdesc-ims/en-us_topic_0030713143.html) [Files](https://support.huaweicloud.com/intl/en-us/productdesc-ims/en-us_topic_0030713143.html)**.
	- **Table 5-144** lists the second part of supported OSs.

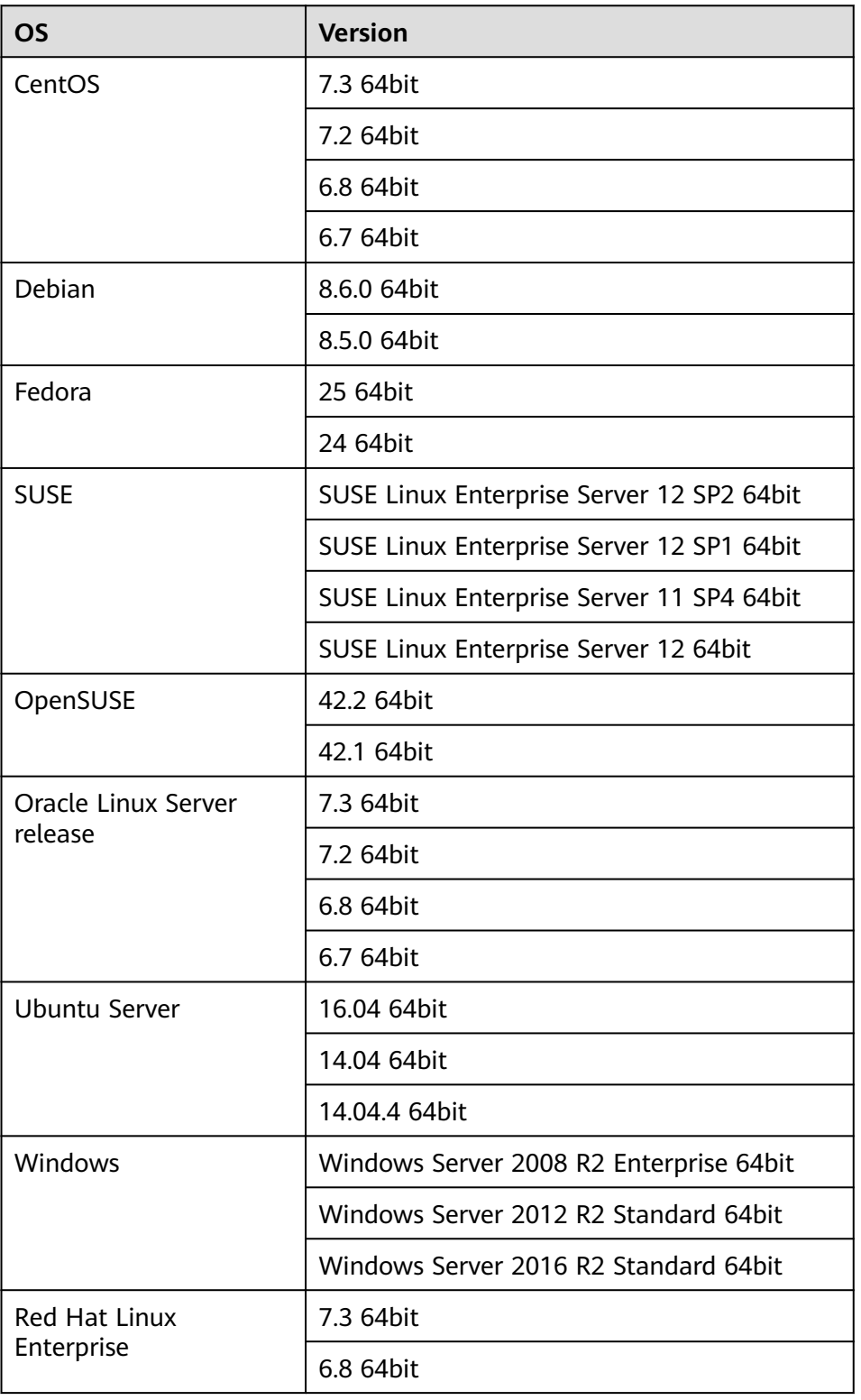

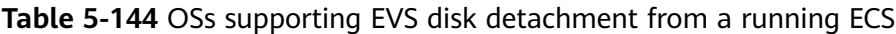

6. The forcible online disk detach function supports only VBD disks used by KVM ECSs.

For other types of disks used by Xen ECSs, BMSs, and KVM ECSs, this API supports only online disk detachment.

- 7. Disks which are forcibly detached online will use the disk drives and PCI addresses. Therefore, the disk drives and PCI addresses will not be assigned again.
- 8. After a disk is forcibly detached, it still occupies the disk quota of the ECS.
- 9. The system disk cannot be detached forcibly online.
- 10. When a file system is attached to a disk and the disk is detached forcibly online, users need to manually detach all file systems attached to the disk.
- 11. If logical partitions are created on the disk which is detached forcibly online, the logical partitions will become invalid.
- 12. After a disk is forcibly detached, you need to restart the ECS to clear the residual.

#### **URI**

DELETE /v2.1/{project id}/servers/{server id}/os-volume attachments/{volume id} {?delete\_flag}

**Table 5-145** describes the parameters in the URI.

| <b>Parameter</b> | <b>Mandatory</b> | <b>Description</b>                                                                                             |
|------------------|------------------|----------------------------------------------------------------------------------------------------|
| project_id       | Yes              | Specifies the project ID.<br>For details about how to obtain the ID, see 9.4<br><b>Obtaining a Project ID.</b> |
| server id        | Yes              | Specifies the ECS ID.                                                                                          |
| volume_id        | Yes              | Specifies the volume ID.                                                                                       |

**Table 5-145** Parameter description

Usage: DELETE /v2/{project\_id}/servers/{server\_id}/os-volume\_attachments/ {volume id}?delete flag=1

**[Table 5-146](#page-287-0)** describes the query parameters.

<span id="page-287-0"></span>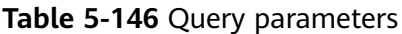

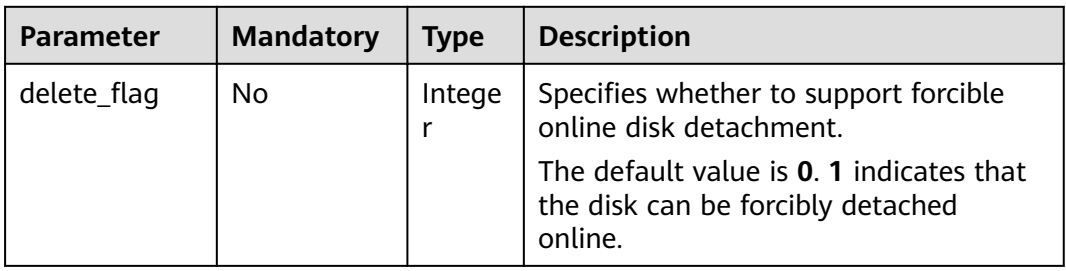

#### **Request**

None

#### **Response**

None

#### **Example Request**

DELETE https://{endpoint}/v2.1/6fbe9263116a4b68818cf1edce16bc4f/servers/ab258e25-e351-47c7 b6e3-0749c5d9ed6a/os-volume\_attachments/54667652-3029-4af8-9222-2d53066fd61c

#### **Example Response**

None

### **Returned Values**

See **[9.1 Returned Values for General Requests](#page-400-0)**.

# **5.9 Metadata Management**

# **5.9.1 Updating ECS Metadata**

### **Function**

This API is used to update ECS metadata.

- If the metadata does not contain the target field, the field is automatically added.
- If the metadata contains the target field, the field value is automatically updated.
- If the field in the metadata is not requested, the field value remains unchanged.

### **Constraints**

An ECS must be in active, stopped, paused, or suspended state, which is specified by **OS-EXT-STS:vm\_state**.
# **URI**

POST /v2.1/{project\_id}/servers/{server\_id}/metadata

**Table 5-147** describes the parameters in the URI.

**Table 5-147** Parameter description

| <b>Parameter</b> | <b>Mandatory</b> | <b>Description</b>                                                                |
|------------------|------------------|-----------------------------------------------------------------------------------|
| project_id       | Yes              | Specifies the project ID.                                                         |
|                  |                  | For details about how to obtain the ID, see 9.4<br><b>Obtaining a Project ID.</b> |
| server id        | Yes              | Specifies the ECS ID.                                                             |

## **Request**

**Table 5-148** describes the request parameters.

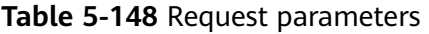

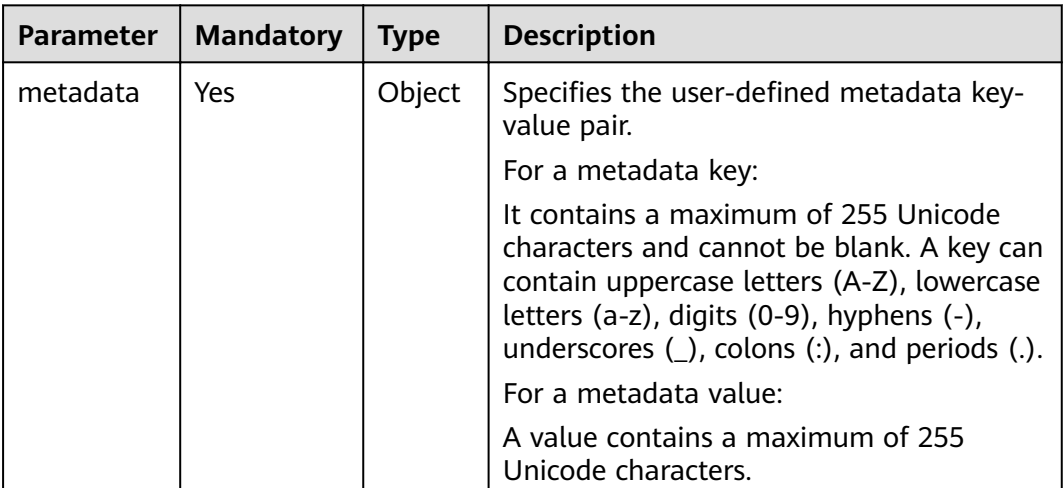

## **Response**

**Table 5-149** describes the response parameters.

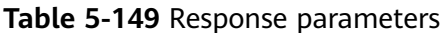

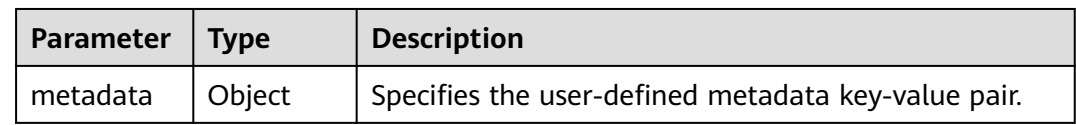

```
POST https://{endpoint}/v2.1/{project_id}/servers/{server_id}/metadata
{
   "metadata": {
      "key": "value"
   }
}
```
#### **Example Response**

```
{
   "metadata":{
       "key":"value"
   }
}
```
#### **Returned Values**

See **[9.1 Returned Values for General Requests](#page-400-0)**.

# **5.9.2 Configuring ECS Metadata**

## **Function**

This API is used to configure ECS metadata.

When you call this API, all the metadata of this ECS will be deleted, and the ECS uses the value configured in the request.

#### **Constraints**

An ECS must be in active, stopped, paused, or suspended state, which is specified by **OS-EXT-STS:vm\_state**.

#### **URI**

PUT /v2.1/{project\_id}/servers/{server\_id}/metadata

**Table 5-150** describes the parameters in the URI.

#### **Table 5-150** Parameter description

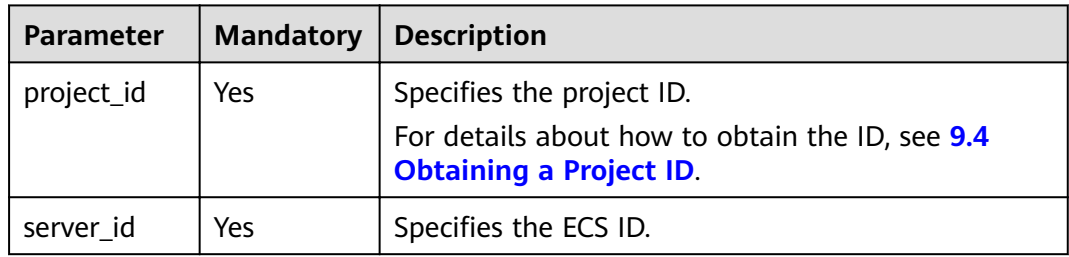

#### **Request**

**[Table 5-151](#page-290-0)** describes the request parameters.

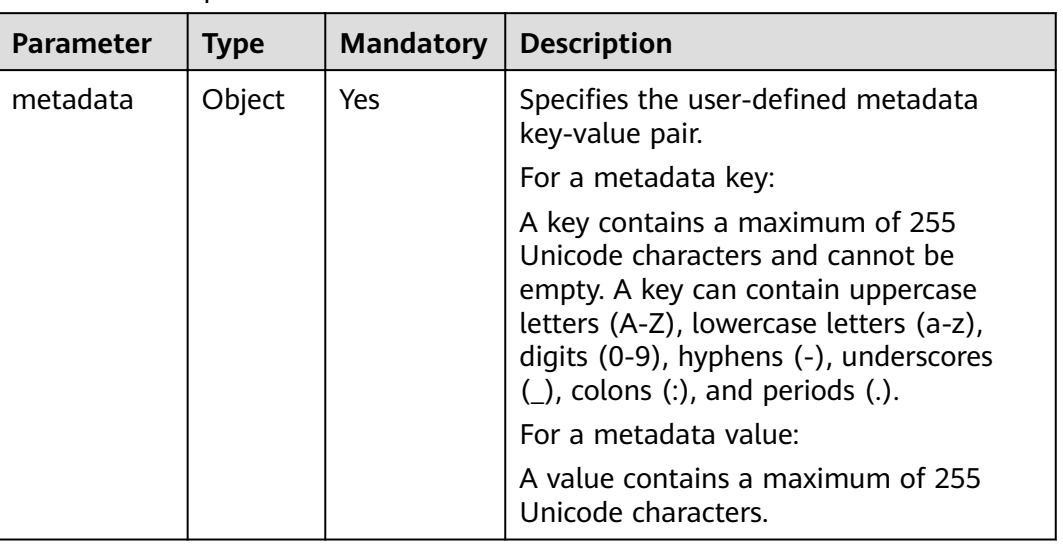

#### <span id="page-290-0"></span>**Table 5-151** Request

#### **Response**

**Table 5-152** describes the response parameters.

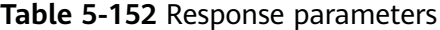

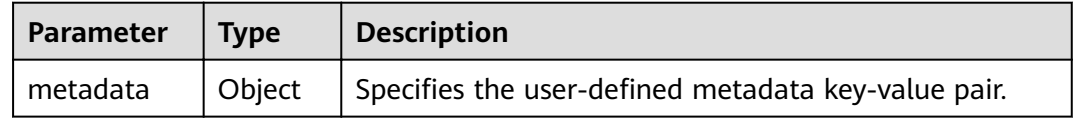

## **Example Request**

```
PUT https://{endpoint}/v2.1/{project_id}/servers/{server_id}/metadata
{
 "metadata": {
 "key1": "value1",
 "key2": "value2"
   }
}
```
# **Example Response**

```
{
 "metadata": {
 "key1": "value1",
 "key2": "value2"
   }
}
```
## **Returned Values**

See **[9.1 Returned Values for General Requests](#page-400-0)**.

# **5.9.3 Deleting Specified ECS Metadata**

# **Function**

This API is used to delete specified ECS metadata.

#### **Constraints**

An ECS must be in active, stopped, paused, or suspended state, which is specified by **OS-EXT-STS:vm\_state**.

#### **URI**

DELETE /v2.1/{project\_id}/servers/{server\_id}/metadata/{key}

**Table 5-153** describes the parameters in the URI.

**Table 5-153** Parameter description

| <b>Parameter</b> | <b>Mandatory</b> | <b>Description</b>                                                                                             |
|------------------|------------------|----------------------------------------------------------------------------------------------------|
| project_id       | Yes              | Specifies the project ID.<br>For details about how to obtain the ID, see 9.4<br><b>Obtaining a Project ID.</b> |
| server id        | Yes              | Specifies the ECS ID.                                                                                          |
| key              | Yes              | Specifies the ECS metadata key.                                                                                |

## **Request**

None

#### **Response**

None

## **Example Request**

DELETE https://{endpoint}/v2.1/{project\_id}/servers/{server\_id}/metadata/{key}

#### **Example Response**

None

## **Returned Values**

#### See **[9.1 Returned Values for General Requests](#page-400-0)**.

# 5.9.4 Querying ECS Metadata

## **Function**

This API is used to query ECS metadata.

#### **URI**

GET /v2.1/{project\_id}/servers/{server\_id}/metadata

Table 5-154 describes the parameters in the URI.

Table 5-154 Parameter description

| <b>Parameter</b> | <b>Mandatory</b> | <b>Description</b>                                                                                             |
|------------------|------------------|----------------------------------------------------------------------------------------------------|
| project_id       | Yes              | Specifies the project ID.<br>For details about how to obtain the ID, see 9.4<br><b>Obtaining a Project ID.</b> |
| server id        | Yes              | Specifies the ECS ID.                                                                                          |

#### $\Box$  Note

Pagination query is not supported.

#### **Request**

None

#### **Response**

Table 5-155 describes the response parameters.

Table 5-155 Response parameters

| <b>Parameter</b> | <b>Mandatory</b> | Tvpe   | <b>Description</b>                                     |
|------------------|------------------|--------|--------------------------------------------------------|
| metadata         | Yes              | Object | Specifies the user-defined metadata<br>key-value pair. |

## **Example Request**

GET https://{endpoint}/v2.1/9c53a566cb3443ab910cf0daebca90c4/servers/998af54b-5762-4041-abc1f98a2c27b3a2/metadata

# **Example Response**

{

"metadata": { "wi": "True"

 $\}$  $\mathcal{L}$ 

#### **Returned Values**

See 9.1 Returned Values for General Requests.

# 5.9.5 Obtaining ECS Metadata with a Specified Key

#### **Function**

This API is used to obtain ECS metadata with a specified key.

#### **URI**

GET /v2.1/{project\_id}/servers/{server\_id}/metadata/{key}

Table 5-156 describes the parameters in the URI.

Table 5-156 Parameter description

| <b>Parameter</b> | <b>Mandatory</b> | <b>Description</b>                                                                |
|------------------|------------------|-----------------------------------------------------------------------------------|
| project_id       | Yes              | Specifies the project ID.                                                         |
|                  |                  | For details about how to obtain the ID, see 9.4<br><b>Obtaining a Project ID.</b> |
| server id        | Yes              | Specifies the ECS ID.                                                             |
| key              | Yes              | Specifies the ECS metadata key.                                                   |

#### **Request**

None

#### **Response**

Table 5-157 describes the response parameters.

#### Table 5-157 Response parameters

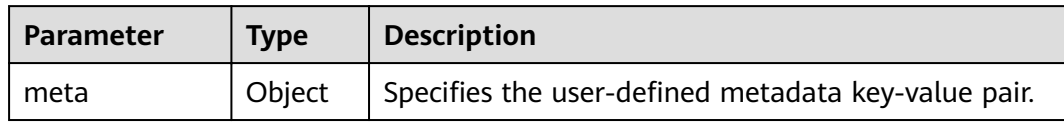

#### **Example Request**

GET https://{endpoint}/v2.1/9c53a566cb3443ab910cf0daebca90c4/servers/998af54b-5762-4041-abc1f98a2c27b3a2/metadata/key1

# **Example Response**

```
\{"meta": \{"key1": "value1"
  }
```
#### **Returned Values**

See 9.1 Returned Values for General Requests.

# 5.9.6 Modifying ECS Metadata with a Specified Key

#### **Function**

This API is used to modify the ECS metadata with a specified key.

- If the metadata does not contain the target field, the field is automatically  $\bullet$ added.
- If the metadata contains the target field, the field value is automatically  $\bullet$ updated.

## **Constraints**

An ECS must be in active, stopped, paused, or suspended state, which is specified by OS-EXT-STS:vm\_state.

#### **URI**

PUT /v2.1/{project\_id}/servers/{server\_id}/metadata/{key}

Table 5-158 describes the parameters in the URI.

Table 5-158 Parameter description

| <b>Parameter</b> | Mandator | <b>Description</b>                                                                |
|------------------|----------|-----------------------------------------------------------------------------------|
| project_id       | Yes      | Specifies the project ID.                                                         |
|                  |          | For details about how to obtain the ID, see 9.4<br><b>Obtaining a Project ID.</b> |
| server id        | Yes      | Specifies the ECS ID.                                                             |
| key              | Yes      | Specifies the ECS metadata key.                                                   |

#### **Request**

Table 5-159 describes the request parameters.

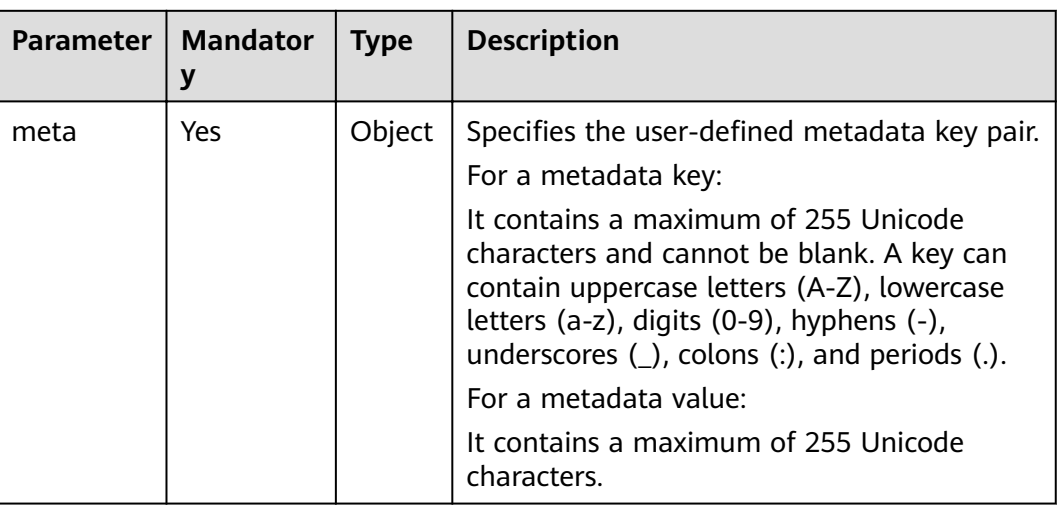

#### <span id="page-295-0"></span>**Table 5-159** Request parameters

#### **Response**

**Table 5-160** describes the response parameters.

**Table 5-160** Response parameters

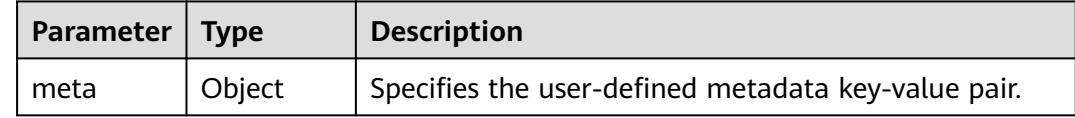

#### **Example Request**

PUT https://{endpoint}/v2.1/{project\_id}/servers/{server\_id}/metadata/{key} { "meta":{ "key":"value" } }

## **Example Response**

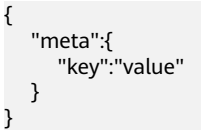

## **Returned Values**

See **[9.1 Returned Values for General Requests](#page-400-0)**.

# **5.10 Tenant Quota Management**

# **5.10.1 Querying Tenant Quota Limits**

# **Function**

This API is used to query tenant quota limits.

Tenants are only allowed to query their own quota limits.

#### **URI**

GET /v2.1/{project\_id}/limits?project\_id={project\_id}

**Table 5-161** describes the parameters in the URI.

**Table 5-161** Parameter description

| <b>Parameter</b> | <b>Mandatory</b> | <b>Description</b>                                                                                             |
|------------------|------------------|----------------------------------------------------------------------------------------------------|
| project_id       | Yes              | Specifies the project ID.<br>For details about how to obtain the ID, see 9.4<br><b>Obtaining a Project ID.</b> |

# **Request**

None

#### **Response**

**Table 5-162** describes the response parameters.

**Table 5-162** Response parameters

| Parameter | <b>Type</b> | <b>Description</b>                                     |
|-----------|-------------|--------------------------------------------------------|
| limits    | Obiect      | Specifies tenant limits. For details, see Table 5-163. |

**Table 5-163 limits** parameter information

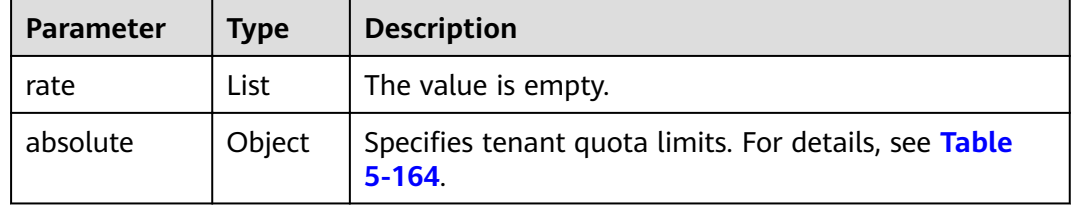

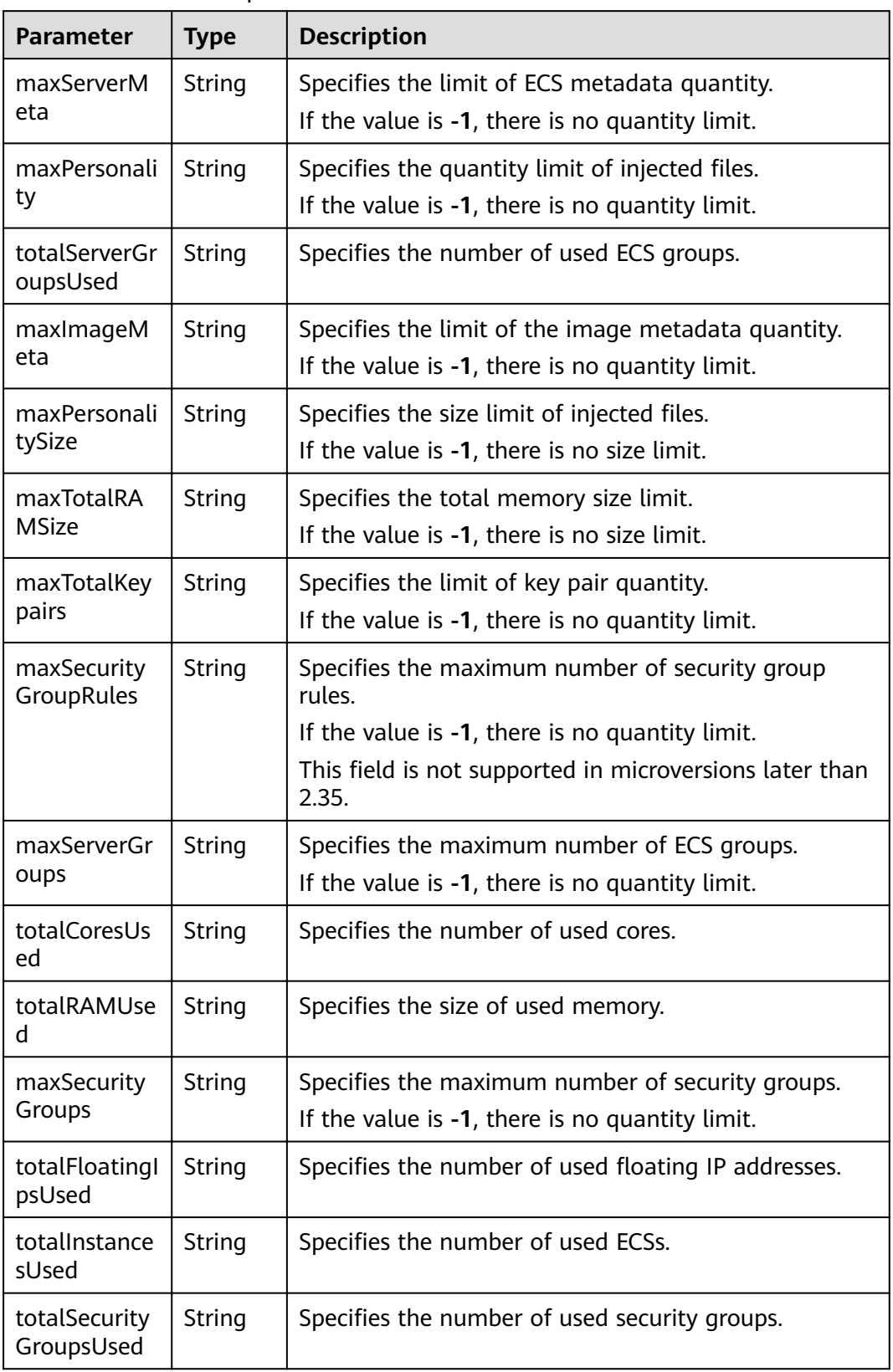

#### <span id="page-297-0"></span>**Table 5-164 absolute** parameter information

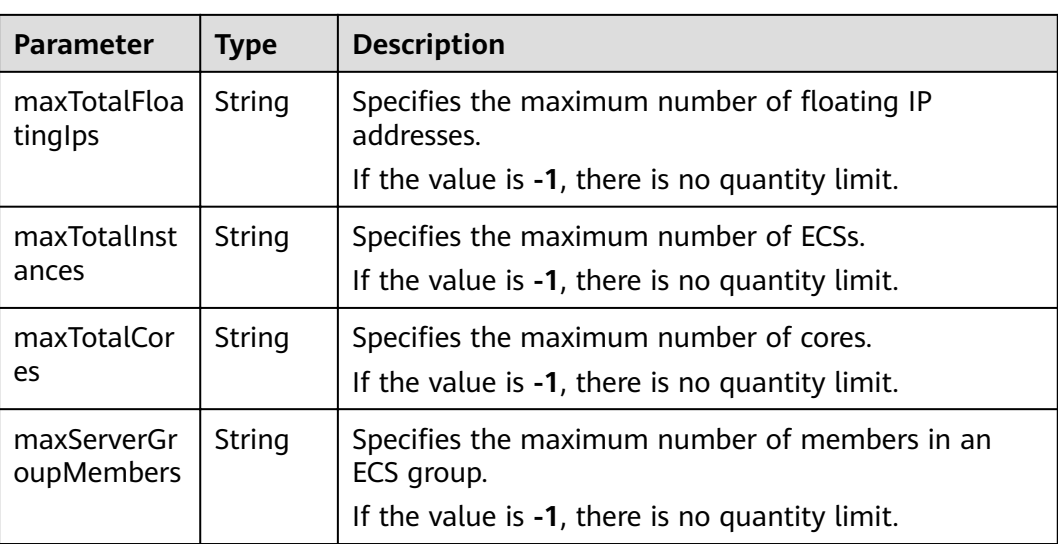

GET https://{endpoint}/v2.1/d9ebe43510414ef590a4aa158605329e/limits

# **Example Response**

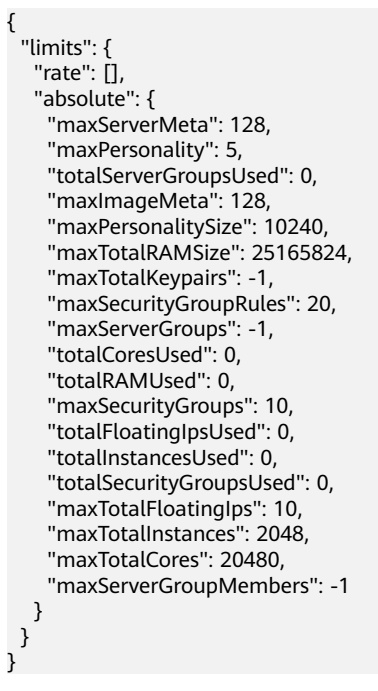

# **Returned Values**

See 9.1 Returned Values for General Requests.

# 5.10.2 Querying Tenant Quotas

# **Function**

This API is used to query quotas, including ECSs, vCPUs, and memory.

This API provides the user\_id parameter for obtaining the quota configuration of a specified user.

#### **URI**

GET /v2.1/{project\_id}/os-quota-sets/{project\_id}?user\_id={user\_id}

Table 5-165 describes the parameters in the URI.

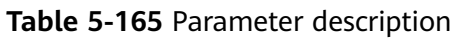

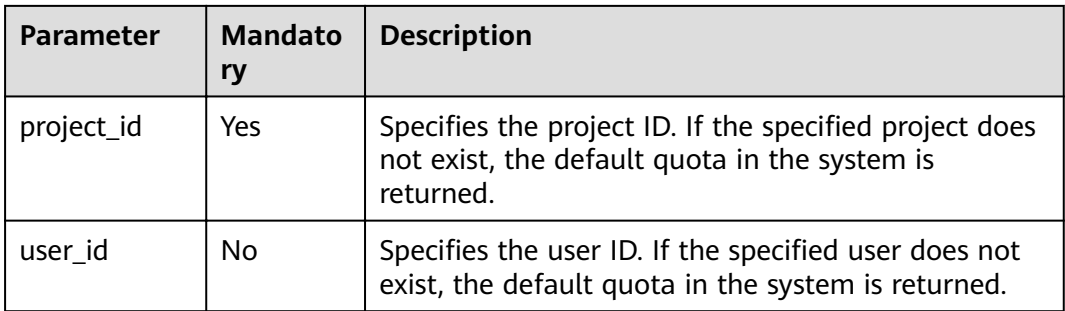

# Request

None

#### **Response**

Table 5-166 describes the response parameters.

Table 5-166 Response parameters

| Parameter | <b>Type</b> | <b>Description</b>                                                                  |
|-----------|-------------|-------------------------------------------------------------------------------------|
| quota_set |             | Object   Specifies the <b>quota_set</b> object. For details, see Table<br>$5 - 167$ |

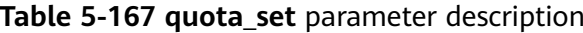

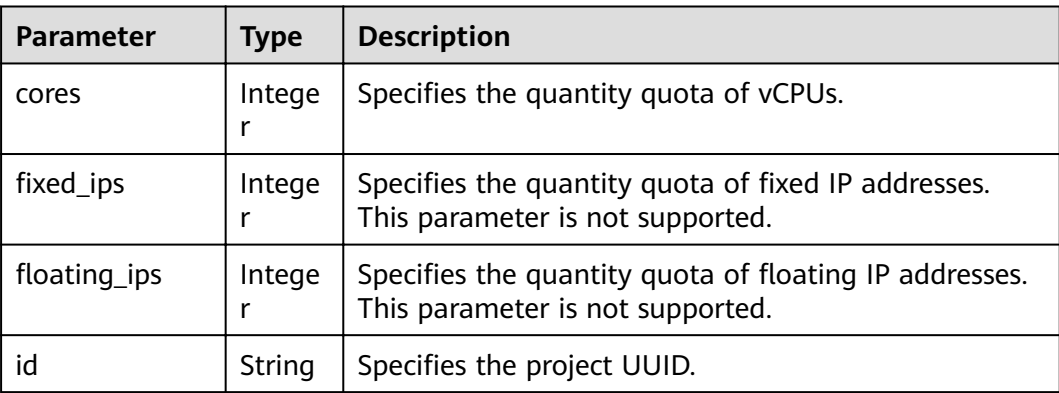

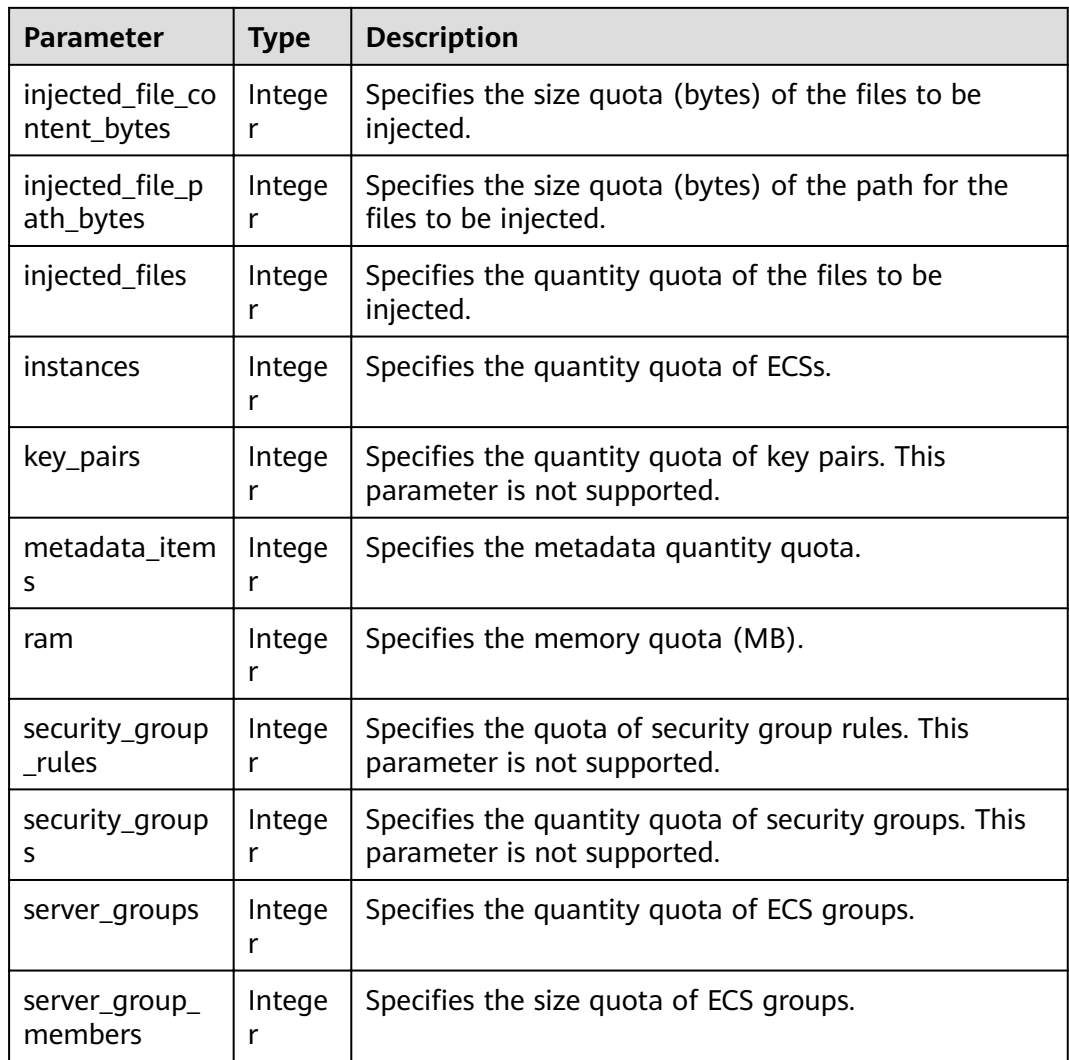

GET https://{endpoint}/v2.1/d9ebe43510414ef590a4aa158605329e/os-quota-sets/ d9ebe43510414ef590a4aa158605329e

## **Example Response**

 $\{$ 

```
"quota_set": {
  "cores": 20,
  "fixed_ips": 40,
  "Med_ps": 10,<br>"floating_ips": 10,<br>"id": "d9ebe43510414ef590a4aa158605329e",
   "injected_file_content_bytes": 10240,
  "injected_file_path_bytes": 255,
  "injected_files": 5,
  "instances": 20,<br>"key_pairs": 100,
  "metadata_items": 128,
  "ram": 51200,
   "security_group_rules": 20,
  "security_groups": 50,
  "server_group_members": 10,
  "server_groups": 10
```
 } }

## **Returned Values**

See **[9.1 Returned Values for General Requests](#page-400-0)**.

# **5.10.3 Querying Default Quotas**

# **Function**

This API is used to query default quotas.

# **URI**

GET /v2.1/{project\_id}/os-quota-sets/{project\_id}/defaults

**Table 5-168** describes the parameters in the URI.

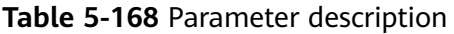

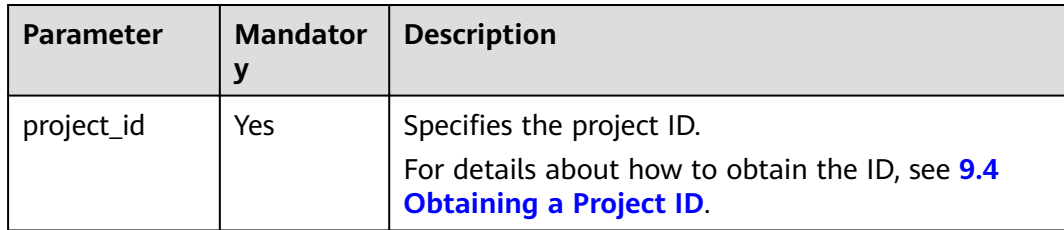

#### **Request**

None

#### **Response**

**Table 5-169** describes the response parameters.

#### **Table 5-169** Response parameters

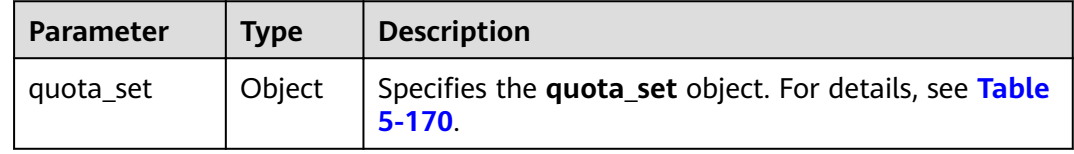

**Table 5-170 quota\_set** parameter description

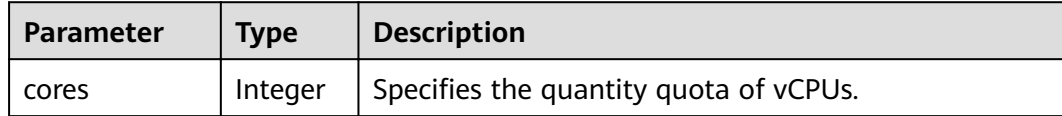

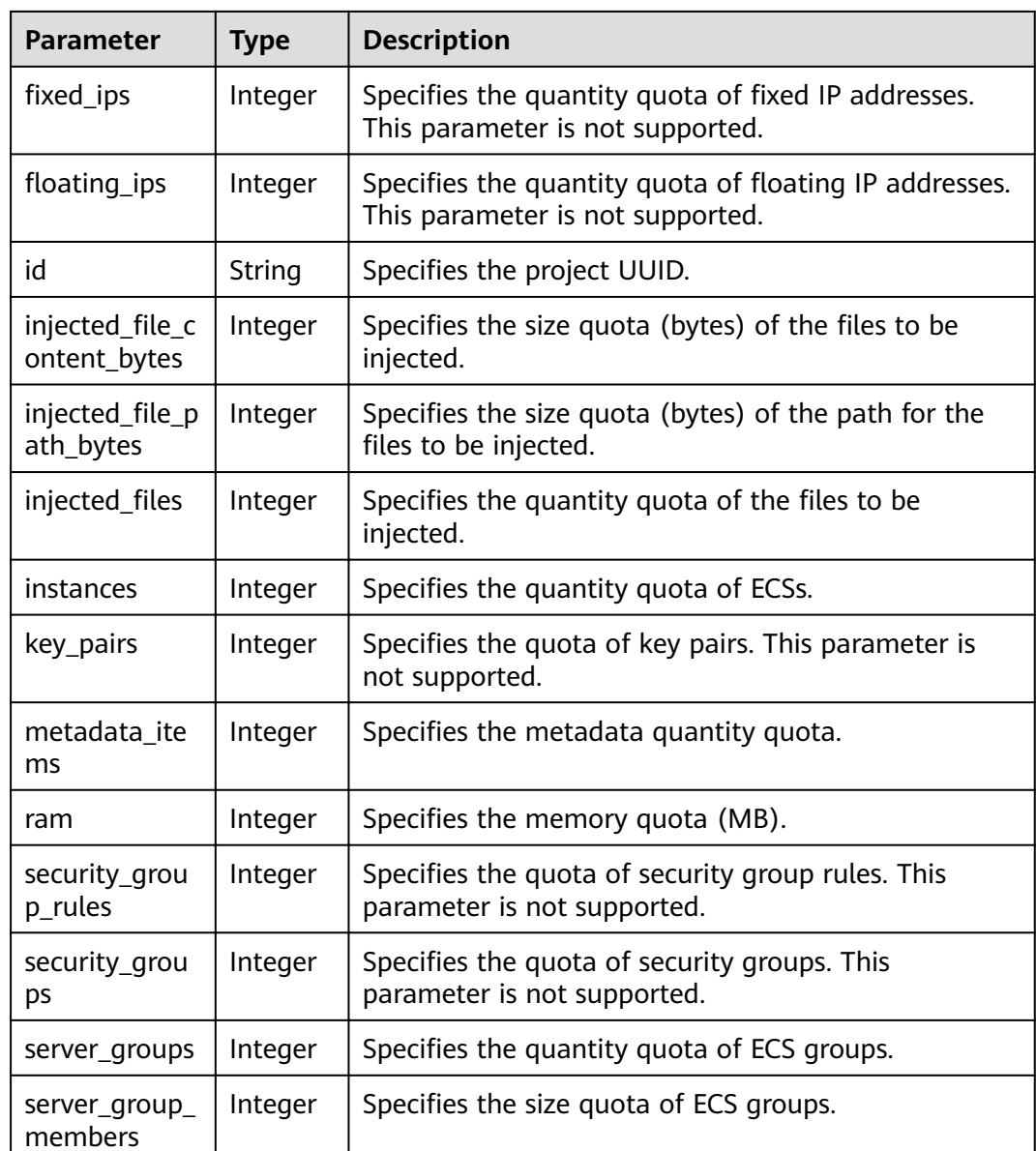

GET https://{endpoint}/v2.1/d9ebe43510414ef590a4aa158605329e/os-quota-sets/ d9ebe43510414ef590a4aa158605329e/defaults

# **Example Response**

{

```
"quota_set": {
"injected_file_content_bytes": 10240,
   "metadata_items": 128,
   "Server_group_members": 10,<br>"server_group_members": 10,<br>"server_groups": 10,
   "ram": 51200,
   "floating_ips": 10,
   "key_pairs": 100,
   "injected_file_path_bytes": 255,
   "instances": 10,
   "security_group_rules": 20,
```

```
"injected_files": 5,
    "cores": 20,
   "fixed_ips": -1,
   "id": "474eff20eee84b2e87b5717cc7f34dd8".
    "security_groups": 10
 }
```
#### **Returned Values**

}

See **[9.1 Returned Values for General Requests](#page-400-0)**.

# **5.11 Key and Password Management**

# **5.11.1 Querying SSH Key Pairs**

# **Function**

This API is used to query SSH key pairs.

#### **URI**

GET /v2.1/{project\_id}/os-keypairs

**Table 5-171** describes the parameters in the URI.

#### **Table 5-171** Parameter description

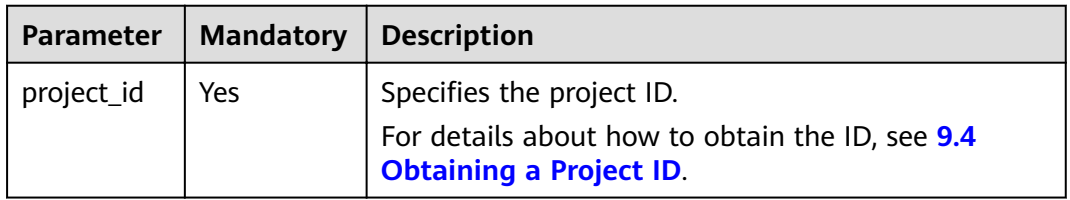

## **Request**

None

#### **Response**

**Table 5-172** describes the response parameters.

**Table 5-172** Response parameters

| Parameter | Tvpe                | <b>Description</b>                                 |
|-----------|---------------------|----------------------------------------------------|
| keypairs  | Array of<br>objects | Specifies key pairs. For details, see Table 5-173. |

| Parameter | <b>Type</b> | <b>Description</b>                                                          |
|-----------|-------------|-----------------------------------------------------------------------------|
| keypair   | Object      | Specifies details about a key pair. For details, see<br><b>Table 5-174.</b> |

<span id="page-304-0"></span>Table 5-173 keypairs field description

Table 5-174 keypair field description

| Parameter   | <b>Type</b> | <b>Description</b>                                                                                           |
|-------------|-------------|----------------------------------------------------------------------------------------------------|
| fingerprint | String      | Specifies fingerprint information about the key pair.                                                        |
| name        | String      | Specifies the key pair name.                                                                                 |
| type        | String      | Specifies the key type, which is ssh by default.<br>This field is supported in microversions later than 2.2. |
| public_key  | String      | Specifies information about the public key.                                                                  |

GET https://{endpoint}/v2.1/{project\_id}/os-keypairs

# **Example Response**

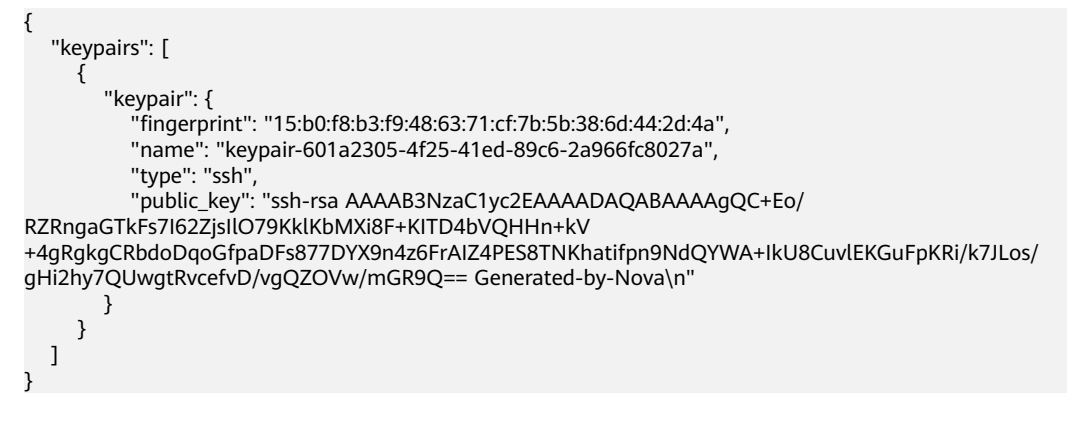

# **Returned Values**

See 9.1 Returned Values for General Requests.

# 5.11.2 Querying a Specified SSH Key Pair

# **Function**

This API is used to query a specified SSH key pair based on the SSH key pair name.

## **URI**

GET /v2.1/{project\_id}/os-keypairs/{keypair\_name}

#### **Table 5-175** describes the parameters in the URI.

**Table 5-175** Parameter description

| <b>Parameter</b> | <b>Mandato</b><br>ry | <b>Description</b>                                                                                             |
|------------------|----------------------|----------------------------------------------------------------------------------------------------|
| project_id       | Yes                  | Specifies the project ID.<br>For details about how to obtain the ID, see 9.4<br><b>Obtaining a Project ID.</b> |
| keypair_nam<br>e | Yes                  | Specifies the key pair name.                                                                                   |

# **Request**

None

#### **Response**

**Table 5-176** describes the response parameters.

**Table 5-176** Response parameters

| Parameter   Type | Description                                                      |
|------------------|------------------------------------------------------------------|
| keypair          | Object Specifies the SSH key pair. For details, see Table 5-177. |

**Table 5-177 keypair** field description

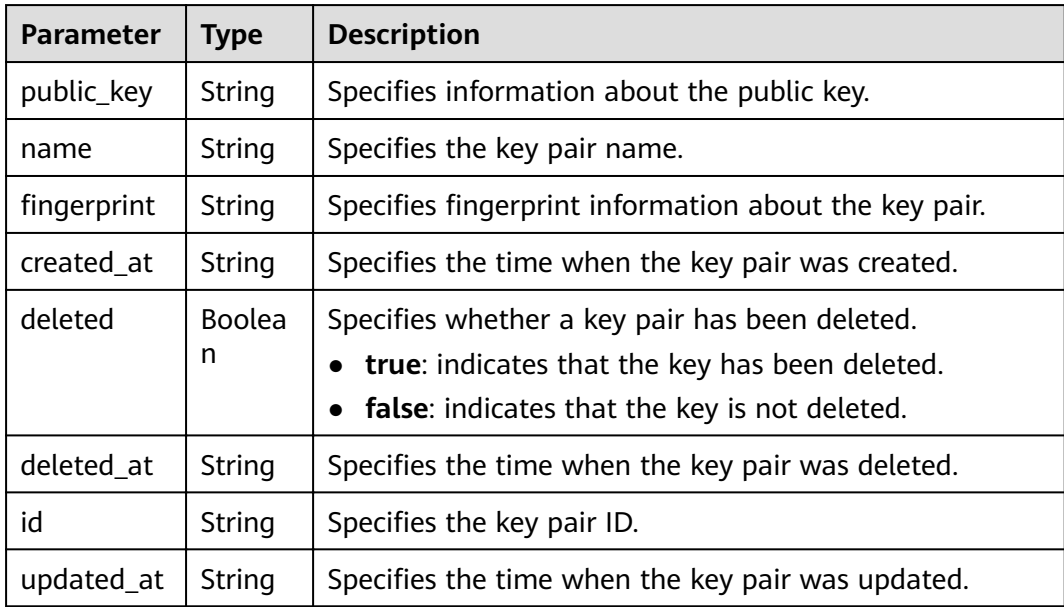

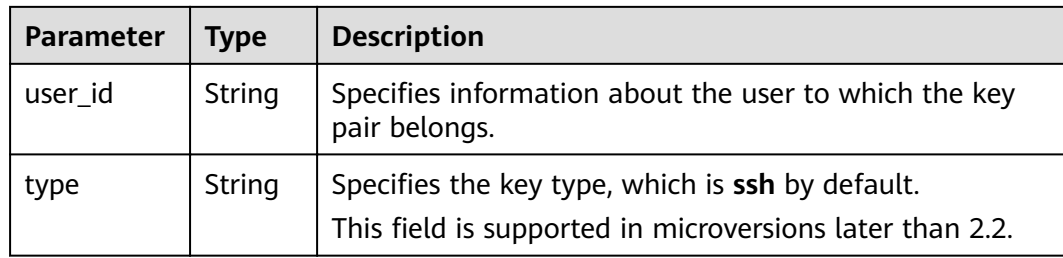

GET https://{endpoint}/v2.1/{project\_id}/os-keypairs/{keypair\_name}

## **Example Response**

```
"keypair": {
     "created_at": "2014-05-07T12:06:13.681238",
     "deleted": false,
     "deleted at": null.
    "fingerprint": "9d:00:f4:d7:26:6e:52:06:4c:c1:d3:1d:fd:06:66:01",
     "id": 1,
     "name": "keypair-3582d8b7-e588-4aad-b7f7-f4e76f0e4314",
     "public_key": "ssh-rsa AAAAB3NzaC1yc2EAAAADAQABAAABAQDYJrTVpcMwFqQy/
oMvtUSRofZdSRHEwrsX8AYkRvn2ZnCXM+b6+GZ2NQuuWj+ocznlnwiGFQDsL/yeE+/
kurgcPJFKKp60mToXIMyzioFxW88fJtwEWawHKAclbHWpR1t4fQ4DS+/sIbX/Yd9btlVQ2tpQjodGDbM9Tr9/+/
3i6rcR+EoLqmbgCgAiGiVV6VbM2Zx79yUwd+GnQejHX8BlYZoOjCnt3NREsITcmWE9FVFy6TnLmahs3FkEO/
QGqWGkaohAJlsqaVvSWGqDn2AujKYwyDokK3dXyeX3m2Vmc3ejiqPa/C4nRrCOlko5nSqV/
9IXRx1ERImsqZnE9usB Generated-by-Nova\n",
     "updated_at": null,
     "user_id": "fake"
  \}\mathcal{F}
```
## **Returned Values**

See 9.1 Returned Values for General Requests.

# 5.11.3 Creating and Importing an SSH Key Pair

#### **Function**

This API is used to create an SSH key pair or import a public key to generate a key pair.

After a private SSH key is created, download the private key to a local directory. Then, you can use this private key to log in to the ECS. To ensure ECS security, the private key can be downloaded only once. Keep it secure.

Only the user that created the key pair can view it. The IAM account of the user and the other users of the same account cannot view the key pair.

#### **URI**

POST /v2.1/{project\_id}/os-keypairs

Table 5-178 describes the parameters in the URI.

<span id="page-307-0"></span>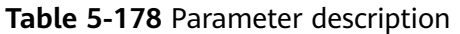

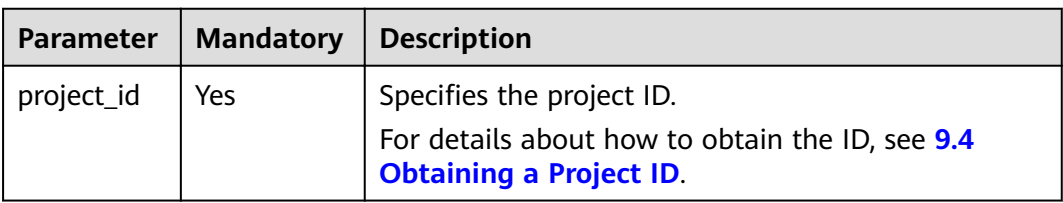

# **Request**

**Table 5-179** describes the request parameters.

#### $\Box$  Note

When creating an SSH key, you only need to configure name. When importing an SSH key, you must configure **public\_key**.

#### **Table 5-179** Request parameters

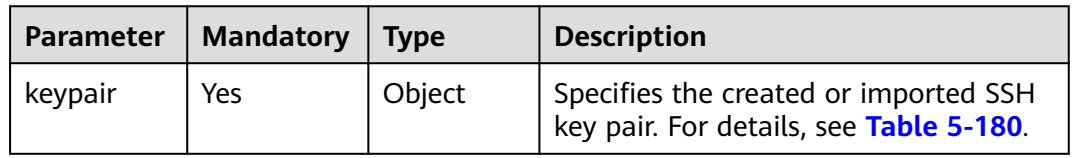

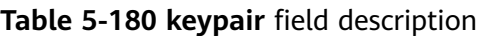

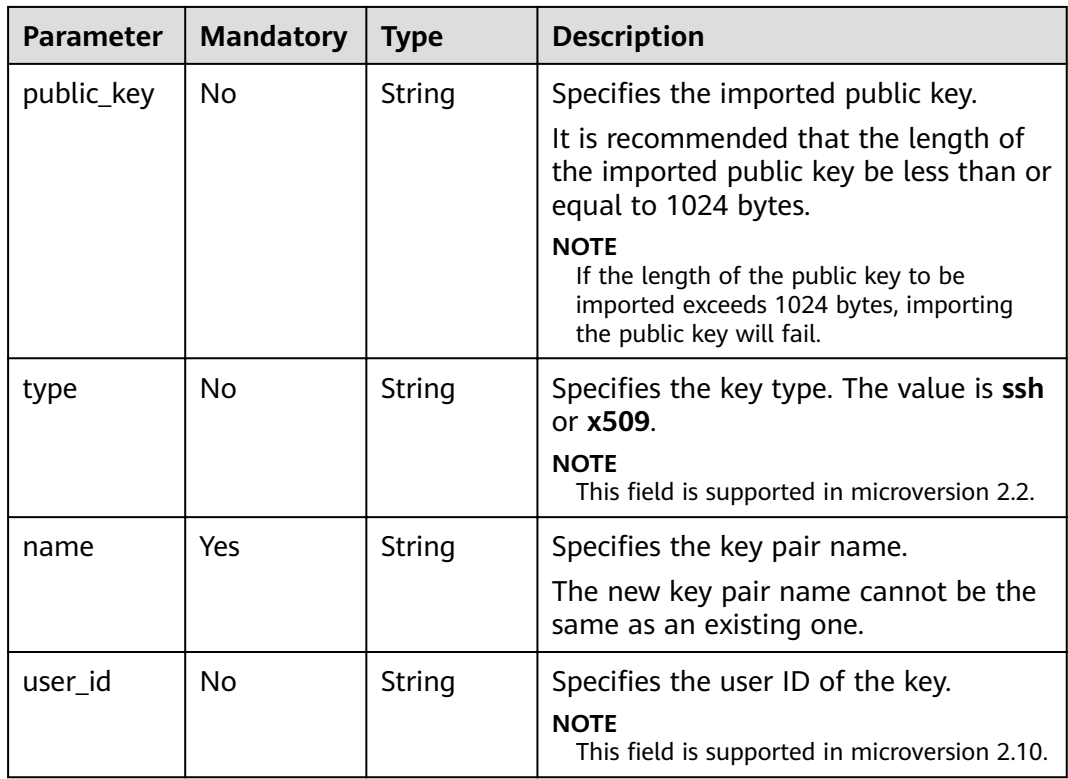

#### **Response**

Table 5-181 describes the response parameters.

Table 5-181 Response parameters

| Parameter | <b>Type</b> | <b>Description</b>                                               |
|-----------|-------------|------------------------------------------------------------------|
| keypair   | Object      | Specifies the SSH key pair. For details, see Table<br>$5 - 182.$ |

Table 5-182 keypair field description

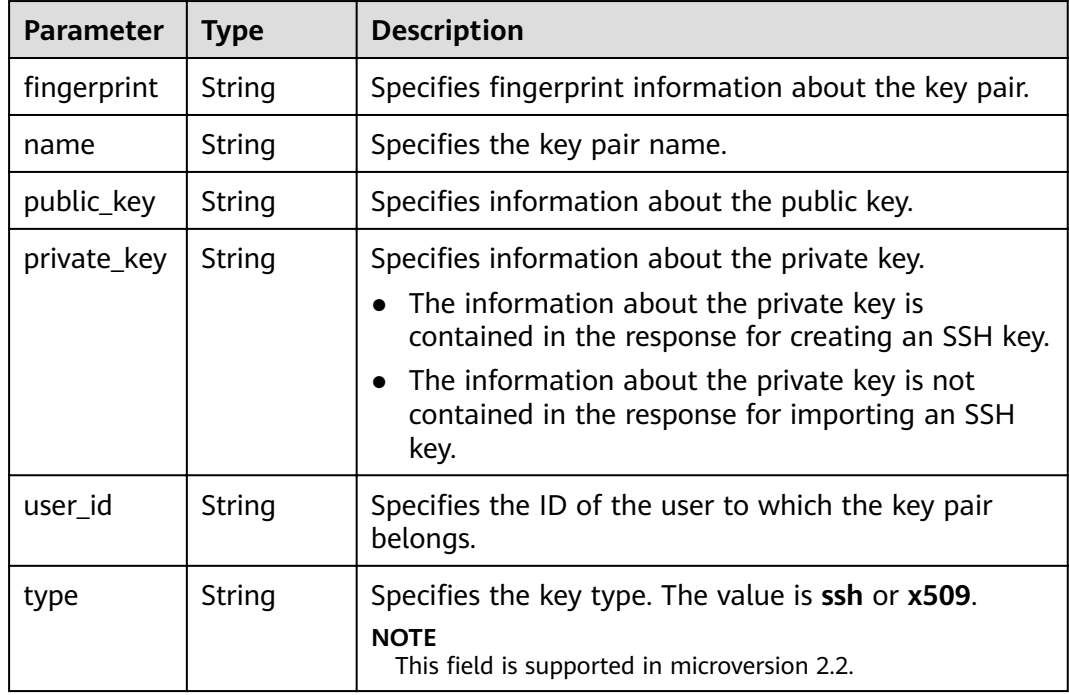

## **Example Request (Importing an SSH Key)**

```
POST https://{endpoint}/v2.1/{project_id}/os-keypairs
ſ
  "keypair": {
     "public_key": "ssh-
rsaAAAAB3NzaC1yc2EAAAADAQABAAABAQDWNgTxQYeBzK9LYy4lakX7lsll5j5zqR6BU2GJaEg3RK6dlS7rKFQh
vy/V/1emK+GT/7P8up9VsMZ9Dx6PBOLow5p+2/wGsMlwDJpWiQ8zNnEMg+u/Ar/
ZhYHAMyKEAOOJxIcnPoUgxfNdj/eiXV98AabsBdUA7QD30Og8F4Bmn2lii/
WD9KbQQVjb7kbB3gNIJpGTUcoX73arorqkq/ppaLRmmwMJ7bTIGl8/0MWU2Dy+eTByOaDMb2htbB
+j8ZXyEu7Oooy0NaSd+PNHv3PZ9OIVO7gd1lyoTRvCMK/
F346+zmZtk5EASSOx5RifnSwk3NtugVjXs9GMJfFLBRibGenerated-by-Nova\\n\n",
    "type": "ssh",
     "name": "demo1",
     "user_id": "fake"
  \}<sup>}</sup>
```
# **Example Request (Creating an SSH Key)**

POST https://{endpoint}/v2.1/{project\_id}/os-keypairs

```
{
    "keypair": {
       "name": "demo",
   }
}
```
# **Example Response (Importing an SSH Key)**

```
{
   "keypair": {
      "public_key": "ssh-rsa 
AAAAB3NzaC1yc2EAAAADAQABAAABAQDWNgTxQYeBzK9LYy4IakX7IsIl5j5zqR6BU2GJaEg3RK6dlS7rKFQhvy/
V/1emK+GT/7P8up9VsMZ9Dx6PBOLow5p+2/wGsMlwDJpWiQ8zNnEMg+u/Ar/
ZhYHAMyKEAOOJxIcnPoUgxfNdj/eiXV98AabsBdUA7QD30Og8F4Bmn2lii/
WD9KbQQVjb7kbB3gNIJpGTUcoX73arorqkq/ppaLRmmwMJ7bTIGl8/0MWU2Dy+eTByOaDMb2htbB
+j8ZXyEu7Oooy0NaSd+PNHv3PZ9OIVO7gd1lyoTRvCMK/
F346+zmZtk5EASSOx5RifnSwk3NtugVjXs9GMJfFLBRib Generated-by-Nova\\n\n",
      "user_id": "6fc0d2cbbfab40b199874b97097e913d",
      "name": "demo1",
     "fingerprint": "fc:47:b5:c3:7d:25:32:d5:d2:0c:19:f9:62:ac:8c:5a"
   }
}
```
## **Example Response (Creating an SSH Key)**

```
{
   "keypair": {
      "public_key": "ssh-rsa 
AAAAB3NzaC1yc2EAAAADAQABAAABAQDWNgTxQYeBzK9LYy4IakX7IsIl5j5zqR6BU2GJaEg3RK6dlS7rKFQhvy/
V/1emK+GT/7P8up9VsMZ9Dx6PBOLow5p+2/wGsMlwDJpWiQ8zNnEMg+u/Ar/
ZhYHAMyKEAOOJxIcnPoUgxfNdj/eiXV98AabsBdUA7QD30Og8F4Bmn2lii/
WD9KbQQVjb7kbB3gNIJpGTUcoX73arorqkq/ppaLRmmwMJ7bTIGl8/0MWU2Dy+eTByOaDMb2htbB
+j8ZXyEu7Oooy0NaSd+PNHv3PZ9OIVO7gd1lyoTRvCMK/
F346+zmZtk5EASSOx5RifnSwk3NtugVjXs9GMJfFLBRib Generated-by-Nova\n",
     "private_key": "-----BEGIN RSA PRIVATE KEY-----\nMIIEpQIBAAKCAQEA1jYE8UGHgcyvS2MuCGpF
+yLCJeY+c6keqVNhiWhIN0SunZUu\n6yhUIb8v1f9Xpivhk/+z/
LqfVbDGfQ8ejwTi6MOaftv8BrDJcAyaVokPMzZxDIPr\nwwK/2YWBwDMihADjicSHJz6FIMXzXY/
3ol1ffAGm7AXVAO0A99DoPBeAZp9pYov1\ng/Sm0EFY2+5Gwd4DSCaRk1HKF
+92q6K6pKv6aWi0ZpsDCe20yBpfP9DFlNq8vnkw\ncjmgzG9obWwfo/
GV8hLuzqKMtDWknfjzR79z2fTiFTu4HdZcqE0bwjCvxd+Ovs5m
\nbZORAEkjseUYn50sJNzbboFY17PRjCXxSwUYmwlDAQABAoIBADNKQ+ywUA3YQLDA\nUqlZKOB09h+0/
YccG13D5TrNaV0yaMz6h31u7pYV/RI0TXxQTXbuZt5AoR4Xca9l\nC30blmmxTDDL45CGi/T0T5AgyS7t/iuM
+smFkwI2YVbv53fL7q9yCxpucdnjC95/\nNj/+M3qxupIQ42uRVAYCU1jwF6J6YLy/
9UamrmVd4bWFRtT19O7uszUhHLqJOZXq\n3ItqnMyD5bSMkzMN
+RxmZVXAPkBOonGVeBBInCjvHv23REkngX38zcUSc543H3Di\n4673helqSdMnI0/
TgyfLQcNuOsfQcD02ABWlGBe0nCTqP8pTRo86nzK1+AoCUp72\nIsTeviECgYEA8yHKeo/
eZw25eDb3YTJovbgzA61n6AYQlDQv7rBGQDwKKQHdEqhR\nP0PbScaoT7wSeLtYV0vxxA6qjEEuHhZlk/
t2wEILu+AH4AK88SUbUn6ZoYu+XmTA\nx26e2QRo8Ngi/KtlfeOGXx1PM/H2/OjEN3XjkfwJsj5bB+HjpF/
wsnUCgYEA4Yxg\nWJYNrvSkmvXmDgxHwdxfUpVAcp40bvomNgYpKn9R2TyjMCSDIw8vVC6cGCFB9/Pc
\nG0pr8RN2SvbTaPo/96DkKdHz7NAWkzUSChD4Oy7ZNXw6GK3x1tGwMWeTs1hQDHhO\nrjS
+E3bV2jC4EIvLLBxCNCbhtmQwlGUj7ZhgHM8CgYEA14UGpWpOrW8/D086LpCu
\nxC46GnJmfwiRPa6dJqpfO6V9JCigvV8y1i/ifR16KWP/w8HeZ1PMtgyCJd3JcaYz\nl
+pus7JYEGxazrPepKxN8evDZu4nDCmnsaFfceO02fnd2bhDhERh4oJqqRM966ax\n+K+p0MhoF/
aqXuxgDF93T9kCgYEAw7TsfLFnGiJJGfS4NARP11UCmUPMcif4UztX
\nlJVj7u4e9SJ6bvGfoDly3Ra8duuUtDOzDzMaSkga4B0f//z0uEew8uCsiRVeIUlx
\nZ66l1aSm8JPkTTnRmJbGDXhUXtAIVWmmy94T+AurL/IKJMFH//RdNadvPrXcuUax
\nUB5hd10CgYEA3JBuX4BriSk6Bii0kYniqFM/1tEgVelAP6DT6uePvzTFdSJ0dMQo\nzwgWNmm43CyoKW/
rw8ylbtlQZKBfHudSNx72nSmnBKaf3QPB40xsCip90ZUTfZdn\nLJzX1t4clq1wNsN4mJDwiYM9k3rB/
8EY1fh9gUYI84X6xFAHllkv0To=\n-----END RSA PRIVATE KEY-----\n",
      "user_id": "6fc0d2cbbfab40b199874b97097e913d",
     "type": "ssh",
     "name": "demo",
    "fingerprint": "fc:47:b5:c3:7d:25:32:d5:d2:0c:19:f9:62:ac:8c:5a"
  }
}
```
# **Returned Values**

See **[9.1 Returned Values for General Requests](#page-400-0)**.

# **5.11.4 Deleting an SSH Key Pair**

#### **Function**

This API is used to delete a specified SSH key pair based on the SSH key pair name.

# **URI**

DELETE /v2.1/{project\_id}/os-keypairs/{keypair\_name}

**Table 5-183** describes the parameters in the URI.

**Table 5-183** Parameter description

| <b>Parameter</b> | <b>Mandatory</b> | <b>Description</b>                                                                |
|------------------|------------------|-----------------------------------------------------------------------------------|
| project_id       | Yes              | Specifies the project ID.                                                         |
|                  |                  | For details about how to obtain the ID, see 9.4<br><b>Obtaining a Project ID.</b> |
| keypair_name     | Yes              | Specifies the key pair name.                                                      |

## **Request**

None

#### **Response**

None

#### **Example Request**

DELETE https://{endpoint}/v2.1/{project\_id}/os-keypairs/{keypair\_name}

## **Example Response**

None

## **Returned Values**

See **[9.1 Returned Values for General Requests](#page-400-0)**.

# 5.11.5 Retrieving the Password for Logging In to a Windows **ECS**

# **Function**

This API is used to obtain the random password generated during initial Windows ECS installation for user Administrator or the configured Cloudbase-init user when you use an image that supports Cloudbase-Init to create a Windows ECS.

After starting an ECS, wait for 5 to 10 minutes and ensure that the password is injected. Then, you can use this API to query the password.

## **URI**

GET /v2.1/{project\_id}/servers/{server\_id}/os-server-password

Table 5-184 describes the parameters in the URI.

Table 5-184 Parameter description

| <b>Parameter</b> | <b>Mandatory</b> | <b>Description</b>                                                                |
|------------------|------------------|-----------------------------------------------------------------------------------|
| project_id       | Yes              | Specifies the project ID.                                                         |
|                  |                  | For details about how to obtain the ID, see 9.4<br><b>Obtaining a Project ID.</b> |
| server id        | Yes              | Specifies the ECS ID.                                                             |

## **Request**

None

## **Response**

Table 5-185 describes the response parameters.

Table 5-185 Response parameters

| <b>Parameter</b> | Tvpe   | <b>Description</b>                    |
|------------------|--------|---------------------------------------|
| password         | String | Specifies the password in ciphertext. |

## **Example Request**

GET https://{endpoint}/v2.1/{project\_id}/servers/{server\_id}/os-server-password

## **Example Response**

ı

"password": "UHC9+YW1xDC1Yu8Mg9n+tnOp7euEO/cW//9KgdJKWhr5w=="

# **Returned Values**

See **[9.1 Returned Values for General Requests](#page-400-0)**.

# **5.11.6 Deleting the Password for Logging In to a Windows ECS**

#### **Function**

This API is used to delete the recorded random password generated during initial Windows ECS installation. After the password is deleted, you can still use your password to log in to your ECS. However, you cannot use the **Get Password** function to recover the ECS initial password.

#### **URI**

DELETE /v2.1/{project\_id}/servers/{server\_id}/os-server-password

**Table 5-186** describes the parameters in the URI.

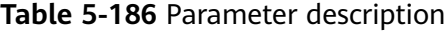

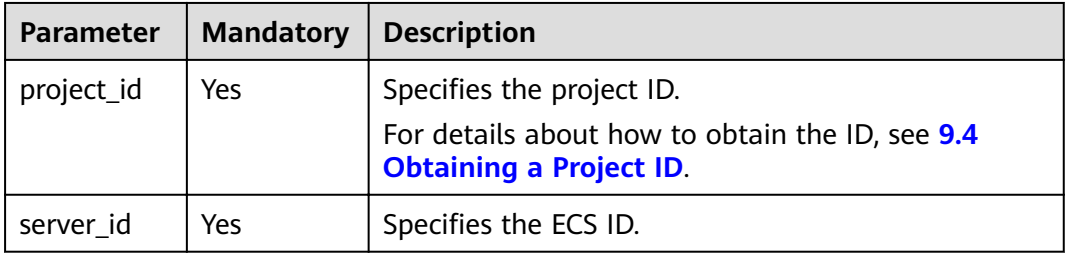

#### **Request**

None

#### **Response**

None

#### **Example Request**

DELETE https://{endpoint}/v2.1/{project\_id}/servers/{server\_id}/os-server-password

#### **Example Response**

None

## **Returned Values**

See **[9.1 Returned Values for General Requests](#page-400-0)**.

# **5.12 ECS Group Management**

# **5.12.1 Creating an ECS Group**

# **Function**

This API is used to create an ECS group.

#### **Constraints**

Only anti-affinity groups are supported.

## **URI**

POST /v2.1/{project\_id}/os-server-groups

**Table 5-187** describes the parameters in the URI.

**Table 5-187** Parameter description

| <b>Parameter</b> | <b>Mandatory</b> | <b>Description</b>                                                                                      |
|------------------|------------------|----------------------------------------------------------------------------------------------------|
| project_id       | Yes              | Specifies the project ID.<br>For details about how to obtain the ID, see<br>9.4 Obtaining a Project ID. |

## **Request**

**Table 5-188** describes the request parameters.

#### **Table 5-188** Request parameters

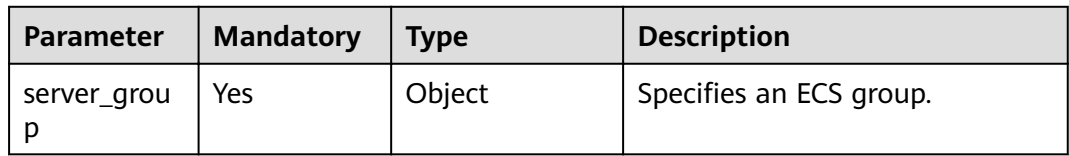

**Table 5-189 server\_group** field description

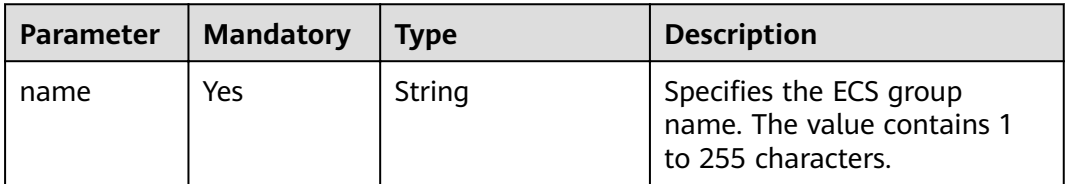

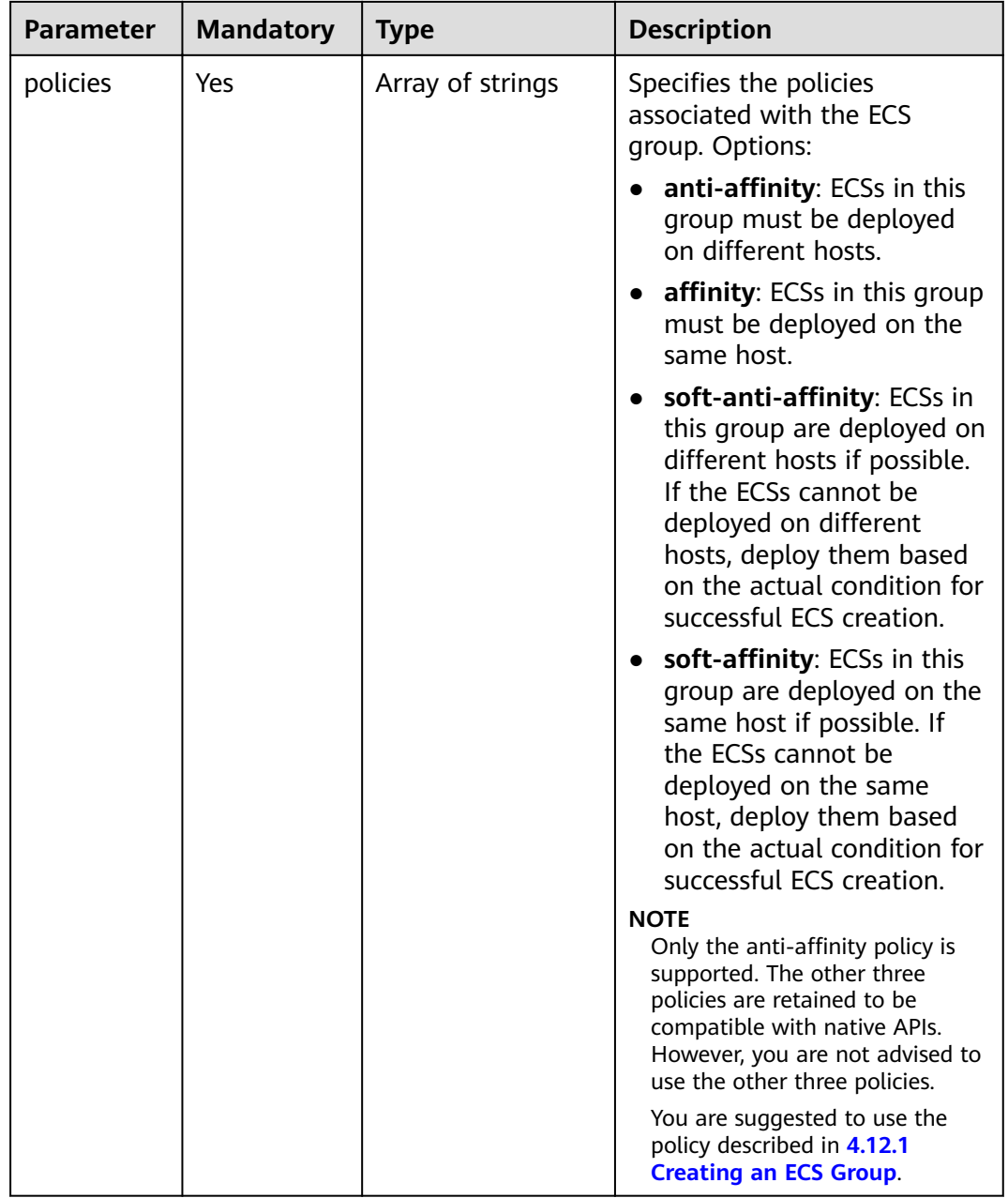

# **Response**

**Table 5-190** describes the response parameters.

#### **Table 5-190** Response parameters

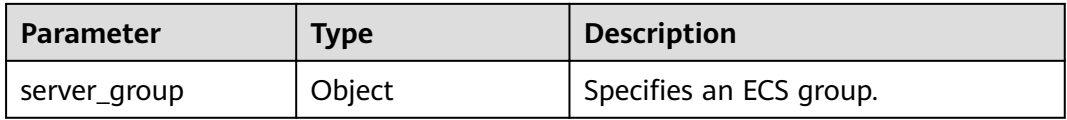

| <b>Parameter</b> | <b>Type</b>         | <b>Description</b>                                                                                                    |
|------------------|---------------------|----------------------------------------------------------------------------------------------------|
| id               | String              | Specifies the ECS group UUID.                                                                                                    |
| name             | String              | Specifies the ECS group name.                                                                                                    |
| policies         | Array of<br>strings | Specifies the policies associated with the<br>ECS group. Options:                                                                                                    |
|                  |                     | anti-affinity: ECSs in this group must be<br>deployed on different hosts.                                                                                                    |
|                  |                     | affinity: ECSs in this group must be<br>deployed on the same host.                                                                                                    |
|                  |                     | soft-anti-affinity: ECSs in this group are<br>deployed on different hosts if possible. If<br>the ECSs cannot be deployed on different<br>hosts, deploy them based on the actual<br>condition for successful ECS creation. |
|                  |                     | soft-affinity: ECSs in this group are<br>deployed on the same host if possible. If<br>the ECSs cannot be deployed on the same<br>host, deploy them based on the actual<br>condition for successful ECS creation.          |
| members          | Array of<br>strings | Specifies the ECSs contained in an ECS<br>group.                                                                                                    |
| metadata         | Object              | Specifies the ECS group metadata.                                                                                                    |
| project_id       | String              | Specifies the tenant ID in UUID format for<br>the ECS group.<br><b>NOTE</b><br>This parameter is added in microversion 2.13.                                                                                              |
| user id          | String              | Specifies the user ID in UUID format for<br>the ECS group.<br><b>NOTE</b><br>This parameter is added in microversion 2.13.                                                                                                |

Table 5-191 server\_group field description

{

 $\{$ 

POST https://{endpoint}/v2.1/9c53a566cb3443ab910cf0daebca90c4/os-server-groups

```
"server_group": {
         crver_group : t<br>"name": "test",<br>"policies": ["anti-affinity"]
    \}\}
```
# **Example Response**

```
"server_group": {<br>"id": "5bbcc3c4-1da2-4437-a48a-66f15b1b13f9",<br>"name": "test",
```

```
 "policies": [
         "anti-affinity"
\qquad \qquad ],
 "members": [],
       "metadata": {}
   }
```
#### **Returned Values**

See **[9.1 Returned Values for General Requests](#page-400-0)**.

# **5.12.2 Querying ECS Groups**

}

#### **Function**

This API is used to query ECS groups.

#### **URI**

GET /v2.1/{project\_id}/os-server-groups

**Table 5-192** describes the parameters in the URI.

**Table 5-192** Parameter description

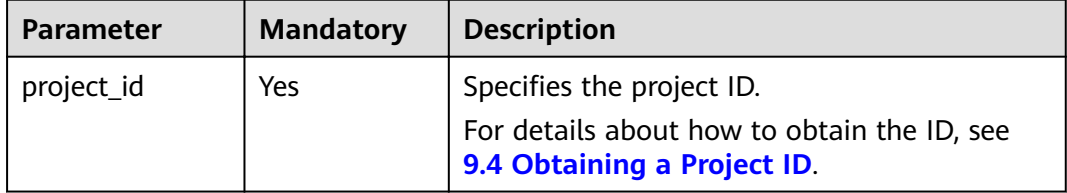

Parameters in the following table can be used as URI parameters to filter query results.

Usage: /v2/{project\_id}/os-server-groups?

Tenants can query only their **server\_group** lists. A maximum of 1000 query results can be returned.

#### **Request**

None

#### **Response**

**Table 5-193** describes the response parameters.

**Table 5-193** Response parameters

| Parameter     | Type             | <b>Description</b>    |
|---------------|------------------|-----------------------|
| server_groups | Array of objects | Specifies ECS groups. |

| <b>Parameter</b> | <b>Type</b>      | <b>Description</b>                                                                                                    |
|------------------|------------------|----------------------------------------------------------------------------------------------------|
| id               | String           | Specifies the ECS group UUID.                                                                                                    |
| name             | String           | Specifies the ECS group name.                                                                                                    |
| members          | Array of strings | Specifies the ECSs in an ECS group.                                                                                                    |
| metadata         | Object           | Specifies the ECS group metadata.                                                                                                    |
| project_id       | String           | Specifies the tenant ID in UUID format for<br>the ECS group.                                                                                                    |
|                  |                  | This field is newly added in version 2.13.                                                                                                    |
| policies         | Array of strings | Specifies the policies associated with the<br>ECS group. Options:                                                                                                    |
|                  |                  | anti-affinity: ECSs in this group must be<br>deployed on different hosts.                                                                                                    |
|                  |                  | affinity: ECSs in this group must be<br>$\bullet$<br>deployed on the same host.                                                                                                    |
|                  |                  | • soft-anti-affinity: ECSs in this group are<br>deployed on different hosts if possible. If<br>the ECSs cannot be deployed on<br>different hosts, deploy them based on<br>the actual condition for successful ECS<br>creation.                                                      |
|                  |                  | • soft-affinity: ECSs in this group are<br>deployed on the same host if possible. If<br>the ECSs cannot be deployed on the<br>same host, deploy them based on the<br>actual condition for successful ECS<br>creation.<br><b>NOTE</b><br>Only the anti-affinity policy is supported. |
|                  |                  |                                                                                                    |
| user id          | String           | Specifies the user ID in UUID format for the<br>ECS group.                                                                                                    |
|                  |                  | This field is newly added in version 2.13.                                                                                                    |

**Table 5-194 server\_groups** parameter information

GET https://{endpoint}/v2.1/9c53a566cb3443ab910cf0daebca90c4/os-server-groups

# **Example Response**

{

"server\_groups": [

 $\overline{\phantom{a}}$ "id": "616fb98f-46ca-475e-917e-2563e5a8cd19",

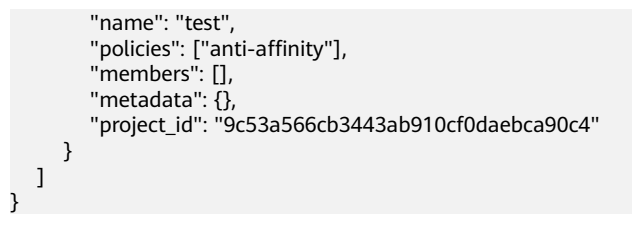

# **Returned Values**

See **[9.1 Returned Values for General Requests](#page-400-0)**.

# **5.12.3 Querying Details About an ECS Group**

# **Function**

This API is used to query details bout an ECS group.

#### **URI**

GET /v2.1/{project\_id}/os-server-groups/{server\_group\_id}

**Table 5-195** describes the parameters in the URI.

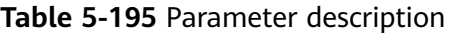

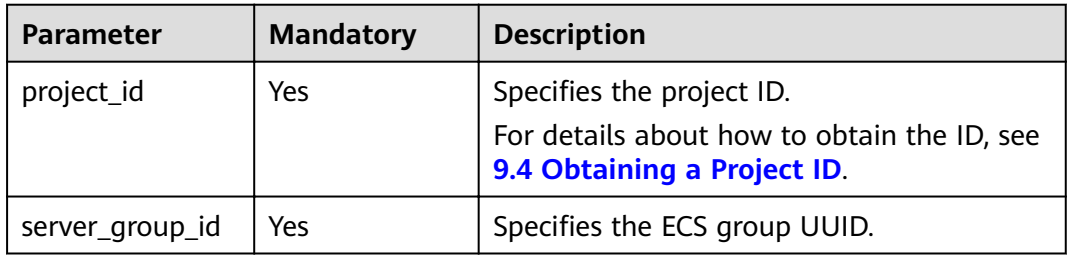

#### **Request**

None

#### **Response**

**Table 5-196** describes the response parameters.

#### **Table 5-196** Response parameters

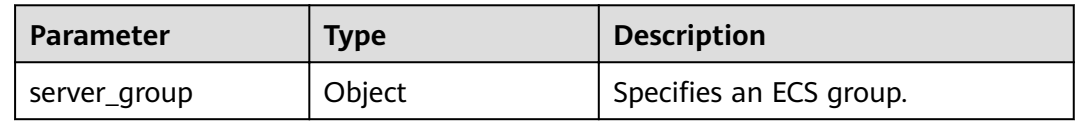

| <b>Parameter</b> | <b>Type</b>      | <b>Description</b>                                              |
|------------------|------------------|-----------------------------------------------------------------|
| id               | String           | Specifies the ECS group UUID.                                   |
| name             | String           | Specifies the ECS group name.                                   |
| policies         | Array of strings | Specifies the policies<br>associated with the ECS group.        |
| members          | Array of strings | Specifies the ECSs contained<br>in the ECS group.               |
| metadata         | Object           | Specifies the ECS group<br>metadata.                            |
| project_id       | String           | Specifies the tenant ID in<br>UUID format for the ECS<br>group. |
| user id          | String           | Specifies the user ID in UUID<br>format for the ECS group.      |

**Table 5-197 server\_group** parameters

GET https://{endpoint}/v2.1/9c53a566cb3443ab910cf0daebca90c4/os-server-groups/5bbcc3c4-1da2-4437 a48a-66f15b1b13f9

## **Example Response**

{

}

```
 "server_group": {
     "id": "5bbcc3c4-1da2-4437-a48a-66f15b1b13f9",
     "name": "test",
"policies": ["anti-affinity"],
 "members": [],
     "metadata": {},
      "project_id": "9c53a566cb3443ab910cf0daebca90c4"
   }
```
# **Returned Values**

See **[9.1 Returned Values for General Requests](#page-400-0)**.

# **5.12.4 Deleting an ECS Group**

# **Function**

This API is used to delete an ECS group.

## **URI**

DELETE /v2.1/{project\_id}/os-server-groups/{server\_group\_id}

**[Table 5-198](#page-320-0)** describes the parameters in the URI.

<span id="page-320-0"></span>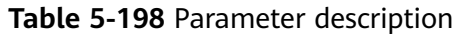

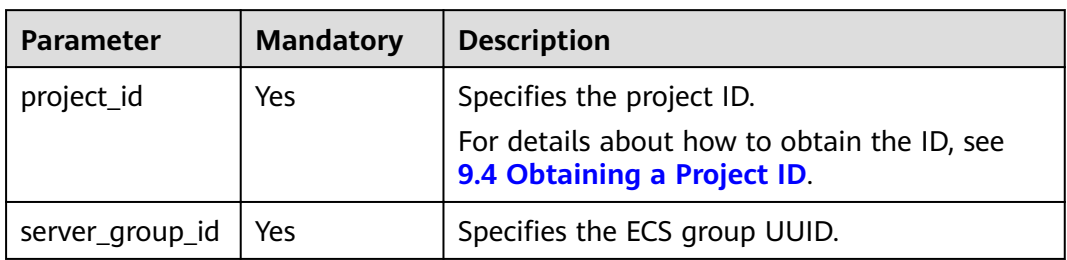

#### **Request**

None

#### **Response**

None

#### **Example Request**

DELETE https://{endpoint}/v2.1/9c53a566cb3443ab910cf0daebca90c4/os-server-groups/ 5bbcc3c4-1da2-4437-a48a-66f15b1b13f9

## **Returned Values**

See **[9.1 Returned Values for General Requests](#page-400-0)**.

# **5.13 ECS Operation Management**

# **5.13.1 Querying Operations on an ECS**

# **Function**

This API is used to query all historical operations on an ECS.

## **URI**

GET /v2.1/{project\_id}/servers/{server\_id}/os-instance-actions

**Table 5-199** describes the parameters in the URI.

#### **Table 5-199** Path parameters

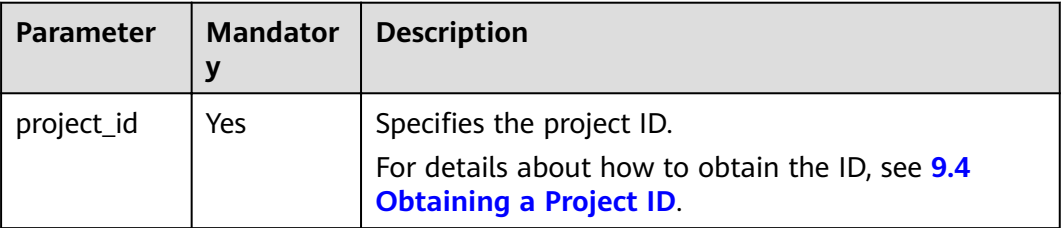

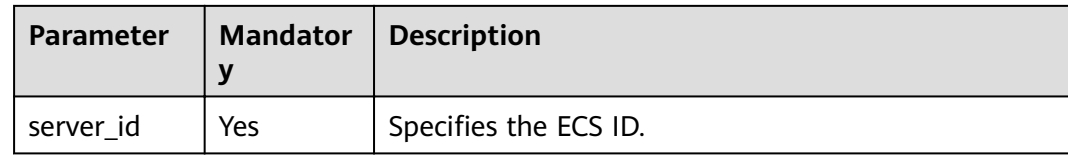

# Request

None

# **Response**

Table 5-200 describes the response parameters.

#### Table 5-200 Response parameters

| Parameter | l Type | <b>Description</b>                                                                                         |
|-----------|--------|----------------------------------------------------------------------------------------------------|
| ons       | Object | instanceActi   Array of $\mid$ Specifies operations performed on the ECS. For<br>details, see Table 5-201. |

Table 5-201 instanceActions field description

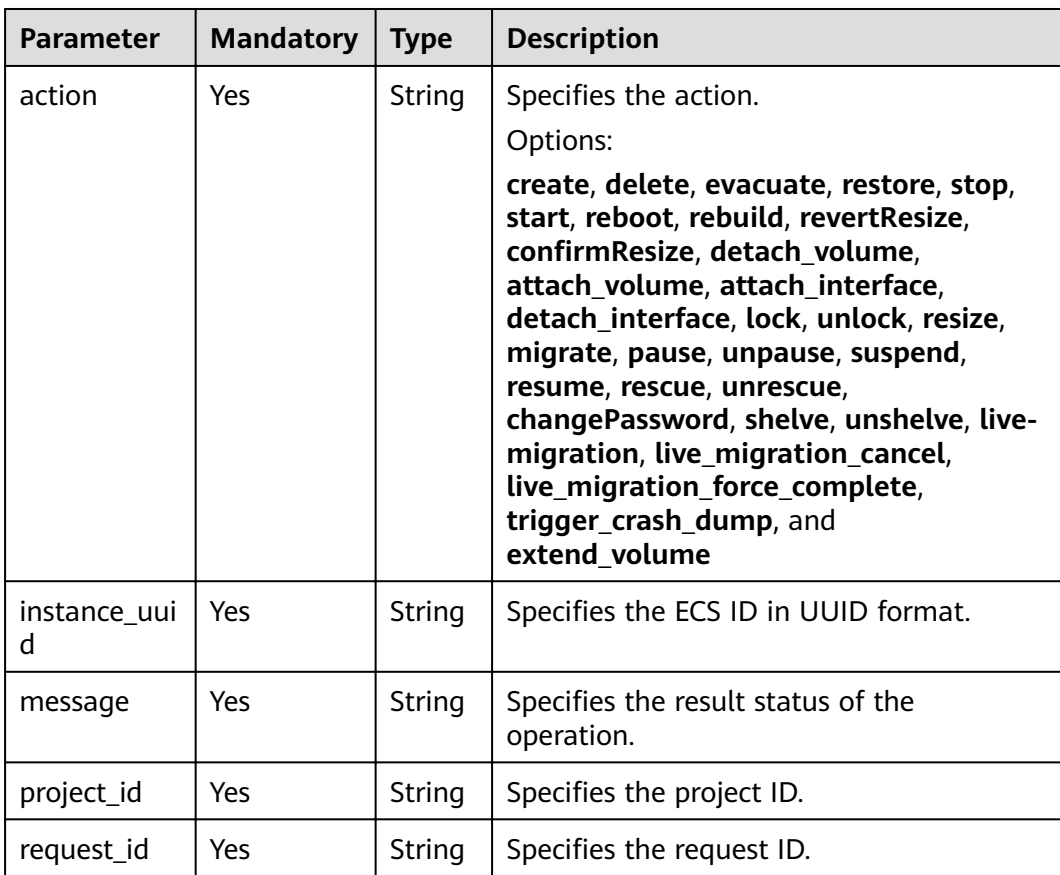

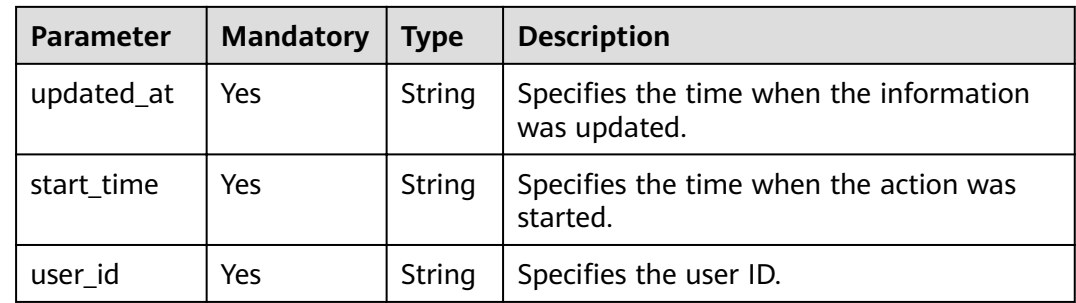

GET https://{endpoint}/v2.1/89655fe61c4c4a08b9f3e7f9095441b8/servers/e723eb40-f56e-40f9-8c8ccaa517fe06ba/os-instance-actions

## **Example Response**

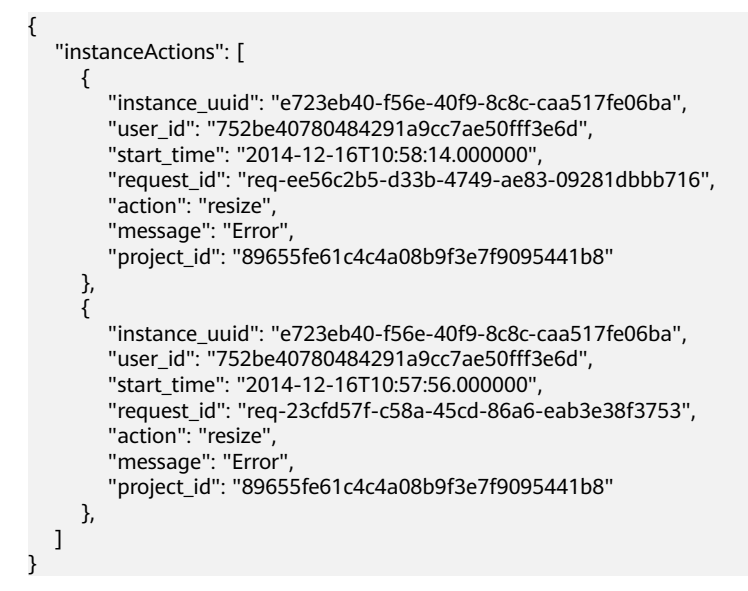

## **Returned Values**

See **[9.1 Returned Values for General Requests](#page-400-0)**.

# **5.13.2 Querying ECS Operations by Request ID**

## **Function**

This API is used to query a request of an ECS.

#### **URI**

GET /v2.1/{project\_id}/servers/{server\_id}/os-instance-actions/{request\_id}

**[Table 5-202](#page-323-0)** describes the parameters in the URI.

<span id="page-323-0"></span>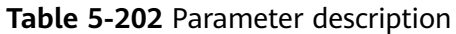

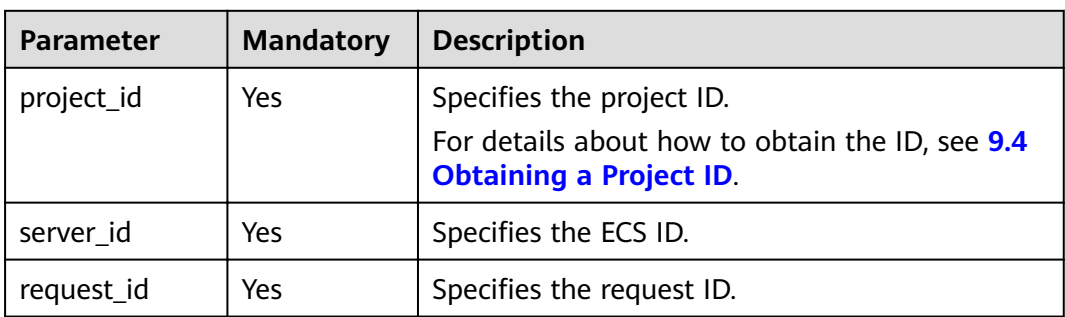

# **Request**

None

# **Response**

**Table 5-203** describes the response parameters.

#### **Table 5-203** Response parameters

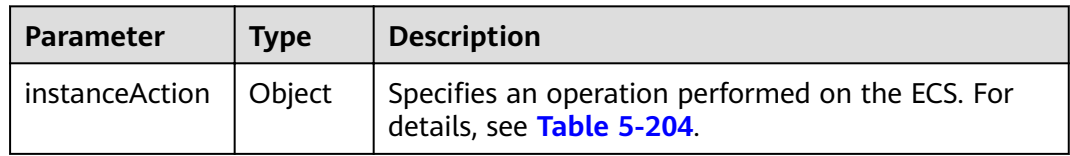

#### **Table 5-204 instanceAction** field description

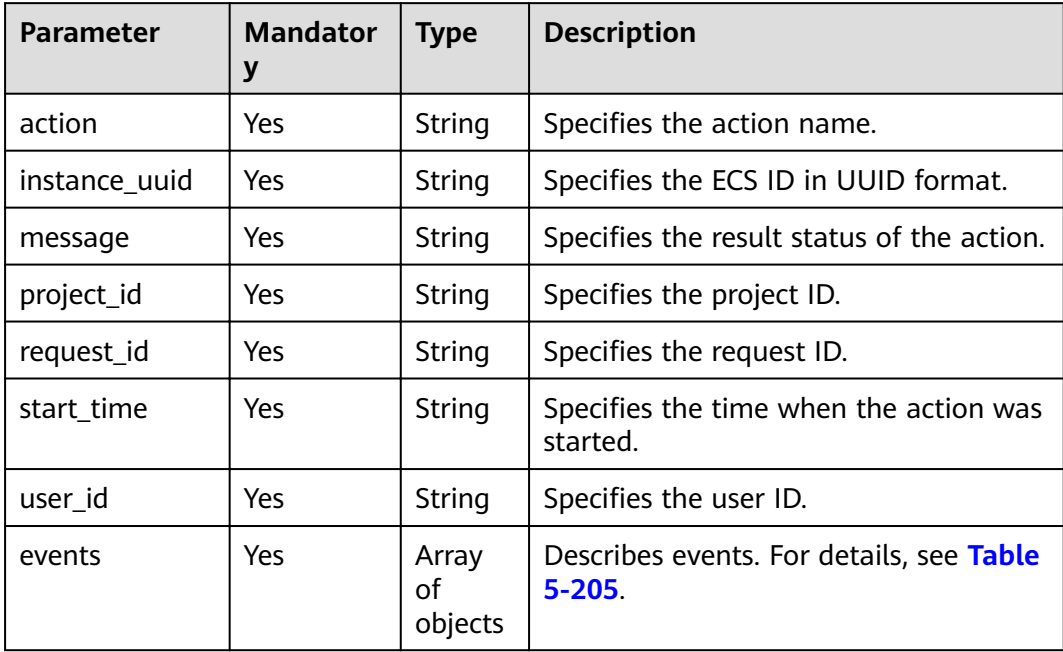
| <b>Parameter</b> | <b>Mandatory</b> | Type   | <b>Description</b>                                  |
|------------------|------------------|--------|-----------------------------------------------------|
| event            | Yes              | String | Specifies the action name.                          |
| result           | Yes              | String | Specifies the execution result.                     |
| traceback        | Yes              | String | Specifies the error message.                        |
| start time       | Yes              | String | Specifies the time when the event was<br>started.   |
| finish_time      | Yes              | String | Specifies the time when the event was<br>completed. |

**Table 5-205 events** field description

#### **Example Request**

GET https://{endpoint}/v2.1/89655fe61c4c4a08b9f3e7f9095441b8/servers/e723eb40-f56e-40f9-8c8ccaa517fe06ba/os-instance-actions/req-5a429946-c9cc-45cc-b5bd-68864209e5c

#### **Example Response**

{

}

```
 "instanceAction": {
     "instance_uuid": "e723eb40-f56e-40f9-8c8c-caa517fe06ba",
    "user_id": "752be40780484291a9cc7ae50fff3e6d",
     "start_time": "2014-12-11T02:17:49.000000",
     "request_id": "req-5a429946-c9cc-45cc-b5bd-68864209e5cc",
     "action": "create",
     "message": null,
      "project_id": "89655fe61c4c4a08b9f3e7f9095441b8",
     "events": [
        {
,"finish_time": "2014-12-11T02:17:58.000000" ل
 "start_time": "2014-12-11T02:17:50.000000",
          "traceback": null,
 "event": "compute_build_and_run_instance",
 "result": "Success"
       }
     ]
  }
```
#### **Returned Values**

See **[9.1 Returned Values for General Requests](#page-400-0)**.

## **5.14 ECS Console Management**

## **5.14.1 Obtaining ECS Management Console Logs**

#### **Function**

This API is used to obtain ECS management console logs.

#### **URI**

POST /v2.1/{project\_id}/servers/{server\_id}/action

**Table 5-206** describes the parameters in the URI.

#### **Table 5-206** Parameter description

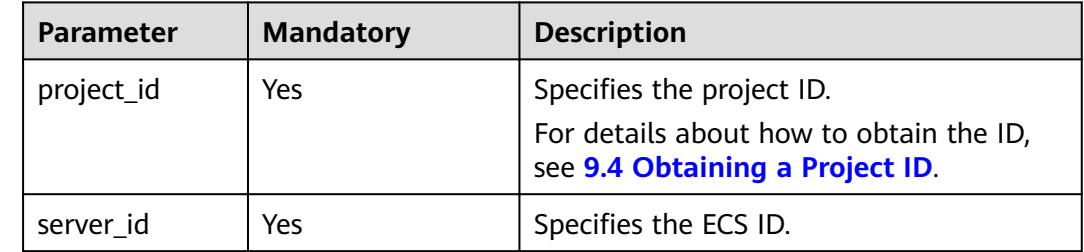

#### **Constraints**

This API will be discarded since a version later than microversion 2.5. When using this API, set the microversion to 2.5 or earlier.

#### **Request**

**Table 5-207** describes the request parameters.

**Table 5-207** Request parameters

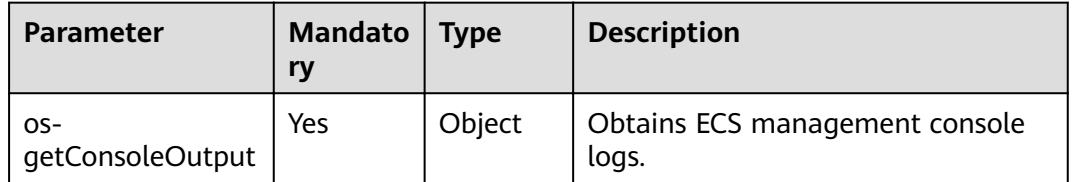

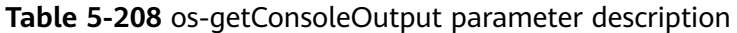

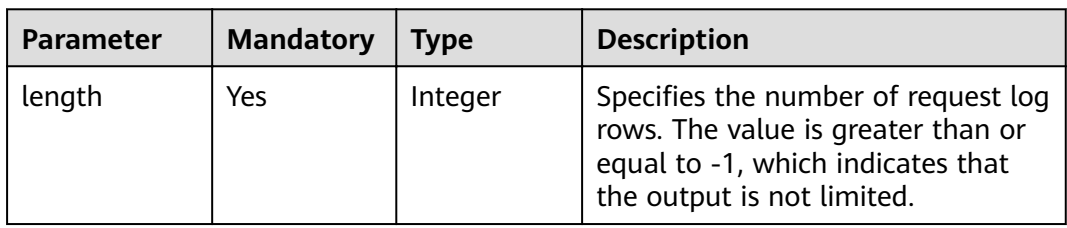

#### **Response**

None

#### **Example Request**

POST https://{endpoint}/v2.1/9c53a566cb3443ab910cf0daebca90c4/servers/47e9be4e-a7b9-471f-92d9 $ffc83814e07a/action$ 

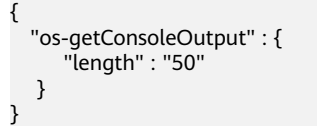

#### **Example Response**

{ "output": "FAKE CONSOLEOUTPUT\nANOTHER\nLAST LINE" }

#### **Returned Values**

See **[9.1 Returned Values for General Requests](#page-400-0)**.

## **5.14.2 Obtaining a VNC-based Remote Login Address (Microversion 2.6 or Later)**

#### **Function**

This API is used to obtain the address for remotely logging in to an ECS using VNC.

#### **URI**

POST /v2.1/{project\_id}/servers/{server\_id}/remote-consoles

**Table 5-209** describes the parameters in the URI.

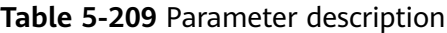

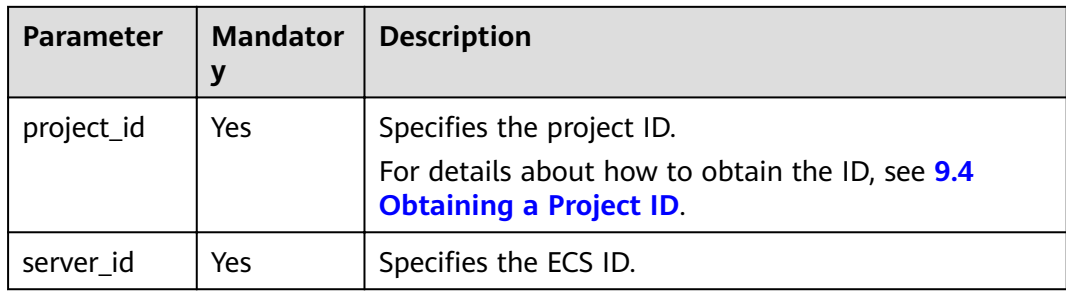

#### **Constraints**

When using this API, ensure that the microversion is 2.6 or later. Add a microversion using the HTTP request header X-OpenStack-Nova-API-Version or OpenStack-API-Version.

For example, X-OpenStack-Nova-API-Version: 2.6 or OpenStack-API-Version: compute 2.6

An obtained login address is valid for 10 minutes. Obtain a new one after expiration.

**Table 5-210** Request parameters

| Parameter                | <b>Mandator</b> | <b>Type</b> | <b>Description</b>                                                           |
|--------------------------|-----------------|-------------|------------------------------------------------------------------------------|
| remote_con   Yes<br>sole |                 |             | Object   Obtains the address for remotely logging in<br>to an ECS using VNC. |

**Table 5-211 remote\_console** parameters

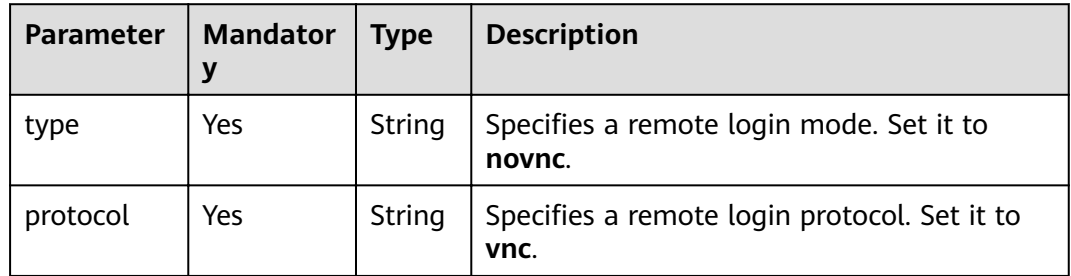

#### **Response**

**Table 5-212** describes the response parameters.

**Table 5-212** Response parameters

| Parameter   Type | <b>Description</b>                                                                       |
|------------------|------------------------------------------------------------------------------------------|
| sole             | remote_con $\vert$ Object $\vert$ Obtains the address for remotely logging in to an ECS. |

**Table 5-213 remote\_console** parameters

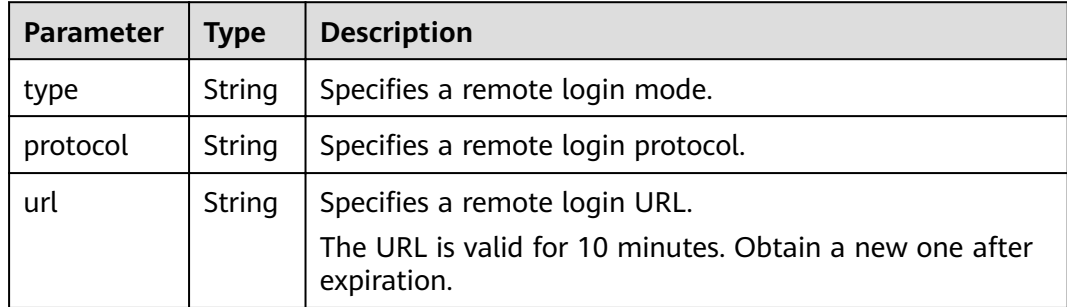

#### **Example Request**

POST https://*{endpoint}*/v2.1/13c67a214ced4afb88d911ae4bd5721a/servers/47bc79aedf61-4ade-9197-283a74e5d70e/remote-consoles

```
{
   "remote_console" : {
 "type" : "novnc",
 "protocol": "vnc"
   }
}
```
#### **Example Response**

```
{
   "remote_console": {
      "url": "https://nova-novncproxy.az21.dc1.domainname.com:8002/vnc.auto.html?
token=80fa7c8d-37fe-451e-8b08-bfbd9fb6a4df&lang=EN",
      "type": "novnc",
      "protocol": "vnc"
   }
}
```
#### **Returned Values**

See **[9.1 Returned Values for General Requests](#page-400-0)**.

#### **Error Codes**

See **[9.2 Error Code Description](#page-401-0)**.

## **5.15 AZ**

## **5.15.1 Querying AZs**

#### **Function**

This API is used to query AZs.

#### **URI**

GET /v2.1/{project\_id}/os-availability-zone

**Table 5-214** describes the parameters in the URI.

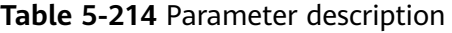

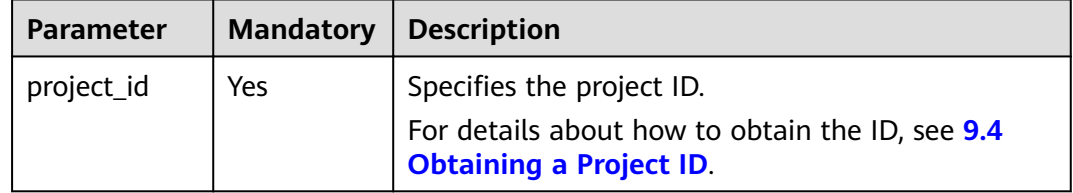

#### **Response**

**[Table 5-215](#page-329-0)** describes the response parameters.

#### <span id="page-329-0"></span>**Table 5-215** Response parameters

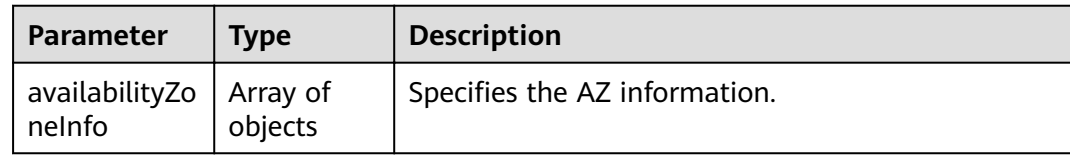

#### **Table 5-216** AvailabilityZoneInfo parameter information

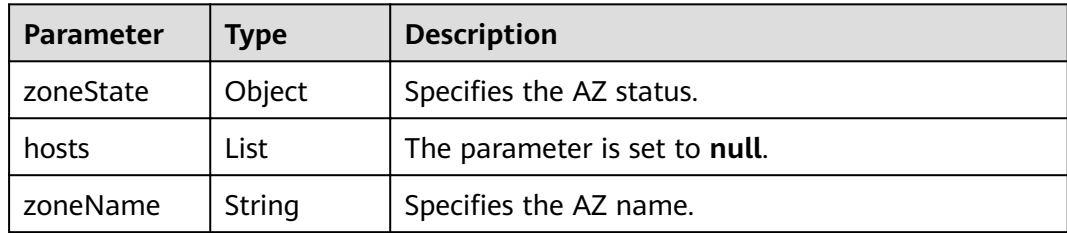

#### **Table 5-217** zoneState parameter information

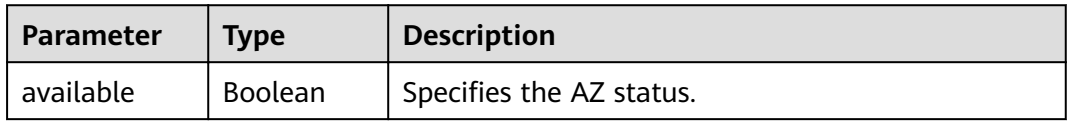

#### **Example Request**

GET https://{endpoint}/v2.1/9c53a566cb3443ab910cf0daebca90c4/os-availability-zone

#### **Example Response**

```
{
   "availabilityZoneInfo": [{
      "zoneState": {
        "available": true
 },
 "hosts": null,
      "zoneName": "az1.dc1"
   },
   {
 "zoneState": {
 "available": true
 },
 "hosts": null,
      "zoneName": "vmware.az1"
   }]
}
```
#### **Returned Values**

See **[9.1 Returned Values for General Requests](#page-400-0)**.

## **5.16 Tag Management**

## **5.16.1 Querying Tags of an ECS**

This API is used to query all tags of an ECS.

You are required to use the HTTP header **X-OpenStack-Nova-API-Version: 2.26** to specify the microversion on the client.

#### **URI**

GET /v2.1/{project\_id}/servers/{server\_id}/tags

**Table 5-218** describes the parameters in the URI.

**Table 5-218** Parameter description

| <b>Parameter</b> | <b>Mandatory</b> | <b>Description</b>                                                                |
|------------------|------------------|-----------------------------------------------------------------------------------|
| project_id       | Yes              | Specifies the project ID.                                                         |
|                  |                  | For details about how to obtain the ID, see 9.4<br><b>Obtaining a Project ID.</b> |
| server_id        | Yes              | Specifies the ECS ID.                                                             |

#### **Request**

None

#### **Response**

**Table 5-219** describes the response parameters.

**Table 5-219** Response parameters

| Parameter | <b>Type</b>         | <b>Description</b>  |
|-----------|---------------------|---------------------|
| tags      | Array of<br>strings | Specifies ECS tags. |

#### **Example Request**

GET https://{endpoint}/v2.1/{project\_id}/servers/{server\_id}/tags

#### **Example Response**

{

}

Example response

"tags": ["baz=xyy", "foo", "qux"]

#### **Returned Values**

#### See **[9.1 Returned Values for General Requests](#page-400-0)**.

## **5.16.2 Adding Tags to an ECS**

This API is used to add tags to an ECS.

You are required to use the HTTP header **X-OpenStack-Nova-API-Version: 2.26** to specify the microversion on the client.

#### **URI**

PUT /v2.1/{project\_id}/servers/{server\_id}/tags

**Table 5-220** describes the parameters in the URI.

**Table 5-220** Parameter description

| <b>Parameter</b> | <b>Mandatory</b> | <b>Description</b>                                                                |
|------------------|------------------|-----------------------------------------------------------------------------------|
| project_id       | Yes              | Specifies the project ID.                                                         |
|                  |                  | For details about how to obtain the ID, see 9.4<br><b>Obtaining a Project ID.</b> |
| server_id        | Yes              | Specifies the ECS ID.                                                             |

#### **Request**

**Table 5-221** describes the request parameters.

**Table 5-221** Request parameters

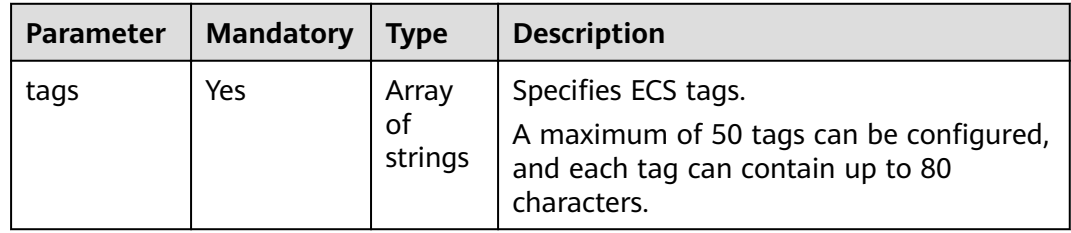

#### **Response**

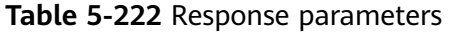

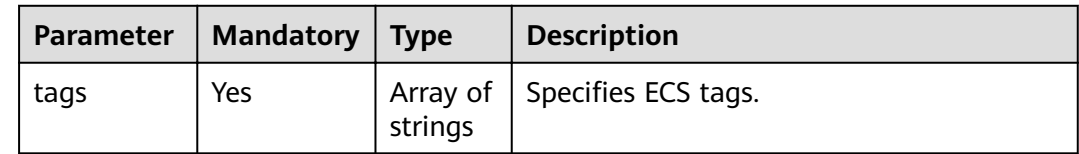

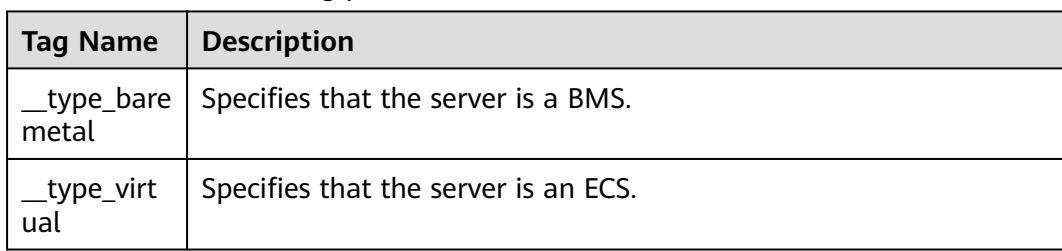

#### **Table 5-223** Reserved tag parameters

#### **Example Request**

```
PUT https://{endpoint}/v2.1/{project_id}/servers/{server_id}/tags
{ 
  "tags": ["baz", "foo", "qux"]
}
```
#### **Example Response**

{ "tags": ["baz", "foo", "qux"] }

#### **Returned Values**

See **[9.1 Returned Values for General Requests](#page-400-0)**.

### **5.16.3 Deleting Tags from an ECS**

This API is used to delete all tags of an ECS.

You are required to use the HTTP header **X-OpenStack-Nova-API-Version: 2.26** to specify the microversion on the client.

#### **URI**

DELETE /v2.1/{project\_id}/servers/{server\_id}/tags

**Table 5-224** describes the parameters in the URI.

**Table 5-224** Parameter description

| <b>Parameter</b> | <b>Mandatory</b> | <b>Description</b>                                                                                             |
|------------------|------------------|----------------------------------------------------------------------------------------------------|
| project_id       | Yes              | Specifies the project ID.<br>For details about how to obtain the ID, see 9.4<br><b>Obtaining a Project ID.</b> |
| server_id        | Yes              | Specifies the ECS ID.                                                                                          |

#### **Request**

None

#### **Response**

None

#### **Example Request**

DELETE https://{endpoint}/v2.1/{project\_id}/servers/{server\_id}/tags

#### **Example Response**

None

#### **Returned Values**

See **[9.1 Returned Values for General Requests](#page-400-0)**.

## **5.16.4 Adding a Tag to an ECS**

This API is used to add a tag to an ECS.

You are required to use the HTTP header **X-OpenStack-Nova-API-Version: 2.26** to specify the microversion on the client.

#### **Constraints**

- The tag contains a maximum of 80 characters.
- A maximum of 50 tags can be added to an ECS.
- An empty tag cannot be created.

#### **URI**

PUT /v2.1/{project\_id}/servers/{server\_id}/tags/{tag}

**Table 5-225** describes the parameters in the URI.

**Table 5-225** Parameter description

| <b>Paramete</b> | <b>Mandator</b><br>у | <b>Description</b>                                                                                                    |
|-----------------|----------------------|----------------------------------------------------------------------------------------------------|
| project_id      | Yes                  | Specifies the project ID.<br>For details about how to obtain the ID, see 9.4<br><b>Obtaining a Project ID.</b>                                                                                                    |
| server id       | Yes                  | Specifies the ECS ID.                                                                                                    |
| tag             | Yes                  | Specifies the key of the tag to be added.<br><b>NOTE</b><br>Tag functions have been upgraded on the public cloud. If the<br>tags added before the function upgrade are in the format of<br>"Key.Value", query tags using "Key".<br>For example, an existing tag is "a.b". The tag can be queried<br>in the format of "tag=a.b" before and in the format of<br>"tag=a" now according to the new tag rules. |

None

#### **Response**

None

#### **Example Request**

PUT https://{endpoint}/v2.1/{project\_id}/servers/{server\_id}/tags/{tag}

#### **Example Response**

None

#### **Returned Values**

See **[9.1 Returned Values for General Requests](#page-400-0)**.

## **5.16.5 Querying a Specified Tag for an ECS**

This API is used to query whether an ECS has a specified tag.

You are required to use the HTTP header **X-OpenStack-Nova-API-Version: 2.26** to specify the microversion on the client.

#### **URI**

GET /v2.1/{project\_id}/servers/{server\_id}/tags/{tag}

**Table 5-226** describes the parameters in the URI.

**Table 5-226** Parameter description

| <b>Parameter</b> | <b>Mandatory</b> | <b>Description</b>                                                                                                    |
|------------------|------------------|----------------------------------------------------------------------------------------------------|
| project_id       | Yes              | Specifies the project ID.                                                                                                    |
|                  |                  | For details about how to obtain the ID, see 9.4<br><b>Obtaining a Project ID.</b>                                                                                                  |
| server id        | Yes              | Specifies the ECS ID.                                                                                                    |
| tag              | Yes              | Specifies the key of the tag to be queried. If no key<br>is specified, all tags of the ECS will be displayed.                                                                      |
|                  |                  | <b>NOTE</b><br>Tag functions have been upgraded on the public cloud. If<br>the tags added before the function upgrade are in the<br>format of "Key.Value", query tags using "Key". |
|                  |                  | For example, an existing tag is "a.b". The tag can be<br>queried in the format of "tag=a.b" before and in the<br>format of "tag=a" now according to the new tag rules.             |

None

#### **Response**

None

#### **Example Request**

GET https://{endpoint}/v2.1/{project\_id}/servers/{server\_id}/tags/{tag}

#### **Example Response**

None

#### **Returned Values**

See **[9.1 Returned Values for General Requests](#page-400-0)**.

## **5.16.6 Deleting a Specified Tag from an ECS**

This API is used to delete a specified tag from an ECS.

You are required to use the HTTP header **X-OpenStack-Nova-API-Version: 2.26** to specify the microversion on the client.

#### **Constraints**

- The tag contains a maximum of 80 characters.
- If a tag contains non-URL-safe characters, perform URL encoding.

#### **URI**

DELETE /v2.1/{project\_id}/servers/{server\_id}/tags/{tag}

**Table 5-227** describes the parameters in the URI.

#### **Table 5-227** Parameter description

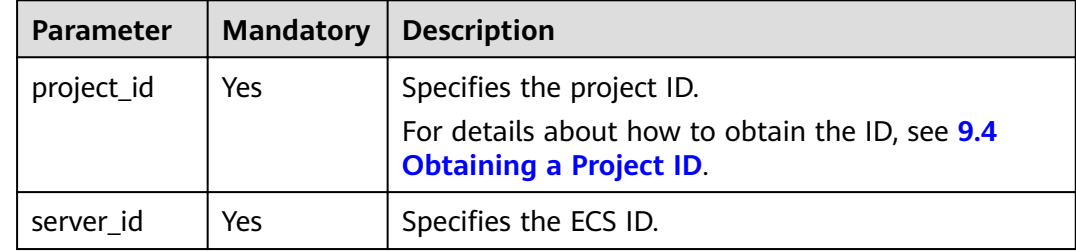

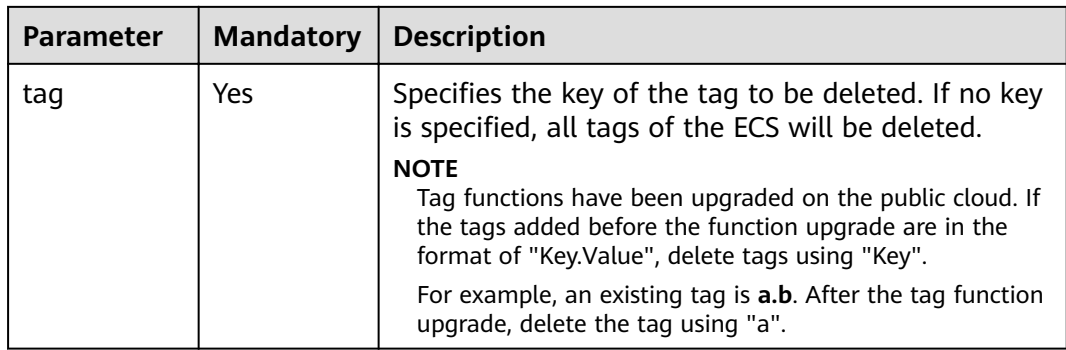

None

#### **Response**

None

#### **Example Request**

DELETE https://{endpoint}/v2.1/{project\_id}/servers/{server\_id}/tags/{tag}

#### **Example Response**

None

#### **Returned Values**

See **[9.1 Returned Values for General Requests](#page-400-0)**.

## **5.17 Historical Versions**

V2 is the historical version of native OpenStack APIs. V2.1 is recommended.

#### $\Box$  Note

To switch an OpenStack API from V2.1 to V2, change **2.1** in the native API URI to **2**. The history version V2 does not support microversion functions.

# **6 Application Examples**

## **6.1 Example 1: Creating an ECS**

#### **Scenarios**

This section describes how to create an ECS by calling APIs. For details, see **[3](#page-20-0) [Calling APIs](#page-20-0)**.

An ECS can be created using a disk or image. This section uses an image as an example to describe how to create an ECS.

#### **Constraints**

The ECS created using this API is in pay-per-use billing mode.

#### **Involved APIs**

Creating an ECS involves viewing flavors and AZs as well as creating EVS disks. The following APIs are required:

- **Ouerving AZs:** Determine the AZ where the ECS to be created is located.
- **[Querying Details About ECS Flavors](#page-338-0):** Determine the flavor of the ECS to be created.
- **[Querying Image Details](#page-339-0)**: Determine the image based on which the ECS is to be created.
- **[Querying Networks](#page-340-0):** Determine the network configuration of the ECS.
- **[Creating and Importing an SSH Key Pair](#page-340-0)**: Set the login mode to **Key pair**.
- **[Creating an ECS](#page-342-0):** Create an ECS authenticated using a key pair.
- **[Querying Details About an ECS](#page-343-0)**: Verify that the ECS has been created.

#### **Procedure**

**Step 1** Determine the AZ where the ECS is located.

1. View AZs.

<span id="page-338-0"></span>– API

URI format: GET /v2.1/{project\_id}/os-availability-zone For details, see **[5.15.1 Querying AZs](#page-328-0)**.

– Example request

GET: https://{endpoint}/v2.1/74610f3a5ad941998e91f076297ecf27/osavailability-zone

Obtain {endpoint} from **[Regions and Endpoints](https://developer.huaweicloud.com/intl/en-us/endpoint?ECS)**.

– Example response

```
 {
 "availabilityZoneInfo": [
   {
     "hosts": null,
     "zoneState": {
       "available": true
     },
     "zoneName":"zone_01" 
   },
    {
     "hosts": null,
     "zoneState": {
       "available": true
     },
      "zoneName": "zone_01" 
   }
 ]
}
```
2. Select an AZ based on site requirements and record the AZ (**zoneName**).

**Step 2** Determine the ECS flavor.

- 1. View ECS flavors.
	- API

URI format: GET /v2.1/{project\_id}/flavors/detail{? minDisk, minRam, is public, sort key, sort dir?

The fields following the question mark (?) are optional, which are used for querying ECS flavors. For details, see **[5.6.2 Querying Details About](#page-265-0) [ECS Flavors](#page-265-0)**.

– Example request

GET: https://*{endpoint}*/v2.1/74610f3a5ad941998e91f076297ecf27/ flavors/detail

Obtain {endpoint} from **[Regions and Endpoints](https://developer.huaweicloud.com/intl/en-us/endpoint?ECS)**.

– Example response

{

```
"flavors": [
  {
   "name": "c1.2xlarge",
   "links": [
     {
     "href": "https://xxx/v2.1/74610f3a5ad941998e91f076297ecf27/flavors/c1.2xlarge",
      "rel": "self"
     },
     {
     "href": "https://xxx/74610f3a5ad941998e91f076297ecf27/flavors/c1.2xlarge",
      "rel": "bookmark"
     }
   ],
    "ram": 8192,
   "OS-FLV-DISABLED:disabled": false,
```

```
 "vcpus": 8,
     "swap": "",
    "os-flavor-access:is_public": true,
     "rxtx_factor": 1,
     "OS-FLV-EXT-DATA:ephemeral": 0,
     "disk": 0,
     "id": "c1.2xlarge"
   }
]
}
```
- 2. Select a flavor based on site requirements and record the flavor ID.
- **Step 3** Determine the image.
	- 1. View images.
		- API

URI format: GET /v2.1/{project\_id}/images/detail

- For details, see **[10.1.2 Querying Image Details \(Discarded\)](#page-429-0)**.
- Example request GET: https://{endpoint}/v2.1/74610f3a5ad941998e91f076297ecf27/
	- images/detail

Obtain {endpoint} from **[Regions and Endpoints](https://developer.huaweicloud.com/intl/en-us/endpoint?ECS)**.

– Example response

```
{
  "images": [
   {
    "OS-EXT-IMG-SIZE:size": 0,
    "metadata": {
      "__os_type": "Linux",
      "hw_vif_multiqueue_enabled": "true",
      "__imagetype": "gold",
      "__quick_start": "true",
      "virtual_env_type": "FusionCompute",
      "__support_xen": "true",
      "__support_kvm": "true",
 "__image_source_type": "uds",
 "__platform": "EulerOS",
 "__os_version": "EulerOS 2.2 64bit",
 "__os_bit": "64",
 "__isregistered": "false"
    },
    "created": "2018-05-14T06:13:50Z",
    "minRam": 0,
    "name": "DBS-MySQL-Image_2.1.3.3",
    "progress": 100,
    "links": [
\overline{\phantom{a}} "rel": "self",
       "href": "https://None/v2.1/74610f3a5ad941998e91f076297ecf27/images/11e8f727-
d439-4ed1-b3b8-33f46c0379c4"
      },
\overline{\phantom{a}} "rel": "bookmark",
       "href": "https://None/74610f3a5ad941998e91f076297ecf27/images/11e8f727-d439-4ed1-
b3b8-33f46c0379c4"
      },
\overline{\phantom{a}} "rel": "alternate",
       "href": "https://None/images/11e8f727-d439-4ed1-b3b8-33f46c0379c4",
       "type": "application/vnd.openstack.image"
      }
    ],
    "id": "11e8f727-d439-4ed1-b3b8-33f46c0379c4",
    "updated": "2018-05-14T06:13:52Z",
```

```
 "minDisk": 40,
    "status": "ACTIVE"
  }
 ]
```
2. Select an image based on site requirements and record the image ID.

#### <span id="page-340-0"></span>**Step 4** Determine the network configuration.

1. View networks.

}

– API

{

URI format: GET /v2.1/{project\_id}/os-networks

For details, see **[5.4.1 Querying Networks](#page-250-0)**.

– Example request GET: https://{endpoint}/v2.1/74610f3a5ad941998e91f076297ecf27/osnetworks

Obtain {endpoint} from **[Regions and Endpoints](https://developer.huaweicloud.com/intl/en-us/endpoint?ECS)**.

– Example response

```
 "networks": [
   {
   "id": "07a9557d-4256-48ae-847c-415a9c8f7ff6",
    "label": "b_tt3_td1b",
    "broadcast": null,
    "cidr": null,
    "dns1": null,
    "dns2": null,
    "gateway": null,
     "netmask": null,
    "cidr_v6": null,
    "gateway_v6": null,
    "netmask_v6": null
   }
 ]
```
2. Select a network based on site requirements and record the network ID.

#### **Step 5** Set the login mode to **Key pair**.

- 1. Create a key pair.
	- API

}

URI format: POST /v2.1/{project\_id}/os-keypairs

For details, see **[5.11.3 Creating and Importing an SSH Key Pair](#page-306-0)**.

– Example request

POST: https://{endpoint}/v2.1/74610f3a5ad941998e91f076297ecf27/oskeypairs

Obtain {endpoint} from **[Regions and Endpoints](https://developer.huaweicloud.com/intl/en-us/endpoint?ECS)**.

Body:

```
{
   "keypair": {
 "type": "ssh",
 "name": "demo1",
 "user_id": "fake"
   }
}
```
– Example response

```
{
           "keypair": {
             "public_key": "ssh-rsa 
         AAAAB3NzaC1yc2EAAAADAQABAAABAQCrR5Gcwlh5ih7JOvzIUuQxS5qzWWPMYHeDXkDKSQ9W
         5pumOV05SiO3WCswnaQ5xMdOl31mNiHtwlwq9dJi7X6jJBB2shTD
         +00G5WuwkBbFU4CLvt1B44u0NUiaTJ35NAvW2/4XvpXm9OwiQ3B5ge6ZY7Esi38Unh
         +pkbhPkYxNBCK8yoOlojQhWs75abdxZBi811/8RwLcNiFiocA2RGxtRjBdpEScj+1TU
         +OcfZdQnr0AFbO11z7yxfIygwwzVTgUuJNbMbKHStQqRbklfMlHY4RBPQgb7RN/YaXKTQSXT84k
         +D9xlDNo7Wj4fwOJTOz/s/PvbIOqjRHt9D6Y4IKd Generated-by-Nova\n",
            "private_key": "-----BEGIN RSA PRIVATE KEY--
         \nMIIEogIBAAKCAQEAq0eRnMJYeYoeyTr8yFLkMUuas1ljzGB3g15AykkPVuabpjld
         \nOUojt1grMJ2kOcTHTpd9ZjYh7cJcKvXSYu1+oyQQdrIUw/tNBuVrsJAWxVOAi77d
         \nQeOLtDVImkyd+TQL1tv+F76V5vTsIkNweYHumWOxLIt/FJ4fqZG4T5GMTQQivMqD\npaI0IVrO
         +Wm3cWQYvNdf/EcC3DYhYqHANkRsbUYwXaREnI/tU1PjnH2XUJ69ABWz\ntdc
         +8sXyMoMMM1U4FLiTWzGyh0rUKkW5JXzJR2OEQT0IG+0Tf2Glyk0El0/OJPg/\ncZQzaO1o
         +H8DiUzs/7Pz72yDqo0R7fQ+mOCCnQIDAQABAoIBAA6/c9dGmK2mae4z\nyQ5KrOFdvC1TNhej
         +sZx+CwyzEJUSvSuHcvQCXFBAz8FY92hhvPKcX66jINXZ
         +4/\nCmWAQ5YyhcRiow0Y91HvsS0bywoknX3q6kxBFodmyyCWFkgd5iMTADb1Lx0a27Y7\njlS4Dl5
         gyiGmxUN2Ng24wWEAjE8ZNuI0lrtr5IZKp+s5IAi/rb5AG/mL7EzicE8c\nmGP+QAa
         +nzwhAwNhFwVID230xen/ZcoL1d77hxeARNqJUxoR25gwJd6Ebg2y9pDW
         \nVu6cbbzgdGUCfQYlMEoAamAkCswOsDpVDBXwQnt2A537n6Wq2bgYIKusHr9thtxP\n/
         5ubQLUCgYEA4zYuBG2vtLHnvce26P8o2j1xcJS9K0ozkah9JFl3hqFN0sAqLlz7\n/
         Fm1jA4kzHJS3d0UqP3AMDxY3HkIqCn4Be7lqeAAe2AfqkOZpt9MDNv4VwKe9sPb
         \nViW1qjL3FxziLC/YWTRNSlpwRjqJJGhA+UQt8rOia1k/zXmrEs7bXLcCgYEAwPsu
         \nK3j5QoAiziYVMYf5iCzWwAM9Ljpf9gw23lefTdIzhhfFtJplVRSyxRGU0UZ84GMI\nTd5zmcIF/
         1KUfhqmeiQzz6NIPEYEReahjpQ/sOH/Gk5Rwr3QwYPrwAu5x+kk/SRi\nKPkqw7APTR0sMQBcUq
         +ZYwGYLGPMdd1zUdLfb0sCgYBkuz11iydtxb3G/obSD2WO\nM9VaIycmzRPFzNwGRH/
         gOR0mhTluKp0wyJjbSd34oeqpH/2r2ivddrOysxoqa8jg
         \n4IQDZyLvj7MaKjQxrieqP89+y9Or9TMFo1xB46x2G8EN8/xHuA9YGnZSPFtWv72m
         \nhRqV0hv82amWsA0vHnRUSwKBgDsKHXvrTMbNkNhkykMXCH5iyWiBFSyZa1ZJMlgf
         \nknsqfdzeVPwF6E55QKAN2uuTlwzG/3ljPxahR1hvmUJjQN9JSBiUKbtW6GPCRVbr\nf/
         jLi1Iu99COZdluVKeybqn8Z/aSNP24DR9FM8kxzZ1IMPaTBmhFypp6BclhcLBt
         \nxTG1AoGAfcrkVbV1SOy7fECUtMpUECcw0yU4GWj3sR2RbII63C500RVYQlUpUaRR
         \naANbASHTVR4myOKtGSxEUhAQHlxFDwsDL7W3gzAqTFbEDp1xAAUyT/
         nkOAhQjEm4\nORFdDETeXLQG1KMUj+8AdnhfYp3JTdft6rmPpZEBUFiCAUMAvb0=\n-----END 
         RSA PRIVATE KEY-----\n",
            "user_id": "f79791beca3c48159ac2553fff22e166",
             "name": "demo1",
            "fingerprint": "57:a7:a2:ed:5f:aa:e7:54:62:2e:bb:e7:92:22:cb:40"
           }
         }
2. Import the key pair.
         – API
         URI format: POST /v2.1/{project_id}/os-keypairs
         For details, see 5.11.3 Creating and Importing an SSH Key Pair.
         – Example request
         POST: https://{endpoint}/v2.1/74610f3a5ad941998e91f076297ecf27/os-
         keypairs
```
Obtain {endpoint} from **[Regions and Endpoints](https://developer.huaweicloud.com/intl/en-us/endpoint?ECS)**.

```
Body:
```
{

```
 "keypair": {
      "public_key": "ssh-rsa 
AAAAB3NzaC1yc2EAAAADAQABAAABAQDY8wMTdBYiJgi62o6eShoOlSKx3CZ3cE6PHisDblfK3Y0B
g7EHV7iV9c74pqsrIhK0xuGUuO1NxDQWbkwLTPN4F9Iy5CIYohLuMIpbln6LDtfRPpdhEh3lxL8MM6
1gyfpKzeKkwkEpSFj27Rgh6zCyJgBpkA2A0HTP737UlitahL4faCWDIS
+Vj6mbcfkWiMhuMCzTZgSKAZ4PfoG4B5HJhR52C6A4XLiQFT9heh9gnIsIG
+uTogTKUbcJKuN7M6AraJpul6eHhV9YI4433sDmuiBF/njvreVPWwAHlAkgT9I8q1T/
cfEFiwzXpdGbkK5O8NC7K+qNbbdKihlahONt Generated-by-Nova\n",
      "type": "ssh",
      "name": "demo2",
     "user_id": "fake"
   }
}
```
<span id="page-342-0"></span>– Example response

```
{
  "keypair": {
   "public_key": "ssh-rsa 
AAAAB3NzaC1yc2EAAAADAQABAAABAQDY8wMTdBYiJgi62o6eShoOlSKx3CZ3cE6PHisDblfK3Y0B
g7EHV7iV9c74pqsrIhK0xuGUuO1NxDQWbkwLTPN4F9Iy5CIYohLuMIpbln6LDtfRPpdhEh3lxL8MM6
1gyfpKzeKkwkEpSFj27Rgh6zCyJgBpkA2A0HTP737UlitahL4faCWDIS
+Vj6mbcfkWiMhuMCzTZgSKAZ4PfoG4B5HJhR52C6A4XLiQFT9heh9gnIsIG
+uTogTKUbcJKuN7M6AraJpul6eHhV9YI4433sDmuiBF/njvreVPWwAHlAkgT9I8q1T/
cfEFiwzXpdGbkK5O8NC7K+qNbbdKihlahONt Generated-by-Nova\n",
  "user_id": "f79791beca3c48159ac2553fff22e166",
   "name": "demo2",
  "fingerprint": "dd:44:45:49:d9:f6:4f:c0:24:2d:81:aa:c4:4b:83:c2"
 }
}
```
3. Record the name in the response body, for example, **demo2**.

**Step 6** Create an ECS authenticated using the key pair.

**API** 

URI format: POST /v2.1/{project\_id}/servers

For details about API constraints and request parameters, see **[5.2.1 Creating](#page-195-0) [an ECS](#page-195-0)**.

#### $\Box$  Note

In this example, the ECS is created using a specified image.

- In **block\_device\_mapping\_v2**, set **source\_type** to **image**, **uuid** to the image ID, **destination\_type** to **volume**, and **boot\_index** to **0**.
- The **volume\_size** must be greater than or equal to the minimum value specified in the image metadata.
- **Example request**

POST: https://{endpoint}/v2.1/74610f3a5ad941998e91f076297ecf27/servers Obtain {endpoint} from **[Regions and Endpoints](https://developer.huaweicloud.com/intl/en-us/endpoint?ECS)**.

Body:

```
{
   "server": {
     "flavorRef": "c1.large",
      "name": "zttestvm1",
      "block_device_mapping_v2": [{
         "source_type": "image",
         "destination_type": "volume",
         "volume_type": "SSD",
         "volume_size": "40",
         "delete_on_termination": "true",
         "uuid": "11e8f727-d439-4ed1-b3b8-33f46c0379c4",
         "boot_index": "0"
      }],
       "networks": [{
         "uuid": "fb68519f-a7c0-476e-98d4-2e4cf6de6def"
      }],
      "key_name": "demo2",
      "availability_zone": "az_test_01"
   }
}
```
Example response

{

```
 "server": {
  "security_groups": [
    {
     "name": "default"
  \lambda
```

```
\mathbf{1}"OS-DCF:diskConfig": "MANUAL",
   "links": [
    {
      "rel": "self",
      "href": "https://None/v2.1/74610f3a5ad941998e91f076297ecf27/servers/6d311127-bce1-48db-
bf0f-cac9f8f7f077"
    },
     {
      "rel": "bookmark",
      "href": "https://None/74610f3a5ad941998e91f076297ecf27/servers/6d311127-bce1-48db-bf0f-
cac9f8f7f077"
    }
   ],
   "id": "6d311127-bce1-48db-bf0f-cac9f8f7f077",
   "adminPass": "WcC4QoVZPXpV"
 }
}
```
**Step 7** Verify the ECS creation.

**API** 

URI format: GET /v2.1/{project\_id}/servers/{server\_id} For details, see **[5.2.6 Querying Details About ECSs](#page-230-0)**.

**Example request** 

GET: https://{endpoint}/v2.1/74610f3a5ad941998e91f076297ecf27/servers/ 0c71c0da-8852-4c56-a1d1-3a9b9bcb6da6

where,

**0c71c0da-8852-4c56-a1d1-3a9b9bcb6da6** is the UUID of the created ECS.

Obtain {endpoint} from **[Regions and Endpoints](https://developer.huaweicloud.com/intl/en-us/endpoint?ECS)**.

**Example response** 

```
{
 "server": {
   "tenant_id": "74610f3a5ad941998e91f076297ecf27",
   "addresses": {
     "2a6f4aa6-d93e-45f5-a8cb-b030dbf8cd68": [
\overline{\phantom{a}} "OS-EXT-IPS-MAC:mac_addr": "fa:16:3e:88:01:1b",
      "OS-EXT-IPS:type": "fixed",
        "addr": "192.168.2.192",
        "version": 4
     }
    ]
   },
   "metadata": {},
   "OS-EXT-STS:task_state": null,
  "OS-DCF:diskConfig": "MANUAL"
   "OS-EXT-AZ:availability_zone": "az_test_01",
   "links": [
     {
      "rel": "self",
      "href": "https://None/v2.1/74610f3a5ad941998e91f076297ecf27/servers/0c71c0da-8852-4c56-
a1d1-3a9b9bcb6da6"
    },
     {
      "rel": "bookmark",
      "href": "https://None/74610f3a5ad941998e91f076297ecf27/servers/0c71c0da-8852-4c56-
a1d1-3a9b9bcb6da6"
    }
   ],
   "OS-EXT-STS:power_state": 1,
   "id": "0c71c0da-8852-4c56-a1d1-3a9b9bcb6da6",
   "os-extended-volumes:volumes_attached": [
\overline{\phantom{a}}
```

```
 "id": "b551445a-e749-4d53-932a-638a455cb6c3"
    }
 ],
 "OS-EXT-SRV-ATTR:host": "pod1_test_01",
    "image": {
     "links": [
      {
        "rel": "bookmark",
       "href": "https://None/74610f3a5ad941998e91f076297ecf27/images/11e8f727-d439-4ed1-
b3b8-33f46c0379c4"
     }
     ],
     "id": "11e8f727-d439-4ed1-b3b8-33f46c0379c4"
   },
    "OS-SRV-USG:terminated_at": null,
 "accessIPv4": "",
 "accessIPv6": "",
    "created": "2018-05-25T01:47:11Z",
   "hostId": "b2792bef989888d2df1f51bff81de5ac58a4117f4e9ec3059c1a0410",
   "OS-EXT-SRV-ATTR:hypervisor_hostname": "nova001@36",
  "key_name": null,
  "flavor": \{ "links": [
      {
        "rel": "bookmark",
       "href": "https://None/74610f3a5ad941998e91f076297ecf27/flavors/c1.large"
      }
    ],
     "id": "c1.large"
   },
    "security_groups": [
\overline{\phantom{a}} "name": "default"
    }
   ],
   "config_drive": "",
   "OS-EXT-STS:vm_state": "active",
   "OS-EXT-SRV-ATTR:instance_name": "instance-001883cd",
"user_id": "f79791beca3c48159ac2553fff22e166",
 "name": "zttestvm1",
   "progress": 0,
   "OS-SRV-USG:launched_at": "2018-05-25T01:47:55.755922",
    "updated": "2018-05-25T01:47:55Z",
   "status": "ACTIVE"
  }
}
```
**----End**

## **6.2 Example 2: Querying ECSs**

#### **Scenarios**

This section describes how to use the API for querying details about ECSs to obtain all ECSs of a tenant by page.

The operations described in this section include information query by page and data filtering and sorting. For details about the parameters, see **[5.2.5 Querying](#page-220-0) [Details About ECSs](#page-220-0)**.

#### **Involved APIs**

Querying ECSs involves the following APIs:

- <span id="page-345-0"></span>● **Querying Details About ECSs by Specifying the Maximum Number of ECSs Displayed on One Page**
- **[Querying Details About ECSs by Specifying the Maximum Number of ECSs](#page-346-0) [Displayed on One Page and the ID of the Last Flavor on One Page](#page-346-0)**

#### **Procedure**

- **Step 1** Query details about ECSs by specifying the maximum number of ECSs displayed on one page.
	- **API** URI format: GET /v2.1/{project\_id}/servers/detail For details, see **[5.2.5 Querying Details About ECSs](#page-220-0)**.
	- Example request GET: https://{endpoint}/v2.1/743b4c0428d945316666666666666666/servers/ detail?limit=100

Obtain {endpoint} from **[Regions and Endpoints](https://developer.huaweicloud.com/intl/en-us/endpoint?ECS)**.

The **limit** value can be adjusted based on ECS data.

**Example response** 

```
{
   "servers": [
 ......
      {
         "tenant_id": "743b4c0428d945316666666666666666",
         "metadata": {
, and \},
         "addresses": {
           "140fd038-c4ae-4c32-ac07-34b525eb6b95": [
\{ "OS-EXT-IPS-MAC:mac_addr": "fa:16:3e:e9:91:50",
                "addr": "192.168.0.178",
               "OS-EXT-IPS:type": "fixed",
                 "version": 4
             }
           ]
         },
         "OS-EXT-STS:task_state": null,
        "OS-DCF:diskConfig": "MANUAL",
         "OS-EXT-AZ:availability_zone": "xxx",
         "links": [
 {
              "rel": "self",
              "href": "https://ecs.xxx/v2.1/743b4c0428d945316666666666666666/servers/f215afe8-
b0c2-41cc-9191-585638166812"
           },
 {
              "rel": "bookmark",
              "href": "https://ecs.xxx/743b4c0428d945316666666666666666/servers/f215afe8-
b0c2-41cc-9191-585638166812"
           }
         ],
         "OS-EXT-STS:power_state": 4,
         "id": "f215afe8-b0c2-41cc-9191-585638166812",
         "os-extended-volumes:volumes_attached": [
           {
              "id": "546cf622-b9e5-4784-b659-6881e711f283"
           }
\sim \sim \sim \sim \sim \sim "OS-EXT-SRV-ATTR:host": "pod01.xxx",
         "accessIPv4": "",
         "image": {
```

```
 "links": [
\left\{ \begin{array}{ccc} 0 & 0 & 0 \\ 0 & 0 & 0 \\ 0 & 0 & 0 \\ 0 & 0 & 0 \\ 0 & 0 & 0 \\ 0 & 0 & 0 \\ 0 & 0 & 0 \\ 0 & 0 & 0 \\ 0 & 0 & 0 \\ 0 & 0 & 0 \\ 0 & 0 & 0 \\ 0 & 0 & 0 \\ 0 & 0 & 0 \\ 0 & 0 & 0 & 0 \\ 0 & 0 & 0 & 0 \\ 0 & 0 & 0 & 0 \\ 0 & 0 & 0 & 0 & 0 \\ 0 & 0 & 0 & 0 & 0 \\ 0 & 0 & 0 & 0 & 0 \\ 0 & 0 & 0 & 0 "rel": "bookmark",
                          "href": "https://ecs.xxx/743b4c0428d945316666666666666666/images/
5c13381a-4a54-4ea5-a3b5-e7f7069f19a4"
                     }
                  ],
                  "id": "5c13381a-4a54-4ea5-a3b5-e7f7069f19a4"
              },
              "OS-SRV-USG:terminated_at": null,
             "accessIPv6": ""
              "created": "2019-08-09T02:35:04Z",
              "hostId": "31397656d6b318d01431f60c481d8425dc58eb421d237a385ceb80ee",
              "OS-EXT-SRV-ATTR:hypervisor_hostname": "nova022@36",
             "flavor": {
                  "links": [
\left\{ \begin{array}{ccc} 0 & 0 & 0 \\ 0 & 0 & 0 \\ 0 & 0 & 0 \\ 0 & 0 & 0 \\ 0 & 0 & 0 \\ 0 & 0 & 0 \\ 0 & 0 & 0 \\ 0 & 0 & 0 \\ 0 & 0 & 0 \\ 0 & 0 & 0 \\ 0 & 0 & 0 \\ 0 & 0 & 0 \\ 0 & 0 & 0 \\ 0 & 0 & 0 & 0 \\ 0 & 0 & 0 & 0 \\ 0 & 0 & 0 & 0 \\ 0 & 0 & 0 & 0 & 0 \\ 0 & 0 & 0 & 0 & 0 \\ 0 & 0 & 0 & 0 & 0 \\ 0 & 0 & 0 & 0 "rel": "bookmark",
                         "href": "https://ecs.xxx/743b4c0428d9453166666666666666666/flavors/s3.large.4"
\qquad \qquad \}\qquad \qquad \Box "id": "s3.large.4"
              },
              "key_name": null,
              "security_groups": [
                 {
                      "name": "sg-1e22"
                 }
             \mathsf{l},
             ",<br>"config_drive": "",
              "OS-EXT-STS:vm_state": "stopped",
              "user_id": "a8c20feabb5245e0bae4ef27618f932b",
              "OS-EXT-SRV-ATTR:instance_name": "instance-004bf55f",
              "name": "ecs-f090",
              "OS-SRV-USG:launched_at": "2019-08-09T02:35:23.000000",
              "updated": "2019-08-13T03:12:39Z",
              "status": "SHUTOFF"
        }
 ],
 "servers_links": [
         {
             "rel": "next",
              "href": "https://ecs.xxx/v2.1/743b4c0428d945316666666666666666/servers/detail?
limit=100&marker=f215afe8-b0c2-41cc-9191-585638166812"
         }
    ]
}
```
- **Step 2** Query details about ECSs by specifying the maximum number of ECSs displayed on one page and the ID of the last flavor on one page.
	- **API**

URI format: GET /v2.1/{project\_id}/servers/detail

The used API is the same as that provided in **[Step 1](#page-345-0)**.

● Example request

GET: https://{endpoint}/v2.1/743b4c0428d945316666666666666666/servers/ detail?limit=100&marker=f215afe8-b0c2-41cc-9191-585638166812

The URI of the next page is returned. For details, see the **href** field in servers\_links of the returned body. If this field is unavailable, there is no more pages any more.

● Example response

```
 "servers": [
```
{

.....

```
 {
            "tenant_id": "743b4c0428d945316666666666666666",
            "metadata": {
            },
            "addresses": {
               "140fd038-c4ae-4c32-ac07-34b525eb6b95": [
\left\{ \begin{array}{ccc} 0 & 0 & 0 \\ 0 & 0 & 0 \\ 0 & 0 & 0 \\ 0 & 0 & 0 \\ 0 & 0 & 0 \\ 0 & 0 & 0 \\ 0 & 0 & 0 \\ 0 & 0 & 0 \\ 0 & 0 & 0 \\ 0 & 0 & 0 \\ 0 & 0 & 0 \\ 0 & 0 & 0 \\ 0 & 0 & 0 \\ 0 & 0 & 0 & 0 \\ 0 & 0 & 0 & 0 \\ 0 & 0 & 0 & 0 \\ 0 & 0 & 0 & 0 & 0 \\ 0 & 0 & 0 & 0 & 0 \\ 0 & 0 & 0 & 0 & 0 \\ 0 & 0 & 0 & 0 "OS-EXT-IPS-MAC:mac_addr": "fa:16:3e:a5:2b:f8",
                      "addr": "192.168.0.169",
                     "OS-EXT-IPS:type": "fixed",
                      "version": 4
\qquad \qquad \} ]
           },
            "OS-EXT-STS:task_state": null,
           "OS-DCF:diskConfig": "MANUAL",
            "OS-EXT-AZ:availability_zone": "xxxc",
           "links": [
 {
                   "rel": "self",
                   "href": "https://xxx/v2.1/743b4c0428d945316666666666666666/servers/
62348919-0188-43ec-aae6-82c1e96c49eb"
               },
 {
                   "rel": "bookmark",
                   "href": "https://ecs.xxx/743b4c0428d945316666666666666666/servers/
62348919-0188-43ec-aae6-82c1e96c49eb"
               }
\qquad \qquad \Box "OS-EXT-STS:power_state": 4,
            "id": "62348919-0188-43ec-aae6-82c1e96c49eb",
            "os-extended-volumes:volumes_attached": [
               {
                  "id": "f0bb068a-61c1-4dc8-8455-09857773c3ff"
               }
            ],
            "OS-EXT-SRV-ATTR:host": "pod01.xxx",
            "accessIPv4": "",
            "image": {
               "links": [
\{ "rel": "bookmark",
                      "href": "https://ecs.xxx/743b4c0428d945316666666666666666/images/
3a64bd37-955e-40cd-ab9e-129db56bc05d"
                  }
               ],
               "id": "3a64bd37-955e-40cd-ab9e-129db56bc05d"
            },
            "OS-SRV-USG:terminated_at": null,
           "accessIPv6": "
            "created": "2019-07-27T03:06:48Z",
            "hostId": "31397656d6b318d01431f60c481d8425dc58eb421d237a385ceb80ee",
           "OS-EXT-SRV-ATTR:hypervisor_hostname": "nova022@36",
"flavor": {
 "links": [
\left\{ \begin{array}{ccc} 0 & 0 & 0 \\ 0 & 0 & 0 \\ 0 & 0 & 0 \\ 0 & 0 & 0 \\ 0 & 0 & 0 \\ 0 & 0 & 0 \\ 0 & 0 & 0 \\ 0 & 0 & 0 \\ 0 & 0 & 0 \\ 0 & 0 & 0 \\ 0 & 0 & 0 \\ 0 & 0 & 0 \\ 0 & 0 & 0 \\ 0 & 0 & 0 & 0 \\ 0 & 0 & 0 & 0 \\ 0 & 0 & 0 & 0 \\ 0 & 0 & 0 & 0 & 0 \\ 0 & 0 & 0 & 0 & 0 \\ 0 & 0 & 0 & 0 & 0 \\ 0 & 0 & 0 & 0 "rel": "bookmark",
                     "href": "https://ecs.xxx/743b4c0428d9453166666666666666666/flavors/s3.medium.4"
\qquad \qquad \}\qquad \qquad \Box "id": "s3.medium.4"
            },
            "key_name": null,
            "security_groups": [
               {
                   "name": "sg-1e22"
               }
            ],
           "config_drive": "",
```

```
 "OS-EXT-STS:vm_state": "stopped",
         "user_id": "f7e10ccf7abc4757b483895c3e06964a",
         "OS-EXT-SRV-ATTR:instance_name": "instance-004a0eea",
         "name": "test-dx",
         "OS-SRV-USG:launched_at": "2019-07-27T03:07:05.000000",
         "updated": "2019-08-13T03:12:38Z",
         "status": "SHUTOFF"
     }
   ],
   "servers_links": [
      {
        "rel": "next",
         "href": "https://ecs.xxx/v2.1/743b4c0428d945316666666666666666/servers/detail?
limit=100&marker=62348919-0188-43ec-aae6-82c1e96c49eb"
     }
   ]
}
```
**Step 3** Collect query results.

Repeat step **[Step 1](#page-345-0)** until the returned query result is empty or the returned body does not contain the **servers links** field. This indicates that all ECSs have been queried.

The collected ECSs are the desired query results.

**----End**

## **6.3 Example 3: Modifying ECS Specifications**

#### **Scenarios**

When ECS specifications fail to meet service requirements, they can be modified, for example, by upgrading the vCPUs and memory. Certain ECSs also support changing ECS types during specifications modification.

#### **Constraints**

- You can modify the ECS specifications only when the ECS is stopped.
- The EVS disk capacity of the ECS cannot be reduced during the specifications modification.
- When modifying the specifications of an ECS, you are not allowed to select sold-out vCPU and memory resources.
- ECS specifications (vCPU or memory) degrade deteriorates the ECS performance.
- Certain ECSs do not support specifications modification. To query the target flavors to which a specified ECS flavor can be changed, use API [4.4.3](#page-128-0) **[Querying the Target Flavors to Which an ECS Flavor Can Be Changed](#page-128-0) [\(Discarded\)](#page-128-0)**.

#### **Involved APIs**

Modifying ECS specifications involves the following APIs:

**Modifying the Specifications of an ECS** 

- **Confirming ECS Specifications Modification**
- **Rolling Back ECS Specifications Modification**

#### <span id="page-349-0"></span>**Procedure**

**Step 1** Modify ECS specifications.

**API** 

URI format: POST /v2.1/{tenant\_id}/servers/{server\_id}/action For details, see **Modifying the Specifications of an ECS**.

- Example request { "resize": { ȊflvÑrRfȊǿ "s6.medium.2" } }
- Example response N/A
- **Step 2** Confirm the specifications modification.

The ECS must be in **resized** state, **OS-EXT-STS:vm\_state** being set to **resized**.

- API URI format: POST /v2.1/{tenant\_id}/servers/{server\_id}/action For details, see 5.3.8 Confirming ECS Specifications Modification.
- Example request { "confirmResize": null }
- Example response N/A
- **Step 3** (Optional) Roll back the specifications modification.

#### **Notes**:

The ECS must be in **resized** state, **OS-EXT-STS:vm\_state** being set to **resized**.

The data modified during specifications modification will be lost after the rollback.

● API

URI format: POST /v2.1/{tenant\_id}/servers/{server\_id}/action For details, see 5.3.9 Rolling Back ECS Specifications Modification.

**Example request** {

 "revertResize": null }

Example response N/A

**----End**

## **6.4 Example 4: Attaching a Disk to an ECS**

#### **Scenarios**

If the existing disks of an ECS fail to meet service requirements, for example, due to insufficient disk space or poor disk performance, you can attach more available disks to the ECS, or call the EVS disk creation API to create disks and attach them to the ECS. To attach an EVS disk to an ECS, you need to call the desired API.

A data disk can be attached by setting the **data\_volumes** parameter during ECS creation or after the ECS is created. This section describes how to attach a disk to a created ECS.

#### **Involved APIs**

Attaching a disk involves the following APIs:

- **Creating EVS Disks**
- **[Attaching a Disk to an ECS](#page-351-0)**
- **[Querying Disk Attachment of an ECS](#page-351-0)**

#### **Procedure**

**Step 1** Create an EVS disk.

- 1. Create an EVS disk.
	- API

URI format: POST /v2/{tenant\_id}/volumes

For details, see **[Creating EVS Disks](https://support.huaweicloud.com/intl/en-us/api-evs/evs_04_2065.html)**.

– Example request

POST: https://{endpoint}/v2/74610f3a5ad941998e91f076297ecf27/ volumes

Obtain {endpoint} from **[Regions and Endpoints](https://developer.huaweicloud.com/intl/en-us/endpoint?ECS)**.

Body:

```
{
   "volume": {
      "name": "openapi_vol02", 
      "availability_zone":"az_test_01", 
      "description": "create for api test", 
      "volume_type": "SSD", 
      "size": 40
   }
}
– Example response
{
 "volume": {
 "status": "creating",
   "user_id": "f79791beca3c48159ac2553fff22e166",
    "attachments": [],
    "links": [
\overline{\phantom{a}} "href": "https://xxx/v2/74610f3a5ad941998e91f076297ecf27/volumes/51f45e08-1d4f-44c6-
a4a9-84a488e0e8d3",
```

```
 "rel": "self"
     },
     {
      "href": "https://xxx/74610f3a5ad941998e91f076297ecf27/volumes/51f45e08-1d4f-44c6-
a4a9-84a488e0e8d3",
      "rel": "bookmark"
    }
 ],
 "availability_zone": "az_test_01",
   "bootable": "false",
   "encrypted": false,
   "created_at": "2018-05-16T11:19:33.992984",
   "description": "create for api test",
   "updated_at": null,
   "volume_type": "SSD",
   "name": "openapi_vol02",
   "replication_status": "disabled",
   "consistencygroup_id": null,
   "source_volid": null,
  "snapshot_id": null.
   "shareable": false,
   "multiattach": false,
   "metadata": {
      "__system__volume_name": "openapi_vol02"
 },
 "id": "51f45e08-1d4f-44c6-a4a9-84a488e0e8d3",
   "size": 40
 }
}
```
2. Record the **volume** ID in the response.

**Step 2** Attach the disk to the ECS.

**API** 

URI format: POST /v2.1/{tenant\_id}/servers/{server\_id}/osvolume\_attachments

For details, see **[5.8.3 Attaching a Disk to an ECS](#page-282-0)**.

**Example request** 

https://{endpoint}/v2.1/74610f3a5ad941998e91f076297ecf27/servers/ 9f4d9281-95e7-4915-a126-1ee597101e2e/os-volume\_attachments

Obtain {endpoint} from **[Regions and Endpoints](https://developer.huaweicloud.com/intl/en-us/endpoint?ECS)**.

Body:

```
{
   "volumeAttachment": {
      "volumeId": "51f45e08-1d4f-44c6-a4a9-84a488e0e8d3",
      "device": "/dev/sdb"
   }
}
```
Example response

```
 "volumeAttachment": {
  "id": "51f45e08-1d4f-44c6-a4a9-84a488e0e8d3",
  "volumeId": "51f45e08-1d4f-44c6-a4a9-84a488e0e8d3",
  "serverId": "9f4d9281-95e7-4915-a126-1ee597101e2e",
  "device": "/dev/sdb"
 }
```
- **Step 3** Verify the disk attachment.
	- API

}

{

URI format: GET /v2.1/{tenant\_id}/servers/{server\_id}/os-volume\_attachments

For details, see **[Querying Disks Attached to an ECS](#page-279-0)**.

● Example request

https://{endpoint}/v2.1/74610f3a5ad941998e91f076297ecf27/servers/ 9f4d9281-95e7-4915-a126-1ee597101e2e/os-volume\_attachments

Obtain {endpoint} from **[Regions and Endpoints](https://developer.huaweicloud.com/intl/en-us/endpoint?ECS)**.

Example response

```
{
  "volumeAttachments": [
   {
   "volumeId": "4fc0b4cc-9d6c-431c-be70-3dfeec2ff6e0",
   "id": "4fc0b4cc-9d6c-431c-be70-3dfeec2ff6e0".
    "device": "/dev/sda",
    "serverId": "9f4d9281-95e7-4915-a126-1ee597101e2e"
   },
\{ "volumeId": "51f45e08-1d4f-44c6-a4a9-84a488e0e8d3",
    "id": "51f45e08-1d4f-44c6-a4a9-84a488e0e8d3",
    "device": "/dev/sdb",
    "serverId": "9f4d9281-95e7-4915-a126-1ee597101e2e"
   }
 ]
}
```
**----End**

## **6.5 Example 5: Attaching a NIC to an ECS**

#### **Scenarios**

If an ECS requires multiple NICs, you can call the API for creating NICs and attach them to the ECS.

A NIC can be attached by setting the **nics** parameter during ECS creation or after the ECS is created. This section describes how to attach a NIC to a created ECS.

#### **Involved APIs**

Attaching a NIC involves the following APIs:

- **Creating a Network**
- **Creating a Subnet**
- **[Creating a Port](#page-354-0)**
- **[Adding a NIC to an ECS](#page-355-0)**
- **[Query NICs of an ECS](#page-355-0)**

#### **Procedure**

- **Step 1** Create a NIC.
	- 1. Create a network.
		- API
			- URI format: POST /v1/{project\_id}/vpcs For details, see **[Creating a VPC](https://support.huaweicloud.com/intl/en-us/api-vpc/vpc_api01_0001.html)**.

– Example request

POST https://{Endpoint}/v1/{project\_id}/vpcs

```
Obtain {endpoint} from Regions and Endpoints.
```

```
Body:
```

```
{
   "vpc": {
 "name": "vpc",
 "description": "test",
      "cidr": "192.168.0.0/16"
   }
}
– Example response
{
 "vpc": {
 "id": "99d9d709-8478-4b46-9f3f-2206b1023fd3",
 "name": "vpc",
     "name": "vpc",<br>"description": "test",
 "cidr": "192.168.0.0/16",
 "status": "CREATING",
      "routes": []
   }
}
```
- 2. Record the **vpc** ID in the response.
- 3. Create a subnet.
	- API

URI format: POST /v2.0/subnets

For details, see **[Creating a Subnet](https://support.huaweicloud.com/intl/en-us/api-vpc/vpc_subnet02_0003.html)**.

– Example request

POST: https://{endpoint}/v2.0/subnets

Obtain {endpoint} from **[Regions and Endpoints](https://developer.huaweicloud.com/intl/en-us/endpoint?ECS)**.

```
Body:
```

```
{
   "subnet": {
      "name": "testsubnet",
      "enable_dhcp": true,
      "network_id": "c4a3019d-1ac0-4cfb-a838-2342eb992e6b",
      "tenant_id": "74610f3a5ad941998e91f076297ecf27",
       "dns_nameservers": [
         "8.8.8.8",
         "8.8.8.7"
      ],
       "allocation_pools": [
         {
            "start": "10.0.10.2",
            "end": "10.0.10.254"
        }
      ],
      "host_routes": [],
 "ip_version": 4,
 "gateway_ip": "10.0.10.1",
      "cidr": "10.0.10.0/24"
   }
}
– Example response
{
  "subnet": {
   "name": "testsubnet",
    "cidr": "10.0.10.0/24",
```
"id": "877b5567-e8c6-4a0d-aabf-0f13da225fe5",

```
"enable_dhcp": true,
 "network_id": "c4a3019d-1ac0-4cfb-a838-2342eb992e6b",
 "tenant_id": "74610f3a5ad941998e91f076297ecf27",
   "dns_nameservers": [
     "8.8.8.8",
     "8.8.8.7"
   ],
   "allocation_pools": [
     {
      "start": "10.0.10.2",
      "end": "10.0.10.254"
    }
 ],
 "host_routes": [],
   "ip_version": 4,
   "gateway_ip": "10.0.10.1"
 }
}
```
- 4. Record the **subnet** ID in the response.
- 5. Create a port.
	- API

URI format: POST /v2.0/ports For details, see **[Creating a Port](https://support.huaweicloud.com/intl/en-us/api-vpc/vpc_port02_0003.html)**.

– Example request

POST: https://{endpoint}/v2.0/ports

Obtain {endpoint} from **[Regions and Endpoints](https://developer.huaweicloud.com/intl/en-us/endpoint?ECS)**.

Body:

```
{
   "port": {
      "admin_state_up": true, 
     "fixed_ips": [
        {
           "subnet_id": "877b5567-e8c6-4a0d-aabf-0f13da225fe5"
        }
     ], 
 "name": "test", 
 "network_id": "c4a3019d-1ac0-4cfb-a838-2342eb992e6b",
      "tenant_id": "74610f3a5ad941998e91f076297ecf27"
   }
```
– Example response

}

{

```
 "port": {
   "id": "7bf1c36f-e7f8-478a-be3d-674b486abbc4",
   "name": "test",
   "status": "DOWN",
   "admin_state_up": true,
  "fixed_ips": [
\overline{\phantom{a}} "subnet_id": "877b5567-e8c6-4a0d-aabf-0f13da225fe5",
      "ip_address": "10.0.10.233"
    }
   ],
 "mac_address": "fa:16:3e:db:91:f6",
 "network_id": "c4a3019d-1ac0-4cfb-a838-2342eb992e6b",
   "tenant_id": "74610f3a5ad941998e91f076297ecf27",
  "device_id": ""
  "device_owner": ""
   "security_groups": [
    "93031677-2895-4b83-855a-637e309aa9e6"
   ],
```

```
"extra_dhcp_opts": [],
    "allowed_address_pairs": [],
    "binding:vnic_type": "normal",
  "binding:vif_details": {},
   "binding:profile": \{\} }
}
```
6. Record the **port** ID in the response.

**Step 2** Attach the NIC to the ECS.

● API

URI format: POST /v2.1/{tenant\_id}/servers/{server\_id}/os-interface For details, see **[5.7.3 Adding a NIC to an ECS](#page-275-0)**.

Example request

```
POST: https://{endpoint}/v2.1/74610f3a5ad941998e91f076297ecf27/servers/
9f4d9281-95e7-4915-a126-1ee597101e2e/os-interface
```
Obtain {endpoint} from **[Regions and Endpoints](https://developer.huaweicloud.com/intl/en-us/endpoint?ECS)**.

```
Body:
```

```
{
   "interfaceAttachment": {
      "port_id": "7bf1c36f-e7f8-478a-be3d-674b486abbc4"
   }
}
```
Example response

```
{
  "interfaceAttachment": {
   "port_state": "ACTIVE",
   "fixed_ips": [
\overline{\phantom{a}} "subnet_id": "877b5567-e8c6-4a0d-aabf-0f13da225fe5",
      "ip_address": "10.0.10.233"
     }
   ],
 "port_id": "7bf1c36f-e7f8-478a-be3d-674b486abbc4",
 "net_id": "c4a3019d-1ac0-4cfb-a838-2342eb992e6b",
   "mac_addr": "fa:16:3e:db:91:f6"
  }
}
```
**Step 3** Verify the NIC attachment.

**API** 

{

URI format: GET /v2.1/{tenant\_id}/servers/{server\_id}/os-interface For details, see **[5.7.1 Querying ECS NICs](#page-272-0)**.

Example request

GET: https://{endpoint}/v2.1/74610f3a5ad941998e91f076297ecf27/servers/ 9f4d9281-95e7-4915-a126-1ee597101e2e/os-interface

Obtain {endpoint} from **[Regions and Endpoints](https://developer.huaweicloud.com/intl/en-us/endpoint?ECS)**.

**Example response** 

```
 "interfaceAttachments": [
  {
   "port_state": "ACTIVE",
  "fixed_ips": [
     {
      "subnet_id": "46712fe4-25bd-4eae-874b-a528abfb76be",
      "ip_address": "192.168.0.50"
    }
```

```
 ],
     "port_id": "dd706739-b696-40be-a9f4-477ce478cb18",
     "net_id": "17251a8f-a671-4d7c-85d9-af5415962994",
     "mac_addr": "fa:16:3e:a5:e0:3c"
   },
{
     "port_state": "ACTIVE",
    "fixed_ips": [
      {
        "subnet_id": "877b5567-e8c6-4a0d-aabf-0f13da225fe5",
        "ip_address": "10.0.10.233"
      }
    ],
     "port_id": "7bf1c36f-e7f8-478a-be3d-674b486abbc4",
     "net_id": "c4a3019d-1ac0-4cfb-a838-2342eb992e6b",
    "mac_addr": "fa:16:3e:db:91:f6"
   }
 ]
}
```
**----End**

## **6.6 Example 6: Querying the EIP Associated with an ECS**

#### **Scenarios**

This section describes how to use ECS APIs and EIP APIs to query details about the EIP associated with an ECS.

#### **Involved APIs**

Querying the EIP associated with an ECS involves the following APIs:

- **Step 1**
- **[Step 2](#page-358-0)**

#### **Procedure**

**Step 1** Query details about an ECS.

● API

URI format: GET /v1/{project\_id}/cloudservers/{server\_id} For details, see **[4.1.4 Querying Details About an ECS](#page-61-0)**.

● Example request

GET: https://{endpoint}/v1/743b4c0428d945316666666666666666/ cloudservers/893c7791-f1df-4c3d-8383-3caae9656c62

Obtain {endpoint} from **[Regions and Endpoints](https://developer.huaweicloud.com/intl/en-us/endpoint?ECS)**.

**Example response** 

```
{
   "server": {
      "fault": null,
      "id": "b8b1b475-d6c9-4733-a3db-c3a526407286",
      "name": "ecs-test",
      "addresses": {
         "24bbb54c-659f-4141-8db9-a957e12b6ee8": [{
```

```
 "version": "4",
           "addr": "192.168.0.16",
           "OS-EXT-IPS-MAC:mac_addr": "fa:16:3e:37:de:ee",
          "OS-EXT-IPS:type": "fixed"
           "OS-EXT-IPS:port_id": "390b39b0-9a77-4ec2-ae1e-3af358f78999"
        },
         {
           "version": "4",
           "addr": "121.xx.xx.64",
           "OS-EXT-IPS-MAC:mac_addr": "fa:16:3e:37:de:ee",
          "OS-EXT-IPS:type": "floating"
           "OS-EXT-IPS:port_id": "390b39b0-9a77-4ec2-ae1e-3af358f78999"
        }]
      },
     ...<br>"flavor": {
        "disk": "0",
         "vcpus": "2",
         "ram": "4096",
        "id": "c6s.large.2",
        "name": "c6s.large.2"
      },
      "accessIPv4": "",
     "accessIPv6": ""
      "status": "SHUTOFF",
      "progress": null,
      "hostId": "604599c4eeeaa05d8865749e4c97979e14d74c6639a08460051b3a97",
      "updated": "2021-02-18T12:38:39Z",
      "created": "2021-02-18T12:37:42Z",
      "metadata": {
         "metering.image_id": "6674d782-54ba-4f04-896d-95edd50f2eb9",
         "metering.imagetype": "gold",
         "metering.resourcespeccode": "c6s.large.2.linux",
         "image_name": "CentOS 8.2 64bit",
         "os_bit": "64",
         "cascaded.instance_extrainfo": "stopped_release_resource:True,pcibridge:1",
         "metering.resourcetype": "1",
         "vpc_id": "24bbb54c-659f-4141-8db9-a957e12b6ee8",
         "os_type": "Linux",
         "charging_mode": "0",
         _support_agent_list": "ces"
      },
      "tags": [],
      "description": "",
      "locked": false,
     "config_drive": "",
      "tenant_id": "0b3ade290700f3612f29c005b9d16666",
     "user_id": "0b3ade2a03800fec1f20c005d6116666",
      "key_name": null,
      "os-extended-volumes:volumes_attached": [{
         "device": "/dev/vda",
         "bootIndex": "0",
         "id": "0dc13ef4-dcf6-49d2-8d34-395d94767917",
        "delete_on_termination": "true"
\qquad \qquad \text{)} "OS-EXT-STS:task_state": null,
     "OS-EXT-STS:power_state": 4,
      "OS-EXT-STS:vm_state": "stopped",
      "OS-EXT-SRV-ATTR:host": "604599c4eeeaa05d8865749e4c97979e14d74c6639a08460051b3a97",
      "OS-EXT-SRV-ATTR:instance_name": "instance-003ef12a",
      "OS-EXT-SRV-ATTR:hypervisor_hostname": 
"5edb1b44af14ebaaa784cfba010f78f113b1fd0865fef854c264a925",
     "OS-DCF:diskConfig": "MANUAL",
      "OS-EXT-AZ:availability_zone": "cn-east-3c",
      "os:scheduler_hints": {
      },
      "OS-EXT-SRV-ATTR:root_device_name": "/dev/vda",
      "OS-EXT-SRV-ATTR:ramdisk_id": "",
```

```
 "enterprise_project_id": "0",
```

```
 "OS-EXT-SRV-ATTR:user_data": null,
      "OS-SRV-USG:launched_at": "2021-02-18T12:37:57.000000",
     "OS-EXT-SRV-ATTR:kernel_id": "'
     "OS-EXT-SRV-ATTR:launch_index": 0.
      "host_status": "UP",
      "OS-EXT-SRV-ATTR:reservation_id": "r-q8xjhqzk",
      "OS-EXT-SRV-ATTR:hostname": "ecs-test",
      "OS-SRV-USG:terminated_at": null,
 "sys_tags": [{
 "key": "_sys_enterprise_project_id",
        "value": "0"
      }],
      "security_groups": [{
        "id": "d0d30ee2-5b34-44d4-b5a3-68b9d64e7286",
        "name": "Sys-WebServer"
      }],
      "image": {
        "id": "6674d782-54ba-4f04-896d-95edd50f2eb9"
 },
      "hypervisor": null,
      "auto_terminate_time": ""
   }
```
} **Step 2** Query EIP details.

**API** 

URI format: GET /v1/{project\_id}/publicips For details, see **[Querying EIPs](https://support.huaweicloud.com/intl/en-us/api-eip/eip_api_0003.html)**.

**Example request** 

GET: https://{endpoint}/v1/743b4c0428d94531666666666666666666/publicips? public\_ip\_address=121.xx.xx.64

Obtain {endpoint} from **[Regions and Endpoints](https://developer.huaweicloud.com/intl/en-us/endpoint?ECS)**.

Obtain the EIP specified by **public ip address** from the returned information in **[Step 1](#page-356-0)**. In the **address** field under **server** in the response body, locate the **addr** field whose **OS-EXT-IPS:type** is **floating**. The value of **addr** is the EIP.

Example response

```
{
   "publicips": [{
      "id": "92597d39-b81d-42b0-8d02-fe8afe7ef076",
      "type": "5_bgp",
      "port_id": "390b39b0-9a77-4ec2-ae1e-3af358f78999",
 "public_ip_address": "121.xx.xx.64",
 "private_ip_address": "192.168.0.16",
      "status": "ACTIVE",
      "tenant_id": "0b3ade290700f3612f29c005b9d16666",
      "create_time": "2021-02-18 12:38:08",
      "bandwidth_id": "3a087bbd-0bcf-4401-9e2b-6a96fa2e3471",
      "bandwidth_name": "ecs-test-bandwidth-891e",
      "bandwidth_share_type": "PER",
      "bandwidth_size": 5,
     "profile": {},
      "enterprise_project_id": "0",
      "ip_version": 4
   }]
}
```
**----End**

## **7 Data Structure**

## **7.1 Data Structure for Creating ECSs**

#### **Notes**

ECS APIs can be of V1 or V1.1. V1 APIs can only be used to create pay-per-use ECSs, while V1.1 APIs can be used to create both pay-per-use and yearly/monthly ECSs.

For the fields described in this section, use V1.1 APIs for yearly/monthly ECSs.

#### **Contents**

- **publicip Field Description**
- **[security\\_groups Field Description](#page-360-0)**
- **[eip Field Description](#page-360-0)**
- **[bandwidth Field Description](#page-361-0)**
- **[extendparam Field Description for Assigning EIPs](#page-362-0)**
- **[extendparam Field Description for Creating Disks](#page-362-0)**
- **[extendparam Field Description for Creating ECSs](#page-365-0)**
- **[metadata Field Description for Creating Disks](#page-369-0)**
- **[metadata Field Description for Creating ECSs](#page-369-0)**
- **[os:scheduler\\_hints Field Description](#page-370-0)**
- **[server\\_tags Field Description](#page-371-0)**

#### **publicip Field Description**

This field is used by the following APIs:

- Creating ECSs /v1/{project\_id}/cloudservers
- Creating ECSs: /v1.1/{project\_id}/cloudservers
**Table 7-1 publicip** field description

| <b>Parameter</b> | <b>Mandator</b><br>У | <b>Type</b> | <b>Description</b>                                                                                         |
|------------------|----------------------|-------------|----------------------------------------------------------------------------------------------------|
| id               | No.                  | String      | Specifies the ID of the existing EIP<br>assigned to the ECS to be created.<br>The value is in UUID format. |
|                  |                      |             | Only EIPs in DOWN state can be<br>assigned.                                                                |
| eip              | No.                  | Object      | Specifies an EIP that will be<br>automatically assigned to an ECS.<br>For details, see Table 7-3.          |

#### $\Box$  Note

Either **id** or **eip** in the **publicip** field can be configured.

#### **security\_groups Field Description**

This field is used by the following APIs:

- Creating ECSs /v1/{project\_id}/cloudservers
- Creating ECSs: /v1.1/{project\_id}/cloudservers

#### **Table 7-2 security\_groups** field description

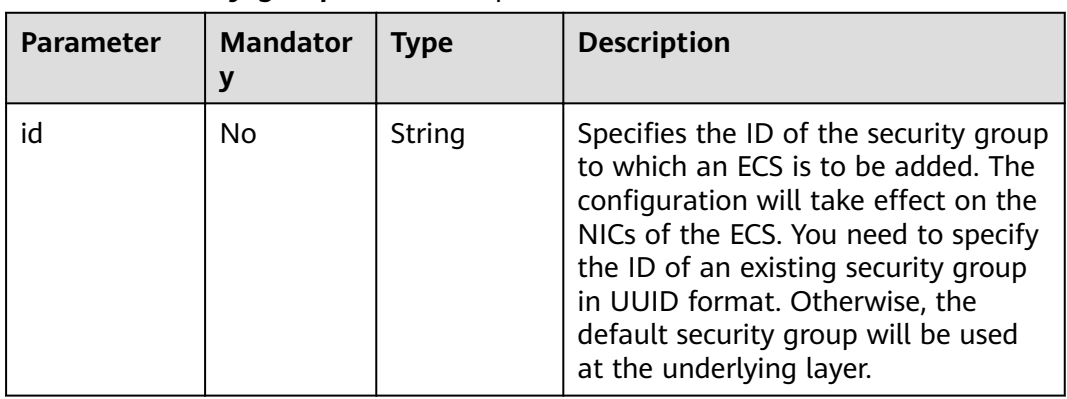

#### **eip Field Description**

- Creating ECSs /v1/{project\_id}/cloudservers
- Creating ECSs: /v1.1/{project\_id}/cloudservers

<span id="page-361-0"></span>**Table 7-3 eip** field description

| <b>Parameter</b> | <b>Mandator</b> | Type   | <b>Description</b>                                                                                        |
|------------------|-----------------|--------|----------------------------------------------------------------------------------------------------|
| iptype           | Yes             | String | Specifies the EIP type.<br>For details, see the <b>publicip</b> field<br>description in Assigning an EIP. |
| bandwidth        | Yes             | Object | Specifies the EIP bandwidth.<br>For details, see bandwidth Field<br><b>Description.</b>                   |

### **bandwidth Field Description**

- Creating ECSs /v1/{project\_id}/cloudservers
- Creating ECSs: /v1.1/{project\_id}/cloudservers

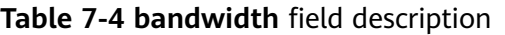

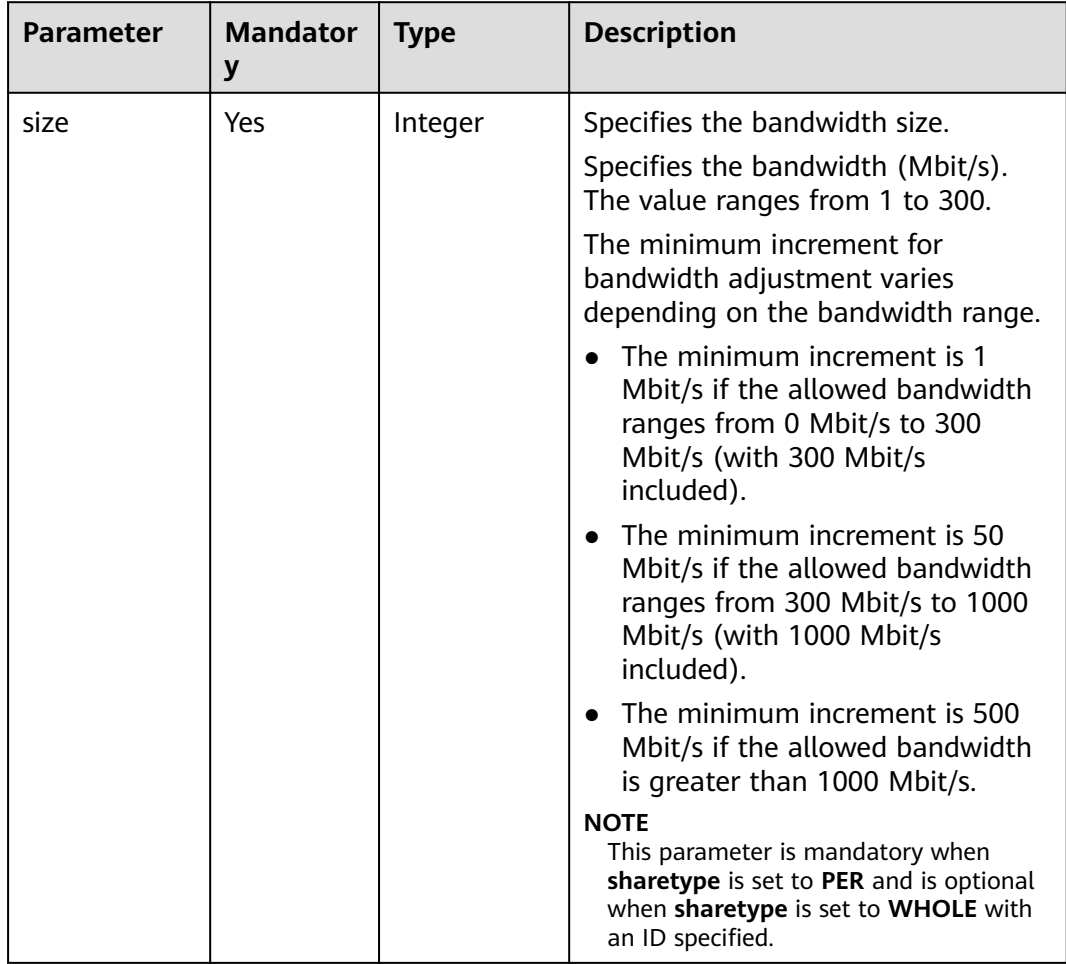

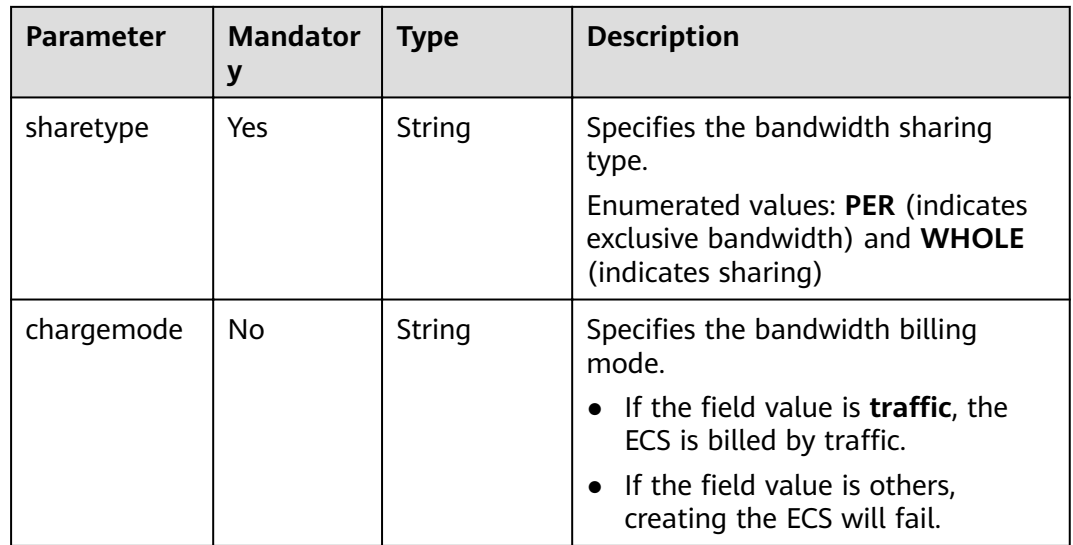

#### **extendparam Field Description for Assigning EIPs**

This field is used by the following API:

Creating ECSs /v1.1/{project\_id}/cloudservers

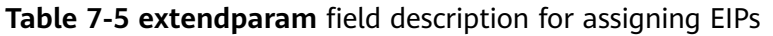

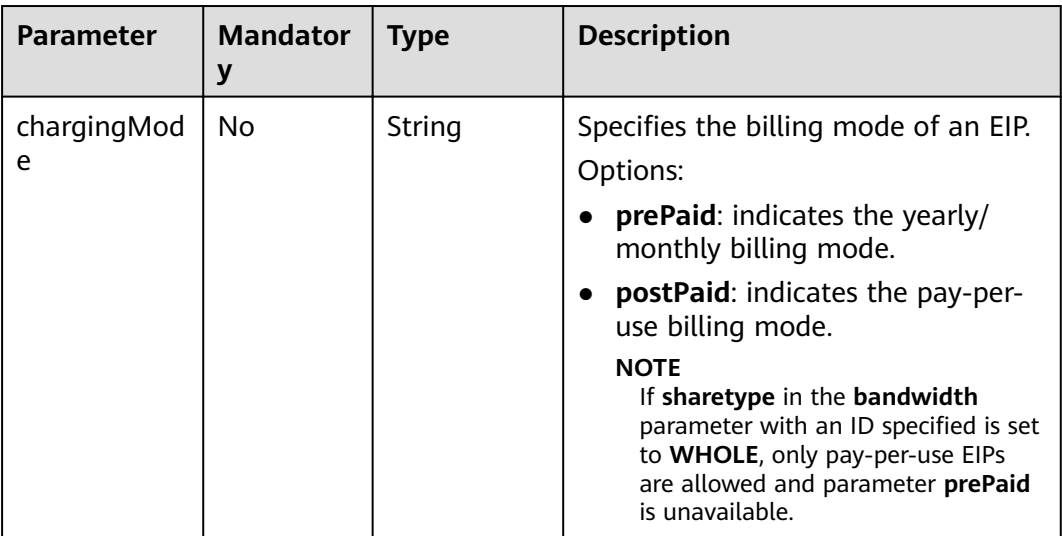

### **extendparam Field Description for Creating Disks**

- Creating ECSs /v1/{project\_id}/cloudservers
- Creating ECSs: /v1.1/{project\_id}/cloudservers

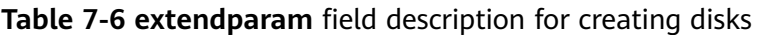

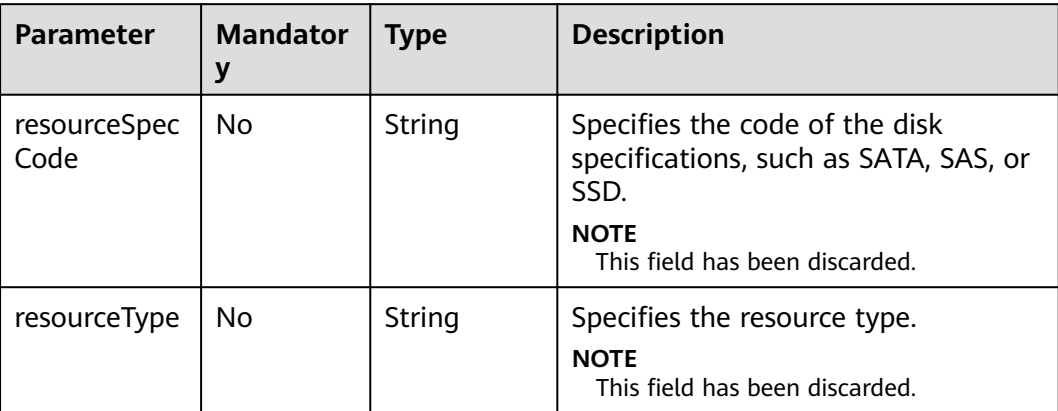

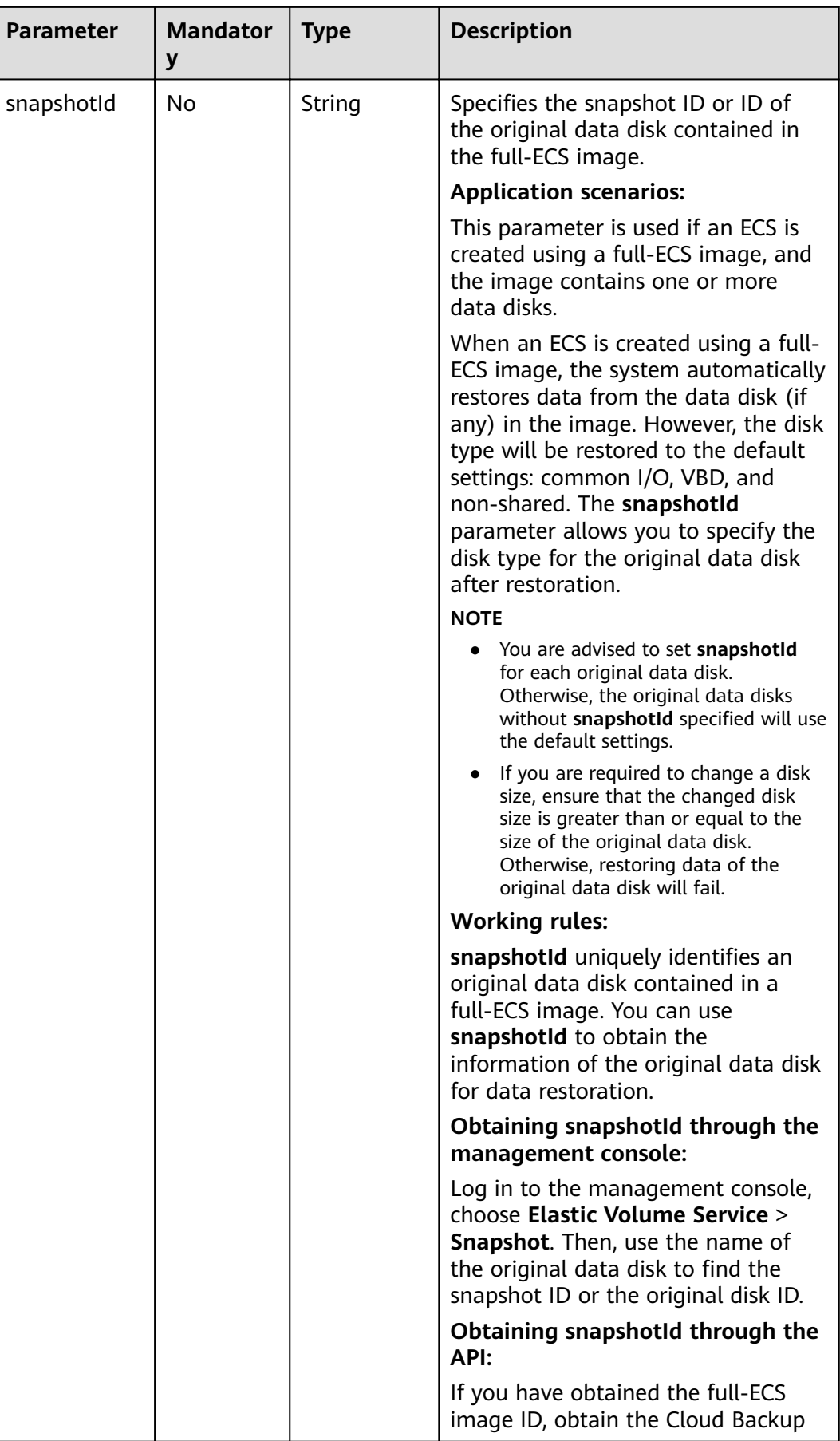

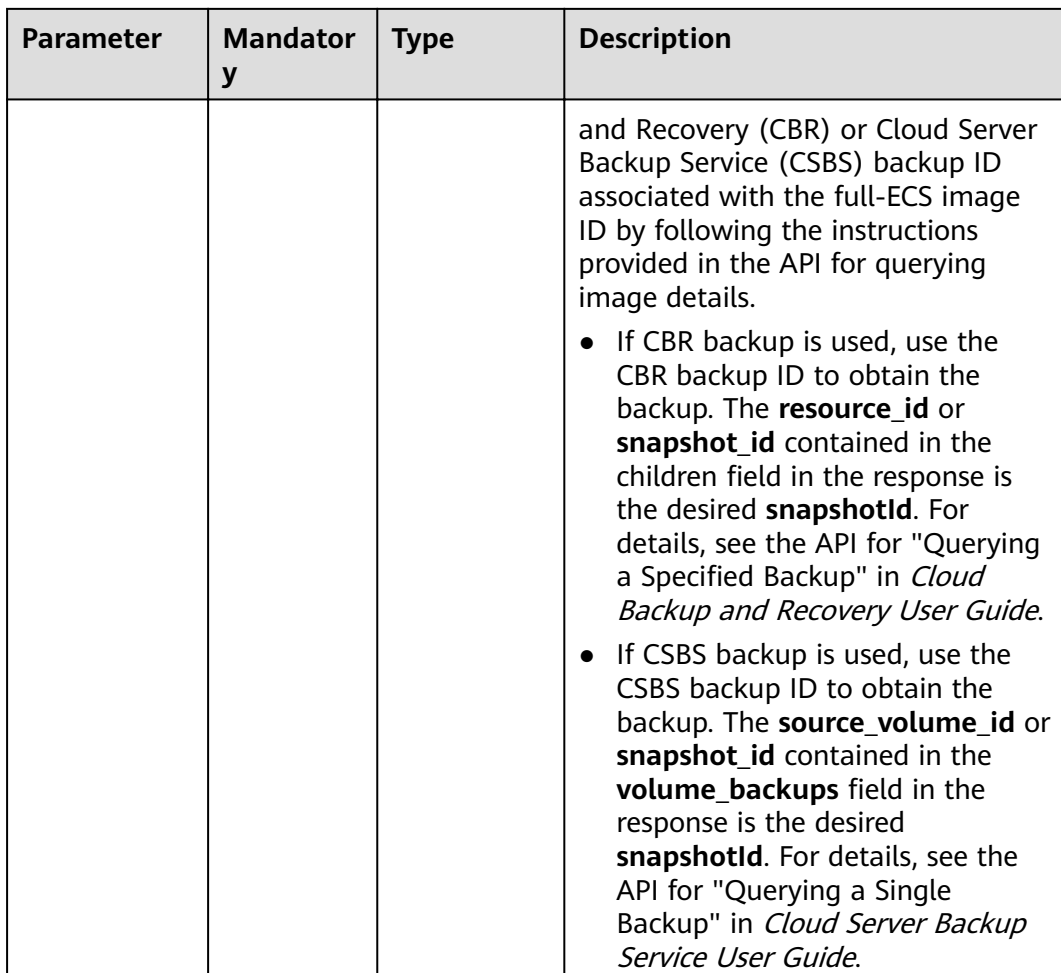

### **extendparam Field Description for Creating ECSs**

- Creating ECSs /v1/{project\_id}/cloudservers
- Creating ECSs: /v1.1/{project\_id}/cloudservers

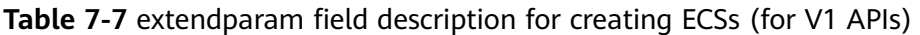

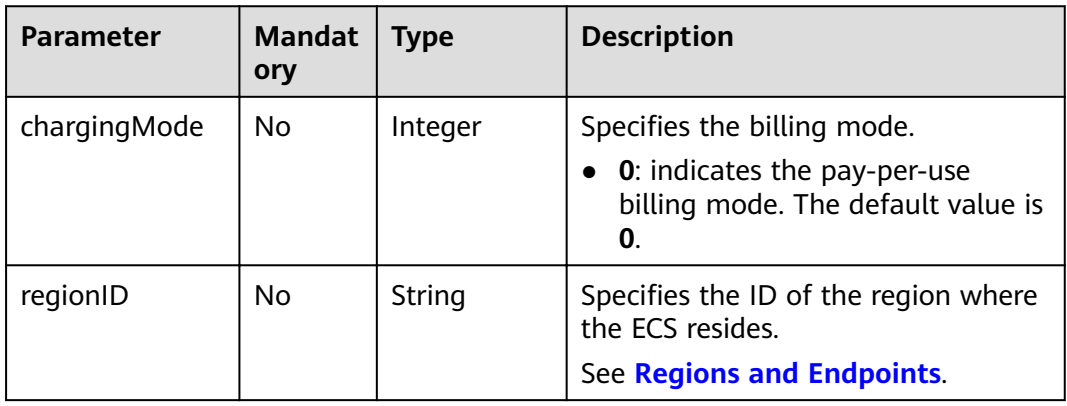

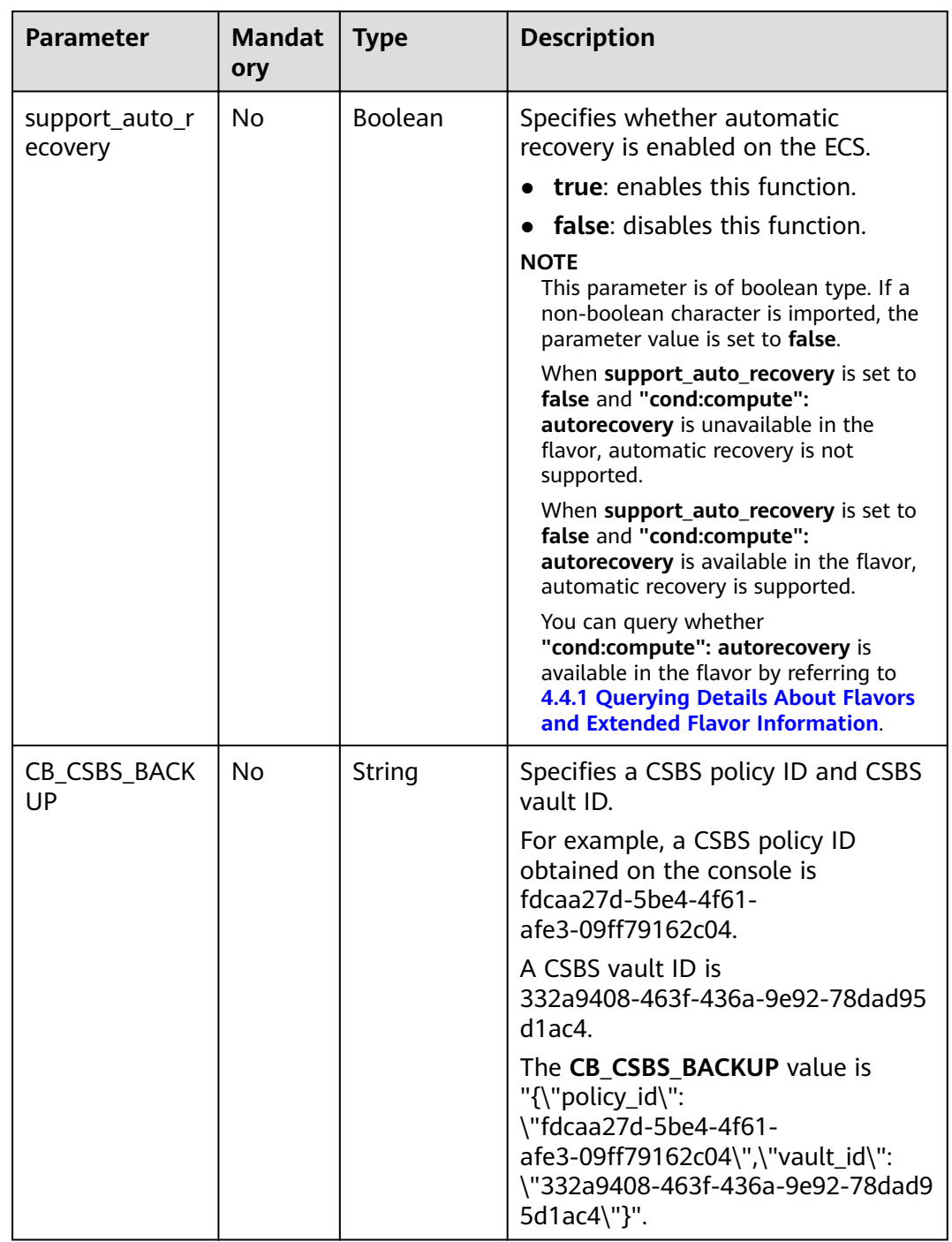

| <b>Parameter</b> | <b>Mandatory</b> | <b>Type</b> | <b>Description</b>                                                                                                    |
|------------------|------------------|-------------|----------------------------------------------------------------------------------------------------|
| chargingM<br>ode | No               | String      | Specifies the billing mode.<br>Options:                                                                                                    |
|                  |                  |             | prePaid: indicates the yearly/monthly<br>billing mode.                                                                                                    |
|                  |                  |             | postPaid: indicates the pay-per-use<br>billing mode.                                                                                                    |
|                  |                  |             | The default value is <b>postPaid</b> .                                                                                                    |
|                  |                  |             | <b>NOTE</b><br>When chargingMode is set to prePaid<br>(indicating that the created ECS is billed in<br>yearly/monthly payments) and the ECS is<br>logged in using an SSH key, op_svc_userid<br>in metadata is mandatory. |
| regionID         | No.              | String      | Specifies the ID of the region where the<br>ECS resides.                                                                                                    |
|                  |                  |             | See Regions and Endpoints.                                                                                                    |
| periodType       | No               | String      | Specifies the subscription period.                                                                                                    |
|                  |                  |             | Options:                                                                                                    |
|                  |                  |             | month: indicates that the subscription<br>is in the unit of month.                                                                                                    |
|                  |                  |             | <b>year:</b> indicates that the subscription is<br>in the unit of year.                                                                                                    |
|                  |                  |             | <b>NOTE</b><br>This parameter is valid and mandatory if<br>chargingMode is set to prePaid.                                                                                                    |
| periodNum        | No               | Intege<br>r | Specifies the number of subscription<br>periods.                                                                                                    |
|                  |                  |             | Options:                                                                                                    |
|                  |                  |             | If period Type is month, the value<br>ranges from 1 to 9.                                                                                                    |
|                  |                  |             | If period Type is year, the value ranges<br>$\bullet$<br>from 1 to 3.                                                                                                    |
|                  |                  |             | <b>NOTE</b>                                                                                                    |
|                  |                  |             | This parameter is valid and mandatory if<br>chargingMode is set to prePaid.                                                                                                    |
|                  |                  |             | The parameter value must be a positive<br>integer.                                                                                                    |

Table 7-8 extendparam field description for creating ECSs (for V1.1 APIs)

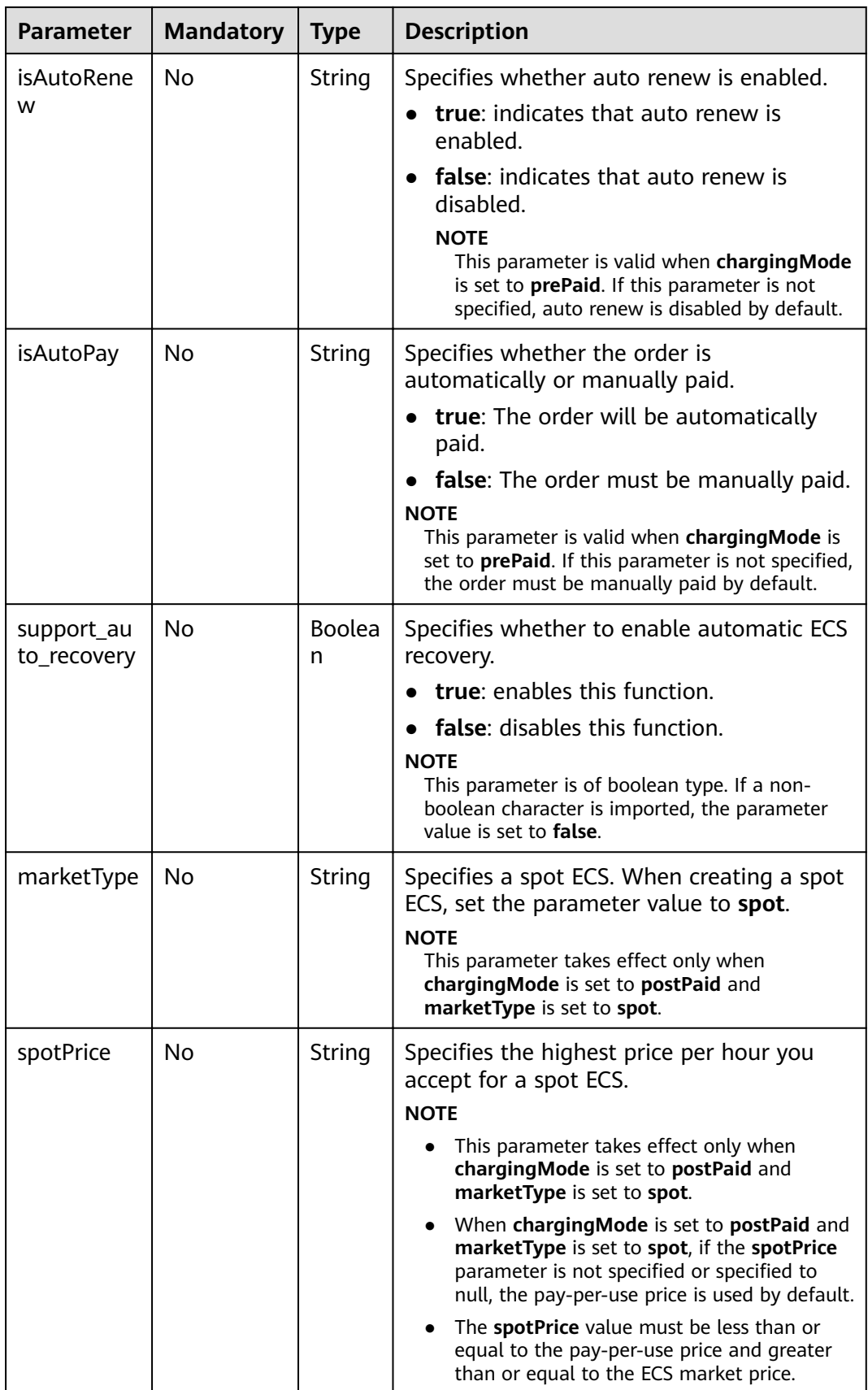

#### **metadata Field Description for Creating Disks**

This field is used by the following APIs:

- Creating ECSs /v1/{project\_id}/cloudservers
- Creating ECSs: /v1.1/{project\_id}/cloudservers

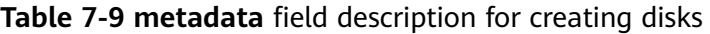

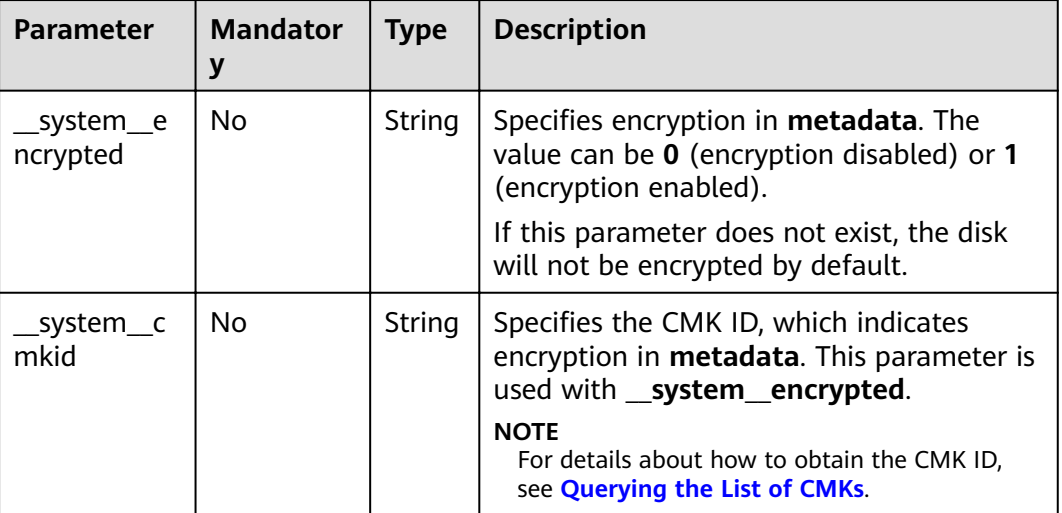

#### **metadata Field Description for Creating ECSs**

- Creating ECSs /v1/{project\_id}/cloudservers
- Creating ECSs: /v1.1/{project\_id}/cloudservers

**Table 7-10 metadata** reserved field description

| Parameter     | Mandat<br>ory | <b>Type</b> | <b>Description</b>                                                                                                    |
|---------------|---------------|-------------|----------------------------------------------------------------------------------------------------|
| op_svc_userid | No.           | String      | Specifies the user ID.<br><b>NOTE</b><br>When charging Mode in the<br>extendparam parameter is set to<br><b>prePaid</b> (indicating that the created ECS<br>is billed in yearly/monthly payments) and<br>the ECS is logged in using an SSH key,<br>this field is mandatory. |
| agency name   | No.           | String      | Specifies the IAM agency name.<br>An agency is created by a tenant<br>administrator on Identity and Access<br>Management (IAM) to provide<br>temporary credentials for ECSs to<br>access cloud services.                                                                    |

#### **os:scheduler\_hints Field Description**

- Creating ECSs /v1/{project\_id}/cloudservers
- Creating ECSs: /v1.1/{project\_id}/cloudservers
- Creating ECSs (native API): /v2.1/{project\_id}/servers

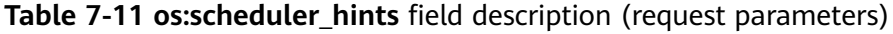

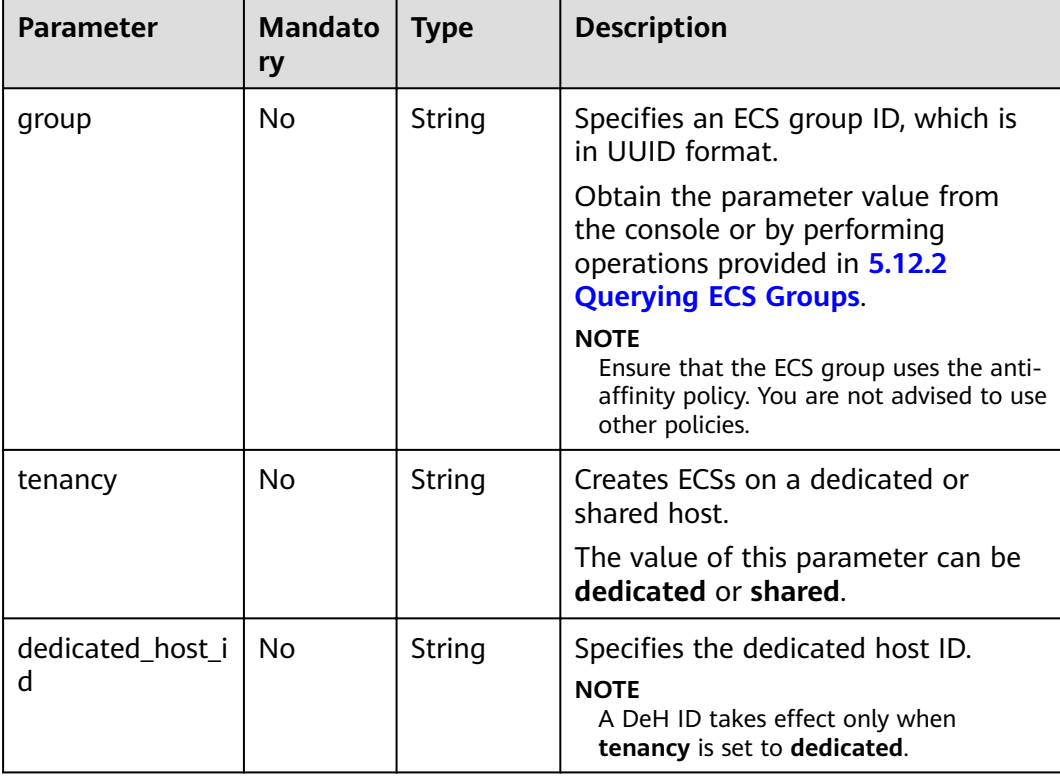

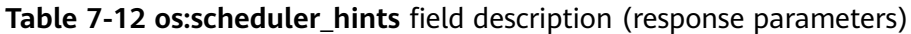

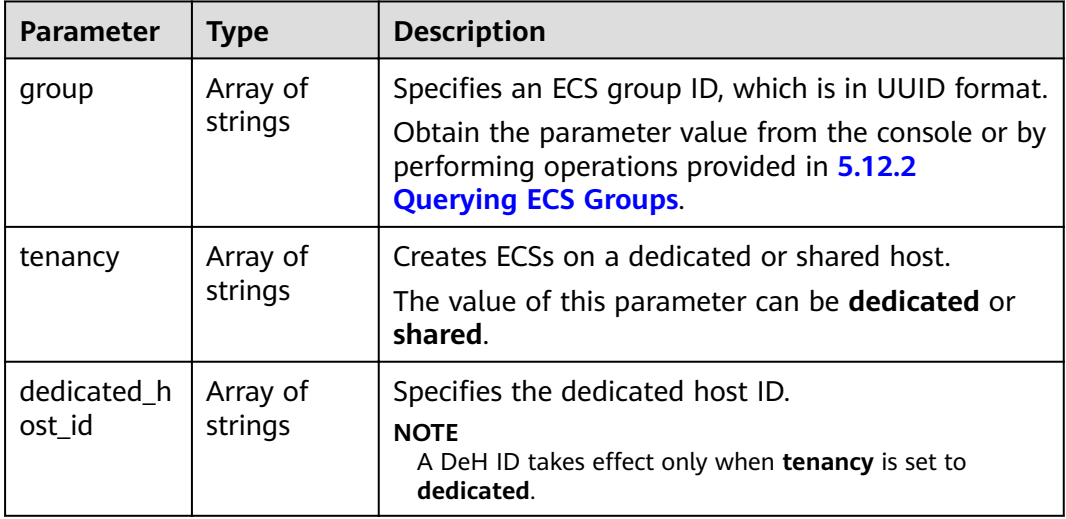

### **server\_tags Field Description**

This field is used by the following APIs:

- Creating ECSs: /v1/{project\_id}/cloudservers
- Creating ECSs: /v1.1/{project\_id}/cloudservers

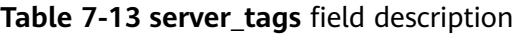

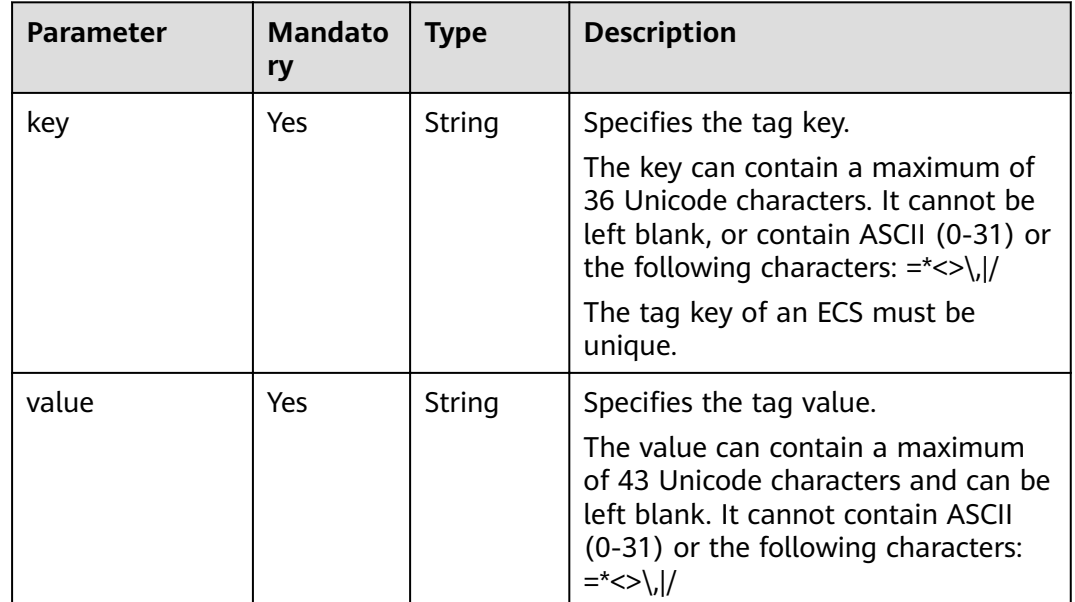

### **7.2 Data Structure for Querying Details About ECSs**

#### **Table 7-14 address** parameters

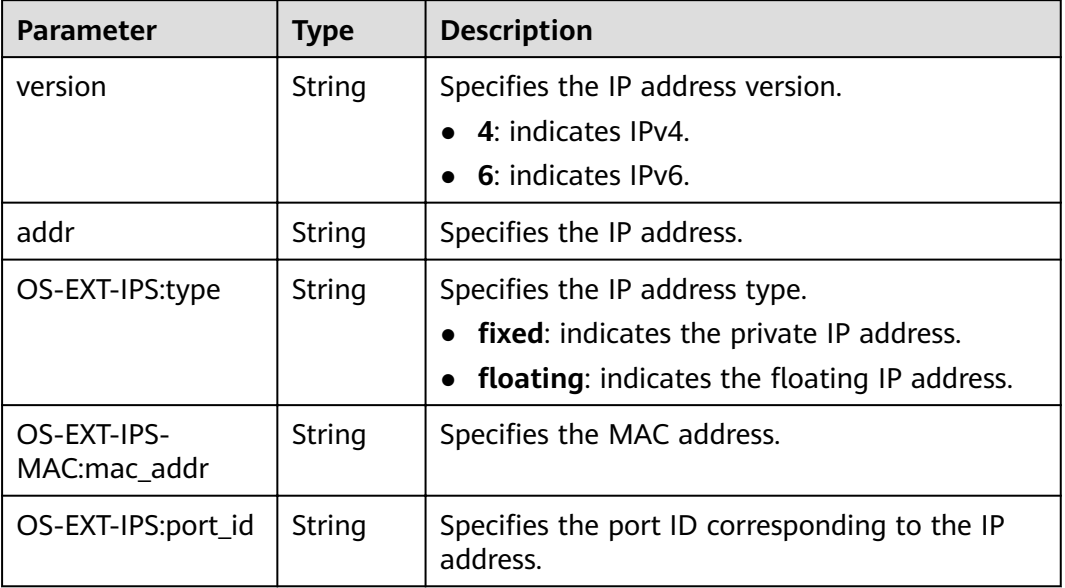

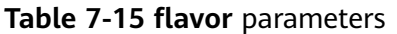

| <b>Parameter</b> | <b>Type</b> | <b>Description</b>                                                                                                    |
|------------------|-------------|----------------------------------------------------------------------------------------------------|
| id               | String      | Specifies the ECS flavor ID.                                                                                                    |
| name             | String      | Specifies the ECS flavor name.                                                                                                    |
| disk             | String      | Specifies the system disk size in the ECS flavor.<br>Value 0 indicates that the disk size is not<br>limited.<br>The field is invalid in this system. |
| <b>VCDUS</b>     | String      | Specifies the number of vCPUs in the ECS flavor.                                                                                                    |
| ram              | String      | Specifies the memory size (MB) in the ECS<br>flavor.                                                                                                 |

**Table 7-16 security\_groups** parameters

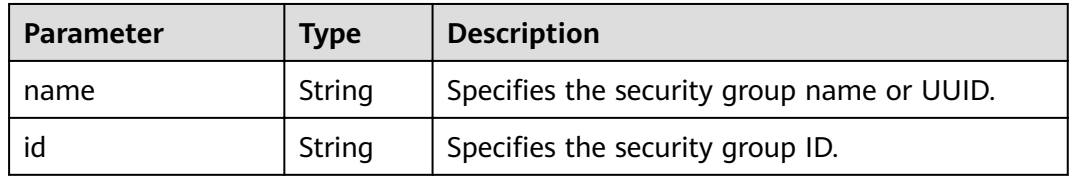

The following table lists parameters involved in the fault information attribute.

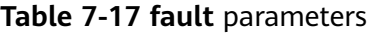

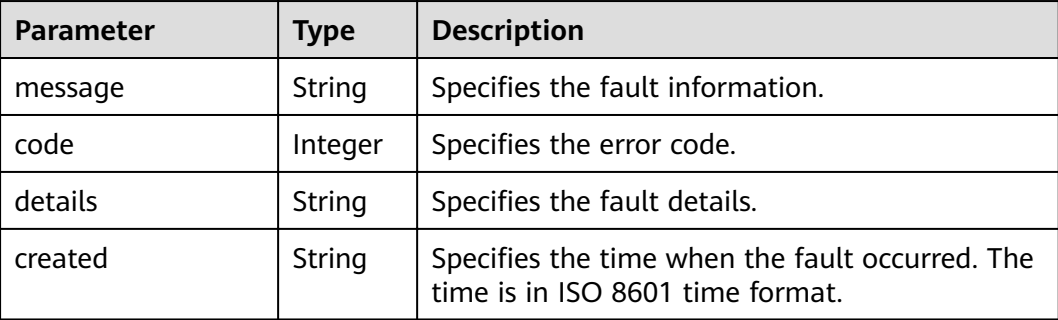

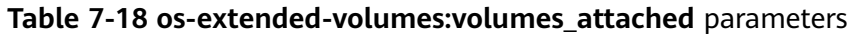

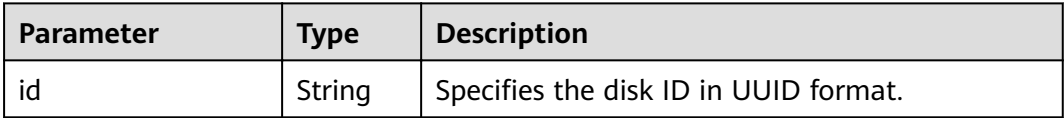

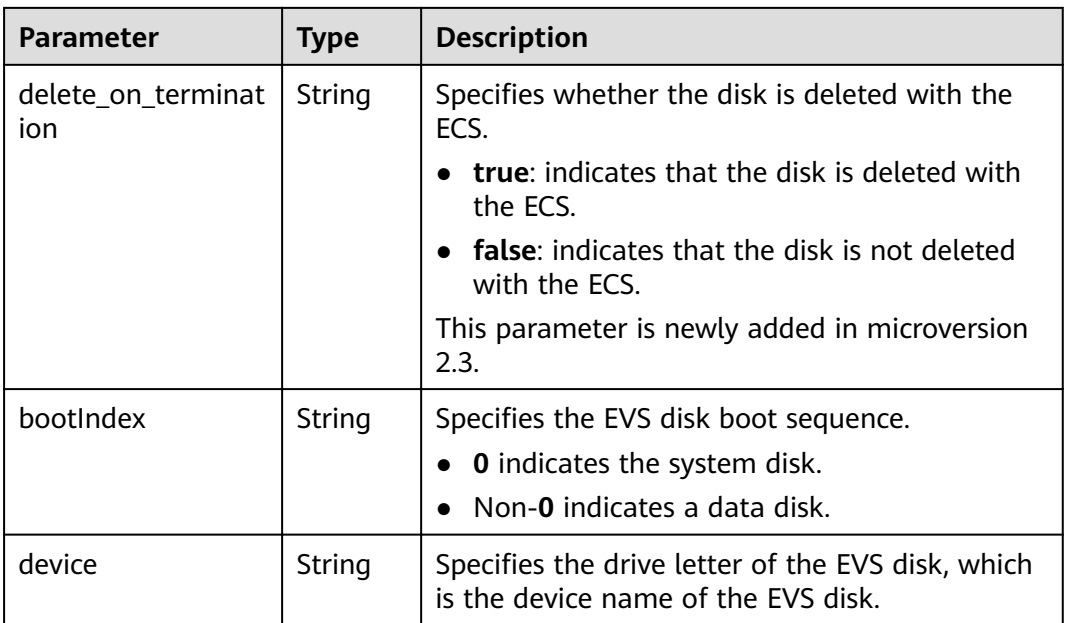

### **Table 7-19 metadata** parameters

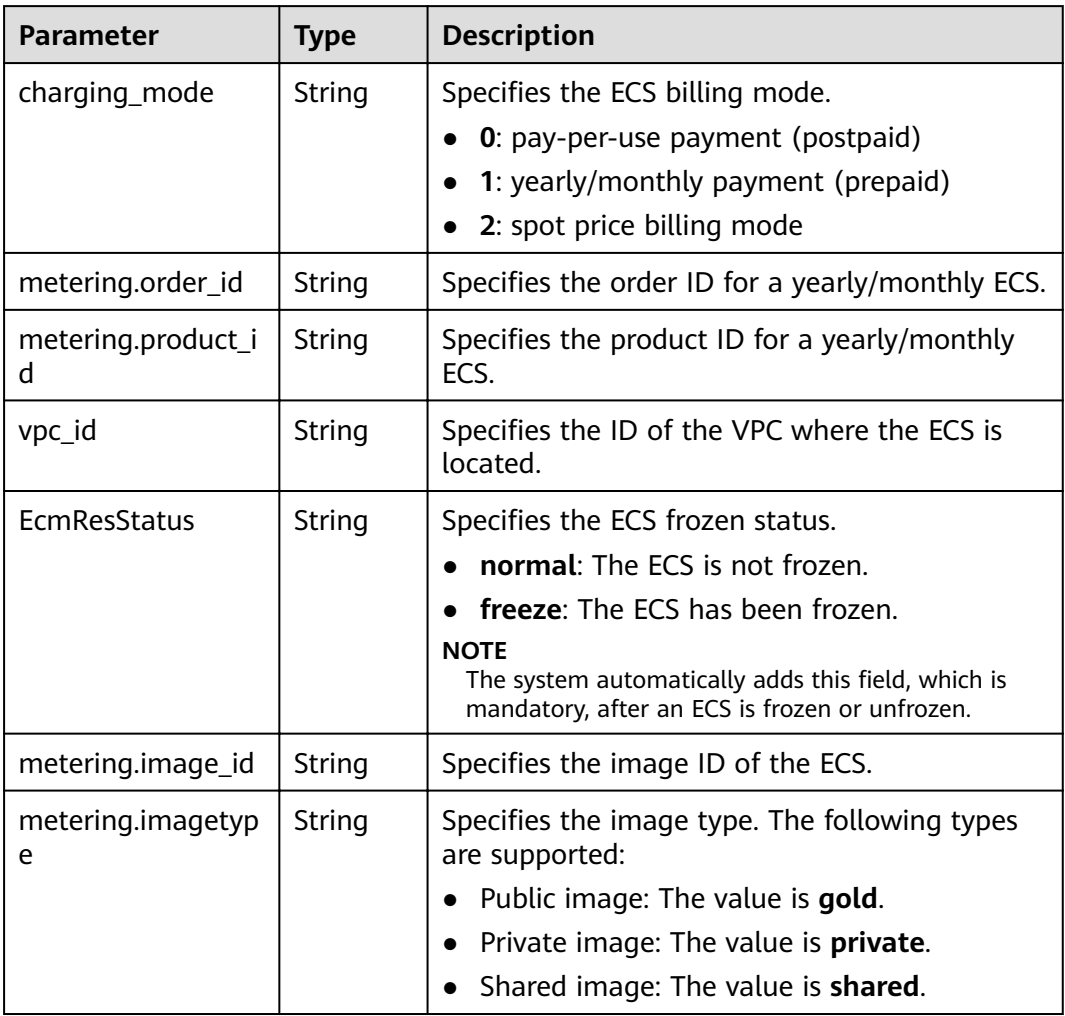

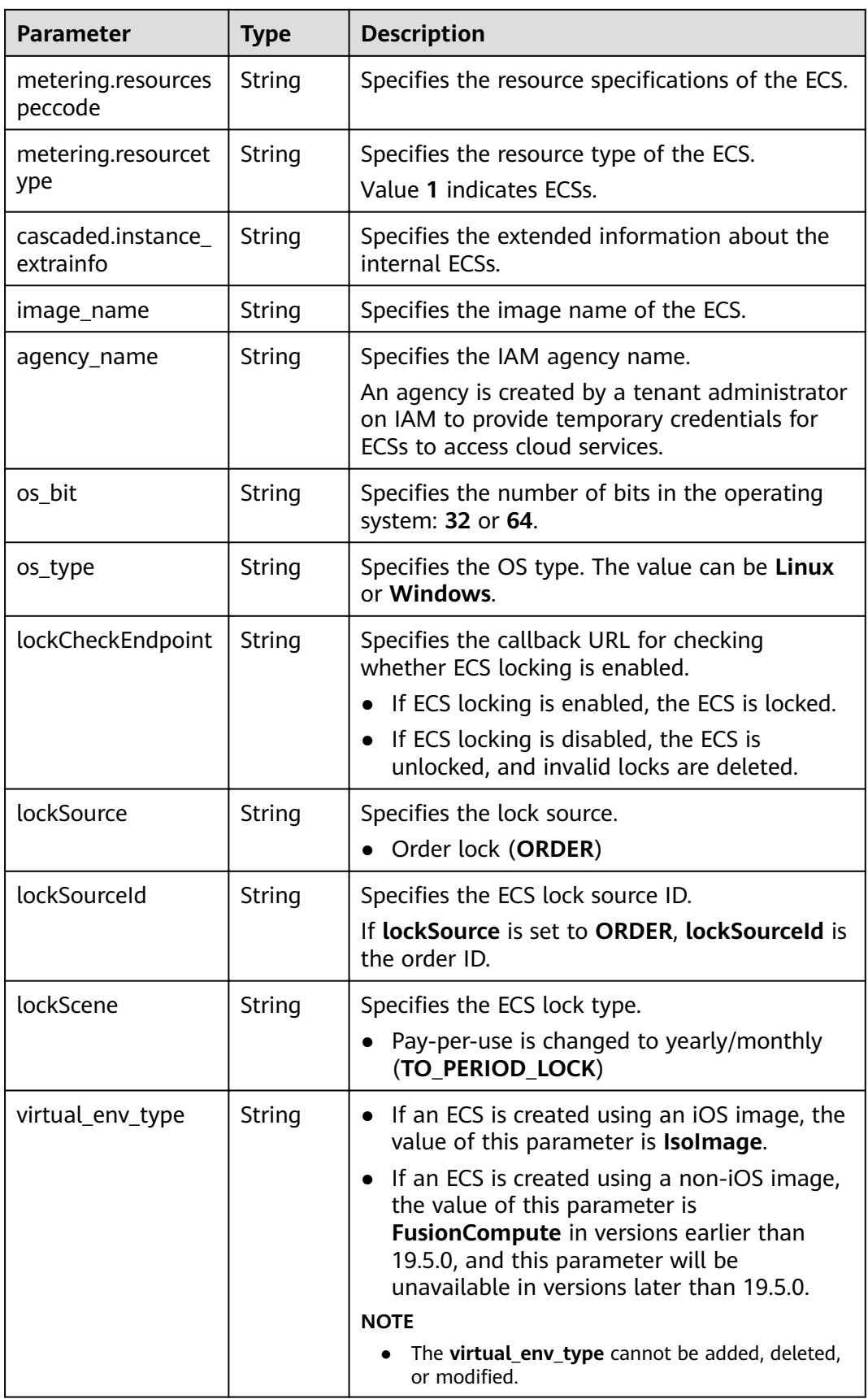

#### **Table 7-20 sys\_tags** parameters

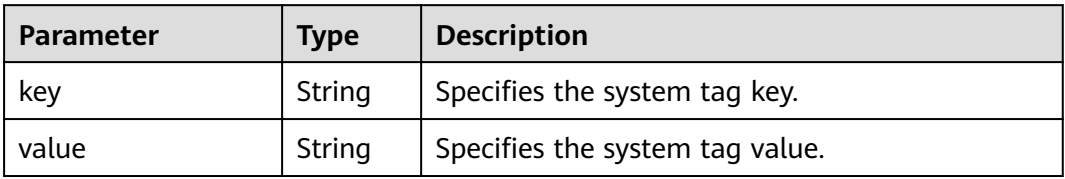

#### **Table 7-21 image** parameters

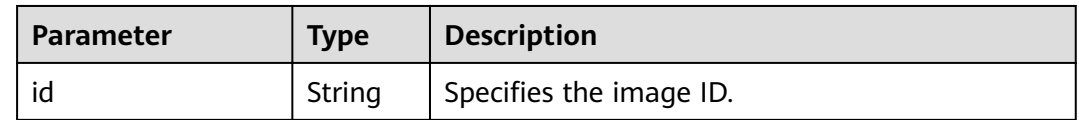

### **7.3 Data Structure for Query Details About Specifications**

#### **os\_extra\_specs (flavor) Field Description**

- Querying details about flavors and extended flavor information: /v1/ {project id}/cloudservers/flavors
- Querying details about the extended ECS flavor field: /v1/{project\_id}/flvors/ {flavor id}/os-extra specs

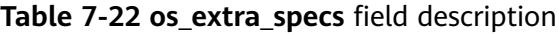

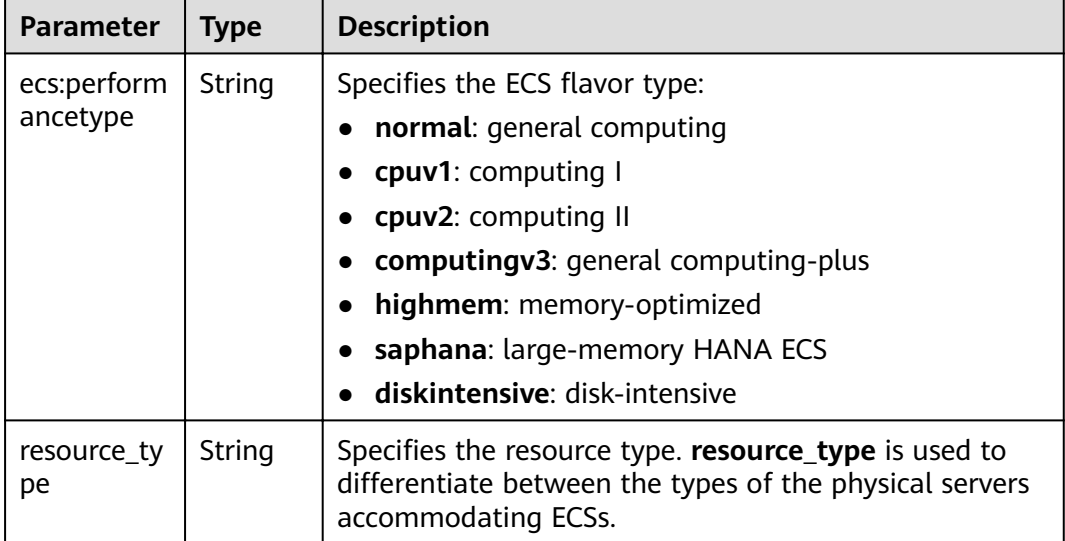

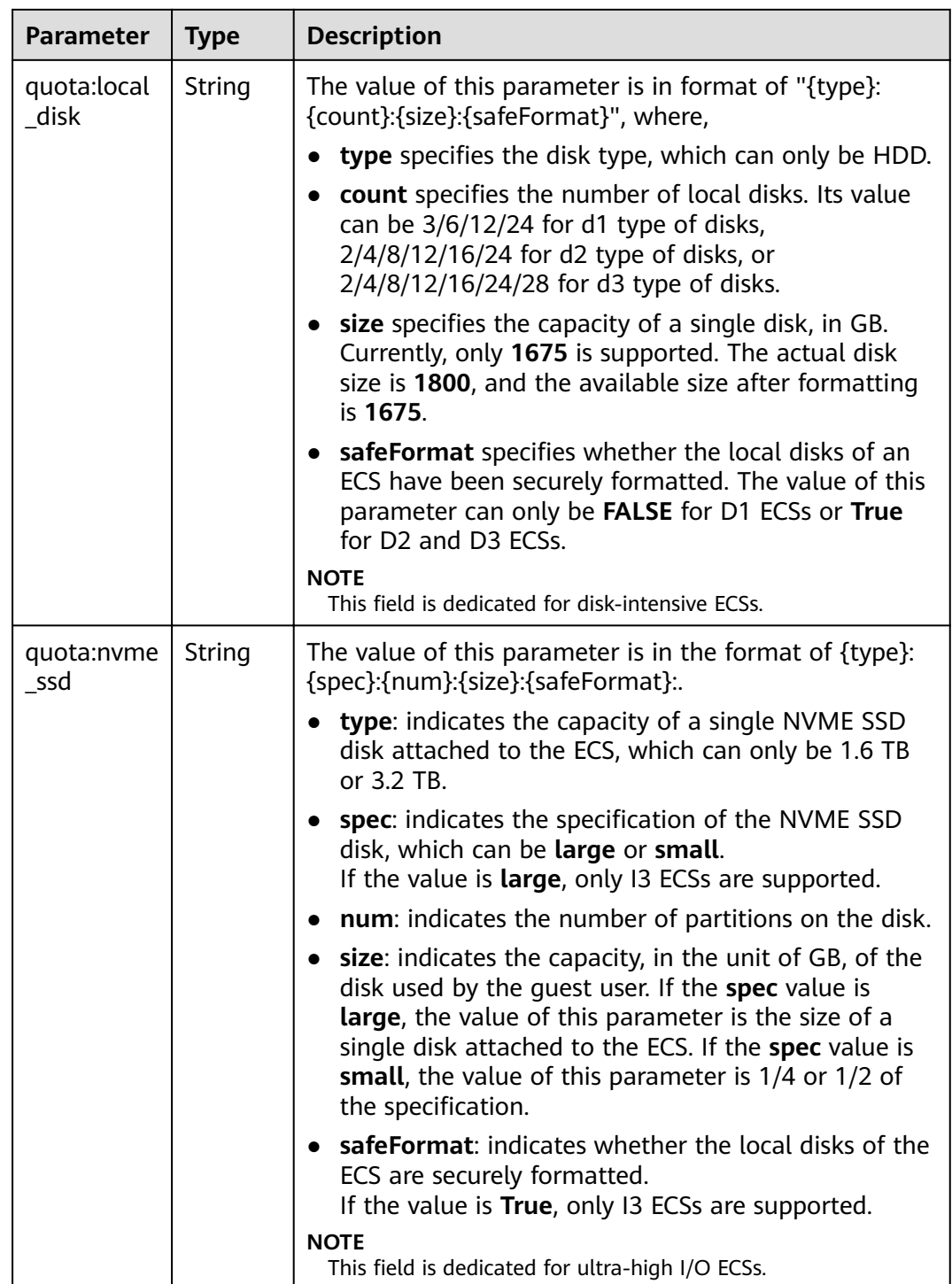

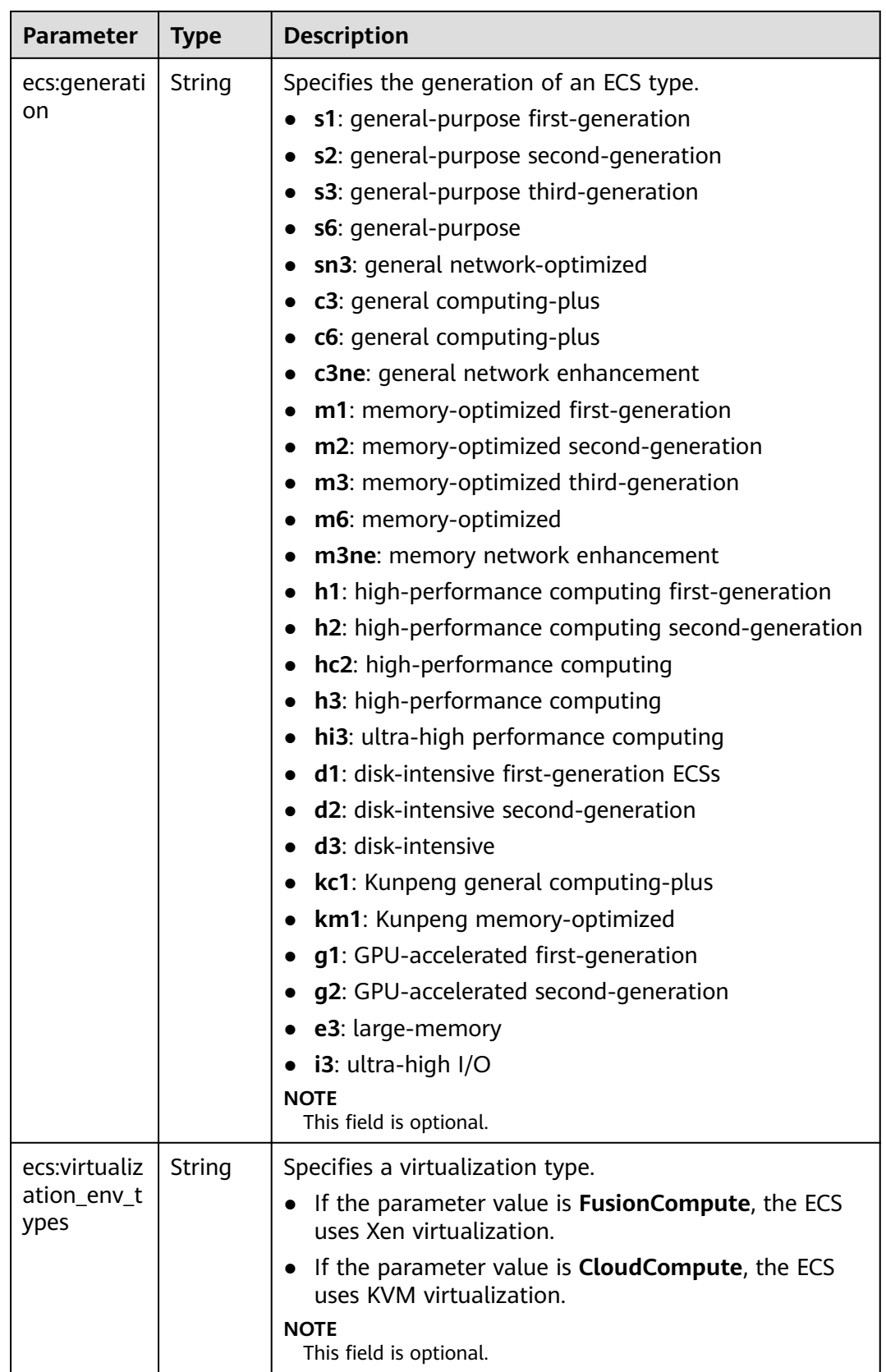

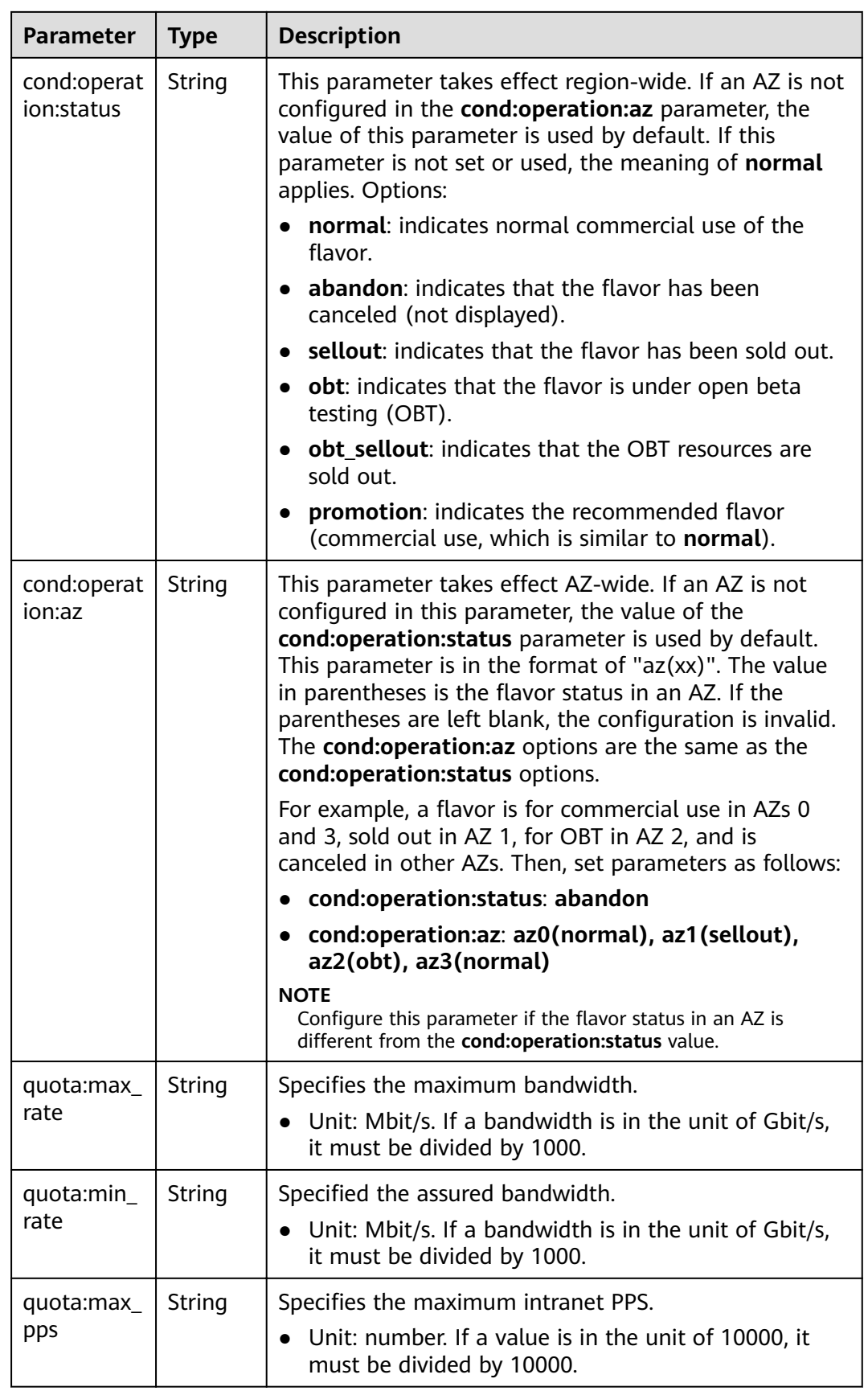

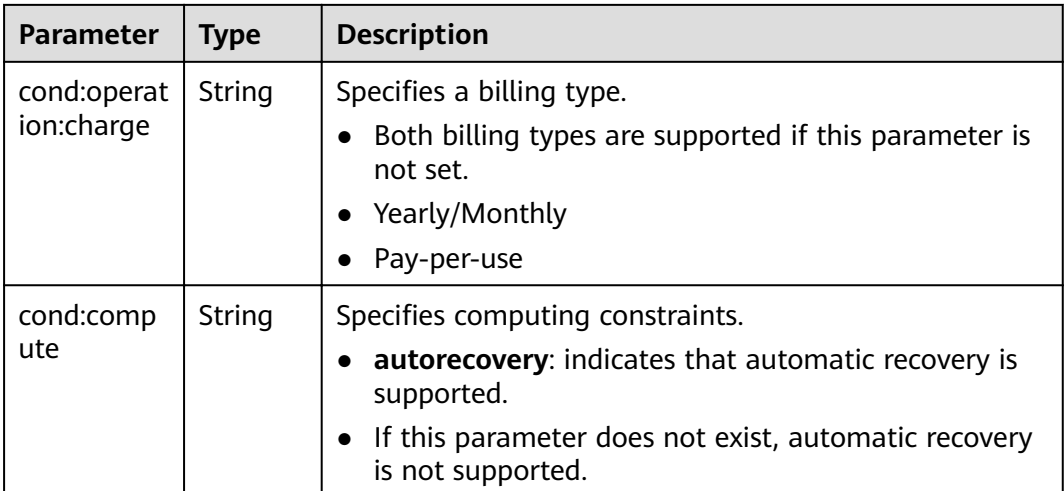

# **8 Permissions Policies and Supported Actions**

### **8.1 Lifecycle Management**

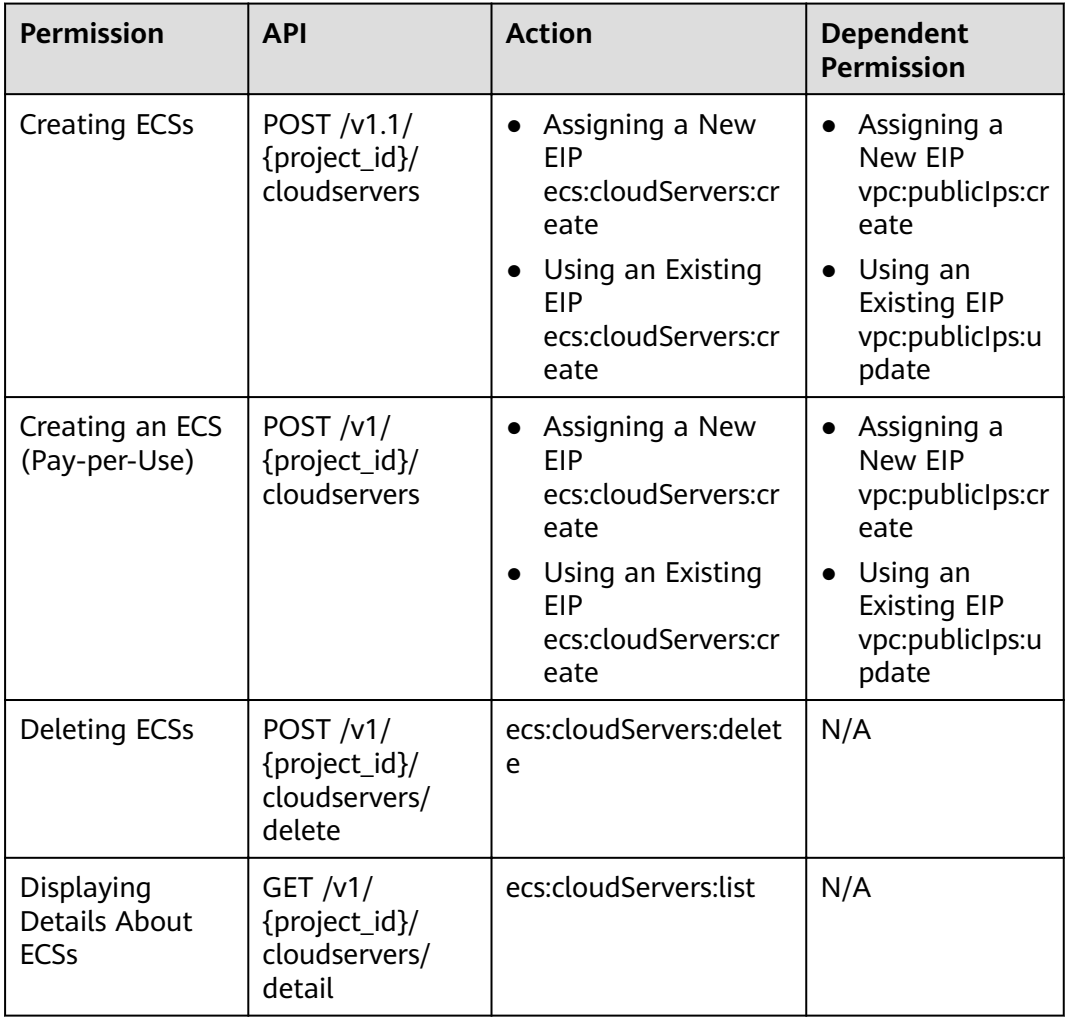

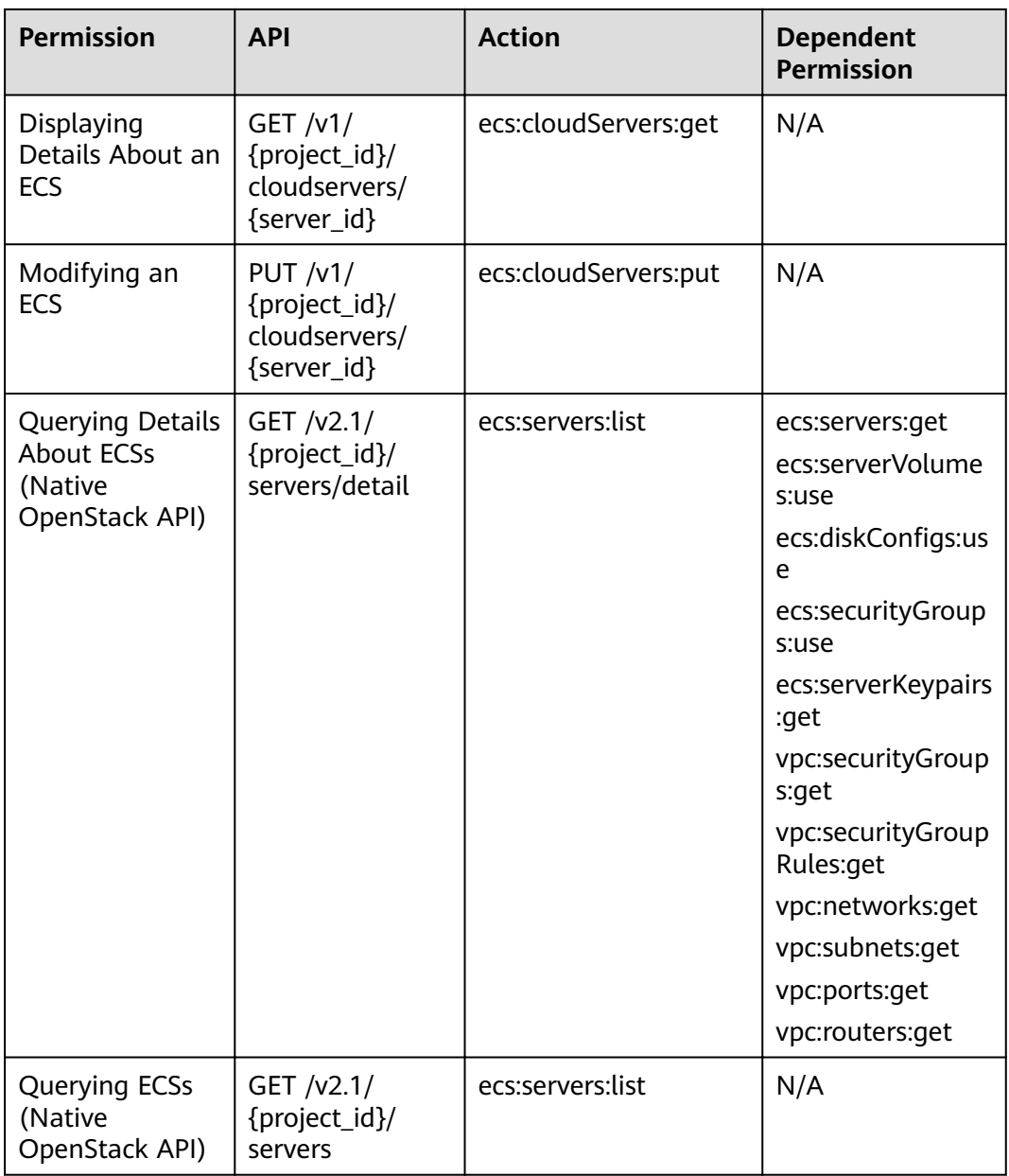

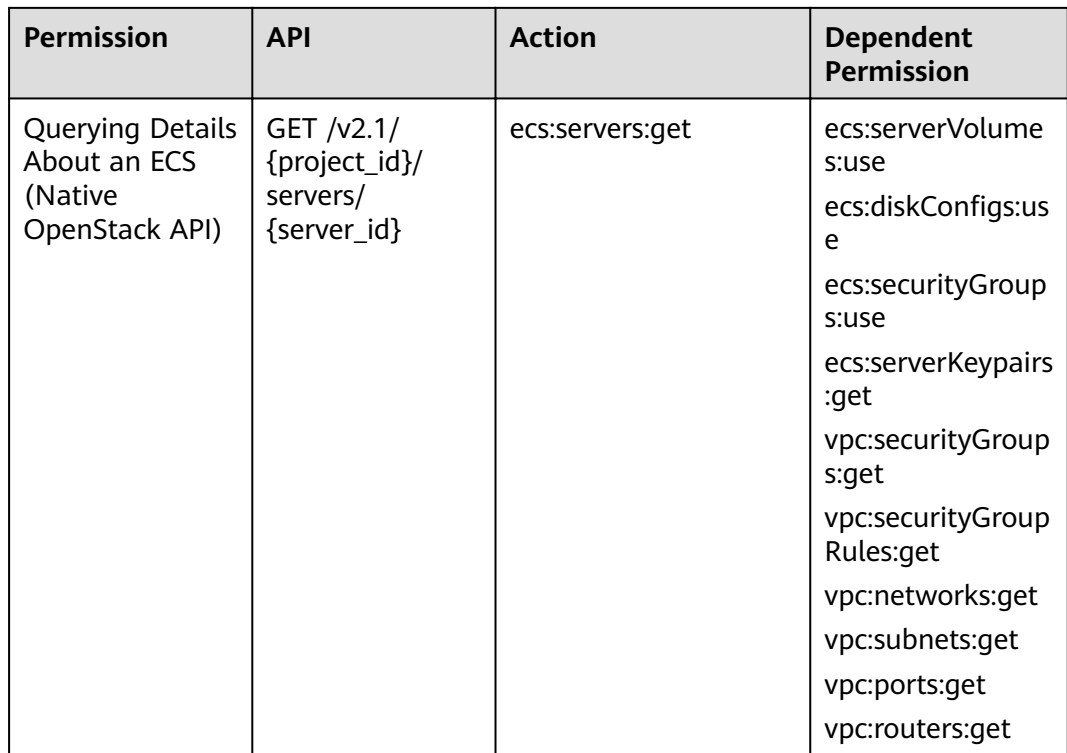

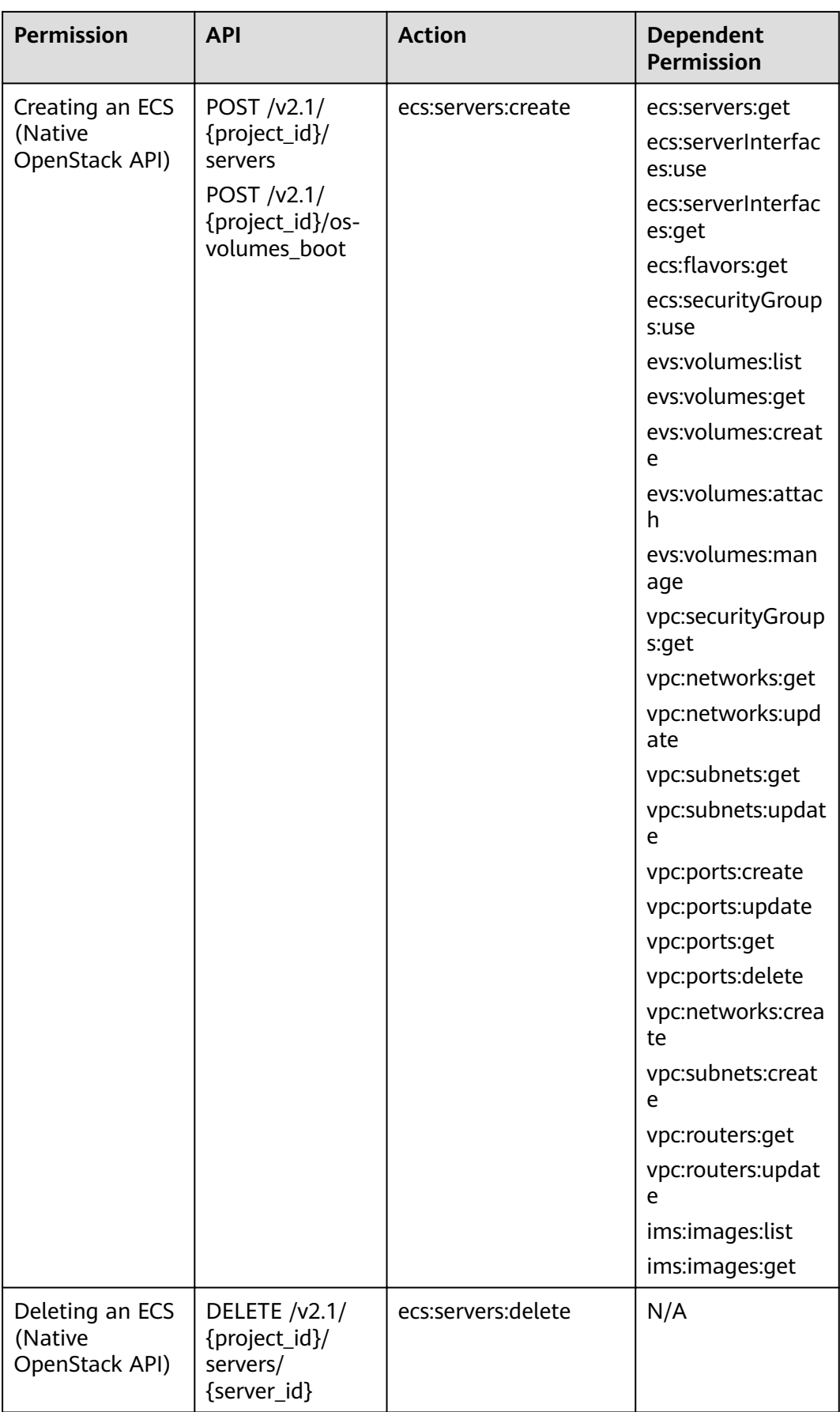

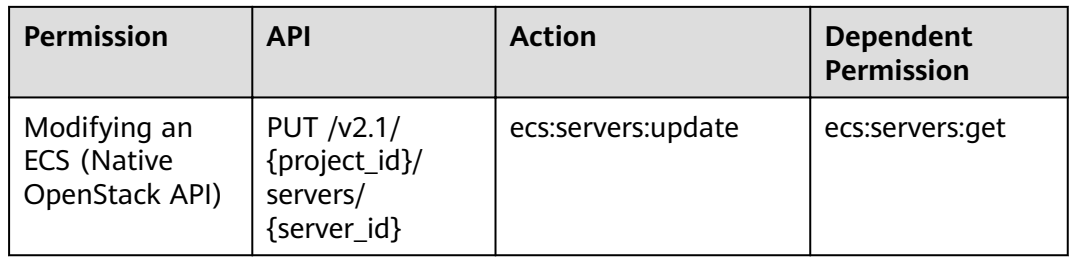

### **8.2 ECS Status Management**

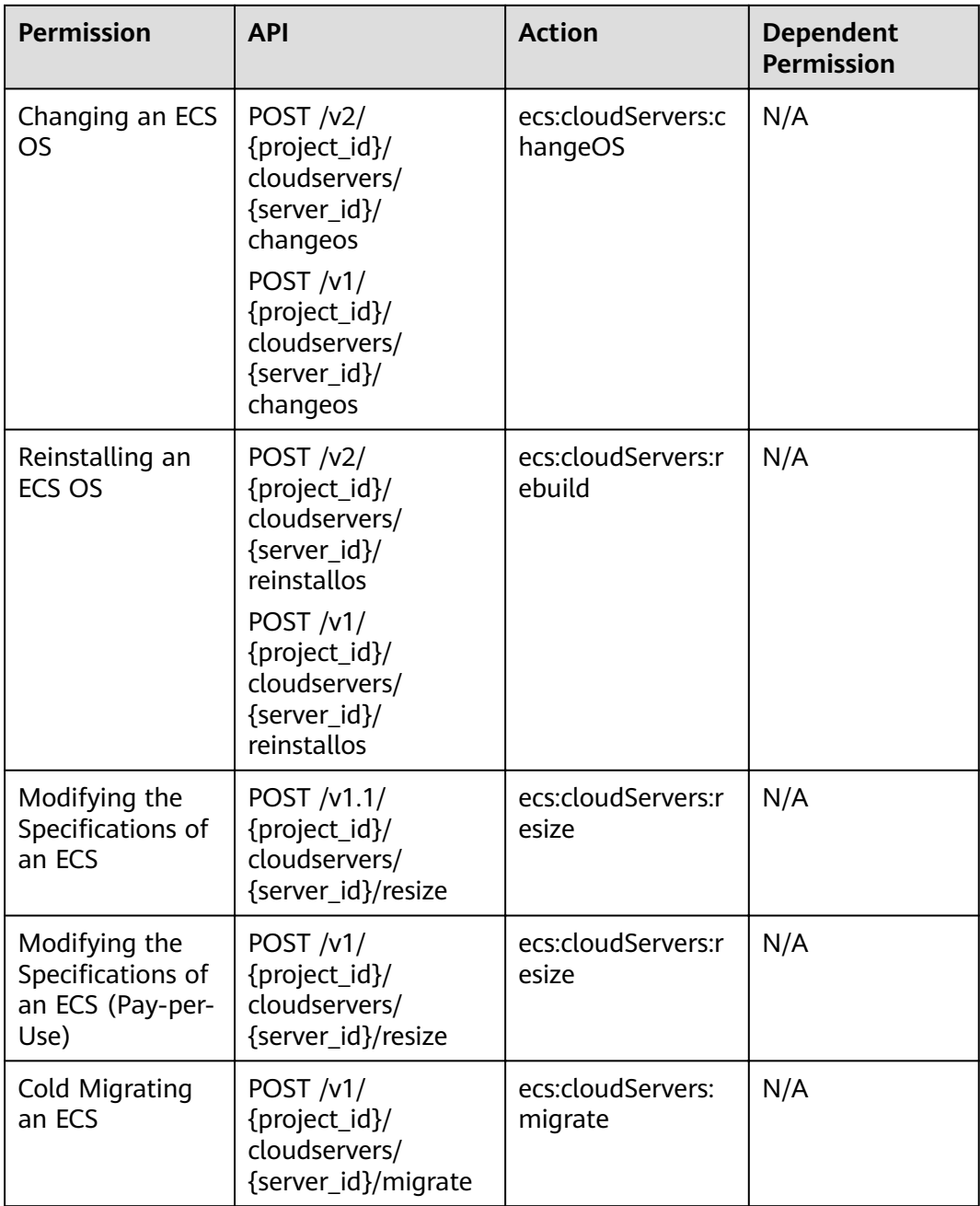

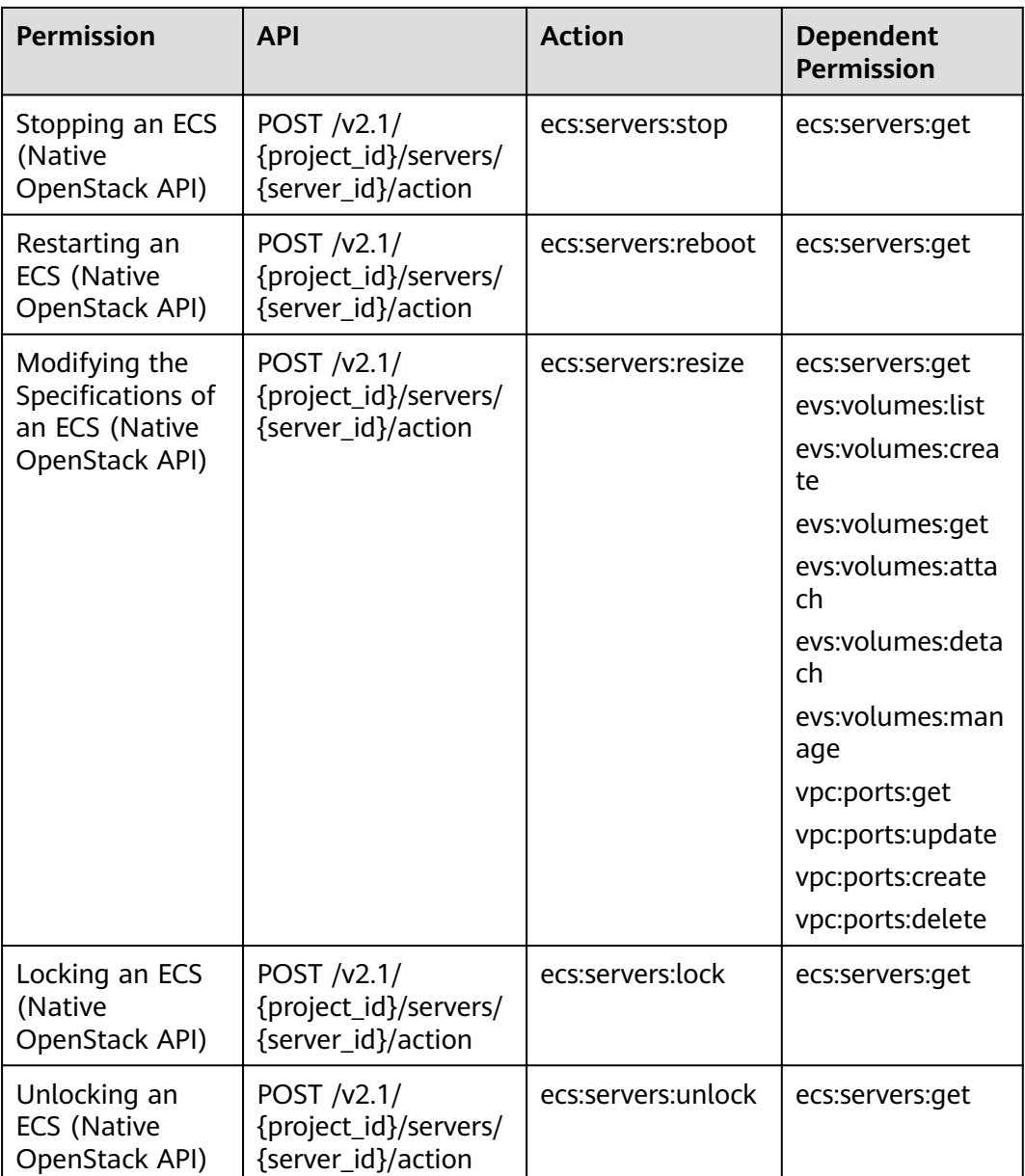

# **8.3 Batch Operations**

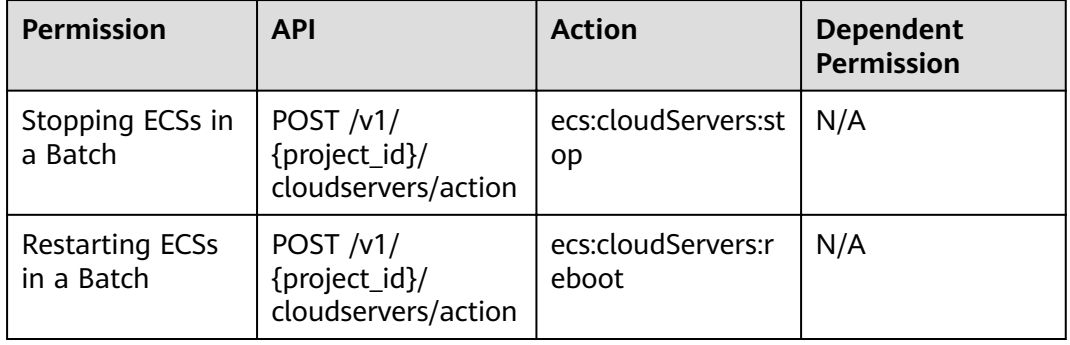

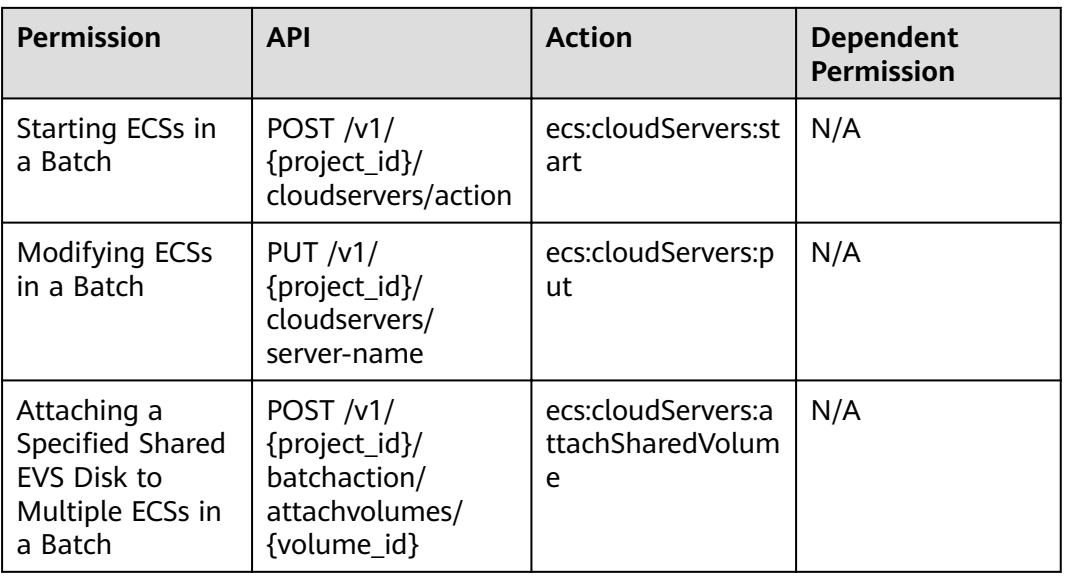

### **8.4 Network Management**

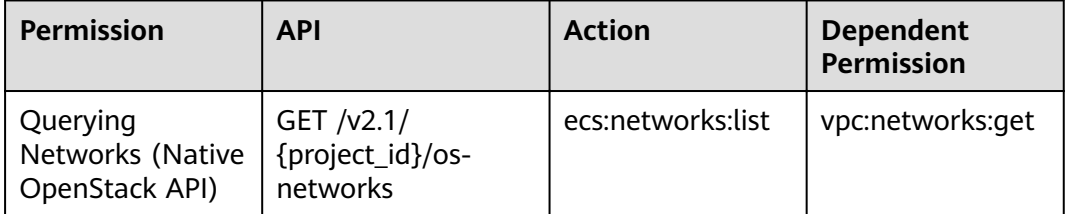

## **8.5 Image Management**

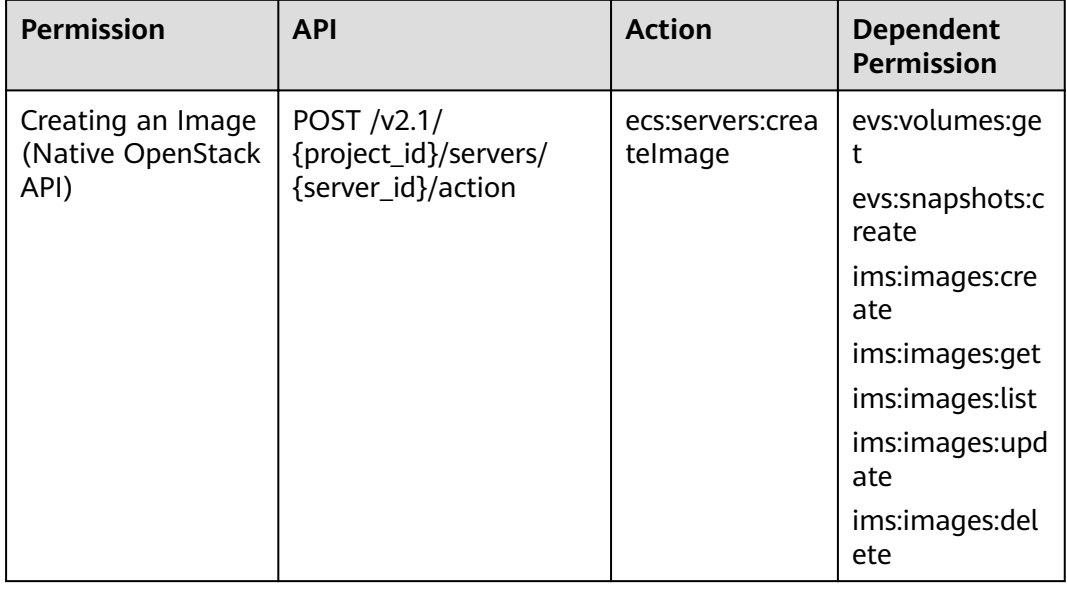

## **8.6 Security Group Management**

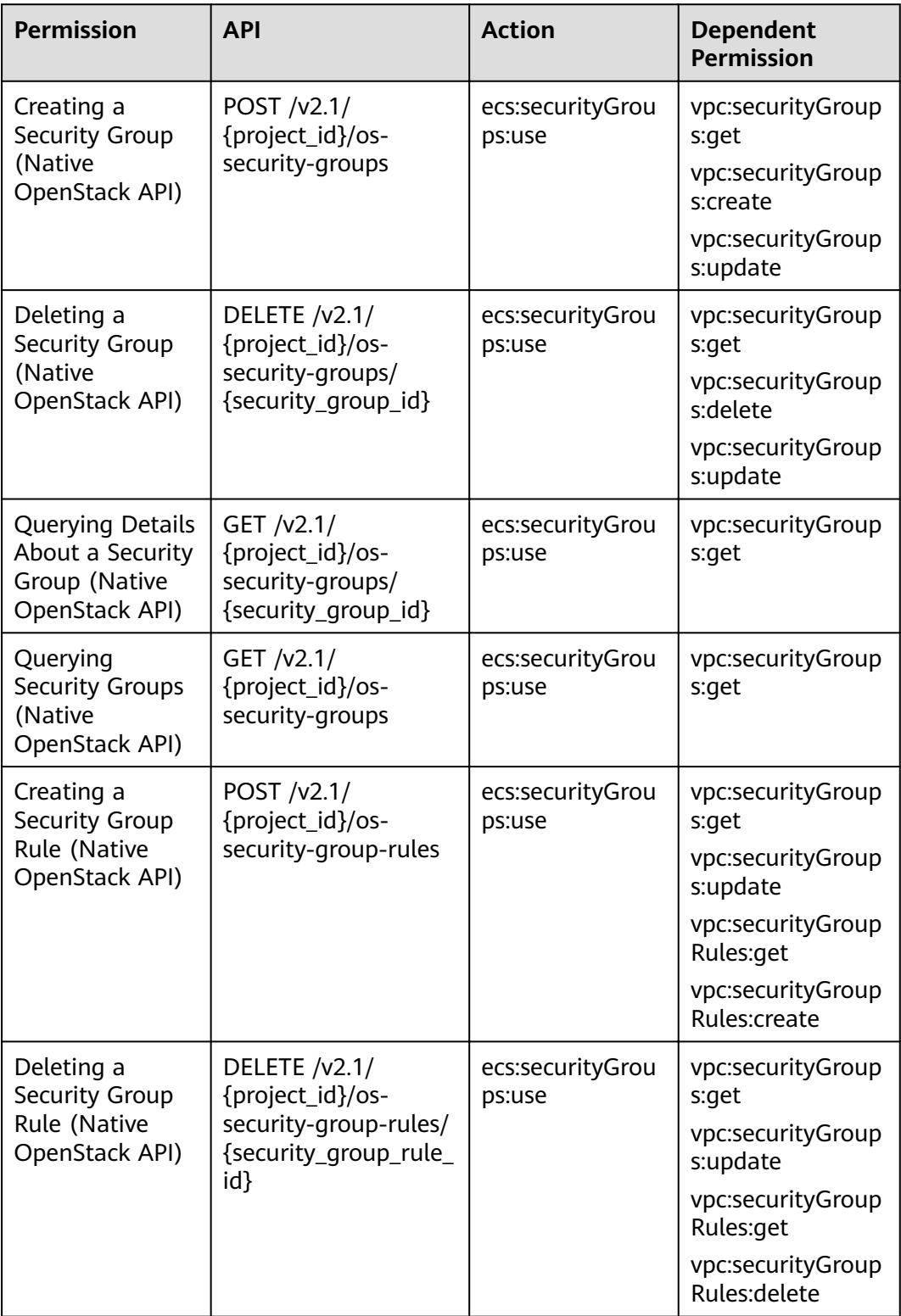

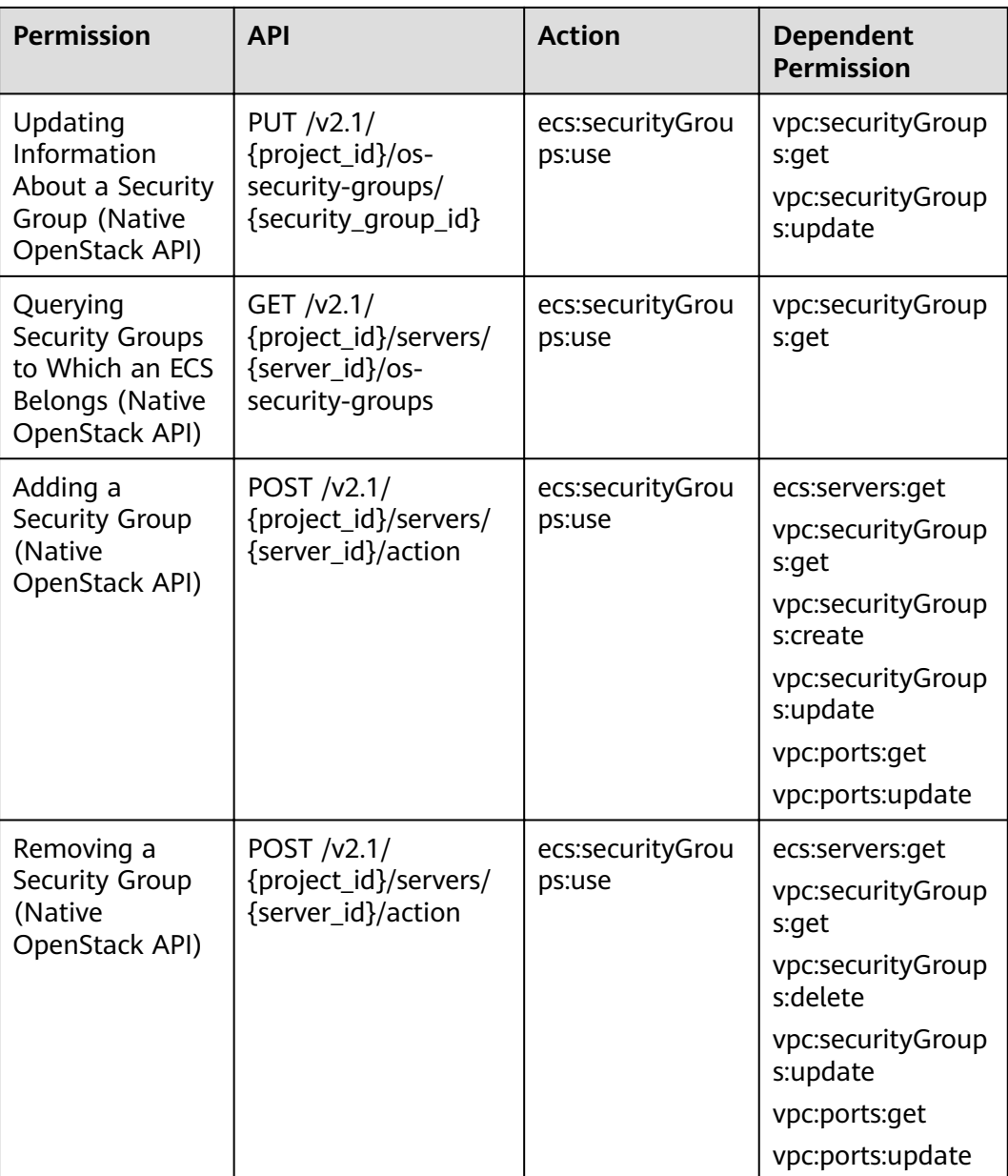

# **8.7 Specifications Query**

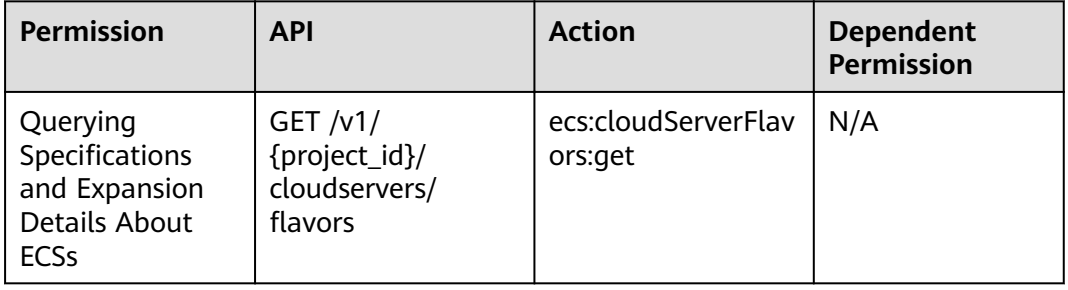

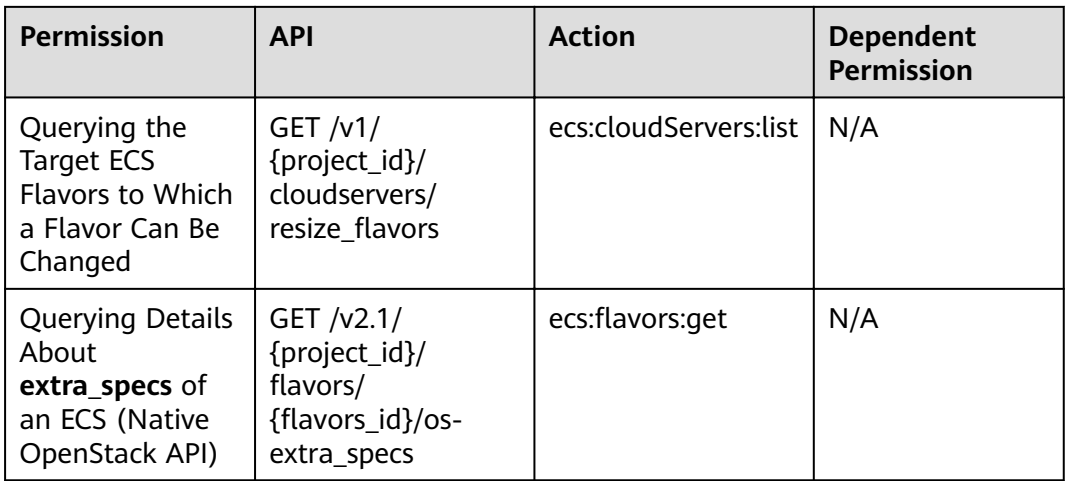

## **8.8 NIC Management**

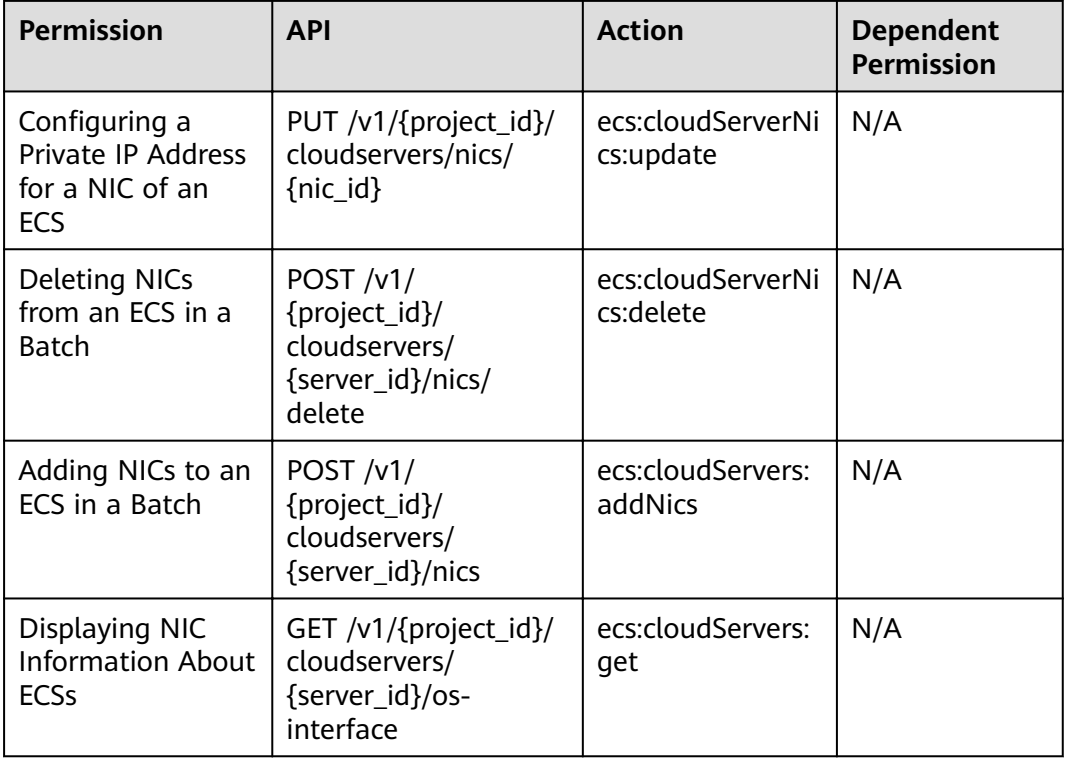

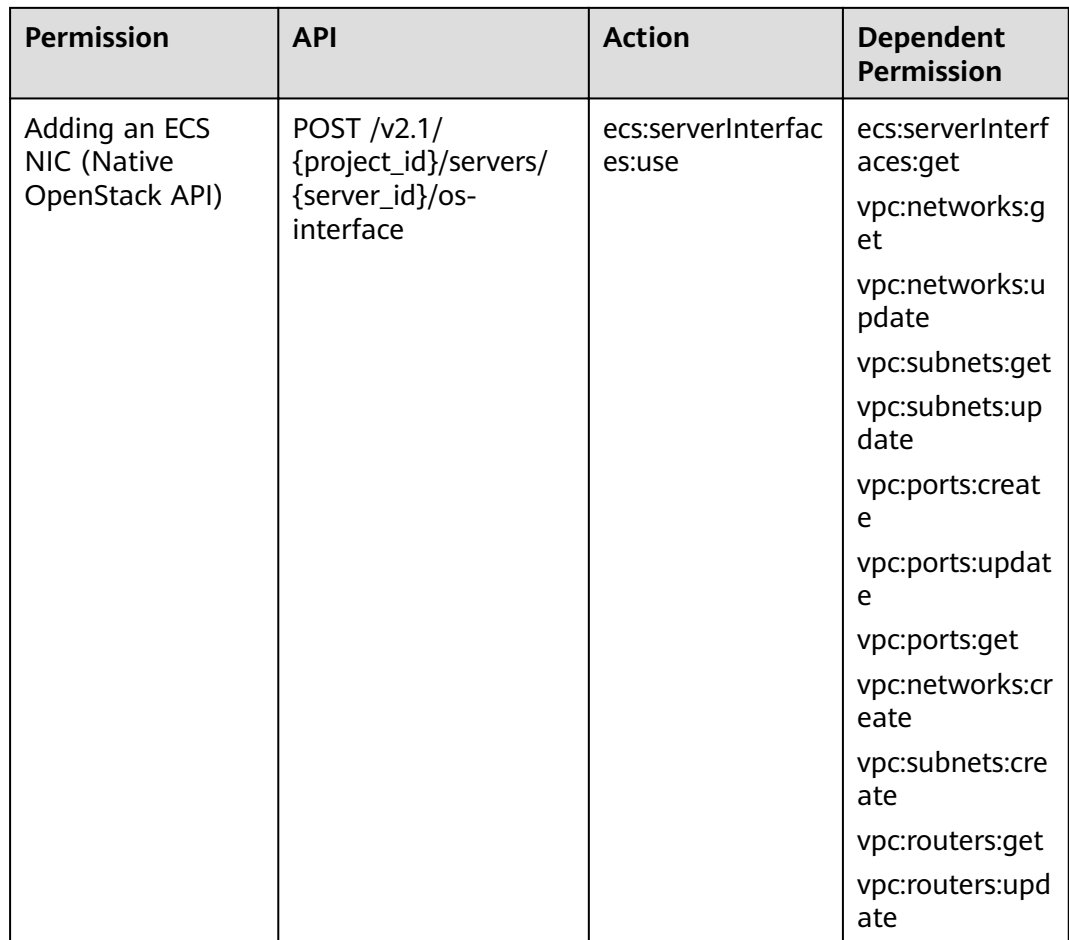

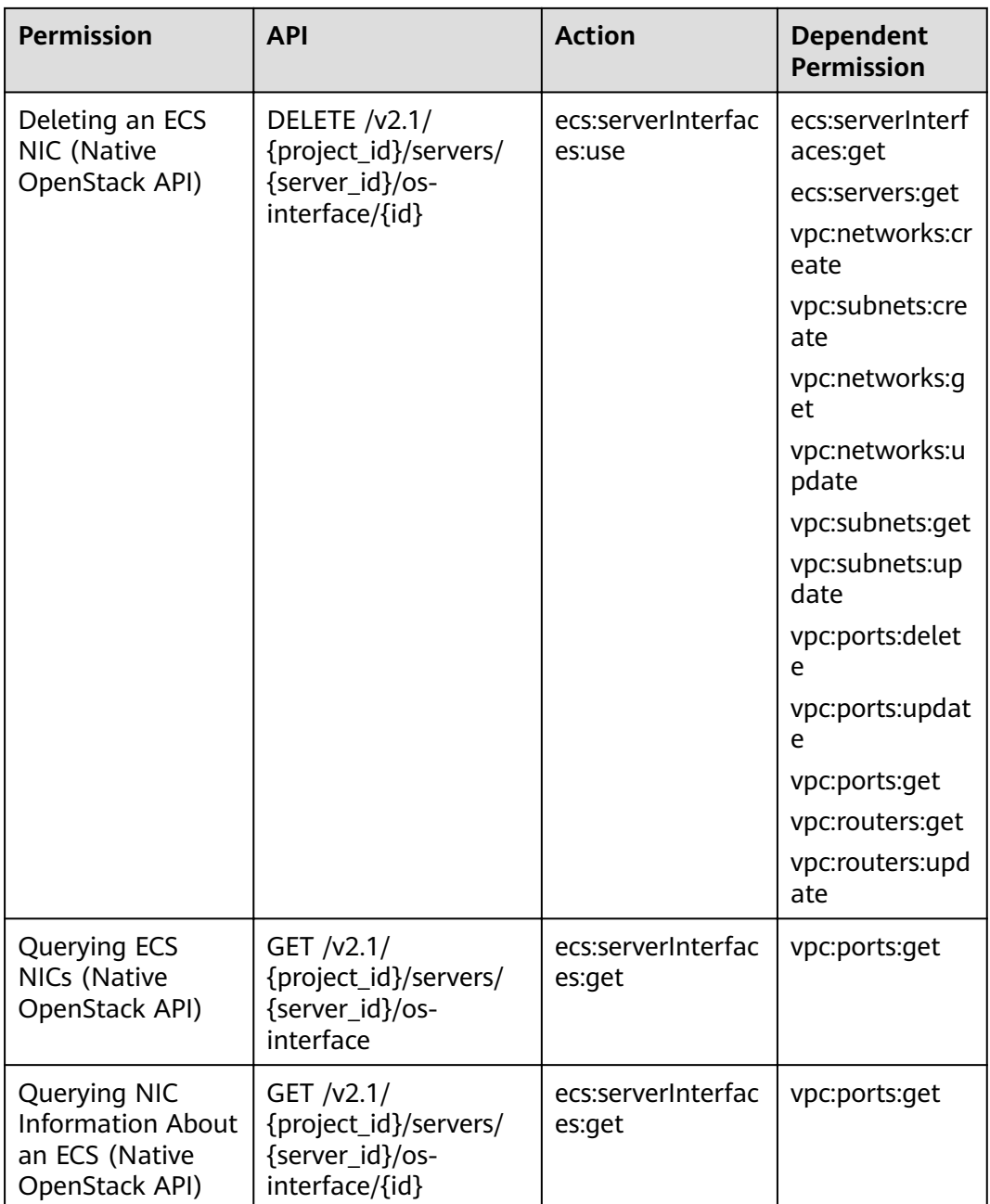

# **8.9 Disk Management**

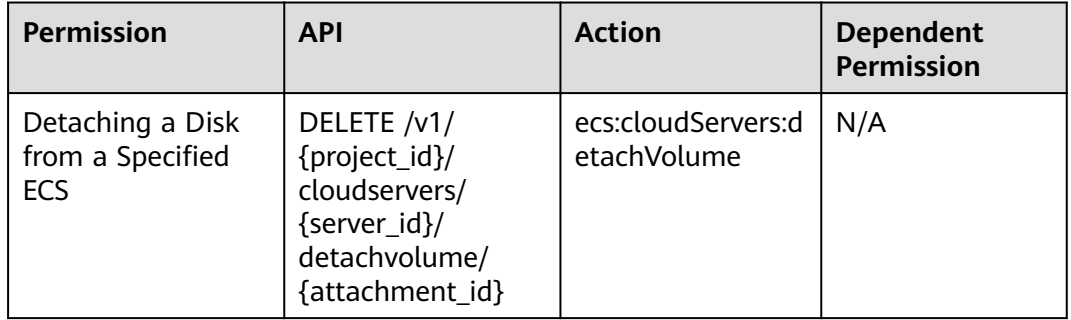

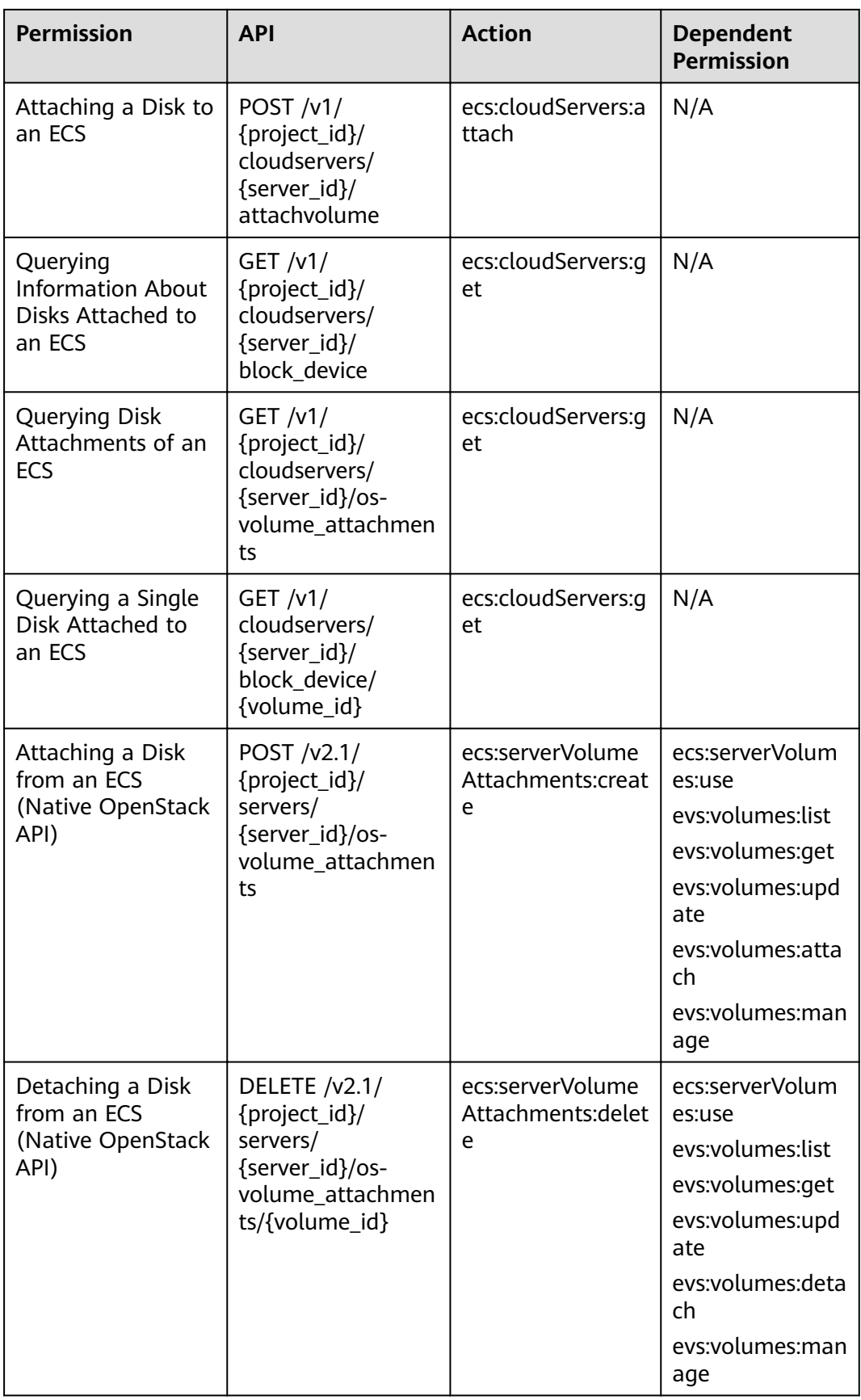

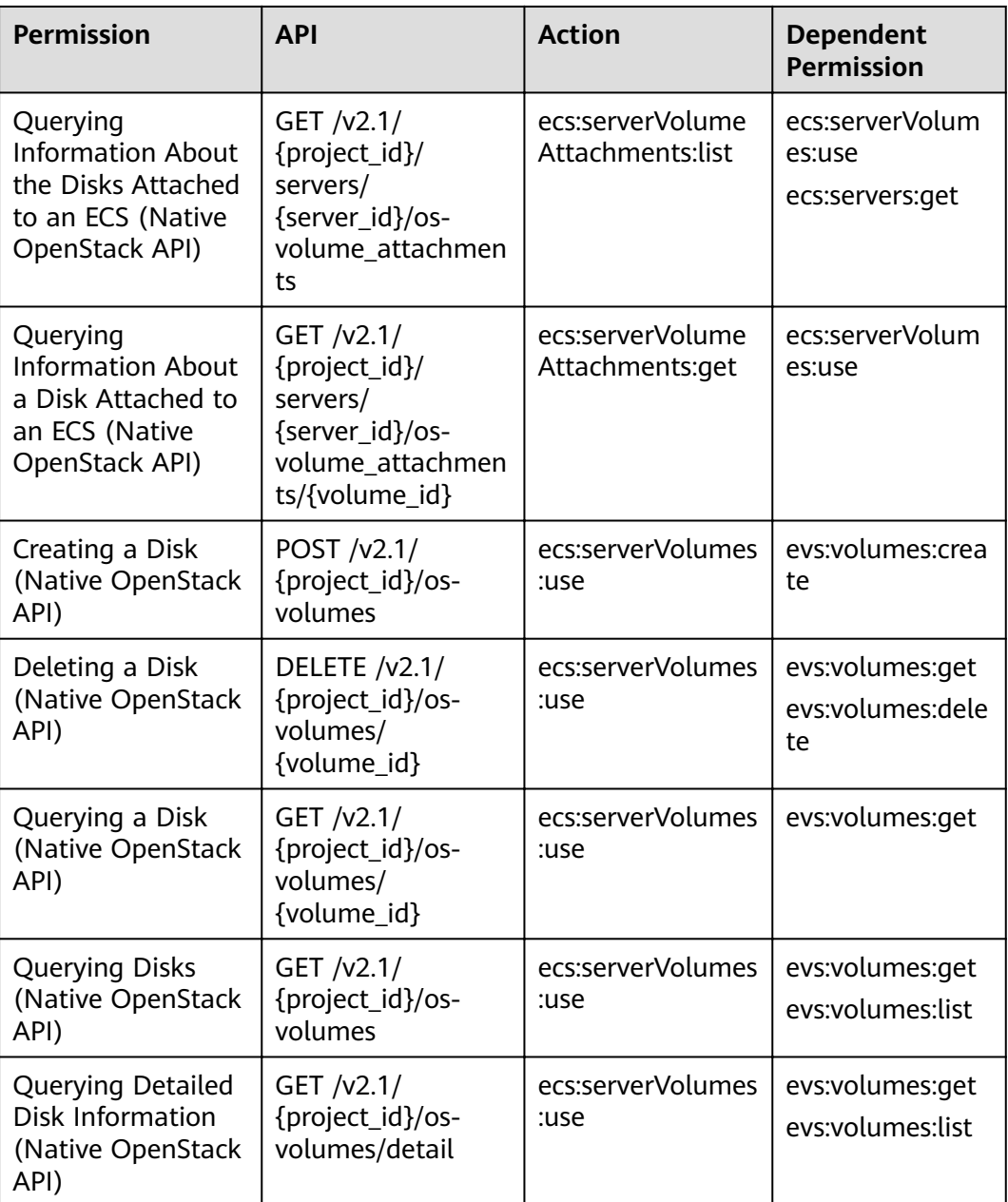

## **8.10 Metadata Management**

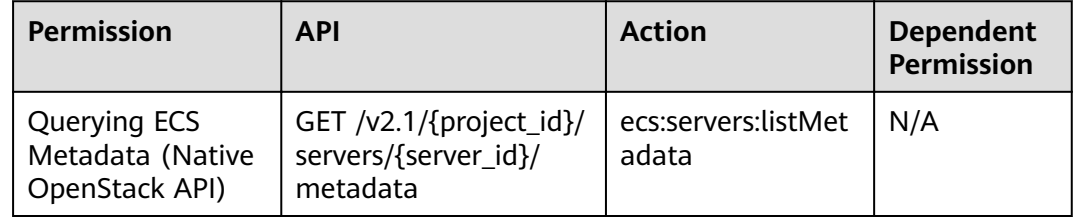

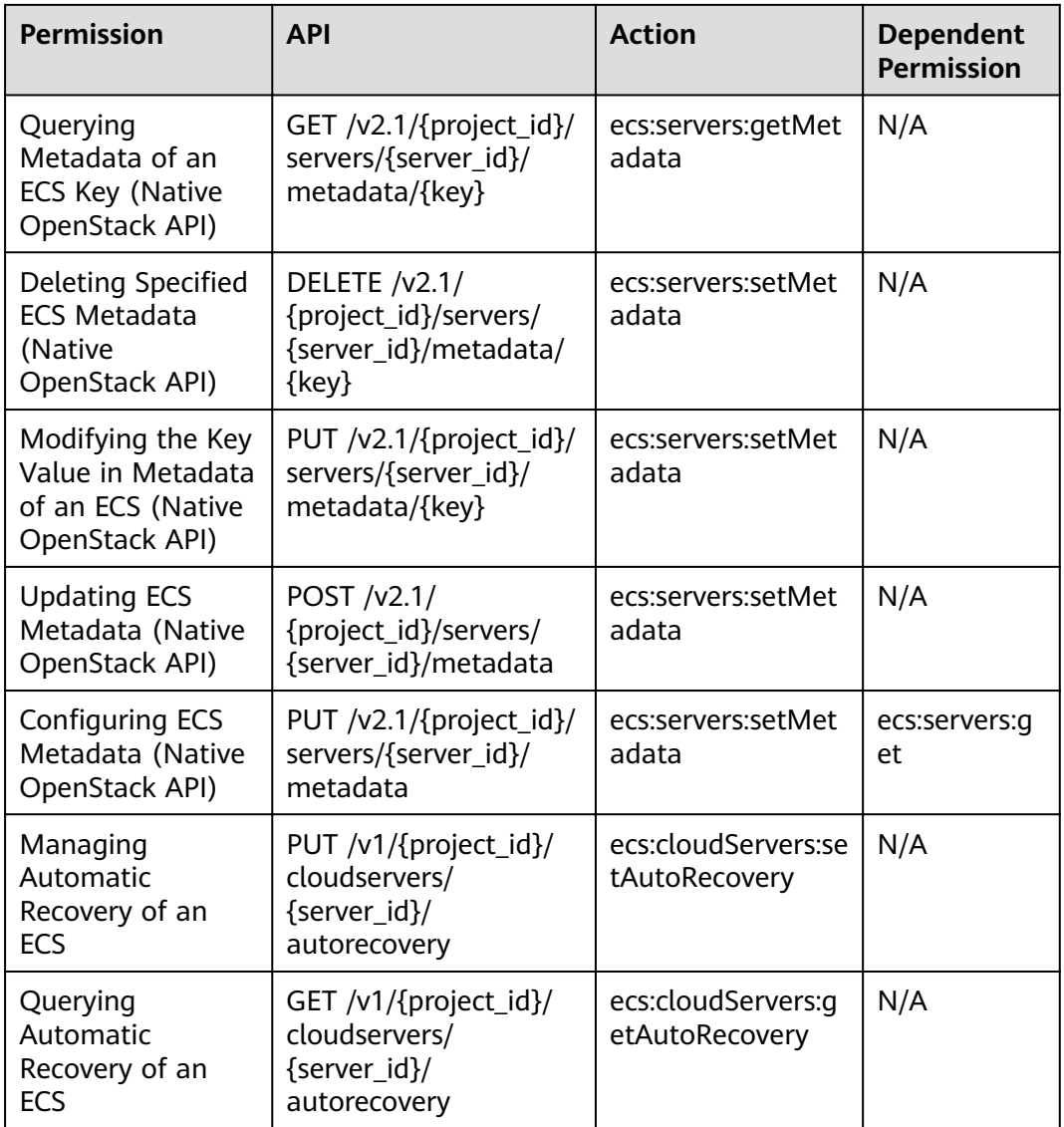

## **8.11 Tenant Quota Management**

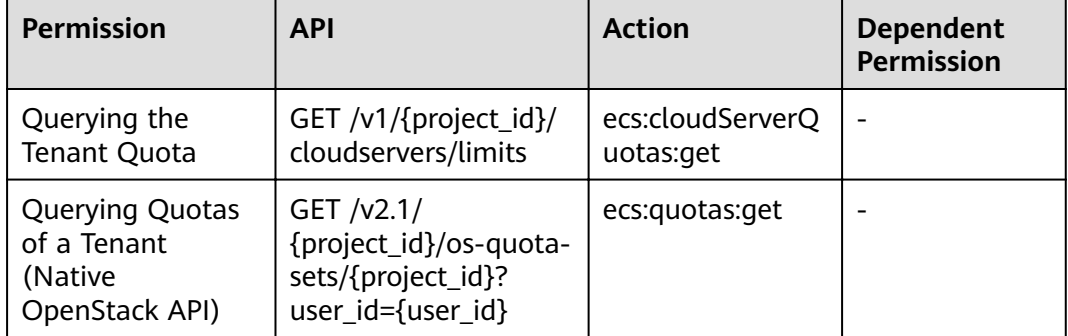

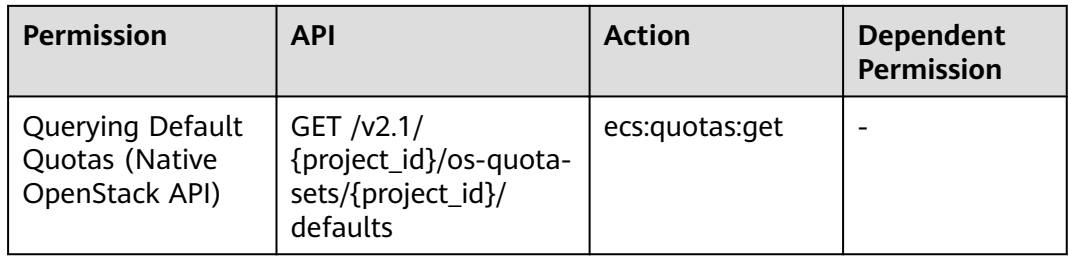

### **8.12 SSH Key Management**

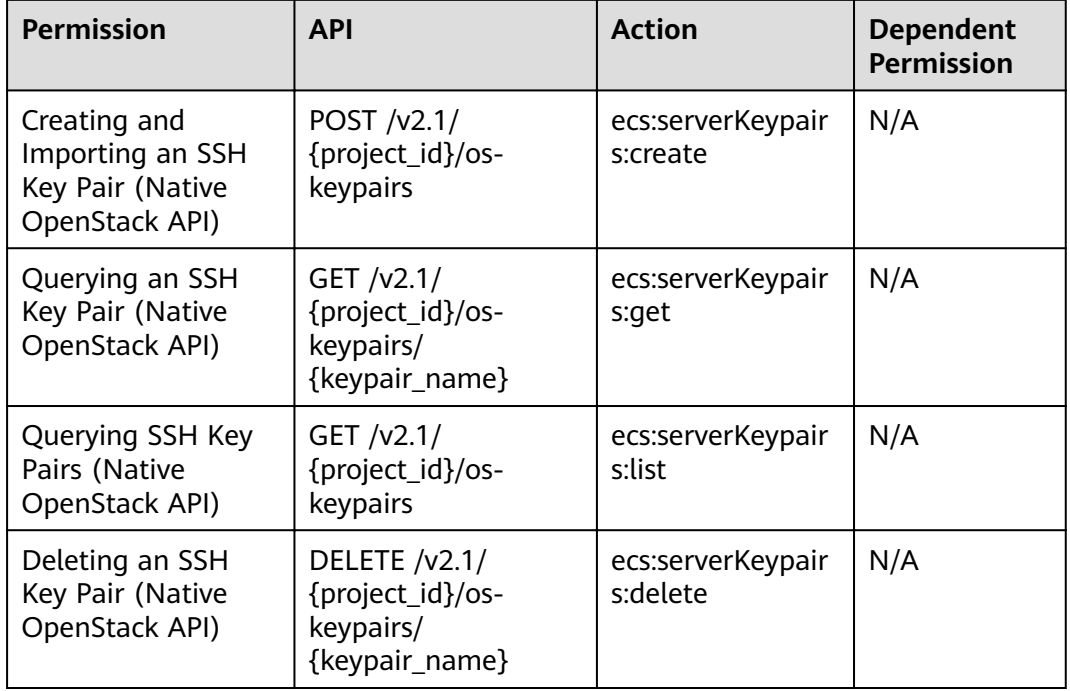

### **8.13 Password Management**

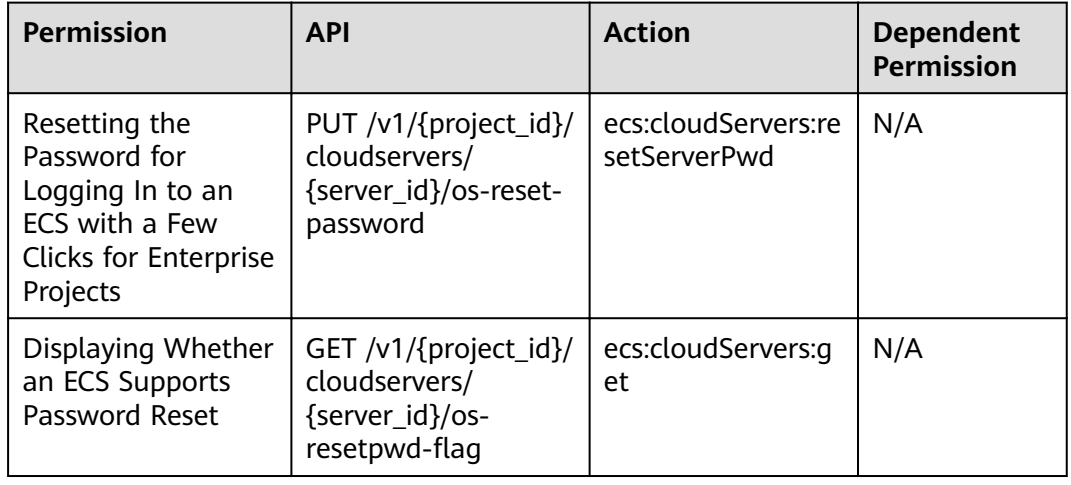
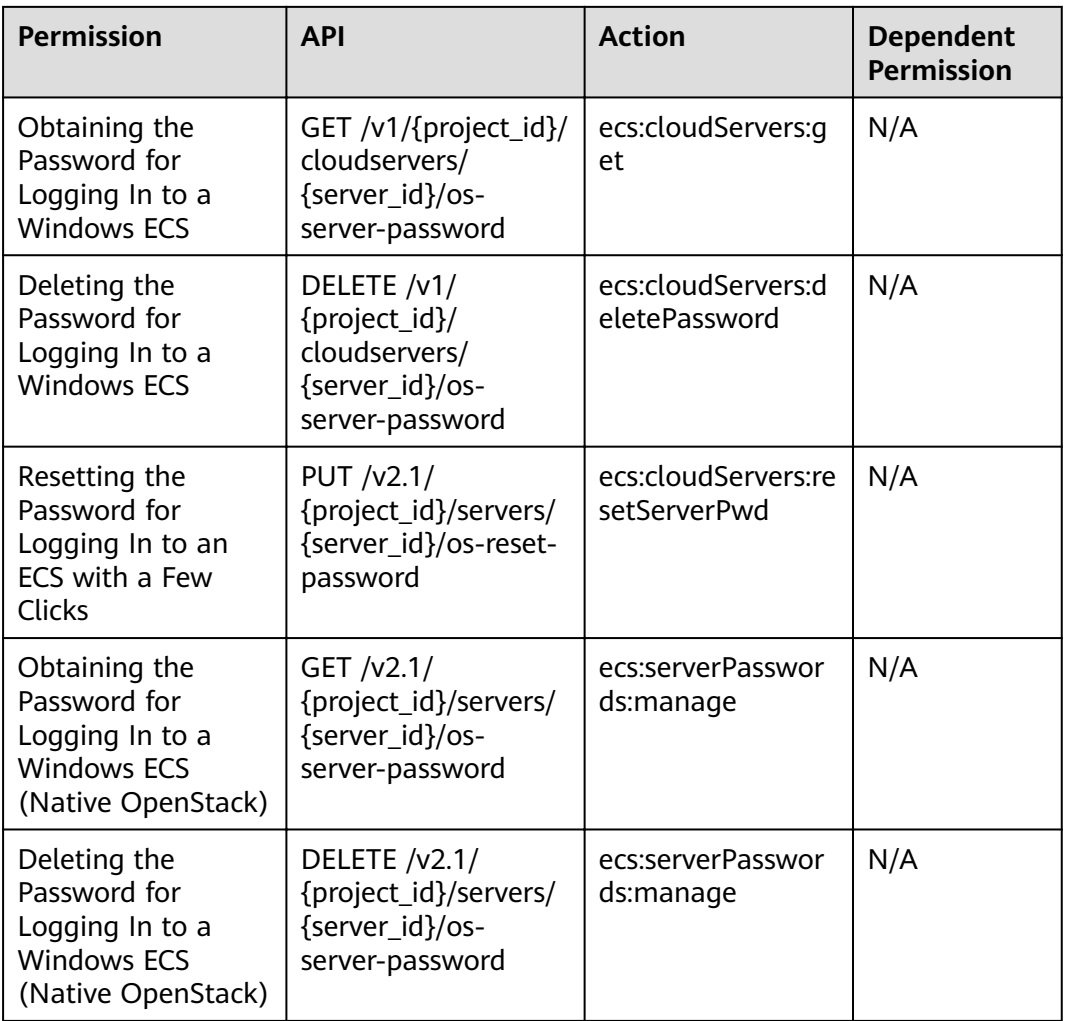

# **8.14 Floating IP Address Management**

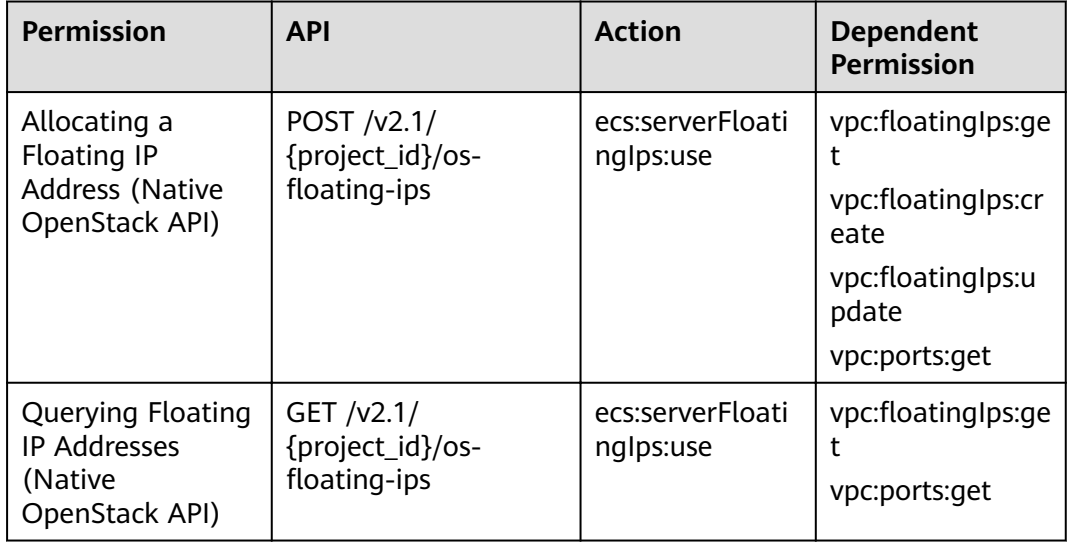

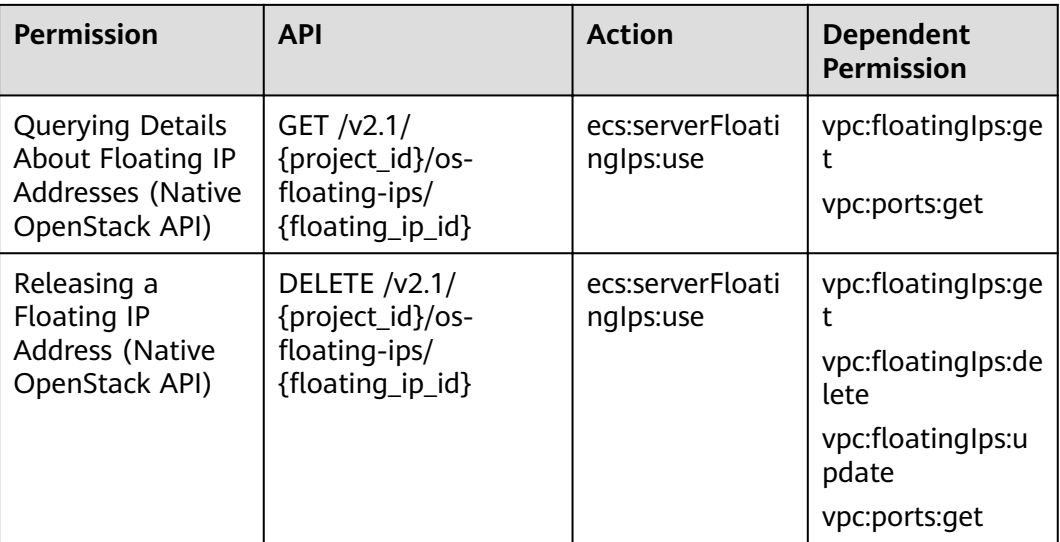

## **8.15 ECS Group Management**

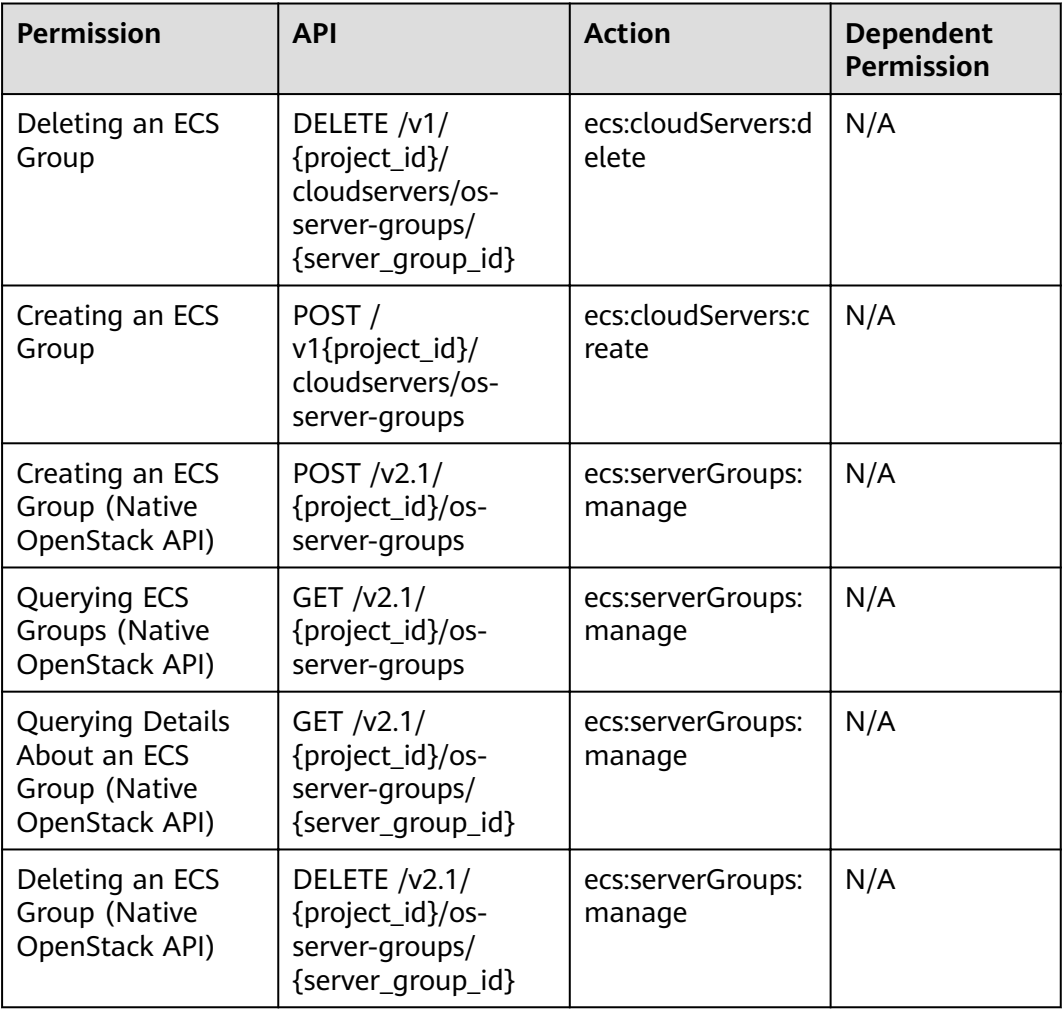

# **8.16 ECS Management Through Console**

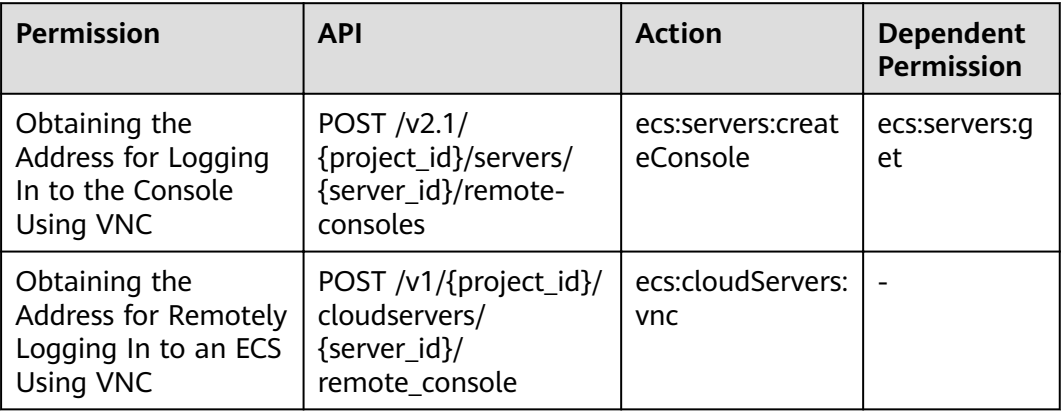

## **8.17 AZ Management**

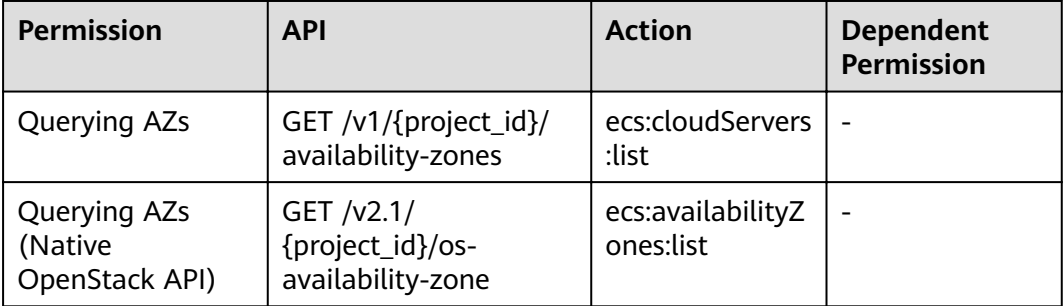

## **8.18 Tag Management**

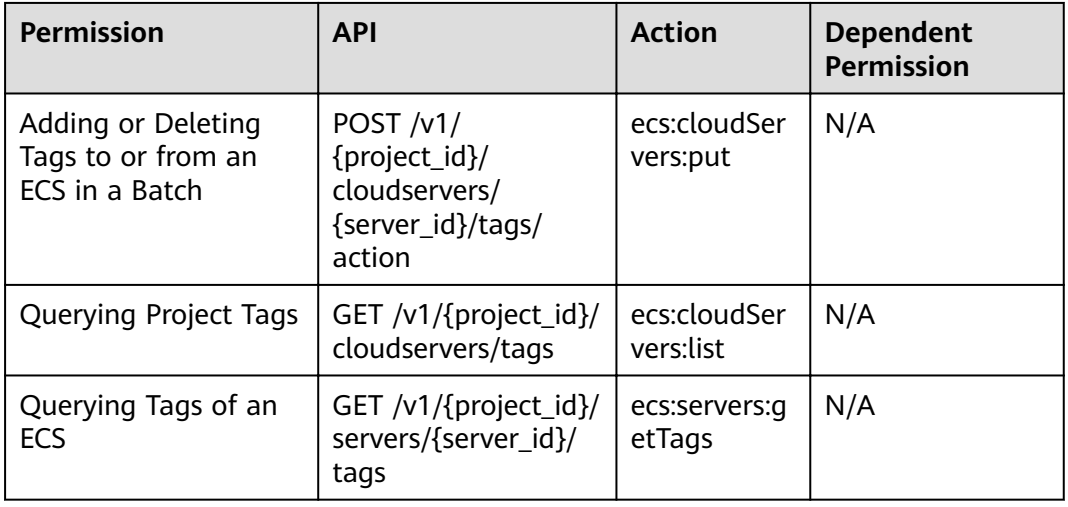

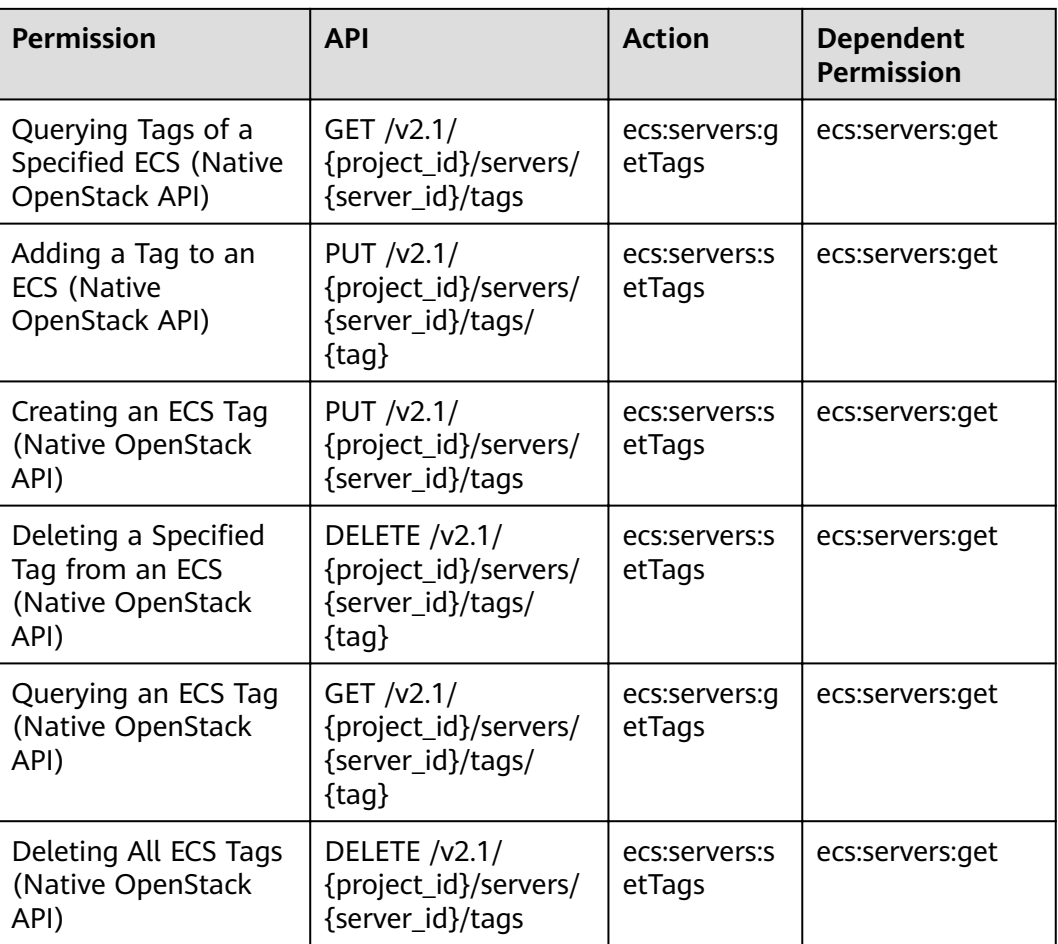

# **9 Common Parameters**

# <span id="page-400-0"></span>**9.1 Returned Values for General Requests**

● Normal

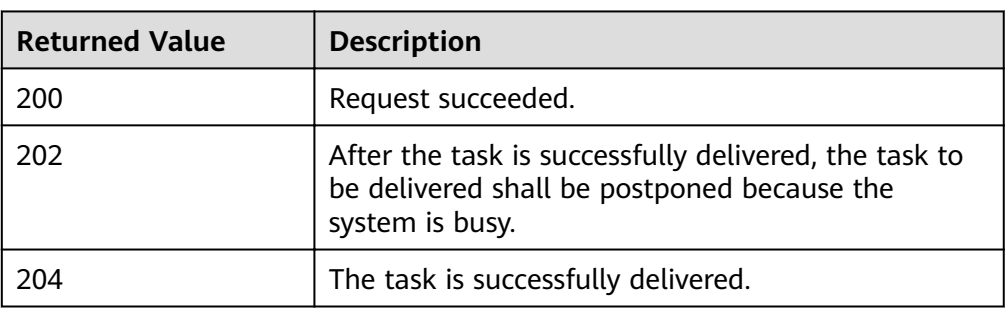

● Abnormal

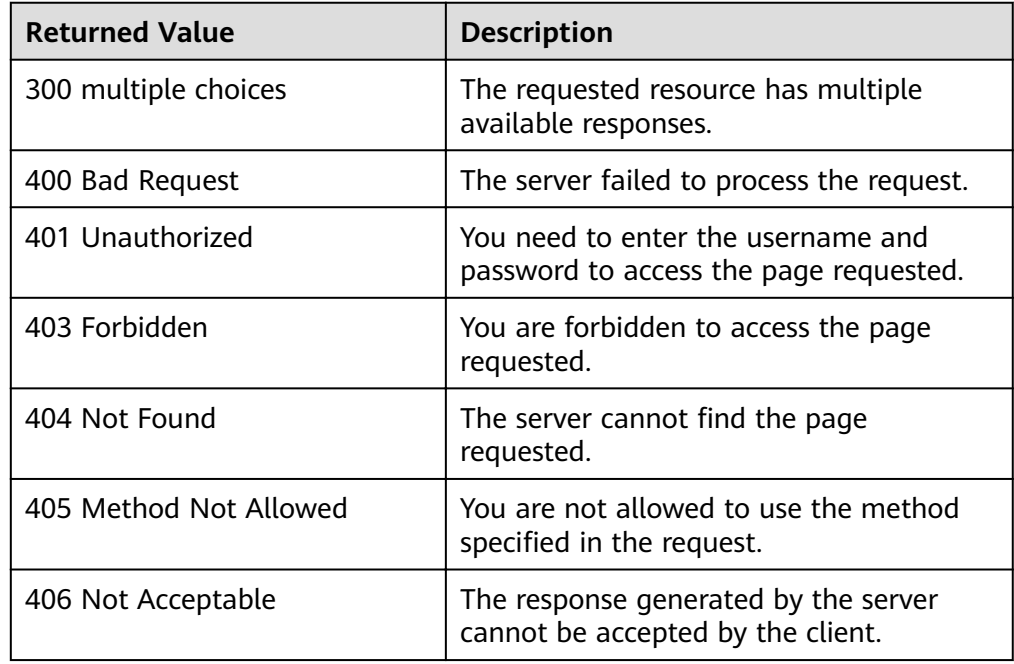

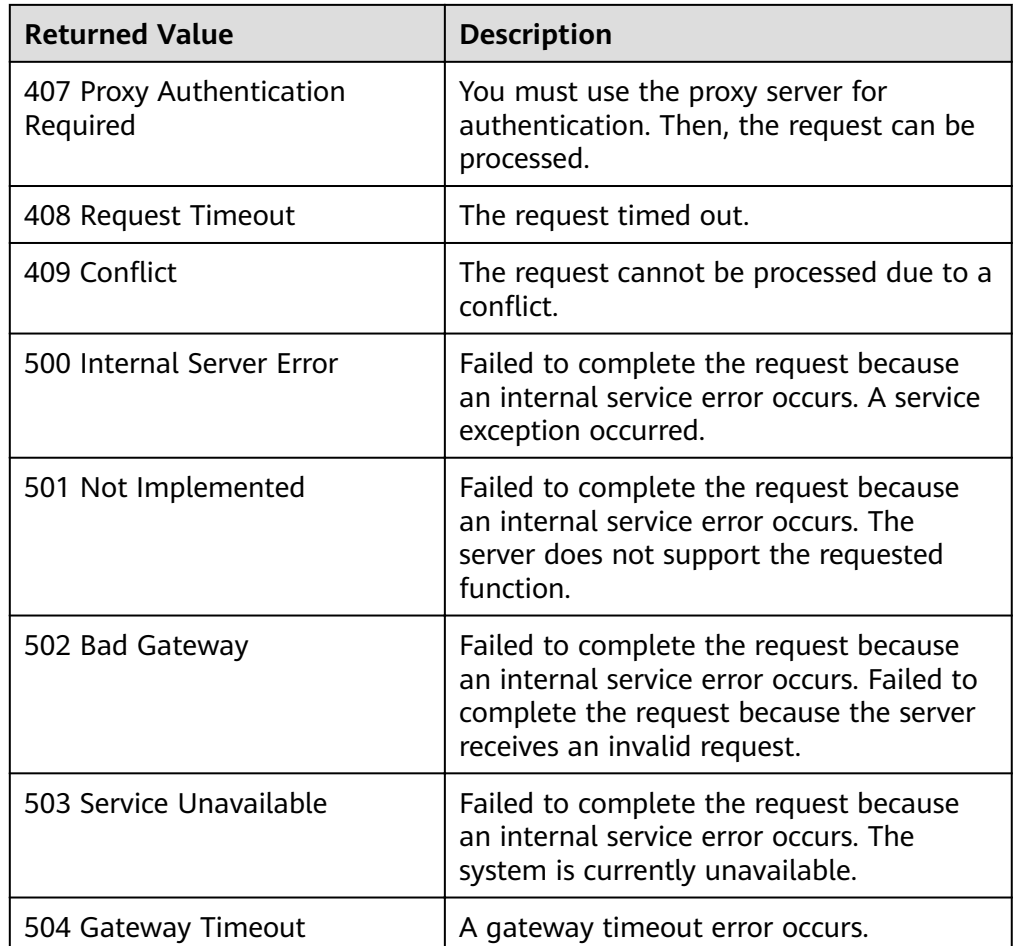

# **9.2 Error Code Description**

## **Context**

- An error code returned by an API does not correspond to one error message. The following table lists only common error messages.
- Most ECS APIs are asynchronous. Some error codes are displayed in the returned messages for task viewing requests. HTTP status codes may not be accurate.
- The ECS service is strongly dependent on other services, such as network and storage. When error messages are provided for the ECS-depended services, contact customer service for troubleshooting.
- If the system displays an error code when you perform operations on the management console, see "How Do I Handle Error Messages Displayed on the Management Console?" in Elastic Cloud Server User Guide for troubleshooting.

## **Error Codes**

If an error code starting with **APIGW** is returned after you call an API, rectify the fault by referring to the instructions provided in **[API Gateway Error Codes](https://support.huaweicloud.com/intl/en-us/devg-apisign/api-sign-errorcode.html)**.

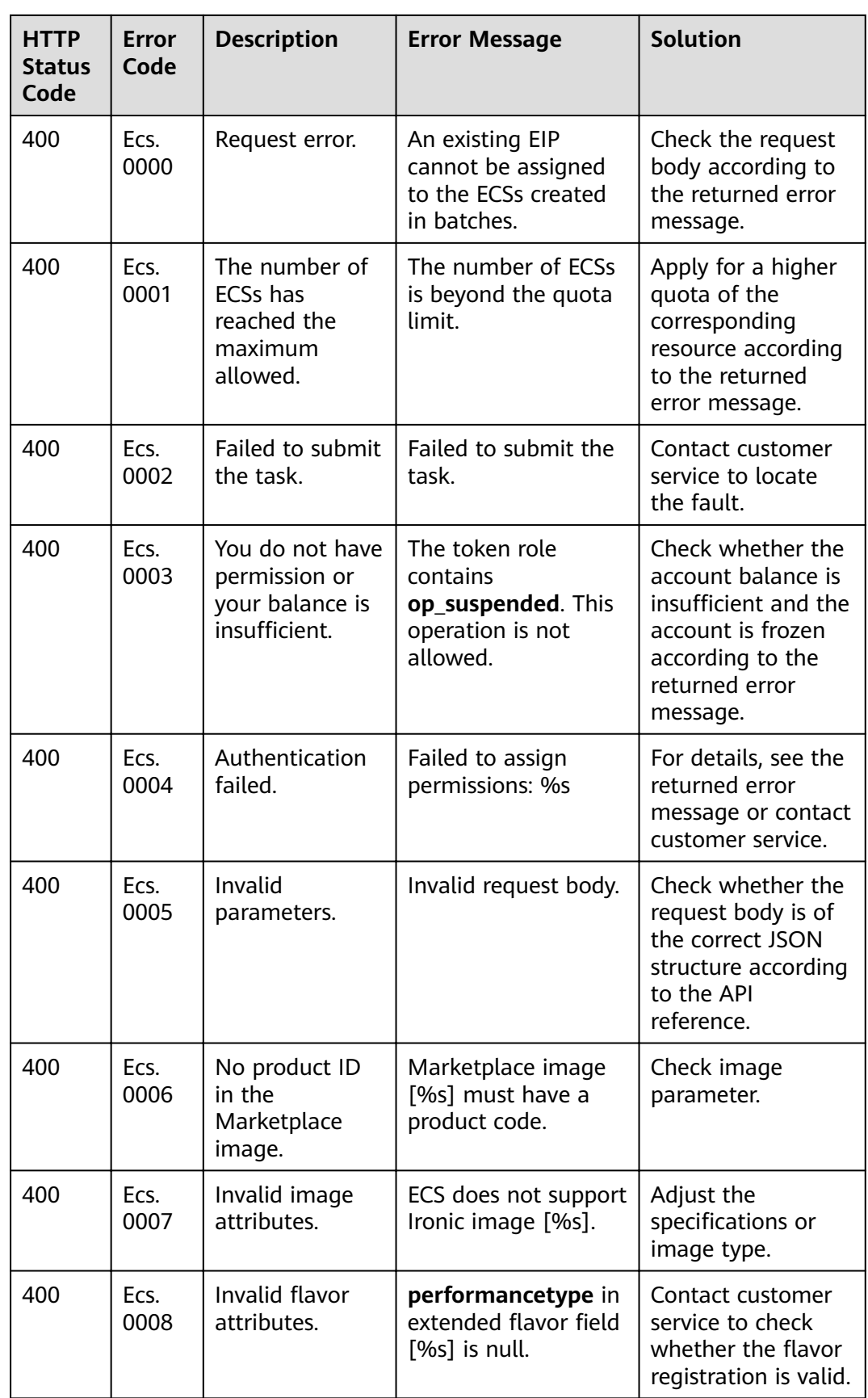

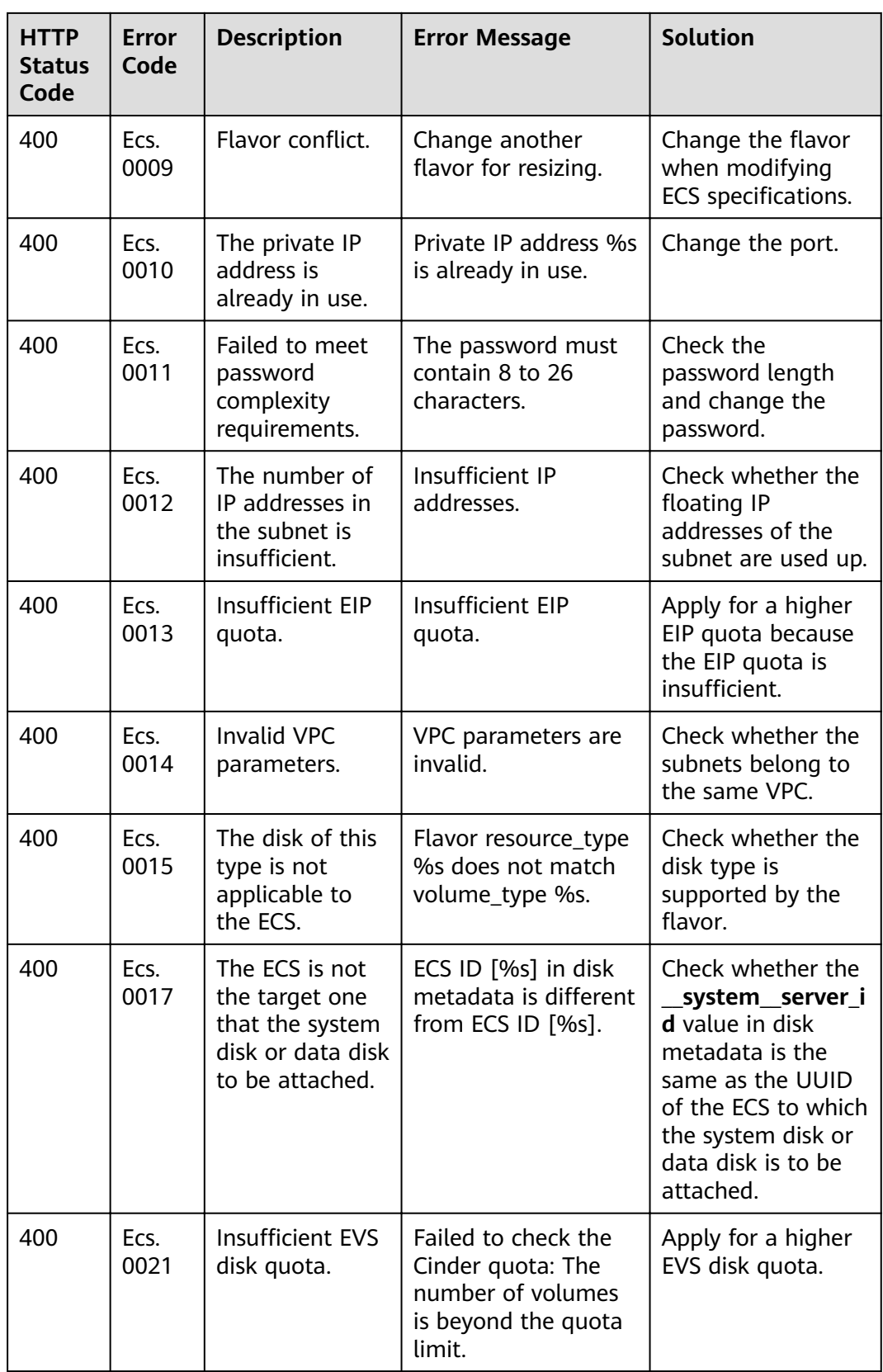

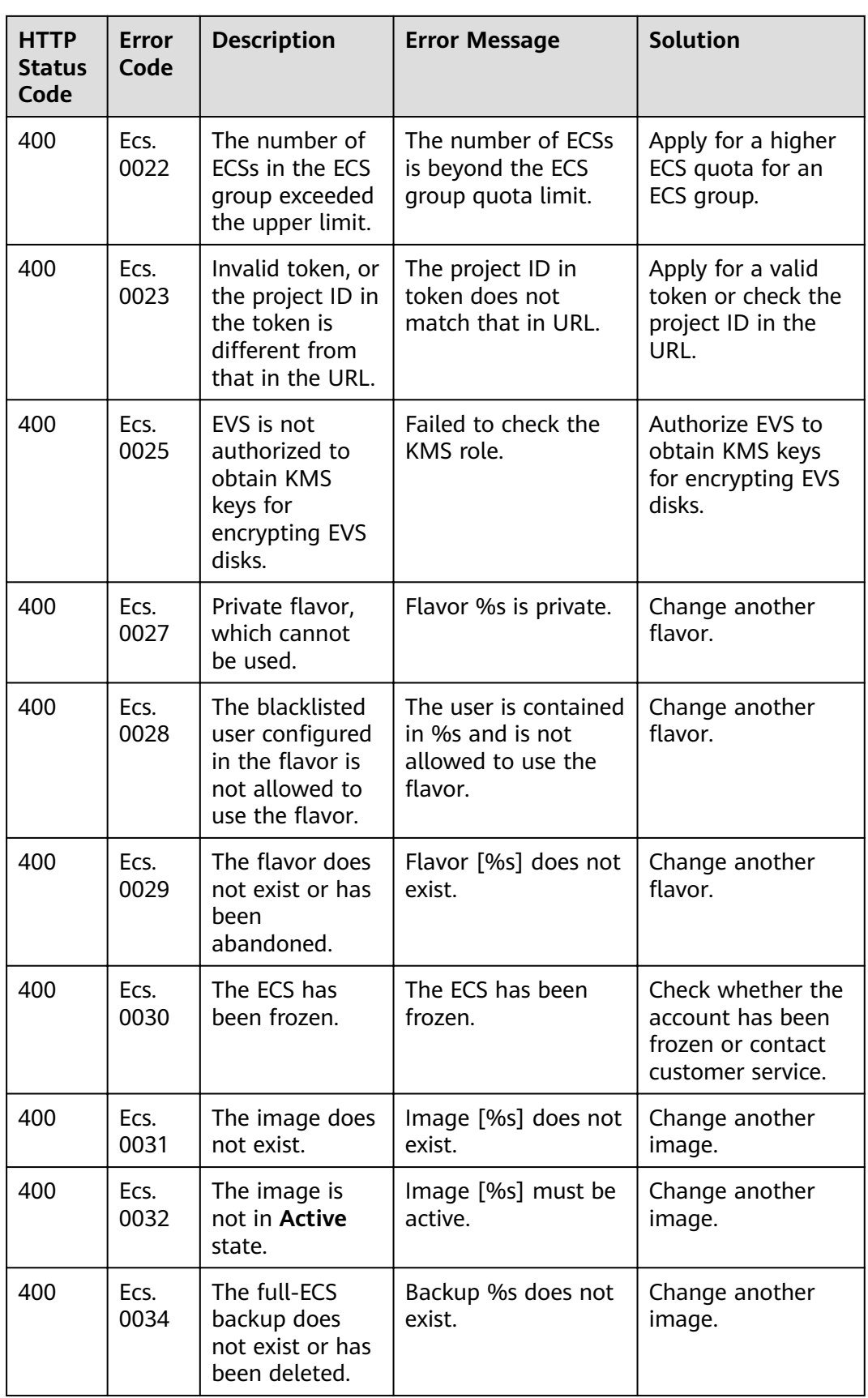

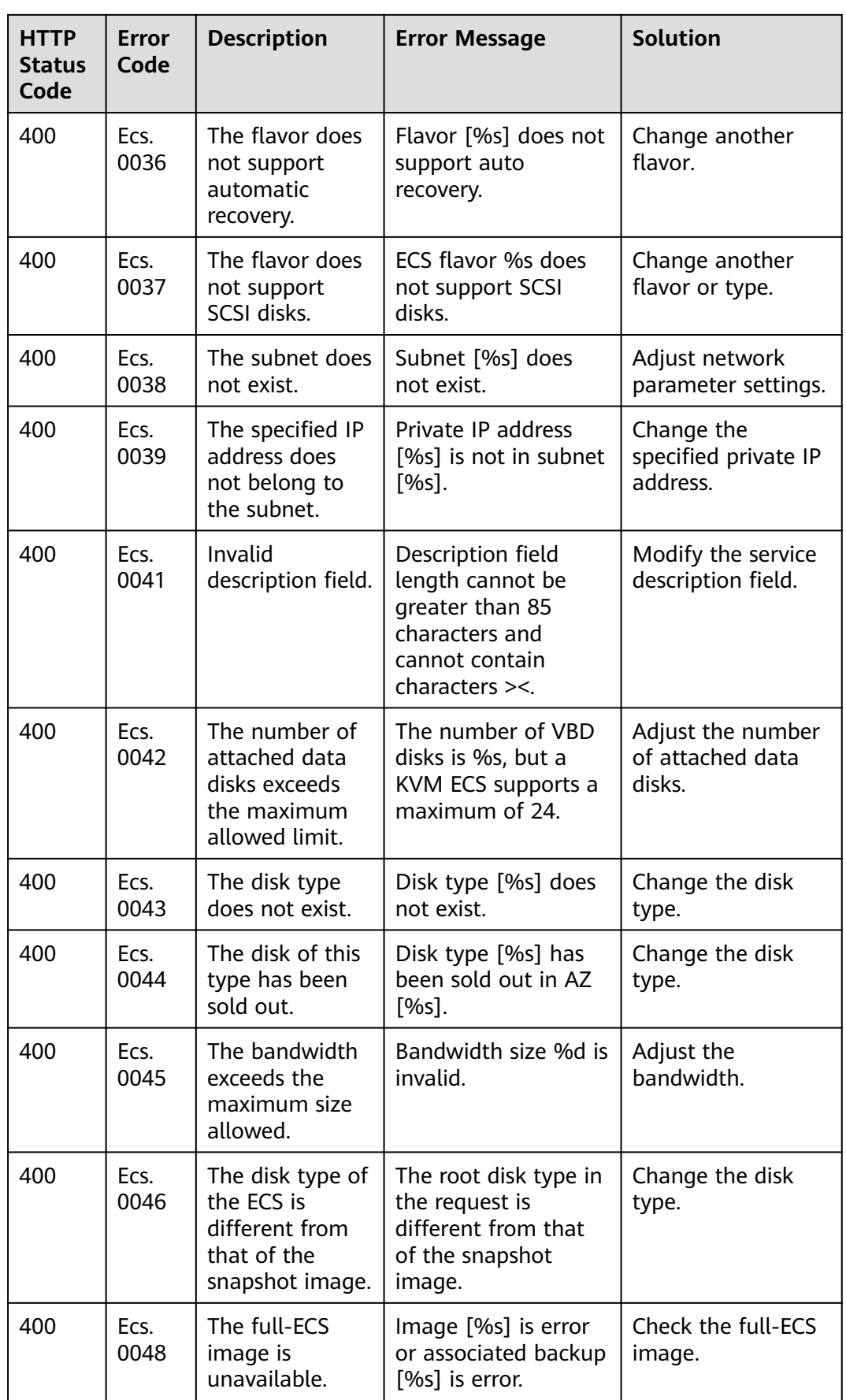

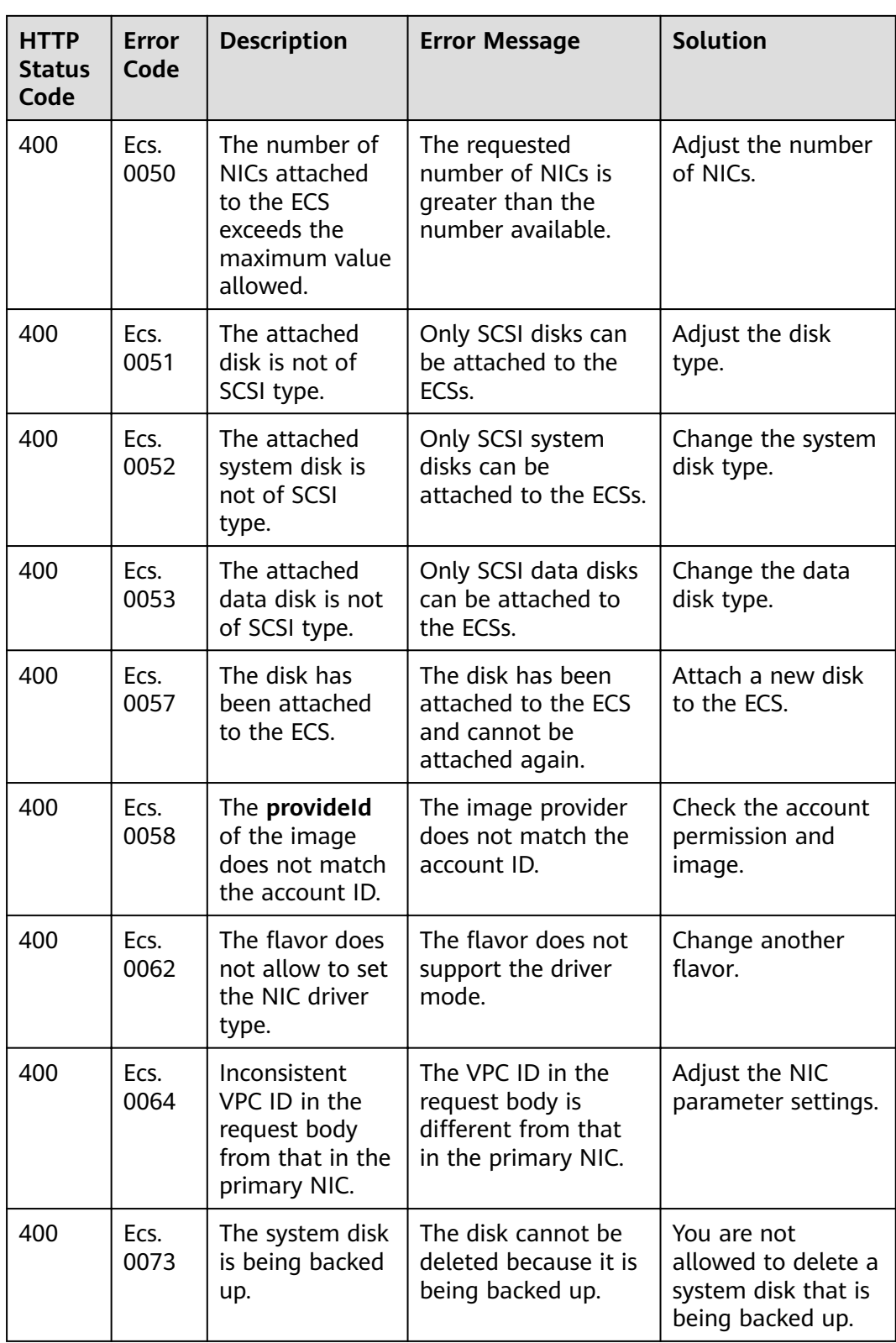

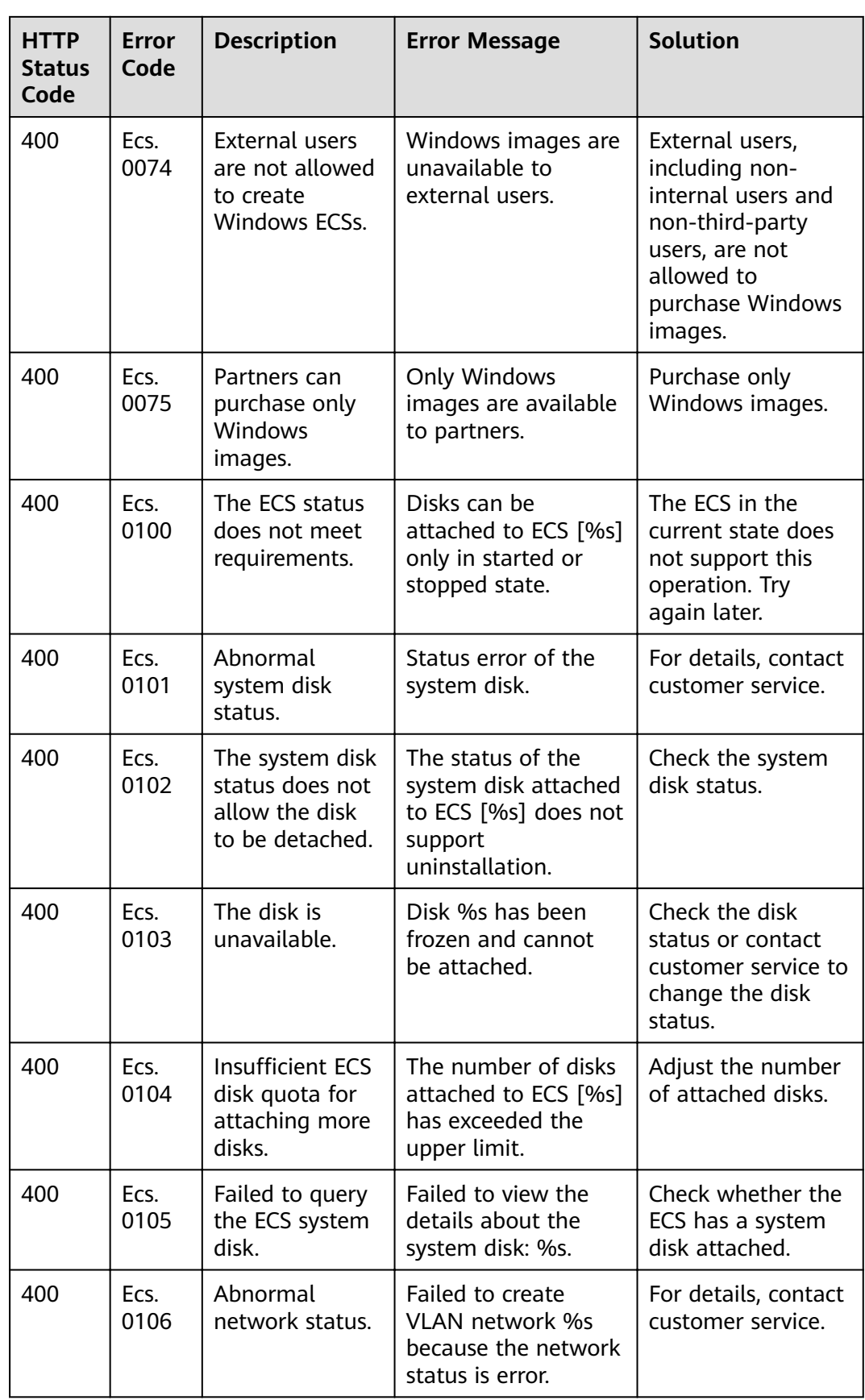

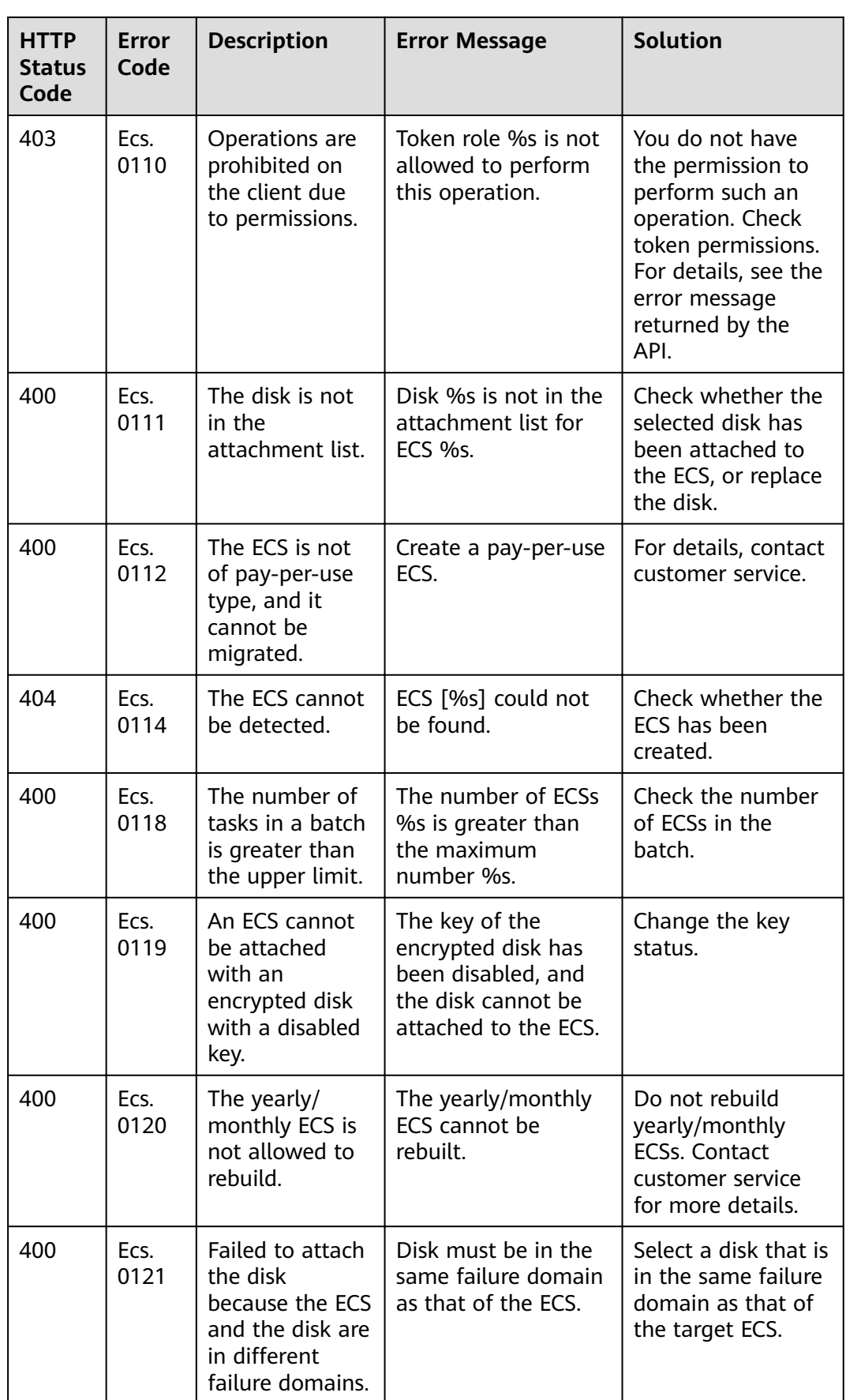

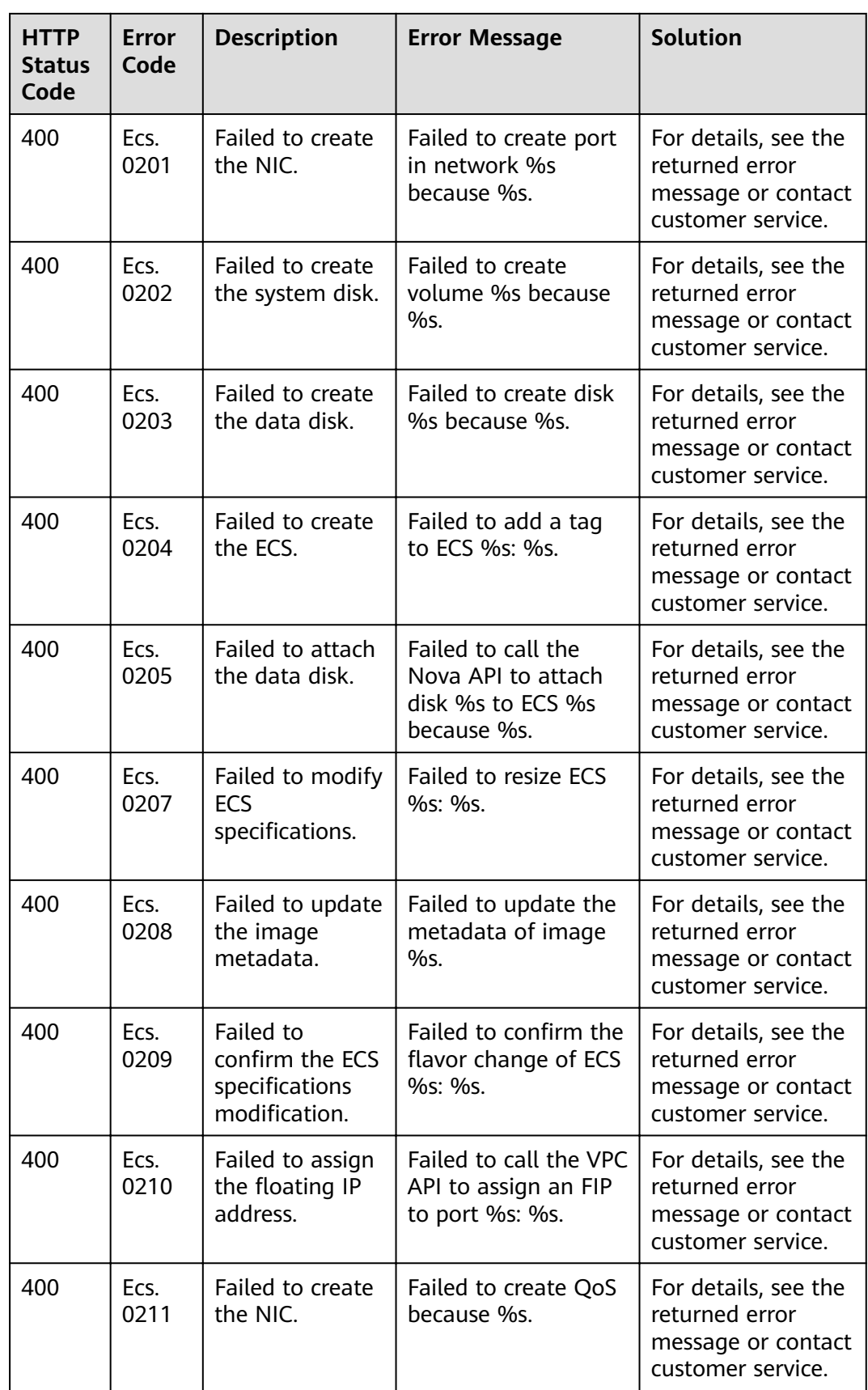

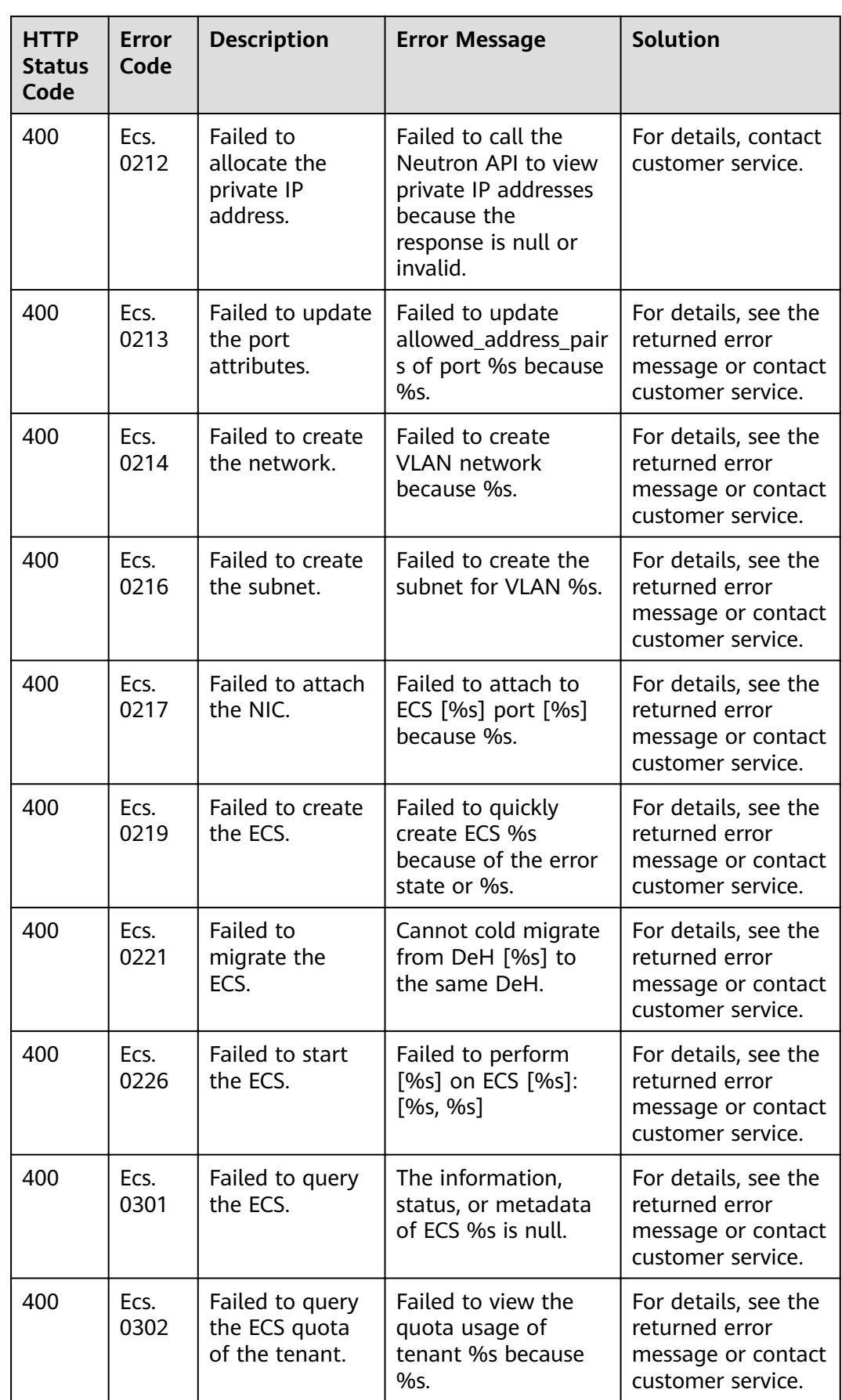

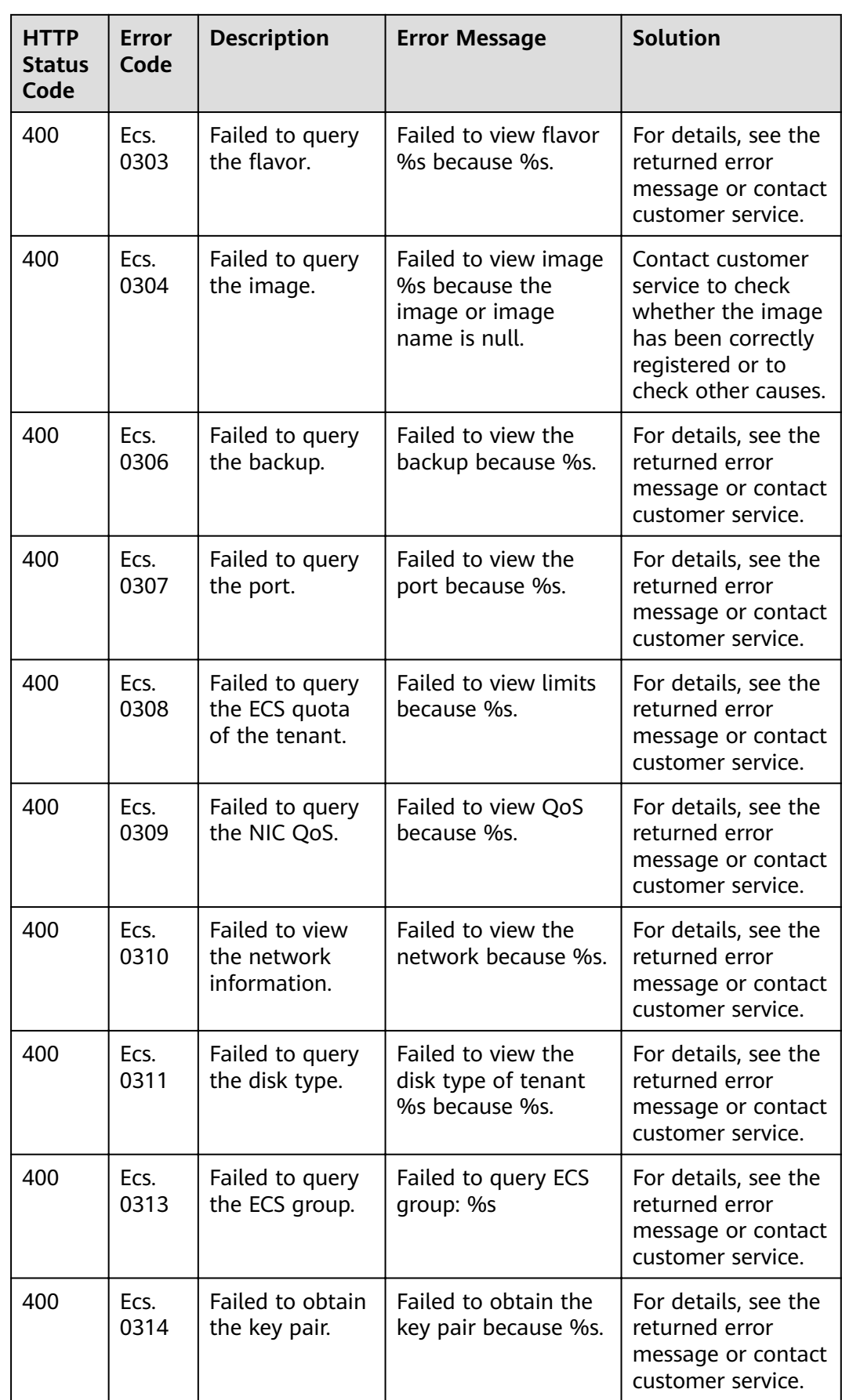

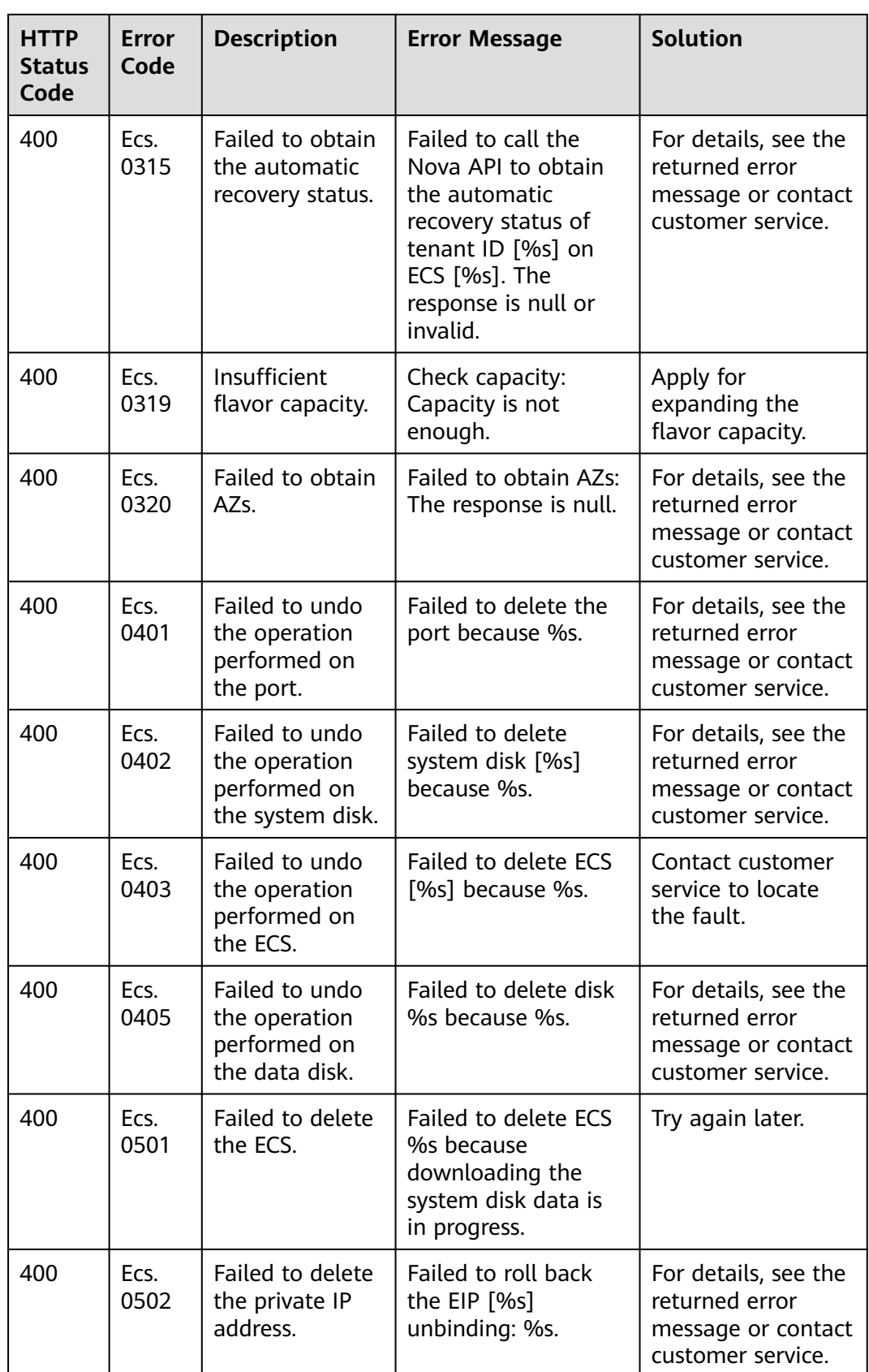

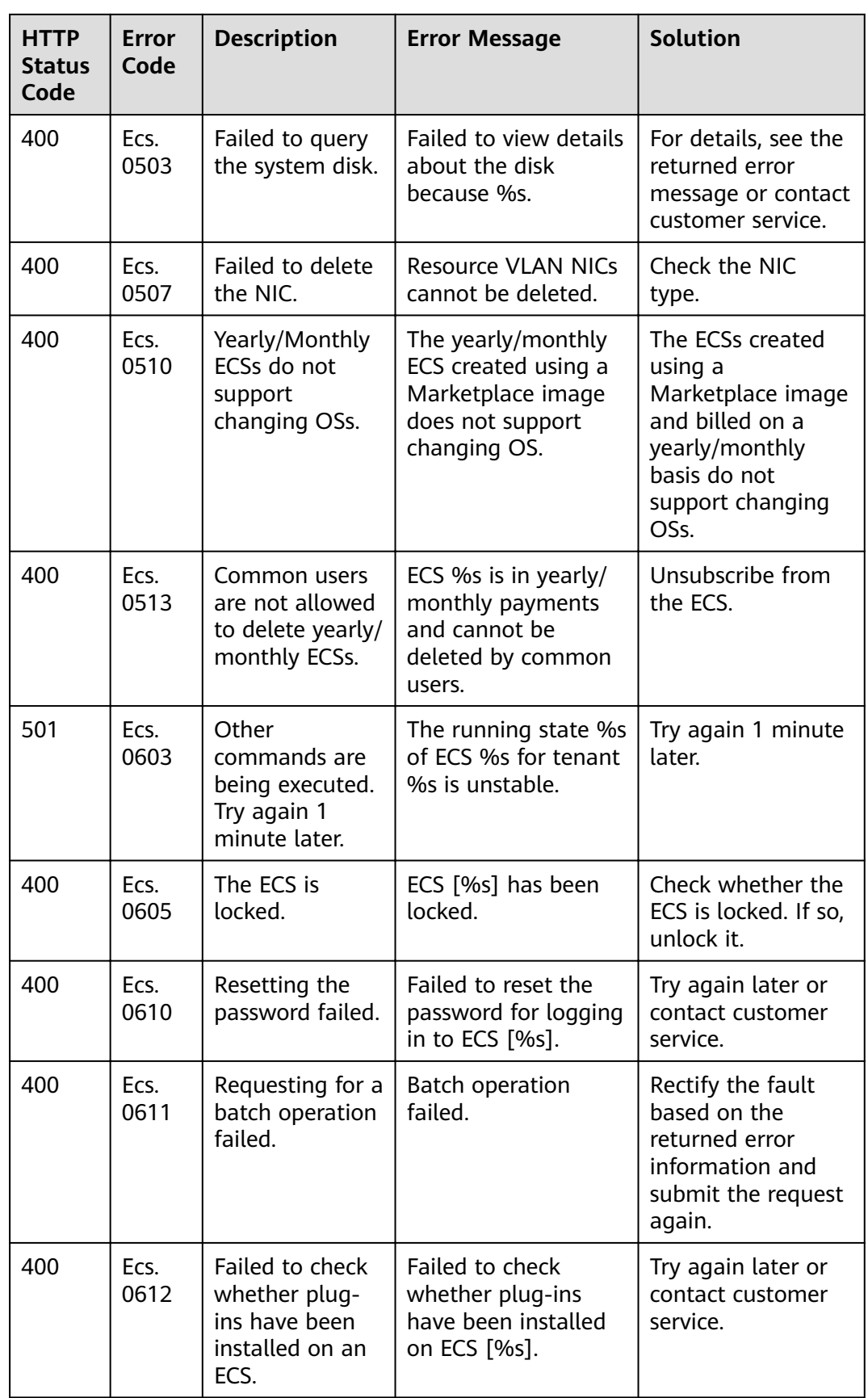

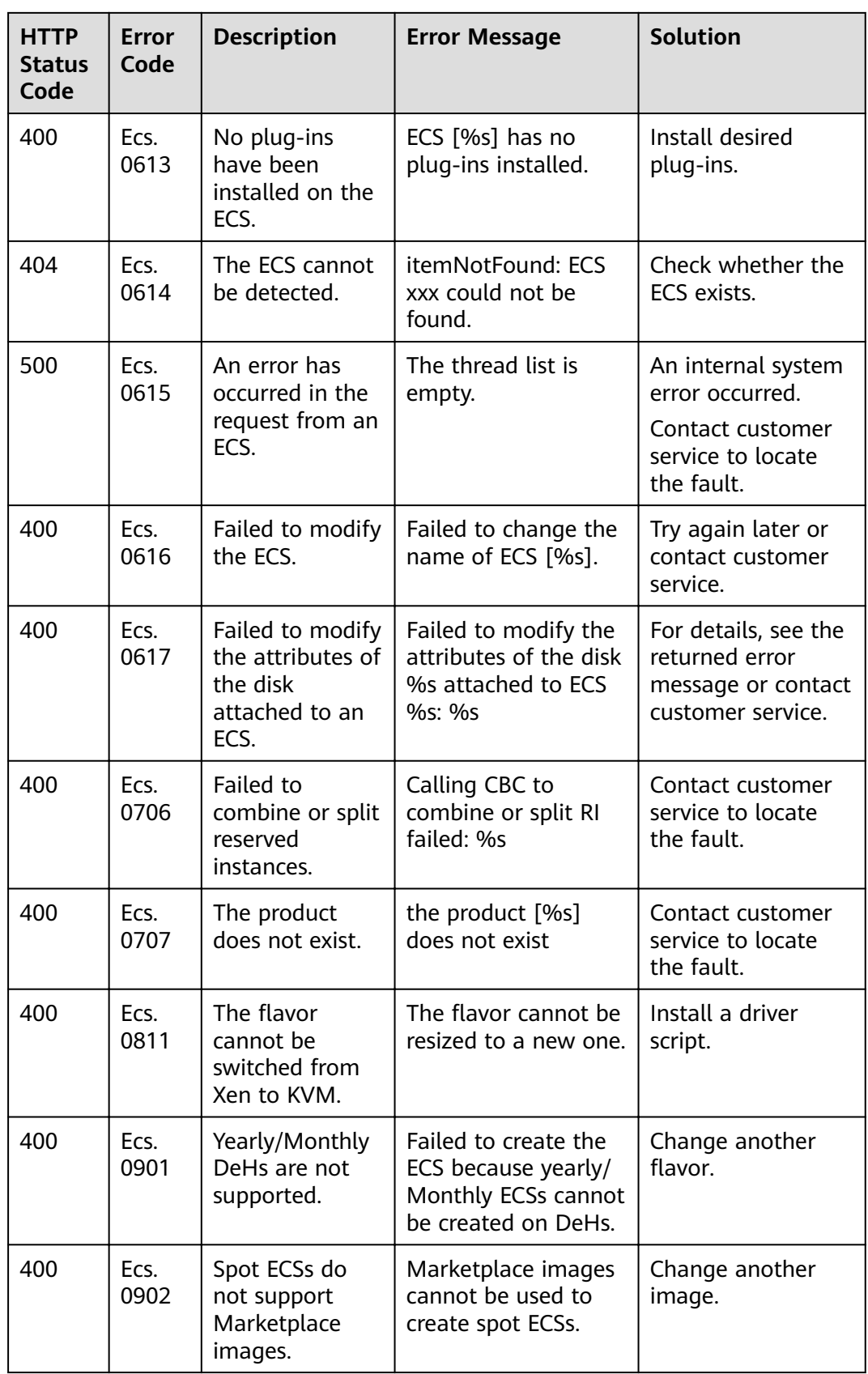

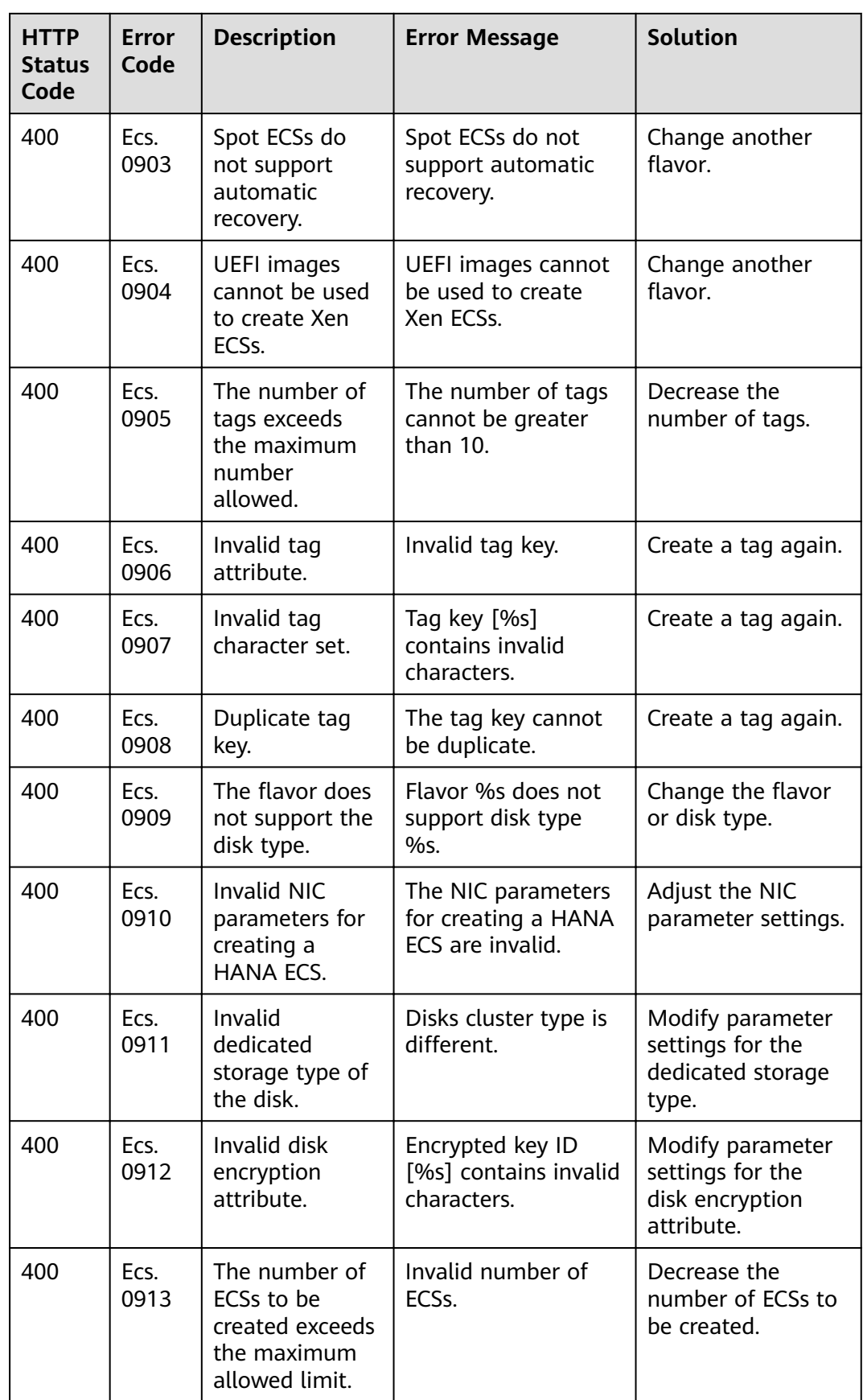

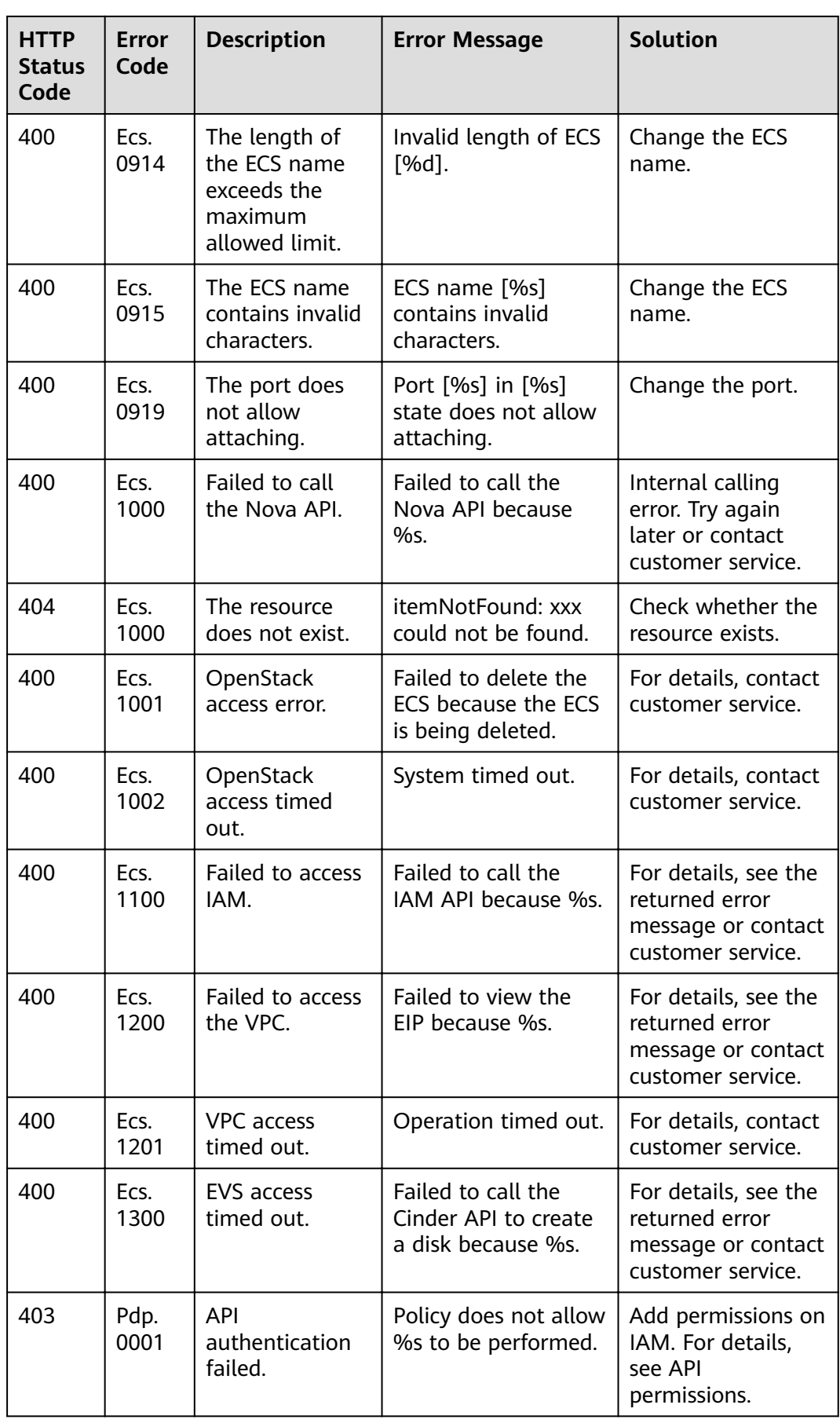

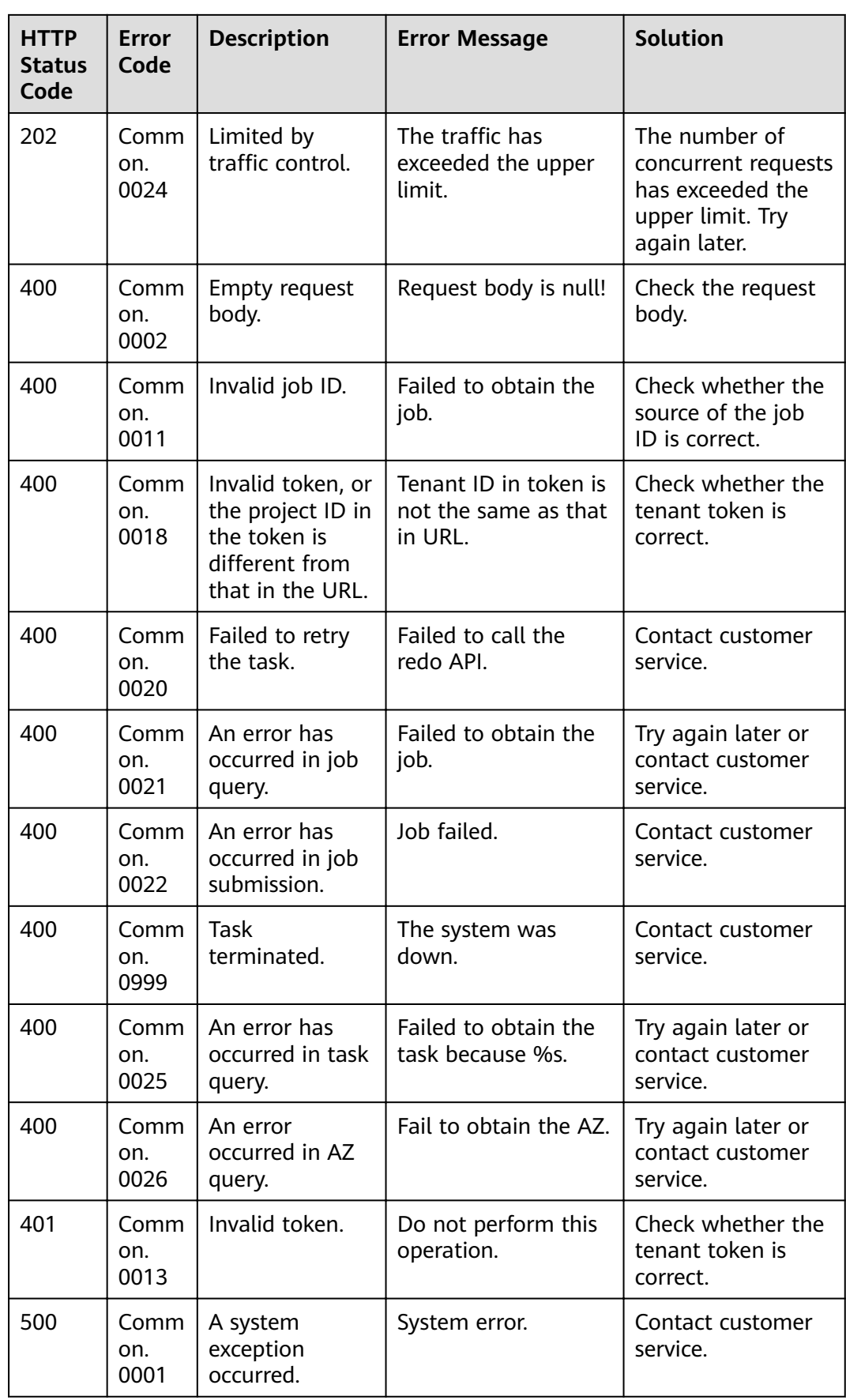

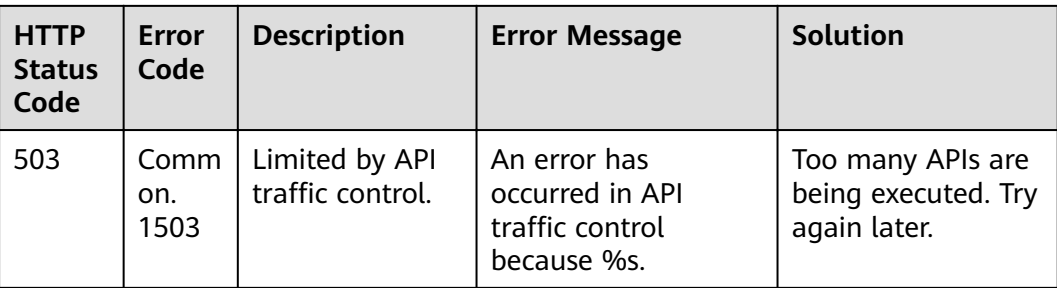

## **9.3 HTTP Status Code**

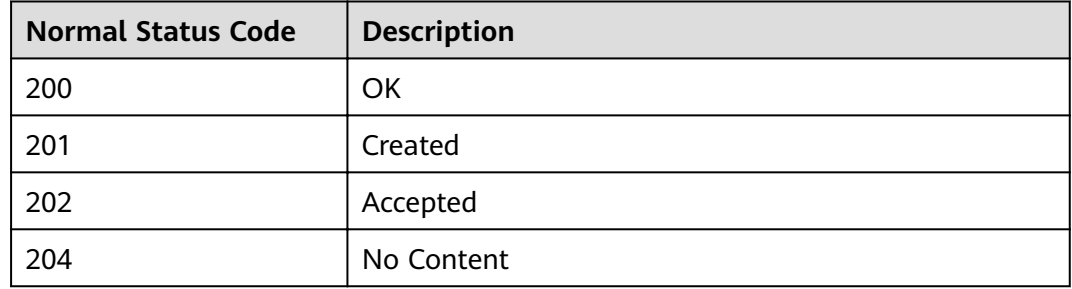

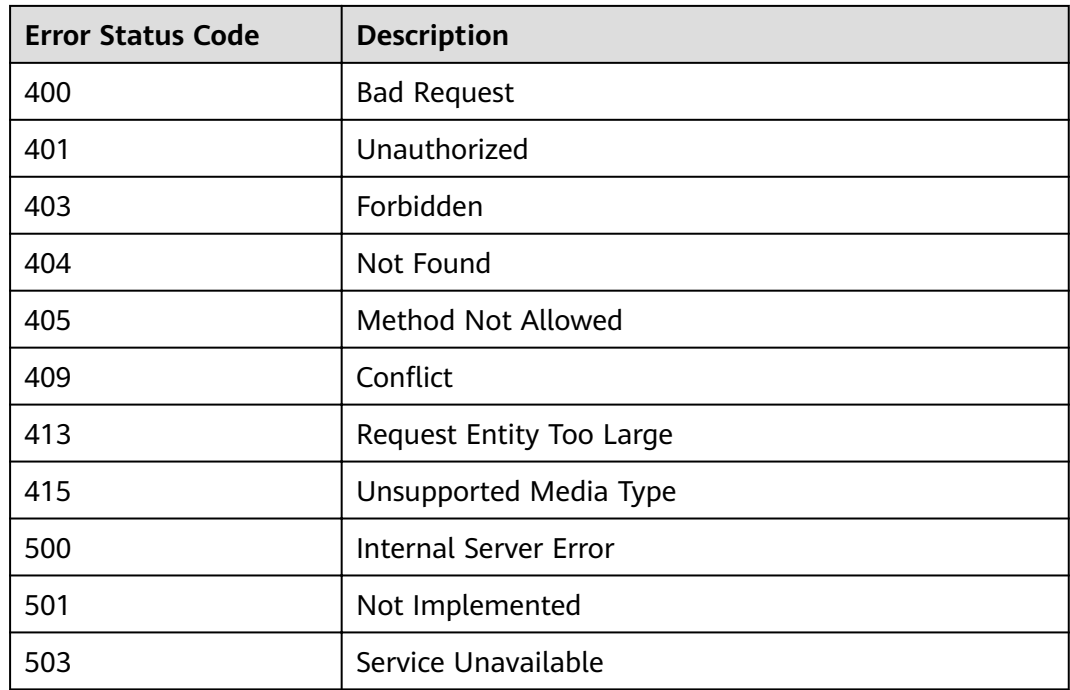

## <span id="page-419-0"></span>**9.4 Obtaining a Project ID**

## **Scenarios**

A project ID is required for some URLs when an API is called. Therefore, you need to obtain a project ID in advance. Two methods are available:

- **Obtain the Project ID by Calling an API**
- **Obtain the Project ID from the Console**

### **Obtain the Project ID by Calling an API**

You can obtain the project ID by calling the API used to **[query project](https://support.huaweicloud.com/intl/en-us/api-iam/iam_06_0001.html) information based on specified criteria.** 

The API used to obtain a project ID is GET https://{Endpoint}/v3/projects. {Endpoint} is the IAM endpoint and can be obtained from **[Regions and](https://developer.huaweicloud.com/intl/en-us/endpoint) [Endpoints](https://developer.huaweicloud.com/intl/en-us/endpoint)**.

For details about API authentication, see **[3.2 Authentication](#page-24-0)**.

The following is an example response. The value of **id** is the project ID.

```
{
   "projects": [
      {
         "domain_id": "65382450e8f64ac0870cd180d14e684b",
         "is_domain": false,
         "parent_id": "65382450e8f64ac0870cd180d14e684b",
         "name": "project_name",
         "description": "",
         "links": {
            "next": null,
            "previous": null,
            "self": "https://www.example.com/v3/projects/a4a5d4098fb4474fa22cd05f897d6b99"
         },
         "id": "a4a5d4098fb4474fa22cd05f897d6b99",
         "enabled": true
      }
   ],
    "links": {
      "next": null,
       "previous": null,
      "self": "https://www.example.com/v3/projects"
   }
}
```
#### **Obtain a Project ID from the Console**

To obtain a project ID from the console, perform the following operations:

- 1. Log in to the management console.
- 2. Click the username and select **My Credentials** from the drop-down list. On the **API Credentials** page, view the project ID in the project list.

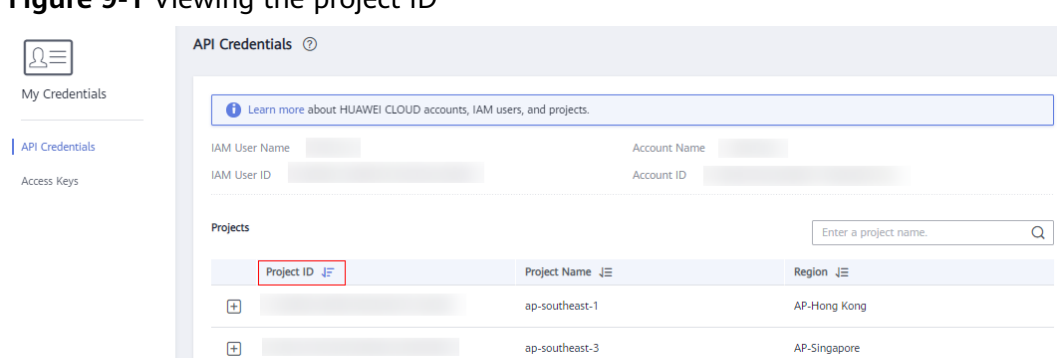

#### <span id="page-420-0"></span>**Figure 9-1** Viewing the project ID

# **9.5 Task Request Result**

## **9.5.1 Responses (Task)**

● Normal response description

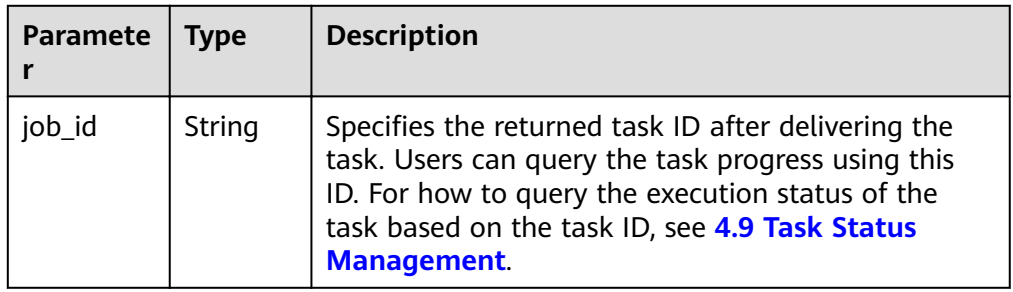

● Abnormal response description

|       | Paramete   Type | <b>Description</b>                                                                        |
|-------|-----------------|-------------------------------------------------------------------------------------------|
| error | Object          | Specifies the returned error message when an error<br>occurs. For details, see Table 9-1. |

**Table 9-1 error** field structure

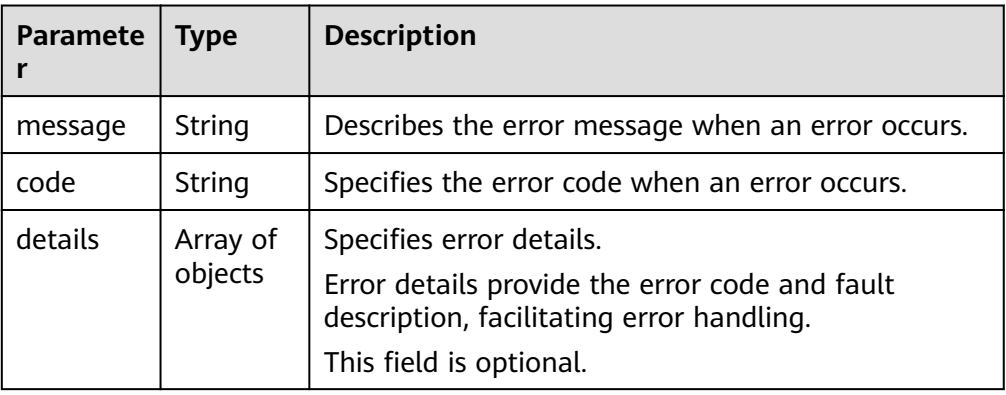

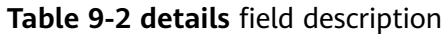

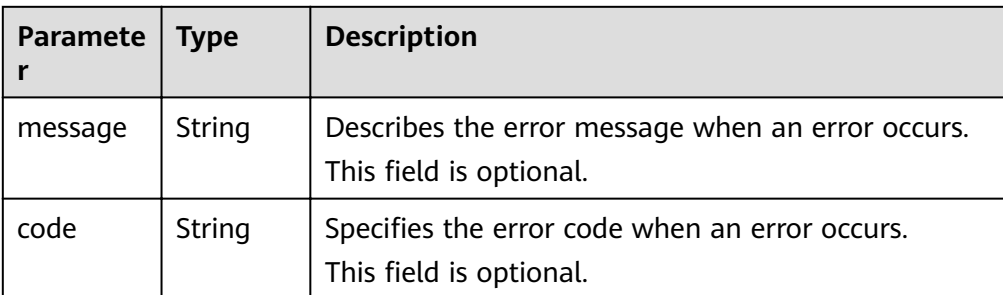

● Example response

{

{

Normal response

 "job\_id": "70a599e0-31e7-49b7-b260-868f441e862b" }

#### Abnormal response

{ "error": {"message": "", "code": XXX,""} }

Abnormal response containing error details:

```
 "error": {
    "message": "xxxx",
    "code": "xxxx",
    "details": [
       {
          "code": "xxxx",
          "message": "xxxx"
       }
    ]
 }
```
## **9.5.2 Returned Values**

**Normal** 

}

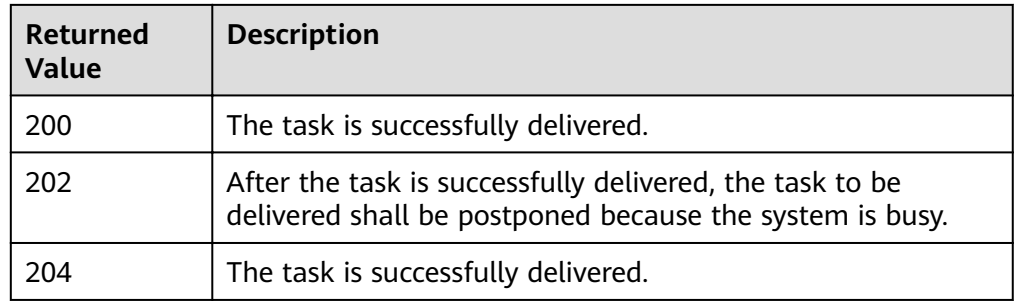

Abnormal

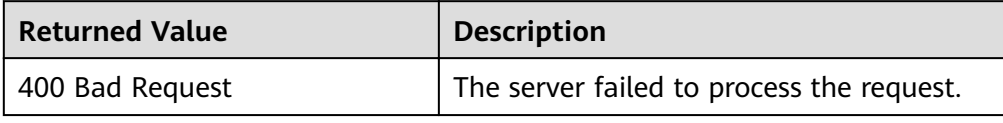

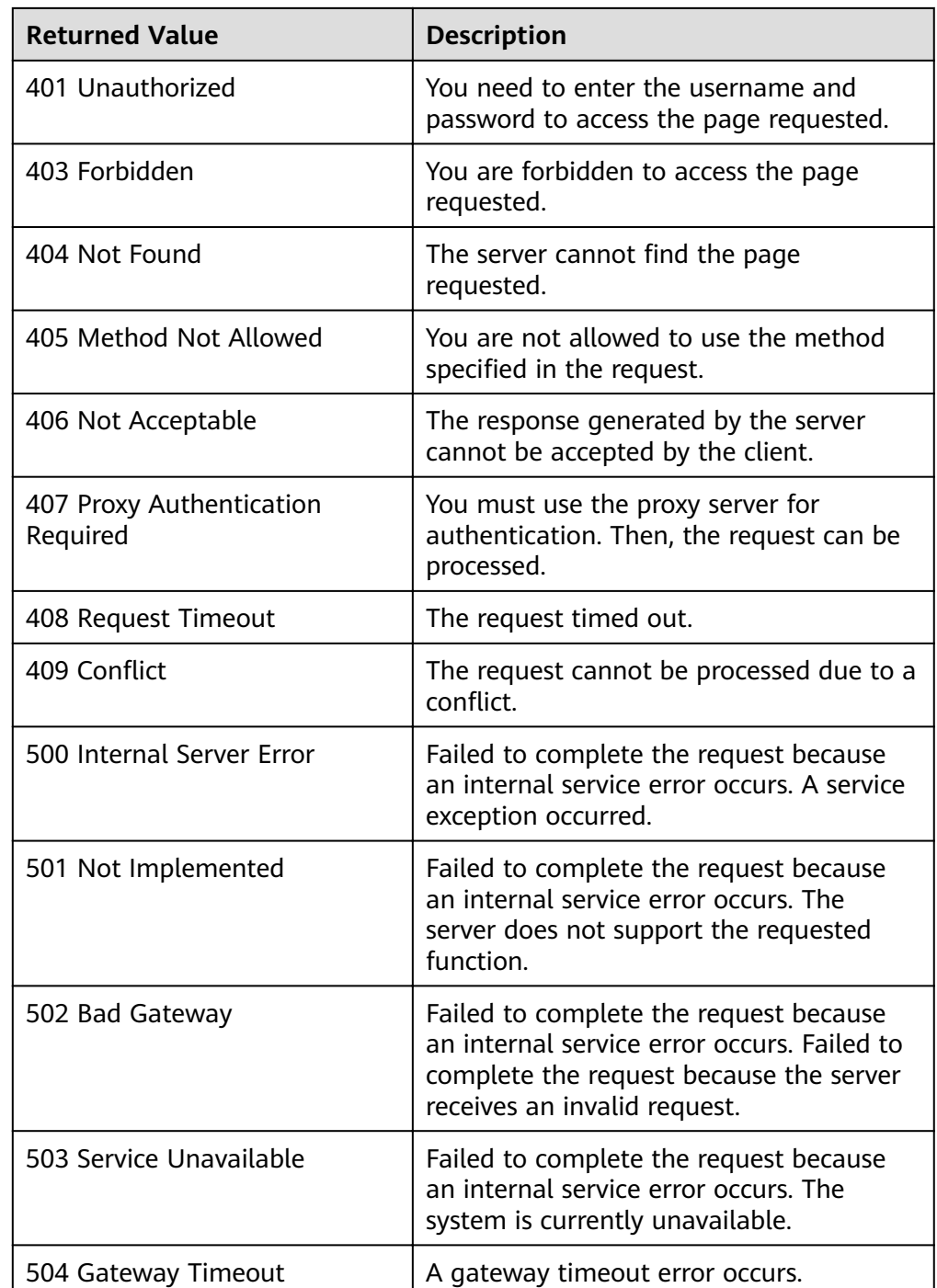

## **9.6 Batch Task Request**

## **9.6.1 Responses (Batch Operation)**

The following responses are only for resetting the passwords for logging in to ECSs in a batch and for modifying ECS specifications in a batch. For details about the responses of other batch operations, see **[9.5.1 Responses \(Task\)](#page-420-0)**.

● Normal responses

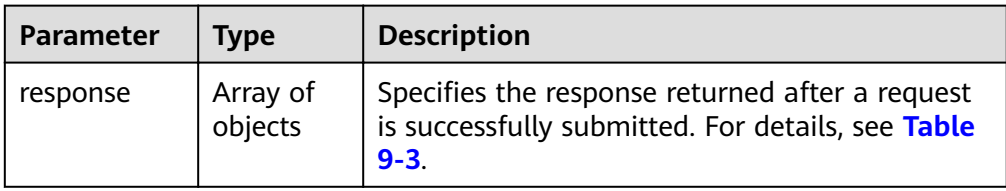

#### **Table 9-3 response** field description

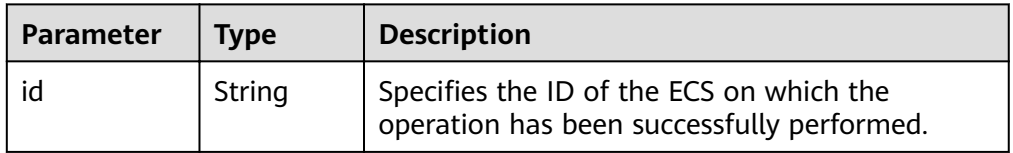

● Abnormal responses

| <b>Parameter</b> | Type                | <b>Description</b>                                                                                             |
|------------------|---------------------|----------------------------------------------------------------------------------------------------|
| error            | Object              | Specifies the error in a batch request. For<br>details, see Table 9-4.                                         |
| internalError    | Array of<br>objects | Specifies the error in each request among the<br>requests submitted in a batch. For details, see<br>Table 9-5. |

**Table 9-4 error** field structure

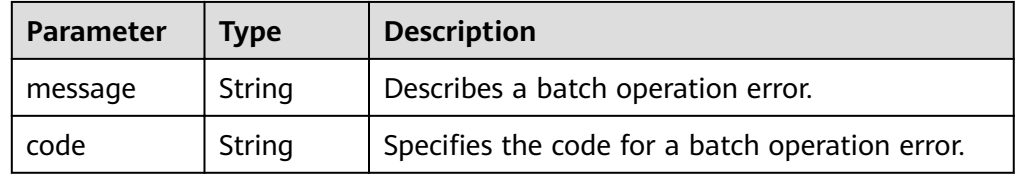

#### Table 9-5 internalEroCMM.0101r field description

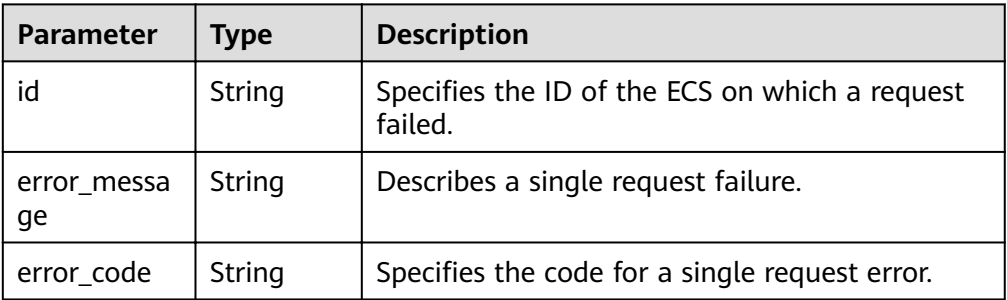

● Example response

Normal response

"response": [

{

```
 {
 "id": "616fb98f-46ca-475e-917e-2563e5a8cd19" 
, and the state \} {
 "id": "516fb98f-46ca-475e-917e-2563e5a8cd12" 
\qquad \qquad \} ]
```
#### Abnormal response

}

```
{
 "error": {
 "code": "Ecs.xxxx",
                     "message": "xxxxxxxxxxxxxxx" 
, and the state \} "internalError": [
\left\{ \begin{array}{ccc} 0 & 0 & 0 \\ 0 & 0 & 0 \\ 0 & 0 & 0 \\ 0 & 0 & 0 \\ 0 & 0 & 0 \\ 0 & 0 & 0 \\ 0 & 0 & 0 \\ 0 & 0 & 0 \\ 0 & 0 & 0 \\ 0 & 0 & 0 \\ 0 & 0 & 0 \\ 0 & 0 & 0 \\ 0 & 0 & 0 \\ 0 & 0 & 0 & 0 \\ 0 & 0 & 0 & 0 \\ 0 & 0 & 0 & 0 \\ 0 & 0 & 0 & 0 \\ 0 & 0 & 0 & 0 & 0 \\ 0 & 0 & 0 & 0 & 0 \\ 0 & 0 & 0 & 0 & 0 "id": "616fb98f-46ca-475e-917e-2563e5a8cd19",
                         "error_code": "ECS.XXXX",
                         "error_message": "xxxxxxxxxxxxxxx" 
                      },
                     {
                         "id": "516fb98f-46ca-475e-917e-2563e5a8cd12",
                          "error_code": "ECS.XXXX",
                          "error_message": "xxxxxxxxxxxxxxx" 
                    }
                 ]
}
```
# **10 Out-of-Date APIs**

# **10.1 Image Management (OpenStack Nova APIs)**

## **10.1.1 Querying Images (Discarded)**

## **Function**

This API is used to query all images.

This API has been discarded. Use the API described in **[Querying Images \(Native](https://support.huaweicloud.com/intl/en-us/api-ims/ims_03_0702.html) [OpenStack API\)](https://support.huaweicloud.com/intl/en-us/api-ims/ims_03_0702.html)**.

## **URI**

GET /v2.1/{project\_id}/images?name={name}&status={status}&changessince={changes-since}&minRam={minRam}&minDisk={inDisk}

**Table 10-1** describes the parameters in the URI.

**Table 10-1** Path parameters

| Parameter  | <b>Mandatory</b><br>Description |                                                                                                    |
|------------|---------------------------------|----------------------------------------------------------------------------------------------------|
| project_id | Yes                             | Specifies the project ID.<br>For details about how to obtain the ID, see 9.4<br><b>Obtaining a Project ID.</b> |

#### $\Box$  Note

Pagination query is supported. For details, see **[1.7 Querying Data in Pages](#page-16-0)**.

Parameters in the following table can be used as URI parameters to filter query results. Usage: /v2/{project\_id}/images? name ={name}&status={status}

**[Table 10-2](#page-426-0)** describes the query parameters.

| <b>Parameter</b>  | <b>Mandatory</b> | <b>Type</b> | <b>Description</b>                                                                                                    |
|-------------------|------------------|-------------|----------------------------------------------------------------------------------------------------|
| name              | No.              | String      | Specifies the image name.                                                                                                    |
| status            | No.              | String      | Specifies the image status.<br>You cannot query images when the value<br>is set to <b>deleted</b> . The value varies<br>depending on the status in Glance. Table<br>10-3 shows the mapping of image<br>statuses in Nova and Glance. |
| changes-<br>since | No.              | String      | Specifies the images modified after the<br>changes-since time point. The parameter<br>is in ISO 8601 time format, for example,<br>2013-06-09T06:42:18Z.                                                                             |
| minRam            | No.              | Integer     | Specifies the minimum memory size in<br>MB required by the image.                                                                                                    |
| minDisk           | No.              | Integer     | Specifies the minimum disk size in GB<br>required by the image.                                                                                                    |

<span id="page-426-0"></span>**Table 10-2** Query parameters

**Table 10-3** Mapping relationship of image status in Nova and Glance

| <b>Image Status in Glance</b> | <b>Image Status in Nova</b> |
|-------------------------------|-----------------------------|
| queued                        | saving                      |
| saving                        | saving                      |
| active                        | active                      |
| deleted                       | deleted                     |

## **Request**

None

## **Response**

**Table 10-4** describes the response parameters.

#### **Table 10-4** Response parameters

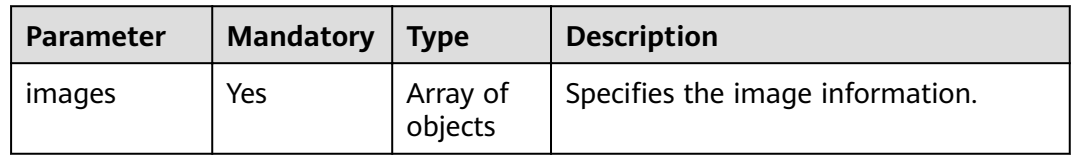

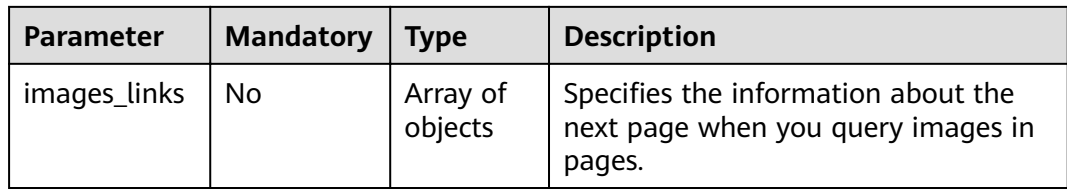

## **Table 10-5 images** information

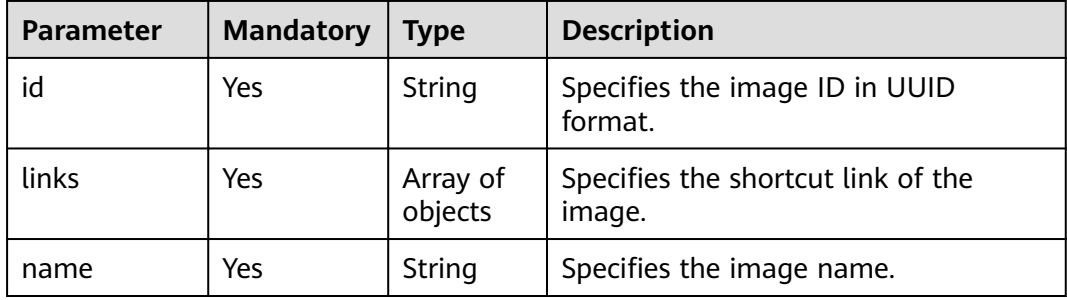

#### **Table 10-6 images\_links** parameters

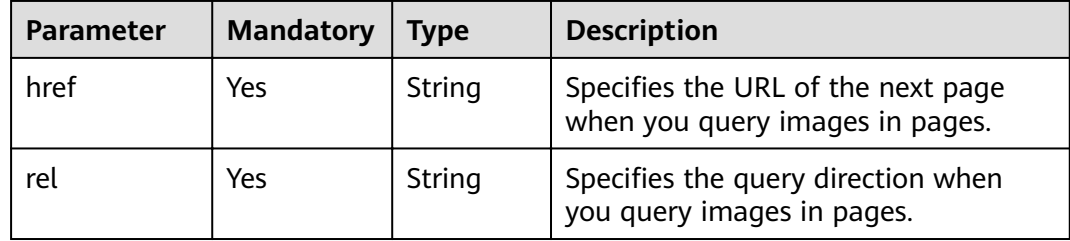

## **Table 10-7 links** parameter description

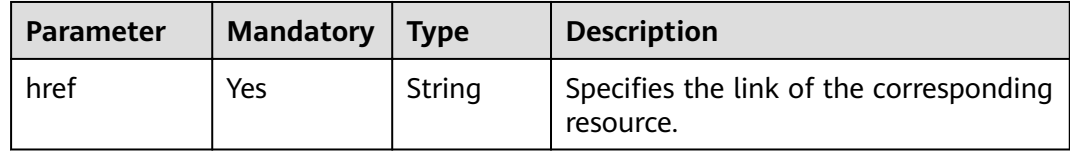

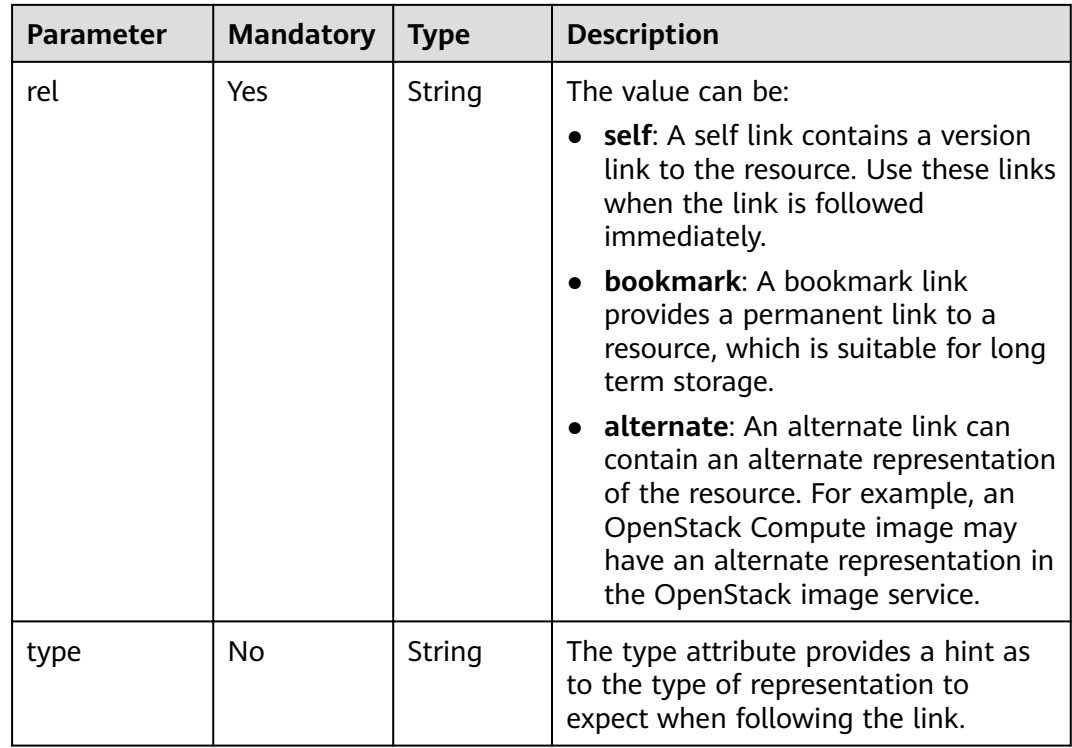

## **Example Request**

GET https://{endpoint}/v2.1/9c53a566cb3443ab910cf0daebca90c4/images

## **Example Response**

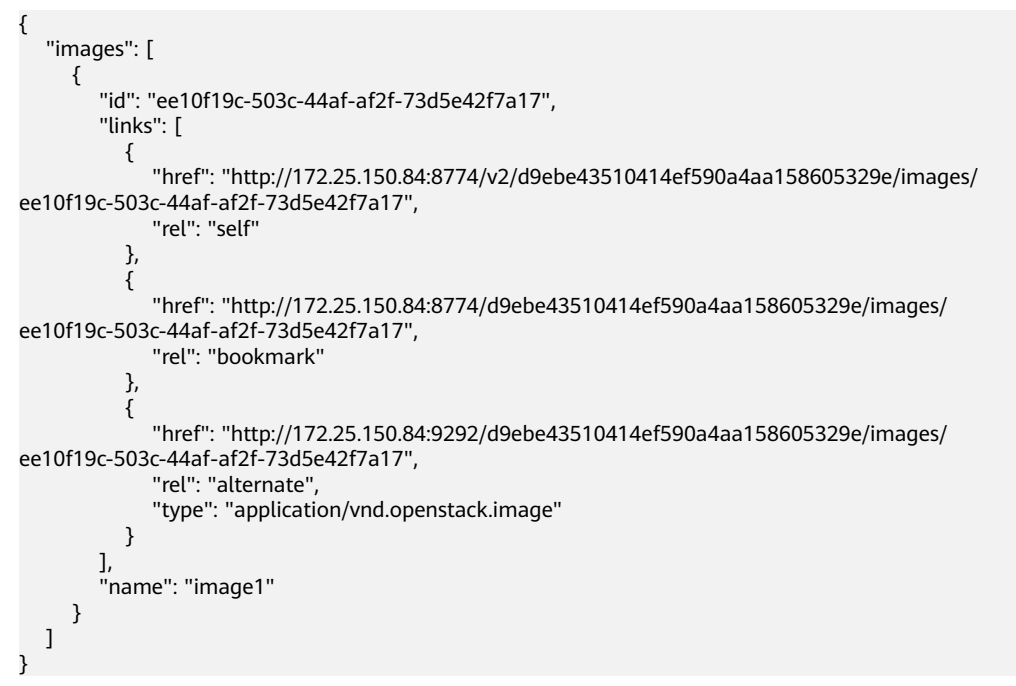

## **Returned Values**

#### See **[9.1 Returned Values for General Requests](#page-400-0)**.

## **10.1.2 Querying Image Details (Discarded)**

## **Function**

This API is used to query detailed information about an image list.

This API has been discarded. Use the API described in **[Querying Images \(Native](https://support.huaweicloud.com/intl/en-us/api-ims/ims_03_0702.html) [OpenStack API\)](https://support.huaweicloud.com/intl/en-us/api-ims/ims_03_0702.html)**.

## **URI**

GET /v2.1/{project\_id}/images/detail?name={name}&status={status}&changessince={changes-since}&minRam={minRam}&minDisk={inDisk}

**Table 10-8** describes the parameters in the URI.

**Table 10-8** Path parameters

| <b>Parameter</b> | <b>Mandatory</b> | <b>Description</b>                                                                |
|------------------|------------------|-----------------------------------------------------------------------------------|
| project_id       | Yes              | Specifies the project ID.                                                         |
|                  |                  | For details about how to obtain the ID, see 9.4<br><b>Obtaining a Project ID.</b> |

#### $\Box$  Note

Pagination query is supported. For details, see **[1.7 Querying Data in Pages](#page-16-0)**.

Parameters in the following table can be used as URI parameters to filter query results. Usage: /v2/{tenant\_id}/images/detail? name ={name}&status={status}

**Table 10-9** describes the query parameters.

**Table 10-9** Query parameters

| <b>Parameter</b>  | <b>Mandatory</b> | <b>Type</b> | <b>Description</b>                                                                                                    |
|-------------------|------------------|-------------|----------------------------------------------------------------------------------------------------|
| name              | No.              | String      | Specifies the image name.                                                                                                    |
| status            | No.              | String      | Specifies the image status.<br>You cannot query images when the<br>value is set to <b>deleted</b> . The value<br>depends on the status in Glance. Table<br>10-10 shows the mapping relationship<br>of image status in Nova and Glance. |
| changes-<br>since | No.              | String      | Specifies the images modified after the<br>changes-since time point. The value is<br>in ISO8601 format, such as<br>2013-06-09T06:42:18Z.                                                                                               |

<span id="page-430-0"></span>

| <b>Parameter</b> | <b>Mandatory</b> | <b>Type</b> | <b>Description</b>                                                |
|------------------|------------------|-------------|-------------------------------------------------------------------|
| minRam           | No               | Integer     | Specifies the minimum memory size in<br>MB required by the image. |
| minDisk          | No               | Integer     | Specifies the minimum disk size in GB<br>required by the image.   |

**Table 10-10** Mapping relationship of image status in Nova and Glance

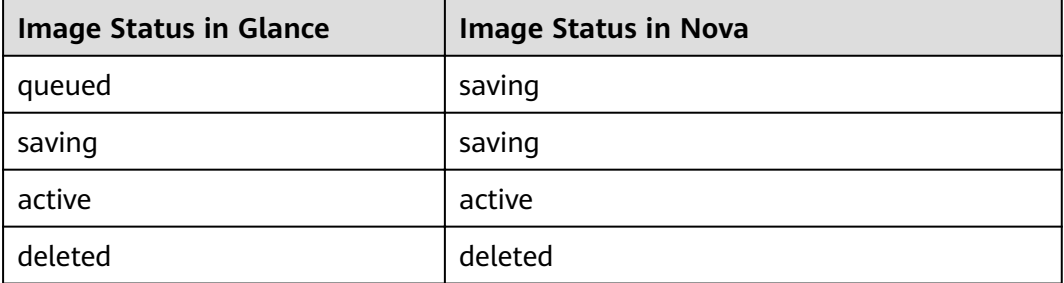

## **Request**

None

## **Response**

**Table 10-11** describes the response parameters.

**Table 10-11** Response parameters

| Parameter                | <b>Type</b>         | <b>Description</b>                                                                                        |  |
|--------------------------|---------------------|----------------------------------------------------------------------------------------------------|--|
| id                       | String              | Specifies the image ID in UUID format.                                                                    |  |
| links                    | Array of<br>objects | Specifies the shortcut link of the image.                                                                 |  |
| name                     | String              | Specifies the image name.                                                                                 |  |
| metadata                 | Object              | Specifies the key pair of the metadata.                                                                   |  |
| OS-EXT-IMG-<br>SIZE:size | Integer             | Specifies the image size.<br>The value must be greater than zero.                                         |  |
| minDisk                  | Integer             | Specifies the minimum disk size in GB required by<br>the image.<br>The value must be greater than zero.   |  |
| minRam                   | Integer             | Specifies the minimum memory size in GB required<br>by the image.<br>The value must be greater than zero. |  |

| <b>Parameter</b> | <b>Type</b> | <b>Description</b>                                                                                     |  |
|------------------|-------------|----------------------------------------------------------------------------------------------------|--|
| progress         | Integer     | Specifies the image upload progress.<br>The value must be greater than zero.                           |  |
| status           | String      | Specifies the image status.                                                                            |  |
| created          | String      | Specifies the image creation time.<br>The value is in ISO8601 format, such as<br>2013-06-09T06:42:18Z. |  |
| updated          | String      | Specifies the image update time.<br>The value is in ISO8601 format, such as<br>2013-06-09T06:42:18Z.   |  |

**Table 10-12 links** parameter description

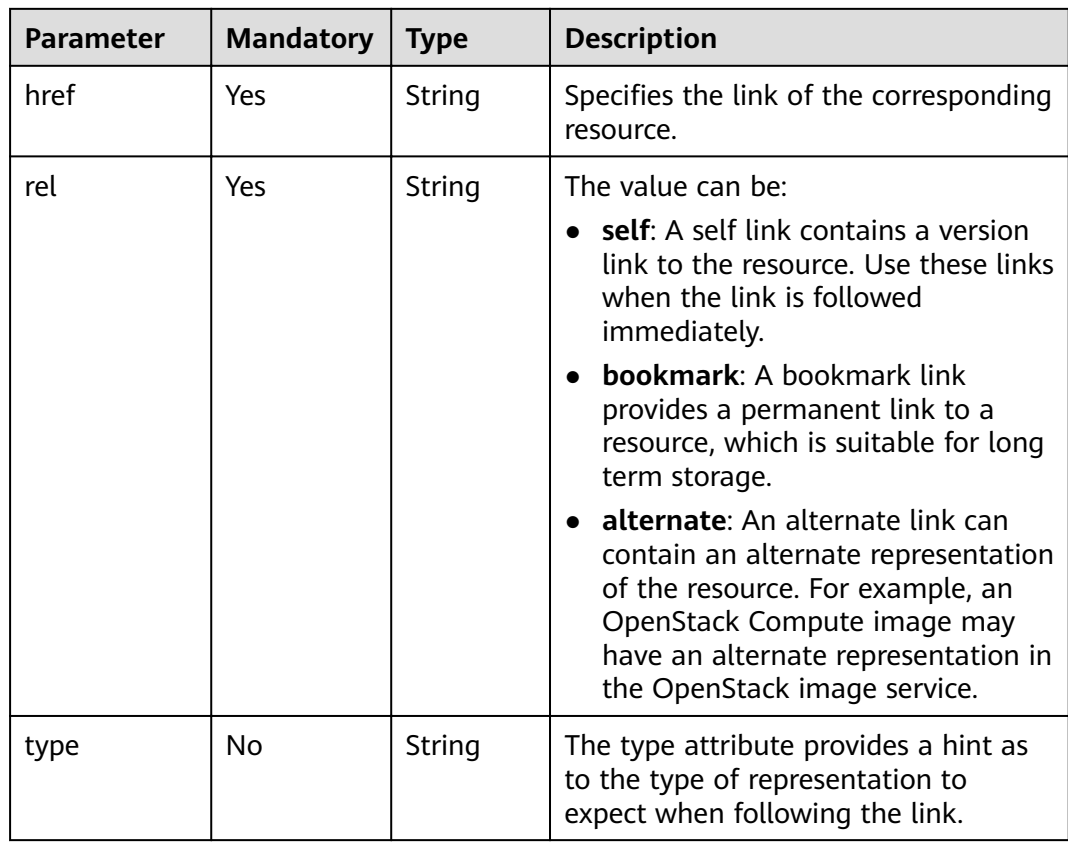

## **Example Request**

GET https://{endpoint}/v2.1/9c53a566cb3443ab910cf0daebca90c4/images/detail

## **Example Response**

{ "image": { "OS-EXT-IMG-SIZE:size": 20578304,
```
 "created": "2014-02-10T17:05:01Z",
      "id": "ee10f19c-503c-44af-af2f-73d5e42f7a17",
      "links": [
        {
           "href": "http://172.25.150.84:8774/v2/d9ebe43510414ef590a4aa158605329e/images/
ee10f19c-503c-44af-af2f-73d5e42f7a17",
           "rel": "self"
        },
        {
           "href": "http://172.25.150.84:8774/d9ebe43510414ef590a4aa158605329e/images/
ee10f19c-503c-44af-af2f-73d5e42f7a17",
           "rel": "bookmark"
        },
        {
           "href": "http://172.25.150.84:9292/d9ebe43510414ef590a4aa158605329e/images/
ee10f19c-503c-44af-af2f-73d5e42f7a17",
           "rel": "alternate",
           "type": "application/vnd.openstack.image"
        }
      ],
      "metadata": {
         "clean_attempts": "3",
         "image_location": "snapshot",
        "image_state": "available",
         "image_type": "snapshot",
         "instance_type_ephemeral_gb": "0",
       "instance_type_flavorid": "6",
        "instance_type_id": "7",
 "instance_type_memory_mb": "256",
 "instance_type_name": "wj.ssd",
        "instance_type_root_gb": "2",
         "instance_type_rxtx_factor": "1.0",
         "instance_type_swap": "0",
       "instance_type_vcpus": "1"
         "instance_uuid": "b600b5b1-ed8c-4814-aefa-8b903c894c20",
         "os_type": "None",
         "owner_id": "d9ebe43510414ef590a4aa158605329e",
       "user_id": "74fe4ff0674b434b8a274077d8106c5b"
 },
 "minDisk": 2,
      "minRam": 0,
      "name": "image1",
       "progress": 100,
       "server": {
         "id": "b600b5b1-ed8c-4814-aefa-8b903c894c20",
         "links": [
           {
              "href": "http://172.25.150.84:8774/v2/d9ebe43510414ef590a4aa158605329e/servers/
b600b5b1-ed8c-4814-aefa-8b903c894c20",
              "rel": "self"
\qquad \qquad \} {
              "href": "http://172.25.150.84:8774/d9ebe43510414ef590a4aa158605329e/servers/b600b5b1-
ed8c-4814-aefa-8b903c894c20",
              "rel": "bookmark"
           }
        ]
      },
      "status": "ACTIVE",
      "updated": "2014-02-10T17:05:07Z"
   }
}
```
### **Returned Values**

See **[9.1 Returned Values for General Requests](#page-400-0)**.

# **10.1.3 Querying Details About a Specified Image (Discarded)**

## **Function**

This API is used to query the details about the specified image.

This API has been discarded. Use the API described in **[Querying Images \(Native](https://support.huaweicloud.com/intl/en-us/api-ims/ims_03_0702.html) [OpenStack API\)](https://support.huaweicloud.com/intl/en-us/api-ims/ims_03_0702.html)**.

## **URI**

GET /v2.1/{project\_id}/images/{image\_id}

**Table 10-13** describes the parameters in the URI.

**Table 10-13** Parameter description

| <b>Parameter</b> | <b>Mandatory</b> | <b>Description</b>                                                                                             |
|------------------|------------------|----------------------------------------------------------------------------------------------------|
| project_id       | Yes              | Specifies the project ID.<br>For details about how to obtain the ID, see 9.4<br><b>Obtaining a Project ID.</b> |
| image_id         | Yes              | Specifies the image ID.                                                                                        |

## **Request**

None

### **Response**

**Table 10-14** describes the response parameters.

**Table 10-14** Response parameters

| <b>Parameter</b>         | <b>Mandatory</b> | Type                | <b>Description</b>                                                |
|--------------------------|------------------|---------------------|-------------------------------------------------------------------|
| id                       | Yes              | String              | Specifies the image ID in UUID<br>format.                         |
| links                    | Yes              | Array of<br>objects | Specifies the shortcut link of the<br>image.                      |
| name                     | Yes              | String              | Specifies the image name.                                         |
| metadata                 | Yes              | Object              | Specifies the key pair of the<br>metadata.                        |
| OS-EXT-IMG-<br>SIZE:size | Yes              | Integer             | Specifies the image size. The value<br>must be greater than zero. |

| Parameter | <b>Mandatory</b> | <b>Type</b> | <b>Description</b>                                                                                        |
|-----------|------------------|-------------|----------------------------------------------------------------------------------------------------|
| minDisk   | Yes.             | Integer     | Specifies the minimum disk size in GB<br>required by the image. The value<br>must be greater than zero.   |
| minRam    | Yes              | Integer     | Specifies the minimum memory size<br>in GB required by the image. The<br>value must be greater than zero. |
| progress  | Yes              | Integer     | Specifies the image upload progress.<br>The value must be greater than zero.                              |
| status    | Yes.             | String      | Specifies the image status.                                                                               |
| created   | Yes.             | String      | Specifies the image creation time. The<br>value is in ISO8601 format, such as<br>2013-06-09T06:42:18Z.    |
| updated   | Yes.             | String      | Specifies the image update time. The<br>value is in ISO8601 format, such as<br>2013-06-09T06:42:18Z.      |

**Table 10-15 links** parameter description

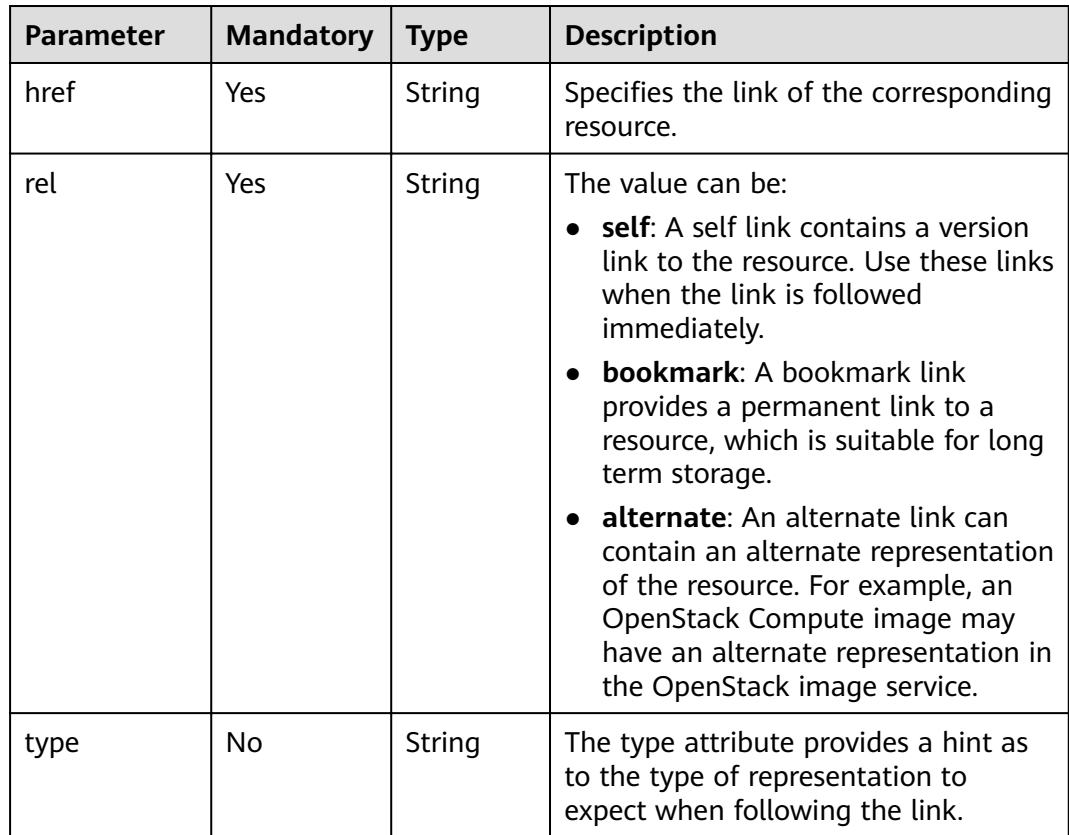

```
GET https://{endpoint}/v2.1/9c53a566cb3443ab910cf0daebca90c4/images/
17a1890b-0fa4-485e-8505-14e294017988
```
### **Example Response**

```
{
    "image": {
      "status": "ACTIVE", 
      "updated": "2015-12-27T02:52:25Z", 
      "name": "cirror", 
      "links": [
         {
            "href": "https://compute.localdomain.com:8001/v2/719e9483f42d4784a089862ac4c3e8d0/
images/17a1890b-0fa4-485e-8505-14e294017988", 
            "rel": "self"
         }, 
         {
            "href": "https://compute.localdomain.com:8001/719e9483f42d4784a089862ac4c3e8d0/images/
17a1890b-0fa4-485e-8505-14e294017988", 
            "rel": "bookmark"
\qquad \qquad \} {
            "href": "https://https://image.az2.dc1.domainname.com:
443/719e9483f42d4784a089862ac4c3e8d0/images/17a1890b-0fa4-485e-8505-14e294017988", 
            "type": "application/vnd.openstack.image", 
            "rel": "alternate"
         }
      ], 
      "created": "2015-12-27T02:52:24Z", 
      "minDisk": 0, 
      "progress": 100, 
      "minRam": 0, 
      "metadata": {
          "__os_version": "CentOS 4.4 32bit", 
        "\overline{file} format": "img",
        "file_name": "**.img",
        "describe": ""
         "__os_type": "Linux", 
         "virtual_env_type": "KVM", 
         "hw_disk_bus": "scsi"
      }, 
      "id": "17a1890b-0fa4-485e-8505-14e294017988", 
      "OS-EXT-IMG-SIZE:size": 13167616
   }
}
```
## **Returned Values**

See **[9.1 Returned Values for General Requests](#page-400-0)**.

## **10.1.4 Querying the Metadata of a Specified Image (Discarded)**

### **Function**

This API is used to query the metadata of the specified image.

This API has been discarded. Use the API described in **[Querying Image Metadata](https://support.huaweicloud.com/intl/en-us/api-ims/ims_03_0709.html) [\(Native OpenStack API\)](https://support.huaweicloud.com/intl/en-us/api-ims/ims_03_0709.html)**.

## **URI**

GET /v2.1/{project\_id}/images/{image\_id}/metadata

**Table 10-16** describes the parameters in the URI.

#### **Table 10-16** Parameter description

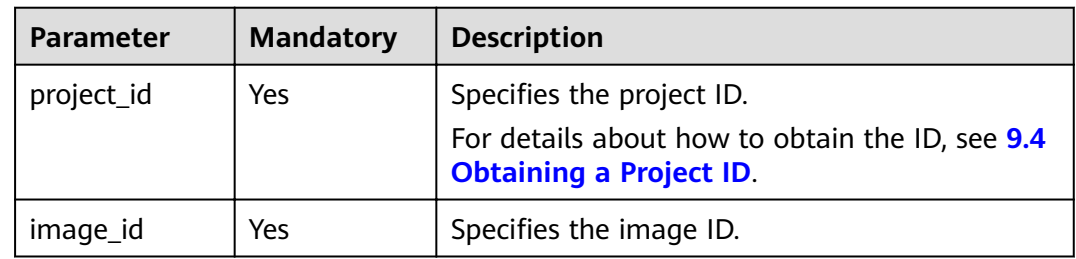

## **Request**

None

## **Response**

**Table 10-17** describes the response parameters.

### **Table 10-17** Response parameter

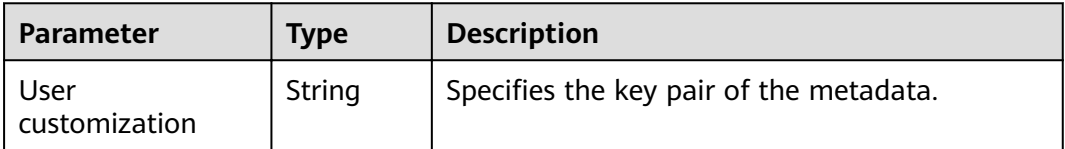

## **Example Request**

GET https://{endpoint}/v2.1/9c53a566cb3443ab910cf0daebca90c4/images/ 17a1890b-0fa4-485e-8505-14e294017988/metadata

### **Example Response**

{

}

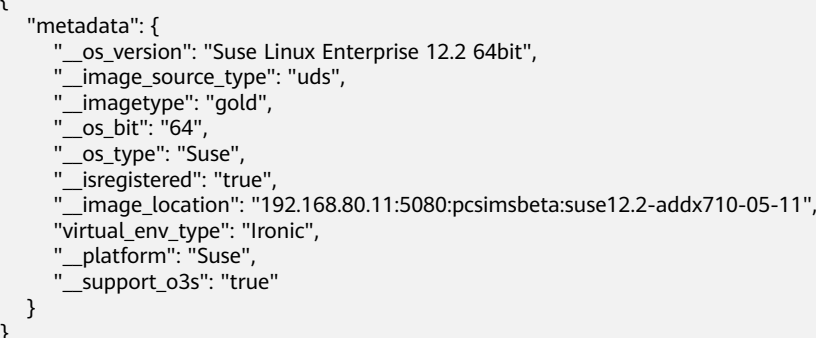

## **Returned Values**

See **[9.1 Returned Values for General Requests](#page-400-0)**.

## **10.1.5 Deleting an Image (Discarded)**

### **Function**

This API is used to delete a specified image. The image cannot be restored after being deleted.

This API has been discarded. Use the API described in **[Deleting an Image \(Native](https://support.huaweicloud.com/intl/en-us/api-ims/ims_03_0706.html) [OpenStack API\)](https://support.huaweicloud.com/intl/en-us/api-ims/ims_03_0706.html)**.

### **URI**

DELETE /v2.1/{project\_id}/images/{image\_id}

**Table 10-18** describes the parameters in the URI.

**Table 10-18** Parameter description

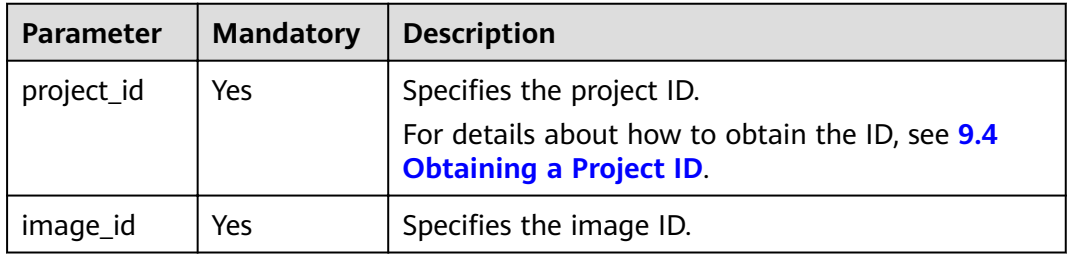

### **Request**

None

### **Response**

None

### **Example Request**

DELETE https://{endpoint}/v2.1/9c53a566cb3443ab910cf0daebca90c4/images/6cad483b-e281-4985 a345-7afef1f3c5b7

### **Example Response**

None

### **Returned Values**

#### See **[9.1 Returned Values for General Requests](#page-400-0)**.

# **10.2 Security Group Management (OpenStack Nova APIs)**

# **10.2.1 Querying Security Groups (Discarded)**

## **Function**

This API is used to query security groups.

This API has been discarded. Use the API described in **[Querying Security Groups](https://support.huaweicloud.com/intl/en-us/api-vpc/vpc_sg02_0001.html)**.

### **URI**

GET /v2.1/{project\_id}/os-security-groups

**Table 10-19** describes the parameters in the URI.

**Table 10-19** Parameter description

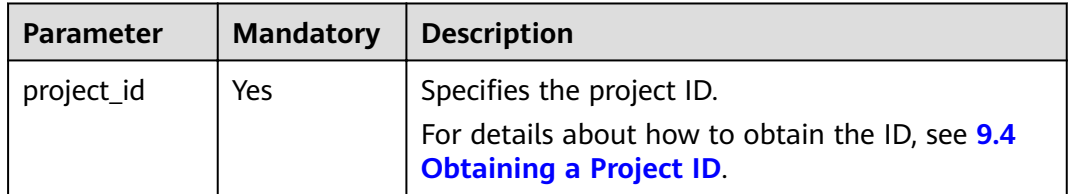

### $\Box$  Note

Pagination query is not supported.

### **Request**

N/A

### **Response**

**Table 10-20** describes the response parameters.

### **Table 10-20** Response parameters

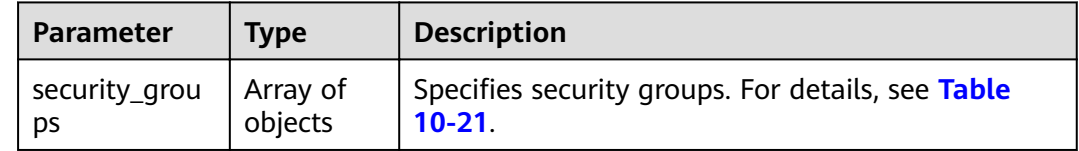

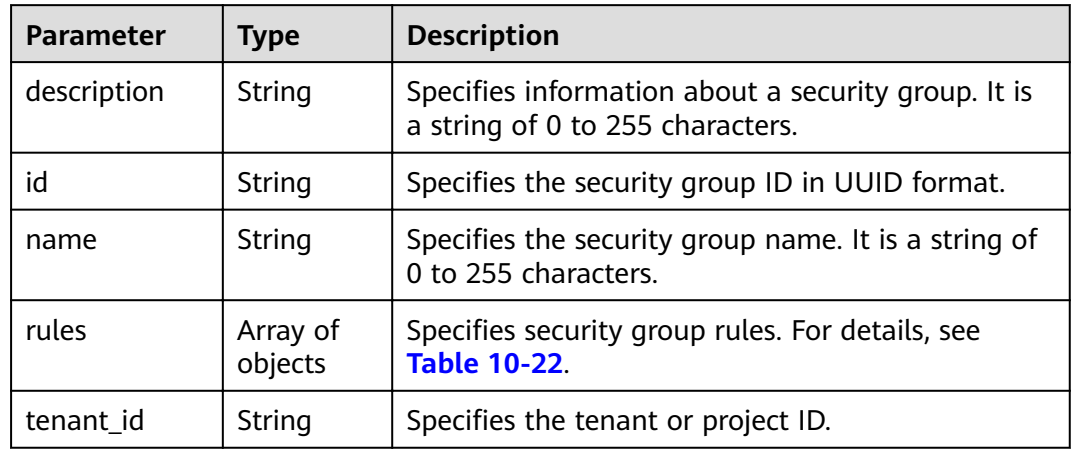

<span id="page-439-0"></span>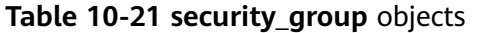

**Table 10-22 security\_group\_rule** objects

| <b>Parameter</b>   | <b>Type</b> | <b>Description</b>                                                                                                    |  |
|--------------------|-------------|----------------------------------------------------------------------------------------------------|--|
| parent_group<br>id | String      | Specifies the associated security group ID in UUID<br>format.                                                                                                    |  |
| ip_protocol        | String      | Specifies the protocol type or the IP protocol<br>number. The value can be <b>icmp</b> , tcp, udp, or the<br>IP protocol number.                                                                                                    |  |
| from_port          | Integer     | Specifies the start port number. The value ranges<br>from 1 to 65,535 and cannot be greater than<br>to_port.                                                                                                    |  |
|                    |             | When <b>ip_protocol</b> is <b>icmp</b> , this parameter<br>indicates the ICMP type field with a length from 0<br>to 255 characters.                                                                                                    |  |
|                    |             | <b>NOTE</b><br>The ICMP message type is determined by the type field<br>and code field in the packet. For details, see Appendix ><br>ICMP-Port Range Relationship Table in Virtual Private<br>Cloud API Reference. port_range_min indicates the<br>ICMP type field, and port_range_max indicates the<br>ICMP code field. |  |

| <b>Parameter</b> | <b>Type</b> | <b>Description</b>                                                                                                    |
|------------------|-------------|----------------------------------------------------------------------------------------------------|
| to_port          | Integer     | Specifies the stop port number. The value ranges<br>from 1 to 65,535 and cannot be less than<br>from_port.                                                                                                    |
|                  |             | When <b>ip_protocol</b> is <b>icmp</b> , this parameter<br>indicates the ICMP code field with a length from 0<br>to 255 characters.                                                                                                    |
|                  |             | <b>NOTE</b><br>The ICMP message type is determined by the type field<br>and code field in the packet. For details, see Appendix ><br>ICMP-Port Range Relationship Table in Virtual Private<br>Cloud API Reference. port range min indicates the<br>ICMP type, and port_range_max indicates the ICMP<br>code. |
| ip_range         | Object      | Specifies the peer IP segment in CIDR format. For<br>details, see Table 10-23.<br>Specify either <b>ip_range</b> or <b>group</b> .                                                                                                    |
|                  |             |                                                                                                    |
| group            | Object      | Specifies the name of the peer security group and<br>the ID of the tenant in the peer security group. For<br>details, see Table 10-24.                                                                                                    |
|                  |             | Specify either ip_range or group.                                                                                                    |
| id               | String      | Specifies the security group rule ID in UUID<br>format.                                                                                                    |

Table 10-23 ip\_range objects

| <b>Parameter</b> | <b>Type</b> | <b>Description</b>                            |
|------------------|-------------|-----------------------------------------------|
| cidr             | String      | Specifies the peer IP segment in CIDR format. |

Table 10-24 group objects

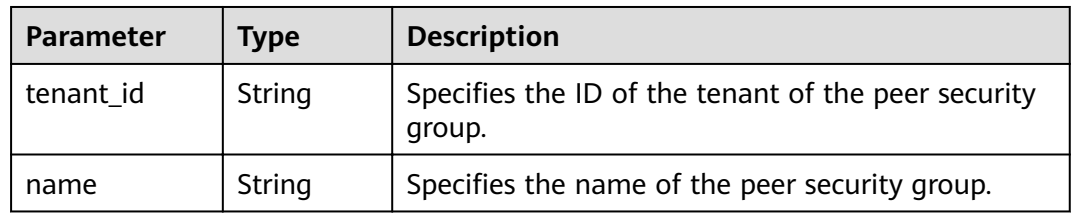

GET https://{endpoint}/v2.1/bb1118612ba64af3a6ea63a1bdcaa5ae/os-security-groups

## **Example Response**

{<br>"security\_groups": [

```
 {
        "rules": [
           {
             "from_port": null,
              "group": {
                "tenant_id": "bb1118612ba64af3a6ea63a1bdcaa5ae",
                "name": "default"
, and the state \} "ip_protocol": null,
             "to_port": null,
              "parent_group_id": "bc4ac1d1-dc77-4b7d-a97d-af86eb0dc450",
             "ip_range": {},
             "id": "bb3cc988-e06a-49f6-b668-600e8bf193ee"
           },
          \overline{f} "from_port": null,
             "group": {
 "tenant_id": "bb1118612ba64af3a6ea63a1bdcaa5ae",
 "name": "default"
\qquad \qquad \} "ip_protocol": null,
              "to_port": null,
              "parent_group_id": "bc4ac1d1-dc77-4b7d-a97d-af86eb0dc450",
             "ip_range": {},
             "id": "f9371051-d7e1-4be4-8748-77b1e0913730"
          }
        ],
        "tenant_id": "bb1118612ba64af3a6ea63a1bdcaa5ae",
 "description": "default",
 "id": "bc4ac1d1-dc77-4b7d-a97d-af86eb0dc450",
        "name": "default"
     },
     {
        "rules": [
           {
             "from_port": 200,
             "group": {},
             "ip_protocol": "tcp",
              "to_port": 400,
              "parent_group_id": "b3e4b615-a40f-4e1c-92af-2e0d382141d5",
             "ip_range": {
                 "cidr": "0.0.0.0/0"
\qquad \qquad \} "id": "3330120d-bbd1-4a73-bda9-0196a84d5670"
           },
 {
             "from_port": 201,
             "group": {},
              "ip_protocol": "tcp",
             "to_port": 400,
              "parent_group_id": "b3e4b615-a40f-4e1c-92af-2e0d382141d5",
             "ip_range": {
                "cidr": "0.0.0.0/0"
, and the state \} "id": "b550c9a6-970a-462d-984e-265e88020818"
          }
        ],
        "tenant_id": "bb1118612ba64af3a6ea63a1bdcaa5ae",
        "description": "desc-sg",
        "id": "b3e4b615-a40f-4e1c-92af-2e0d382141d5",
        "name": "test-sg"
     }
   ]
```
## **Returned Values**

}

### See **[9.1 Returned Values for General Requests](#page-400-0)**.

# **10.2.2 Creating a Security Group (Discarded)**

## **Function**

This API is used to create a security group.

This API has been discarded. Use the API described in **[Creating a Security Group](https://support.huaweicloud.com/intl/en-us/api-vpc/vpc_sg02_0003.html)**.

## **URI**

POST /v2.1/{project\_id}/os-security-groups

**Table 10-25** describes the parameters in the URI.

**Table 10-25** Parameter description

| <b>Parameter</b> | <b>Mandatory</b> | <b>Description</b>                                                                                             |  |
|------------------|------------------|----------------------------------------------------------------------------------------------------|--|
| project_id       | <b>Yes</b>       | Specifies the project ID.<br>For details about how to obtain the ID, see 9.4<br><b>Obtaining a Project ID.</b> |  |

## **Request**

**Table 10-26** describes the request parameters.

**Table 10-26** Request parameters

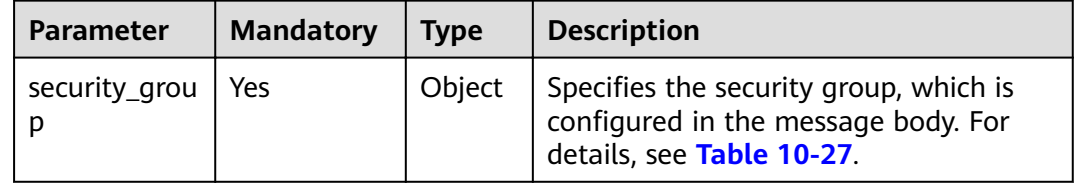

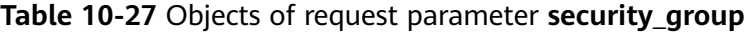

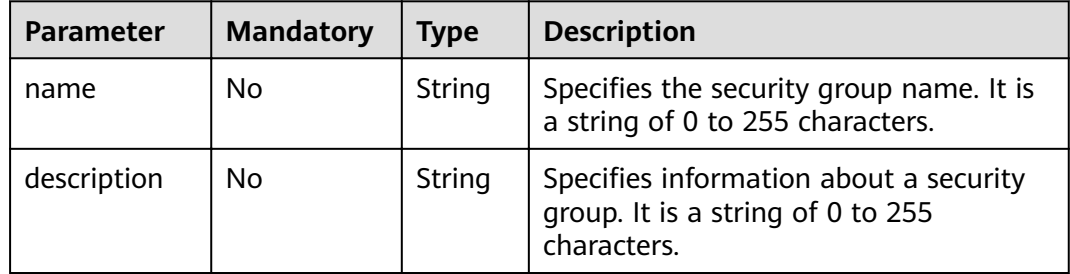

### **Response**

**[Table 10-28](#page-443-0)** describes the response parameters.

<span id="page-443-0"></span>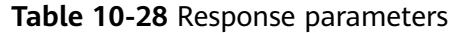

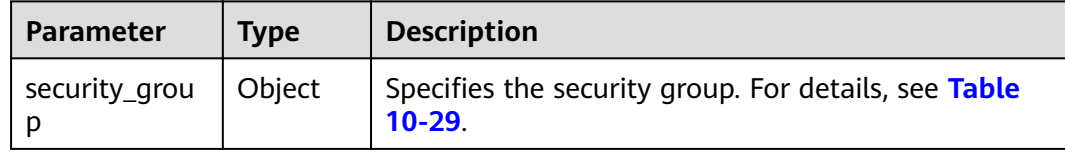

#### **Table 10-29** Objects of response parameter **security\_group**

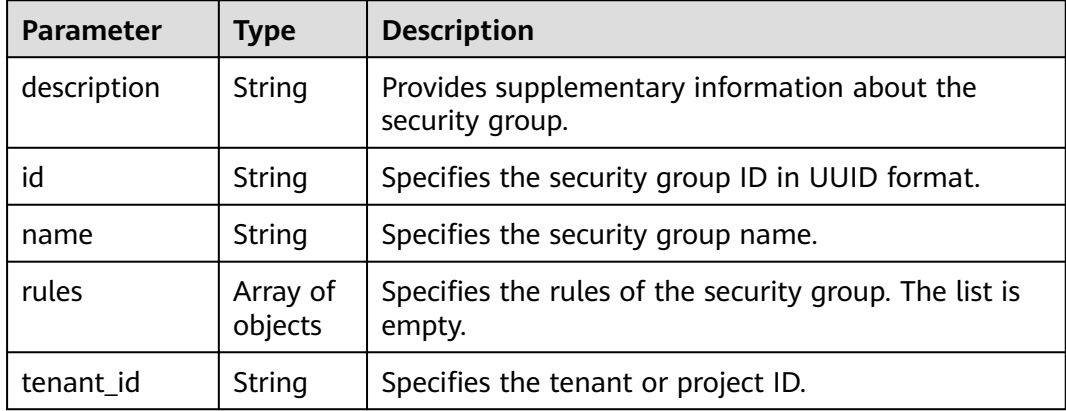

### **Example Request**

POST https://{endpoint}/v2.1/bb1118612ba64af3a6ea63a1bdcaa5ae/os-security-groups

```
{
   "security_group": {
 "name": "test",
 "description": "description"
   }
}
```
## **Example Response**

{

}

```
 "security_group": {
   "rules": [],
   "tenant_id": "bb1118612ba64af3a6ea63a1bdcaa5ae",
    "description": "desc-sg",
   "id": "81f1d23b-b1e2-42cd-bdee-359b4a065a42",
   "name": "test-sg"
 }
```
## **Returned Values**

See **[9.1 Returned Values for General Requests](#page-400-0)**.

## **10.2.3 Querying Details About a Security Group (Discarded)**

## **Function**

This API is used to query details about a security group.

This API can only query the inbound security group rules. To query the outbound security group rules, see "Querying a Security Group" in "Security Group (Native OpenStack API)" in the Virtual Private Cloud API Reference.

This API has been discarded. Use the API described in **Querying a Security Group**.

## **URI**

GET /v2.1/{project\_id}/os-security-groups/{security\_group\_id}

Table 10-30 describes the parameters in the URI.

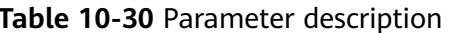

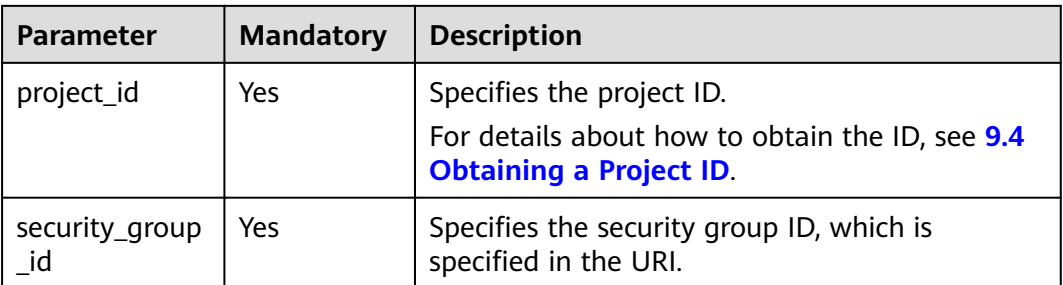

### **Request**

**None** 

### **Response**

Table 10-31 describes the response parameters.

Table 10-31 Response parameters

| <b>Parameter</b> | <b>Type</b> | <b>Description</b>                                                 |  |
|------------------|-------------|--------------------------------------------------------------------|--|
| security_group   | Object      | Specifies the security group. For details, see Table<br>$10 - 32.$ |  |

### Table 10-32 security\_group objects

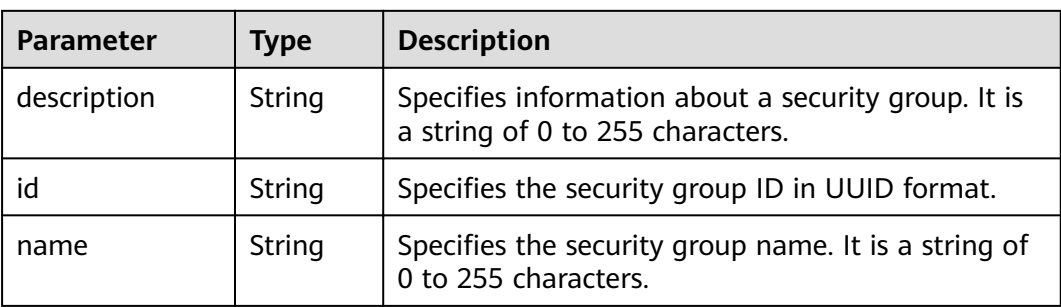

| <b>Parameter</b> | <b>Type</b>         | <b>Description</b>                                                      |  |
|------------------|---------------------|-------------------------------------------------------------------------|--|
| rules            | Array of<br>objects | Specifies security group rules. For details, see<br><b>Table 10-33.</b> |  |
| tenant id        | String              | Specifies the tenant or project ID.                                     |  |

**Table 10-33 security\_group\_rule** objects

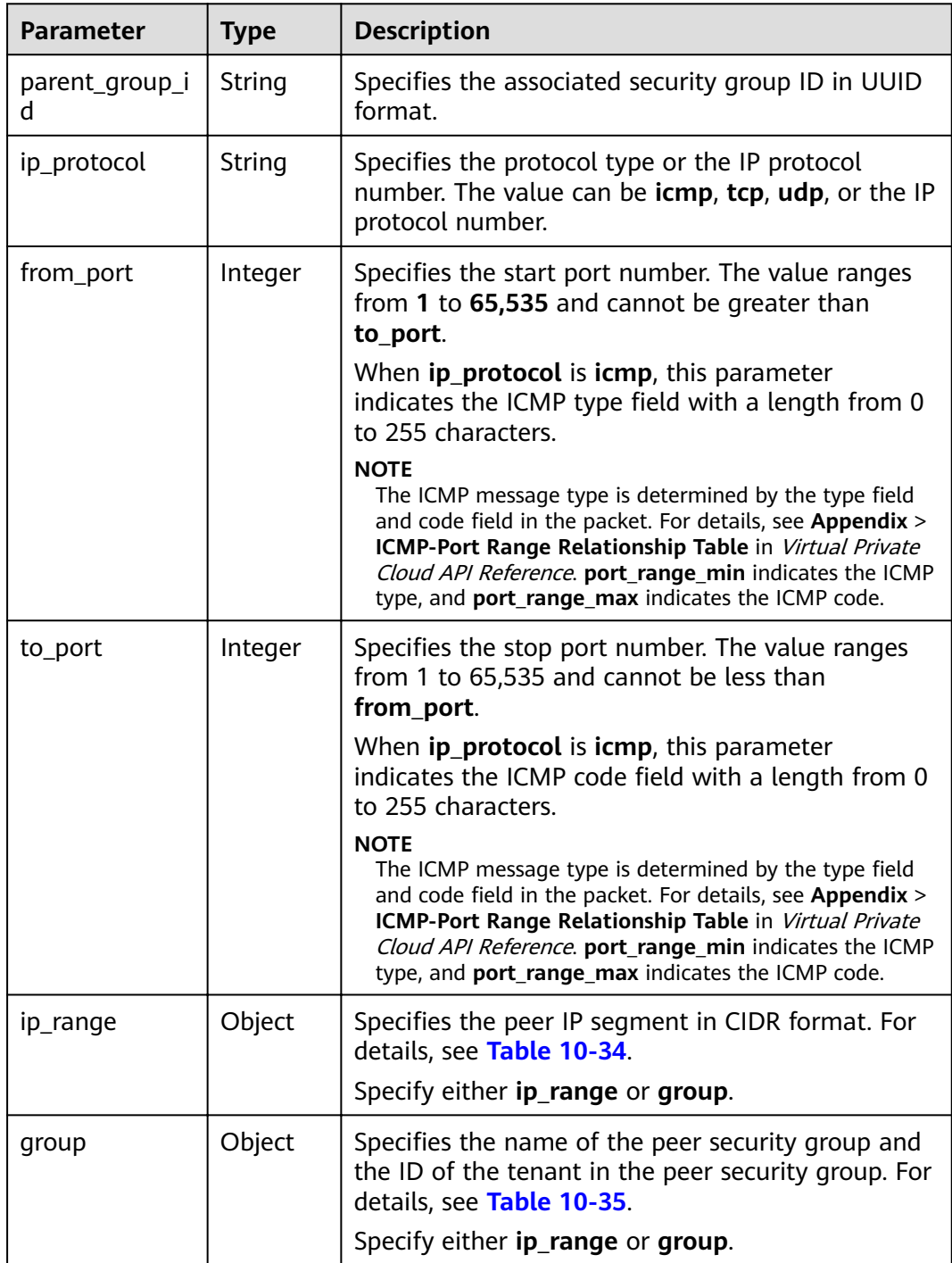

<span id="page-446-0"></span>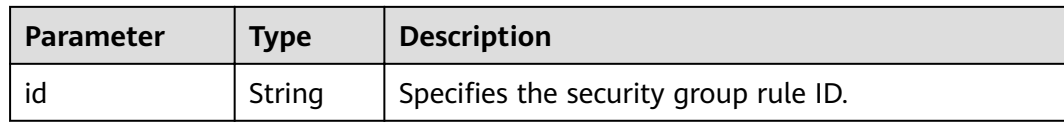

#### **Table 10-34 ip\_range** objects

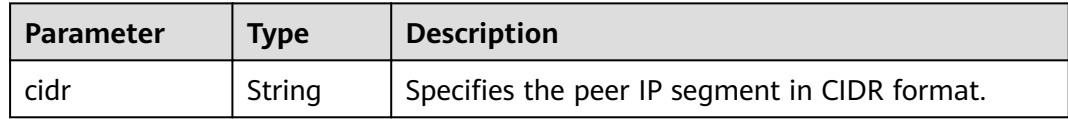

#### **Table 10-35 group** objects

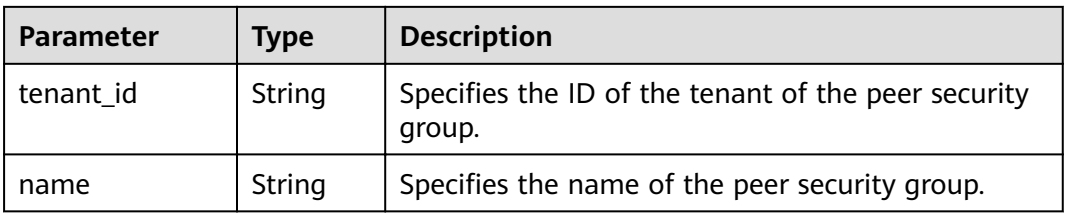

### **Example Request**

GET https://{endpoint}/v2.1/bb1118612ba64af3a6ea63a1bdcaa5ae/os-security-groups/81f1d23b-b1e2-42cdbdee-359b4a065a42

### **Example Response**

```
{
   "security_group": {
      "rules": [],
      "tenant_id": "bb1118612ba64af3a6ea63a1bdcaa5ae",
      "id": "81f1d23b-b1e2-42cd-bdee-359b4a065a42",
      "name": "test-sg",
      "description": "desc-sg"
   }
}
```
## **Returned Values**

See **[9.1 Returned Values for General Requests](#page-400-0)**.

## **10.2.4 Updating a Security Group (Discarded)**

## **Function**

This API is used to update a security group.

This API has been discarded. Use the API described in **[Updating a Security Group](https://support.huaweicloud.com/intl/en-us/api-vpc/vpc_sg02_0004.html)**.

### **URI**

PUT /v2.1/{project\_id}/os-security-groups/{security\_group\_id}

**Table 10-36** describes the parameters in the URI.

**Table 10-36** Parameter description

| <b>Parameter</b>      | <b>Mandatory</b> | <b>Description</b>                                                                                             |
|-----------------------|------------------|----------------------------------------------------------------------------------------------------|
| project_id            | Yes              | Specifies the project ID.<br>For details about how to obtain the ID, see 9.4<br><b>Obtaining a Project ID.</b> |
| security_grou<br>p_id | Yes.             | Specifies the security group ID, which is specified<br>in the URI.                                             |

## **Request**

**Table 10-37** describes the request parameters.

**Table 10-37** Request parameters

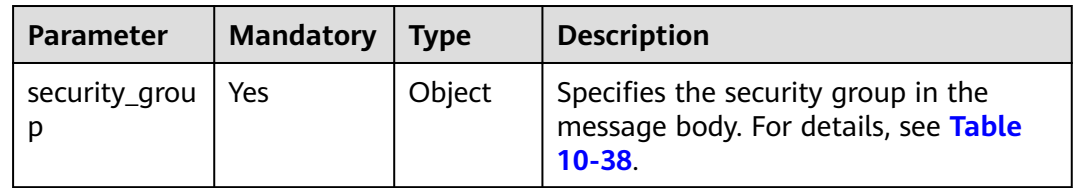

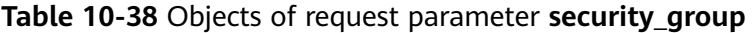

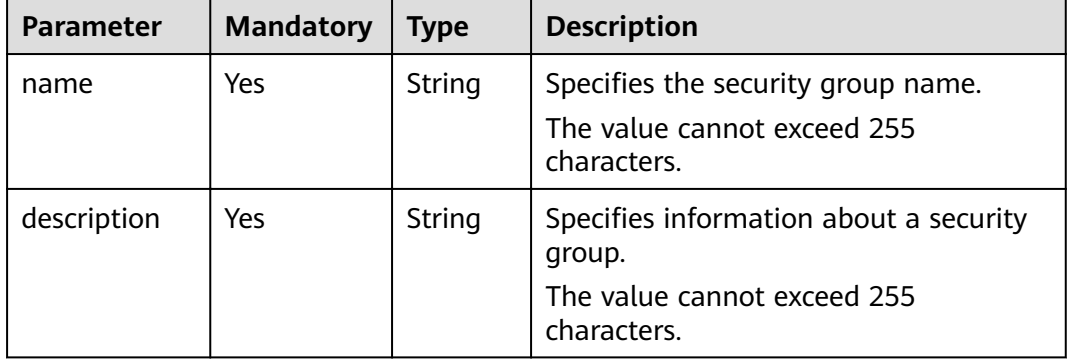

## **Response**

**[Table 10-39](#page-448-0)** describes the response parameters.

### <span id="page-448-0"></span>**Table 10-39** Response parameters

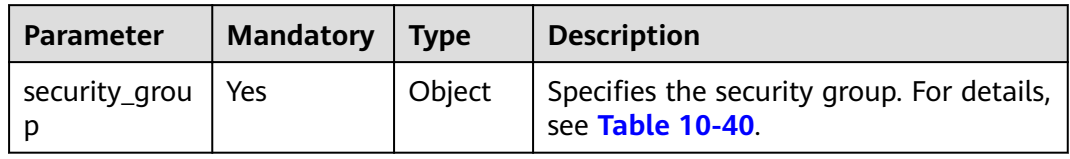

## **Table 10-40** Objects of response parameter **security\_group**

| <b>Parameter</b> | <b>Mandatory</b> | <b>Type</b>         | <b>Description</b>                                                                             |
|------------------|------------------|---------------------|------------------------------------------------------------------------------------------------|
| description      | Yes              | String              | Specifies information about a security<br>group.<br>The value cannot exceed 255<br>characters. |
| id               | Yes              | String              | Specifies the security group ID in UUID<br>format.                                             |
| name             | Yes              | String              | Specifies the security group name.<br>The value cannot exceed 255<br>characters.               |
| rules            | Yes              | Array of<br>objects | Specifies the security group rule list.<br>For details, see Table 10-41.                       |
| tenant id        | Yes              | String              | Specifies the tenant or project ID.<br>The value cannot exceed 255<br>characters.              |

**Table 10-41 security\_group\_rule** objects

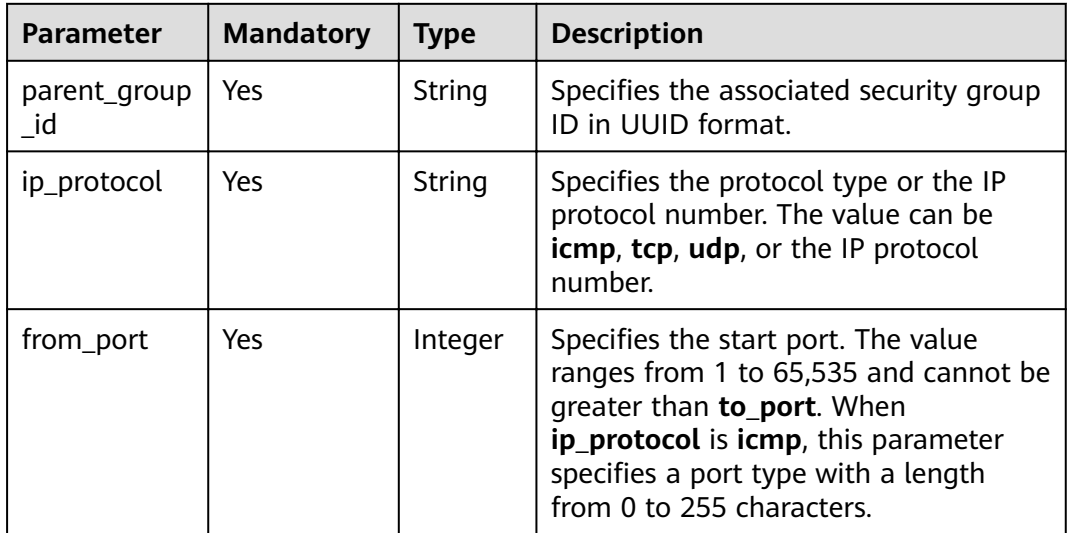

| <b>Parameter</b> | <b>Mandatory</b> | <b>Type</b>   | <b>Description</b>                                                                                                    |
|------------------|------------------|---------------|----------------------------------------------------------------------------------------------------|
| to_port          | Yes              | Integer       | Specifies the end port. The value<br>ranges from 1 to 65,535 and cannot be<br>less than from_port. When<br>ip_protocol is icmp, it specifies the<br>code. The value ranges from 0 to 255.<br>If both from port and to port are -1,<br>any ICMP packet can be transmitted. |
| ip_range         | Yes              | Object        | Specifies the peer IP segment in CIDR<br>format. For details, see Table 10-42.<br>The value of <b>ip_range</b> or <b>group</b> must<br>be empty.                                                                                                    |
| group            | Yes              | Object        | Specifies the name of the peer security<br>group and the ID of the tenant in the<br>peer security group. For details, see<br>Table 10-43. The value of ip range or<br>group must be empty.                                                                                |
| id               | Yes              | <b>String</b> | Specifies the security group rule ID in<br><b>UUID</b> format.                                                                                                    |

Table 10-42 ip\_range objects

| <b>Parameter</b> | <b>Mandatory</b> | <b>Type</b> | <b>Description</b>                               |
|------------------|------------------|-------------|--------------------------------------------------|
| cidr             | Yes              | String      | Specifies the peer IP segment in CIDR<br>format. |
|                  |                  |             | The value cannot exceed 255<br>characters.       |

Table 10-43 group objects

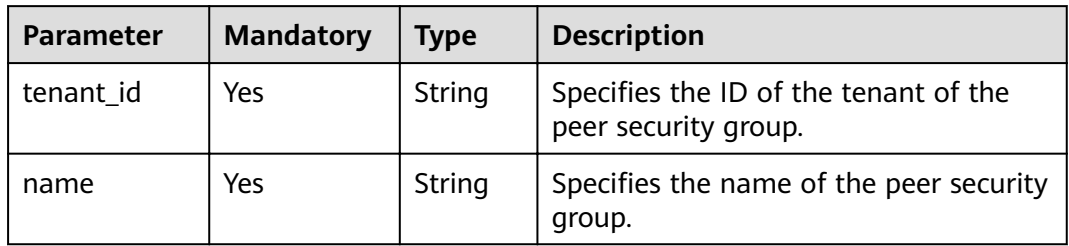

PUT https://{endpoint}/v2.1/bb1118612ba64af3a6ea63a1bdcaa5ae/os-security-groups/<br>3d02312d-0764-49c9-8244-2368ddce0045  $\{$ 

"security\_group": {<br>"name": "test",<br>"description": "description"

 } }

{

## **Example Response**

```
 "security_group": {
   "rules": [
    {
      "from_port": null,
      "group": {
       "tenant_id": "bb1118612ba64af3a6ea63a1bdcaa5ae",
       "name": "test"
      },
      "ip_protocol": null,
      "to_port": null,
      "parent_group_id": "3d02312d-0764-49c9-8244-2368ddce0045",
      "ip_range": {},
      "id": "00dec0b6-8e96-4906-aadf-46cfe54cf5ef"
    }
   ],
   "tenant_id": "bb1118612ba64af3a6ea63a1bdcaa5ae",
   "id": "3d02312d-0764-49c9-8244-2368ddce0045",
 "name": "test",
 "description": "description"
 }
```
### **Returned Values**

}

See **[9.1 Returned Values for General Requests](#page-400-0)**.

## **10.2.5 Deleting a Security Group (Discarded)**

## **Function**

This API is used to delete a security group.

This API has been discarded. Use the API described in **[Deleting a Security Group](https://support.huaweicloud.com/intl/en-us/api-vpc/vpc_sg02_0005.html)**.

### **URI**

DELETE /v2.1/{project\_id}/os-security-groups/{security\_group\_id}

**Table 10-44** describes the parameters in the URI.

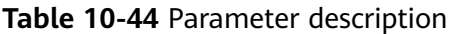

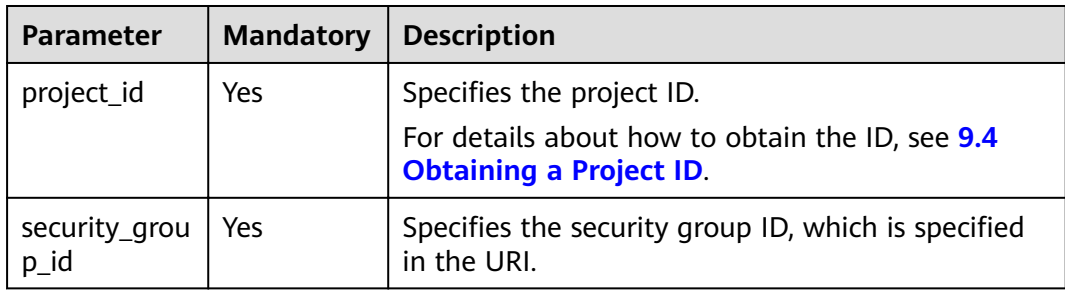

### **Request**

None

### **Response**

None

### **Example Request**

DELETE https://{endpoint}/v2.1/bb1118612ba64af3a6ea63a1bdcaa5ae/os-security-groups/81f1d23bb1e2-42cd-bdee-359b4a065a42

### **Example Response**

None

## **Returned Values**

See **[9.1 Returned Values for General Requests](#page-400-0)**.

## **10.2.6 Creating a Security Group Rule (Discarded)**

## **Function**

This API is used to create a security group rule.

This API has been discarded. Use the API described in **[Creating a Security Group](https://support.huaweicloud.com/intl/en-us/api-vpc/vpc_sg02_0008.html) [Rule](https://support.huaweicloud.com/intl/en-us/api-vpc/vpc_sg02_0008.html)**.

## **URI**

POST /v2.1/{project\_id}/os-security-group-rules

**Table 10-45** describes the parameters in the URI.

**Table 10-45** Parameter description

| <b>Parameter</b> | <b>Mandatory</b> | <b>Description</b>                                                                                             |
|------------------|------------------|----------------------------------------------------------------------------------------------------|
| project_id       | Yes              | Specifies the project ID.<br>For details about how to obtain the ID, see 9.4<br><b>Obtaining a Project ID.</b> |

### **Request**

**[Table 10-46](#page-452-0)** describes the request parameters.

### <span id="page-452-0"></span>**Table 10-46** Request parameters

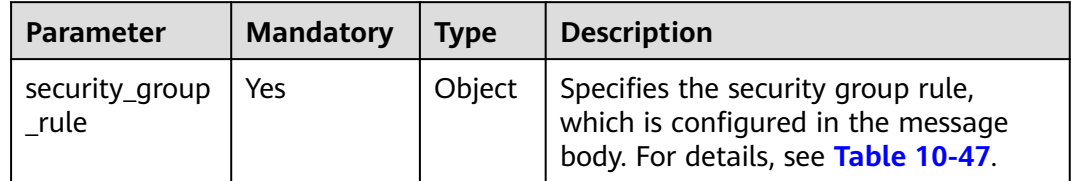

### **Table 10-47** Objects of request parameter **security\_group\_rule**

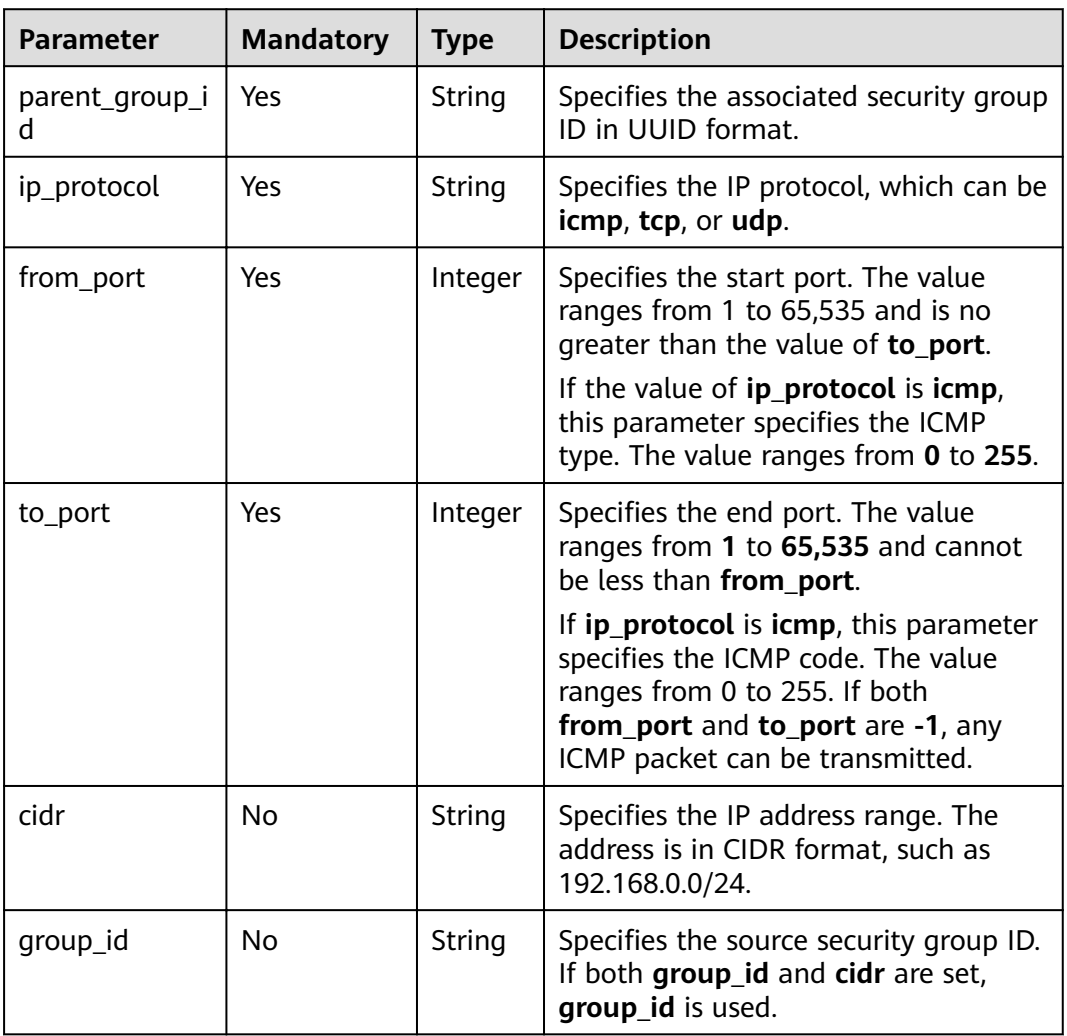

## **Response**

**[Table 10-48](#page-453-0)** describes the response parameters.

<span id="page-453-0"></span>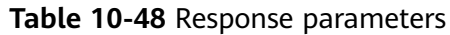

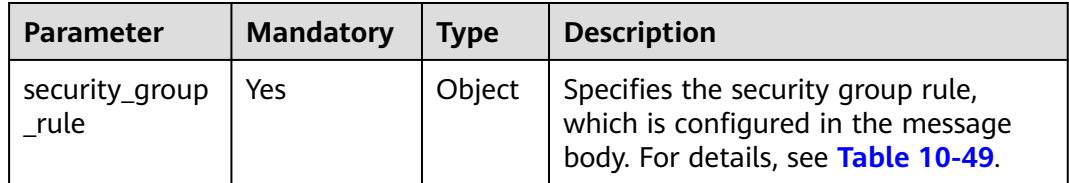

### **Table 10-49** Objects of response parameter **security\_group\_rule**

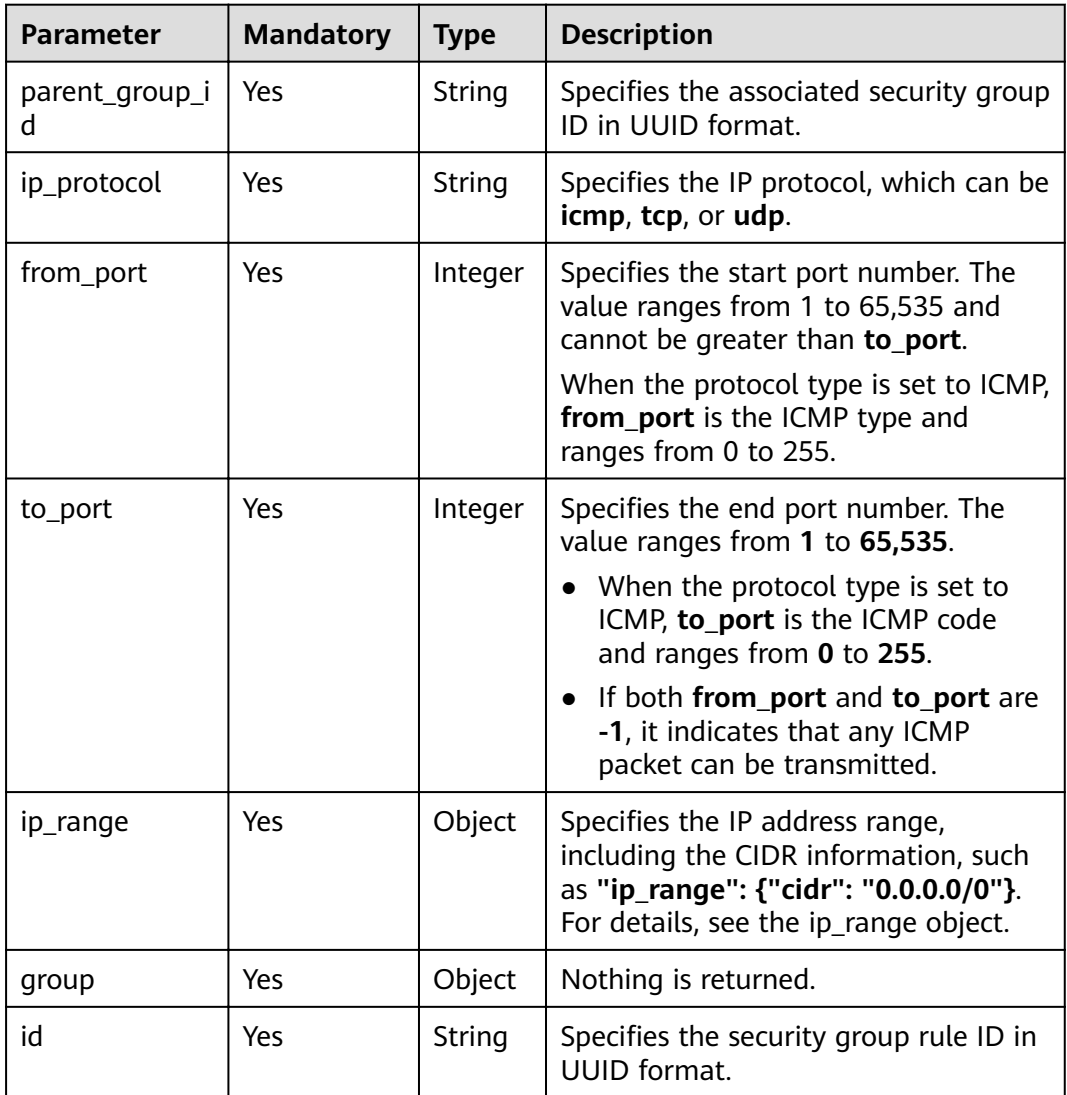

## **Table 10-50 ip\_range** objects

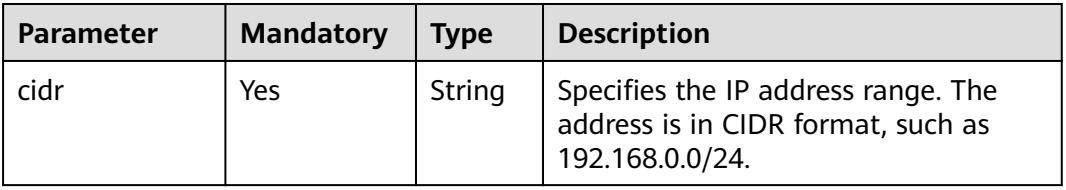

{

}

{

}

POST https://{endpoint}/v2.1/{project\_id}/os-security-group-rules

```
 "security_group_rule": {
    "from_port": "443",
    "ip_protocol": "tcp",
    "to_port": "443",
    "cidr": "0.0.0.0/0",
   "parent_group_id": "48700ff3-30b8-4e63-845f-a79c9633e9fb"
 }
```
## **Example Response**

```
 "security_group_rule": {
     "id": "F4966B29-D21D-B211-B6B4-0018E1C5D866",
     "ip_range": {
       "cidr": "0.0.0.0/0"
     },
"parent_group_id": "48700ff3-30b8-4e63-845f-a79c9633e9fb",
 "to_port": 443,
     "ip_protocol": "tcp",
     "group": {
 },
 "from_port": 443
   }
```
## **Returned Values**

See **[9.1 Returned Values for General Requests](#page-400-0)**.

## **10.2.7 Deleting a Security Group Rule (Discarded)**

## **Function**

This API is used to delete a security group rule.

This API has been discarded. Use the API described in **[Deleting a Security Group](https://support.huaweicloud.com/intl/en-us/api-vpc/vpc_sg02_0009.html) [Rule](https://support.huaweicloud.com/intl/en-us/api-vpc/vpc_sg02_0009.html)**.

### **URI**

DELETE /v2.1/{project\_id}/os-security-group-rules/{security\_group\_rule\_id}

**Table 10-51** describes the parameters in the URI.

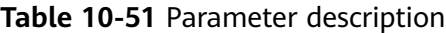

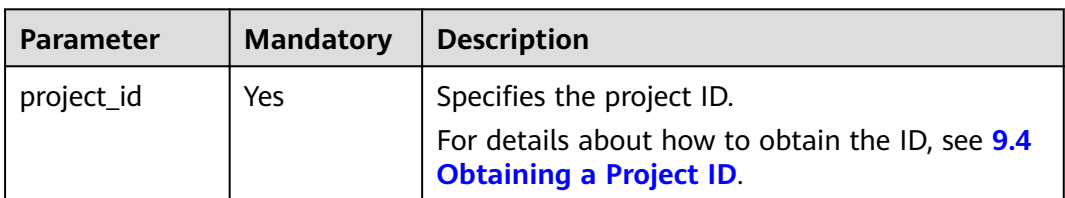

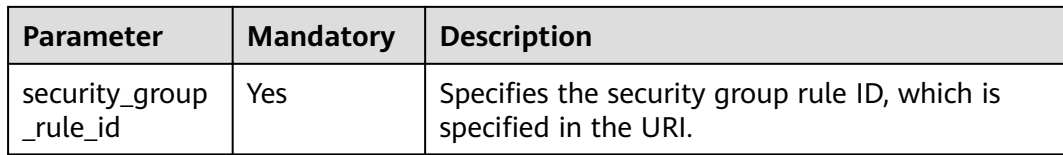

### **Request**

**None** 

### **Response**

None

### **Example Request**

Example request DELETE https://{endpoint}/v2.1/3d72597871904daeb6887f75f848b531/os-security-group-rules/012fa2c6 $bf400b-b893-70d0caee81c7$ 

### **Example Response**

**None** 

### **Returned Values**

See 9.1 Returned Values for General Requests.

# 10.3 Disk Management (OpenStack Nova APIs)

## 10.3.1 Querying Brief Information About Disks (Discarded)

## **Function**

This API is used to query brief information about disks.

This API has been discarded. Use the API described in **Querying EVS Disks** (OpenStack Cinder API v2).

### URI

GET /v2.1/{project\_id}/os-volumes

Table 10-52 describes the parameters in the URI.

<span id="page-456-0"></span>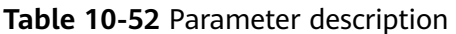

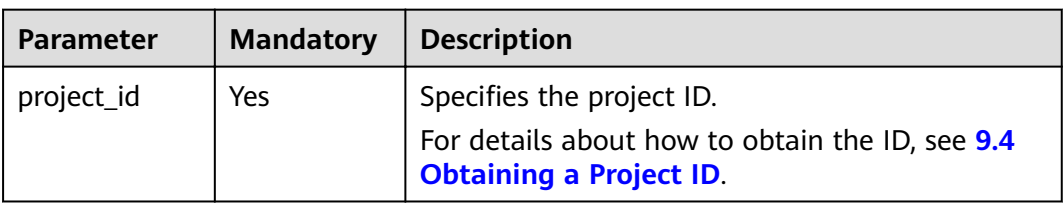

## Request

 $N/A$ 

## Response

Table 10-53 describes the response parameters.

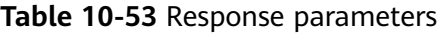

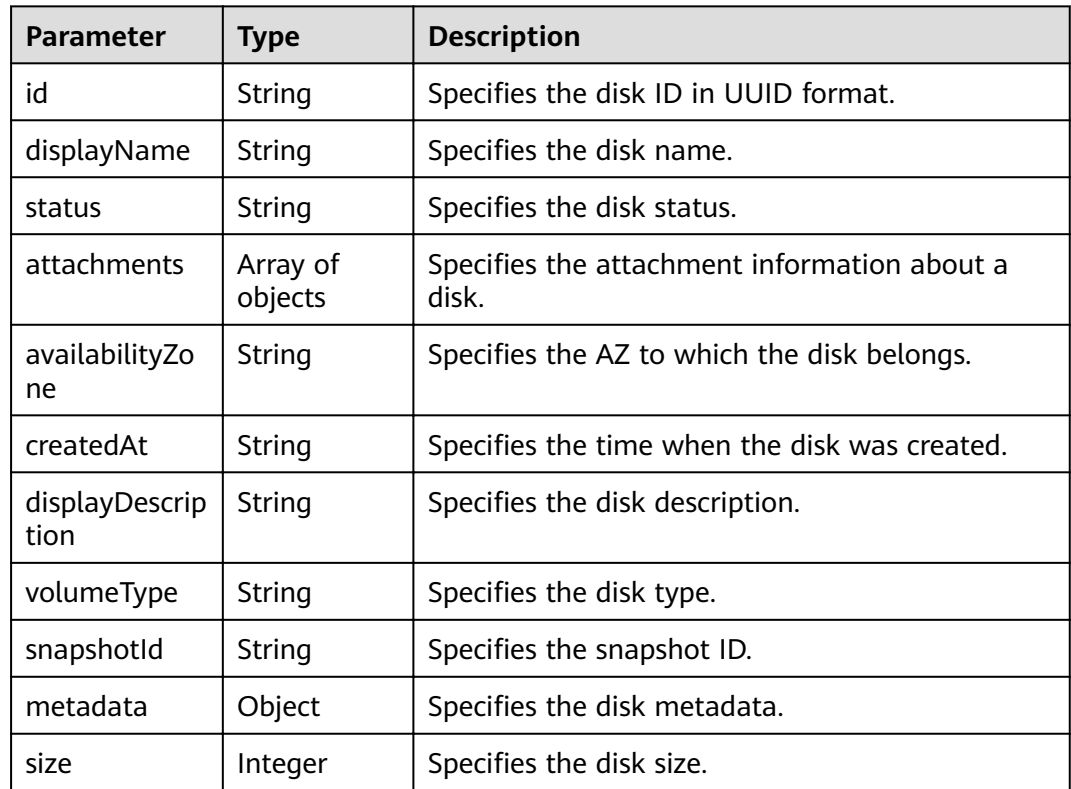

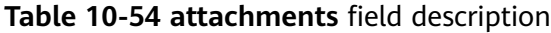

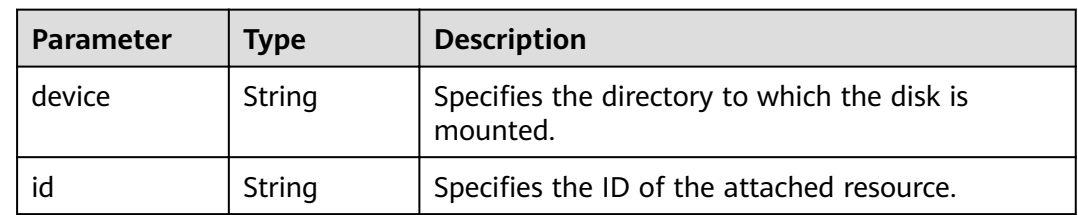

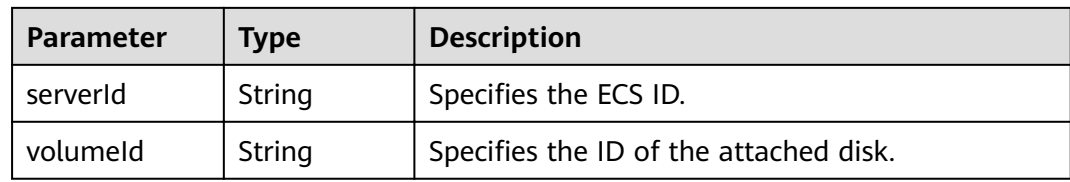

GET https://{endpoint}/v2.1/b84c367e4d1047fc9b54f28b400ddbc2/os-volumes

## **Example Response**

```
"volumes": [
   \{,<br>"status": " available",<br>"attachments": [{}],
    "availabilityZone": "nova",
   "createdAt": "2016-05-20T07:57:56.299000",
   "displayDescription": null,
   "volumeType": null,
   "dispalyName": "test",
   "snapshotId": null,
   "metadata": {},
   "id": "70b14513-faad-4646-b7ab-a065cef282b4",
   "size": 1
   \mathcal{E}\begin{array}{c} \end{array}
```
## **Returned Values**

<sup>}</sup>

See 9.1 Returned Values for General Requests.

## 10.3.2 Querying Detailed Information About Disks (Discarded)

## **Function**

This API is used to query detailed information about disks.

This API has been discarded. Use the API described in **Querying Details About All** Disks (OpenStack Cinder API v2).

### **URI**

GET /v2.1/{project\_id}/os-volumes/detail

Table 10-55 describes the parameters in the URI.

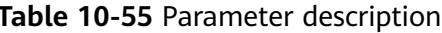

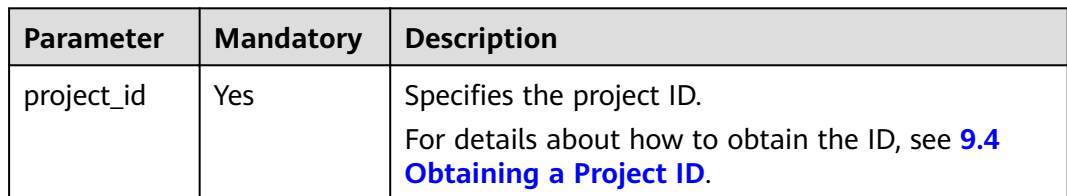

## **Request**

 $N/A$ 

## **Response**

Table 10-56 describes the response parameters.

Table 10-56 Response parameters

| <b>Parameter</b>       | <b>Type</b>         | <b>Description</b>                                 |  |
|------------------------|---------------------|----------------------------------------------------|--|
| id                     | String              | Specifies the disk ID in UUID format.              |  |
| displayName            | String              | Specifies the disk name.                           |  |
| status                 | String              | Specifies the disk status.                         |  |
| attachments            | Array of<br>objects | Specifies the attachment information about a disk. |  |
| availabilityZo<br>ne   | String              | Specifies the AZ to which the disk belongs.        |  |
| createdAt              | String              | Specifies the time when the disk was created.      |  |
| displayDescri<br>ption | String              | Specifies the disk description.                    |  |
| volumeType             | String              | Specifies the disk type.                           |  |
| snapshotld             | String              | Specifies the snapshot ID.                         |  |
| metadata               | Object              | Specifies the disk metadata.                       |  |
| size                   | Integer             | Specifies the disk size.                           |  |

Table 10-57 attachments field description

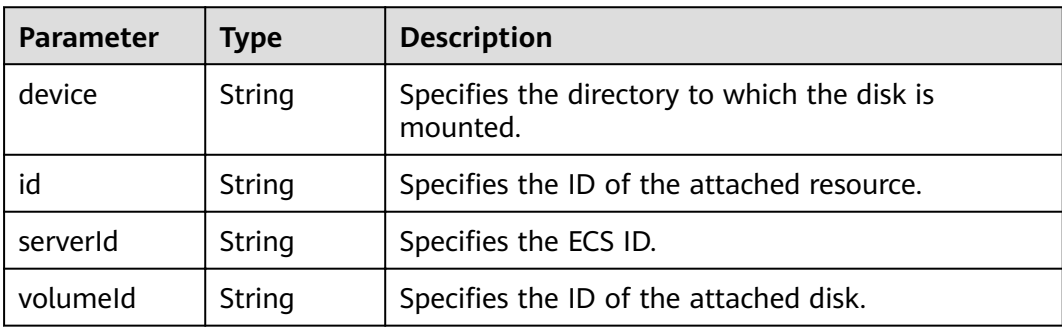

GET https://{endpoint}/v2.1/b84c367e4d1047fc9b54f28b400ddbc2/os-volumes/detail

## **Example Response**

{

}

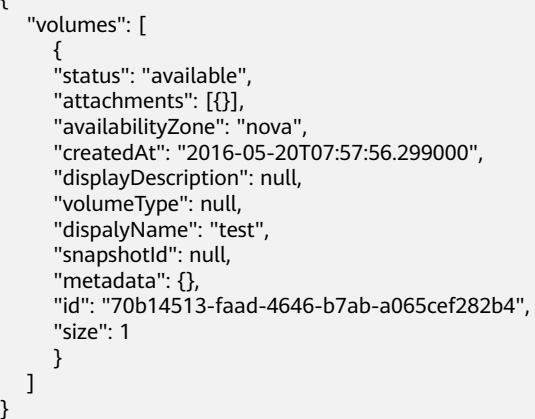

## **Returned Values**

See **[9.1 Returned Values for General Requests](#page-400-0)**.

## **10.3.3 Querying Information About a Disk (Discarded)**

## **Function**

This API is used to query information about a specified disk.

This API has been discarded. Use the API described in **[Querying Details About a](https://support.huaweicloud.com/intl/en-us/api-evs/evs_04_2070.html) [Disk \(OpenStack Cinder API v2\)](https://support.huaweicloud.com/intl/en-us/api-evs/evs_04_2070.html)**.

## **URI**

GET /v2.1/{project\_id}/os-volumes/{volume\_id}

**Table 10-58** describes the parameters in the URI.

### **Table 10-58** Parameter description

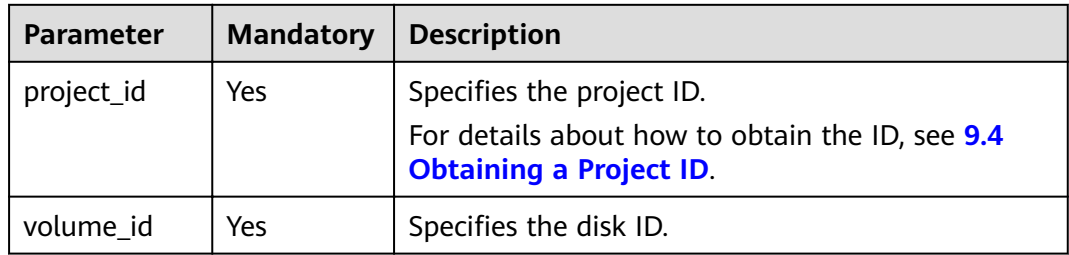

## **Request**

None

## **Response**

Table 10-59 describes the response parameters.

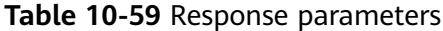

| Parameter              | <b>Type</b>         | <b>Description</b>                                    |  |
|------------------------|---------------------|-------------------------------------------------------|--|
| id                     | String              | Specifies the disk ID in UUID format.                 |  |
| displayName            | String              | Specifies the disk name.                              |  |
| status                 | String              | Specifies the disk status.                            |  |
| attachments            | Array of<br>objects | Specifies the attachment information about a<br>disk. |  |
| availabilityZo<br>ne   | String              | Specifies the AZ to which the disk belongs.           |  |
| createdAt              | String              | Specifies the time when the disk was created.         |  |
| displayDescrip<br>tion | String              | Specifies the disk description.                       |  |
| volumeType             | String              | Specifies the disk type.                              |  |
| snapshotid             | String              | Specifies the snapshot ID.                            |  |
| metadata               | Object              | Specifies the disk metadata.                          |  |
| size                   | Integer             | Specifies the disk size.                              |  |

Table 10-60 attachments field description

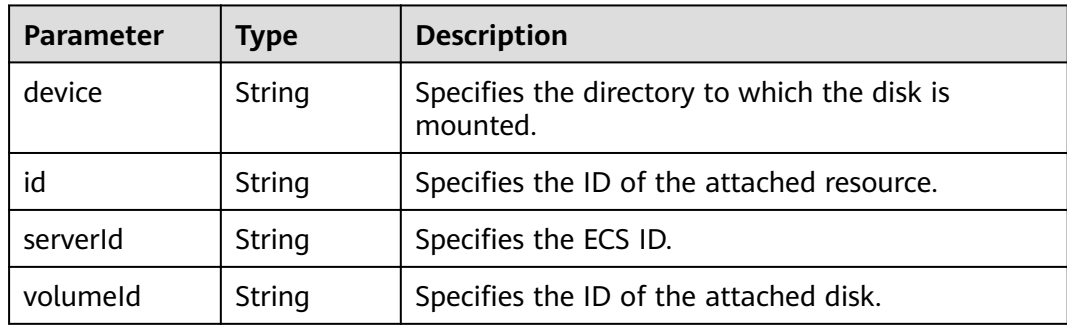

## **Example Request**

GET https://{endpoint}/v2.1/b84c367e4d1047fc9b54f28b400ddbc2/os-volumes/70b14513-faad-4646-b7aba065cef282b4

## **Example Response**

"volume":  $\left\{ \right.$ 

 $\{$ 

```
 "status": "available",
      "attachments": [{}],
 "availabilityZone": "nova",
 "createdAt": "2016-05-20T07:57:56.299000",
      "displayDescription": null,
      "volumeType": null,
      "dispalyName": "test",
      "snapshotId": null,
      "metadata": {},
      "id": "70b14513-faad-4646-b7ab-a065cef282b4",
      "size": 1 
   }
```
## **Returned Values**

}

See **[9.1 Returned Values for General Requests](#page-400-0)**.

## **10.3.4 Creating a Disk (Discarded)**

## **Function**

This API is used to create a disk.

This API has been discarded. Use the API described in **[Creating EVS Disks](https://support.huaweicloud.com/intl/en-us/api-evs/evs_04_2065.html) [\(OpenStack Cinder API v2\)](https://support.huaweicloud.com/intl/en-us/api-evs/evs_04_2065.html)**.

### **URI**

POST /v2.1/{project\_id}/os-volumes

**Table 10-61** describes the parameters in the URI.

#### **Table 10-61** Parameter description

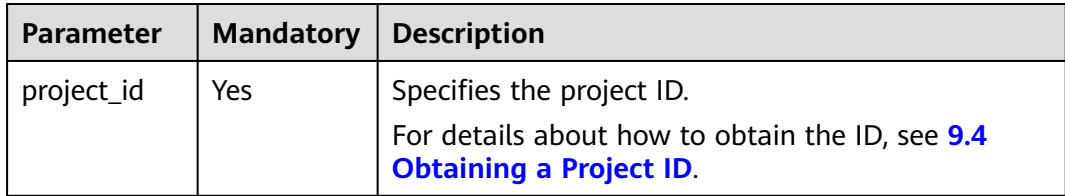

### **Request**

**[Table 10-62](#page-462-0)** describes the request parameters.

<span id="page-462-0"></span>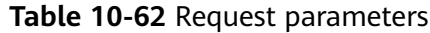

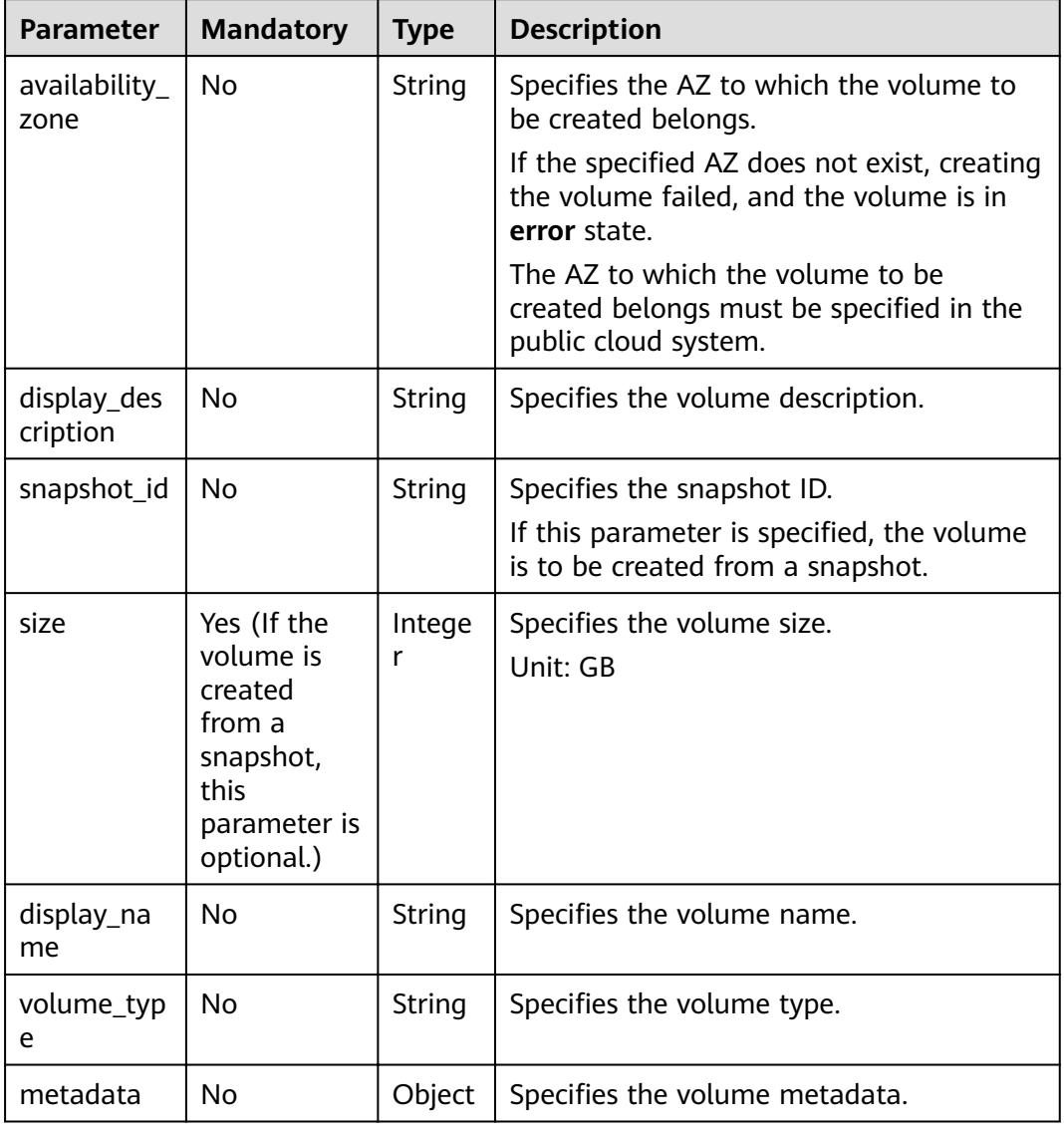

## Response

Table 10-63 describes the response parameters.

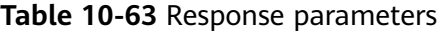

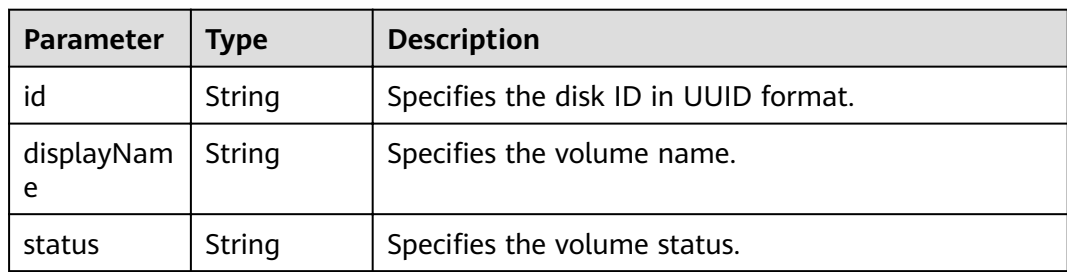

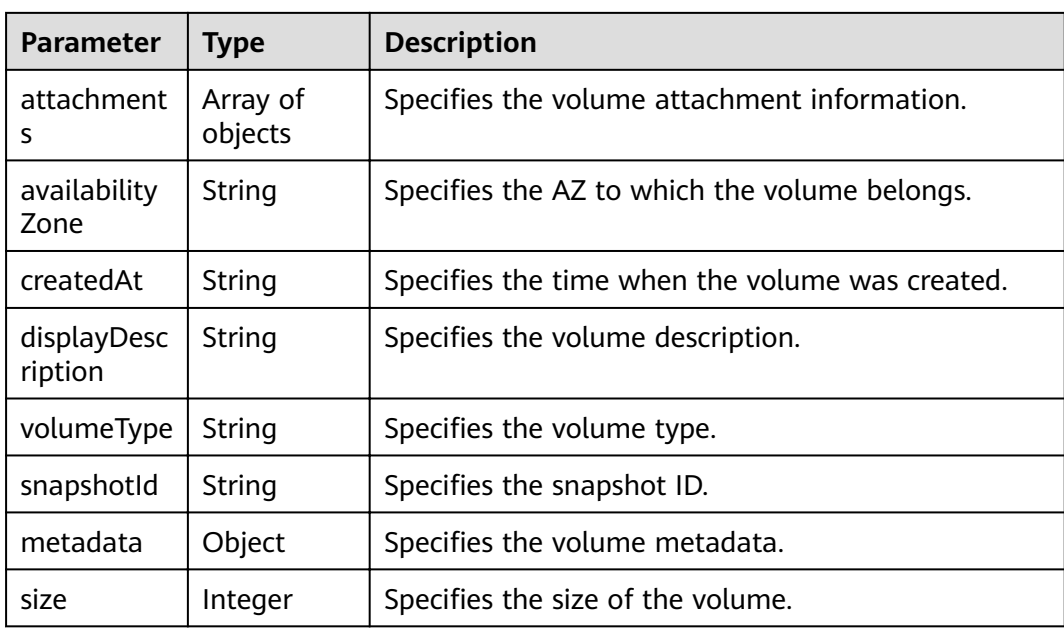

{

```
POST https://{endpoint}/v2.1/b84c367e4d1047fc9b54f28b400ddbc2/os-volumes
```

```
 "volume": {
       "availability_zone": "az1-dc1",
       "display_description": "test1",
       "snapshot_id": null,
       "size": 1,
       "display_name": "test",
       "volume_type": "SSD",
       "metadata": {
         "testkey": "testvalue"
      }
   }
}
```
## **Example Response**

```
{
  "volume": {
   "displayDescription": "test1",
 "volumeType": "SATA",
 "createdAt": "2018-05-18T01:17:03.871808",
 "metadata": {
 "testkey": "testvalue",
     "resourceSpecCode": "SATA"
 },
 "attachments": [
    {}
 ],
 "snapshotId": null,
 "size": 1,
 "displayName": "test",
 "id": "b4fb891c-c665-4478-92b0-8a7fa65a57cd",
   "availabilityZone": "az1.dc1",
   "status": "creating"
  }
}<sup>-</sup>
```
## **Returned Values**

See **[9.1 Returned Values for General Requests](#page-400-0)**.

## **10.3.5 Deleting a Disk (Discarded)**

## **Function**

This API is used to delete a specified disk.

This API has been discarded. Use the API described in **[Deleting an EVS Disk](https://support.huaweicloud.com/intl/en-us/api-evs/evs_04_2066.html) [\(OpenStack Cinder API v2\)](https://support.huaweicloud.com/intl/en-us/api-evs/evs_04_2066.html)**.

### **Constraints**

- If the volume has a snapshot not deleted, the volume cannot be deleted.
- A volume that is being attached to an ECS cannot be deleted.
- A volume that is being migrated cannot be deleted.
- Only a volume in the available, error, error\_restoring, or error\_extending state can be deleted.

### **URI**

DELETE /v2.1/{project\_id}/os-volumes/{volume\_id}

**Table 10-64** describes the parameters in the URI.

#### **Table 10-64** Parameter description

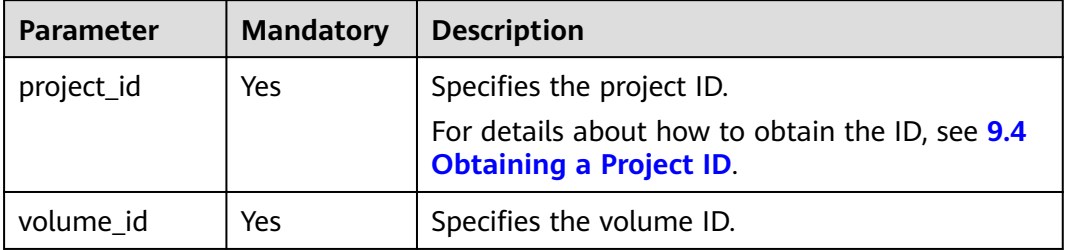

### **Request**

None

### **Response**

None

### **Example Request**

DELETE https://{endpoint}/v2.1/b84c367e4d1047fc9b54f28b400ddbc2/os-volumes/0cf90babc513-46df-8559-45ba6de80e3f

## **Example Response**

None

## **Returned Values**

See **[9.1 Returned Values for General Requests](#page-400-0)**.

# **10.4 Floating IP Address Management (OpenStack Nova APIs)**

# **10.4.1 Binding a Floating IP Address (Discarded)**

## **Function**

This API is used to bind a floating IP address for an ECS.

This API has been discarded. Since microversion 2.44, the system will return error 404 when you call this API. Use the VPC API **[Updating a Floating IP Address](https://support.huaweicloud.com/intl/en-us/api-eip/eip_openstackapi_0009.html)**.

## **URI**

POST /v2.1/{project\_id}/servers/{server\_id}/action

**Table 10-65** describes the parameters in the URI.

#### **Table 10-65** Parameter description

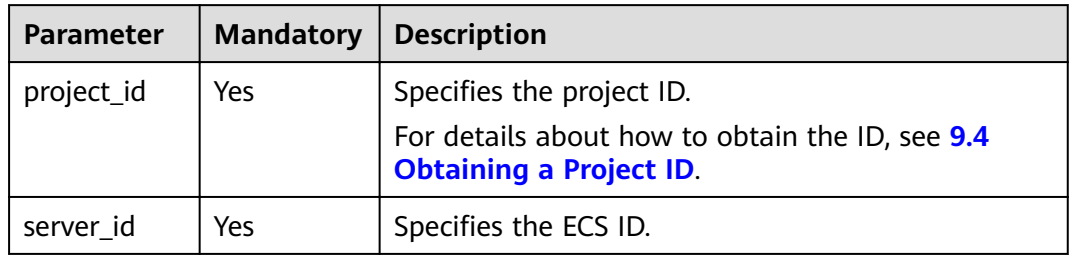

### **Request**

**Table 10-66** describes the request parameters.

#### **Table 10-66** Request parameter

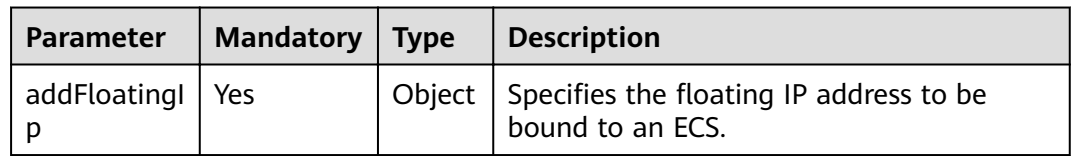

| Parameter    | <b>Mandator</b> | <b>Type</b> | <b>Description</b>                                                               |
|--------------|-----------------|-------------|----------------------------------------------------------------------------------|
| address      | <b>Yes</b>      | String      | Specifies the floating IP address.                                               |
| fixed addres | Nο              | String      | Specifies the fixed IP address with which<br>the floating IP address associates. |

Table 10-67 addFloatingIp parameter information

### **Response**

None

### **Example Request**

```
POST https://{endpoint}/v2.1/9c53a566cb3443ab910cf0daebca90c4/servers/47e9be4e-a7b9-471f-92d9-
ffc83814e07a/action
  "addFloatingIp": {<br>"address": "10.144.2.1",
     "fixed address": "192.168.1.3"
  \}\mathcal{F}
```
## **Example Response**

None

## **Returned Values**

See 9.1 Returned Values for General Requests.

## 10.4.2 Unbinding a Floating IP Address (Discarded)

## **Function**

This API is used to unbind a floating IP address from an ECS.

This API has been discarded. Since microversion 2.44, the system will return error 404 when you call this API. Use the VPC API Updating a Floating IP Address.

### **URI**

POST /v2.1/{project\_id}/servers/{server\_id}/action

Table 10-68 describes the parameters in the URI.

<span id="page-467-0"></span>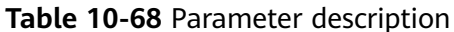

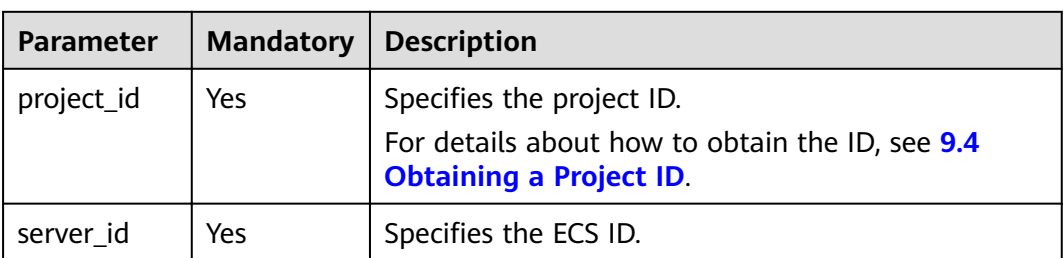

## Request

Table 10-69 describes the request parameters.

#### Table 10-69 Request parameter

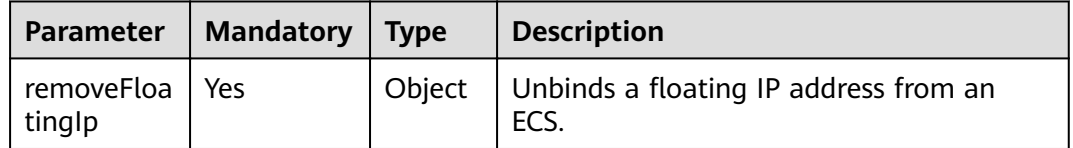

#### Table 10-70 removeFloatingIp parameter information

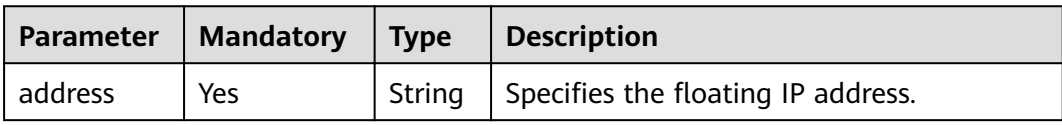

### **Response**

None

### **Example Request**

POST https://{endpoint}/v2.1/9c53a566cb3443ab910cf0daebca90c4/servers/47e9be4e-a7b9-471f-92d9ffc83814e07a/action ſ "removeFloatingIp": {

```
"address": "10.144.2.1"
\}
```
## **Example Response**

None

}

### **Returned Values**

See 9.1 Returned Values for General Requests.
# 10.4.3 Assigning a Floating IP Address (Discarded)

## **Function**

This API is used to assign a floating IP address.

This API has been discarded. Use the API described in Assigning a Floating IP Address.

## **Constraints**

You need to obtain a network resource pool that provides floating IP addresses. To do so, run GET /v2.0/networks?router:external=True or neutron net-externallist.

## **URI**

POST /v2.1/{project\_id}/os-floating-ips

Table 10-71 describes the parameters in the URI.

Table 10-71 Parameter description

| Parameter  | <b>Mandatory</b> | <b>Description</b>                                                                                             |
|------------|------------------|----------------------------------------------------------------------------------------------------|
| project_id | Yes              | Specifies the project ID.<br>For details about how to obtain the ID, see 9.4<br><b>Obtaining a Project ID.</b> |

## **Request**

Table 10-72 describes the request parameters.

Table 10-72 Request parameters

| <b>Parameter</b> | Type   | <b>Mandato</b><br>ry | <b>Description</b>                                                                                                    |
|------------------|--------|----------------------|----------------------------------------------------------------------------------------------------|
| tenant id        | String | Yes                  | Specifies the tenant ID specified in the URI.<br>The value is in UUID format.                                                             |
| pool             | String | No                   | Specifies the network resource pool that<br>provides floating IP addresses. If it is not<br>specified, the default resource pool is used. |

## **Response**

Table 10-73 describes the response parameters.

<span id="page-469-0"></span>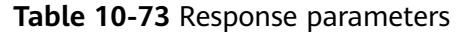

| Parameter   | Mandatory   Type |        | <b>Description</b>                                                  |
|-------------|------------------|--------|---------------------------------------------------------------------|
| floating_ip | Yes              | Object | Specifies the floating IP address. For<br>details, see Table 10-74. |

Table 10-74 floating\_ip objects

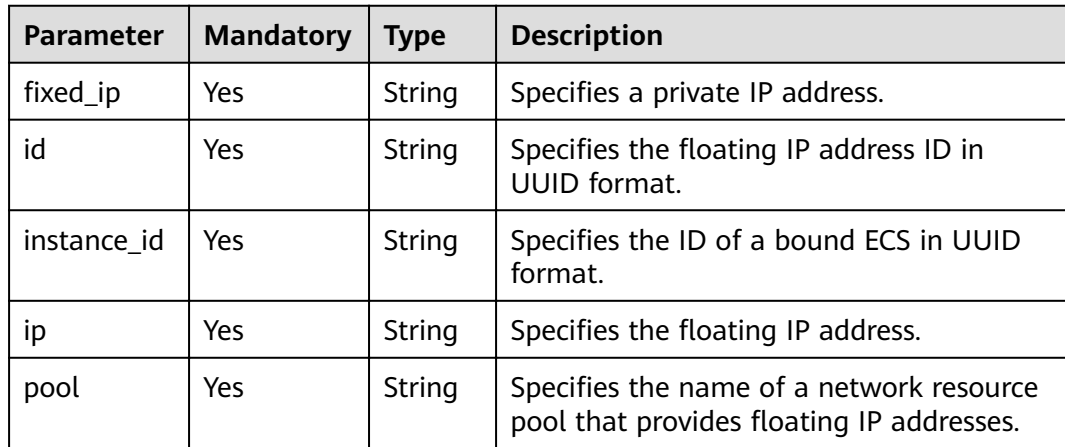

POST https://{endpoint}/v2.1/e73621affb8f44e1bc01898747ca09d4/os-floating-ips

```
"pool": "external"
```
## **Example Response**

ł

þ

```
₹
  "floating_ip": {
   "id": "7aa2aa63-3097-4cfe-a2e4-596c301d3b1b",
   "pool": "external",<br>"ip": "10.154.53.184",
   "fixed_ip": null,
   "instance_id": null
 \mathcal{E}\mathbf{R}
```
## **Returned Values**

See 9.1 Returned Values for General Requests.

# 10.4.4 Querying Floating IP Addresses (Discarded)

## **Function**

This API is used to query floating IP addresses.

This API has been discarded. Use the API described in **Querying Floating IP Addresses** 

## **URI**

GET /v2.1/{project id}/os-floating-ips

**Table 10-75** describes the parameters in the URI.

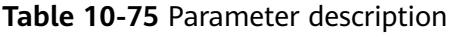

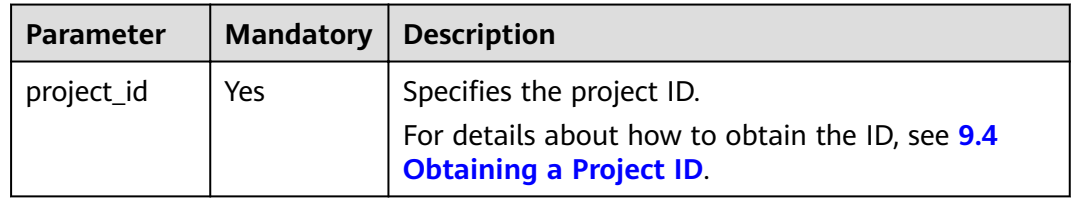

## **Request**

None

#### **Response**

**Table 10-76** describes the response parameters.

#### **Table 10-76** Response parameters

| Parameter    | Mandatory   Type |                       | <b>Description</b>                   |
|--------------|------------------|-----------------------|--------------------------------------|
| floating_ips | Yes              | Array of<br>  objects | Specifies the floating IP addresses. |

**Table 10-77 floating\_ip objects** 

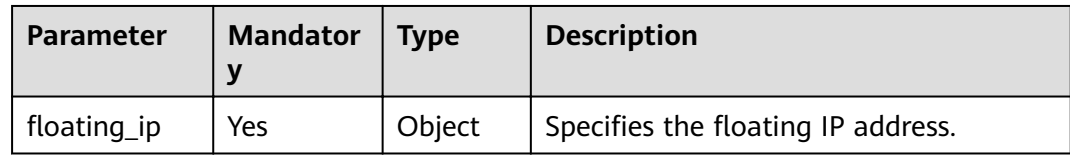

#### **Table 10-78 floating\_ip attributes**

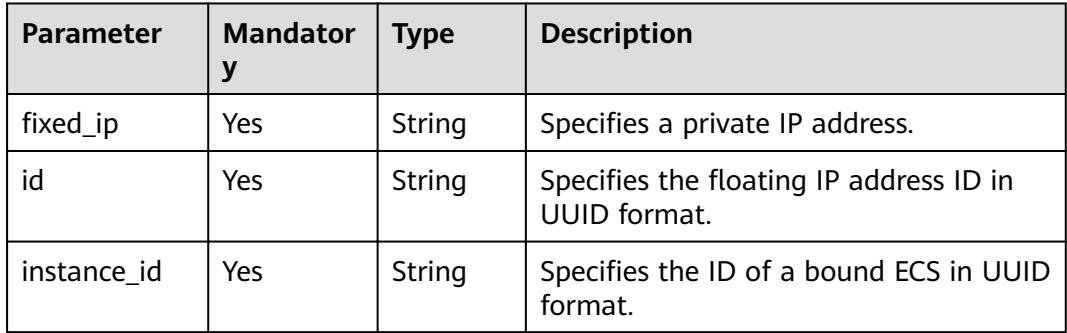

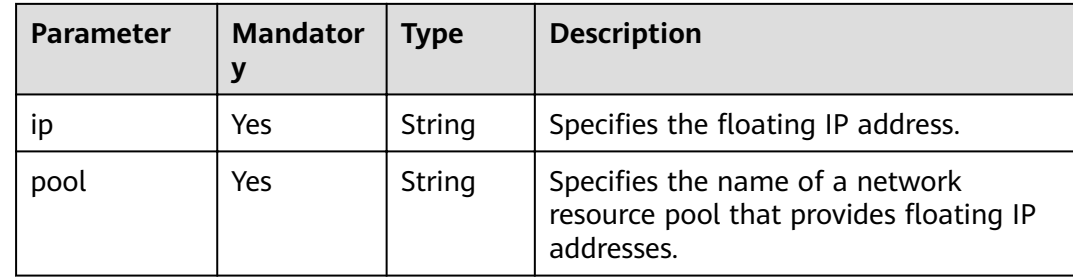

GET https://{endpoint}/y2.1/e73621affb8f44e1bc01898747ca09d4/os-floating-ips

## **Example Response**

```
"floating_ips": [
   \mathcal{L}"id": "05f71f43-f3c9-47ef-ac8d-9f02aef66418",
     "pool": "external",<br>"ip": "10.154.51.235"
     "fixed_ip": "192.168.1.2",
     "instance_id": "8b380f68-5057-4aa2-a33a-170b37218fa8"
   },
   \{"id": "a25236cf-dd76-4adc-916a-f0b4a24048d3",
     "pool": "external",<br>"ip": "10.154.51.237",
     "fixed_ip": null,
     "instance_id": null
  \mathcal{E}\mathbf l\mathbf{L}
```
## **Returned Values**

See 9.1 Returned Values for General Requests.

## 10.4.5 Querying Details About a Floating IP Address (Discarded)

## **Function**

This API is used to query the details about a floating IP address based on the ID of the IP address.

This API has been discarded. Use the API described in **Querying a Floating IP Address.** 

## **URI**

GET /v2.1/{project\_id}/os-floating-ips/{floating\_ip\_id}

Table 10-79 describes the parameters in the URI.

<span id="page-472-0"></span>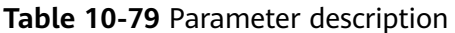

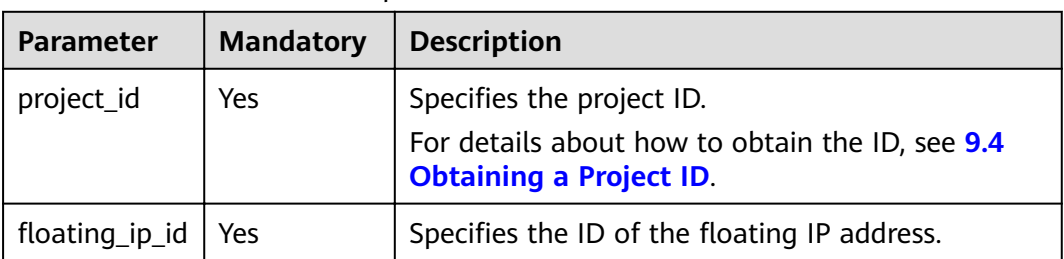

## Request

None

#### **Response**

Table 10-80 describes the response parameters.

#### Table 10-80 Response parameters

| Parameter   | <b>Mandatory</b> | <b>Type</b> | <b>Description</b>                                                  |
|-------------|------------------|-------------|---------------------------------------------------------------------|
| floating_ip | Yes              | Object      | Specifies the floating IP address. For<br>details, see Table 10-81. |

Table 10-81 floating\_ip objects

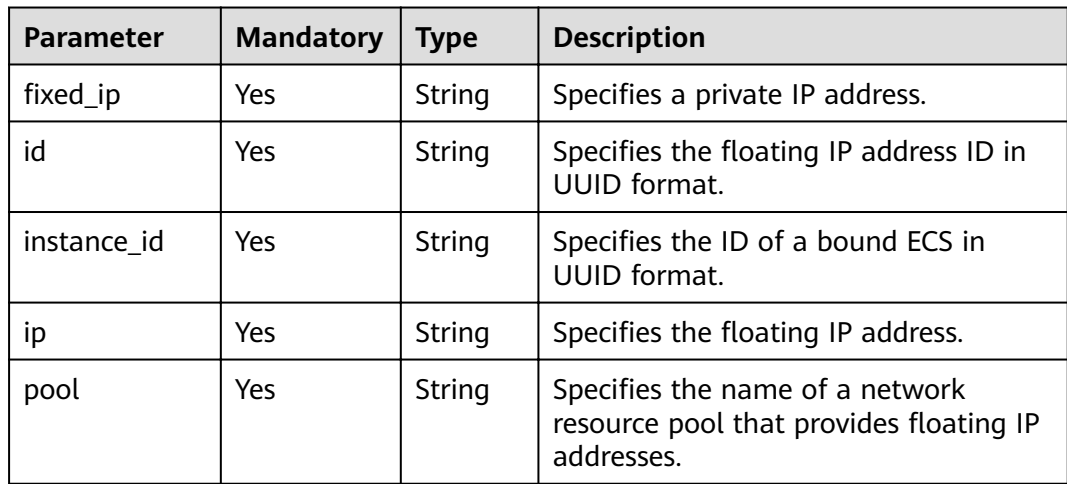

## **Example Request**

GET https://{endpoint}/v2.1/e73621affb8f44e1bc01898747ca09d4/os-floating-ips/05f71f43-f3c9-47efac8d-9f02aef66418

## **Example Response**

{<br>"floating\_ip":{

```
"id": "05f71f43-f3c9-47ef-ac8d-9f02aef66418",
 "pool": "external",
 "ip": "10.154.51.235"
 "fixed_ip": "192.168.1.2",
 "instance_id": "8b380f68-5057-4aa2-a33a-170b37218fa8"
\mathcal{E}
```
## **Returned Values**

þ

See 9.1 Returned Values for General Requests.

## 10.4.6 Releasing a Floating IP Address (Discarded)

## **Function**

This API is used to release a floating IP address.

This API has been discarded. Use the API described in Deleting a Floating IP **Address.** 

## URI

DELETE /v2.1/{project\_id}/os-floating-ips/{floating\_ip\_id}

Table 10-82 describes the parameters in the URI.

#### Table 10-82 Parameter description

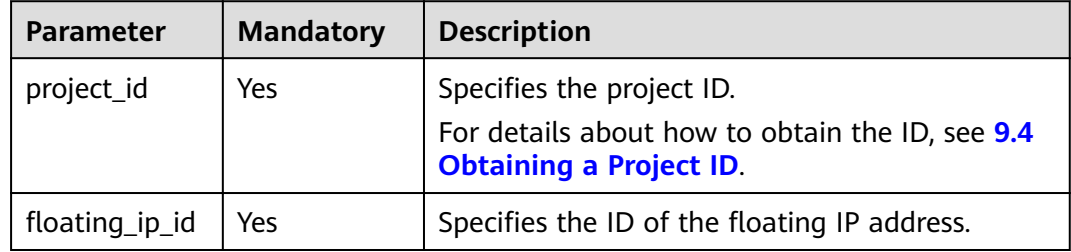

## **Request**

None

#### **Response**

**None** 

#### **Example Request**

DELETE https://{endpoint}/v2.1/e73621affb8f44e1bc01898747ca09d4/os-floating-ips/05f71f43-f3c9-47efac8d-9f02aef66418

## **Example Response**

None

## **Returned Values**

See 9.1 Returned Values for General Requests.

# 10.4.7 Querying Floating IP Address Pools (Discarded)

## **Function**

This API is used to query floating IP address pools.

This API has been discarded. Use the API described in **Querying Networks**.

## **Constraints**

The API parameter is as follows: router:external=True

GET /networks?router:external=True //Name in the result is returned.

## **URI**

GET /v2.1/{project\_id}/os-floating-ip-pools

Table 10-83 describes the parameters in the URI.

#### Table 10-83 Parameter description

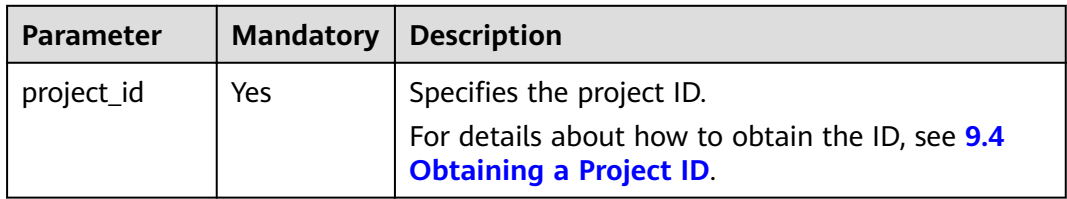

## **Request**

None

#### **Response**

Table 10-84 describes the response parameters.

#### Table 10-84 Response parameters

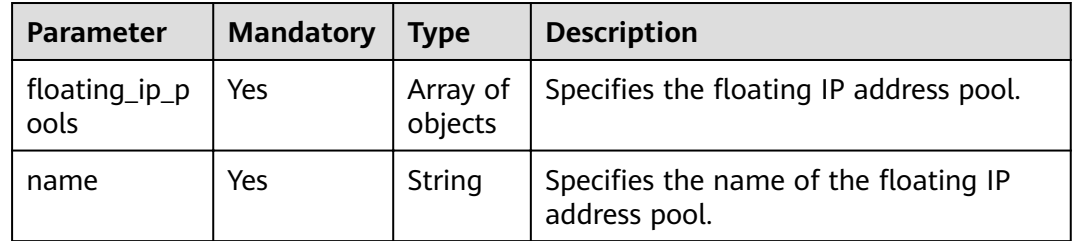

GET https://{endpoint}/v2.1/e73621affb8f44e1bc01898747ca09d4/os-floating-ip-pools

## **Example Response**

#### { "floating\_ip\_pools": [ { "name": "pool1" },  $\overline{\phantom{a}}$  "name": "pool2" } ] }

## **Returned Values**

See **[9.1 Returned Values for General Requests](#page-400-0)**.

# **10.5 Snapshot Management (OpenStack Nova APIs)**

# **10.5.1 Creating a Snapshot (Discarded)**

## **Function**

This API is used to create a snapshot for a volume.

This API has been discarded. Use the API described in **[Creating an EVS Snapshot](https://support.huaweicloud.com/intl/en-us/api-evs/evs_04_2093.html) [\(OpenStack Cinder API v2\)](https://support.huaweicloud.com/intl/en-us/api-evs/evs_04_2093.html)**.

## **Constraints**

A snapshot name cannot be prefixed with **autobk** snapshot.

## **URI**

POST /v2.1/{project\_id}/os-snapshots

**Table 10-85** describes the parameters in the URI.

#### **Table 10-85** Parameter description

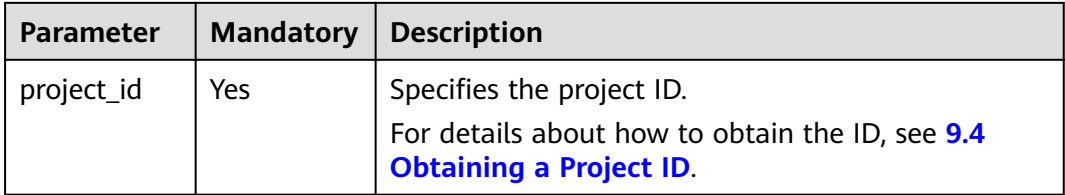

## **Request**

**[Table 10-86](#page-476-0)** describes the request parameters.

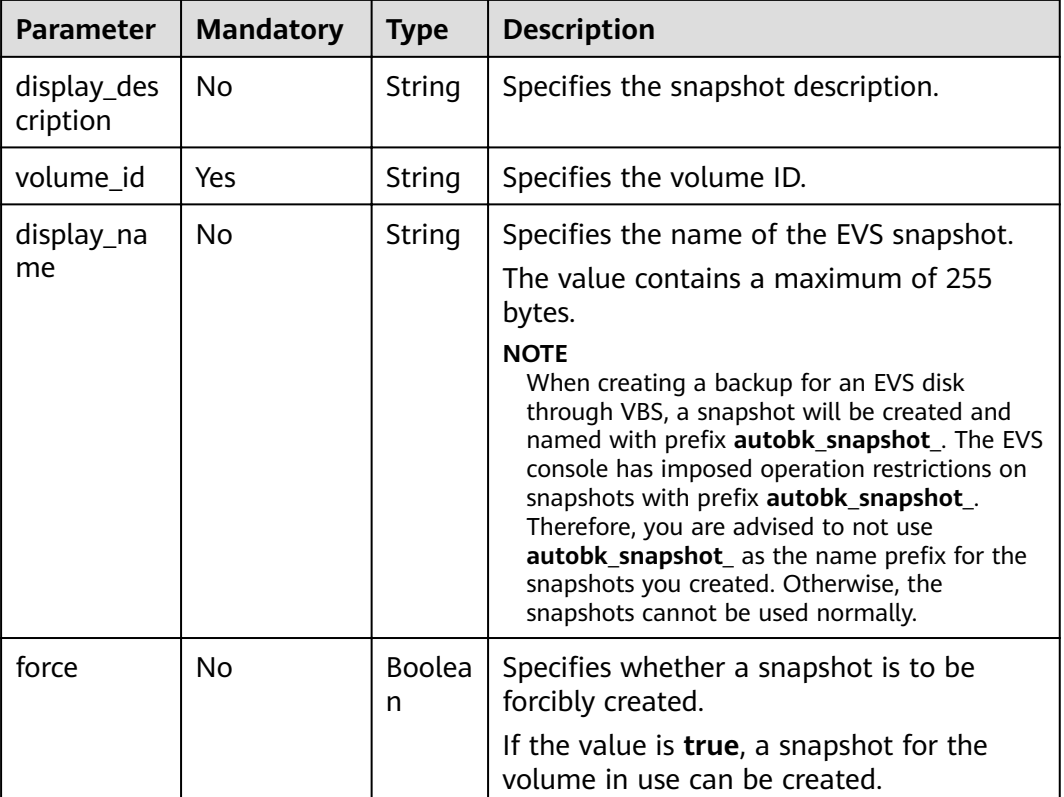

#### <span id="page-476-0"></span>Table 10-86 Request parameters

## **Response**

Table 10-87 describes the response parameters.

Table 10-87 Response parameters

| <b>Parameter</b>       | <b>Mandatory</b> | <b>Type</b> | <b>Description</b>                                          |
|------------------------|------------------|-------------|-------------------------------------------------------------|
| id                     | Yes              | String      | Specifies the disk snapshot ID in UUID<br>format.           |
| status                 | Yes              | String      | Specifies the volume snapshot status.                       |
| displayNam<br>e        | No.              | String      | Specifies the volume snapshot name.                         |
| displayDesc<br>ription | No.              | String      | Specifies the volume snapshot<br>description.               |
| createdAt              | Yes.             | String      | Specifies the time when the volume<br>snapshot was created. |
| volumeld               | Yes              | String      | Specifies the disk ID in UUID format for<br>the snapshot.   |
| size                   | Yes              | Integer     | Specifies the volume snapshot size.                         |

```
POST https://{endpoint}/v2.1/d6c277ba8820452e83df36f33c9fa561/os-snapshots
{
   "snapshot": {
      "display_name": "test",
      "display_description": null,
     "volume_id": "ba5730ea-8621-4ae8-b702-ff0ffc12c209"
   }
}
```
## **Example Response**

```
{
   "snapshot": 
      {
         "createdAt": "2016-05-20T16:54:14.981520", 
         "displayDescription": null, 
         "id": "b836dc3d-4e10-4ea4-a34c-8f6b0460a583", 
         "displayName": "test", 
         "size": 1, 
         "status": "creating", 
        "volumeId": "ba5730ea-8621-4ae8-b702-ff0ffc12c209"
      }
}
```
## **Returned Values**

See **[9.1 Returned Values for General Requests](#page-400-0)**.

# **10.5.2 Querying Snapshots (Discarded)**

## **Function**

This API is used to query information about a volume snapshot.

This API has been discarded. Use the API described in **[Querying Details About an](https://support.huaweicloud.com/intl/en-us/api-evs/evs_04_2098.html) [EVS Snapshot \(OpenStack Cinder API v2\)](https://support.huaweicloud.com/intl/en-us/api-evs/evs_04_2098.html)**.

## **URI**

GET /v2.1/{project\_id}/os-snapshots/{snapshot\_id}

**Table 10-88** describes the parameters in the URI.

#### **Table 10-88** Parameter description

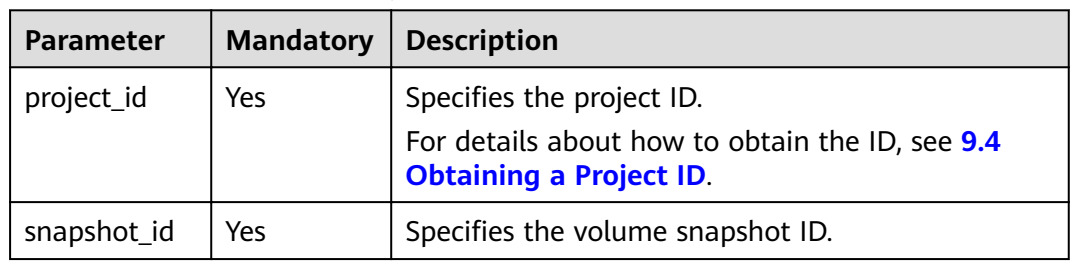

## **Response**

#### **Response parameters**

Table 10-89 describes the response parameters.

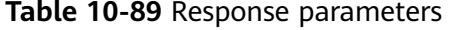

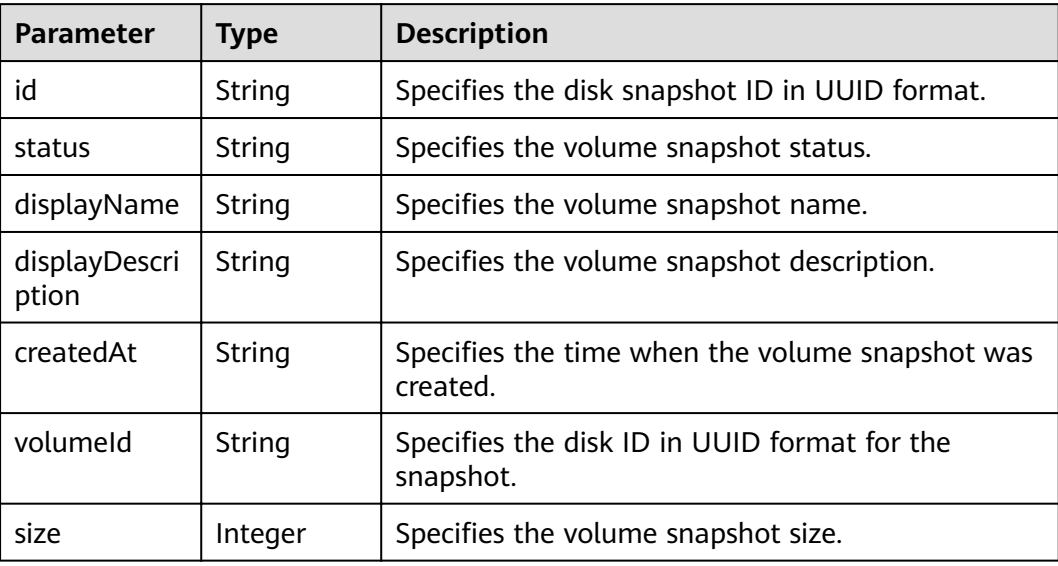

## **Example Request**

GET https://{endpoint}/v2.1/d6c277ba8820452e83df36f33c9fa561/os-snapshots/b836dc3d-4e10-4ea4a34c-8f6b0460a583

## **Example Response**

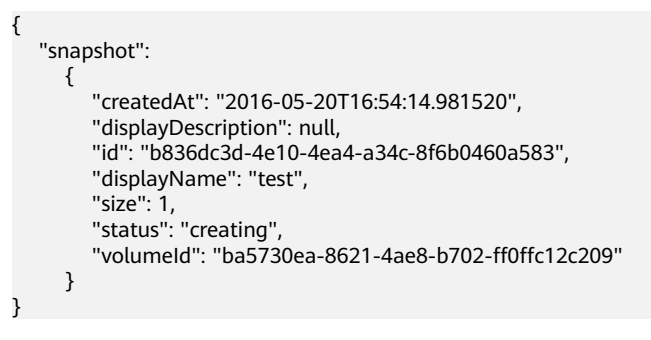

## **Returned Values**

See 9.1 Returned Values for General Requests.

# 10.5.3 Deleting a Snapshot (Discarded)

## **Function**

This API is used to delete a volume snapshot.

This API has been discarded. Use the API described in Deleting an EVS Snapshot (OpenStack Cinder API v2).

## **URI**

#### DELETE /v2.1/{project\_id}/os-snapshots/{snapshot\_id}

**Table 10-90** describes the parameters in the URI.

#### **Table 10-90** Parameter description

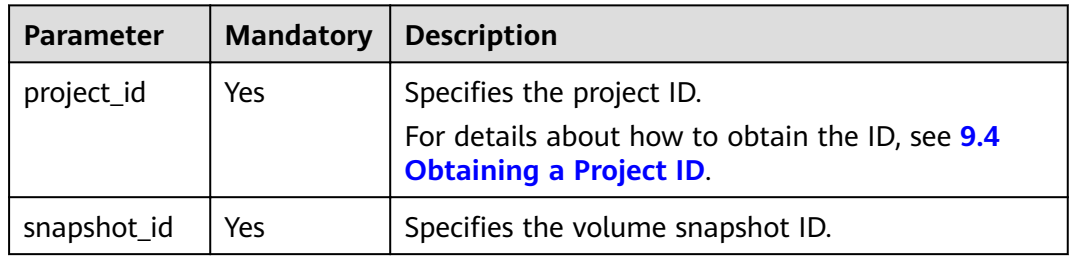

#### **Request**

None

#### **Response**

None

## **Example Request**

DELETE https://{endpoint}/v2.1/d6c277ba8820452e83df36f33c9fa561/os-snapshots/ 74bfbbdd-7af5-4ed5-81b2-0aed668441d6

## **Example Response**

None

## **Returned Values**

See **[9.1 Returned Values for General Requests](#page-400-0)**.

# **A Appendix**

# **A.1 ECS Statuses**

An ECS can be in one of the following statuses specified in ECS APIs:

- **•** status: specifies an ECS status, which is generated by OS-EXT-STS:vm\_state and **OS-EXT-STS:task\_state**.
- **OS-EXT-STS:vm\_state**: indicates that the ECS is in a stable state after an operation is performed. This is an extended attribute.
- **OS-EXT-STS:task\_state**: indicates an intermediate status in which the ECS is processing an operation performed on it. This is an extended attribute.

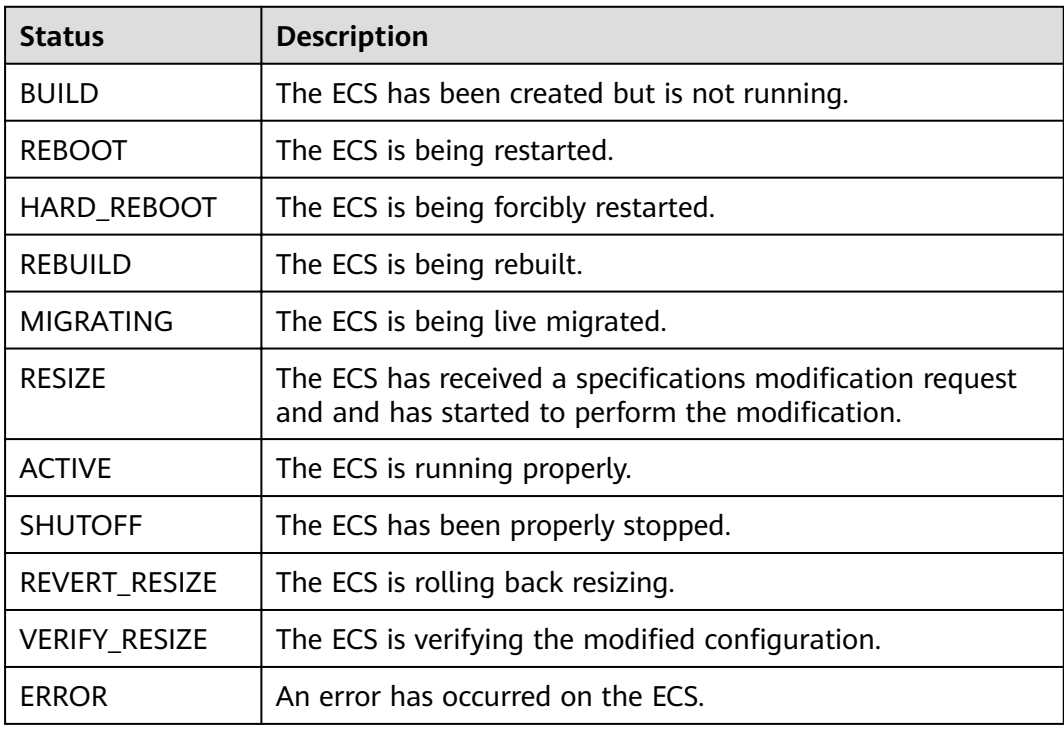

#### **Table A-1** Statuses

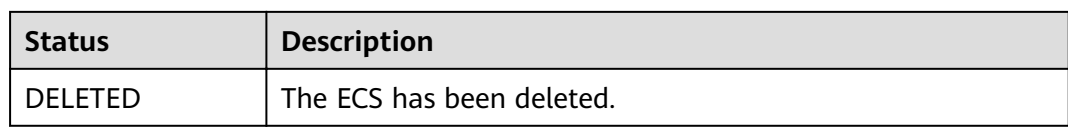

#### **Table A-2 OS-EXT-STS:vm\_state** statuses

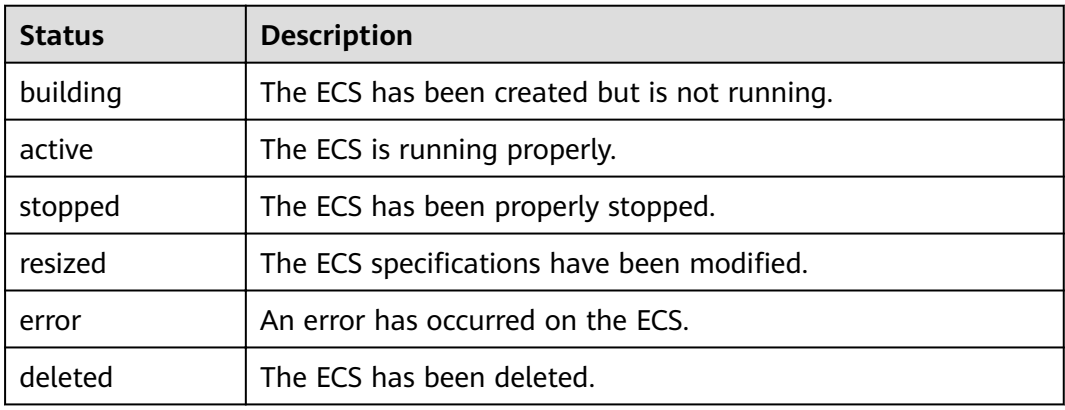

## **Table A-3 OS-EXT-STS:task\_state** statuses

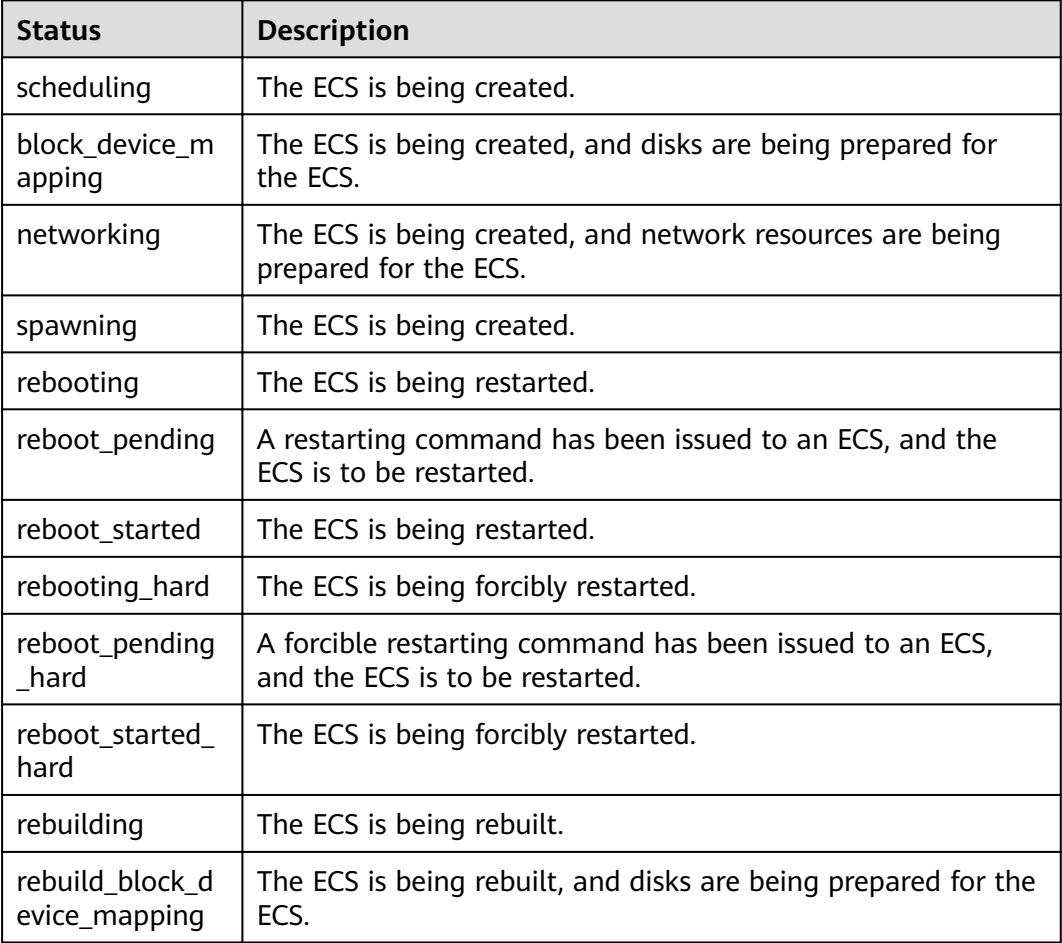

| <b>Status</b>        | <b>Description</b>                                                                          |
|----------------------|---------------------------------------------------------------------------------------------|
| rebuild_spawnin<br>g | The ECS is being rebuilt.                                                                   |
| migrating            | The ECS is being live migrated.                                                             |
| resize_prep          | The ECS specifications are to be modified, and resources are<br>being prepared for the ECS. |
| resize_migrating     | The specifications of the ECS are being modified, and it is<br>being migrated.              |
| resize_migrated      | The specifications of the ECS are being modified, and it has<br>been migrated.              |
| resize_finish        | The specifications of the ECS are being modified.                                           |
| resize_reverting     | The specifications modification of the ECS is being rolled<br>back.                         |
| powering-off         | The ECS is stopped.                                                                         |
| powering-on          | The ECS is being started.                                                                   |
| deleting             | The ECS is being deleted.                                                                   |

**Table A-4** Mapping between statuses

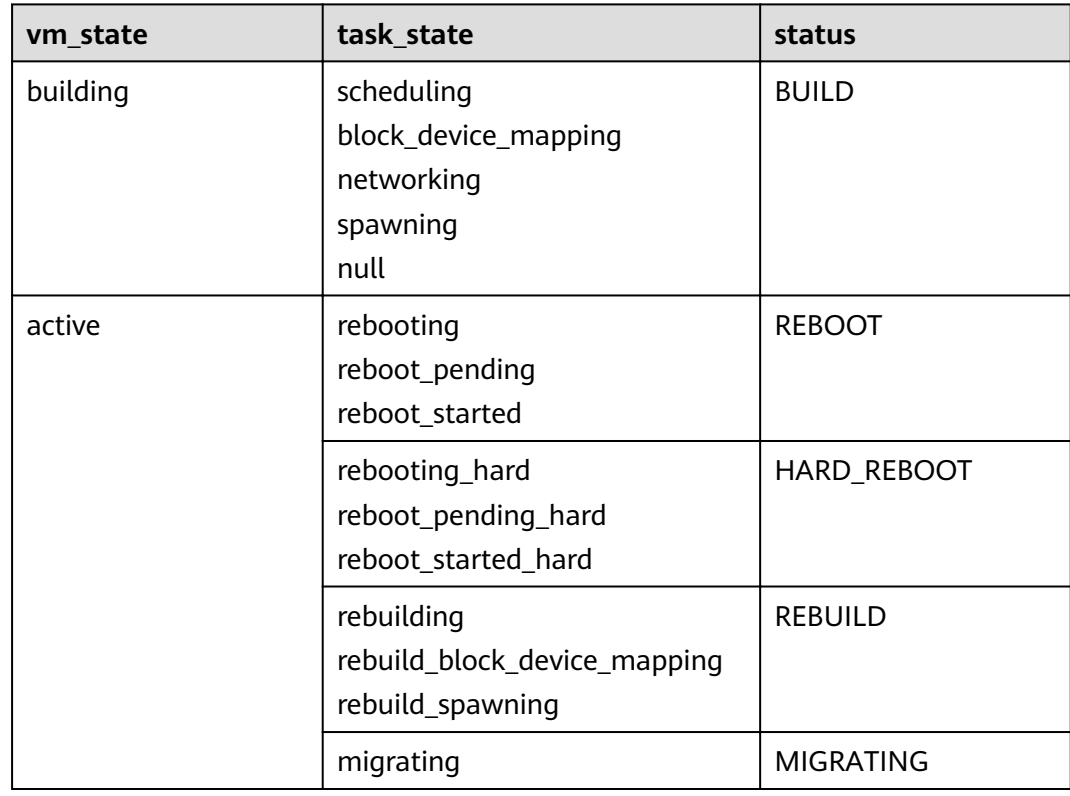

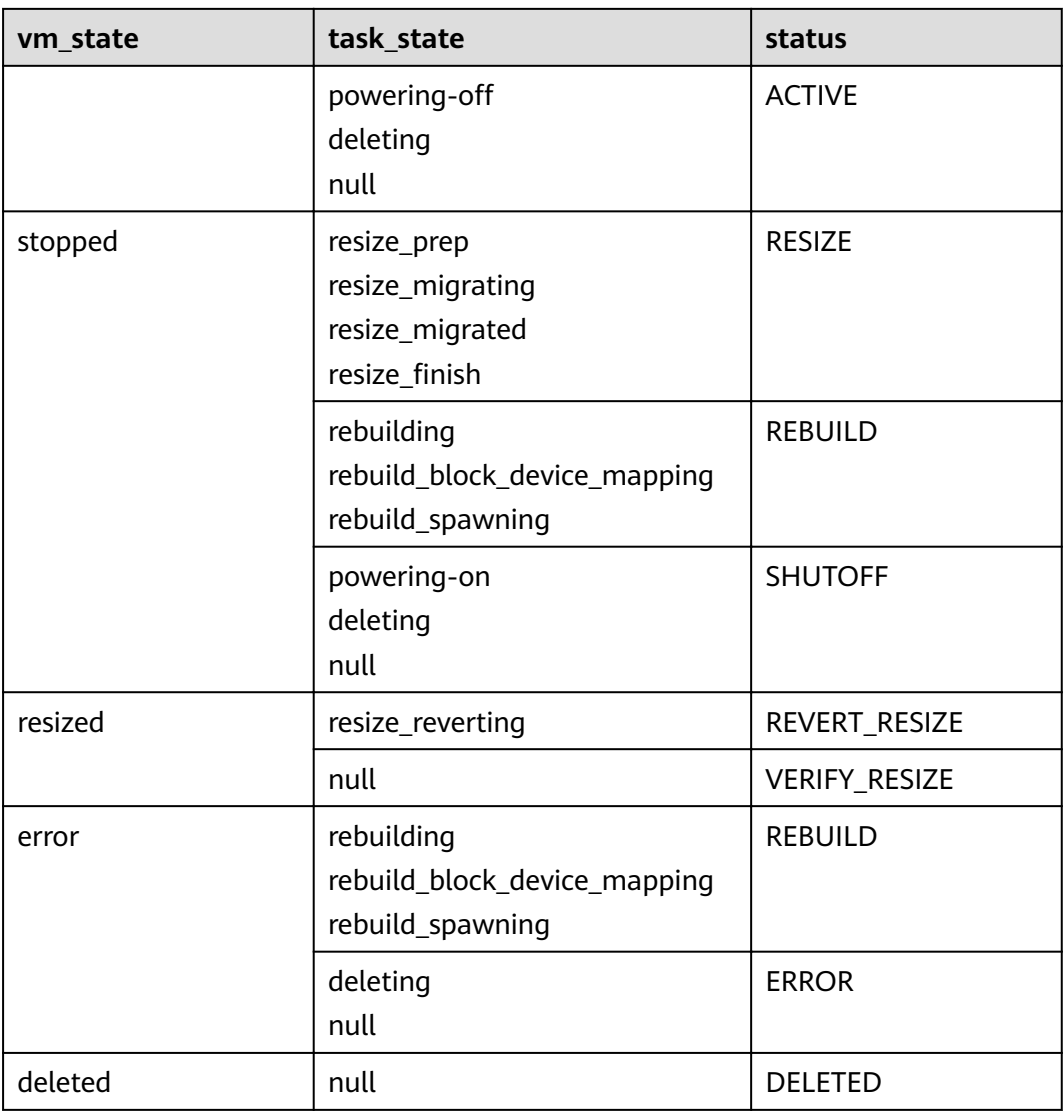

# **A.2 Network APIs**

For details about network APIs, see **[Virtual Private Cloud API Reference](https://support.huaweicloud.com/intl/en-us/api-vpc/en-us_topic_0173364207.html)**.

# **B Change History**

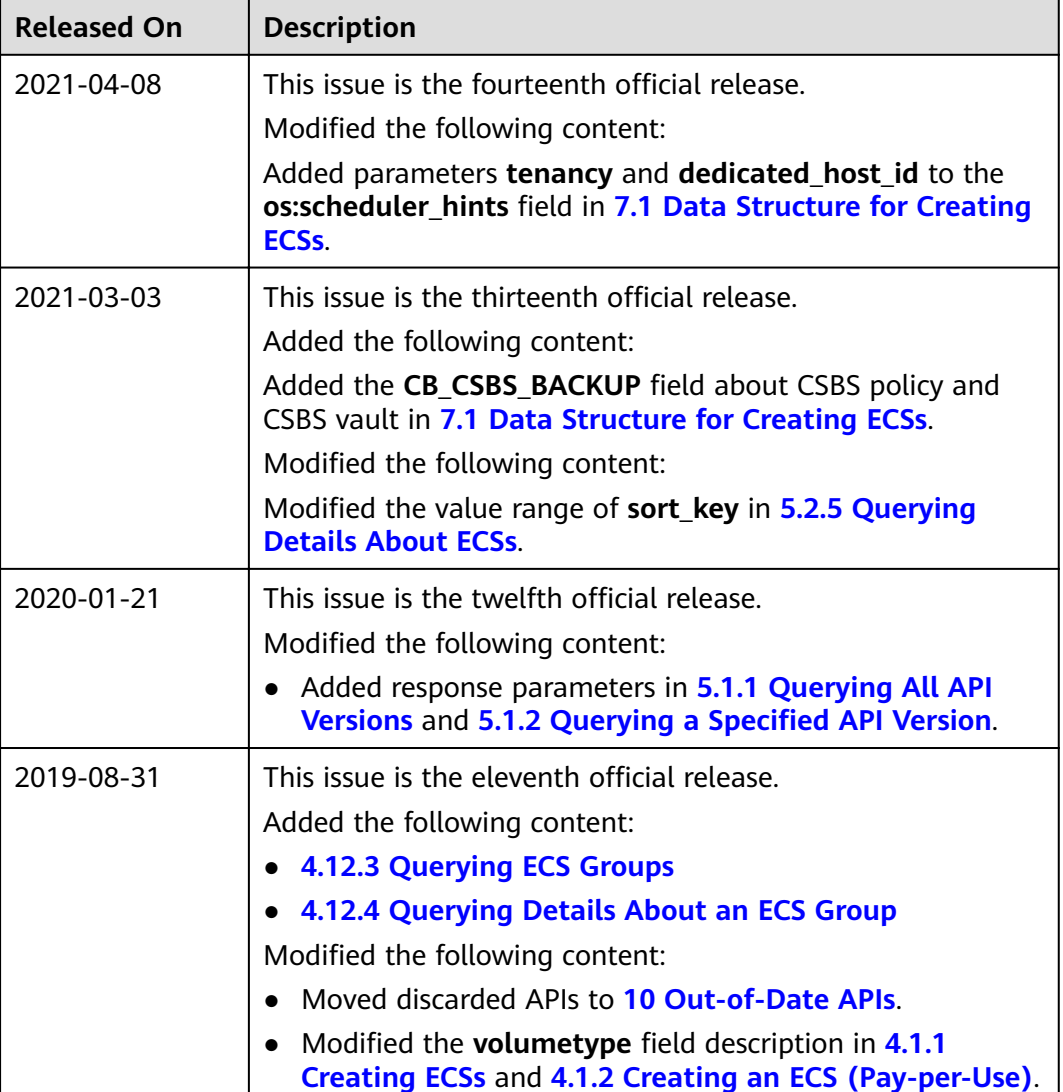

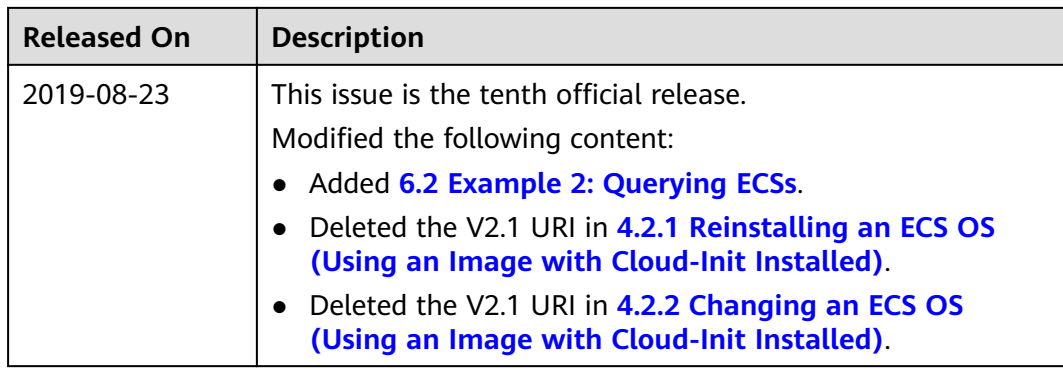

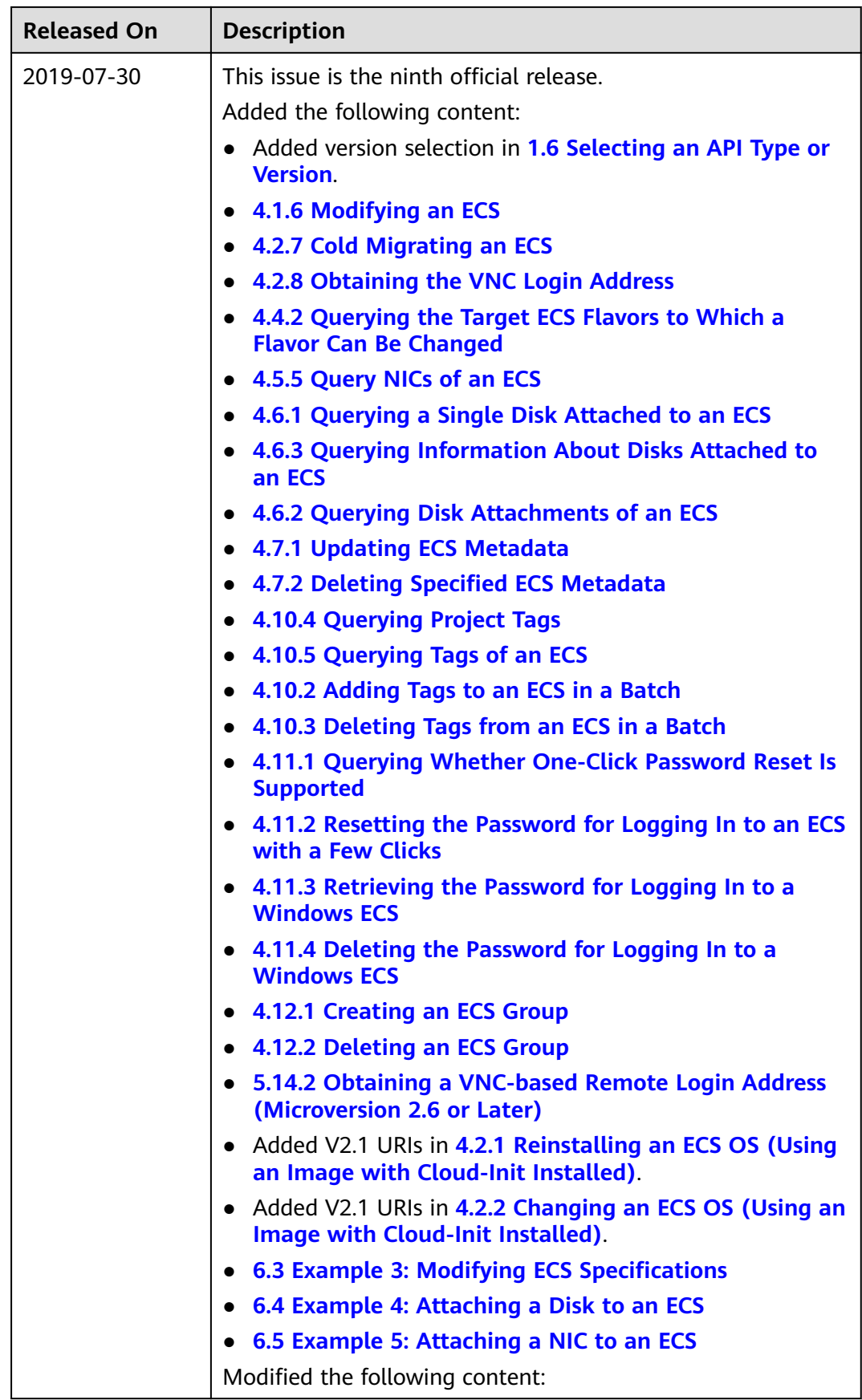

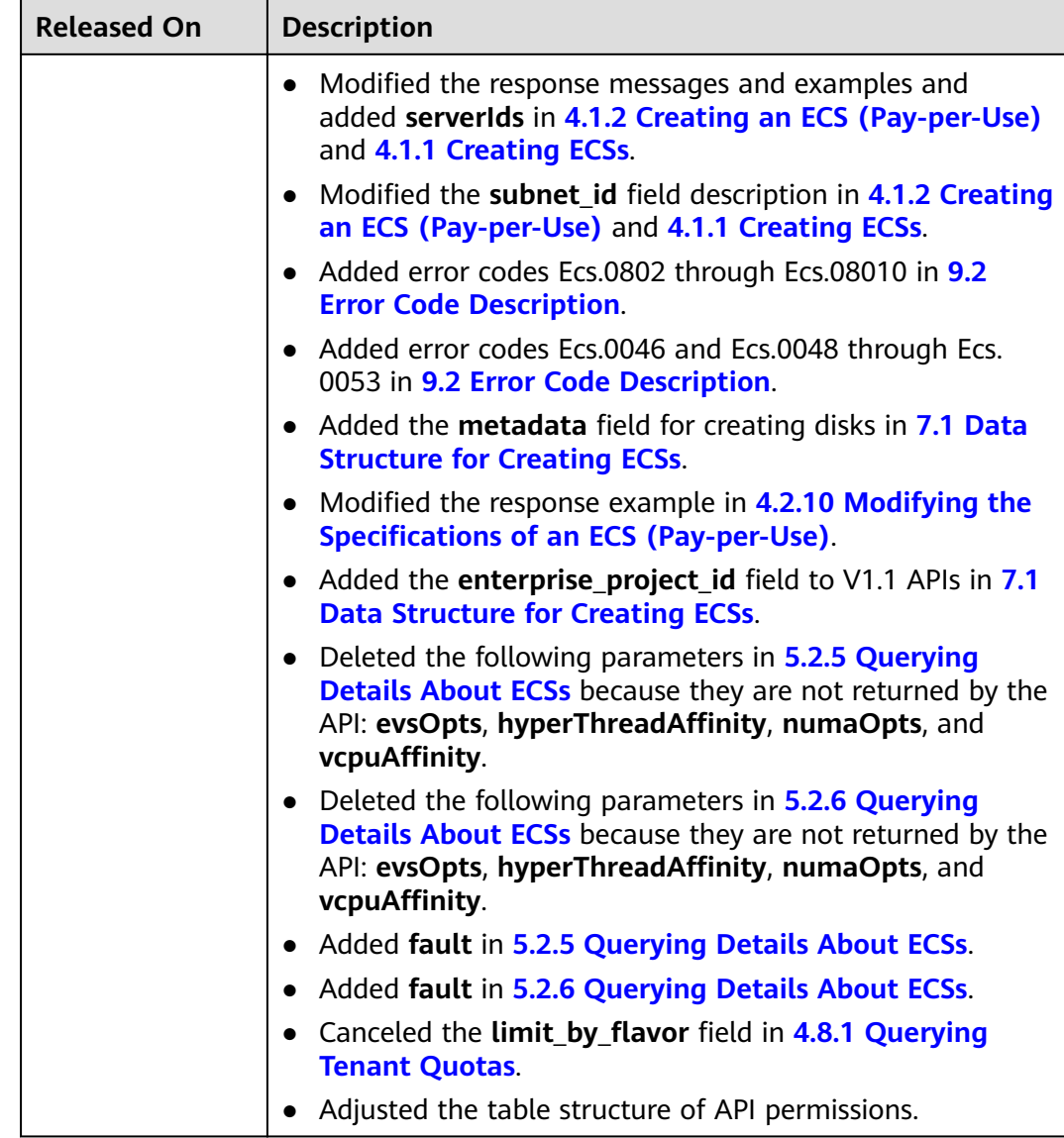

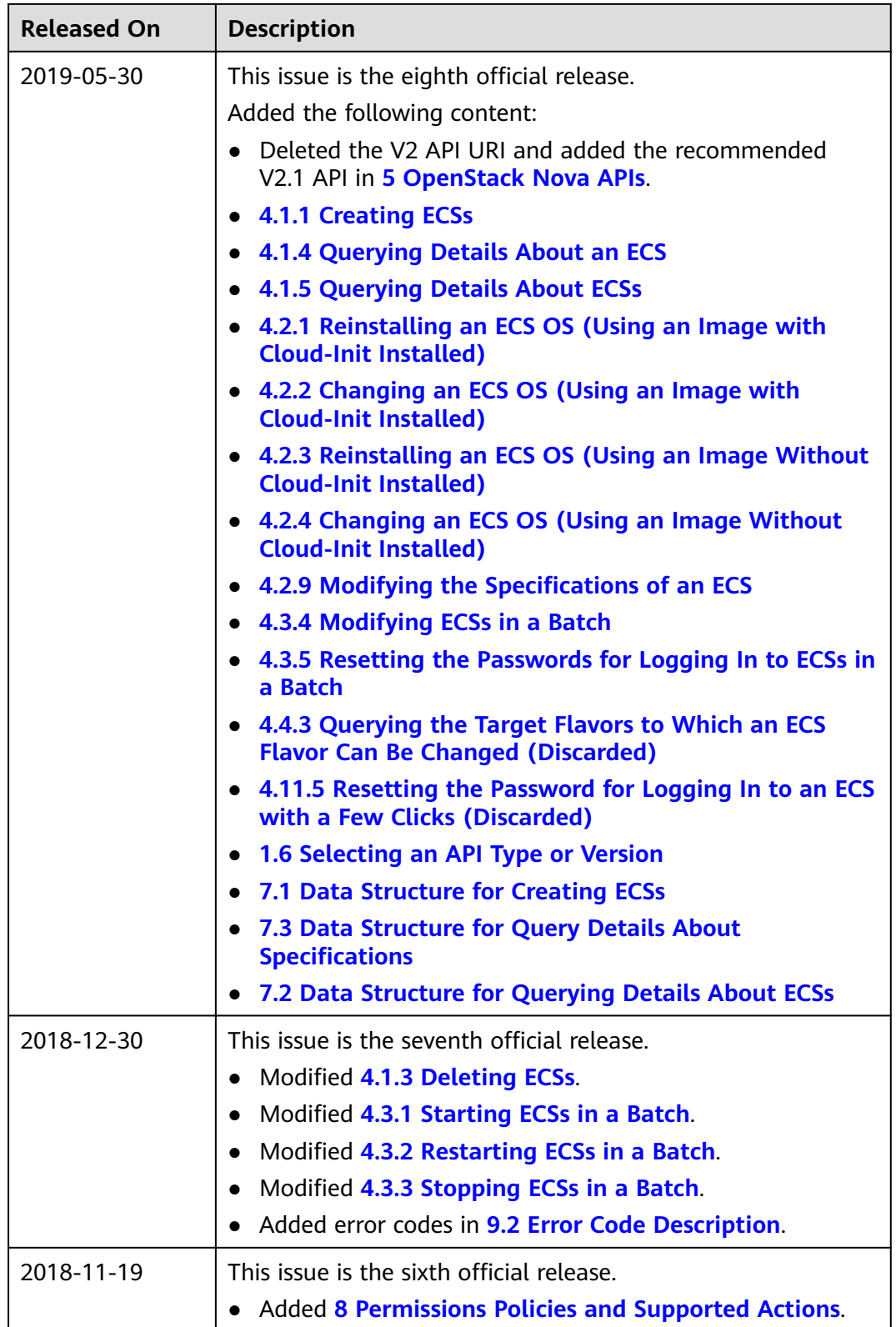

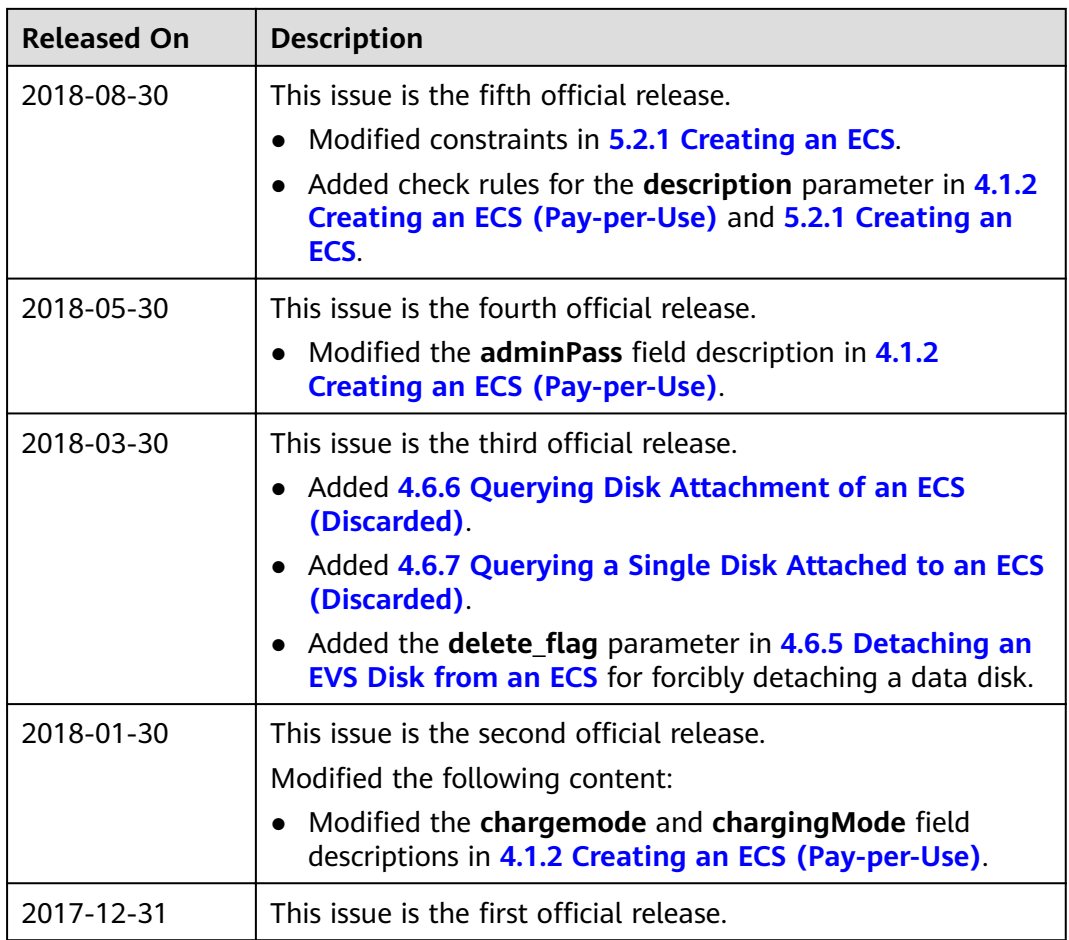